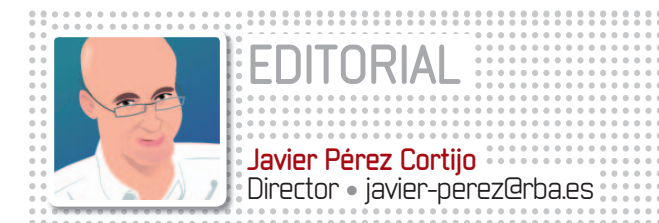

# **ELSUSTITUTO DE VISTA ES WINDOWS 7**

**A** unque con esto de las fechas de lanzamiento de los diferentes Windows hay que andarse con mucho cuidado porque casi nunca se cumplen,ya se ha anunciado que el sustituto de Vista estará disponible en enero de 2010 y que se llamará Windows 7.Justo en el momento que más críticas está teniendo Vista (a pesar de que sus cifras de venta son muy buenas, si bien todo el mundo recuerda que es porque viene preinstalado en todos los nuevos PCs y que no es porla satisfacción que produce a los usuarios), parece que Windows 7 puede marcar un importante cambio de estrategia en Microsoft, que busca que el usuario alcance con sus

sistemas operativos la misma experiencia positiva que transmite Mac OS X, donde todos los periféricos que se conectan a un equipo de Apple funcionan sin problemas siempre que en su caja ponga que son compatibles con este sistema operativo. Para lograrlo, Microsoft está presionando a la industria para que realice pruebas de compatibili-

# «Todos los sistemas operativos de Microsoft han sufrido muchas críticas, pero lo de Vista empieza a ser preocupante»

dad de sus productos con Windows 7, y se rumorea que la etiqueta Designed for *Windows 7* será más difícil de conseguir que la de Windows Vista.

Respecto a qué novedades nos traerá el nuevo Windows, faltando un año y medio para su lanzamiento todavía es pronto para conocer muchos detalles, aunque algunos sí podemos desvelar: tendrá un uso más eficiente de la energía y de la memoria, evitando la sensación de *comedor de recursos* de Vista; se desarrollará un Explorador de Windows desde cero y se cambiará radicalmente el Panel de Control; guardará compatibilidad con interfaces de tipo multi-touch; Windows Media Center se remodelará, en especial Windows Media Player, con menor número de opciones en los menús para mejorar la visualización, y se buscará la integración de la tecnología de discos virtuales (VHD).

# **COMPARATIVAS Miniportátiles**

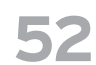

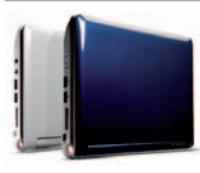

Este tipo de ordenadores de bajo coste, muy ligeros y con un hardware limitado ha calado en el mercado. Analizamos cinco modelos de netbooks.

#### **Pantallas TFT de 24" 58**

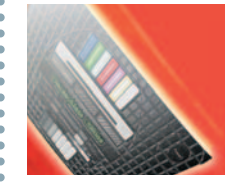

Los dispositivos de visualización siguen bajando de precio con lo que las pantallas de 24 pulgadas entran ya en la categoría de «asequibles».

#### **El binomio ratón-teclado 68**

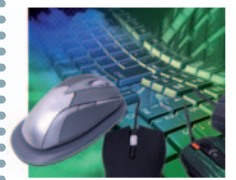

Los periféricos de entrada sirven para tomar el control del PC y su calidad condiciona nuestra experiencia de uso. Analizamos ocho modelos de gama alta.

# **Navegadores**

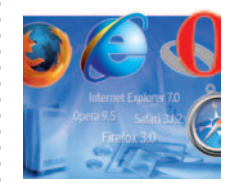

La aparición de nuevas versiones de los cuatro navegadores más populares, Explorer, Firefox, Opera y Safari, nos ha llevado a repasar sus características.

**96**

**108**

# **Mapas on-line**

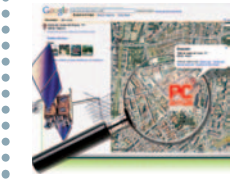

Las aplicaciones web para crear y visualizar mapas son de gran utilidad para localizar cualquier ubicación de forma rápida o establecer rutas.

# **MEJORA TU PC SIN GASTAR UN EURO**

La crisis que todos sufrimos de un modo u otro va a exigir que nos apretemos el cinturón. Por fortuna, no tendremos que renunciar a la<br>tecnología si nos aplicamos unos conseios que nos van a avudar a al tecnología si nos aplicamos unos consejos que nos van a ayudar a ahorrar esos valiosos euros que necesitamos para llegar a fin de mes.

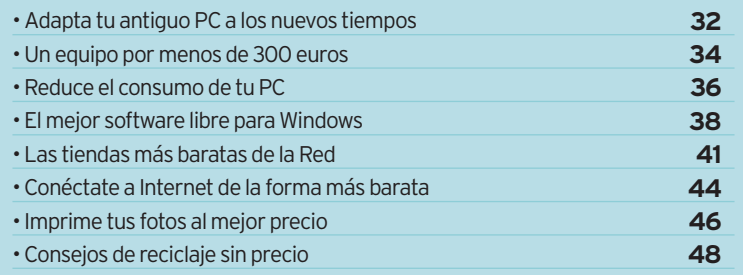

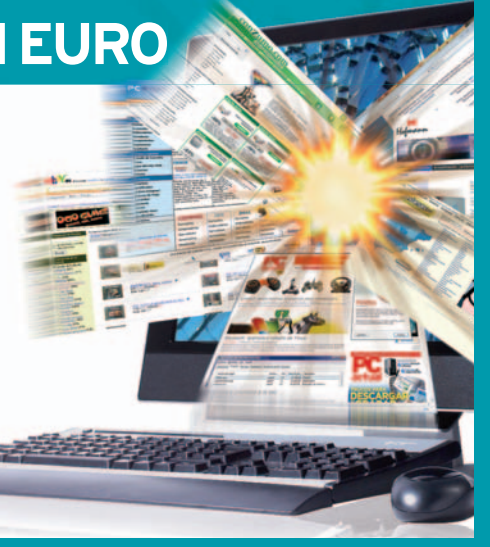

# Editorial **Sumario Su**

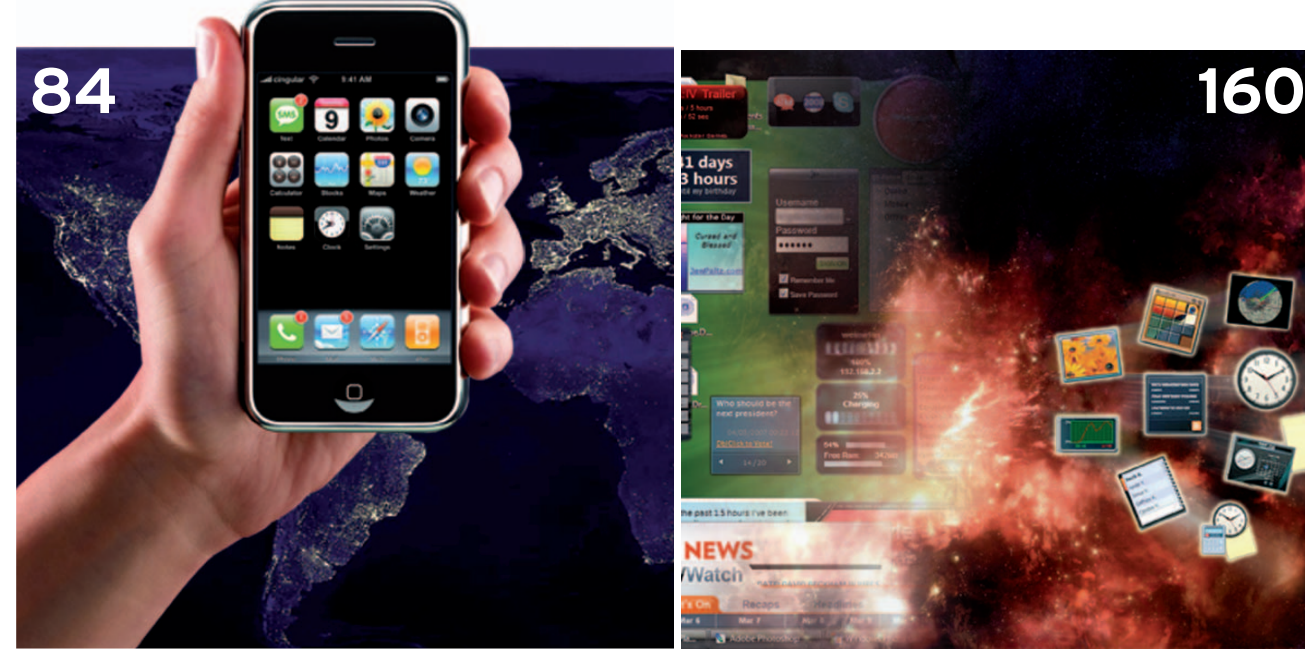

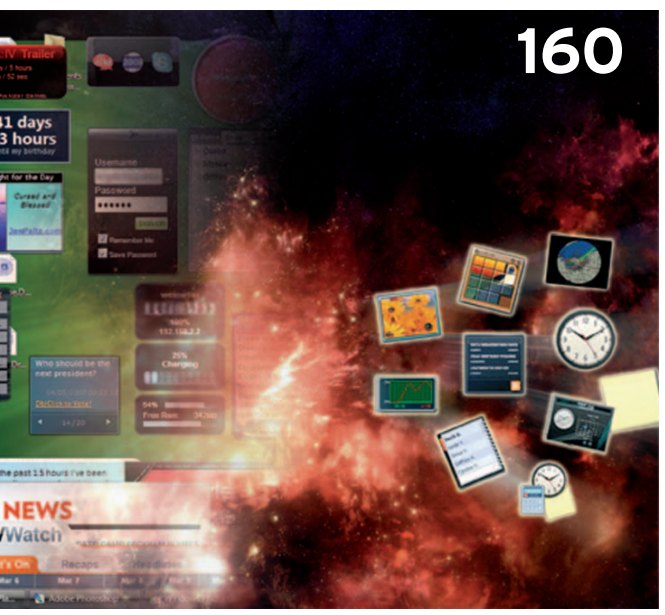

# **ACTUALIDAD**

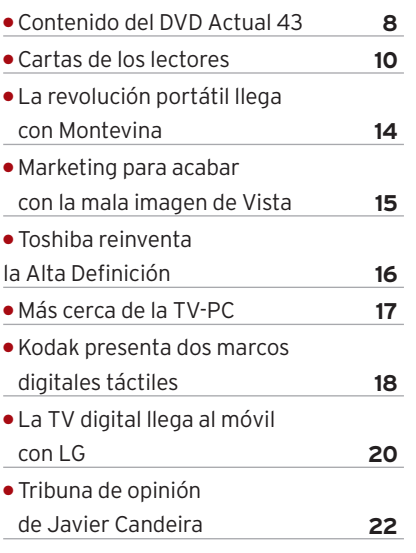

# **HARDWARE**

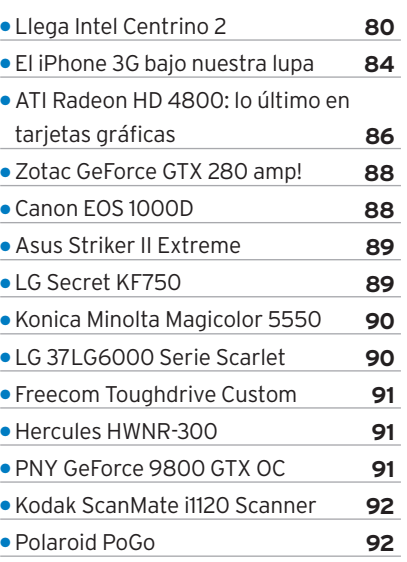

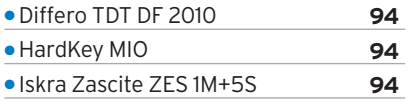

# **SOFTWARE**

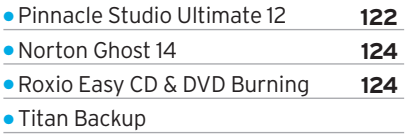

# **INTERNET**

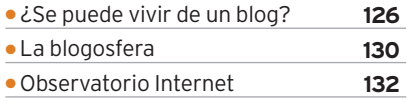

# **PC PRÁCTICO**

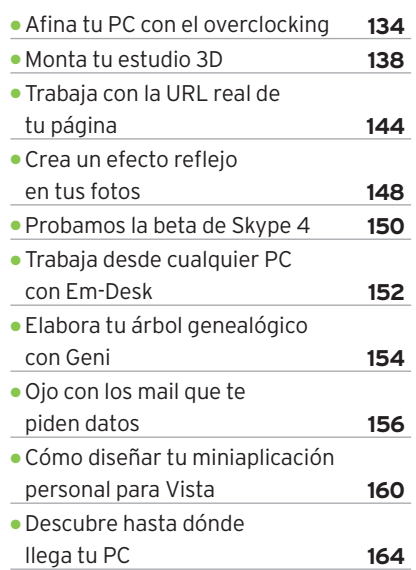

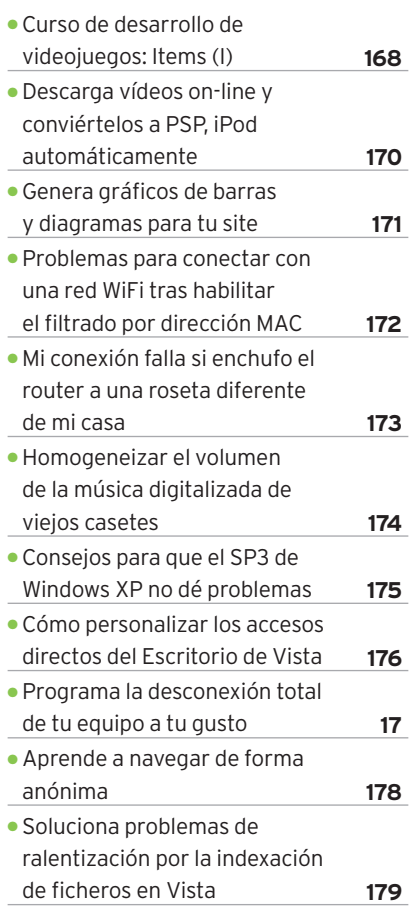

# **OCIO**

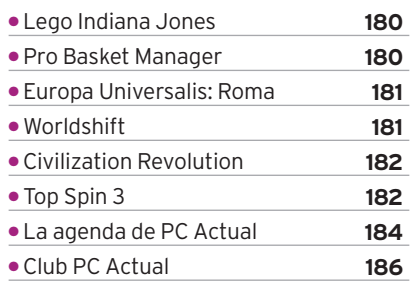

# **¡Tu página web de la forma <sup>m</sup>á<sup>s</sup> <sup>f</sup>ácil <sup>y</sup> profesional!**

**Incluye Dominios Gratis .es** .com, .eu, .info, .net, .org

# **TABLA COMPARATIVA DE PRECIOS Y SERVICIOS**

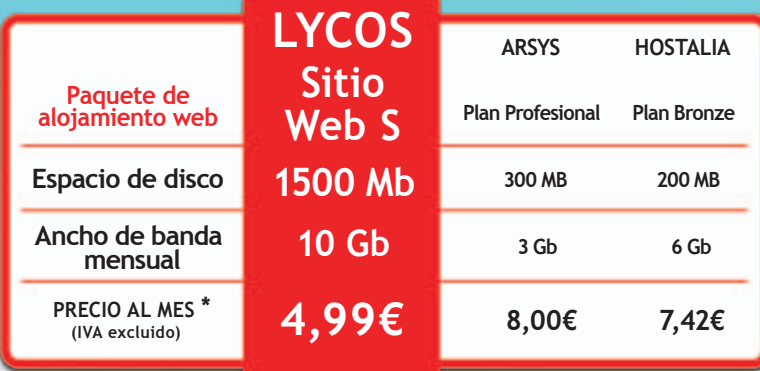

\* Precios mensuales vigentes el 1 de julio de 2008 y publicados por el proveedor en su página web. Los precios calculados no incluyen descuentos ni ofertas especiales.

**Servicio + Asesoramiento + Información: 901 888 038** (coste aproximado a una llamada local)

www.Raul-Castillo.es

# **www.sitio-web.es**

Información personalizada en: **info@sitio-web.es**

\* 5,79 € IVA incluido

al mes (IVA excluido)

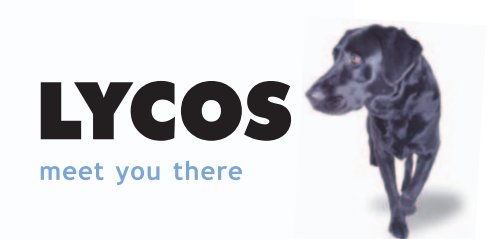

# **EN LA WEB www.pc-actual.com**

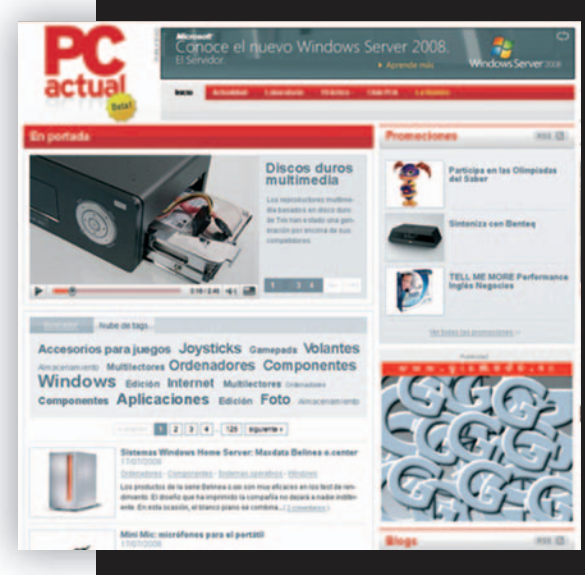

**¿ESTRÉS POSTVACACIONAL?:** Hakuna matata. Míranos a nosotros, aquí a pie de cañón, viento en popa a toda vela y el mascarón de proa abriéndose paso en el proceloso océano auyentando el mal fario y las calmas chichas... Estrenamos nuevo look, con más aspecto de web y menos de blog. Ponemos a tu disposición nuevos funcionales que hagan más fácil la navegación, la búsqueda de artículos, la localización de temas y la posibilidad de crearte tu propia taquilla donde mandar las cosas que te interesen para después verlas más relajadamente. También te puedes suscribir a las RSS para recibir en tu buzón los avisos de nuevas actualizaciones en las secciones que más te interesan. Pero seguimos trabajando porque tenemos un montón de ideas para nuestra/ vuestra homepage que iremos incorporando en breve.

# **»ÍNDICEDEPRODUCTOS ANALIZADOS**

#### **HARDWARE**

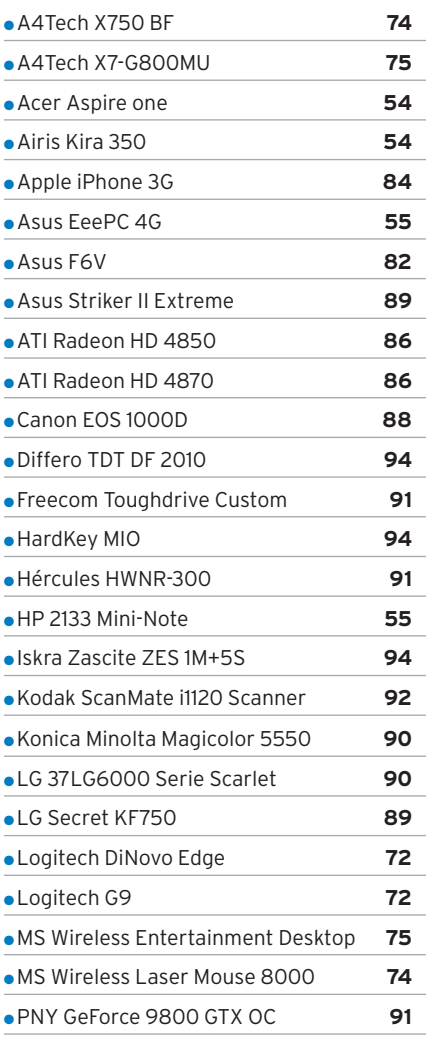

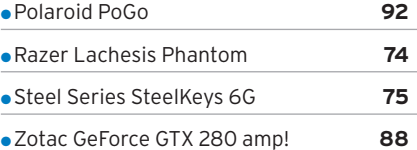

### **SOFTWARE**

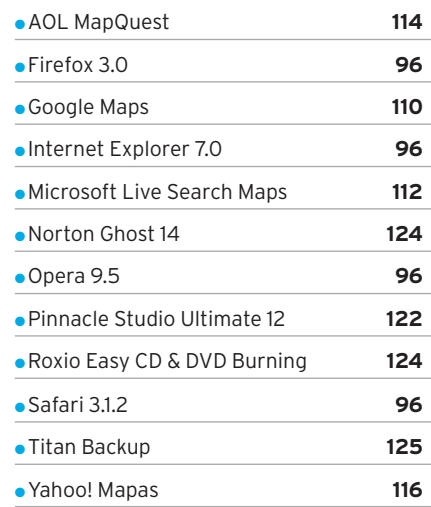

#### **OCIO**

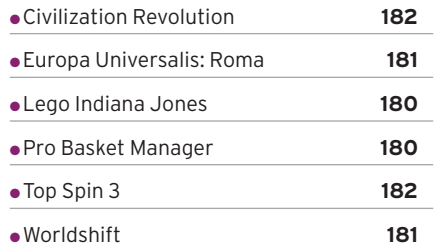

# **EXPLICACIÓN DE ICONOS**

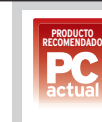

**PRODUCTO RECOMENDADO:** 9 puntos o más en la valoración y un mínimo de 6 en calidad/precio

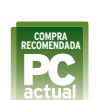

**COMPRA RECOMENDADA** 9 puntos o más en calidad/precio y un mínimo e 6 en valoración

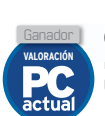

**GANADOR EN VALORACIÓN GA** El producto mejor valorado de una comparativa

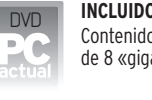

**INCLUIDO EN EL DISCO** Contenido incluido en el DVD de 8 «gigas»

# web

**MÁS INFORMACIÓN EN LA WEB** Encontrarás más información en www.pc-actual.com

# **Club**

**CLUB PC ACTUAL** Encuentra una promoción en la sección Club PC Actual

# **VIDEOJUEGOS**

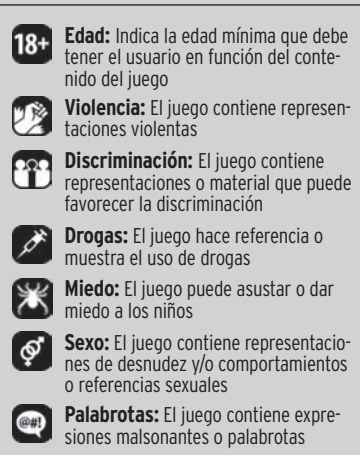

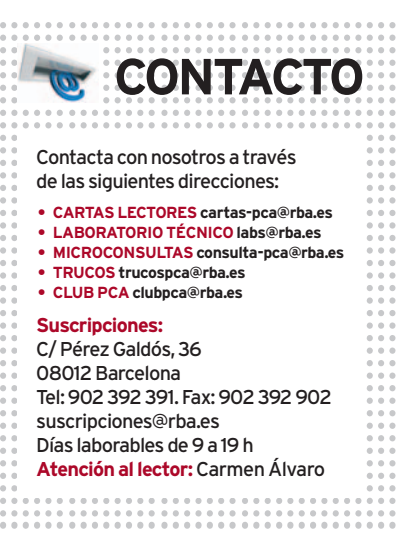

**6 PC ACTUAL** | www.pc-actual.com

#### **DELL™ RECOMIENDA WINDOWS VISTA® HOME PREMIUM.**

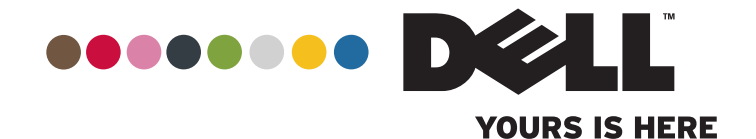

# **El Tuyo, tal y como tú quieres Consigue el tuyo en: www.dell.es/studio**

Tu ropa, tu casa, tus muebles… Todas las cosas importantes de tu vida reflejan tu estilo.

Por eso, tu ordenador también debería hacerlo. Con el nuevo Studio 15, si quieres, puedes. Tú mandas. Si te encanta el verde, dínoslo. ¿Prefieres el rosa o el amarillo? Como tú quieras.

Ponte en contacto ahora y descubre todo lo que podemos hacer por ti. Estamos seguros de que te llevarás una agradable sorpresa.

#### **STUDIO 15** 649€ **¡ENTREGA GRATIS! CON IVA**

#### **E-Ref: PPES5 - N0953504**

- Procesador Intel® Core™2 Duo T5750 (2GHz, 2MB L2 Cache, 667 MHz FSB)
- Windows Vista ® Home Premium original
- 3GB memoria
- Disco duro 250GB
- Pantalla 15.4" con 2.0MP webcam

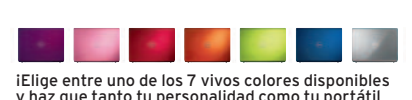

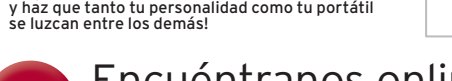

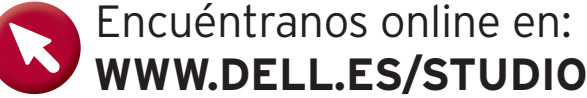

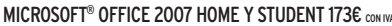

## Crea documentos de alta calidad y siéntete orgulloso

Un nuevo PC preinstalado con**Microsoft® Office Home and Student 2007**, con nuevas funciones de gráficos, galerías de formato y menús y herramientas mejorados que te permiten crear y compartir fácilmente documentos de alta calidad

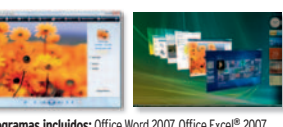

**Programas incluidos: Office Word 2007, Office Excel® 2007,** Office PowerPoint**®** 2007 y Office OneNote **®** 2007

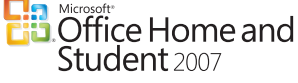

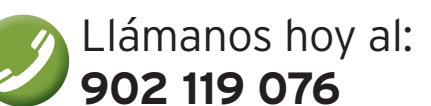

Le atendemos de lunes a viernes de 9:30 a 19:00 Conexión 0,10€ y 0,08€ minuto IVA incluido.

#### MICROSOFT® OFFICE 2007 HOME Y STUDENT 173€ CON UNA DELL™ RECOMIENDA NORTON INTERNET SECURITY™ 2008

Ofertas disponibles para particulares validos hasta el 10/09/2008. Ciertos productos de software Microsoft<sup>e</sup> incluidos en este catálogo pueden utilizar tecnología para la protección conta copies. WASNey associates in one Windows Vista v el logotipo de Windows Vista son marcas comerciales o marcas comerciales registradas de Microsoft Corporation en los Estados Unidos o en otros países. Dell<sup>nu</sup> recomienda un sistema con un mínimo de 1GB de memoria o más) para Windows Vista". No todas las funciones de Windows Vista establishen todos to the Cymparados para Windows Vista" Capable). Todas is one of preparados para Windows Vista". (Windows Vista" (Windows Vista"

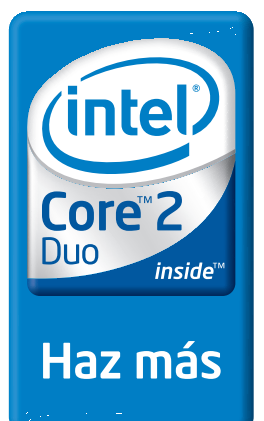

# **CONTENIDOS DVD ACTUAL**

# **Ejecución del DVD PC Actual**

DVD **DVD**

DVD Actual 43 arranca de forma automática en Windows 9x/ 2000/XP/Vista. Si la opción de arranque de tu ordenador está desactivada, ejecuta el fichero **index.htm** que está en el directorio raíz del DVD. Si durante la ejecución del DVD experimentas problemas, **en caso de ser suscriptor** de la revista deberás llamar al teléfono **902 392 391**; si **compraste la revista en un quiosco**, te lo cambiarán en el mismo centro donde lo adquiriste.

Si tienes problemas para instalar o ejecutar algún programa determinado, esto no significa que el DVD esté estropeado. Comprueba que tu sistema cumple todos los requisitos para ejecutar el software en cuestión. Tenemos una línea telefónica abierta para atender tus dudas. El número de teléfono es el **91 510 66 00** y el horario de atención es de **10 a 12 horas**, los **lunesyjueves**.

# **Laboratorio de PC Actual**

En esta carpeta incluimos varios documentos de nuestro Laboratorio PCA y algunos de los programas comentados en las secciones **Trucos** y **Microconsultas** de PC Actual. También encontraréis las utilidades que hacen referencia a los diferentes artículos publicados en la revista. A todas estas herramientas accederéis a través de la carpeta **Software** o, en el caso de que la ruta sea más específica, se indicará en los mencionados artículos. Asimismo incluimos, en este caso en la carpeta llamada **Documentos**, aquellos archivos en formato PDF de artículos pasados pero que tengan una estrecha relación con la información actualizada que os proporcionamos.

# DVD 43 EXCLUSIVO PROGRAMAS COMPLET 2008 71.0.8

# **Herramientas esenciales 1**

- **• Ad-Aware 2008 7.1.0.8**
- **• Sound InDepth 1.2.01**
- **• Fliptrack 0.9.2.0**
- **• FinalBurner Free 1.30.0.127**
- **• IBM Lotus Symphony 1…**

Hemos hecho una selección de las aplicaciones completas y gratuitas que consideramos fundamentales en el trabajo diario con nuestro PC. Las hemos clasificado en **seis categorías** que creemos que son las más habituales para cualquier usuario: antivirus y seguridad, edición de sonido, edición de vídeo, grabación de CD y DVD, retoque fotográfico y *suites* ofimáticas. Entre todas ellas suman un total de **40 programas** que ponemos a vuestra disposición para que podáis llevarlos encima

en cualquier momento, ya que os serán de gran utilidad en todo tipo de entornos de trabajo y podrán ser usados en cualquier ordenador. ■

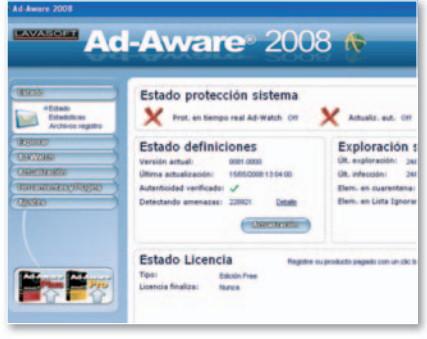

**• Mantén a salvo tu sistema de todo tipo de código Manté lvo siste códig malicioso que pueda introducirse en el mismo.**

# **Plantillas para Microsoft Office 2**

Microsoft Office es la *suite* ofimática más extendida y utilizada del planeta, por lo que estemesosofrecemos**ocho plantillas pro**fesionales que se integrarán a la perfección con la mencionada *suite* para facilitar en la medida de lo posible las tareas menos productivas y más laboriosas.Concretamente, encontraréis plantillas para los siguientes ámbitos profesionales: abogados, asesores, comercio minorista, hostelería, logística, marketing y ventas, pymes y, por último, secretarias. Estas plantillas se basan en **Microsoft Office 2007** y se centran en los documentos más utilizados por las peque-

ñas empresas, como facturas para Word, cuadrantes para Excel, planes de marketing para PowerPoint o tratamiento de base de datos para Access. ■

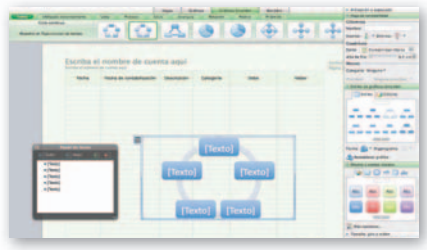

 $\bullet$  **Plantillas profesionales para MS Office.** 

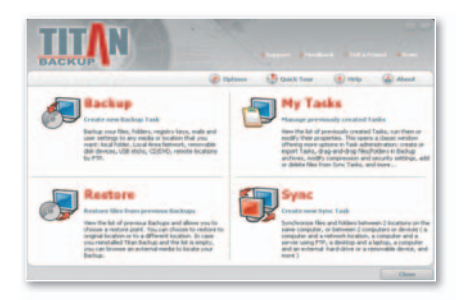

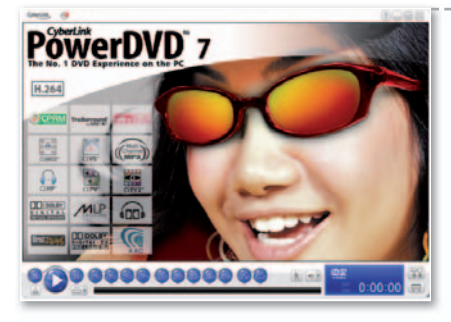

# **Programas completos 3**

**• Em-desk**

#### **• Titan Backup**

Enla secciónque reza**Completos**, hallaréis dos desarrollos completamente operativos. Por un lado, **Em-desk**, un sistema operativo portable que incorpora una gran cantidad de

aplicaciones en su interior y resulta más que adecuadoparallevar todosnuestrosdatosen una llave USB ejecutable en cualquier PC. Por otraparte,**Titan Backup**esunaherramienta para el hogar o pequeñas oficinas diseñada para realizar *backups* automáticos de toda clase de información. ■

# **Aplicaciones de prueba 4**

- **• PowerDVD 7 Max**
- **• Ten Thumbs**

En el apartado de las **versiones de evaluación**, esta vez ponemos a vuestra disposición **PowerDVD 7 Max**, que ya tiene soporte para mutitud de formatos de audio y vídeo tales como H.264, MPEG-2 HD, WMH HD y DivX Pro. También incorpora la tecnología CLEV-2 para visualizar los colores más vivos además de Dolby surround, con el que podremos disfrutar de un sonido envolvente mucho más nítido.Igualmente, adjuntamos**Ten Thumbs** para aprender a escribir a máquina. ■

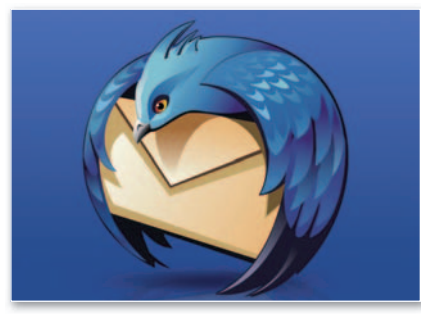

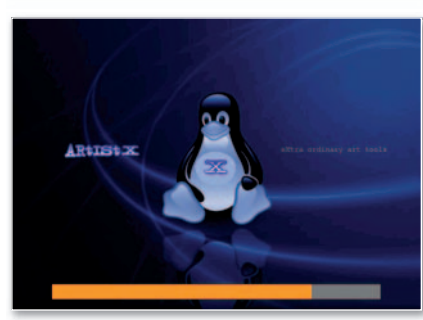

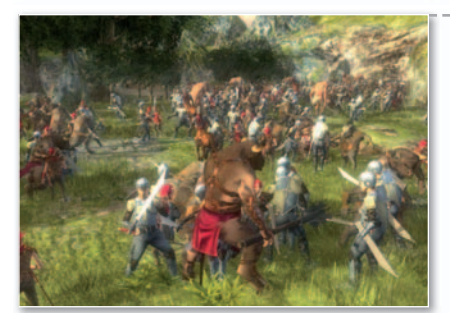

# **Dos versiones de PC Actual**

PC Actual está disponible en tu quiosco en dos versiones, una con la revista de siempre a **2,50 euros** y otra a **5,95 euros** repleta de extras, con una guía de trucos (que este mes se centra en El software gratuito e imprescindible con el que todo usuario debe contar) y un DVD de doble capa y 8 Gbytes de capacidad. La idea es que cada lector adapte su bolsillo a esta oferta sin que afecteala lectura de su revista.

# **Con licencia freeware 5**

- **• FileZilla 3.0.11**
- **• HandBrake 0.9.2**
- **• Mozilla Sunbird 0.8**
- **• VLC Media Player 0.8.6i...**

Tal y como ocurre todos los meses, hemos hecho una selección de las últimas novedades aparecidas en el mercado en lo referente al software de libre distribución donde este mes hemos hecho especial hincapié en los **navegadores de Internet** más utilizados para que podáis compararlos y elegir el más adecuado a vuestras necesidades; entre

# **Distribuciones Linux 6**

#### **• artistx\_0.5\_kde\_live\_dvd**

En el presente número nos hemos decantado por una distribución de Linux diferente, ya que está especialmente enfocada hacia el tratamiento de nuestra información multimedia. De hecho,

en este sentido podemos apuntar que Artistx incorpora casi **2.500 paquetes para trabajar con imágenes, vídeos o ficheros de audio** sin necesidad de instalar nada en el disco duro. Está basada en **Debian** y utiliza **KDE** como entorno de escritorio. ■

# **Software de entretenimiento 7**

- **• Battle Tanks 0.7.5800**
- **• Intense Racing**
- **• Las Crónicas de Narnia El Príncipe Caspian...**

En este DVD hemos incluido **tres juegos completos** y totalmente funcionales que

abarcan desde desarrollos bélicos, pasando por el clásico juego del billar hasta las gadictivas carreras a bordo de los vehículos más potentes. Asimismo encontraréis un versión de demostración del nuevo y espectacular lanzamiento Disney Interactive: Las Cróni**cas de Narnia El Príncipe Caspian**. ■

# **Revista en PDF**

**Adobel** 

Como todos los meses, y por si alguno de vosotros se quedó sin poder adquirir su revista en el quiosco, incluimos en la sección llamada**PDF** delDVD un fichero con el número completo de PC Actual de hace dos meses; esta vez tenéis la revista de **junio** íntegra.

Además, siempre a comienzos de año, realizamos una recopilación del año anterior de PC Actual en PDF, de modo que los coleccionistas liberen espacio de sus estanterías sin perder la información.

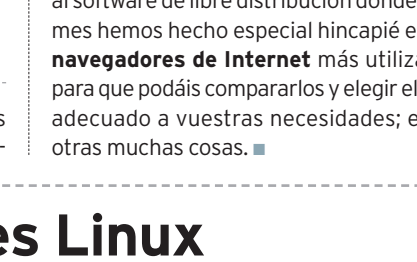

# **CARTASDE LOS LECTORES**

Un espacio para que nuestros lectores expresen sus opiniones, críticas y valoraciones sobre los contenidos que alberga su revista de informática y tecnología.

#### **UN CAMBIO MUY ACERTADO**

#### **Estábamos seguros de que el nuevo diseño de PC Actual os gustaría, pero no nos esperábamos la avalancha de felicitaciones recibidas, que alienta a todo el equipo profesional que está detrás de esta revista.**

No hemos recibido ni una ni dos ni tres, sino que han sido muchas las aportaciones realizadas por vosotros ante el cambio de diseño. Una participación que nos alegra y llena de orgullo. Como el espacio es algo limitado y no podemos hacer hueco a todos los comentarios, os mostramos una selección de los mismos.

Uno de los que más ilusión hizo al equipo de PC Actual fue el enviado por **Fernando Morillo**, que dice «*Si bien soy lector incondicional desde junio de 1989 (…), he de confesaros que hacía tiempo que no lograba sucumbir al 100% del contenido, leyendo sólo parte de la revista. Pero, cuál ha sido mi sorpresa, que el último ejemplar me ha reenamorado irremediablemente como para seguir presumiendo de ser fiel a la publicación que a mi entender mejor aúna los beneficios de la in-*

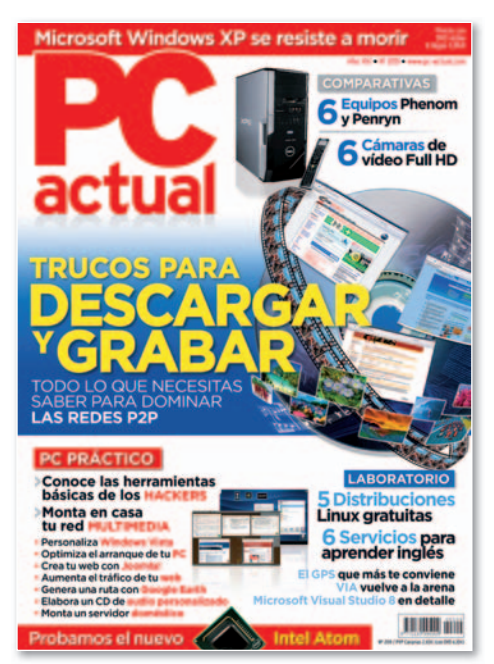

**• Los lectores coinciden en que el cambio de diseño ha modernizado y dinamizado la imagen de la revista.**

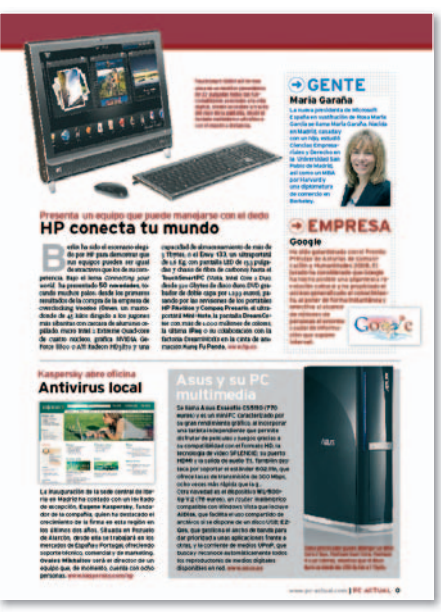

**• Los diferentes niveles de lectura que muestran las páginas de PC Actual son valorados por los lectores.**

*formática*». Y continúa destacando el giro moderno que se ha dado tanto a PC Actual como a su página web. Desde Almería, por su parte, nos escribe **Juan Carlos Gómez**, que se siente identificado con el aire *cool* que hemos impreso en la revista y la facilidad de consulta que aporta el nuevo diseño con los diferentes niveles de lectura. Por último, queremos resaltar el *email* que nos hizo llegar **Francisco Sepúlveda**, quien aprovechando la ocasión para felicitarnos por el nuevo diseño y la labor realizada mes a mes, nos cuenta que su sección favorita es la de PC Práctico con cuyos pasos a paso ha llegado a crear su propia emisora de radio y a montar un servidor doméstico. Asimismo, nos insta a escribir un artículo sobre cómo se elabora una revista de forma profesional.

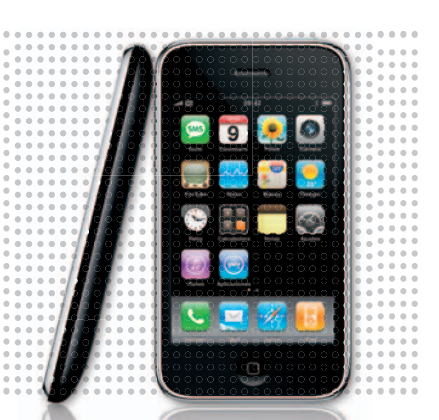

**PRECIOS DESORBITADOS**

#### $\mathbf{\hat{i}}$  **iQué ganas de que el iPhone llegase a España! Y ¡qué bajón con los prohibitivos precios que ha impuesto Telefónica!**

Se ha hecho esperar, es el *gadget* del año y, aunque alguno que otro ya había disfrutado de las bondades de la primera generación, otros esperábamos ansiosos su lanzamiento oficial en España para tenerlo entre nuestras manos. Tal era mi caso, y me había prometido hacerme con uno como si fuera un auténtico objeto de deseo. Con tantas ganas como tenía, imaginaros lo que ha supuesto para mí, y para la mayoría de los ansiosos seguidores del iPhone, la propuesta tarifaria de Telefónica, que es prácticamente inasequible para el común de los mortales. ¿Cómo pretenden que paguemos los precios que proponen?

Por mi parte,no estoy dispuesto a acatar, además de la exclusividad con la operadora, un coste mensual tan elevado y unas tarifas tan inflexibles. Si miramos a EE UU, AT&T ha seguido una política mucho más democrática en la que fija un precio por el teléfono, 199 y 299 dólares para los modelos de 8 gigas y 16 gigas, respectivamente, y un extenso plan de modalidades de contrato de voz y datos, que se ajusta más a las necesidades de los usuarios, incluyendo un plan familiar. Sin comentarios. **FERMÍN CASADO**

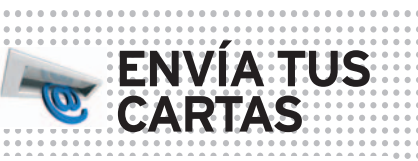

Envía tus comentarios y opiniones, sin sobrepasar las 20 líneas, a **cartas-pca@rba.es**. También puedes utilizar el correo tradicional(PC Actual.Ref. Lectores, López de Hoyos,141,1ªPlanta. 28002 Madrid), o mediante fax en el número**91519 48 13**.PC Actual se reserva el derecho de resumir los mensajes recibidos por motivos de espacio.

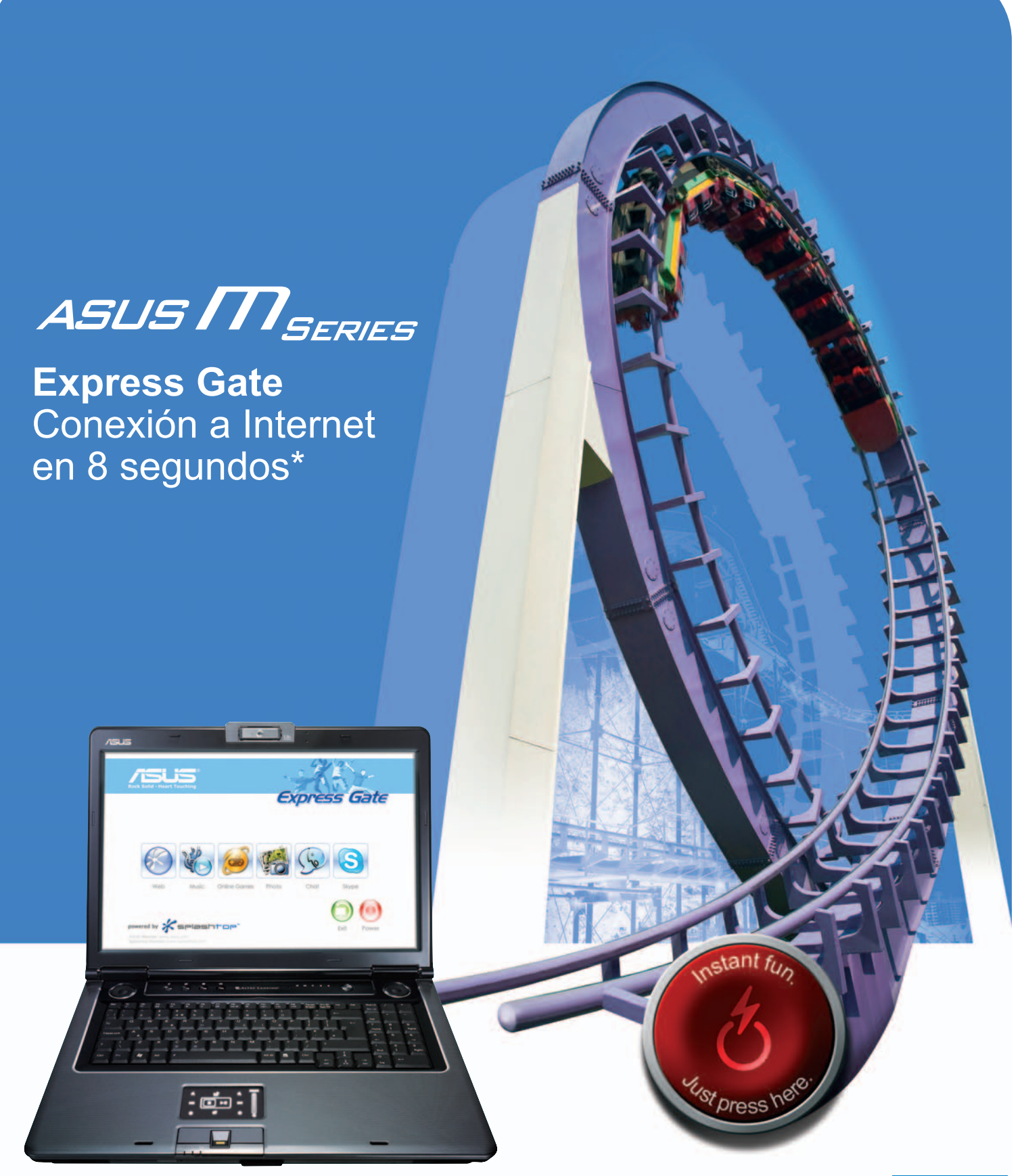

Para el rendimiento líder en entretenimiento digital, el M50 con pantalla 15,4" panorámica y el M70 17" panorámico full HD con soporte Blu Ray ofrecen un sonido exquisito con potencia envolvente real mediante procesador digital Dolby Home Theater y altavoces Altec Lansing integrados. El exclusivo touch pad modo multimedia dual permite al usuario disfrutar del control del entretenimiento con sólo dos dedos. Junto con ASUS Express Gate, en solo 8 segundos el portátil se enciende para tener acceso instantáneo a música, imágenes, MSN/Skype, juegos y tus websites favoritas. ¿Por qué esperar? Diversión en tan solo 8 segundos. El M50 y M70 están basados en la tecnología de procesador Intel® Centrino® 2 y Windows Vista® Business Original.

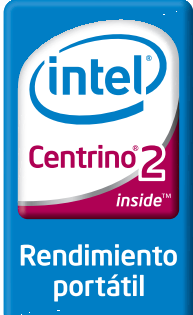

- Superon, Celeron Inside, Centrino, Centrino Inside, Centrino Logo, Core Inside, Intel, Intel Ingo, Intel Core, Intel Inside, Intel Inside Logo, Intel Viiv, Intel vPro, Itanium, Itanium Inside, Centrino Inside, Centrino I Pentium, Pentium Inside, Viiv Inside, vPro Inside, Xeon, y Xeon Inside son marcas registradas de Intel Corporation o de sus filiales en Estados Unidos y en otros paíse

#### **UNA IDEA PARA LA CRISIS**

#### **Siguiendo la estela marcada por los políticos en nuestro país, os propongo un artículo para hacer frente a la recesión, bueno,ala crisis.**

No se me había ocurrido hasta ahora, pero no estaría nada mal que hicierais un hueco en la revista para publicar un artículo sobre compras de productos informáticos y de tecnología de segunda mano. En concreto, me interesa conocer dónde comprar con garantías (navegando por la Web he localizado algunos servicios como el de www. ypunto.com), qué tipo de artículos son sus-

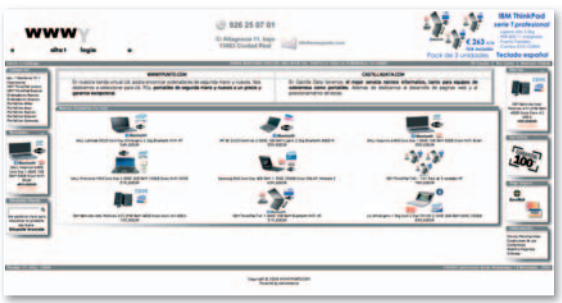

**• www.ypunto.com es una buena alternativa para comprar productos de informática usados.**

ceptibles de adquirir por esta vía y en qué debo fijarme a la hora de decidirme por comprar un producto de segunda mano. Creo que este mercado puede ser una opción válida frente a la crisis. ¿Cuál es vuestra opinión al respecto? **SANDRA MUÑOZ**

Redacción PCA: Querida lectora, agradecemos tu interés por proponer ideas para cubrir con nuestros contenidos las necesidades de los lectores. Nos es grato saber qué temas pueden interesar y, en concreto, el que nos propones viene a cuento con el contexto actual. Estudiaremos la propuesta y no descartamos un futuro reportaje.

# Participa, es gratis javier-renovell@rba.es

**EL BUZÓN DE LA WEB**

**Javier Renovell Gómez**

emos descubierto peticiones fosilizadas al proxy. iY no eran<br>
[SPAM]! Vamos a ver si les podemos dar salida... Así, agrupa-<br>
das por temas de interés, sobresalen las referentes a nuestras<br>
«promos» mensuales en el ClubPCA. emos descubierto peticiones fosilizadas al proxy. ¡Y no eran [SPAM]! Vamos a ver si les podemos dar salida... Así, agrupadas por temas de interés, sobresalen las referentes a nuestras «promos» mensuales en el ClubPCA. Por ejemplo, la «poble» Gema Morán, desde su hotmail, que nos cosía a mensajes desesrespecto a la posibilidad de reclamar una hipotética garantía sin mediar factura. Pero al final todo resuelto: le cambiamos la cámara por un modelo superior. Otros muchos amables lectores y participantes se hacen la misma pregunta: «Me gustaría saber si las promociones a las cuales accedo y me inscribo informan mediante *mail* en caso de ser el ganador o solamente visitando la página del Club» (Unai San Luis, de Las Palmas); o «¿Cómo puedo saber los ganadores de los concursos del ClubPCA?» (Paco Torralba, un hotmail). Tranquis, nosotros nos ponemos en contacto con los ganadores (por teléfono o por e-mail) y les hacemos llegar el paquete sin cargo (por correo postalomensajero).Después,unavezcaducada,publicamoslalistadeganadoresenlaentradadelapromocióncorrespondiente(**www.pc-actual.com/** club-pca/promo ciones), normalmente al principio del mes siguiente. Claro que también sabemos que las nuevas reglas de juego son algo incómodas, a más de uno le fastidia tanto interrogatorio para poder participar: «Me gusta el cambio, es más moderno. ¡Bravo! Sólo hay una

cosa que deberíais solucionar. En las promociones, hay que meter todos los datos cada vez, y ciertamente es un coñazo» (Daniel Garrón Luño, desde un DUO o un TRIO de tefónica.net). Cierto, ha sido así al principio, pero ahora mismo si estás dado de alta, sólo con el *loggin* y tu *password* ya te salen los datos preconfigurados.

**«**Estamos aún en fase beta y añadiendo funcionales. Si veis que algo no se ejecuta con vuestro navegador, hacédnoslo saber, ¡por favor!**»**

#### **UN DESARROLLADOR DE JUEGOS OLVIDADO**

#### **En el número de julio, hacéis una revisión del sector de los videojuegos en España y olvidáis a uno de los desarrolladores españoles que todavía resisten, Revistronic.**

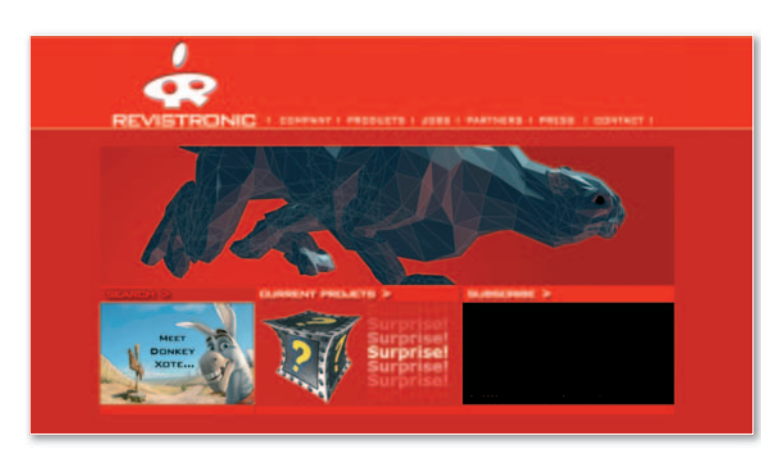

Existimos desde 1995 y pasados 13 años seguimos en activo, trabajando en muchos frentes del videojuego tradicional y del futuro. El año pasado, desarrollamos la licencia de Donkey Xote para PC,PS2,PSP y DS,una de las primeras a nivel español, y este año editamos la tercera parte de Fennimore Fellmore, The Revenge, la continuación de 3 Skulls of the Tolltec y The Westerner. Aparte, estamos trabajando en un proyecto de propiedad intelectual llamado Witches para PC,Xbox 360 y PS3, además de un juego masivo *on-line* de tipo *social game* y un *free2play* basado en un juego nuestro del 2000, ToonCar. Todos nuestros juegos son hecho con tecnología Picture, 100% desarrollada internamente, desde el render hasta las comunicaciones pasando por la física y la IA (...). **DANIEL PARENTE**

ASUS DSL-N13 Router módem todo en uno SuperSpeedN

# Configuración, impresión y archivos compartidos de manera rápida y sencilla

¿Necesitas una manera rápida y fácil de conectarte, imprimir y compartir archivos en tu red? Entonces el nuevo router modem wireless ASUS DSL-N13 es la solución ideal. Integrando las prestaciones de un router wireless, modem ADSL y servidor de impresión/FTP en un solo dispositivo, este aparato multifuncional soporta los estándares ADSL 2 y ADSL 2+, es capaz de permitir tasas de transferencia wireless LAN 802.11N, y además soporta una impresora y disco duro USB con funciones de servidor FTP.

#### Configuración rápida para conexiones ADSL

El DSL-N13 soporta los estándares ADSL 2 y ADSL 2+, y permite velocidades de descarga de hasta 24Mbps\*.Con una base de datos de conexión ADSL bien definida, puede detectar automáticamente configuraciones locales ISP (VPI/VCI/Tipo de conexión) en prácticamente todos los territorios con ADSL de canal libre implementado, y sin ningún tipo de configuración compleja, por lo que puedes ponerte a trabajar con tan sólo unos clicks.

\* Variable en función de los proveedores de servicios y de las distancias reales

#### **Comparte tus archivos fácilmente con ASUS AiDisk**

El ASUS AiDisk es una aplicación que se instala fácilmente en tan solo 5 minutos y que conecta con el servicio ASUS

**DDNS** para compartir archivos de manera sencilla. Este servidor **DDNS**  $\overline{\rho}$ s totalmente gratuito, y te

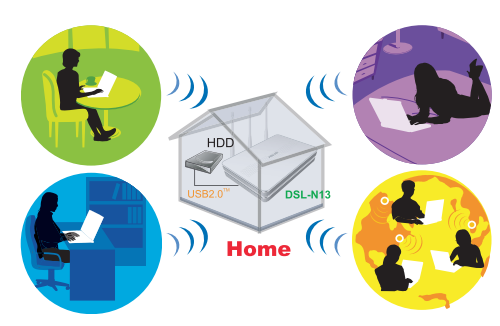

permite elegir un formato fácil de recordar para registrar

nombres de host exclusivos asociados a tu IP dinámica. Al conectar un disco duro USB al DSL-N13, puedes subir o descargar fácilmente archivos desde el FTP con solo poner ftp:\\tunombre.asus.com en un explorador de internet. Además, puedes utilizar el disco duro USB para crear un servidor mini FTP en casa para compartir fácilmente archivos entre tus amigos o familia. Gracias a la posibilidad de conectarte a AiDisk a través del portátil mientras estás conectado a Internet, los backups de archivos importantes al disco local se pueden hacer de manera instantánea al DSL-N13 HDD en cualquier momento y lugar.

### Servidor de impresión Plug'n'Play USB y ancho de banda con prioridad

El DSL-N13 también está equipado con un práctico servidor de impresión Plug n' Play que permite a múltiples usuarios compartir de manera remota una única impresora sin tener un PC o servidor encendido las 24 horas del día. Otra gran aplicación es ASUS EZQoS, que ofrece ancho de banda según demanda para priorizar tus necesidades asignando más o menos ancho de banda para que las múltiples actividades de la red funcionen de manera fluida a la vez para conseguir una telefonía IP y streaming de contenido audiovisual ininterrumpido.

# Intel Centrino 2 aumenta la potencia y baja el consumo de los notebooks

# **La renovación portátil llega con Montevina**

**O** cho de cada diez ordenadores que se venden en nuestro país son portátiles. Un mercado que sigue en expansión gracias en parte a su continuo desarrollo. Si durante los últimos meses las<br>gaban de la mano de los miniportátiles novedades llegaban de la mano de los miniportátiles o *netbooks*, el nuevo curso comienza con una protagonista de excepción: la plataforma **Intel Centrino 2**, conocida hasta su lanzamiento por el nombre en clave de **Montevina**. Aunque encontraréis un informe técnico en este mismo número, os recordamos que incluye nuevos microprocesadores (que mantienen la denominación de **In**omienza con una prota-<br>traforma Intel Centrino<br>niento por el nombre en<br>e encontraréis un infor-<br>nimero, os recordamos<br>de In-<br>as a do California<br>s, por último,<br>a, al adjuntar<br>a 802.11n.

tel Core 2 Duo) más rápidos y caracterizados por su menor consumo; los **chipsets GS45 Express**, que incorporan una lógica gráfica más potente que la de la anterior generación; y, por último, una conectividad más amplia, al adjuntar una controladora inalámbrica **802.11n**. **mbrica 1992. A control de la controladora inalámbrica <b>802.11n**. **mbr** 

con precios que van des de los 699 hasta 1.199 euros, cuentan con acabados metá-cu ticos e incluyen, según el mo-ti delo, reconocimiento a través de de huella dactilar, micrófonos unidireccionales, mando a un distancia, webcam, conexión dist HDMI y el software Total Care HD Adviser, que agrupa aplicacio-Advi nes de seguridad, *backup*, actua lizaciones, etc. lizacion

En el caso de **Acer**, la apuesta por Centrino 2 ha sido total tanto en su familia de portátiles profesionales (**TravelMate**) como para el entorno doméstico (**Aspire**). En la gama de consumo encontramos los modelos Aspi-la re 2930, 4930, 5930 y 7730, con pantallas de 12,1, 14,1, 493 15,4 y 17 pulgadas, respectivamente. La familia Travel-Mate contará con cuatro modelos (5730, 6593, 6293 y 6493), con tamaños de pantalla de 15,4 pulgadas los dos primeros y de 12,1 y 14,1 los dos últimos.

**www.sony.es • www.hp.es • www.acer.es**

**Otros fabricantes que también cuentan con equipos Montevina son Toshiba (Satellite A300-1II, U400-15K y Qosmio F50), Samsung (series R, Q,Py X) y Fujitsu Siemens (Esprimo Mobile V, Esprimo Mobile y LifeBook), que los han comenzado a comercializar en agosto.**

Los grandes fabricantes no han dudado en apostar por la nueva plataforma y durante los últimos meses han presentado sus respectivas nuevas gamas. Por ejemplo, **Sony** nos ha mostrado en Berlín cómo la movilidad y el diseño son las principales armas de su próxima generación de portátiles. Pero no las únicas. Su catálogo está repleto de propuestas equipadas con chasis de aleación de magnesio, conectividad 3G y los últimos Core 2 Duo. La serie **BZ**, entre 1.000 y 1.300 euros, está constituida por portátiles en formato A4 con pantallas de 15,4 pulgadas y las últimas tecnologías de seguridad. La gama **SR** destaca por su versatilidad, reducido peso (1,9 Kg) y un precio entre 1.300 y 1.500 euros. Y las series **Z** y **TZ** ofrecen la máxima movilidad (1,49 y 1,19 Kg), así como una autonomía y un rendimiento muy elevados desde 1.900 euros. Por su parte, ya es posible encontrar en las tiendas

equipos domésticos de **HP** con Montevina (también con AMD). Las nuevas series **Pavilion dv4**, **dv5** y **dv7**,

# **Puma, la opción de AMD**

Aunque ha sido más notoria la presentación de equipos con Montevina, **AMD** también ha anunciado el apoyo de los fabricantes a su nueva plataforma **Puma** para portátiles (más

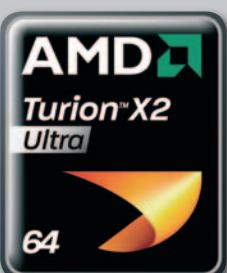

multimedia que la de Intel). Por ejemplo, **HP** ha lanzado **nueve ordenadores**, mientras que **Acer** comercializa desde julio el **Aspire 5530** y **Asus** cuenta con el **F5Z**, que arranca en sólo 8 segundos.

Windows Vista Responde

# **WINDOWS VISTA RESPONDE**

#### **WINDOWS VISTA SERVICE**

Apoyo adicional para Windows Vista Microsoft se esfuerza para ofrecerle una<br>experiencia óptima con Windows Vista, ¿Necesita ayuda o información adicional? En<br>esta página usted encontrará las consultas más comunes de Window \* La información se actualiza periódicamente.

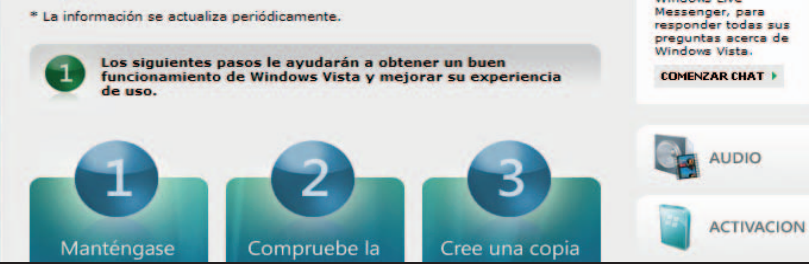

# La nueva web de soporte acabará con su mala prensa **Vista necesita marketing**

Las críticas arreciaron tras el lanzamiento de Windows Vista: consumía muchos recursos, era demasiado tiquismiquis con la seguridad, no incluía infinidad de *drivers* de dispositivos de uso común... Sabedores de las bondades de su productoytras presentar un **Service Pack** encargado de limar los aspectos técnicos, los directivos de **Microsoft** han puesto a disposición de los usuarios españoles una web que responde a las dudas que puedan tener sobre este sistema operativo. Con el clarificador nombre de **Windowsvistares ponde.com**, esta página agrupa, bajo una interfaz muy simple, un icono de **Messenger** para ponerse en contacto vía chat con uno

de los diez profesionales que ofrecen soporte de 8:00 a 20:00 de lunes a viernes, pero también incorpora uno de **correo** para que la consulta se realice vía *e-mail*, un apartado de **Tips&Tricks** con trucos y con respuestas a las preguntas más frecuentes, y zonas con *links* a **foros** yalos **artículos** y **blogs** de los profesionales más reconocidos (MPVs). Como explica Verónica Olocco, responsable de Windows Client, su objetivo es que «*nadie piense que no puede hacer esto o aquello con Vista, que no tenga miedo porque ha oído algo sobre incompatibilidades...Consiste en que disfruten de un SO que es el mejor*». www.windowsvistaresponde.com

**Statue:** 

íquese con un<br>or de la mesa<br>da a través de<br>vs Live

1.000 millones de PCs hay instalados en actual, del 12%, habrá 2.000 en el año 2014

# **Vía libreatodo tipo de dominios**

**.com**, **.es**, **.org**, peroapartir del 2009también **.madrid**, **.amor**, **.sex**...Y es quela**ICANN**,laCorporación para la Asignación de Nombres y Números en Internet, ha anunciado la **liberalización** de dominios a partir de **2009**, lo que implica que será posible registrar dominios de primer nivel (TLD) con cualquier extensión. De este modo, como nos explican

desde **STRATO**, un proveedor podrá solicitar el registro de un dominio con la extensión que desee, pero este deberá ser aprobado y autorizado. Un proceso, nos recuerdan, que tiene un coste y que puede durar varios meses. ¿Afectará de alguna manera esta decisión a los usuarios? Aunque los proveedores valoran esta apertura como positiva, no se considera que vaya

afectar de manera significativa al mercado por el **largo y costoso proceso de registro**. «*Si seha conseguido que se autorice un dominio concreto, hay que plantearse a cuántas personas más les puede interesar, ya que el coste de este tipo de dominios es muy elevado y hay que recuperar la inversión. Poreso,a la horaderegistrarlo, convieneaveriguar*

*si se va a poder revender y, por lo tanto, distribuir ese coste entre más personas*», nos contestan desde STRATO.

En este terreno, también hay que congratularse del**millón de dominios .es** conseguido. A comienzos de 2004 la cifra era de 85.000 y a finales de 2006 la mitad de la actual, duplicándose en año y medio. **www.icann.org**

# PC BREVES

## **Un gadget curioso**

Tiene forma de conejo y será tu mascota preferida, pues reproduce música, habla y escucha, reconoce tu voz, lee las noticias cada mañana,

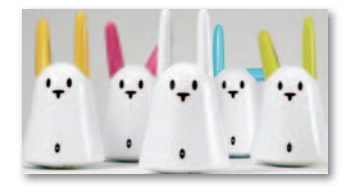

dice si va a hacer buen tiempo y transmite con música, baile y gestos los mensajes de tus amigos. Nabaztag se conecta a Internet vía WiFi y cuesta 135 euros. www.nabaztag.com

## **MP3 con LAN inalámbrica**

Creative innova con dos reproductores MP3, Zen X-Fi y Zen X-Fi, con red inalámbrica doméstica. Ambos cuentan con la tecnología X-Fi Crystalizer, que restaura los agudos y graves que se pierden cuando se codifica la música a MP3, WMA o AAC. Están

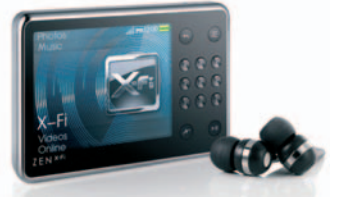

disponibles con 8 Gbytes (139,99 euros) para el primer modelo y con 32 (259,99 euros)y16 Gbytes (199,99 euros) para el segundo. www.creative.com

## **Alta definición en el salón**

La estación multimedia de Differo te permite disfrutar en cualquier televisor de los contenido<mark>s</mark><br>de alta definición<br>almacenados en de alta definición almacenados en ella sin acudir al PC. ella sin acud<mark>ir</mark><br>Para ello, Neo cuenta con conexión WiFi y salida HDMI. Su precio, 439 euros, IVA incluido. www.differo.es

# Actualidad **Noticias**

# **SUBE**

# **Nokia y Symbian**

Nokia se ha hecho con el 100% de Symbian con el objetivo de crear una fundación que posibilite el desarrollo de una plataforma móvil abierta e innovadora, base para la puesta en marcha de atractivas apli-

> caciones que atraigan caci a una nueva genera-a ción de consumidores. Responde así al re empuje de la compe-empu tencia, Windows Mobile, pero también al iPhone y al pero tam Android de Google.

# **BAJA Canon digital**

Antes de las vacaciones se publicó la orden ministerial que regula el canon digital.

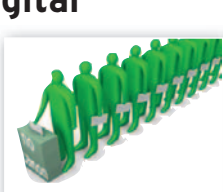

El gravamen para soportes digitales está en vigor desde el1de julio. Así, dispositivos que hasta ahora no estaban penalizados costarán más, como las memorias USB, los móviles, los MP3 y MP4, entre otros.

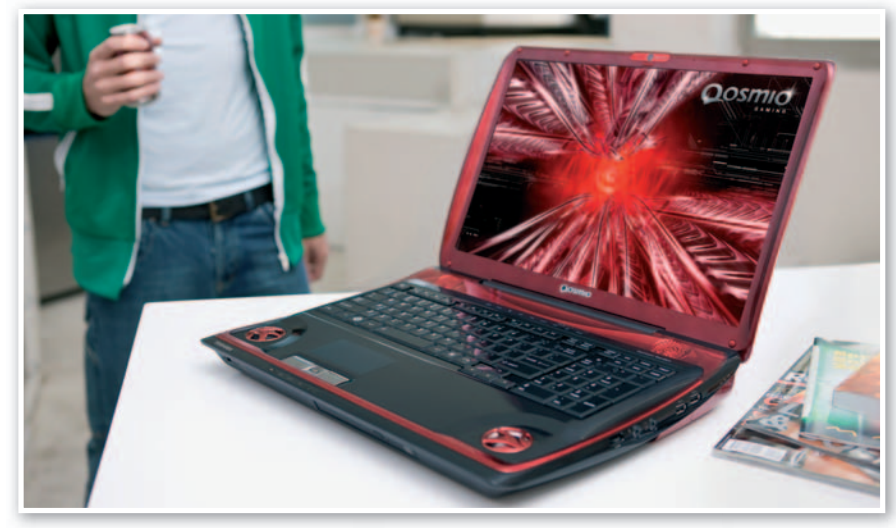

# Equipos con reescalado de DVD a HD **Toshiba reinventa la alta definición**

**E** l fracaso del HD DVD no ha dejado a la firma fuera de juego en la alta definición, presentando en Londres sus últimos Qosmio, con reescalado de DVDaHD. **Qosmio F50** y **G50** materializan una característica que permite ver un DVD estándar en alta definición. El corazón es un procesador **Toshiba Quad Core HD**, que balancea la carga y mejora la potenciayvelocidad.Ambos posibilitan con gestos de las manos el control de funciones básicas de reproducción e indexan los contenidos a partir de, por ejemplo, las características faciales de los actores. Para los jugones,por su parte,lanzan el **Qosmio X300**en rojo fuego y con un Intel Core 2 Duo Extreme, disco duro dual, GDDR3 SLI, N√IDIA GeForce y altavoces HarmanKardon.**www.toshiba.es**

**Las diferentes configu**raciones y precios del **portátil para jugones Qosmio X300 (en la** imagen) y de los mul**timedia Qosmio F50 y G50 no se concretarán hasta el momento de su lanzamiento, que se espera, según Toshiba, para el próximo otoño.**

# **Videocámaras sofisticadas**

Dos nuevos dispositivos vienen

a confirmar que las cámaras de vídeo hacen algo más que grabar y menguar. Por ejemplo, **JVC** comercializa por **349 euros** la **GZ-MS100**, cuya principal

peculiaridad es que permite, con sólo pulsar un botón, colgar los vídeos directamente en **YouTube**. Este modelo, de *look* similar al de las populares Everio G, cuenta con un tamaño más reducido y un peso de sólo 270 gramos (batería incluida), ya que graba en tarjeta SD en lugar de disco duro. Por su parte, **Sony** vende desde finales de julio por **900 euros** un dispositivo con **detector de sonrisa**. De acuerdo con la firma, la **Handycam**

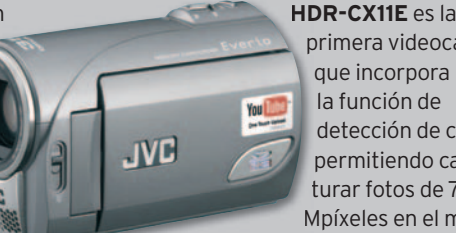

primera videocáma pr que incorpora la función de detección de cara, permitiendo capturar fotos de 7,6 tu Mpíxeles en el mo-Mp mento que alguien sonríe.

Además, posibilita grabar vídeos Full HD con sonido *surround* 5.1 en la tarjeta Memory Stick de 4 Gbytes que incluye. **www.jvc.es • www.sony.es**

**CX11E captura vídeo a 1.920 x 1.080 de resolución en Full HD.**

# Carreras tecnológicas **Menos estudiantes**

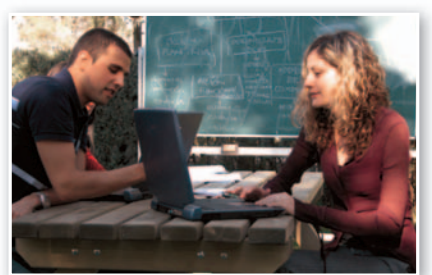

De acuerdo con un estudio de la **Universidad Politécnica de Catalunya**, durante el curso 2009-2010 habrá cerca de un **32% menos de titulados** en las facultades de informática y telecomunicaciones con respecto a 2005-2006. Y eso pese a que varios informes señalan que se trata de los licen universitarios**mejor pagados** del mercado. El análisis de la Cátedra everis de la UPC apunta cuatro causas para esta disminución del interés por estas carreras: la demografía, la mala imagen del profesional TIC, una percepción de salarios bajos y el propio sistema educativo. **www.upc.es**

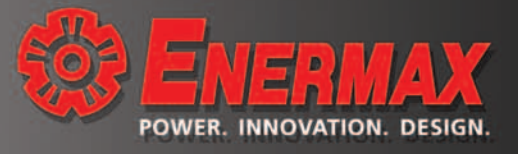

# Se comercializará antes de 2009 **Más cerca de la TV-PC**

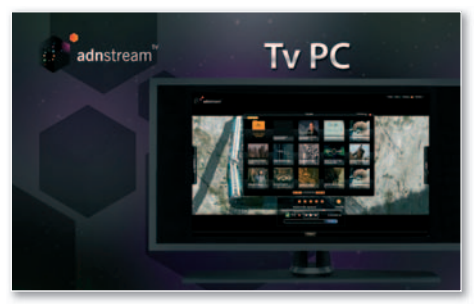

Por ahora sólo hemos visto un prototipo, pero las empresas españolas **ADNstream** y **Sincroniza** esperan comercializar antes de fin de año una **TV-PC** que permita pasar de la tele tradicional al ordenador, incluido el acceso a Inter net, a través del mando a

distancia.A la espera de llegar a un acuerdo con algún fabricante de televisores, su prototipo trabaja con Windows y Linux e incluy e Intel Core 2 Duo, 1 Gbyte de RAM, 160 Gbytes de disco duro, WiFi b/gyBluetooth, entre otros componentes. **www.adnstream.tv**

# **Para la alta definición**

Ante la proliferación de contenidos televisivos en alt a definición, **Hauppauge!** presenta tres sintonizadoras que permiten disfrutar de ellos en el PC. Mientras **WinTV-HVR-4000** (**99,9 0 €**) es una tarjeta interna para sobremesas que reproduce cinco formatos , incluidos TDT HD y Satélite HD, **WinTV-HVR-900** (**69,90€**) es un *stick* híbrido para TV analógicayTDT HD, y **WinTV-NOVA-T-Stick HD** (**49,9 0 €**), un USB que soporta TDT y TDT HD e incluye PowerCinema 5.1. **www.hauppauge.fr/Spain**

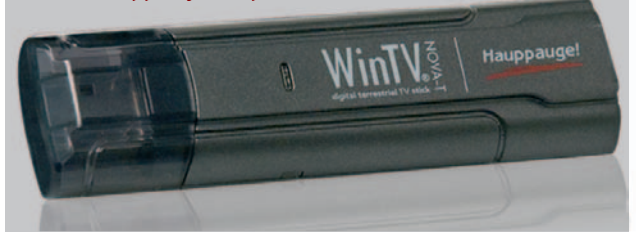

# McAfee estudia el correo no deseado **70e-mails de spam al día**

**McAfe e** ha puestoanavegar por Internet a **50 personas** de todo el mundo (cinco españoles entre ellos) sin protección alguna con el objetivo de cuantificarel *spam*recibido. En total, les hanllegadomás 104.000 *e-mails* co n *spam*, lo que supone una media de **70 al día** . También han podido comprobar el aumento de mensajes en idiomas extranjeros y la inclusión de gráficos. Muchos de los recibidos fueron *phishing*(4% deltodalenEspaña),mientrasqueun1%conteníavirus y otra clase d e *malware* . **www.mcafee.com/spamexperimen t**

#### **Las categorías de spam más populares**

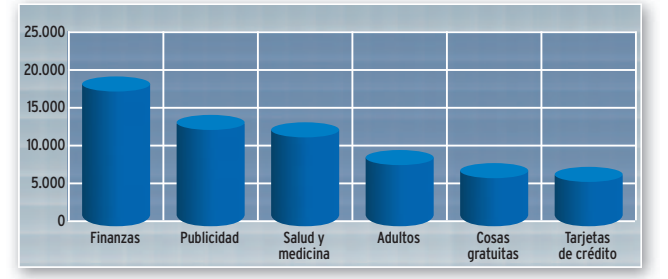

gustan<br>silenciam y

# **PRO** raising standards 425 W - 525 W - 625 W

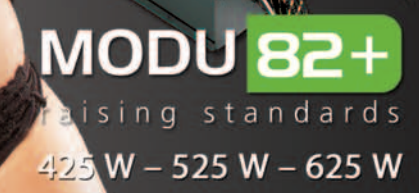

Standard ATX12V V.2.3. Eficiencia del 84 al 88% Info@enermax.es - www.enermax.es

# **El objetivo es ahorrar**

Hasta 70€ anuales se pueden ahorrarenlafacturadelaluz,almargen de reducir las emisiones de CO2, con los productos de **Powersafer**, surgida en 1998 con el objetivo de acabar con el derroche de energía delosdispositivosenmodo*standby*. Su nueva gama está compuesta por **PowersaferPSX**(**29,95€**) y**PSX Multi** (**32,95€**), que integran una

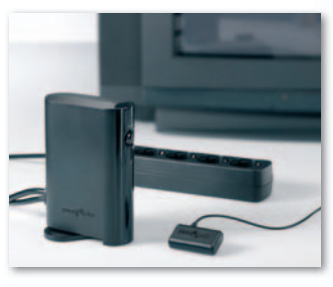

regleta a la que se pueden conectar de uno (PSX) hasta cinco equipos (PSX Multi) que dispongan de boton de on/off y mando a distancia; y un receptor que reconoce la energía consumida y los desconecta de la red eléctrica. **www.powersafer.com**

# Tres proyectos de investigación **Necesitan tu PC**

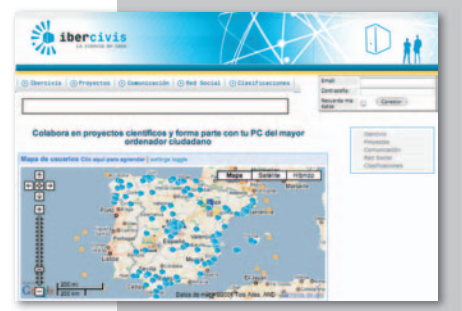

El proyecto español **Iber-Civis** de computación distribuida busca la participación ciudadana para ayudar en tres experimentos científicos que investigan la fusión nuclear, nuevos fármacos y materiales. Los voluntarios sólo tienen que descargarse la aplicación BOINC de su

web y registrarse para que su ordenador, siempre que esté desocupado, realice cálculos para la comunidad científica en el proyecto que elijan. **www.ibercivis.es**

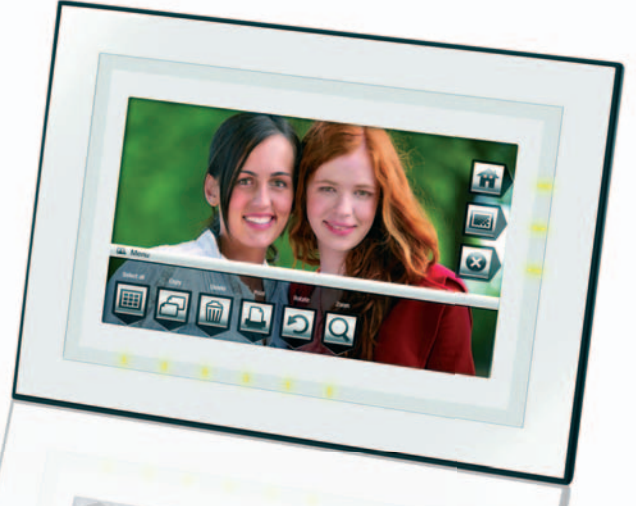

# Kodak presenta dos marcos digitales **Táctiles pero sin WiFi**

**T** odavía habrá que esperar algunas semanas para ver en España los nuevos marcos inalámbricos de Kodak, los modelos **EasyShare W1020** y **W820** (**249** y **199€**), que permitirán el acceso sin necesidad de cables a portales de almacenamiento y distribución de fotografías, como Kodak Gallery y Flickr. No obstante, para abrir boca, acaban de presentar otros dos dispositivos que cuentan como principal novedad con la tecnología de pantalla tácitl **Quick Touch Border**, que facilita el control de operaciones simples con sólo tocar o pasar el dedo por el extremo del marco. Se trata de los modelos **EasyShare M820** y **M1020** (**169** y **219€**), de 8y10 pulgadas, respectivamente, con 128 Mbytes de memoria interna y capaces de reproducir imágenes en alta definición (ratio 16:9). También incorporan el software **Digital Display**, encargado de simplificar la transferencia de fotográfias y presentaciones desde el ordenador, o de organizar y editar las instantáneas. **ww.kodak.es**

# Lanza multifunciones, impresoras y escáneres **Canon apuesta por la imagen de alta calidad en sus productos**

Dentro de la familia de inyección de tinta **Pixma**, **Canon** lanza los nuevos equipos multifunción de gama baja **MP240** y **MP260**, que carecen de máquina de fax y que incorporan la tecnología **ChromaLife100+**, con la que se logran unas impresiones más realistas y duraderas. A continuación, se sitúan los **MP540** (en la imagen) y **MP620**, más enfocados al tratamiento de fotos, al incorporar su propia pantalla de previsualización, además de tecnología *wireless* el segundo. El tope de gama lo conforman los

**MP630** y **MP980**.

En cuanto al mercado de impresión láser, pone a nuestra disposición los periféricos **LPB3100** y **LPB3010**, dos máquinas monocromo de 16 ppm y hasta 2.400 ppp. Además, en lo que se refiere al color

para entornos domésticos, exhiben las **LBP5050** y **LBP5050n**, esta última con interfaz de red; mientras que para oficinas y ámbitos profesionales, anuncia los multifunción de alto rendimiento láser color **MF8450**, **9130** y **9170**. El lanzamiento también abarca tres escáneres, dos de los cuales pertenecen a la familia **LIDE**, el **100** y el **200**, además de uno más profesional con sensor CCD, el **CanoScan 5600F**. **www.canon.es**

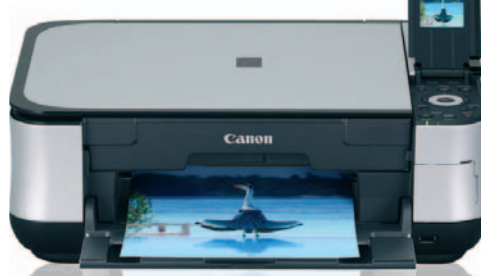

# **Dispositivos con conexión HDMI**

El conector de moda se llama HDMI, y posibilita la transmisión de audio y vídeo digital cifrado pero sin comprimir de un equipo a otro. Por ejemplo, lo incluye el reproductor multimedia de **Best Buy** de la imagen. Su nombre es **Easy Player Media Recording HDMI** (189€ con 750 Gbytes) y su principal función, facilitar el disfrute de todo tipo de archivos a través de cualquier

pantalla o proyector. También incluve HDMI el sintonizador TDT **SL330TNT (69,90€)**de**SchaubLorenz**, distribuidopor**Gesco Digital**; o el *switch*decuatro puertos **ZA-SW4HDMI** de **Zaapa**, que permite la conmutación entre dispositivos HDMI (**41,95€**). **www.bestbuy.es • www.gescodigital.es • www.zaapa.net**

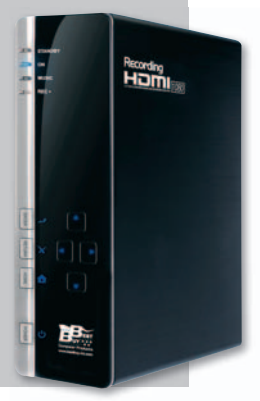

Llevas días pringando con la web, programando código sin parar hasta las tantas de la noche. Hoy por fin has publicado el proyecto, pero...

Hay avalancha de visitas en el site y tu servidor web ¡no responde!

**ANTELIA ANTENERIES** 

DE VENTA SOLO EN LA PENINSULA

SCY HD DVD 5865300

bre todos los secretos a arquitectura de tres

e<br>P

100 Herran **6 Antivi** 

12 GB de

24GB d

vidor Apache para tus proyectos

S CON J2EE

ANO XVII OCTUBRE 2008 | Nº 324

va-Server

**Ry Sun** 

NTREGAR

te

IMPORTANTE

UNSS E COMMERCE

PRODUCTO: PRODUCT

PRECIO: NUMBER

STOCK NUMBER

# ¿Problemas?

**Noticias**

# LG lanza cinco teléfonos **La TV digital llega al móvil**

**Actualidad** 

**M** ás allá del*streaming* de vídeo, el**LG-HB620T** integra sintonizador DVB-T para ofecer auténtica televisión digital terrestre (TDT) en un móvil 3G que mantiene una autonomía de dos horas y media de visualización de TVycuesta **429€**. Teniendo en cuenta que España cuenta con un 88% de cobertura para la TDT, se podrá disfrutar de la programación casi en cualquier sitio en una pantalla de 2 pulgadas y resolución WQVGA. Además, integra una cámara de 2 Mpíxeles, graba y reproduce vídeo, así como música en MP3. Por su lado, **569€** es el precio con el

**Además de sintonizador de TDT, este HB620T cuenta con conectividad de banda ancha, Bluetooth v USB.** 

que el esperado **LG Secret KF750**(analizado este mes en la revista) se ha empezado a comercializar en nuestro país. En la presentación del teléfono más esperado de la firma, también se mostraron otros terminales, como el **LG-KF510**, revisado en el número 209, o los táctiles **KF600** y **KF700**. El primero (**359€**) reproduce MP3, graba vídeo, posee una cámara de 3 Mpíxeles, Bluetooth y 25 Mbytes de memoria interna; mientras que el segundo (precio segúnplanes del operador) cuenta con potentes prestaciones multimedia y navegador web. **www.lge.es**

# **El arte de la impresión**

Durante el **HP Lab Masterclass**, una cita anual en la que la firma nos muestra sus novedades tecnológicas, se han presentado dos nuevos modelos de impresora portátil compacta: los **A532** y **A636**, capaces de manejar las fotografías para imprimirlas de forma independiente al PC. Destaca su facilidad de uso basada en las distintas e intuitivas funciones integradas y en la implementación de pantalla táctil. Los **papeles** también han tenido relevancia, ya que, en combinación con las tintas de HP, resultan impermeables y prolongan su durabilidad. Otro detalle interesante es su nueva estrategia de **reciclado de cartuchos**, que respeta mucho más el medioambiente. **www.hp.es**

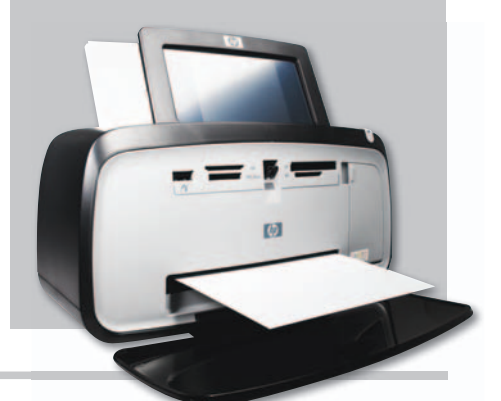

# **Red profesional**

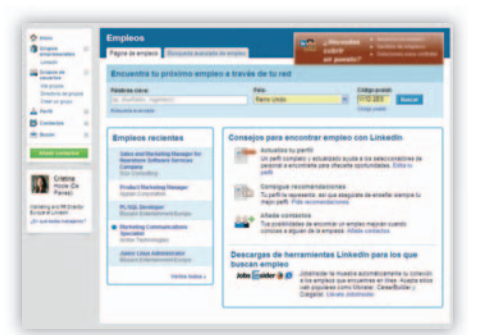

**LinkedIn**, la red social de profesionales con más de **25 millones de usuarios**, pone a disposición de los hipanohablantes todos sus servicios, acercándoes así a los más de 300.000 afiliados con los que ya cuenta en España. De esta forma, se beneficiarán de una red virtual de conocimiento que brinda accesoa**contactos**,**empleos**y**profesionales** garantizando relaciones de confianza. La compañía recibe ingresos de la búsqueda de empleo, suscripciones y contratación para empresas. **www.linkedin.com**

# **LinkedIn, en español<br>
<b>Novedades lúdicas en el E3**

Nuevas versiones con mayor capacidad de disco duro y renovación de los servicios *on-line* de PS3 y Xbox 360, más **juegos «casuales»** para todas las plataformas, un montón de títulos musicales (**Wii Music, Guitar Hero 4, Rock Band 2**...), un nuevo periférico, **MotionPlus**, para mejorar la sensibilidad del mando de la Wii y, sobre todo, el lanzamiento de **Final Fantasy para Xbox 360** son algunas de las noticias más interesantes en el terreno de la consolas (una vez más las grandes protagonistas) de la **Electronic Entertainment Expo** en su vuelta a **Los Ángeles**. En lo que toca al desarrollo para PC, destaca el regreso de dos clásicos: uno, **Wolfenstein** (saldrá también para PS3 y Xbox 360), anunciado en el E3,yotro presentado unos días antes del evento: **Diablo 3**. **www.e3expo.com**

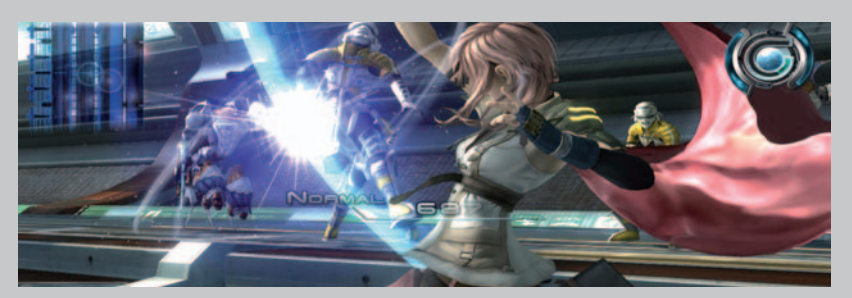

**El fin de la exclusividad de Final Fantasy fue sin duda el bombazo del E3. Microsoft se apunta un tantoySony pierde uno de los pocos juegos exclusivos con los que aún contaba la PS3.**

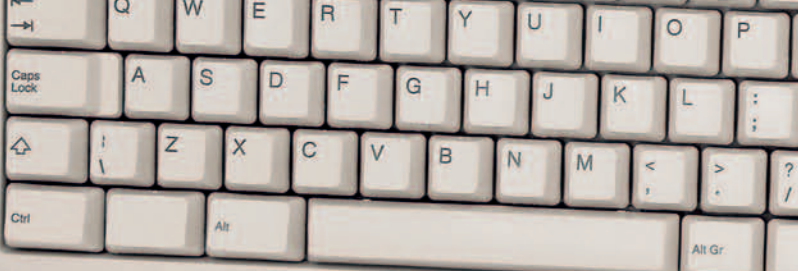

sin IVA

arsys.es

# Servidor Dedicado IBM System x con Intel Xeon Quad-Core

**THE REAL PROPERTY OF REAL PROPERTY** 

- Toda la potencia del procesador Intel Xeon Quad-Core - La fiabilidad y seguridad de dos marcas líderes, IBM + arsys.es - Garantía ilimitada del correcto funcionamiento del hardware - Servicio de calidad con soporte técnico 24/7 por teléfono

y por e-mail

Sólo arsys.es puede ofrecerte algo así.

Ahora desde sólo

99€/mes

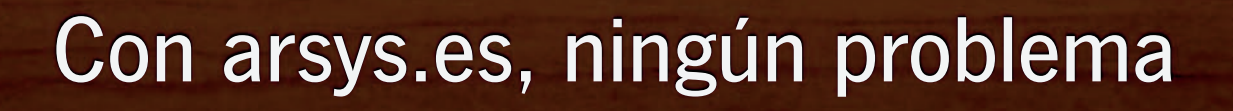

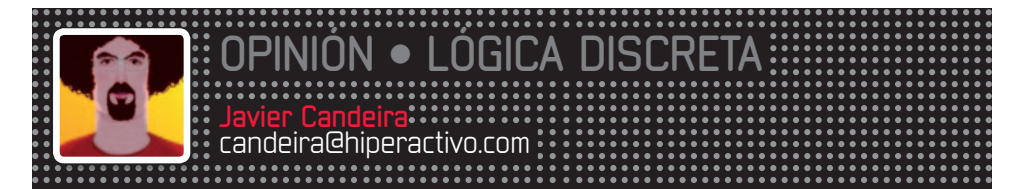

# Buscadores delmundo real

os estudiosos bíblicos tienen un instrumento para la lectura del Libro Sagrado llamado Concordancias. Son índices exhaustivos de todos los términos que aparecen en un texto, de modo que se puedan encontrar, a modo de buscador de una proto-Internet, cualquier página en la que aparece una palabra dada. En el mundo Google, todo texto tiene su concordancia.

**La princ** La principal lección que los archivistas y bibliotecarios han recibido del avance de la Web es que el mapa no es el territorio y que, por buenos que sean los índices y tablas, siempre es mejor el texto completo. Y es que, en la memoria de un ordenador, todo texto es su propia concordancia, a disposición de quien lo quiera escudriñar con un solo**Control+F**. Los «maqueros»usarán**cmd+F**ylosunixeros**grep**,pero todos tienenalgoencomún:estánleyendo el texto a alta velocidad, y para los usuarios el efecto es el mismo que el de buscar en un índice que no han tenido que confeccionar con antelación.

Ignoro si hay quien todavía usa los directorios como el que **Yahoo!** empezó siendo, pero sé que cada vez son más inútiles, por la pura ley de los números. Cada día se publica más información en la Red de la que se clasifica, y los índices están cada vez más atrasados. Simplemente, no hay bastante gente para clasificar todo lo que se publica.

Existe una única excepción, las **folksonomías** o taxonomías ad hoc, esas clasificaciones a base de etiquetas en las que los propios usuarios van catalogando los hallazgos de su interés. Aunque de andar por casa, funcionan en el caso de contenidos no textuales, como las fotos de **Flickr**, pero también para recursos textuales donde el valor que nos da la clasificación no es el contenido de las páginas, sino el hecho de que a otras personas también les haya gustado, comolosmarcadoresde**Del.icio.us**.

Esta excepción no sólo es cualitativa, sino también cuantitativa: los clasificadores de Flickr o Del.icio.us tienen los incentivos correctos para catalogar aquello que quieren volver a encontrar (sus fotos o las de otros, las direcciones de sus webs de interés), con lo que el número de etiquetas que se añadan a esos servicios irá creciendo paulatinamente.

En lo demás, ¿para qué catalogar? Yo mismolohagocadavezmenos.Micorreo está apenas categorizado en cuatro o cinco carpetas; prefiero buscar por el remitente o el asunto cuando necesito algo. A la larga, paso más tiempo escribiendo y

**«** Cada día se sube más información a la Red de la que se clasifica, y los índices están cada vez más atrasados. Simplemente, no hay bastante gente para clasificar todo aquello que se publica **»**

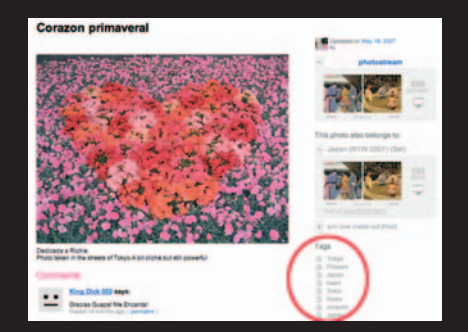

leyendo que buscando, así que lo que me ahorro en clasificar lo puedo usar en escribir y leer. Incluso el SO de mi teléfono ya no me exige que introduzca las primeras letras de un contacto, sino que puedo buscar por una palabra parcial o por un apellido.

**Google Book Search** y **Amazon Look Inside the Book** también me permiten buscar dentro de muchos libros de mi estantería mejor que sus limitados índices analíticos. Y cuando quiero recordar dónde está un artículo que he leído en una revista, recurro a la Web, que a partir de una frase medio recordada me puede remitir a la edición donde se publicó, y mostrarme no sólo la fecha, sino la portada, para que me sea más fácil encontrarlo. Según vamos digitalizando el mundo, cada vez será más fácil fabricar buscadores de lo físico y tangible. Los libros y revistas son sólo el primer paso.

# PC BREVES

## **No pierdas datos**

En el 96% de los casos, se puede recuperar la información de cualquier dispositivo, según Recover Center, firma especializada en la recuperación de

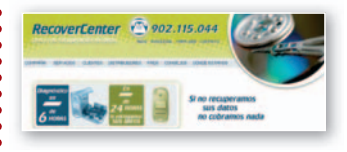

datos informáticos. Ante el mal funcionamiento del sistema, del software, de algún error humano, una infección por virus o un desastre natural, la firma propone soluciones en 24 horas a unos precios que varían entre los 400 y 600**€** para recuperar software y de 1.000 a 1.300**€** para hardware. www.recovercenter.com

# **SL y Wikipedia de Google**

Se llama Lively y es el mundo virtual en 3D propuesto por

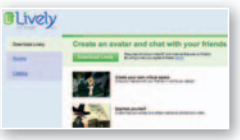

Google. Al estilo de Second Life, crearás tu avatar, al que podrás añadir los complementos que quieras, y tu habitación, con muebles y objetos para decorarla. Por su parte, Knol es su apuesta por la creación de una enciclopedia colaborativa *on-line*. www.lively.com http://knol.google.com

# **Gaming router**

Sitecom lanza el WL-308 Wireless 300N XR (149,99 euros), un *router* con 5 puertos Gigabit y conexión inalámbrica 802.11n. Incorpora tecnología StreamEngine, que reduce la latencia, ideal para los que juegan en red. Implementa varios *presets* a nivel de aplicación para optimizar su rendimiento. www.sitecom.com

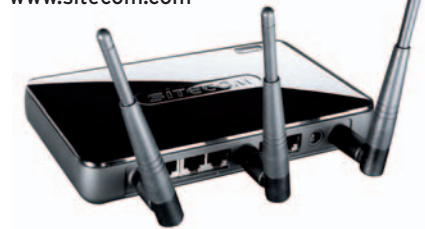

# **SOPORTE TOTAL®**

de arsys.es

# 902115530

# Siempre<br>CONTIgO

Para la contratación de tu servidor, para el registro de tus dominios, para la puesta Online de tu web o para la resolución de cualquier duda técnica. Siempre que nos necesites, cuenta con nosotros.

arsys.es te ofrece el mejor hardware, la garantía del líder español, 12 años de experiencia en el sector, 260 profesionales y un servicio de atención al cliente 24 horas del día, 7 días a la semana.

Es así de simple. Si nos necesitas, ¡llámanos!

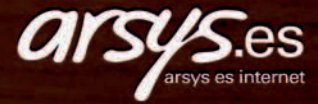

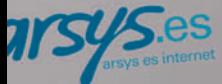

 $205$  sin MA

# **La virtualización del Escritorio La rebelión de los tontos**

Se trata de equipos que llevan el concepto de sistema personal a su mínima expresión, pero que, convenientemente conectados, permiten hacer cualquier labor que se precise.

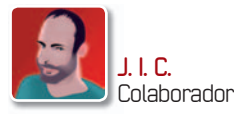

**E** s una idea tan vieja (o nueva) como la misma informática. Lo de desgajar la máquina, el hierro, del entorno operativo y de las aplicaciones que almacenamos en el disco duro hace ya mucho que se inventó. Hasta la aparición de los sistemas distribuidos en la década de los 80, al calor de Windows y del ordenador personal, lo que predominaba en las empresas y los Gobiernos eran los entornos centralizados donde un superordenador (*mainframe*) era la pieza clave y todo lo demás giraba a su alrededor. Corrían los tumultuosos sesenta y setenta y compañías como IBM, NCR, General Electric o Honeywell dominaban el panorama. Sin embargo, la **eclosión del PC a principios de los 80** puso en duda la conveniencia de mantener estos sistemas, complejos y también caros de mantener. De

hecho, en alguna ocasión, la primacía y los buenos resultados del tándem Windows-Intel en los últimos 20 años ha llegado a poner esa especie de grandes servidores al borde la extinción. **En los 90**, sólo la testarudez de compañías como Oracle y Sun mantuvieron la ilusión de que **la red** era lo realmente **importante**. Sin embargo, el desarrollo de Internet, los propios problemas de gestión que con el tiempo ha originado la proliferación de millones de PCs y pequeños servidores x86, la consolidación de Linux y la aparición de tecnologías y servicios que facilitan que las aplicaciones estén disponibles en y desde la propia Red han revitalizado la informática centralizada.

## Ventajas y desventajas

La **virtualización del servidor** es hoy una de las tecnologías más calientes del universo informático. **VMware**, la *coca-cola* de este mundo, crece cada año a ritmo de vértigo y hasta Microsoft ha entrado de lleno con la última versión de su servidor (**Windows Server 2008**).

**• Aunque muchos no sean conscientes de ello, la virtualización ha llegado a los hogares con la popularización de los correos web, la mensajería instantáneaolas redes sociales.**

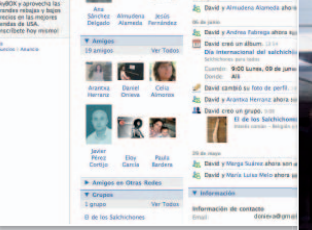

**• El desarrollo de servicios en servicios** Internet y de las propias tecnolo**gías de virtualización ha vuelto a poner los centros de datos en primer plano.**

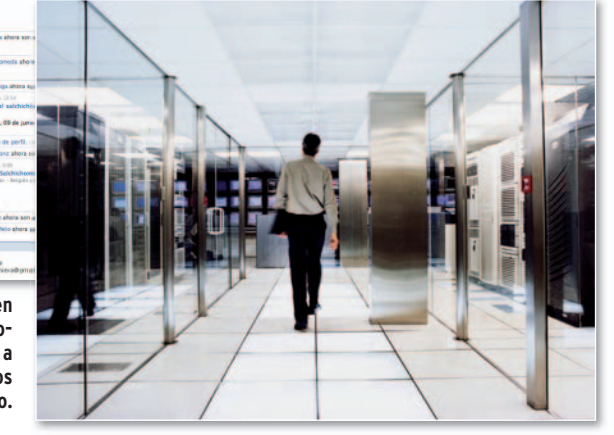

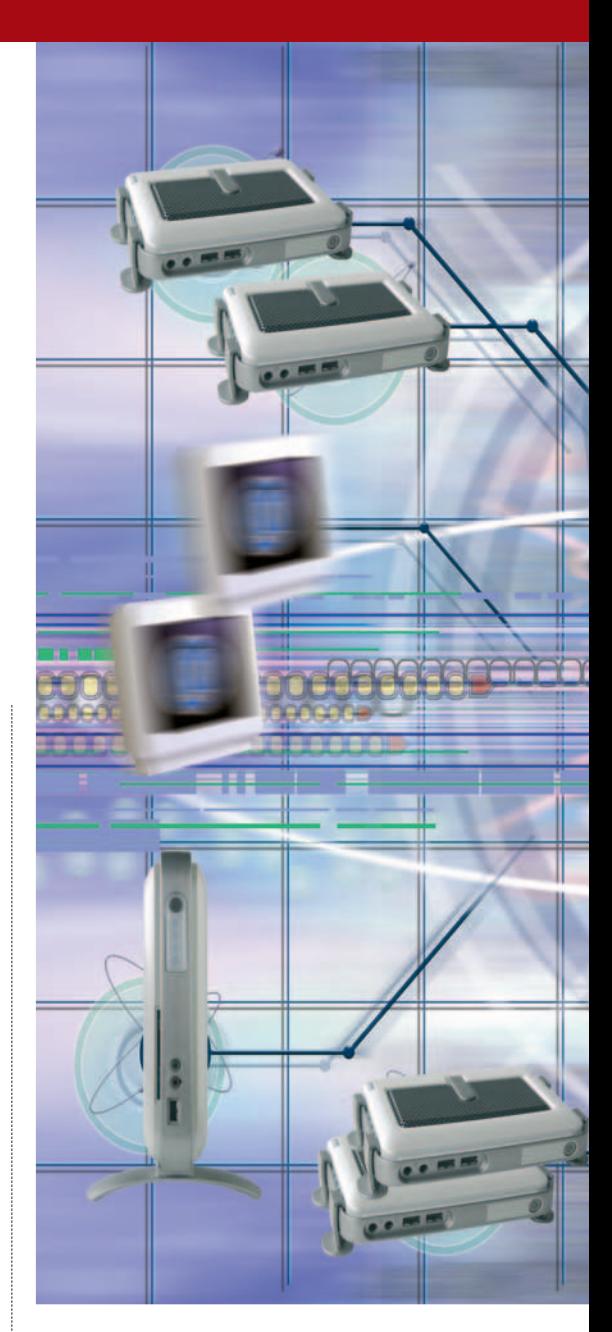

Presionadas por los gastos excesivos, las compañías, que son renuentes a invertir en máquinas adicionales que al cabo del tiempo pueden quedar infrautilizadas, empiezan a adoptar masivamente una tecnología que les permite aprovechar lo que tenían, reubicando sus sistemas operativos, aplicaciones, sistemas de correo o bases de datos en función de necesidades cambiantes y no de la ubicación física de sus sistemas. Y todo ello desde una consola central, lo que evita mover técnicos de un lado para otro. Pero queda por dar otro paso, el de llevar la **virtualización** a los **escritorios**. La industria y los analistas aseguran que durante este año y el que viene se oirá hablar mucho del asunto. **Alejandro Solana**, responsable de preventa de VMware, cree que las tecnologías que harán posible ejecutar el aplicativo desde un centro de datos y no desde el mismo sobremesa tienen mucho recorrido. En su opinión, la virtualización del PC ahorra costes a las empresas y acorta los

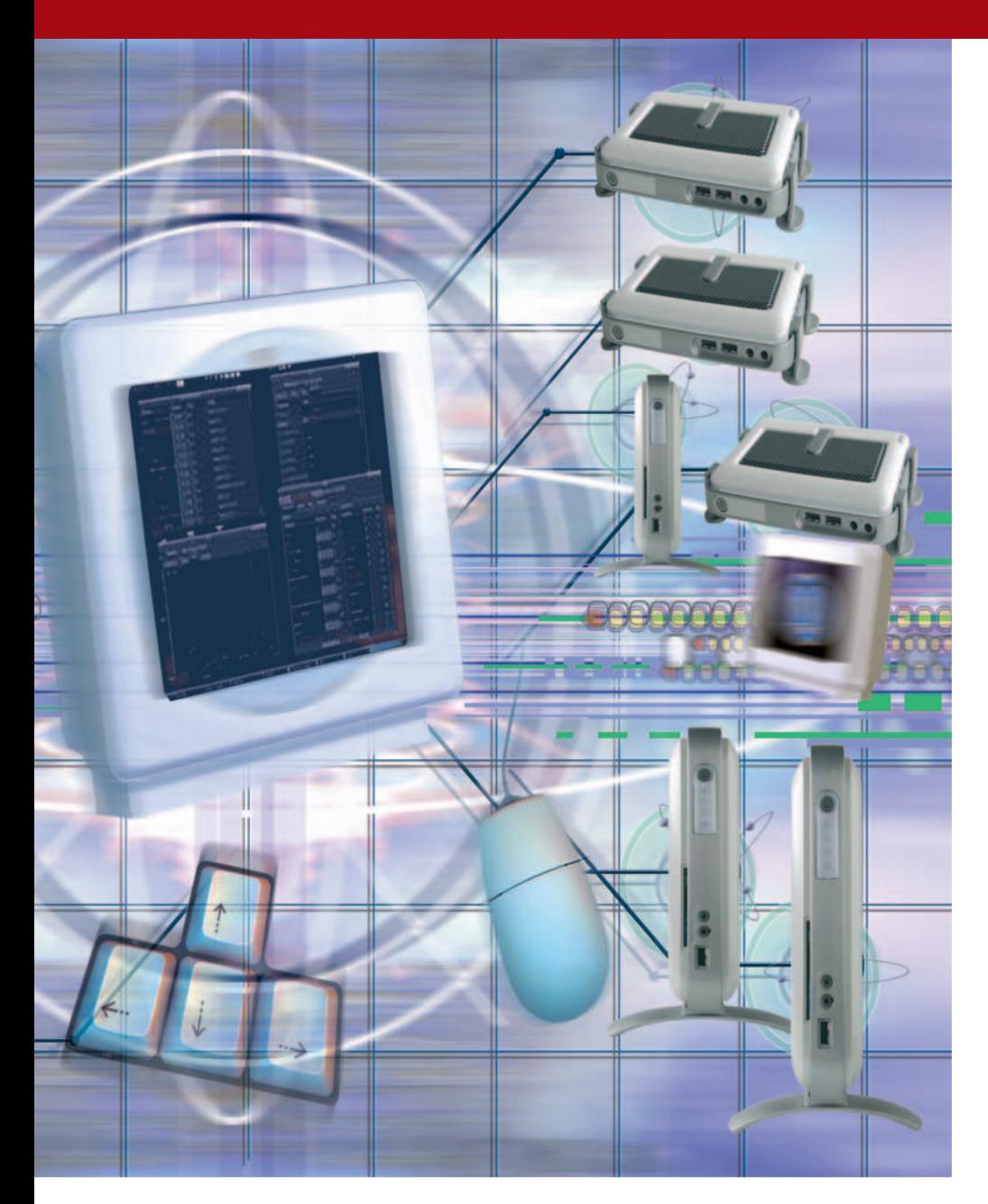

# «Un cliente ligero consume 20 veces menos que un sobremesa al uso, tiene un ciclo de vida que puede llegar a los 7 años y su peso casi siempre ronda los 3 kilos >>>

tiempos de respuesta a la hora de combatir un virus, poner parches de seguridad, hacer una actualización o reponer datos perdidos. Además, la posibilidad que da al usuario de acceder a la imagen espejo de su PC habitual,independientemente del sitio o del equipo a través del que se acceda a los documentos, permite trabajar con el máximo rendimiento desde cualquier parte.

Para **Pedro Galatas**, CEO de Afina, un mayorista que comercializa en España las herramientas de VMware o los clientes ligeros de Wyse, la virtualización del *desktop* aumenta la seguridad y confidencialidad de los datos, ya que éstos se almacenan en red y no en un disco duro local, que resulta mucho más vulnerable.

El último punto a favor, aunque no el menos interesante, tiene que ver con el medio ambiente. Mientras un PC consume entre 70 y 150 vatios, un *thin client* está en menos de 10. **Eugenio Gil**, responsable de ventas en España del fabricante de clientes ligeros Wyse, cree que la virtualización reúne lo mejor de los dos mundos: «Los escritorios virtuales combinan todos los beneficios de la informática basada en el servidor (compartición de recursos, costes, seguridad, facilidad de despliegue, etc.) con la flexibilidad de los ordenadores personales, puesto que cada usuario tiene su propio entorno de trabajo». Los PCs virtualizados son sobre todo interesantes en sucursales de

# **La mínima expresión de p un PC**

 $\omega$ 

**WYSE** 

¿Cómo es el PC de un entorno virtual? En princip pio, los clientes ligeros má ás puros son sistema s que llevan el concepto de sistema personal a su mínima expresión, pues ocupan muy poco (tienen la apariencia de un *router* para conectarnos a Internet), suelen ir equipados con procesadores VIA o Transmeta que no llegan al Gigahercio de velocidad de reloj, son gobernados por Linux o por la versión de Windows para este tipo de dispo- sitivos (Windows CE) y tienen muy pocos puntos de fallo, como discos duros (llevan memoria Flash) o ventiladores. Todo ello fallo, como discos duros (llevan me-<br>moria Flash) o ventiladores. Todo el<br>contribuye a reducir drásticamente su consumo energético. Además, al no estar atados a un Windows cada vez más exigente, su ciclo de vida es algo m más largo y oscila entre los 5 y los 7 años. Por otra parte, para su funcion amiento sólo requiere pinchar unos cuantos cables (al monitor, el teclado, la red y el ratón) y pulsar el botón de encendido para acceder al escritorio virtual. Su precio oscila, por lo general, *entre* **los 200 y los 400 euros** y su peso casi siempre ronda los s 3 kilos. Una noticia que puede revolucionar en los próximos meses este tipo de

sistemas es la puesta en escena de los procesadores Atom, que intentará conquistar un nicho en el que todavía no estaba presente y

ganar la partida a rivales como VIA, Transmeta o incluso AMD. Se trata de los micros más pequeños que ha desarrollado Intel hasta la fecha y gastarán de media entre 0,6 y 2,5 vatios (por los 35 que consume un Core 2 Duo en la actualidad).

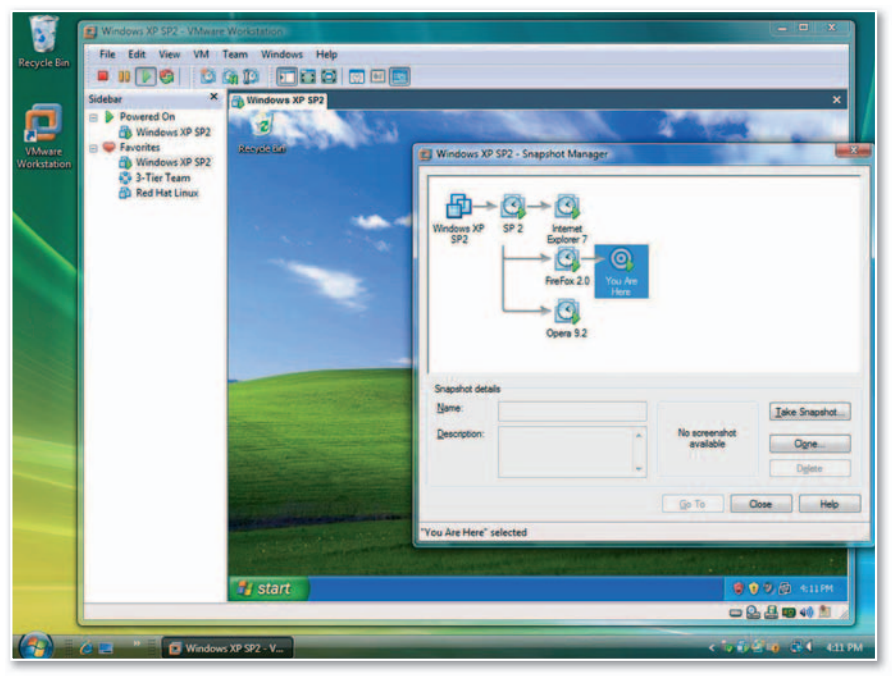

**• Mediante la creación de servicios virtuales, VMware aprovecha los recursos de almacenamientoyde red de una empresa para permitir la asignación de recursos según las necesidades.**

grandes compañías, donde el servicio de mantenimiento es externo y cualquier incidencia puede ser resuelta desde la distancia, aunque también en medianas empresas que quieran simplificarla gestión de su parque microinformático.

Sin embargo, no todo son ventajas a la hora de virtualizar escritorios. Uno de los peros que se les suele poner es **el coste**, fundamentalmente el de los sistemas de almacenamiento que conlleva su despliegue. Para solucionar esto, compañías como VMware han creado un sistema de plantillas compartidas para todos los usuarios, a las que se suma un fichero para cada uno con los documentos particulares. De esta manera, en vez de multiplicar la misma imagen de varios Gbytes en cada terminal, lo que hace el sistema es mantener una común para todos que oscila entre 4y10 Gbytes, y que da soporte a los ficheros individuales de cada usuario, que como mucho pueden pesar 100 Mbytes. La tecnología se llama Linked Clon.

Otra inconveniente es que los PCs tontos dependen de conexiones WAN con algún nivel de latencia (retardo temporal en la transmisión de información). Según **Galatas**, este problema se subsana con soluciones para la optimización del ancho de banda, el balanceo de carga entre servidores o la priorización del tráfico.

Por último, **Raúl Izquierdo**, responsable de desarrollo de negocio de Alhambra-Eidos, una firma especializada en este mundo, también hay mayores **limitaciones** en cuanto **al uso de periféricos**, que muchas veces no pueden ser soportados por el sistema virtual.

## Lo más íntimo es virtual

Aunque todavía nadie va a una tienda para comprarse un PC tonto, la virtualización empieza a colarse poco a poco en los hogares. Y lo hace a través de Internet, con **servicios de correo electrónico** o de **mensajería instantánea**, como Gmail, Hotmail o Messenger, donde es un servidor externo el que gestiona y almacena toda nuestra correspondencia. También las redes sociales dependen de una capacidad de proceso instalada más allá de nuestro PC. En este sentido,

## «Con más recorrido en el mundo de la empresa, los hogares van abriendo poco a poco sus puertas a la virtualización a través de la red de redes»

**Alejandro Solana** tiene claro el futuro: «Igual que ahora hay canales de televisión bajo demanda, el PC puede convertirse en un servicio con unas determinadas aplicaciones que serán mantenidas por el proveedor». Google ya ha adelantado parte del camino con **aplicaciones como Calendar o Docs**, que permiten trabajar con un calendario o un procesador de texto sin tenerlo necesariamente instalado en el disco duro de su equipo. No hay cifras concretas sobre cuántos ordenadores están virtualizados en España, aunque por el momento la presencia de los escritorios virtuales es testimonial, incluso en el mundo de la empresa. Solana asegura que entre un 5 y un 10% de los servidores que se venden a escala local albergan un software de virtualización y que a cada servidor virtual se suelen conectar, de media, entre 20 y 30 sistemas personales. Por su parte, IDC desvela que apenas un 1% del parque instalado corresponde a *thin clients*, un porcentaje que, sin embargo, se multiplica en Francia y en los países del norte de Europa. ■

# **El abanico de propuestas**

- **VMware.** Empezó en la virtualización de escritorios con Workstation, pero se ha hecho rico y famoso con la virtualización de servidores. Tiene una herramienta gratuita, VMPlayer, que permite que cada miembro de la familia tenga su propio escritorio en el mismo PC.
- **Citrix.** Compró XenSource, una tecnología de virtualización de código abierto, en agosto de 2007, y a principios de junio pasado anunció la disponibilidad de XenDesktop, su propuesta para escritorios, cuya versión de hasta 10 usuarios (Express Edition) se puede bajar de Internet sin coste.
- **Microsoft.** La virtualización va, en principio, contra su modelo de negocio, pero ha entendido el mensaje del mercado. Ahora está a punto de lanzar Hyper-V, que podrá ser desplegada sin coste añadido por los clientes de Windows Server 2008. Para virtualizar escritorios, cuenta con Terminal Services.
- **HP.** Tiene una de las gamas de producto más extensas del mercado de *thin clients* (más de 20 modelos para todos los gustos).Yes que hay dispositivos con lo mínimo (Linux, 128 Mbytes de Flash y 256 Mbytes de RAM) que rondan los 200 euros y otros de 600 euros con la versión *embedded* de Windows XP,1Gbyte de memoria Flash y 512 Mbytes de RAM.
- **Wyse.** Este especialista en terminales tontos tiene más de una decena de aparatos de sobremesa y también portátiles diseñados para trabajar en red. Su propuesta está en línea con otras, aunque, como nota distintiva, también ofrece un dispositivo específico para XenDesktop.
- **Fujitsu Siemens.** Sus dos gamas, Futro Serie AyS, exhiben líneas estilizadas. Se trata de equipos optimizados para trabajar con Terminal Services de Microsoft y que están gobernados por el procesador AMD Geode.

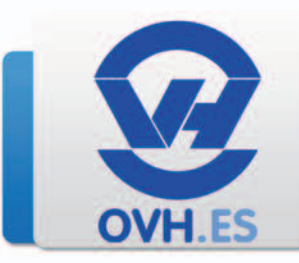

# Lo mejor de la Tecnología al alcance de todos

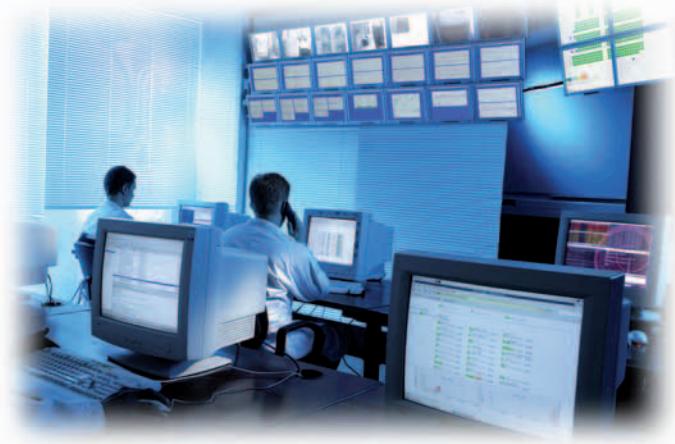

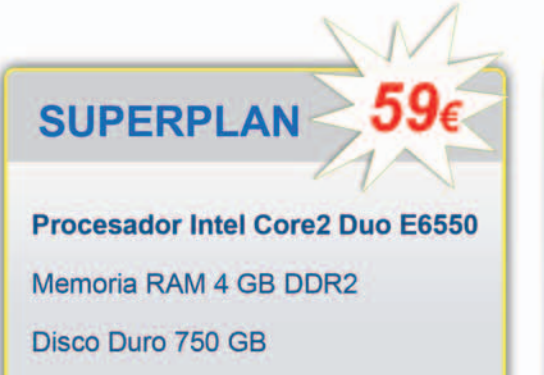

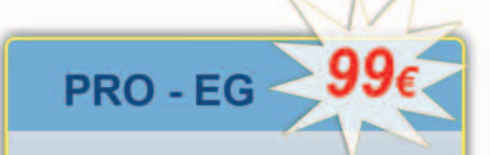

Procesador Intel Xeón 3075 Memoria RAM 4 GB DDR2 Disco Duro 2x 750 GB

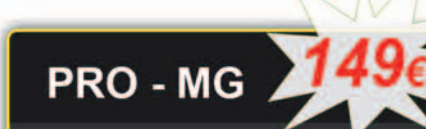

# Procesador Intel Xeón X3220 Memoria RAM 4 GB DDR2 Disco Duro 2x 750 GB

- · Garantía de satisfacción total de 90 días.
- · Sin limitación de tráfico.
- · Sin compromiso de duración.
- · Soporte de incidencias 24 h.
- Modo rescate gratuito para problemas Hard y Soft.
- 14 Distribuidores Linux, FreeBSD y Windows a elegir.
- · Puesto virtual KVM.
- Monitoring en tiempo real.
- Gráficas MRTG.
- Netboot y reinicio.

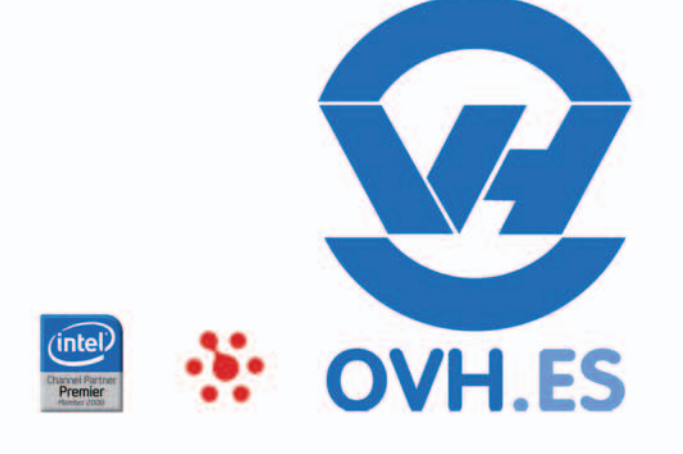

# www.ovh.es · soporte@ovh.es · 902 106 113

# **XVI Edición de los galardones más codiciados del sector Elige losmejores productosdelaño…**

Un año más, abrimos la convocatoria de los Premios PC Actual para descubrir los mejores productos y soluciones informáticas de los últimos doce meses. El jurado está formado exclusivamente por lectores e internautas de PC Actual.

ste año, los Premios PC Actual están divididos en 26 categorías que intentan agrupar toda la tecnología informática actual. Dada la importancia de Internet, mantenemos por segundo año consecutivo ste año, los Premios PC Actual están divididos en 26 categorías que intentan agrupar toda la tecnología informática actual. Dada la importancia de Interel premio al mejor desarrollo Web 2.0, además del premio al mejor videojuego de consola. El sistema de votación se realiza íntegramente por Internet, escogiendo según vuestro criterio al mejor de cada una de las 26 categorías que hemos establecido para la ocasión. Eso sí, nuestros técnicos del Laboratorio han seleccionado, entre todos los productos que han pasado por nuestras manos, más de 200 referencias para facilitaros la votación. Las votaciones dieron comienzo en el mes de agosto a través de **www.pc-actual. com/premios2008**. Recuerda que tienes de plazo hasta finales de octubre para participar. Piénsatelo, ¡pero no mucho! El año pasado recibimos más de 10.000 vota-

ciones *on-line* emitidas por todos nuestros lectores. ■ **CONÉCTATE**

#### **www.pc-actual.com/premios2008**

# **Extracto de las bases de los Premios PC Actual**

- C Para participar en los Premios PC Actual y optar a los regalos que sorteamos es necesario completar todos los campos del formulario que encontrarás en la dirección web **www.pc-actual.com/premios2008**, activa desde el mes de agosto de 2008, y dejar tus datos personales.
- Solamente por participar, podrás optar a uno de los 126 regalos que tenemos preparados.
- Sólo puede realizarse una votación por persona.
- C El sorteo se efectuará el próximo 4 de noviembre de 2008 ante notario y el nombre de los ganadores se publicará en la edición de diciembre de PC Actual y en la web de la revista.
- C El ámbito geográfico de la promoción queda circunscrito al territorio nacional español.
- C El viaje debe realizarse antes de final de 2009 e incluye lo siguiente: Avión ida y vuelta. Hotel en régimen A/D. A disfrutar antes del 31 de diciembre 2009, excepto temporada alta, fines de semana largos, puentes y según disponibilidad.
- C Los premios no son acumulables ni canjeables por dinero.
- C A todos los premios se les aplicará el tratamiento fiscalmente establecido.
- C No podrán participar en esta promoción los trabajadores o familiares directos de RBA Revistas.

# **…yventedeviaje con nosotros**

**50 MP3**

**25 RELOJES**

# **126 PREMIOS A REPARTIR:**

C **4 días en Nueva York**

Disfruta con tu pareja o con cualquier amigo de una de las ciudades más interesantes del mundo. La Gran Manzana te espera para que la vivas plenamente durante los cuatro días y tres noches que PC Actual te regala y descanses en el cómodo hotel de 4 estrellas que te hemos reservado.

## C **25 relojes Breil**

De la prestigiosa firma italiana Breil, hemos seleccionado para vosotros 25 relojes de la serie BW1075 de la gama Wonder valorados en casi 250 euros cada uno. De estilo deportivo y al mismo tiempo de gran elegancia, sobresalen sus funciones de cronógrafo y su compacta caja de acero.

## C **50 reproductores MP3**

Si lo tuyo es la música y, además, te gusta sentir la libertad de movimiento,seguroqueteapetecerá conseguirunodelos 50 fantásticos reproductores de MP3 que regalamos. Convierte tus canciones a este formato y llévatelas a cualquier sitio.

#### C **50 chalecos Coronel Tapioca**

Los más aventureros agradecerán sin duda la suerte de obtener unos de los 50 chalecos de Coronel Tapioca que os están esperando. Su confortable y práctico diseño os permitirá tener todos vuestros accesorios en perfecto orden.

**50 CHALECOS**

# Tema portada

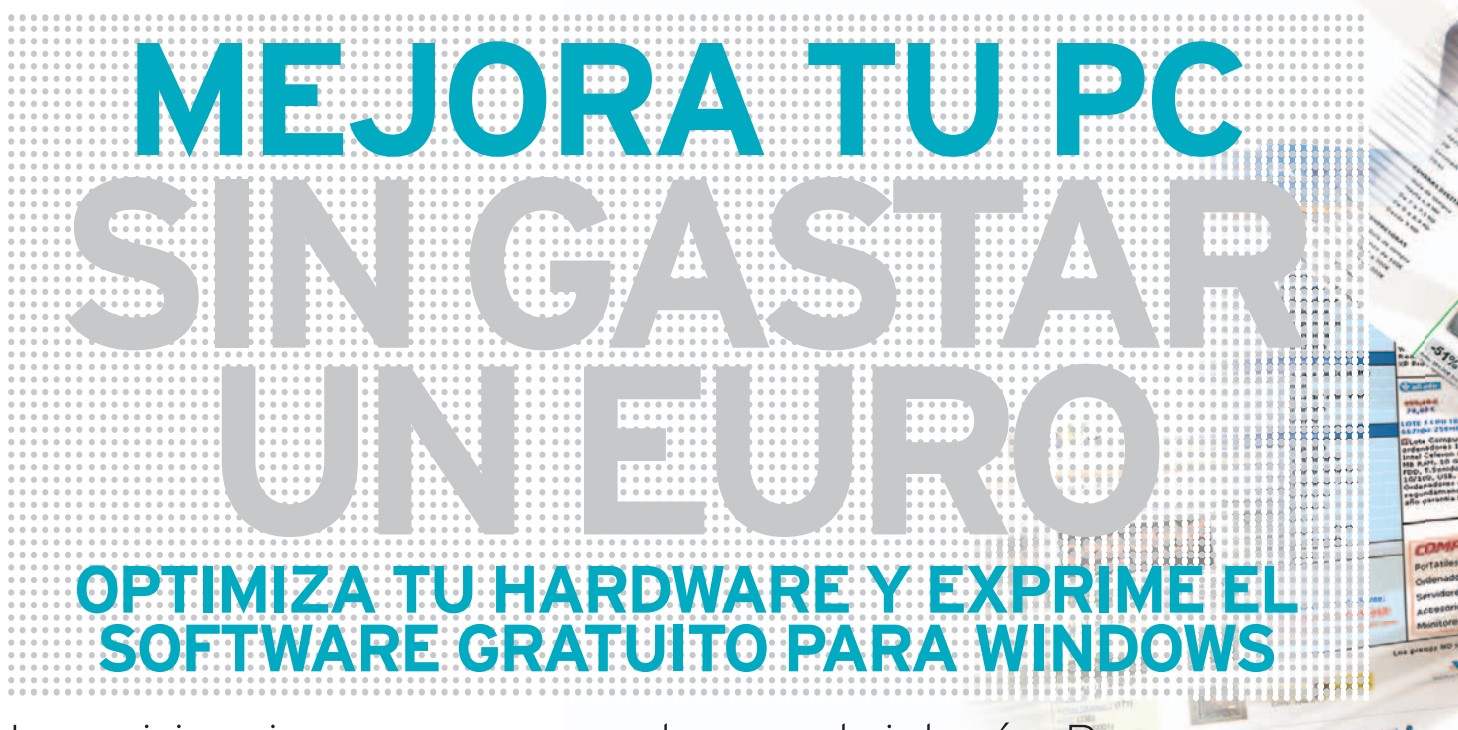

Las crisis exigen que nos apretemos el cinturón. Por fortuna, nuestro PC puede ayudarnos a ahorrar esos valiosos euros que necesitamos para llegar a fin de mes.

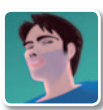

**Juan Carlos López Revilla** Redactor Jefe Técnico

**E** l fin último de la tecnología es hacernos la vida más fácil y cómoda. Sus raíces han calado tan hondo en nuestro ecosistema cotidiano que con frecuencia nos cuesta recordar cómo era nuestro día a día antes de que algunas de las innovaciones que disfrutamos en la actualidad irrumpiesen en nuestro mundo. Sí, en cierto modo somos víctimas permisivas de una relación de dependencia en la que necesitamos la tecnología para no sentir que nuestra calidad de vida se resiente. Es comprensible. Pero también lo es que este escenario se vuelva muy incómodo cuando nos vemos obligados a prescindir de algunos de esos «derechos adquiridos». La pérdida de poder adquisitivo es una de las razones más poderosas de cuantas pueden colocarnos en esta tesitura y, por supuesto, somos conscientes de que la situación económica actual es complicada. Tanto es así que afecta de lleno a muchas familias que quizás puedan a corto plazo verse obligadas a precindir de una parte de sus recursos tecnológicos para afrontar el gasto ocasionado por los bienes de primera necesidad. Por fortuna, hay algunas soluciones que nos gustaría proponeros para aliviar un poco vuestra economía.

#### **30 PC ACTUAL** | www.pc-actual.com

Consejos para combatir la crisis

Iniciamos nuestro *Tema de portada* de este mes abordando cómo podemos reciclar un PC antiguo para que se enfrente sin dificultad alguna al software más extendido en la actualidad. Por supuesto, tomamos como punto de partida las tres plataformas más populares (Linux, Windows XP y Vista), haciendo especial hincapié en qué componentes podemos reutilizar y cuáles tendremos

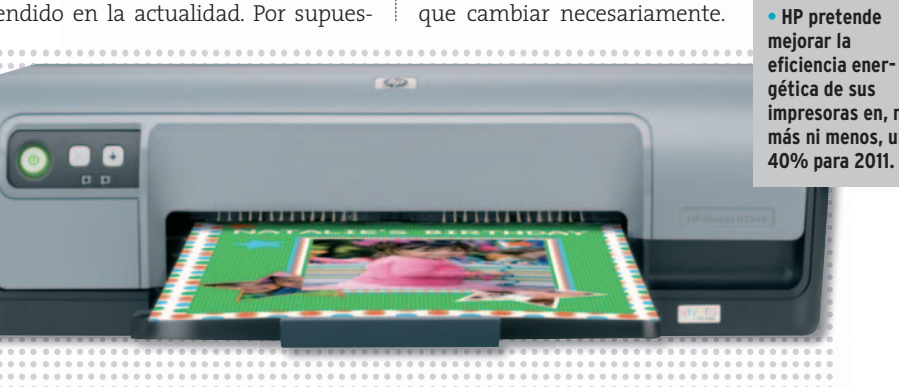

**• HP pretende eficiencia energética de sus impresoras en, ni más ni menos, un**

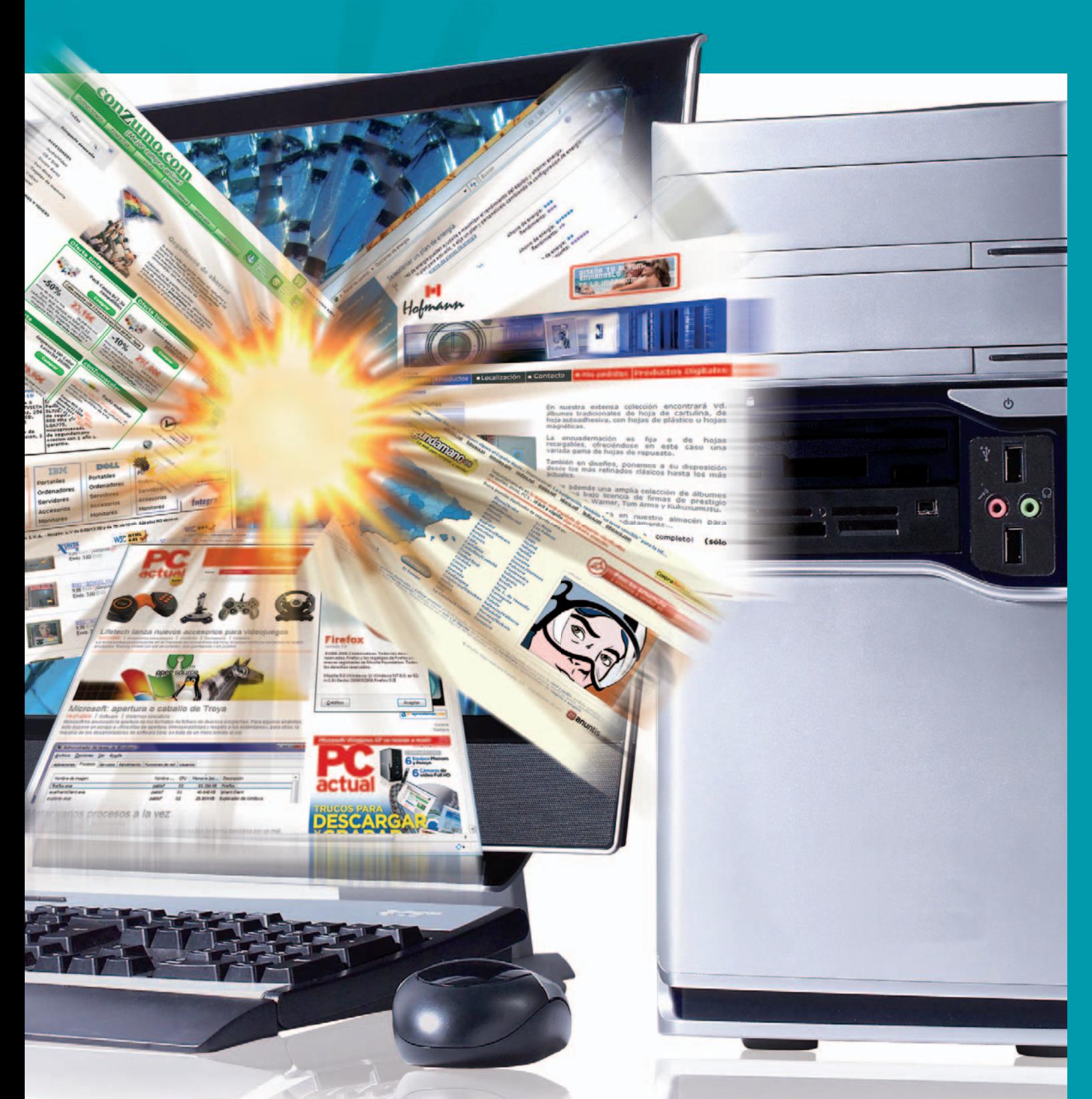

Después, os proponemos una configuración que hemos diseñado con el firme objetivo no sólo de que Windows Vista funcione correctamente, sino de infligir el mínimo daño posible a vuestro bolsillo. Y es que por algo menos de 300 euros dispondréis de un solvente PC capaz de satisfacer las necesidades de un abanico muy amplio de usuarios.

En nuestro siguiente reportaje os ofrecemos algunos consejos prácticos que os permitirán reducir el consumo de vuestro ordenador y, de esta forma, hacer lo propio con el impacto de la factura de la compañía eléctrica en vuestra economía. A continuación, encontraréis el que sin duda es uno de los reportajes con mayor

peso específico de nuestro *Tema de portada* de este mes, no en vano en él hemos pretendido recoger las que a nuestro juicio son las aplicaciones gratuitas más interesantes de cuantas Internet pone a tan sólo un clic de nuestro ratón.

#### Ahorra sin renunciar a nada

En el siguiente bloque temático os ofrecemos una interesante selección que recoge las tiendas *on-line* con los mejores precios de la Red. En este artículo encontraréis páginas web que ofertan productos nuevos, de segunda mano y, por supuesto, también tiendas en eBay. Después tenéis otra perita en dulce: un repaso a los servicios de conexión a Internet propuestos porlos

principales ISPs de nuestro país para que podáis reconocer tanto las modalidades más económicas como aquellas que garantizan el mejor servicio.

Por último, encontraréis dos reportajes en los que transitamos por el amplio universo de los dispositivos de impresión. En el primero profundizamos en las diferentes tecnologías utilizadas en las soluciones domésticas, prestando atención a su coste por página. También sopesamos el atractivo de los laboratorios profesionales y los mejores servicios *on-line*. Y concluimos conunexhaustivo análisis conel que pretendemos arrojar luz sobre el reciclaje de cartuchos de tinta y tóner. Esperamos haber conseguido nuestro objetivo. ■

# **REINVENTA TU ORDENADOR**

Muchos usuarios piensan que sus viejos equipos ya no sirven para nada, pero no se plantean que algunos de los componentes aún pueden ser útiles, mientras que otros se deben actualizar.

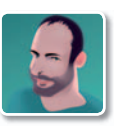

**Javier Pastor Nóbrega** Colaborador

**C** uando uno está pensando en cambiar de ordenador, es evidente que lo más normal es elegirla alternativa fácil: comprar un PC entero y totalmente nuevo que se adapte a nuestras necesidades. Sin embargo, si somos un poco aventureros, podremos ahorrarnos un buen dinero aprovechando ciertos componentes de nuestra antigua máquina para adaptarla a los nuevos tiempos.

#### XP y Linux, menos exigentes

Si aún vamos a utilizar nuestra copia de **Windows XP** o una distribución del sistema operativo **GNU/Linux**, estaremos de suerte. Ambas nos brindan la posibilidad de correr sin problemas en configuraciones muy modestas, de modo que podremos utilizar buena parte de los componentes de nuestros viejos PCs. Eso sí, dependiendo del uso, tendremos que pensar si descartar o no alguno ya «madurito». Linux es aún más versátil en este sentido, y es adaptable prácticamente a cualquier configuración, por lo que las líneas básicas para Windows XP servirán igualmente para cualquier distribución de este sistema operativo.

Lo fundamental es que no necesitaremos realizar una gran inversión, puesto que podremos manejar con soltura la mayor parte de las tareas con una configuración media-baja. Como siempre, surgen dos alternativas claras dependiendo del procesador. Si elegimos **AMD**, lo más

económico será seguir apostando por los procesadores con **Socket 939**: los **Athlon 64** tradicionales. Eso nos obliga a optar por una placa base con este Socket y, en ese caso, también estaremos restringidos a la **memoria DDR**. Si optamospor**Intel**, estamos sujetos a un «mi-

# **¿Qué componentes reutilizamos?**

Lo más importante en una actualización es tratar de adaptar nuestro PC a los nuevos tiempos y, en esa tarea, los componentes clave son el procesador, la placa base y la memoria. La tarjeta gráfica también es esencial para los que quieran jugar con el PC, pero es evidente que nuestro *Tema de portada* no está pensado para los jugones que invierten cientos de euros en las gráficas más potentes.

Mientras tanto, el resto de **periféricos** y elementos de nuestro PC siguen siendo perfectamente válidos para el nuevo. La **caja** que encierra todos los componentes puede seguir dándonos ese servicio, como también lo hará la **fuente de alimentación**, ya que los nuevos componentes no exigen mucha

potencia consumida al tratarse de configuraciones modestas. Lo que seguro que podremos aprovechar son los **dispositivos de almacenamiento**, tanto masivos (discos duros) como ópticos (lectores y regrabadoras de CDyDVD), el **monitor** o TFT, además de otros elementos como teclado, ratón, lector de tarietas y cualquier tipo de tarieta adicional, como sintonizadoras de TV o de red inalámbrica si se da el caso. Como veis, salvo en el caso del procesador, la placa base y la memoria (que a veces también podremos reaprovechar si conservamos módulos compatibles con la nueva placa), el ahorro puede ser realmente importante en el resto de componentes.

cro» con **Socket 775**, y no tiene por qué ser un Celeron: hay algunos procesadores de doble núcleo que por 50 euros podrán ofrecernos buenas prestaciones.También tendremos que optar por una placa base compatible (lo difícil será que no lo sea) y por **memoria DDR2-667**, más que suficiente y muy barata. Si además queremos jugar a algún título de última hornada, lo mejor es aprovechar las generaciones de gráficas anteriores: las **NVIDIA GeForce 8500GT** o las **ATI Radeon HD 3650** son buenas alternativas y darán bastantes alegrías en este campo.

#### Vista, otro cantar

El nuevo sistema operativo de Microsoft tiene reputación de ser un verdadero

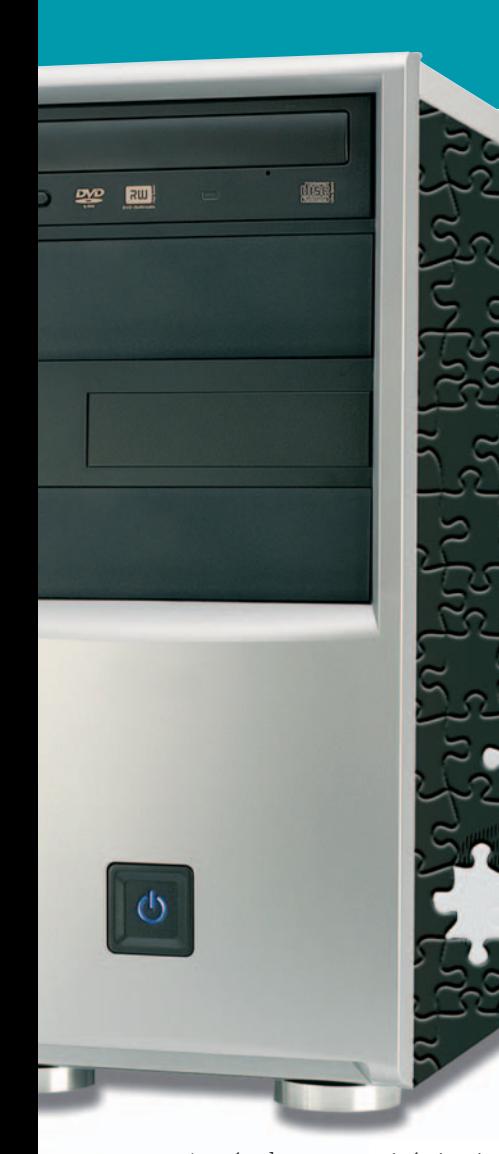

tragón de recursos. Así, si quieres sacarle partido, tendrás que invertir un poco más en tu equipo. Como vimos en el número 208 de PC Actual (incluido en PDF en el DVD Actual), podremos optar a una actualización muy válida por un precio modesto. Entonces, un PC nos costó tan sólo 215 euros (sin monitor ni periféricos). Lo mejor es hacerse con componentes

de última hornada, aunque sean modestos. En el caso de elegir **AMD** como procesador, el **Athlon 64 X2 4400+** a3GHz del ejemplo es un buen principio y, además, deberíamos contar con una placa base como la **Asus M2A-VM** con el chip-

set **AMD 690G**. Esta sí soporta memoria DDR2, así que en nuestra configuración

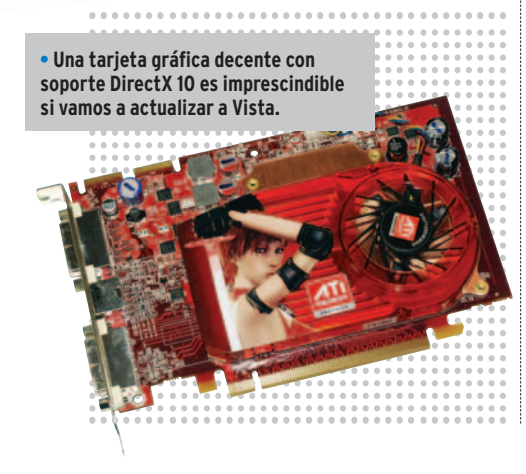

# **Presupuesto básico para actualizar tu vieja máquina**

mados basándonos en componentes que se sitúan en precios «decentes» para nuestro propósito. Y es que, actualizar el PC no tiene por qué salirnos por un ojo de la cara. Si vamos a utilizar Windows **XP o Linux**, podremos contar con una actualización adecuada por apenas **140 euros**, mientras que en el caso de **Vista** se sitúa en los **190 euros**. La diferencia

con respecto a la configuración que recomendamos en el número 208 de la revista es esencialmente la de la tarjeta gráfica y la memoria adicional, factores muy importantes si queremos sacarle aún más partido al equipo. Obviamente, sobre esos cálculos aproximados deberéis hacer vuestra propia configuración con los componentes que más se adecúen a vuestras necesidades.

#### **Configuración básica con Vista**

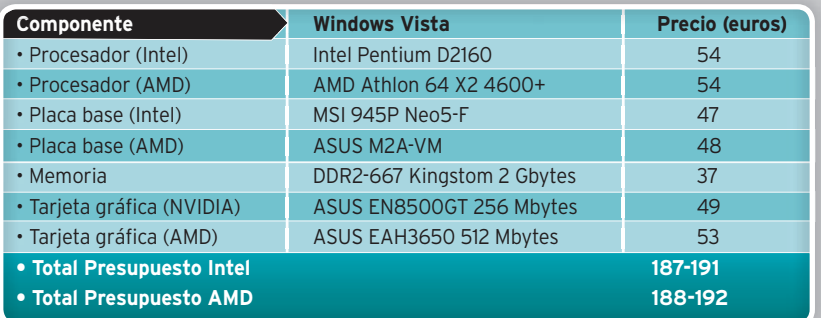

## **Configuración básica con XP/Linux**

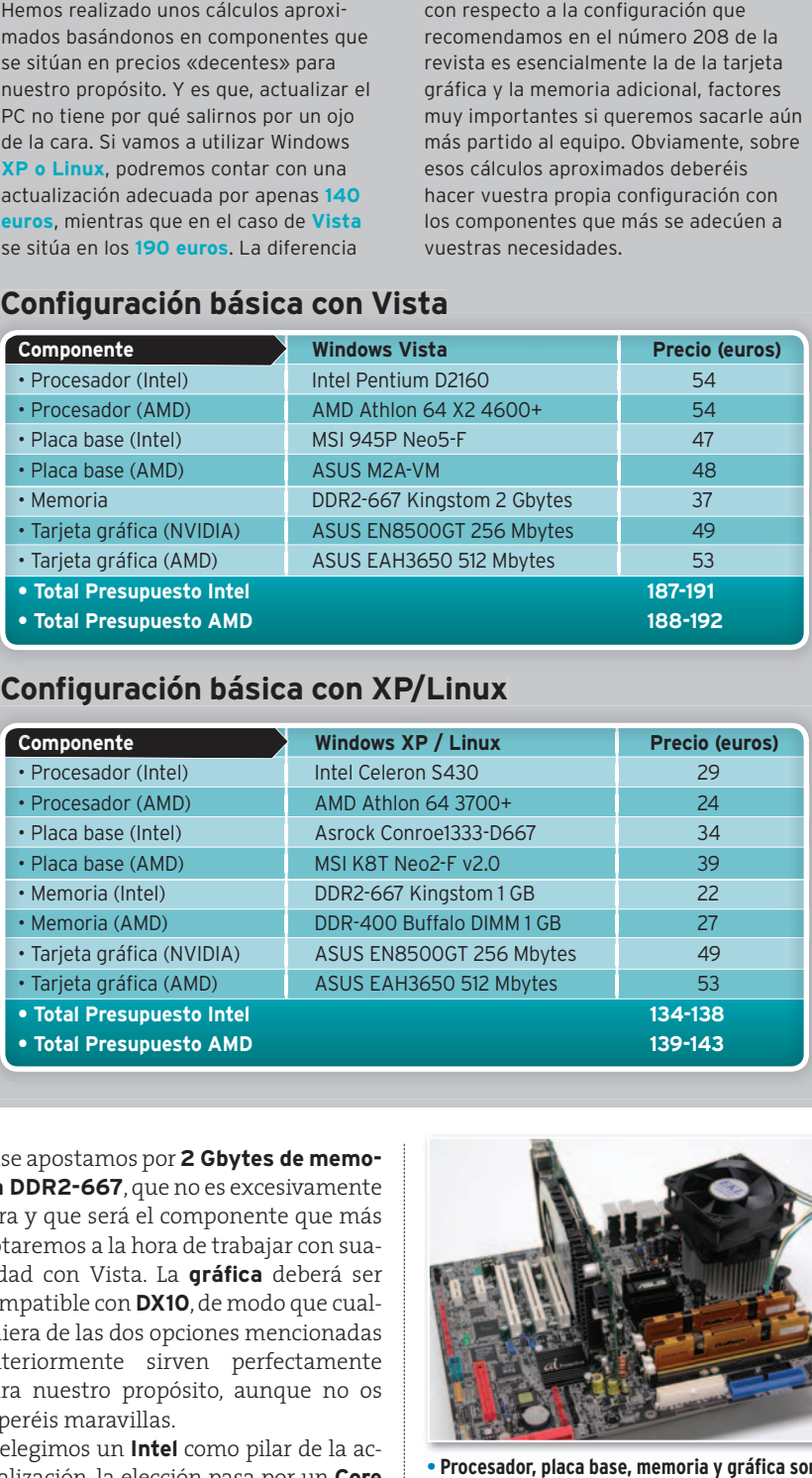

base apostamos por**2 Gbytes de memoria DDR2-667**, que no es excesivamente cara y que será el componente que más notaremos a la hora de trabajar con suavidad con Vista. La **gráfica** deberá ser compatible con **DX10**, de modo que cualquiera de las dos opciones mencionadas anteriormente sirven perfectamente para nuestro propósito, aunque no os esperéis maravillas.

Si elegimos un **Intel** como pilar de la actualización, la elección pasa por un **Core 2 Duo**, pero eso se nos iría probablemente del presupuesto, así que tendremos que arreglarnos con un **Conroe-L**, como por ejemplo un **Intel Pentium E2200** de doble núcleo. La placa base puede ser también modesta, y los chipsets **945P** son una buena opción. Por 50 euros encontraremos una gran gama de modelos de este tipo, en los que ya habría que contemplar otras opciones como las salidas,

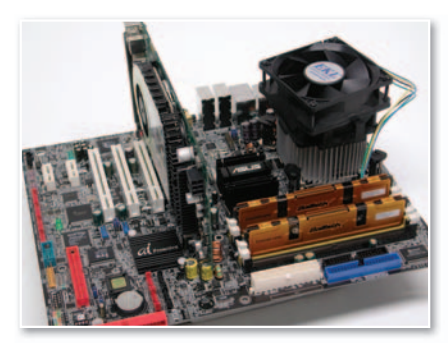

**• Procesador, placa base, memoria y gráfica son los componentes clave para el cambio: el resto podremos aprovecharlo de nuestro viejo PC.**

distribución de componentes, número de ranuras PCIe y PCI, etc. Eso sí: la memoria y la gráfica son idénticas a las de la configuración base con AMD, ya que contaremos con **2 Gbytes** de memoria **DDR2- 667** y con una tarjeta gráfica decente que soporte **DirectX 10** para trabajar al máximo con Vista. ■

# **PC POR MENOS DE300€ NO HAY QUE DESEMBOLSAR UNA FORTUNA**

La evolución de los componentes informáticos ha permitido que sea posible adquirir un PC muy decente con poco presupuesto.

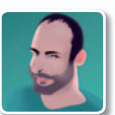

#### **Javier Pastor Nóbrega** Colaborador

¡OFERTA!

299,9**€**

**P** uede que no vayas a tener el ordenador más rápido del momento pero, desde luego, contarás con una configuración capaz de lidiar con la gran

mayoría de tareas informáticas actuales. La única pega reside probablemente en la ejecución de juegos de última hornada y en algunas aplicaciones que sí sacan gran provecho de los procesadores y tarjetas gráficas más potentes; pero dado que muchos usuarios aprovechan los PCs para tareas más cotidianas, seguro que este artículo resolverá muchas de tus dudas.

De hecho, ya realizamos un proyecto similar hace unos meses cuando configuramos un equipo basado en Windows Vista por apenas 200 euros y en el que encontrábamos una configuración muy decente para ese desembolso. En esta ocasión, aumentaremos ligeramente ese presupuesto para aprovechar la bajada de precios de muchos componentes informáticos y encontrar la mejor relación precio/prestaciones en los componentes más importantes de nuestro ordenador. El objetivo: poder utilizar Windows Vista sin problemas a un precio muy asequible.

#### Microrocesador y placa base, los pilares de la máquina

Si queremos contar con la posibilidad de utilizar el último sistema operativo de Microsoft sin problemas, deberemos tener especial cuidado a la hora de seleccionar dos componentes: el **procesador** y la **tarjeta gráfica**. Dado que nuestro presupuesto es muy limitado, la idea es la de tratar de ahorrar en el segundo componente, ya que se nos puede ir de las manos fácilmente y en nuestra configuración recomendada no es lo más importante. En el artículo anterior de este mismo **Tema de portada**,dondeosenseñábamos

a «adaptar» vuestro PC reciclando algunos de sus componentes, sñalábamos los elementos básicos para esa actualización. Y lo que era cierto para ese caso también lo es para éste.Así pues,tomaremos como modelo esa configuración y esos componentes para demostraros que podremos construir un PC realmente solvente por menos de 300 euros. El procesador, como comentábamos, marca la diferencia: es el principal responsable del rendimiento del equipo y también determina qué placa base escogeremos. Las alternativas

zip

son claras: o nos decantamos por **Intel** o lo hacemos por **AMD**.

**• El procesador es fundamental y, aunque no podamos adquirir «lo último de lo último», debe ser el componente que habrá que mirar con lupa.**

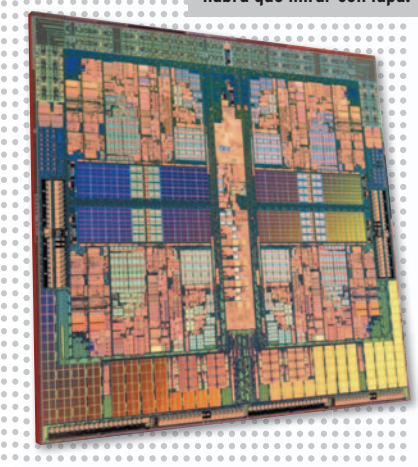

Si tuviéramos que apostar por prestaciones os aconsejaríamos sin duda que eligieseis Intel; no obstante, dado que nuestro objetivo ahora es tratar de acotar los costes, ambas opciones tar de acotar los costes, ambas opciones<br>son perfectamente válidas, y las acompañaremos de las correspondientes placas base compatibles con sendos «micros».

#### ¿Intel o AMD?

Así, en el caso de Intel nuestra elección es el «micro» de doble núcleo **Intel Pentium D2160**, que por **54 euros** ofrece una potencia y prestaciones más que suficientes para nuestro propósito. Tendrá que ir acompañado de una **placa base con Socket 775** y, aunque las opciones aquí son muy numerosas, entre las muchas que hemos visto nos ha parecido especialmente destacable la **MSI 945= Neo5-F** por **47 euros**. Esta placa hace uso de módulos de memoria DDR2 y, para controlar el gasto, es evidente que no debemos permitirnos

**• La placa base puede ser de gama media,<br>pero es absolutamente importante que dé soporte a módulos de memoria DDR2.**

más de **2 Gbytes de memoria DDR2- 667**, así que optaremos por **dos módulos** Kingston de 1 Gbyte, que cuestan en total **37 euros**, una opción muy interesante para poder ejecutar Windows Vista (un sistema operativo muy exigente en este apartado) con suavidad. **Example the series of the series of the series absolutance in portant emporant emporant emporant emporant emporant appear of the latted, optacement of the latted, one can be a latted to the substrate problem as see a cap** 

Si preferimos apostar por procesadores de AMD, las opciones también son muy interesantes: aunque los Sempron siguen siendo una alternativa válida si queremos un PC barato,lo cierto es que los precios de

tas gráfi muy pott un efecto i<br>s tra-<br>ones de los viej<br>mpa-lacas<br>s». **• Los nuevos lanzamientos de NVIDIA y** teresantes **AMD ATI han provocado el abaratamiento de modelos anteriores para liberar stock.** 

> los Athlon 64 X2 son realmente atractivos, y de hecho el **Athlon 64 X2 4600+** por **54 euros** nos parece un verdadero chollo para nuestro propósito. Es difícil saber cuál dará más rendimiento al tratarse de propuestas tan similares, pero en este frente la vieja arquitectura de los Pentium D parece inferior a la de los Athlon 64 X2. A este procesador, le debería acompañar una placa con **Socket 939** compatible y, de nuevo, podemos optar a un buen nú mero de posibilidades, aunque hemos posibilida

encontrado una similar en precio y u prestacionesala opciónpara In-prestacion tel. Se trata de la **Asus M2A-VM,** que cuesta **48 euros**, q tiene **chipset AMD 690G** e incluso nos puede ahorrar inclus la necesidad de comprar nec

una tarjeta gráfica si así lo desea-gr mos. Esta placa base también dispone de soporte para módulos de memoria DDR2. un apartado importante en Windows Vista, de modo que, al igual que en el caso de Intel, optaremos por **un par de módulos Kingston de1Gbyte** que suman **37 euros** al total y que permiten disfrutar de Vista sin aparentes problemas.

#### DirectX 10, imprescindible

Que tengamos un presupuesto reducido no impide que tengamos que renunciar al rendimiento gráfico: las nuevas tarje-

**• La capacidad de los discos duros se acaba muy rápido, así que cuanto más podamos almacenar en ellos, mejor.**

tas gráficas de NVIDIA y AMD ATI son muy potentes, pero también han tenido muy po un efecto muy beneficioso sobre el precio de los viejos modelos, que se han abaratado para que se libere el *stock*. Las reco-para mendaciones del artículo de reciclado de mendacio componentes vuelven a mandar, y nosotros hemos encontrado una opción de NVIDIA y otra de AMD ATI realmente interesantes. En el primer caso, destacamos la **Asus EN8500GT de 256 Mbytes**, que cuesta **49 euros** y que dispone de soporte DX10, un imperativo si vamos a utilizar Windows Vista. Por un poquito más de dinero, **54 euros**, tendremos la solución de ATI, una **Asus EAH3650 de 512 Mbytes** (doble de memoria gráfica) que sin duda es todo un acierto y nos permitirá disfrutar de juegos DX9 y DX10 que no sean demasiado exigentes sin ningún problema, más aún, incluso podrá comportarse de forma solvente con títulos de última hornada.

#### Completa tu PC

Aunque estos son los componentes básicos, también es cierto que necesitaremos definir el resto de soluciones. Dado que estas placas base cuenta con sonido integrado, nos podemos olvidar de este apartado

> **• La regrabadora de DVDs es un componente esencial y muy barato actualmente.**

En **discos duros**, hemos podido comprobar que podemos adquirir un **Maxtor STM3250310AS de nada menos que 250 Gbytes por 36 euros**, un precio casi ridículo para un disco duro SATA con esta capacidad. A eso habría que añadirle una **regrabadora de regr DVDs**, como por ejemplo la **AOpen DSW2012P** con **DSW2** interfaz UltraDMA/66 U que garantiza buenas tasas de graba-ta ción y que también y está baratísima: **17** bar **euros**. La caja en la cual c irán todos estos componentes puede ser exactamen-nentes te la misma que la que recomendábamos para el PC de 200 euros: la de **AOpen QF50C** por **26 euros**, modelo **eur** con formato ATX que incluye una fuente de alimentación de 350 vatios, suficientes para nuestra configuración. ■

y pasar directamente al almacenamiento.

# **¿Cuánto suma todo esto?**

En el caso de la **configuración Intel**, serían **266 euros** con la tarjeta de AMD y **261** con la de NVIDIA. En la **configuración AMD**, la cosa alcanzaría los **272 euros** si compramos la gráfica de AMD, y **267** con la de NVI-DIA. Como veis, aún nos quedaría margen para llegar a los 300 euros, por lo que os recomendamos que por ejemplo invirtáis ese dinero adicional en un **lector de tarjetas**

**Flash** (unos 10 euros) o en un disco **duro de más capacidad**, ya que los modelos de 500 Gbytes se pueden encontrar a partir de 60 euros aproximadamente (y ya sabéis lo rápido que se agota el espacio en disco). Los costes de los componentes, por cierto, se han tomado de la conocida tienda **Alternate** (**www.alternate.es**) que ofrece unos precios realmente competitivos.

**GASTA SÓLO LO NECESARIO**

Te ofrecemos algunas pistas para reducir la factura de la luz y ahorrar unos cuantos euros, algo realmente útil para afrontar épocas de crisis como la que nos está tocando vivir estos días.

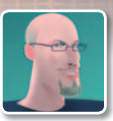

**Eloy García Almadén** Redactor

uando el precio de todo<br>
comienza a subir a un rit-<br>
mo vertiginoso, solamente<br>
nos queda una opción asu-<br>
mible por la mayoría de<br>
nosotros: cambiar ciertos hábitos a los uando el precio de todo comienza a subir a un ritmo vertiginoso, solamente nos queda una opción asumible por la mayoría de que estábamos totalmente acostumbrados y fijarnos más en los pequeños detalles para intentar ahorrar en cosas tan usuales como por ejemplo en la factura de la luz.

#### Réquiem por la tarifa nocturna

El incremento progresivo de los precios no viene solo, y esta vez uno de los compañeros que se ha sumado a la fiesta es el fin de la tarifa nocturna. A partir del 1 de julio de este año no solamente se ha elevado la tarificación general, sino que también es necesario tener en cuenta que vamos a disponer de **horas punta** (en las que la tarifa a pagar va a ser mayor) y de **horas valle** (con un coste menor) repartidas a lo largo del día, en caso de haber contratado un servicio con **discriminación horaria**. Por poner un ejemplo tangible vamos a contemplar los precios establecidos por **Iberdrola** en su tarifa **2.0.2 D.H.**: las denominadas horas punta (10 en total de **12h** a **22h** en **invierno** y de **13h** a **23h** en **verano**) se pagan a **0,1356 €/kWh** y las valle (14 en total de **22h** a **12h** en **invierno** y de **23h** a **13h** en **verano**) a **0,0532 €/kWh**, con lo cual, si queremos dejar encendido un equipo será mucho más barato hacerlo dentro del período valle.

#### Equipos para varios perfiles

Pasemos a averiguar lo que puede consumir de media un ordenador o cualquier otro dispositivo conectado. Sin embargo, antes de nada, es con-

**Impresora Monitor CRT Monitor TFT PC antiguo PC moderno PC para jugones PC portátil 8w 250 200 150 100 50 0 70w 28w 67w 80w 45w 205w**

I**mpresora:** Samsunf ML-1750 • **Monitor CR**T: Mitsubishi Diamond Plus 92 • **Monitor TF**T: CTX S962A • **PC antiguo:** HP-Compaq d330<br>DT con Intel Celeron a 2,66 GHz, S12 Mytes RAM e Intel 82865G Graphics Controller • **Pc mod** 

**• Éste es el medidor de consumo que hemos utilizado en nuestro Laboratorio para elaborar la tabla que acompañan estas líneas.**

veniente realizar una apreciación: no van a consumir lo

mismo equipos más antiguos y menos potentes que PCs que dispongan de un subsistema gráfico preparado para proporcionar un alto desempeño en juegos de última hornada. Asimismo, el consumo asociado a cada equipo dependerá de la tarea que estemos realizando en cada momento. De nuevo, los componentes hardware no desarrollarán tanta potencia cuando escribimos un documento de Word que cuando se ejecutan complicados cálculos en un videojuego (en estos casos puede llegar a ser más del doble). Por lo tanto, volvemos a hacer hincapié en lo de siempre: es muy aconsejable saber qué uso le vamos a dar a nuestro equipo y optar por unas soluciones u otras, ya que esto puede ser crucial a la hora de reducir la factura mensual. iguos y menos<br>dispongan de<br>reparado para<br>lesempeño en<br>da. Asimismo,<br>ada equipo de-<br>estemos reali-

Para elaborar la tabla que acompaña a este artículo hemos contado con un **medidor de consumo** que, conectado directamente a la toma de corriente, nos proporciona la potencia medida en **vatios** que consume un dispositivo cualquiera en un instante determinado. Para hacernos una idea de lo que pagaremos al final de mes dependiendo del tiempo que se encuentre encendido simplemente será necesario realizar el siguiente cálculo: **Potencia necesaria para funcionar en kW x nú-**

#### **Consumo medio de dispositivos sin ejecutar ningún proceso**

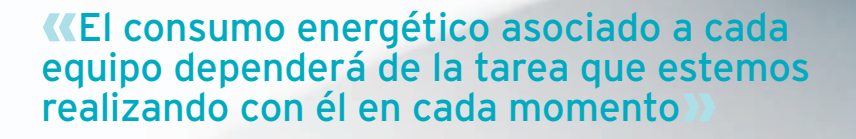

**mero de horas encendido x tarifa en euros por hora**.

#### Mejor apagado que en reposo

La televisión del salón, el reproductor de DVD, el ordenador… todo, absolutamente todo, permanece en un estado de reposo una vez que lo apagamos y lo dejamos enchufado. Sin embargo, este estado no implica un consumo cero de energía. Al contrario, es necesario que tengamos en cuenta que para que todos estos artefactos puedan responder a las órdenes del mando a distancia es necesario que se alimenten y, por lo tanto, consuman constantemente aunque no los estemos utilizando. Si bien la potencia empleada para estas labores no es demasiado elevada (se encuentra situada en un rango entre **1** y **5 vatios**), es un factor más que podemos añadir al coste final de la factura eléctrica.Porlo tanto,desde estas líneas os recomendamos **enchufes con conmutadores**, ideales para cortar cualquier suministro energético cuando no estén siendo utilizados y evitar estas «fugas» de energía que en realidad son totalmente prescindibles.

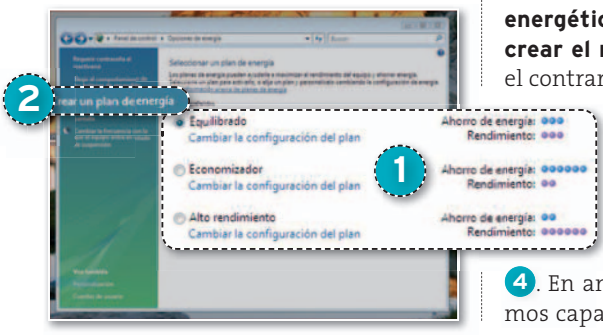

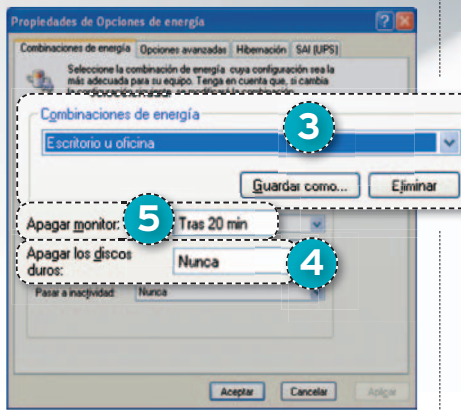

#### Las opciones de energía

Tanto en Windows XP como en Vista disponemos de la herramienta **Opciones de energía** sita en el panel de control, que permite establecer la configuración energética que mejor se adecue a nuestras necesidades. De esta manera, el sistema será capaz de ahorrar energía sacrificando rendimiento o bien dar mayor prioridad a éste por encima de cualquier otra cosa. Si posees Vista, este módulo resulta incluso mucho más completo, permitiendo seleccionar alguno de los **tres planes pla energéticos** disponibles **1** o incluso **crear el nuestro** propio **2** . En XP, por el contrario, podremos establecer algu-

na de las **configuraciones configurac por defecto 5** y modificar **po** parámetros como por ejem-pa plo el del **cese de actividad** pl **de los discos** tras un perío do de tiempo determinado **4** . En ambos sistemas, también seremos capaces de activar la hibernación, también conocida como **suspensión**. En el momento en que nuestro equipo entre en este estado, se apagará la pantalla y cesará la actividad en el disco duro. Sin embargo, a pesar de que aparentemente el ordenador qu permanece apagado, será necesaria pe una pequeña corriente para mantenerse de esta manera. En teoría, cuando un equipo se encuentra cu en hibernación tardará menos en encontrarse plenamente operativo y además guardará la sesión tal y como la dejamos. Como contraposición, el PC seguirá consumiendo energía. un te

#### Ahorra también con tu placa

Lo verde está de moda y, ahora, gracias a que este tema toca directamente los bolsillos de los usuarios,mucha gente comienza a interesarse por las tecnologías de ahorro energético. A lo largo de los últimos números hemos tenido la ocasión de analizar distintas soluciones implementadas por los fabricantes de placas base (sobre todo Asus y Gigabyte) que permiten, gracias a la combinación conjunta de elementos hardware y software, ahorrar una buena cantidad energética en aquellos momentos en que nuestros equipos estén desempeñando labores poco exigentes. En realidad, dichas tecnologías (**DES** para Gigabyte y **EPU** para Asus) se basan en una idea bastante sencilla: dosificar dinámicamente la cantidad de energía utilizada consumiendo únicamente aquello que sea necesario para cada momento. Ambas han madurado lo suficiente como para encontrarse ya en la **segunda generación** y, poco a poco, comienzan a implementarse en prácticamente todos los modelos nuevos que están saliendo al mercado. ■

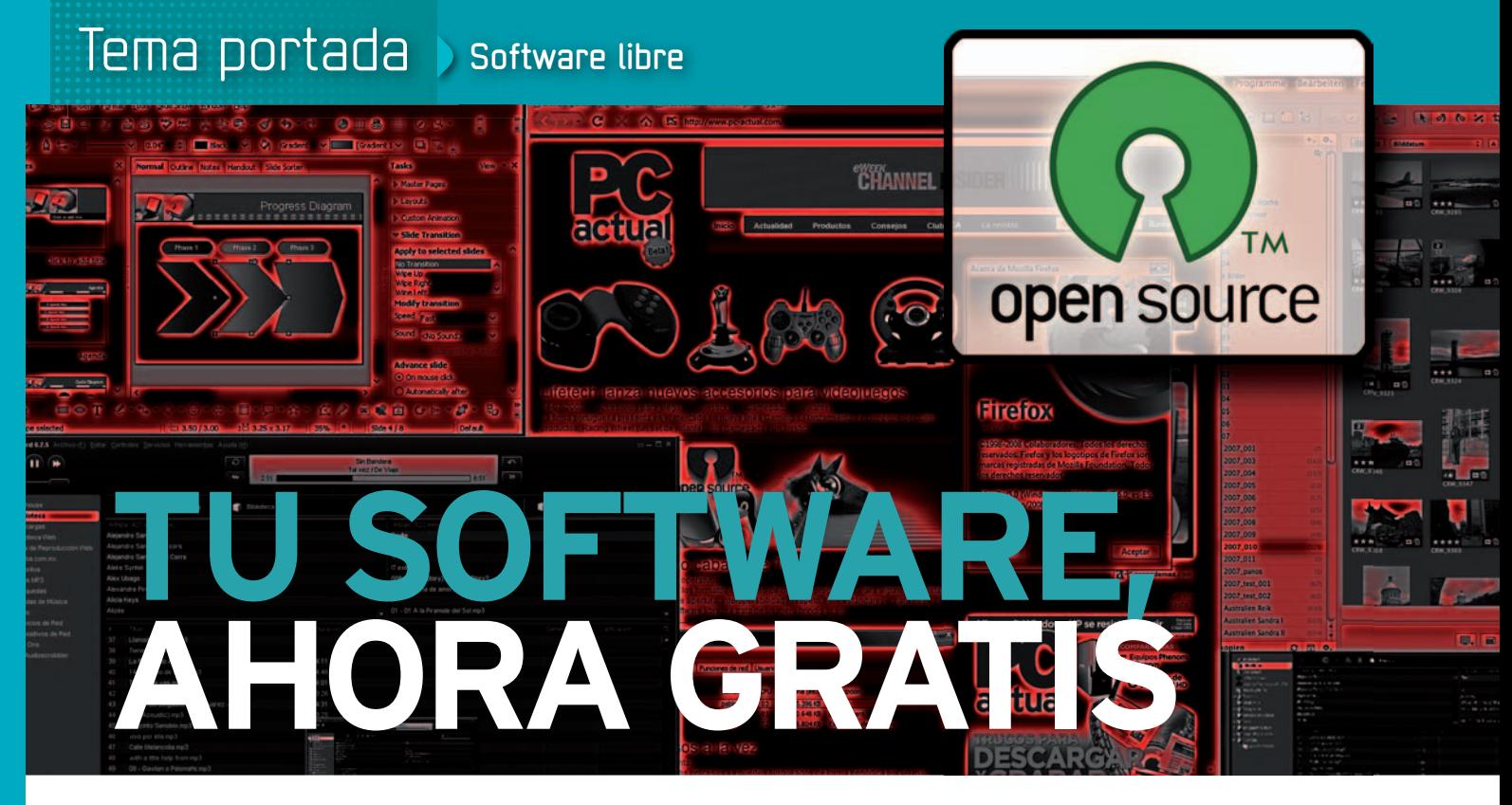

Aunque para ciertos escenarios sea conveniente contar con una aplicación comercial, muchas herramientas de código abierto ofrecen ya un mundo de posibilidades en Linux y Windows.

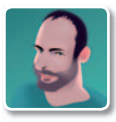

#### **Javier Pastor Nóbrega** Colaborador

**T** que no será necesario rascarse el bolsillo. odo el tema de portada está plagado de consejos para no pagar ni un euro de más, pero este capítulo dedicado al software es el más agradecido, ya Muchas veces, las aplicaciones tradicionales, y comerciales, de Windows tienen una contrapartida totalmente funcional en el mundo del software libre y el código abierto. Así,muchas de las alternativas

que os presentamos son candidatas perfectas para sustituir a las famosas soluciones de pago en cada apartado.

Su mayor problema es que muchos usuarios no se atreven a instalarlas por temor a incompatibilidades oaenfrentarse a una forma de trabajar que desconocen. Sin embargo, estas dos razones no son válidas: la **compatibilidad** de formatos y **funcionalidades** es excelente en la inmensa mayoría de las herramientas tratadas, y

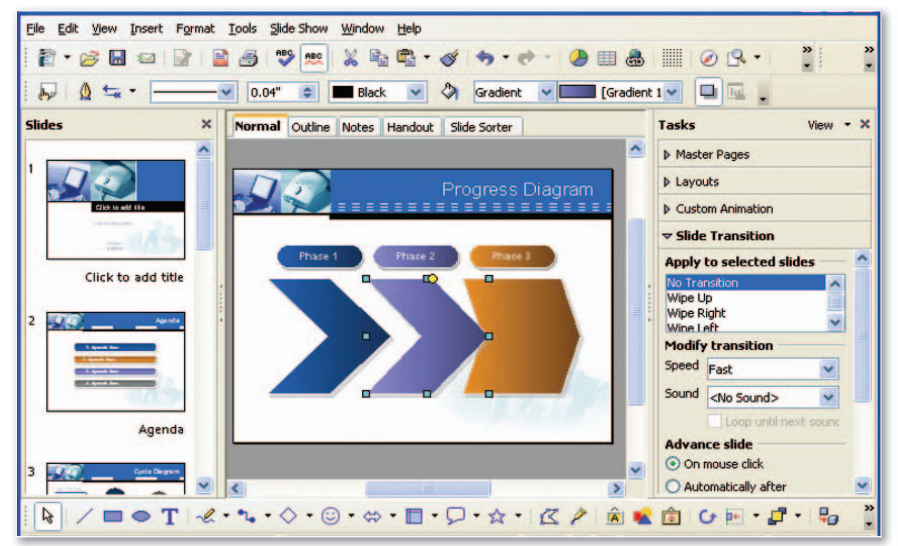

· OpenOffice.org es, sin lugar a dudas, uno de los provectos Open Source más importantes del mundo, v **rivaliza en prestaciones con la suite ofimática de Microsoft.**

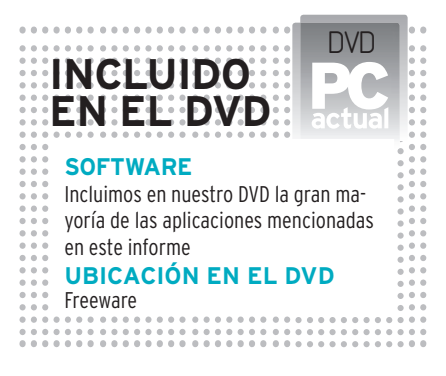

sus desarrolladores a menudo aplican las mismas **interfaces gráficas** de usuario y principios que en las versiones comerciales. Esto hace que la forma de manejar unas y otras sea prácticamente la misma, por lo que desde estas líneas os animamos a probar alguno de estos desarrollos. Os garantizamos que no os defraudarán.

## Suites ofimáticas

Nos detenemos en primer lugar en los conjuntos de aplicaciones ofimáticas, representados fundamentalmente por Microsoft Office. A pesar de sus virtudes, en el software libre se puede conseguir un nivel de prestaciones perfectamente válido. Lo vemos con dos ejemplos claros:

**OpenOffice.org 2.4.1** (**www.openoffice. org**). Muy conocida y popular, esta *suite* apareció a partir de la famosa StarOffice de Sun. Desde sus inicios, se ha ganado una gran reputación a la hora de trabajar con todo tipo de documentos ofimáticos, pudiendo abrir ficheros de Office, incluso en su versión 2007 con los .docx o .xlsx.
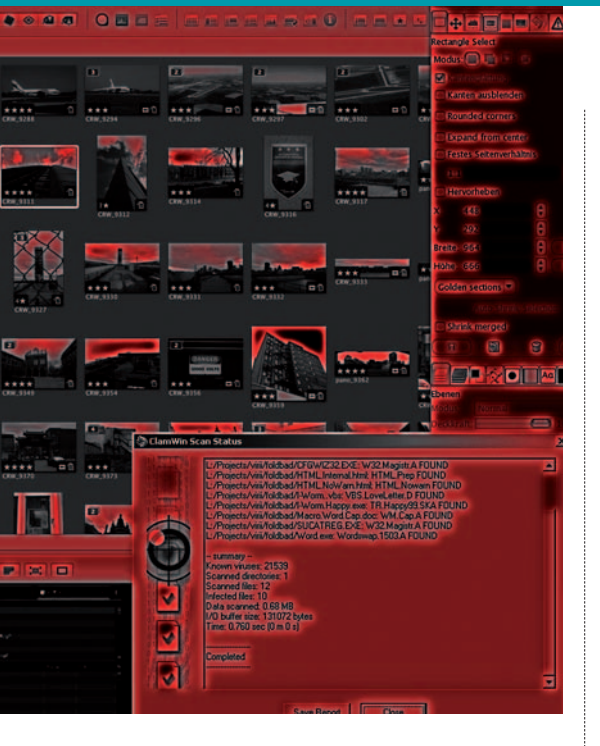

**AbiWord** (**www.abisource.com**). Se trata sólo de un procesador de textos, pero garantiza la compatibilidad con los nuevos formatos de Microsoft Office y con el ODF, que es nativo en las nuevas versiones de OpenOffice.org.

#### Herramientas multimedia

La reproducción de todo tipo de contenidos multimedia (vídeo, audio e imágenes) es una de las tareas preferidas de los usuarios y, aunque en sistemas operativos como Windows o Mac OS X se incluyen herramientas ad hoc cada vez más potentes, la existencia de proyectos Open Source impresionantes dejan atrás, en muchos aspectos, a las propuestas comerciales. El soporte de códecs, las op-

ciones de controlar cada parámetro de la reproducción y la frecuente presencia de módulos y *plug-ins* que añaden funcionalidades son especialmente destacables. En reproducción de vídeo, debemos hablar de tres proyectos. El más llamativo es **VLC** (**www.videolan.org/vlc**),que no es sólo un reproductor, sino que también se puede convertir en un servidor de *streaming* y que está disponible en un sinfín de plataformas y sistemas operativos. También sobresale **MPlayer** (**www.mplayerhq.hu**), muy conocido en Linux y que desde hace tiempo también tiene versión Windows. Por último,**Media Player Classic** (**http://sourceforge.net/projects/ guliverkli**), que se puede descargar de forma independiente o como parte de **K-Lite Codec Pack** (**www.codecguide.com**), un paquete de códecs multimedia que resuelven todos los problemas a la hora de disfrutar de estos formatos.

Si lo que se busca es un potente reproductor de música que además pueda gestionar nuestra biblioteca de CDs y MP3, hay un par de opciones muy sugerentes: **Songbird** (**http://getsongbird.com**) es una solución basada en la plataforma **XUL Runner** de Mozilla y, aunque aún está en fase de desarrollo, su interfaz y prestaciones son sobresalientes. Algo más curtido está **musikCube** (**www.mu sikcube.com**), un reproductor más ligero y de características muy interesantes. En cuanto a la edición de imágenes, el gran protagonista es **GIMP** (**www.gimp.**

**org**)obien su versión modificada para los fans de Photoshop, y que casi a modo de broma se denomina **GIMPshop** (**http:// plasticbugs.com/?page\_id=294**). Es-

#### «Muchos usuarios no se atreven a instalar Open Source por temor a incompatibilidades y a afrontar una forma de trabajo desconocida»

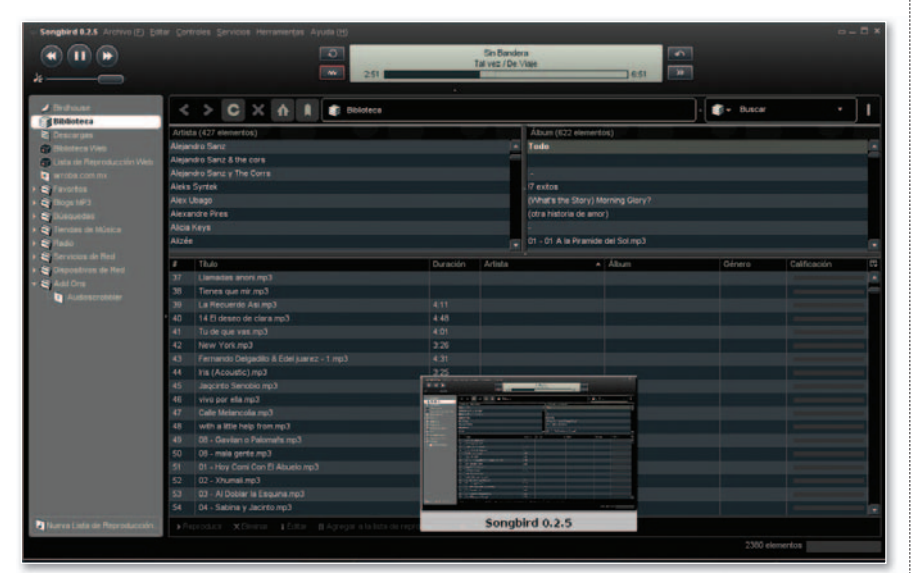

**• La gestión y reproducción de ficheros de audio estáanuestro alcance con el atractivo Songbird.**

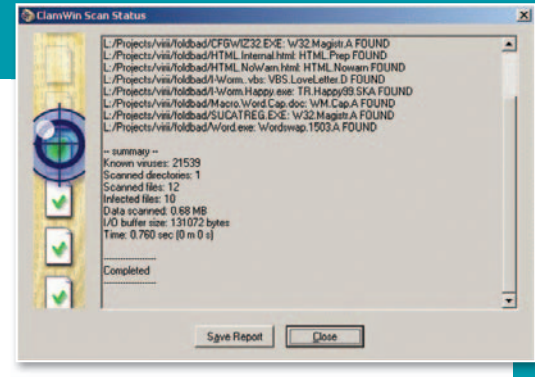

#### **• Si queremos proteger nuestro equipo ante posibles amenazas de virus y demás software dañino, ClamWin es una excelente elección.**

tamos ante uno de los desarrollos más famosos del mundo Open Source, y también uno de los más potentes y versátiles, rivalizando en algunas áreas con el todopoderoso software de Adobe.

<u>.</u><br>Terminamos con edición de vídeo, donde las posibilidades que se ofrecen sí son más limitadas que en el ámbito comercial. A pesar de ello, **Avidemux** (**http://avide mux.sourceforge.net**) es una propuesta interesante para proyectos sencillos.

#### Internet, imprescindible

Otra área ineludible en este tipo de coberturas es la de las aplicaciones que nos permiten sacarle todo el jugo a Internet y que suponen una verdadera contrapartida a las ofertas más conocidas en el mundo comercial y propietario.

Los navegadores de Internet están claramente abanderados por **Firefox 3** (**www. firefox.com**), el desarrollo de Mozilla Foundation que acaba de estrenar nueva y flamante versión y que, poco a poco, le gana terreno al extendido Internet Explorer. Es difícil encontrarle un competidor en el terreno Open Source, aunque sí hay otras propuestas para Windows como **K-Meleon** (**http://kmeleon.sourceforge. net**) o **Amaya** (**www.w3.org/Amaya**), el proyecto de W3C que en realidad es más un editor que un navegador. También resulta interesante otro desarrollo de Mozilla llamado **SeaMonkey**, una mezcla de Firefox con cliente de correo y grupo de noticias integrado.

En clientes de correo para Windows también hay un claro destacado: **Mozilla Thunderbird** (**www.mozilla-europe. org/es/products/thunderbird**), un claro rival de Outlook que ofrece posibilidades como la lectura de *feeds* RSS o de grupos de noticias de Usenet. Un complemento interesante en las funciones de calendario es **Mozilla Sunbird** (**www.mozilla. org/projects/calendar/sunbird**), aunque Thunderbird ya incluye opciones básicas gracias al proyecto **Lightning**, una especie de versión elemental de Sunbird.

A partir de aquí, podríamos enumerar una gran serie de utilidades en distintos ámbitos, como el cliente FTP **Filezilla** (**http://sourceforge.net/projects/filezilla**), que es uno de los más populares en este segmento. Para IRC destaca **X-Chat** (**http://silverex.info/download**); mien-

# Tema portada software libre

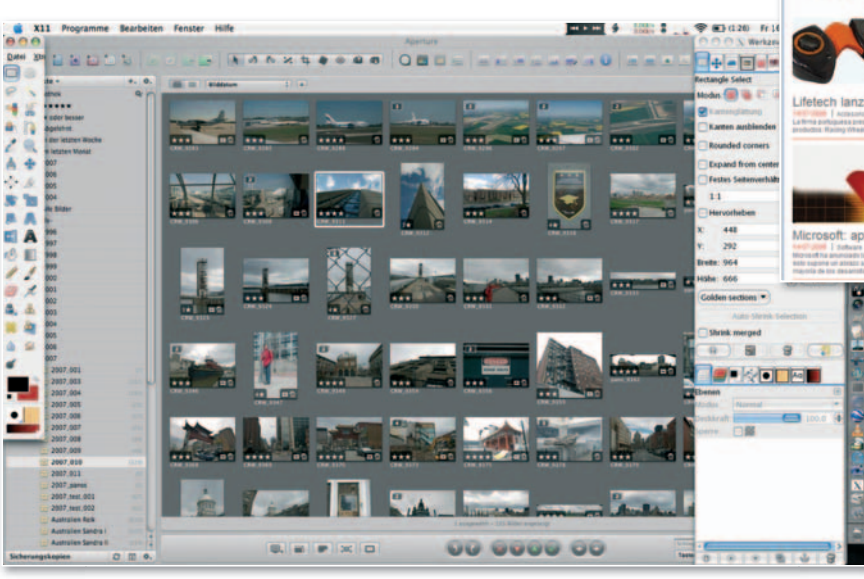

**• Todos aquellos que no puedan permitirse pagar una licencia de Adobe Photoshop pueden acudir a GIMP, un paquete de manipulación de imágenes muy versátil.**

tras que, en mensajería instantánea, **Pidgin** (**http://pidgin.im**) es un cliente multiprotocolo realmente eficaz.

#### Antivirus y seguridad

Normalmente, éste es un apartado en el que las propuestas comerciales parecen mucho más fiables; sin embargo, al evolucionar tan frenéticamente, las virtudes de ciertos desarrollos pueden quedar obsoletas muy pronto. Por esta razón, podemos asegurar que los programas antivirus de libre distribución son también muy interesantes para los usuarios. Lo mismo ocurre con diversas soluciones de seguridad, que permiten poner barreras a posibles intrusiones y sin ningún coste. **ClamWin** (**www.clamwin.com**) es el protagonista absoluto del mundo de los antivirus en el software libre. En realidad, éste es el nombre de la interfaz en Windows del motor antivirus ClamAV y supone una garantía a la hora de proteger nuestro PC contra este tipo de código malicioso.**Winpooch** (**http://winpooch.free. fr**) es un desarrollo francés que se limita a la protección de nuestro equipo contra *spyware* y troyanos. Aunque ClamWin también dispone de opciones al respecto, esta solución está específicamente orientada a este tipo de amenazas.

En el caso de querer usar un cortafuegos distinto al de Windows, **WIPFW** (**http:// wipfw.sourceforge.net**) es una buena alternativa. Se deriva del proyecto **ipfw**, que seguramente conozcan los usuarios de FreeBSD. También resultan interesantes las soluciones para cifrar contenidos de nuestro disco duro, algo que hace muy bien **TrueCrypt** (**www.truecrypt.org**). Los

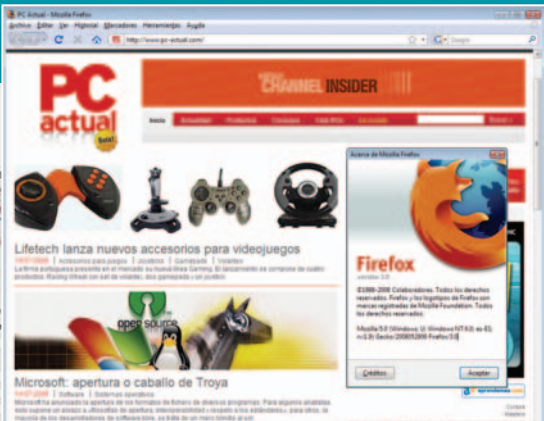

**• Firefox 3 está ganando pocoapoco cuota de mercado y robándole usuarios al todopoderoso Explorer.**

expertos en administración de sistemas y seguridad seguramente conozcan utilidades como **NMap** (**www.insecure.org/ nmap**), un excelente escáner de puertos, o **Wireshark** (**www.wireshark.org**), que analiza todo el tráfico de nuestra red y os puede sonar más por su antiguo nombre, **Ethereal**.

#### Mucho donde elegir

Aunque parezca muy numeroso, este listado Open Source para Windows es sólo una muestra del enorme abanico de soluciones que pueden aprovechar los usuarios de este sistema en sus distintas versiones. Y es que hace tiempo que el software libre es un segmento de éxito en Windows, existiendo interesantísimas referencias para conocer qué alternativas Open Source hay a programas comerciales de Windows o Mac OS X como la fantástica **Open Source Alternative** (**www. osalt.com**). Tenéis cientos de propuestas en esa dirección que harán sombra a aplicaciones propietarias. En todo caso, si queréis conocer algunas más de las que hemos recogido en estas líneas, os aconsejamos echar un vistazo también a la Guía Práctica que acompaña este mes a la versión de 5,95 euros de PC Actual. ■

# **Utilidades para distintas tareas**

Ningún ordenador puede estar completo del todo sin una serie de extras que aportan nuevas funcionalidades tanto en tareas multimedia como en soluciones ofimáticas y de la propia gestión de ficheros. Por ejemplo, para la descompresión de archivos es evidente que **7-zip** (**www.7-zip. org**) sobresale por encima del resto. La ventaja de este programa Open Source es que es capaz de trabajar con ficheros ZIP y RAR sin despeinarse, además de aportar su propio formato, 7z, que en muchos casos comprime mejor y más rápido que sus rivales. **Peazip** (**http://peazip.sourceforge. net**) es otro programa multiformato muy útil que, además, tiene la peculiaridad de no necesitar instalación, ya que se trata de una herramienta en formato «portable». En el apartado multimedia, conviene resaltar algunos proyectos como **Handbrake** (**http:// handbrake.m0k.org**) para ripear DVDs y

convertirlos a otros formatos, aunque para tareas de conversión de vídeo **VirtualDub** (**www.virtualdub.org**) es, a pesar de su interfaz algo espartana, el rey de reyes. En el segmento del audio, tenemos utilidades como **Audacity** (**http://audacity. sourceforge.net**), un potente editor de sonido que se complementa con pequeñas herramientas como **MP3Gain** (**http:// mp3gain.sourceforge.net**), que permite normalizar de una tacada todos nuestros ficheros de audio.

Si somos aficionadosalos *podcasts*, **Juice** (**http://juicereceiver.sourceforge.net/index. php**) es un cliente notable, mientras que para la gestión de *podcasts* de vídeo la solución más interesante es **Miro** (**www.getmiro.com**), antes conocido como Democracy Player y que permite acceder a RSS de vídeo *podcasts* y gestionar contenidos descargados de BitTorrent con una potencia impresionante.

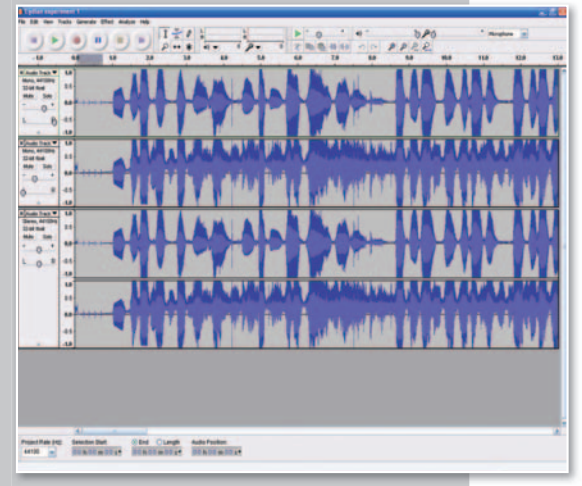

**• La edición de audio tiene en el potente editor de sonido Audacity al representante de mayor categoría en este segmento del mundo del software libre.**

# **LAS MEJORES TIENDAS EN TIEMPOS DIFÍCILES**

La economía no está como para tirar cohetes y, por ello, te ofrecemos en este número diversos portales para ahorrar dinero comprando alguna de sus gangas ofertadas.

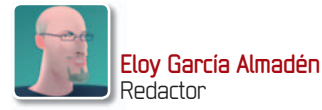

## **» PRIMERA MANO**

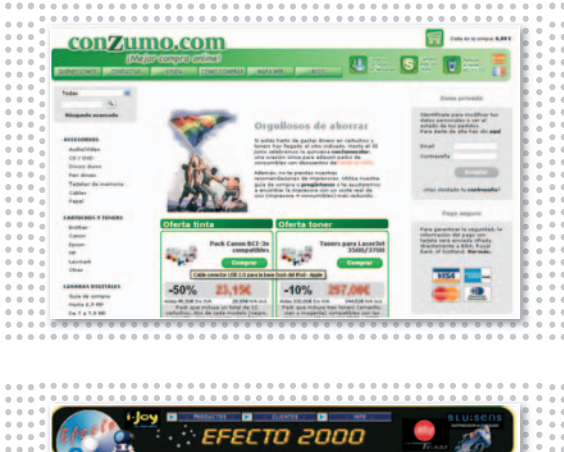

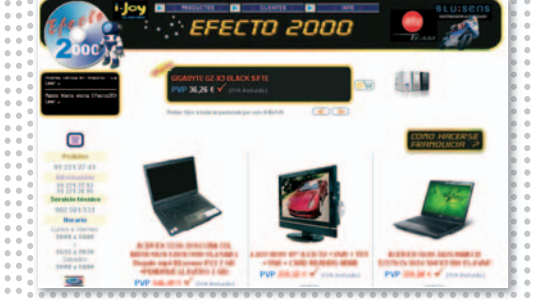

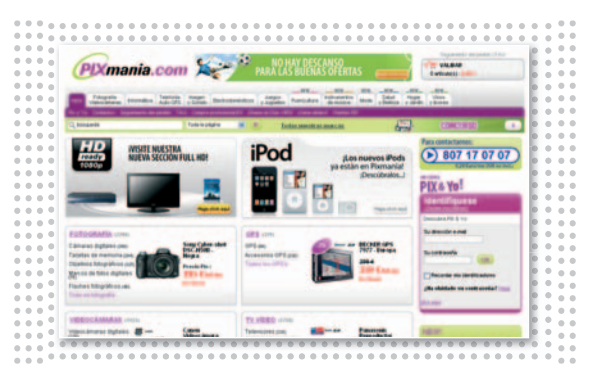

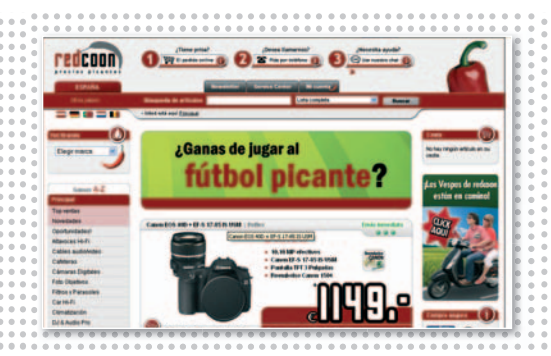

**S** induda,unacompletatienda virtual en la que podremos encontrar todo tipo de **consumibles** a un buen precio y **ofertas puntuales** que nos permitirán ahorrarnos una buena cantidad de dinero. Entre los artículos expuestos destacamos la gran oferta existente de cartuchos de tinta y tóneres para multitud de modelos de impresora, discos duros externos de distintas

**KDE Linux 3.0**

**S** i te gusta la **informática en general**, ésta es una de las tiendas más útiles y baratas que podrás encontrar a nivel nacional. Tanto a través de su página como físicamente en alguno de sus puntos de venta (consulta su sitio para ver si alguno de ellos se encuentra cerca de tulocalidad). podremos encontrar una buena oferta de componentes hardware

**P** resente en**25países europeos** (entre ellos España) y con más de cuatro millones de clientes, Pixmania se erige como una de las tiendas virtuales más importantes hoy en día a través Internet. Dedicada principalmente a la **electrónica de consumo**, últimamente ha ampliado miras y, en su sitio, podremos encontrar otras secciones totalmente nuevas como

**E** n la información proporcionada en su web lo explican claramente: Redcoones una de las tiendas virtuales más baratas gracias a que **prescinden de publicidad** y del alquiler de tiendas físicas. Eso sí, también aseguran que no escatiman el contacto con el cliente así como el servicio de atención al usuario. De nuevo, su variedad de **productos electrónicos** es

capacidades y fabricantes, llaves USB, tarjetas dememoria,cables de conexión entre periféricos variados y el ordenador, cámaras fotográficas y reproductores multimedia de diferentes marcas y tamaños. ■

**Conzumo CONTACTO** www.conzumo.com

para nuestro PC a unos **precios realmente competitivos** y mucho más:telefonía, consolas, fotografía y vídeo, vigilancia informatizada, reproductores multimedia e incluso, una gran variedad de software. ■

**Efecto 2000 CONTACTO** www.spectaculator.com

las de puericultura (una miscelánea con productos para premamá, comidas, paseos y salidas, etc.), instrumentos musicales, ropa y calzado, salud y belleza, hogar y jardín y por último, vinos y licores. ■

**Pixmanía CONTACTO** www.pixmania.es

innegable con un gran abanico de ofertas en muy diferentes nichos del mercado, desde la **informática** hasta el cine en casa y la alta fidelidad, pasando por los electrodomésticos o la telefonía móvil. ■

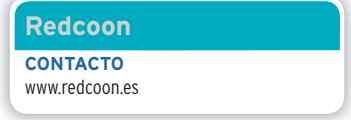

#### **» SEGUNDA MANO**

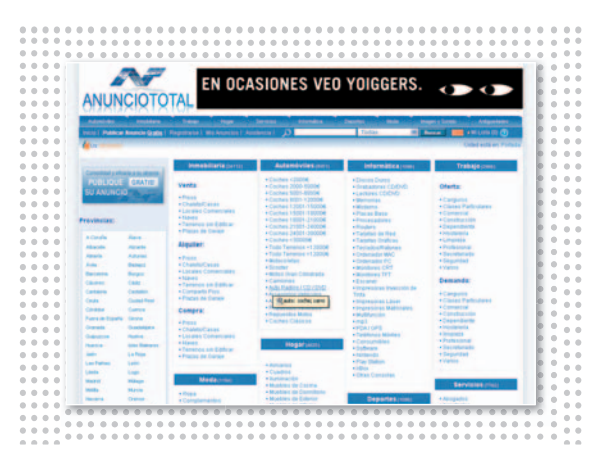

 $chV$ Gana dinero en simyo te damos el<br>Bonco BARA IGTE CUAS PayPal

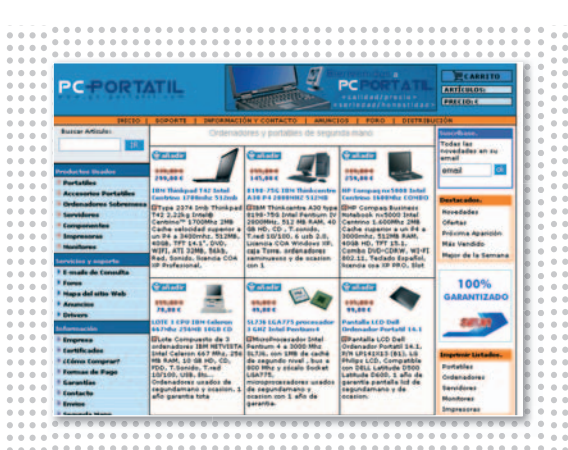

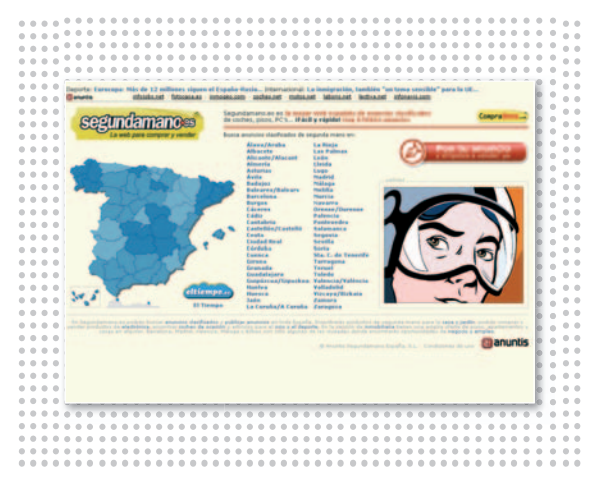

**C** omenzamos esta sección dedicada a las tiendas de segundamanoconAnunciototal, un típico servicio de compraventa de **artículos seminuevos** y **usados** enlos quelos usuarios pueden anunciarse de manera gratuita v en el que la clasificación de los mismos es realmente clara y específica. De esta manera, al buscar por algún producto en concreto seremos capaces de hacerlo dentro de una provincia española determinada (muy útil si quieres encontrar un piso) o

**A** estas alturas ¿qué usuario no ha oído hablar todavía de este auténtico fenómeno de masas? Este *website* comenzó a funcionar en Estados Unidos y poco a poco se han ido inaugurando multitud de sucursales tanto en Europa como en América Latina y Asia. De nuevo, nos encontramos ante un servicio totalmente gratuito en el que el único requisito para poder utilizarlo será darse de alta mediante una cuenta propia. Gracias al mismo podremos tanto

**E** sta tienda de capital puramente español se encarga principalmentedeofrecer al cliente ofertas realmente apetecibles relacionadas con **equipos de sobremesa y portátiles** de segunda mano a unos precios muy apetecibles.Asimismo, se compromete a ofrecer hasta **1 año de garantía** por cada producto adquirido, así como unos tiempos de entrega mínimos debido a que todos los productos anunciados se encuentran directamente disponibles en sus

--------------

**E** s, sin duda alguna, una de las principales páginas web de referencia españolas dedicadasa la clasificaciónde**anuncios** para**comprar**y**vender**artículos de segunda mano y de muy diversa índole. La variedad de productos ofertados por los anunciantes es realmente abrumadora en ciertos casos y, nuevamente, lo primero que tendremos que introducir será la provincia en la cual deseamos realizar la búsqueda, aunque posteriormente podremos encontrar artículos en todo el país sin restricbien llevarlo a cabo a través de las distintas categorías que aparecen en primera instancia o de manera anidada cuando profundizamos en cada una de ellas. Es una pena que no cuente con otros filtros como el de la cantidad de dinero que nos queremos gastar en nuestra compra, por poner un ejemplo. ■

#### **Anuncio Total CONTACTO**

www.anunciototal.com

**comprar** como **vender artículos nuevos** o de **segunda mano** mediantesubastasoelmétododecompra directa. La variedad de artículos, así como el número de clientes que actualmente se encuentran dados de alta aseguran que todo el mundo puede encontrar aquello que busca a través de su página web. ■

**eBay CONTACTO** www.ebay.es

almacenes. Las marcas que tratan principalmente son **HP Compaq**, **Dell** e **IBM** y no sólo contaremos con equipos para comprar, sino también dispondremos de multitud de componentes, impresoras, monitores e incluso servidores que amplían la oferta de productos disponibles en este interesante portal. ■

#### **PC-Portátil**

**CONTACTO** www.pc-portatil.com

ciones. La interfaz utilizada puede llegar a ser un tanto confusa, pero podremos realizar, por ejemplo, ordenación de anuncios por precio para acotar un poco los resultados obtenidos. Teniendo paciencia y buceando a través de las innumerables páginas que posee, podremos encontrar ofertas realmente suculentas. ■

**Segunda Mano CONTACTO** www.segundamano.es

### **» TIENDAS EBAY**

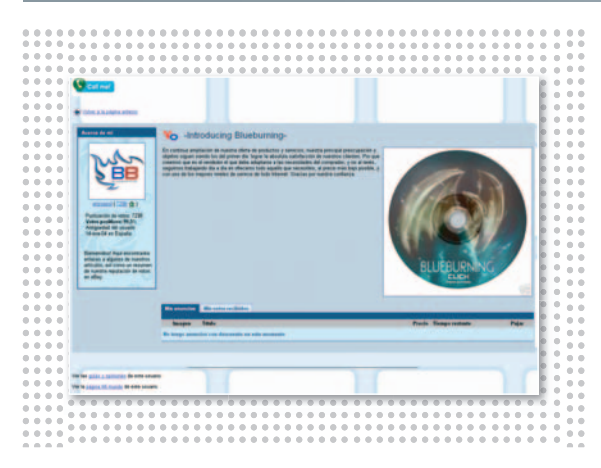

**JV** 

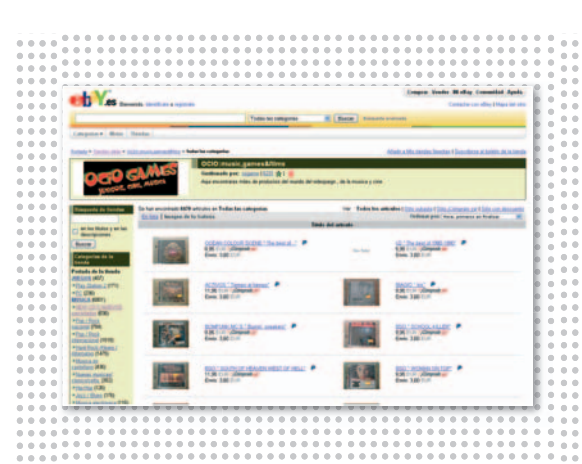

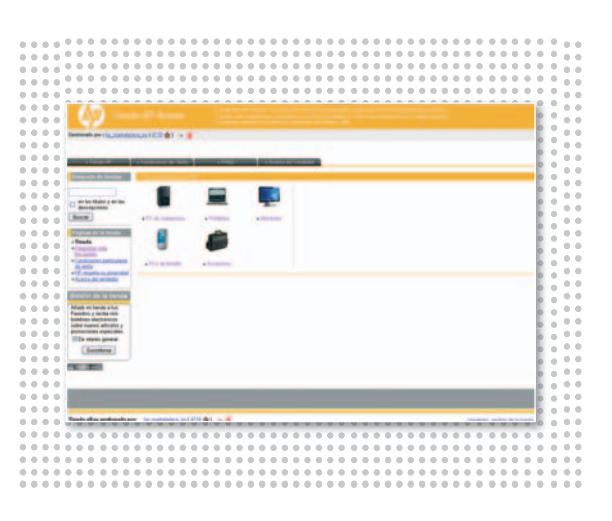

**A** brimos esta página dedicada a las tiendas eBay con BlueBurning Digitalstore, una empresa española dedicada al suministro de soportes de **almacenamiento** tanto **ópticos** (CDs y DVDs), como **tarjetas de memoria** de múltiples formatos entre otras cosas. Se encuentra localizada en Canarias, con lo que los gastos de envío a la península (a través de Seur) habrá que tenerlos en cuenta, así como los plazos de entrega, unas **48horas**enlapenínsulao de**6**a**10**

**M** uchas empresas que disponen de cierto renombre y se encuentran operativas desde hace tiempo han encontrado un nuevo mercado en la todopoderosa web de eBay. Éste es el caso de FUN, una compañía española dedicada a la **compra y reacondicionamiento de equipos** de empresa que ya no se usan para prolongar sus tiempos de vida ofreciéndolos a unos precios muy bajos. En su tienda eBay, seremos capaces incluso de adquirir productos nuevos sin

**N** os encontramos ante un auténtico **bazar** dedicado enteramente al **ocio**, en el que podremos encontrar discos de música, DVDs y juegos para Play-Station y PC. Los precios entre unos productos y otros pueden variar dependiendo de si se trata de un artículo **nuevo** y precintado o bien se trata de otro de **segunda mano**. La oferta existente es realmente amplia, sobre todo dentro del apartado musical, en el que podremos encontrar auténticas joyas a un

--------------

**P** or último, os presentamos otra de las compañías que ya cuenta con tienda propia en eBay.Yno es otra que **HP Compaq**. En ella, podremos disfrutar también de un buen puñado de ofertas en forma de ordenadores de sobremesa, portátiles, monitores, PDAs y accesorios variados. En cuanto a los equipos, se trata también de **productos** recientes procedentes de demostraciones, excedentes de fábrica o devoluciones que son **reacondicionados** y que, a pesar de que algunos de

**días**enlas islasdebidoa queaquíel sistema de envío será el del correo ordinario. BlueBurning ha conseguido hacerse un buen nombre gracias al boca a boca y a la opinión de muchos de sus clientes, que destacan sobre todo su seriedad, su profesionalidad y el buen hacer general de esta pequeña compañía. ■

#### **BlueBurning**

**CONTACTO** http://stores.ebay.es/blueburning-digitalstore

estrenar provenientes de devoluciones y de exceso de inventario. El sistema para adquirirlos es el de siempre: podremos **pujar** por un producto en concreto durante un tiempo determinado o bien **comprarlo directamente** por un precio estipulado si dispone de esa opción específica habilitada. ■

**FUN CONTACTO** http://stores.ebay.es/fun-with-me

precio moderado. Asimismo, la clasificación elaborada dentro de cada apartado merece una mención especial, facilitando en cierta medida la búsqueda de productos que, por otro lado, tendremos que revisar uno por uno debido a la falta de un motor de búsqueda en condiciones dentro del sitio web. ■

#### **Ocio Games**

**CONTACTO** http://stores.ebay.es/ocio-music-games-films

ellos cuenten con alguna marca externa, son testeados y ofrecen **un año de garantía** como mínimo como si se tratara de un producto nuevo. Es necesario advertir que en principio cuentan con pocos productos listados en la página web, con lo que será necesario estar muy atento si se desea adquirir alguna de sus jugosas ofertas. ■

**Tienda Outlet HP CONTACTO** http://stores.ebay.es/Tienda-Outlet-HP-Renew

# **CONÉCTATEALA RED SEGÚN TU PRESUPUESTO SERVICIOS PARA DISTINTOS BOLSILLOS**

Conoce el mundo de los proveedores de Internet más importantes en nuestro país y las propuestas existentes tanto si no quieres gastar demasiado dinero como si lo que te parece prioritario es obtenerla mejor calidad de servicio. **Por Eloy García Almadén. Redactor**

 **ADSL:** Las conexiones más económicas ofertan 1 Mbps de bajada teórica, combinado en la mayor parte de los casos con llamadas a fijos nacionales gratuitas. Hay que tener en cuenta que a aquellos productos que no incluyen el mantenimiento de la línea se deberá sumar unos 14 €/mes másala factura. Algunos consejos: lee la letra pequeña, ten en cuenta que normalmente no se incluye el IVA e investiga si en tu localidad puedes contratar el servicio deseado, porque dependerá de la centralita a la que estés conectado físicamente.

 **3G:** A pesar de que estos servicios se anuncian como la panacea para sustituir a ADSL, casi todos cuentan con limitaciones y penalizaciones. La portabilidad es relativa y está condicionada a la cobertura de la que se disponga en una zona determinada, mientras que la conexión fuera de España se cobra aparte. Por cuestiones de espacio, en la tabla no están todas las ofertas dispo-

nibles (p. ej. algunas compañías ofrecen bonos por volumen de tráfico).

 **CABLE:** La única empresa que cubre parcialmente la demanda de usuarios a nivel nacional es Ono y los precios asociados con los servicios ofertados suelen ser un poquito más caros que con ADSL. Sin embargo, el caudal obtenido suele ser mayor. Como siempre, será necesario vigilar la letra pequeña y los costes adicionales (por ejemplo, Ono cobra 40,6€ por el alta).

## **» ADSL**

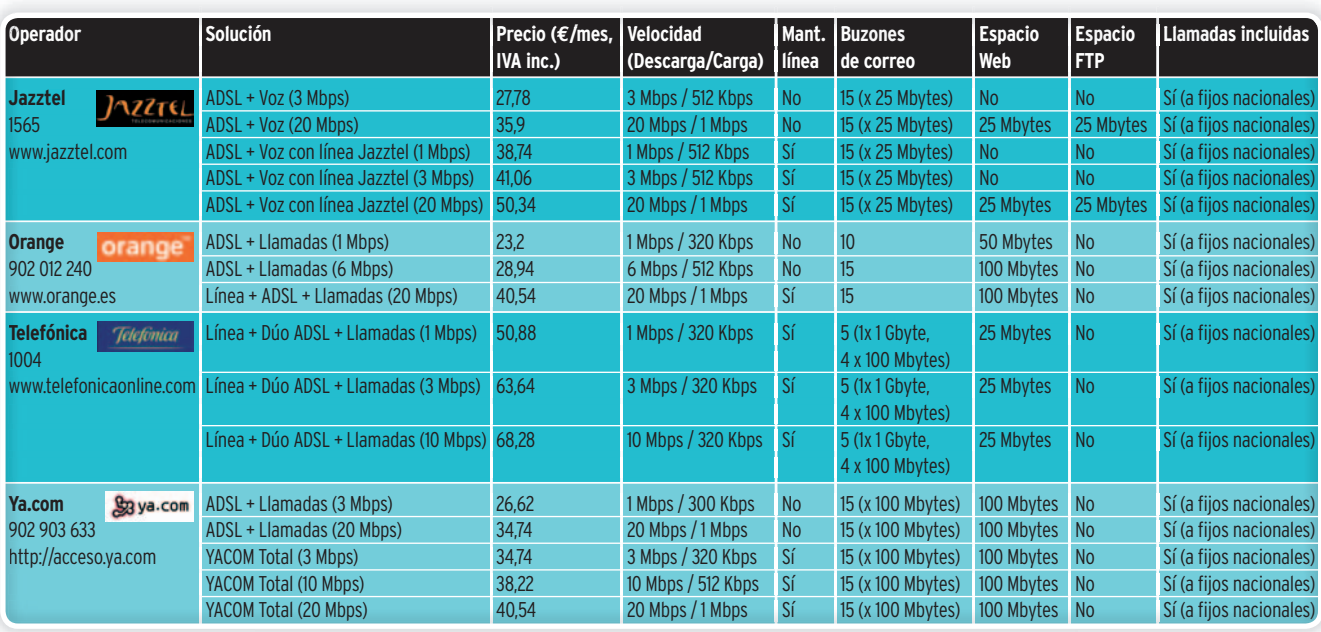

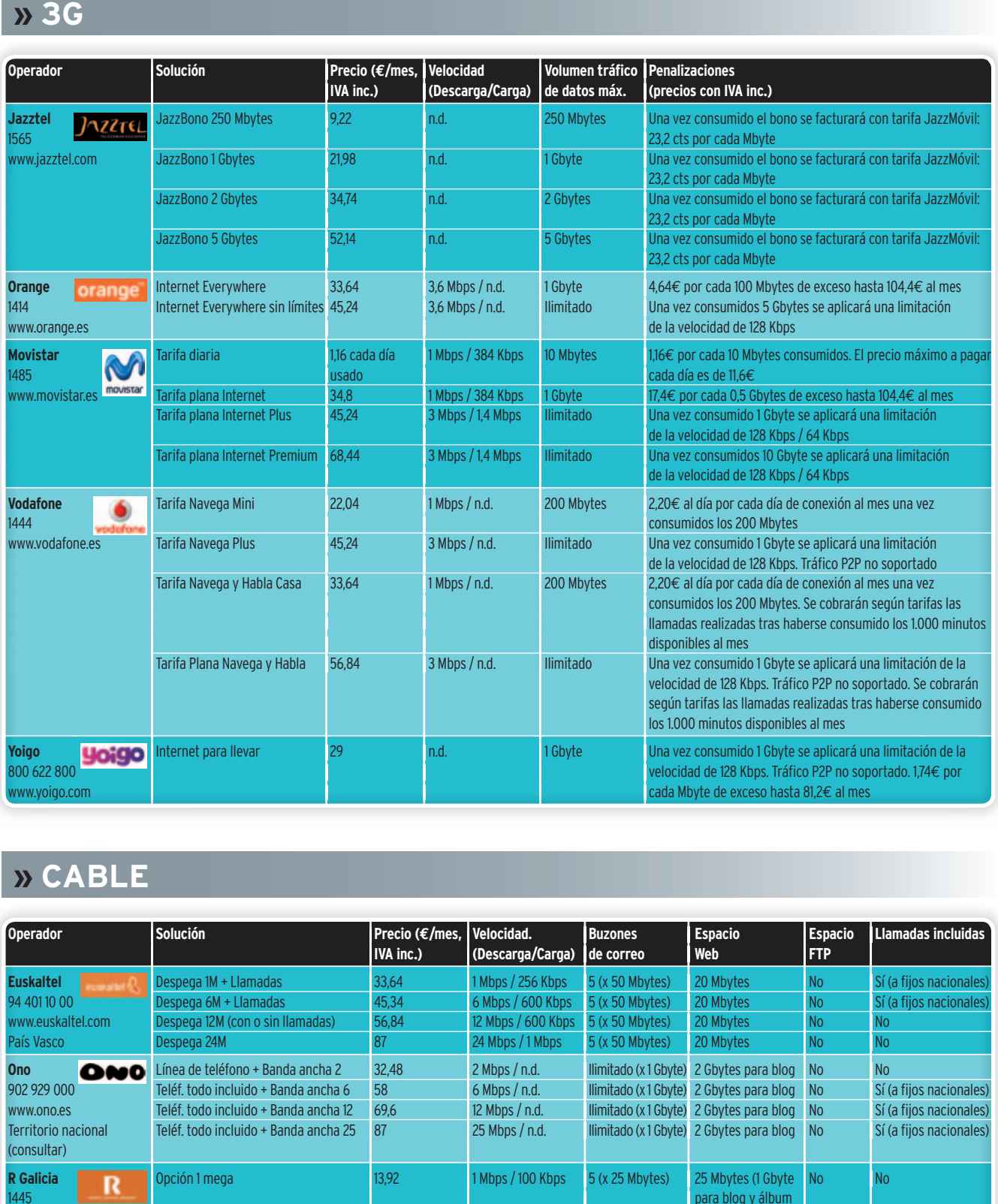

# **» CABLE**

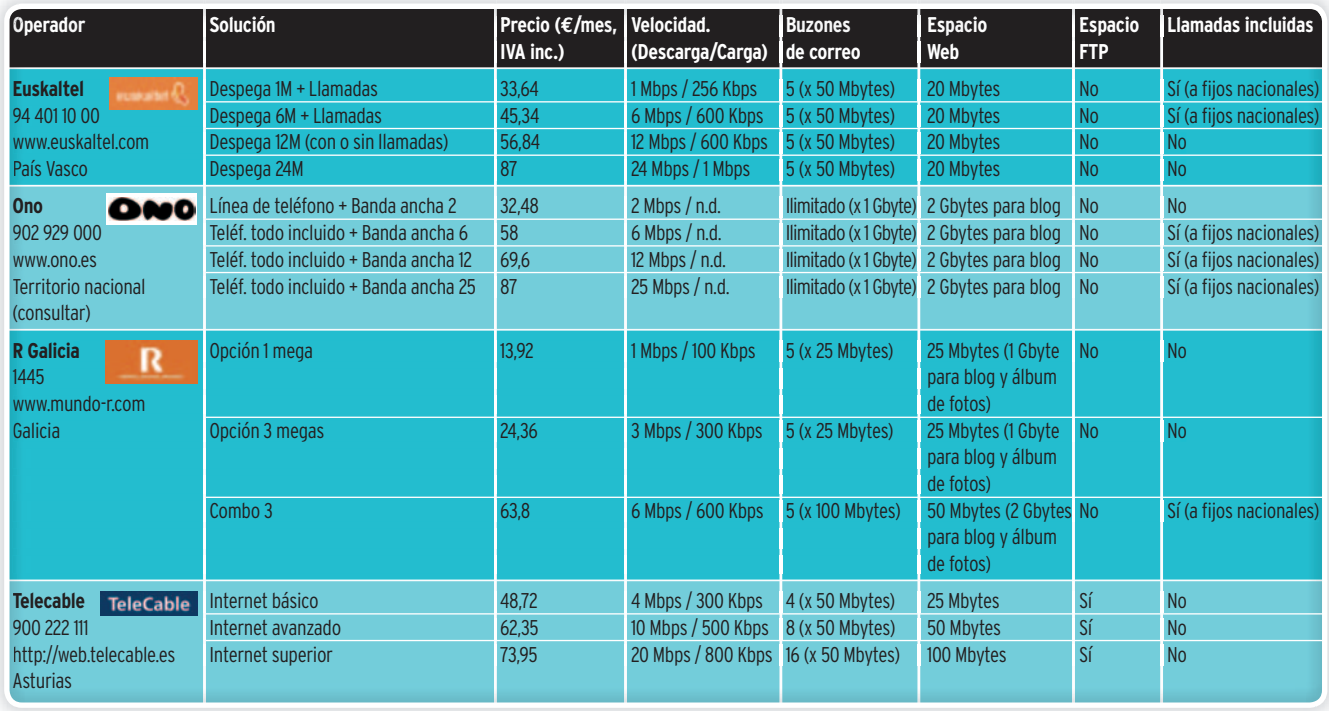

# **TUSFOTOGRAFÍAS AL MEJOR PRECIO PLASMA EN PAPEL TUS INSTANTÁNEAS**

Disfrutar nuestras capturas en el monitor de un PC o en una buena TV resulta cómodo, pero muchos entusiastas siguen prefiriendo las copias en papel.

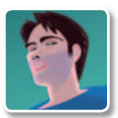

**Juan Carlos López Revilla** Redactor Jefe Técnico

**E** l arrollador éxito que ha experimentado la fotografía digital en lo que llevamos de década se erige sobre las muchas ventajas que ofrece esta tecnología frente a la toma de instantáneas con cámaras de rollo de película. Sin lugar a dudas,la más importante es la posibilidad de disfrutar nuestras fotografías de forma económica como consecuencia del ahorro que supone la posibilidad de prescindir del revelado. Aun así, este servicio no ha pasado a mejor vida.Y es que una foto impresa sigue teniendomucho encanto para la mayor parte de los entusiastas. En esta tesitura las posibilidades pasan por imprimir las capturas en casa utilizando una impresora de inyección o sublimación (las tecnologías que ofrecen la mejor calidad en este ámbito), recurrir a un servicio de impresión *on-line* o dirigirse a un laboratorio especializado..

#### Pros y contras de la tinta

En la tecnología de inyección de tinta, para imprimir se recurre a unos inyectores térmicos o piezoeléctricos capaces de expulsar con mucha precisión pequeñísimas gotas de tinta, del orden de unos pocos picolitros, sobre el soporte. Se trata de máquinas muy versátiles debido a que pueden materializar con mucha calidad tanto textos como imágenes y, además, muy silenciosas. Algunos modelos, especialmente los diseñados para ofrecer los mejores resultados al imprimir fotografías en color, incorporan seis o más tintas de diferente tonalidad con el objetivo de restituir nuestras instantáneas sobre el papel con la máxima fidelidad posible. Además de su excelente calidad de impresión y elevado rendimiento, presumen de otra cualidad: el coste de adquisición del hardware es muy bajo. En la actualidad, los principales fabricantes ofrecen dispositivos con unas prestaciones muy atractivas por poco más de 30 euros. Sin embargo, el coste por página impresa de estas soluciones es muy superior al de otras tecnologías, como la impresión láser. Aunque es difícil estimarlo debido a que el precio de los cartuchos de tinta varía sensiblemente en función del fabricante y el modelo, podemos tomar como ejemplo una impresora doméstica de **HP** (esta compañía ostenta en estos momentos la mayor cuota de este mercado, porlo que es un dato representativo). El precio del modelo **Deskjet D4260**, ideal para entornos domésticos y pymes, asciende a 69 **euros.** Incorpora 4 tintas, aunque permite la instalación de 6 tonalidades diferentes. El precio del **cartucho de tinta negra** de capacidad estándar de la gama Vivera asciende a **16 euros**, mientras que el de alta capacidad cuesta **31 euros**. Con el primero podemos imprimir, según las pruebas de la propia HP, un máximo de 200 páginas de texto A4, por lo que el coste de cada una de ellas asciende a **0,08 euros**. Y con el segundo obtendremos hasta 1.000 páginas, por lo que el coste se a fic<br>de s<br>-im<br>-endiad,<br>es<br>ac-

**• Las impresoras de sublimación ofrecen gran sublim calidad de impresión para entornos domésticos, aunque dom su precio es aún elevado. pre**

reduce a **0,031 euros**. Por otra parte, el cartucho tricolor están dar con tintas Vivera cuesta 19 euros, y con él podemos imprimir según HP un máximo de 170 páginas A4,porlo que el coste de cada una de ellas asciende a **0,11 euros**.

#### ¿Sublimación? Sí, por favor

De magnífica calidad, con frecuencia ligeramente superior a la ofrecida por las impresoras de inyección de tinta,el principio de funcionamiento en sublimación pasa por el empleo de una bobina de película transparente que consta de partes coloreadas (cian, magenta y amarillo) en detrimento de la habitual tinta. Para imprimir, es necesario calentar un cabezal que provoca la evaporación y posterior penetración de los tintes en el soporte para, a continuación, aplicar un celofán neutro que aporta el brillo a la fotografía. Los dispositivos de sublimación son más

rápidos que los de inyección y, como hemos mencionado, su calidad de impresión es al menos tan buena como la de estos últimos, resultando con frecuencia

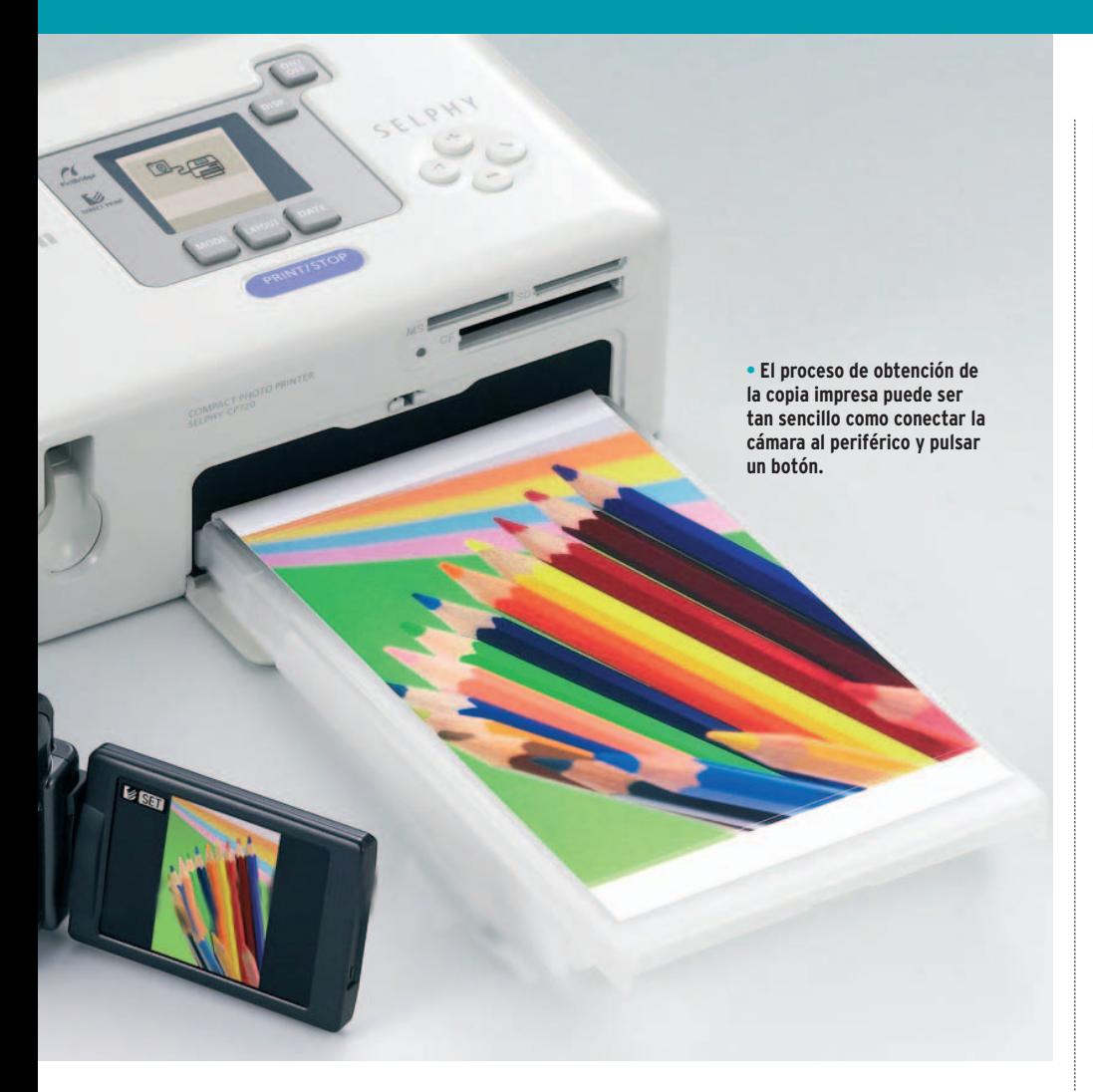

#### «Para tener las imágenes impresas como antaño podemos recurrir a una unidad de inyección de tinta, de sublimación o a un servicio on-line»

superior. Además, el tiempo estimado de vida de las fotografías es a menudo mayor. En contrapartida, es poco versátil, pues no resulta adecuada para imprimir texto; además, el coste del hardware es muy superior (el precio de la mayor parte de las unidades capaces de imprimir en soportes de 10 x 15 cm es superior a **100 euros**, sobrepasando los modelos más sofisticados incluso los 200 euros). El **coste por fotografía** impresa es también muy superior al de los ingenios de inyección, de hecho, según las pruebas que hemos realizado con soluciones fabricadas por Samsung, Kodak y Mitsubishi, oscila **entre 0,30** y **0,50 euros**.

#### Los servicios on-line

Los servicios *on-line* nos permiten crear nuestros propios álbumes de fotos digitales. El número de empresas que ofrecen esta posibilidad y operan a través de Internet ha crecido drásticamente a lo largo de los últimos años. Entre las más populares podemos destacar **Hofmann** (**www.hofmann.es**), **FotoInsight** (**www. fotoinsight.es**), **MyPhotoFun** (**www.**

**myphotofun.com**), **MyPix** (**www.mypix. com**), **TicTacPhoto** (**www.tictacphoto. com**) y **Fotoalbum** (**www.fotoalbum.es**). La mayor parte de estas firmas garantiza

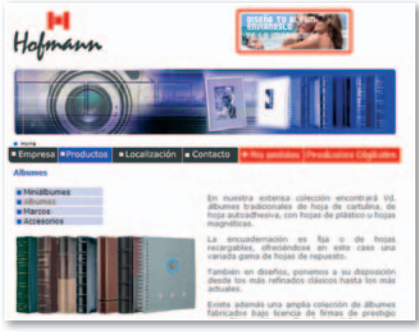

**• El abanico de acabados, tamañosyprecios que ofrecen las principales firmas a las que podemos recurrir para crear nuestros propios álbumes de fotos digitales es muy amplio.**

productos de calidad y un tiempo de servicio muy razonable. Algunas nos permiten descargar una aplicación en nuestro PC con la que podemos retocar nuestras instantáneas,utilizar plantillas y redactar textos explicativos sin necesidad de estar conectados a la Red. Otras ofrecen estas mismas posibilidades pero a través de una interfaz web, por lo que tendremos que permanecer *on-line* mientras elaboramos nuestro álbum.

Las comparativas que hemos realizado hasta la fecha nos han demostrado que el acabado de estos álbumes es muy digno, y en ocasiones sencillamente excelente (los proveedores Hofmann y TicTacPhoto fueron los ganadores de las pruebas de calidad de nuestro último análisis). Pero no podemos olvidar lo más importante. ¿Es caro este servicio? En absoluto. El abanico de opciones que ofrece cada firma es muy amplio y depende del tamaño del álbum, el número de hojas, el tipo de encuadernación, etc. Como muestra un botón: el **producto básico de Fotoalbum** cuesta **7,95 euros**, mientras que su álbum **más elaborado** vale **275 euros**. ■

## **Impresión en laboratorios especializados**

A pesar de que el enome impacto de la tecnología digital ha destruido los cimientos de la fotografía tradicional, las tiendas a las que hace unos años nos dirigíamos para revelar nuestros carretes siguen representando una opción muy atractiva a la hora de obtener copias impresas de nuestras instantáneas. La mayor parte de los establecimientos ha afrontado un profundo proceso de remodelación para ofrecer impresiones de acabado profesional, con frecuencia superiores a las que podemos conseguir en nuestra propia casa. El precio de este servicio varía ligeramente de unas tiendas a otras, pero suele oscilar en torno a las siguientes tarifas para copias de **10 x 15 cm**: **0,27 euros** (de1a9), **0,25 euros**

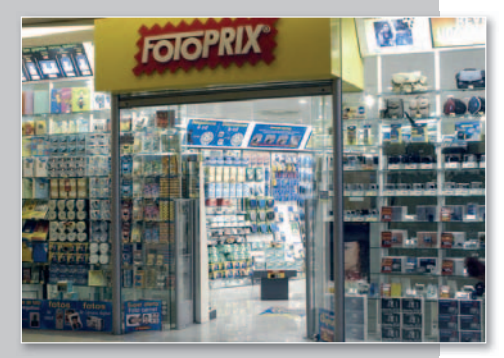

(de 10a49), **0,22 euros** (de 50a99) y **0,21 euros** (de 100 a 199). Estos precios los hemos tomado de las tarifas de **Fotoprix (www.fotoprix.com/es)**.

# **RECICLAAL IMPRIMIR Y AHORRA**

Utilizar un dispositivo de impresión puede suponer un gasto anual considerable que, además, se puede multiplicar si nos gusta materializar nuestras fotos en papel.

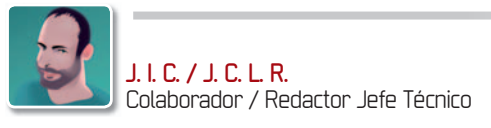

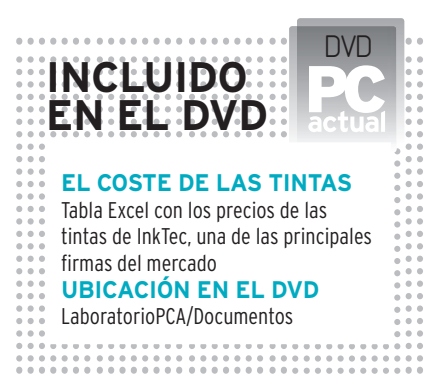

**L** a impresión en papel es uno de los capítulos más onerosos de la informática. Por eso, en tiempos de vacas flacas como los que nos toca vivir, conviene extremar las precauciones para sacar el mayor provecho con el menor gasto. Ahorrar es sencillo, aunque exige disciplina y poner algo de atención. He aquí algunos consejos que os pueden ser útiles para aprovechar al máximo el papel y el cartucho de tinta o el tóner. En primer lugar, se debe imprimir en modo borrador o seleccionando la opción de blanco y negro. También es interesante utilizar la vista previa para evitar errores y no llevar al papel elementos, como fotos, que no necesitamos. Asimismo, debemos imprimir únicamente la página que nos interesa, no el documento entero. Para la impresión de fotos es recomendable estampar un índice de las mismas en papel normal para hacer una mejor selección. También

es recomendable, para ahorrar papel, habilitar la función de impresión a doble cara en aquellos dispositivos que ofrezcan esta posibilidad. Conviene, además, estar al tanto de si nuestra impresora es de las que ajustan los niveles de impresión en función del tipo de papel. Por último, algunos fabricantes incorporan software que ajusta automáticamente la página de Internet a la de papel, con lo que se evitan los cortes de textos e imágenes. Imprimir barato es una cuestión de hábitos. En este sentido, debemos acostumbrarnos a no pasar a papel correos electrónicos o borradores de *e-mail*. También sería preciso, para difundir mensajes masivos, escanear el documento y luego distribuirlo por *email* en vez de hacer decenas o cientos de copias e inundar a amigos o compañeros de oficina con papeles. Por último, sobre todo en el trabajo, podemos hacer algo tan simple como compartir nuestra impresora. Ahorra gastos de mantenimiento y, además, mucha energía.

#### Cartuchos originales o alternativos

Los consumibles son, de largo, el apartado de gasto más importante de una impresora, muy por delante del hardware,

**• Los kits de recarga nos permiten manipular nuestros cartuchos de tinta en casa, aunque aquellos usuarios que no se atreven a «cacharrear» pueden llevarlosaempresas de reciclaje especializadas.**

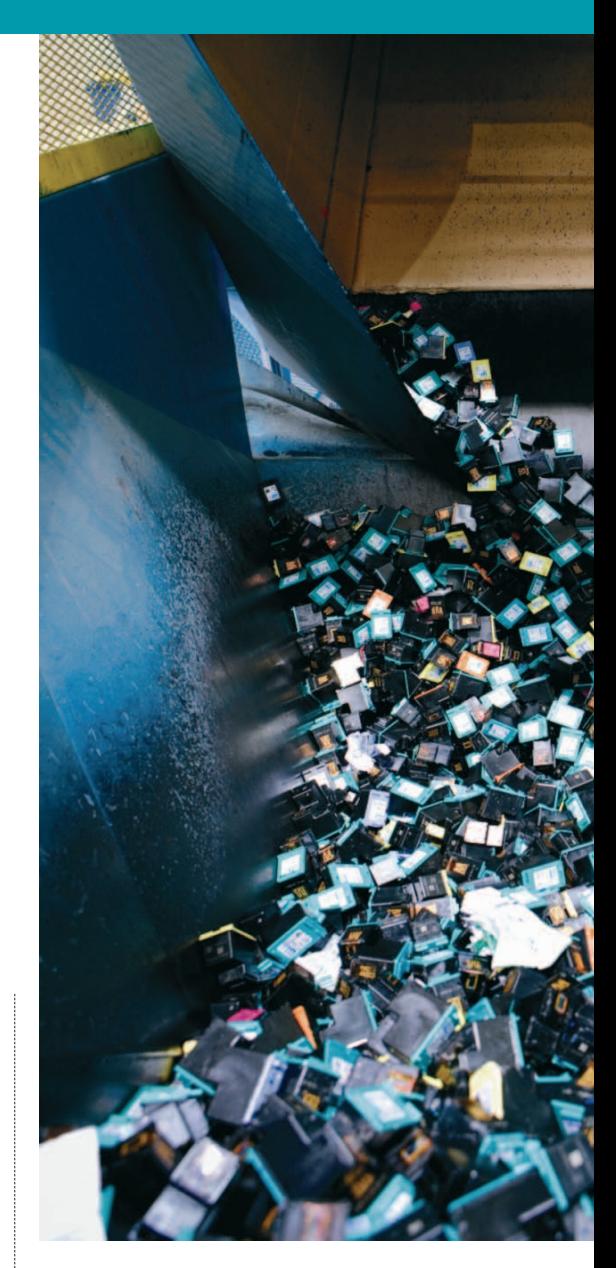

del consumo eléctrico o del mantenimiento. Una buena opción para ahorrar en este capítulo es optar por los consumibles alternativos. Los hay de muchas clases. Si lo que tienes en casa es una impresora de inyección, hay marcas, como **InkTec**, que venden un kit de recarga que permite llenar el cartucho cada vez por un coste que no excede los **3 euros** (menos del 10% del PVP del consumible original). Pero también están los cartuchos compatibles,dispositivos fabricados por terceros que encajan en la impresora de la misma manera que el original y que contienen, en muchos casos, tinta específica para un modelo o una gama de impresoras concreta. Son productos tam-

 $\phi$ 110

bién cuatro o cinco veces más baratos que el original. Por último, si hablamos de equipos láser, están los tóner remanufacturados. Hay especialistas, como **BioToner**, que pueden acudir a tu empresa para reciclar completamente el original: lo desarman, lo limpian, le cambian las pie-

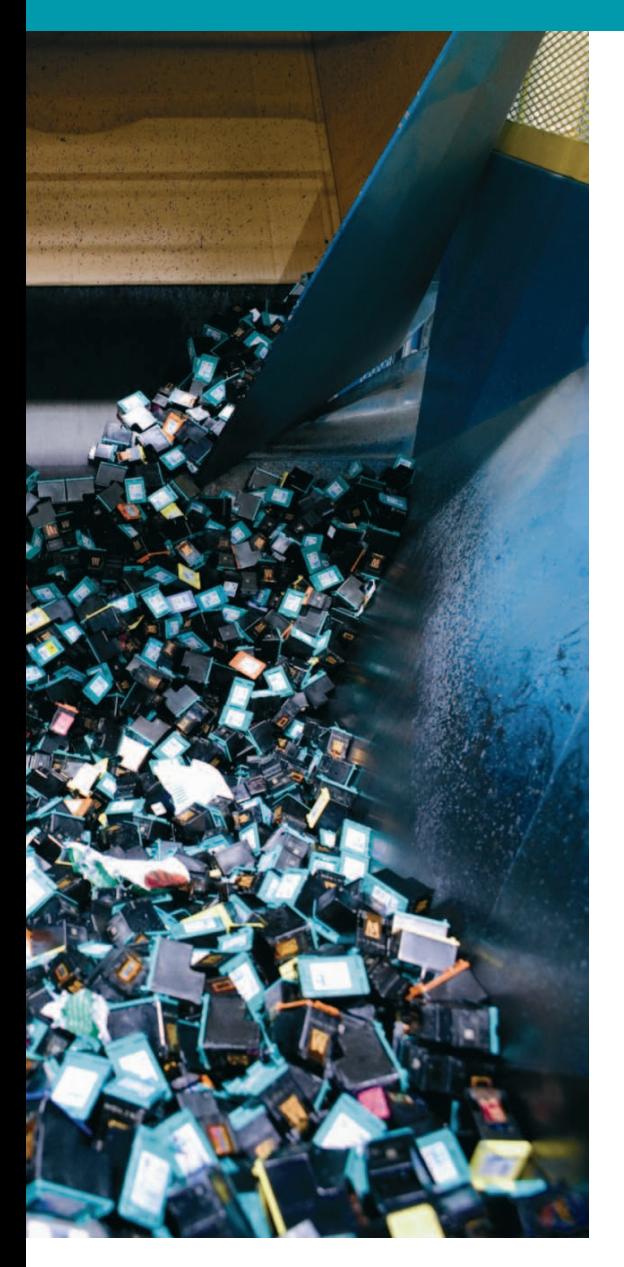

zas desgastadas por unas nuevas y lo recargan. También uno puede acudir a tiendas especializadas, como las de **Cartridge World**, que proporcionan tóner remanufacturado y listo por la mitad de precio que el de primera mano.

#### ¿Una cuestión de prejuicios o una postura fundada?

Siendo los ahorros bastante significativos, surge la pregunta de por qué los consumibles alternativos son una opción con mucho predicamento en los países anglosajones, sobre todo Estados Unidos y Reino Unido, pero en España tienen tan poca aceptación. **Eduard Guillera**, responsable de expansión de **Cartridge World**, no cree que el porcentaje de **consumibles alternativos** pase en la actualidad del **10** o **15%**, aunque hay quien asegura que ni siquiera llega a estos porcentajes. Aunque, para Guillera, «el consumidor [español] va desprendiéndose de los clásicos prejuicios sobre la inferior calidad inherente a cualquier producto reciclado», la realidad muestra que todavía hay dudas. Los especialistas en re-

# **¿Existen grandes diferencias?**

Aunque un análisis exhaustivo de la calidad que ofrecen las distintas opciones de impresión que hemos abordado escapa al objetivo de este artículo, hemos querido ofreceros información palpable procedente de nuestro propio Laboratorio. Y, para lograrlo, nuestros técnicos han realizado una amplia batería de pruebas de impresión utilizando una impresora doméstica muy abordable, una HP DeskJet D1460, así como tintas oficiales de esta firma estadounidense y cartuchos reciclados por una compañía especializada con amplia presencia en nuestro país. ¿El resultado? Muy revelador. Aunque la calidad de las unidades remanufacturadas es digna y supera sin problemas una inspección visual rápida, lo cierto es que un análisis minucioso revela diferencias claras sin necesidad de emplear una lupa. A simple dounidense<br>
na compa-<br>
ia<br>
as<br>
s<br>
s<br>
emas una in<br>
iferencias cl

vista. En todas las pruebas el texto y las

imágenes impresos con la tinta oficial de HP es más nítido. El perfil de los caracteres está más definido y el documento desprende una mayor sensación de limpieza. La explicación estriba en la diferente composición y densidad de las tintas, por lo que, a nuestro juicio, en impresiones en las que debe primar la calidad es preferible utilizar tintas originales, mientras que, para borradores y documentos de uso interno, las unidades

> recicladas nos parecen muy válidas.

#### «Los consumibles constituyen el gasto más importante de una impresora, por encima del propio hardware y el consumo eléctrico»

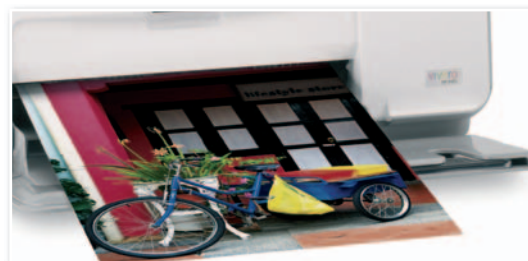

**• El precio de las impresoras se ha reducido drásticamente a lo largo de la última década, no en vano algunos dispositivos domésticos cuestan en la actualidad una décima parte de lo que valían entonces.**

llenado y en reciclaje defienden hasta la muerte que su trabajo se ha profesionalizado mucho y respeta la legalidad, y que los productos que venden pasan pruebas de calidad exhaustivas y llegan al consumidor contemplando las garantías comerciales pertinentes. Por su parte, los fabricantes de cartuchos originales lo ponen en duda. **HP**, la primera marca de largo de impresoras de inyección y láser del mercado, con un 50% de cuota aproximadamente, encargó en mayo del año pasado un estudio al laboratorio alemán **Innovationstechnik** en el que se comparaban sus cartuchos de tinta con los de otras 16 marcas de compatibles y rellenados de toda Europa. Los resultados no dejan lugar a dudas: como media, uno de cada cinco cartuchos compatibles es defectuoso o falla a las primeras de cambio; mientras que, también de media, hasta un tercio de las veces los cartuchos rellenados son problemáticos. Anteriormente, y para rebatir a los especialistas en el reciclado de tóner, HP encargó un estudio al laboratorio **QualityLogic** en el que se comparaban sus cartuchos a color originales con una docena de remanufacturados. El resultado fue que en el 80% de las páginas impresas con estos últimos la calidad era cuestionable debido a la aparición

de decoloraciones, motas o borrones. Además, uno de cada seis cartuchos sometidos a prueba (el estudio data de mediados de 2005) fue inutilizable desde el principio o falló de forma prematura. A pesar de todo, **Juan Campos**, encargado del **negocio de consumibles de HP** en España, reconoce que los tóner tienen, al menos, una segunda vida, y que los consumibles alternativos valen para impresiones de poca calidad. ■

## **Páginas web de interés**

**www.biotoner.es www.cartridgeworld.es www.inktec-iberica.com www.hp.es**

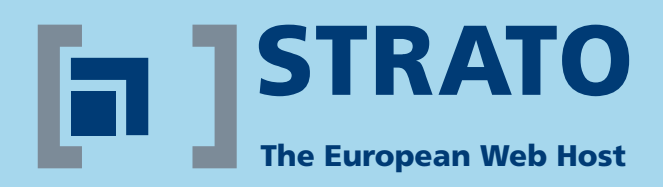

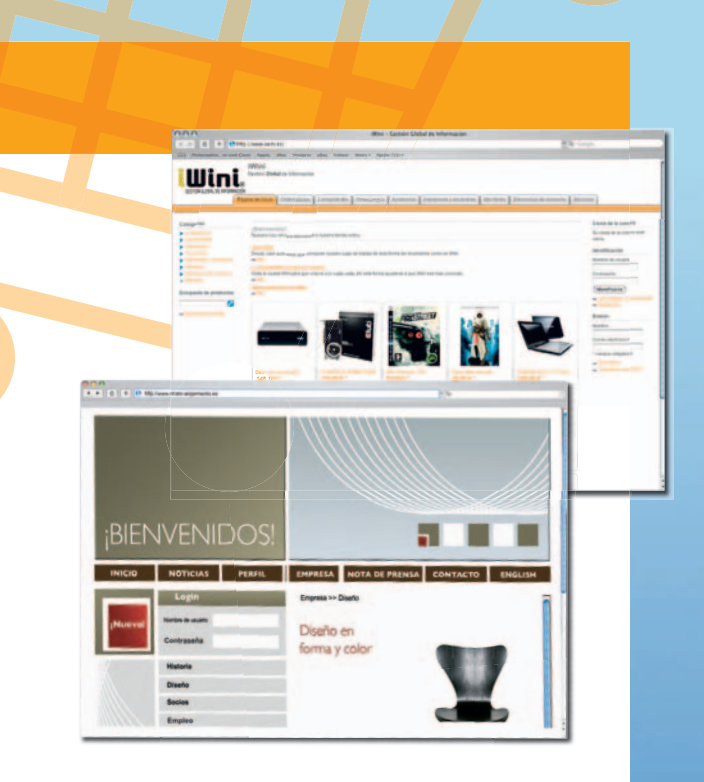

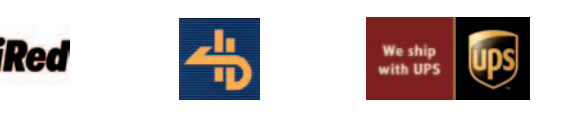

**Con nuestros socios el mejor entorno profesional para tu negocio:** 

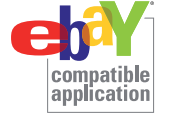

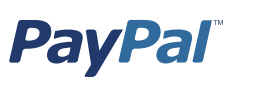

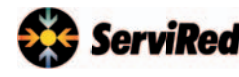

**Google AdWords** 75 E Google

**¡Asegúrate la primera posición en Google!** Con Google te asegurarás de que te encuentren. ¡Empieza ahora y obtén saldo gratis para lanzar tus primeras campañas!

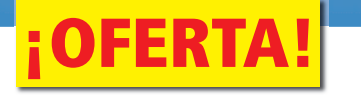

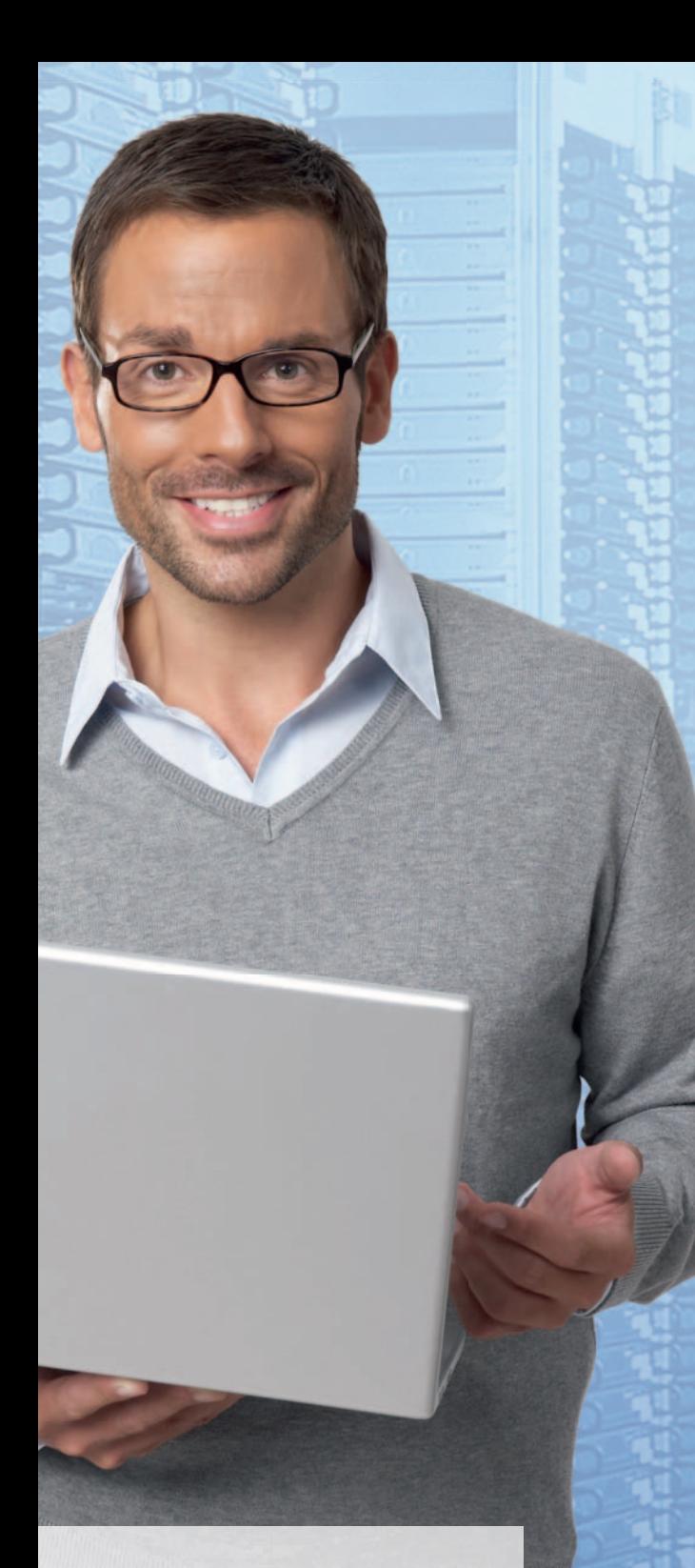

"¡Las posibilidades de las tiendas online de Strato son increíbles!"

**Ignacio Espada, usuario de STRATO AdvancedShop** 

# **STRATO Hosting**

- **3 dominios incluidos**
- **3 GB espacio web/ 100 GB tráfico**
- **500 cuentas email y webmail**
- **Soluciones de seguridad: BackUp, AntiVirus & AntiSpam**
- **Websitebuilder y MobilePages**
- **Atención al cliente gratuita**
- **¡y mucho más!**

Saldo inicial<sup>®</sup>

# **STRATO Webshops**

- ✓ **Instalación rápida y sencilla**
- ✓ **Funciones de la tienda preinstaladas**
- ✓ **Modelos de diseño profesionales**
- ✓ **Méthodos de pago y envío integrados**
- ✓ **Servicios de Google AdWords incluidos**
- **✓ Sello de calidad de Confianza Online**
- ✓ **Paquete de webhosting con dominios, espacio web, email y más**

**¡Descubre nuestras soluciones de webhosting profesionales para las PYMES!** Crea el portal de tu empresa en internet. Pensando en ti, ponemos a tu disposición la **mayor calidad y el mejor servicio.**

Todo de manera rápida, fácil, ahorrándote tiempo y dinero. **¡Obteniendo resultados profesionales!**  ¡Aprovecha nuestra oferta de lanzamiento, sólo por tiempo limitado!

STRATO Hosting,

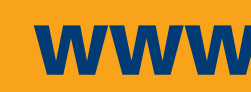

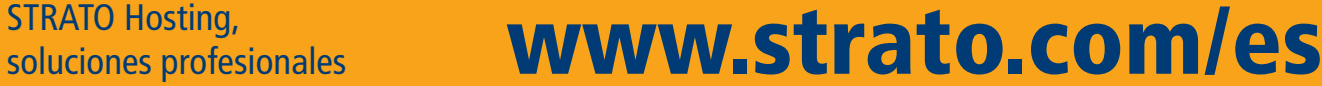

Contacta con nosotros si deseas más información.**Teléfono gratuito: 00800 800 700 70**

Cupón Google: Este crédito promocional sólo es válido para los nuevos anunciantes cuyas cuentas de Google AdWords tengan menos de 14 días de antigüedad y cuenten con una dirección de facturación en España. El alta de una cuenta de AdWords tiene un recargo de 5 € en concepto de tarifa de activación, que se descontarán de la oferta promocional o del crédito de su cuenta dependiendo de su opción de facturación. El valor del cupón depende del paquete contratado. Oferta válida hasta el 30.09.2008.

# **¡Aumenta el rendimiento de tu empresa!**

# **Analizamos5modelos de netbooks Otra raza de ultraportátiles**

Miniordenador de bajo coste, muy ligero y con un hardware limitado es la última tendencia del mercado de la movilidad, un nuevo segmento que acaba de estrenarse.

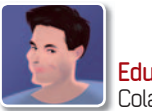

**Eduardo Sánchez Rojo** Colaborador

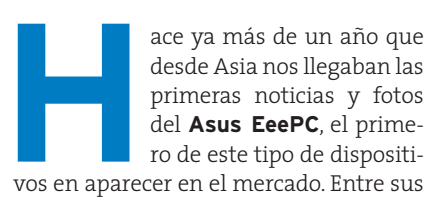

premisas llamaba la atención un precio más que ajustado, **por debajo de los 300 euros**, y un hardware y un software en consonancia con dicho coste; es decir, potencia limitada y sistema operativo Linux de libre distribución.

Lo cierto es que el experimento, seguramente inspirado en iniciativas como la del OLPC (*One Laptop Per Child*) para países en vías de desarrollo, ha dado resultado, demostrando que mucha gente prefiere un equipo muy barato que le permite hacer básicamente lo que necesita (navegar por la Red, trabajar con correo electrónico, abrir documentos, ver fotos…) antes que gastarse miles de euros en un ultraportátil a la última en diseño y tecnología.

#### Para usos concretos

Y decimos esto porque nadie se debería llevar a engaño. Un *netbook*, como los denomina la propia Intel, es un miniordenador que por potencia y hardware está preparado para enfrentarse a tareas muy específicas. Los responsables de producto deAcer, por ejemplo,dejan bien claro que no se trata de un ultraportátil; se trata de un equipo pensado para **acceder a Inter-** **net** y a herramientas comunes de comunicación, **manejar documentos ofimáticos** y poco más. En ello radica la clave para mantener los precios ajustados, y la sencillez y utilidad asociadas a este tipo de producto.

Esta concepción está haciendo posible que, al fin, veamos cómo **Linux** llega al mercado de consumo de manera efec-

tiva. El propio Asus EeePC o el nuevo Acer Aspire one se comercializan con versiones Linux en su interior. En ellas no aparecen complejos menús, ni opciones avanzadas de configuración, sólo un menú de partida desde el que cargar una serie de **aplicaciones predefinidas**, y que representan el 90% de lo que los usuarios necesitarán en su día a día.Para

## **¡Ojo con las conexiones 3G!**

Son muchos los que nada más ver equipos como el **Asus EeePC** se han hecho con uno, dando por hecho que más tarde le añadían un módem 3G USB de su operadora y listo: ya tenían portátil para conectarse desde cualquier parte. Esto es cierto a medias. Hemos de tener cuidado con el sistema operativo que monte. Si optamos por uno que cuente con **Windows XP**, no habrá problemas, pues el software necesario es idéntico al de cualquier portátil y la compatibilidad vía puerto USB total. Sin embargo, los modelos con **Linux** son más económicos, por lo general más rápidos con aplicaciones similares, pero también **incompatibles** con los módems **3G USB** que ofrecen las operadoras. Se puede recurrir a inventos diversos para casos concretos (módem 3G vía Ethernet/WiFi, compartir Internet desde un *smartphone* con Windows Mobile, etc.); sin embargo, todo serán complicaciones. Por ello, si realmente vais a necesitar 3G, os recomendamos buscar un modelo con Windows XP o, en caso de no estar aún disponible, esperar a que salga. Además, para finales de año ya son varias las marcas que han prometido modelos con el 3G integrado. idem 3G USB c<br>cualquier part<br>operativo que<br>rá problemas,<br>la compatibil<br>t son más ecor<br>res, pero tam<br>operadoras. Se<br>módem 3G vía

## **Características de los miniportátiles analizados rísticasa**

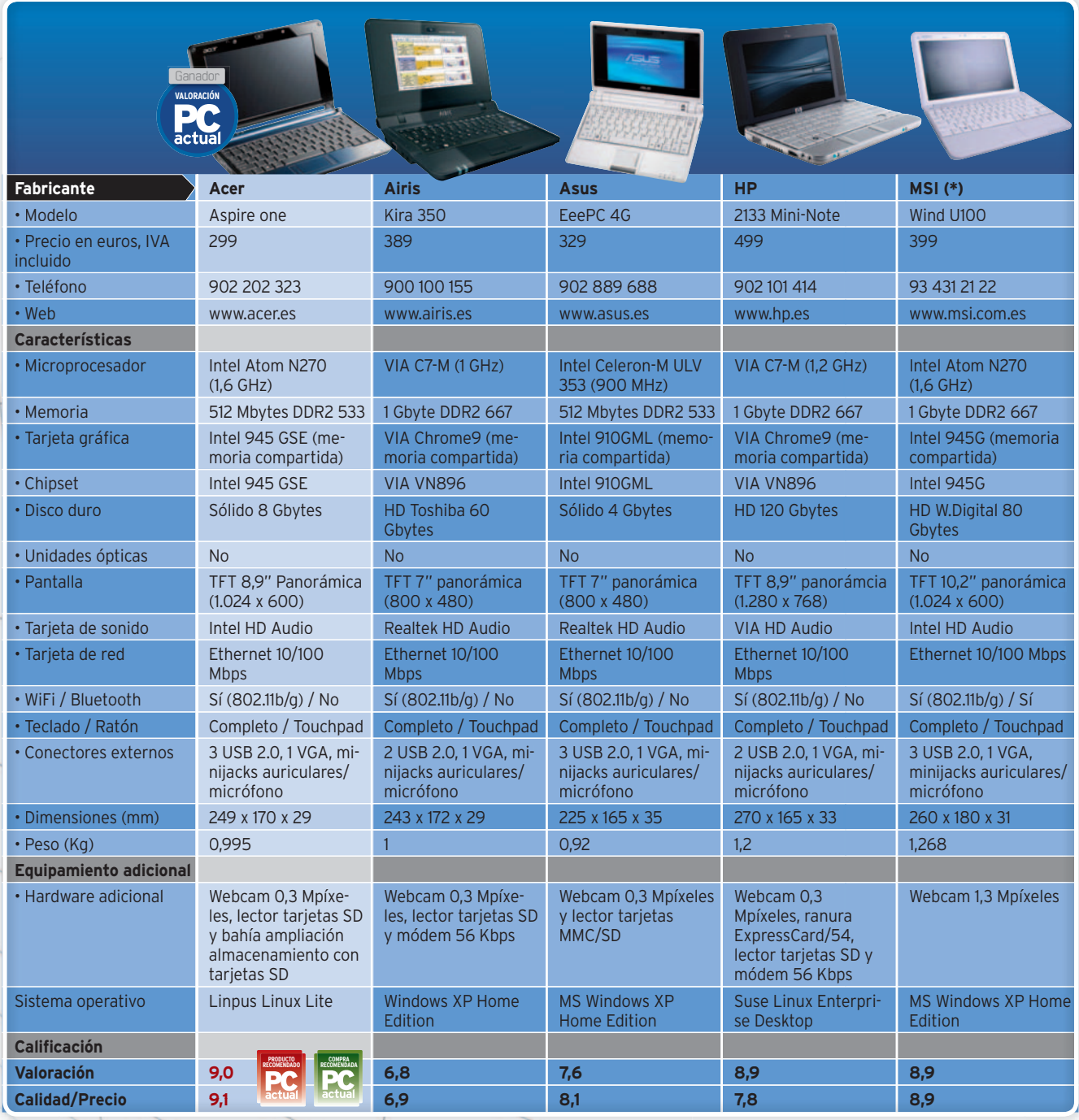

(\*) El análisis del MSI Wind U100 fue publicado en el Nº 209, encontraréis el PDF en el DVD (LaboratorioPCA/Documentos)

cargar software específico o más complejo, habrá que acudir a los portátiles y ultraportátiles que todos conocemos.

#### La segunda juventud de XP

A pesar de lo escrito, hay que ser realistas. Estos pequeños ordenadores, y más desde que ha llegado **Intel Atom**, pueden hacer más de lo que aparentemente podría parecer, eso sí, siempre que el sistema operativo no se «coma» su potencia. Es decir, en contra de los planes de marketing de **Microsoft**, aquí **Windows Vista no** tiene cabida alguna. Esto ha provocado que la firma de Redmond haya prolongado y facilitado licencias de **XP** a los fabricantes de *netbooks*, para que puedan ofrecer modelos con un sistema Windows alternativo a Linux. Su precio es algo más elevado, pero también su configuración, que por lo general suele mover sin grandes problemas Windows XP y aplicaciones no demasiado exigentes.

Con todo ello, los potenciales clientes que antes debían gastarse 1.500-2.000 euros en un ultraportátil compacto y ligero, ahora pueden acceder a estos miniordenadores, conectarles un módem USB 3G, cargar muchas de las aplicaciones que

usan a diario sobre Windows XP y, con las debidas limitaciones por tamaño de pantalla y teclado, hacer de todo desde cualquier parte.

Conello,las posibilidades de estos pequeños equipos aumentan, compitiendo en precio con móviles y PDAs y abriendo un nuevo segmento de mercado en el que, por muy poco, podemos obtener un ordenador con el que trabajar. Bajo nuestro punto de vista, esto es sólo el principio y muy pronto veremos cómo el segmento de los *netbooks* estalla, llevándose por delante probablemente el clásico concepto de los ultraportátiles. ■

# Uno de los mejores netbooks que se pueden comprar **Acer Aspire one**

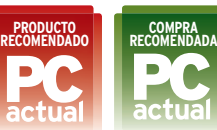

**E** stamos ante un equipo que ofrece una delasmejores relaciones calidad/precio/ prestaciones que podemos encontrar a día de hoy. Se comercializa desde finales de julio gobernado por una versión basada en Linux y en varios colores. Cuenta con una carcasa externa muy bien terminada, así como una **pantalla** de excelente visualización y buena resolución (1.024 **x 600**). Otro punto a su favor es la adaptación de Linpus Linux, traducida al castellano, y que destaca por sus rapidísimos tiempos de puesta en marcha y apagado, así como

por la gran cantidad de utilidades y aplicaciones que se incluyen, listas para ser usadas desde una práctica y extremadamente sencilla interfaz. También resulta muy interesante la posibilidad de ampliar la capacidad del **almacena-namiento** de estado sólido: basta insertar una **tarjeta SD** en una ranura específica, ppidísimos<br>gado, así co<br>ad<br>s<br>s<br>te<br>te<br>huy<br>sibi-

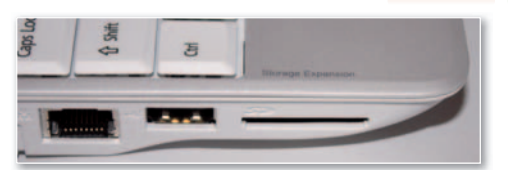

**• Gracias a la ranura lateral para tarjetas SD, podremos ampliar la capacidad del disco sólido interno.**

para que su capacidad se sume automáticamente al almacenamiento principal, pudiendo ampliar los **8 Gbytes de serie** sin

más dificultades.

Este mes de septiembre verán la luz las versiones con Windows XP, equipadas con disco duro conven-equipadas con disc cional y mayor cantidad de RAM a un precio estimado de 399 euros. Además, antes de que acabe el año, se prevé la aparición con conectividad 3G integrada, pues uno de los grandes defectos gra de la primera versión con Linux es que co no cuenta con soporte para ningún módem ni pidísimos tiempos de puesta<br>
ado, así como<br>
d<br>
d<br>
d<br>
d<br>
d<br>
d<br>
d<br>
de los acer<br>
specífica,<br>
luz las versiones c<br>
luz las versiones c<br>
luz las versiones c<br>
luz las versiones c<br>
de los g<br>
de los graded 3G inte<br>
de los graded 3

3G del mercado.

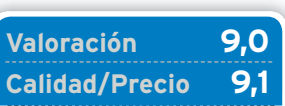

**CARACTERÍSTICAS**

Dimensiones 249 x 170 x 29 mm y 0,995 Kg de peso. Intel Atom N270 (1,6 GHz). 512 Mbytes de RAM DDR2. Disco de estado sólido de 8 Gbytes. Chipset/tarjeta gráfica Intel 945GSE (memoria compartida). WiFi 802.11b/g y Ethernet 10/100 Mbps. TFT de 8,9" panorámica (1.024x600). Linpus Linux Liten

#### **CONTACTO** Acer

www.acer.es/902 202 323

**LO MEJOR** La gran calidad de la carcasa externa y un teclado manejable. Excelente visualización de la pantalla. Ingenioso sistema para ampliar el almacenamiento mediante tarjetas SD

**LO PEOR** El touchpad es útil, pero la ubicación lateral de los botones es bastante incómoda. Memoria RAM no ampliable ni abriendo la carcasa

**PRECIO 299 €**

# La pantalla resulta pequeña y la CPU, anticuada **Airis Kira 350**

**A** pesar de anunciar una pantalla de 7 pulgadas, lo cierto es que basta comparar regla en mano la pantalla del Asus EeePC y el Kira para comprobar que este último cuenta con un tamaño algo inferior al anunciado. Son sólo unos milímetros menos, pero se echa echa en falta mayor espacio visual. Además, la escasa **resolución**, **800 x 480**, impide la correcta visualización de muchas webs y

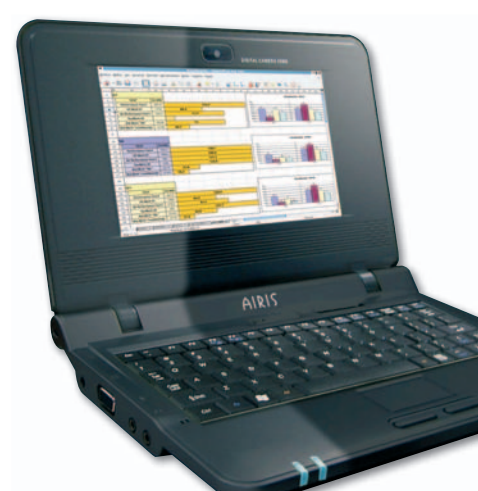

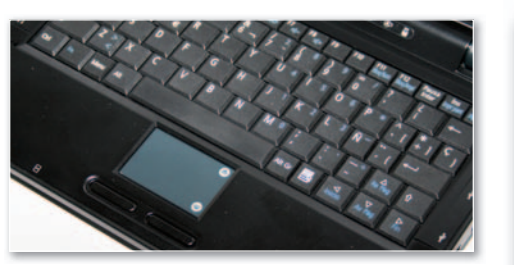

**• El tamaño, calidad de acabado y tacto del teclado y touchpad de este netbook son de los que menos nos han convencido.**

complica ver ciertas ventanas por completo (sin ir más lejos, las **Propiedades** del **Sistema**). l

Nuestras críticas continúan con el teclado y Nuestras *touchpad*, cuyo tacto no nos ha gustado nada. , Por otra parte, su **VIA C7-M** de **1 GHz** es capaz p de mover XP y aplicaciones poco exigentes, pero está muy desfasado en prestaciones frente al Intel Atom. Su gran logro son los **60 Gbytes** Atom de almacenamiento y la integración de Windows XP por 389 euros. Una última curiosidadeslainclusióndeun**módem de 56 Kbps**, un dispositivo de escaso sentido en los tiempos que corren, que ocupa espacio y consume batería.

#### **Valoración 6,8 Calidad/Precio 6,9**

#### **CARACTERÍSTICAS**

Dimensiones 243 x 172 x 29 mmy1Kg de peso. VIA C7-M (1 GHz). 1 Gbyte de RAM DDR2. HD 60 Gbytes. Chipset VIA VN896. Tarjeta gráfica VIA Chrome9 (memoria compartida). WiFi 802.11b/g, Ethernet 10/100 Mbps y módem 56 Kbps. TFT de 7" panorámica (800 x 480). Windows XP Home Edition

**CONTACTO** Airis

www.airis.es/900 100 155

#### **LO MEJOR** Un precio

ligeramente más ajustado que otros modelos con XP. Amplias opciones de configuración y personalización en el momento de la compra

**LO PEOR** Pantalla pequeña y de escasa resolución. Procesador tecnológicamente desfasado. Calidad de teclado, touchpad y carcasa por debajo de la media

**PRECIO 389 €**

# El desarrollo más veterano se queda ya un poco anticuado

# **Asus EeePC 4G**

**A** unque fue el primer *netbook* en llegar al mercado asiático, hace ya más de un año, tuvimos que esperar hasta julio para asistir a su presentación oficial en nuestro país. Esto ha provocado que el EeePC 4Gsea, por tecnología y concepción, un producto algo anticuado, aunque no por ello menos interesante.

Aunque en calidad, nivel de acabados y equipamiento general ofrece una buena relación calidad/

precio, al igual que ocurre con el Kira, la pantalla y resolución se nos antojan francamente escasas. Navegar por la Web o visualizar documentos resulta algo incómodo y poco práctico, aunque factible. El procesador **Celeron-M ULV**, **M**por su parte, ofrece un nivel de prestaciones justas, pero es mejor que el VIA C7-M incluido en otros modelos. No obstante, su consumo es mayor que el del nuevo Intel Atom, lo que juegaencontradesu autonomía, que en la curre con<br>esolución<br>camente<br>or la Web<br>entos re-<br>ortible. El n as, pe<br>las, pe<br>A C7-M<br>delos.<br>umo<br>ue-

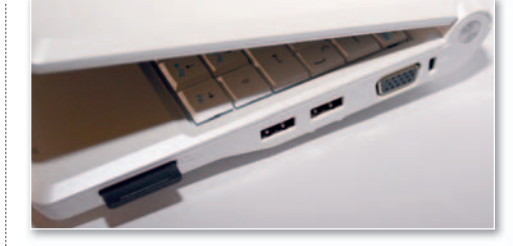

**• A pesar del tiempo que lleva en el mercado, el EeePC de Asus sigue siendo un referente por calidad de acabados y comodidad de uso.**

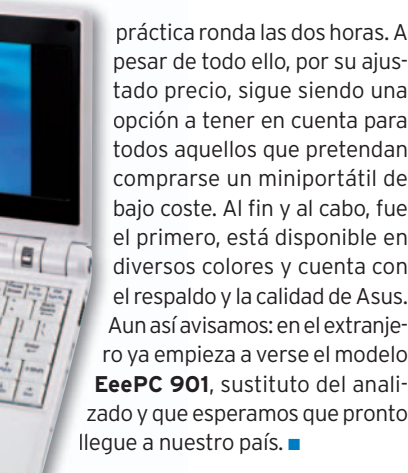

#### **Valoración 7,6 Calidad/Precio 8,1**

#### **CARACTERÍSTICAS**

Dimensiones 225 x 165 x 35 mm y 0,92 Kg de peso. Intel Celeron-M ULV 353 (900 MHz). 512 Mbytes de RAM DDR2. Disco de estado sólido de 4 Gbytes. Chipset/tarjeta gráfica Intel 910GML (memoria compartida). WiFi 802.11b/g y Ethernet 10/100 Mbps. TFT de 7" panorámica (800 x 480). Windows XP Home Edition

#### **CONTACTO**

Asus www.asus.es 902 889 688

**LO MEJOR** El primer modelo en inaugurar el segmento de los netbooks ofrece una buena relación calidad/precio. Disponible en diversos colores y estética juvenil **LO PEOR** La reducida pantalla y baja resolución. Procesador anticuado. La capacidad de almacenamiento incorporada es algo escasa

#### **PRECIO 329 €**

# Pensado y enfocado para usuarios profesionales **HP 2133 Mini-Note**

**L** a propuesta de HP en el segmento de los *netbooks* es quizá algo arriesgada y también digna de muchas alabanzas. Se tratadeunamáquinadeprecioelevado(casi el doble que otras propuestas), pero con un nivel de calidad, acabados y configuración realmente incomparables con el resto de modelos.

El **teclado**es **fantástico**, permitiéndonos trabajar

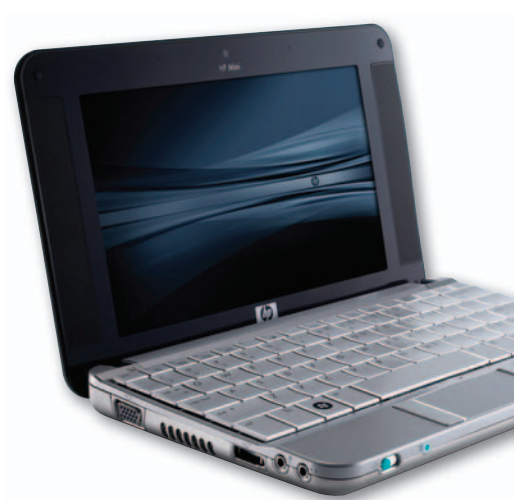

**• Como buen equipo profesional, el modelo de HP cuenta con un teclado amplio y cómodo, así como una ranura ExpressCard/54 para ampliaciones.**

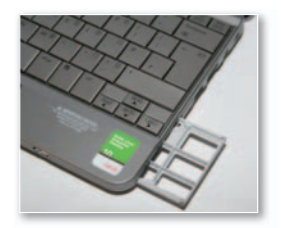

con cierta comodidad en la redacción de docu- mentos, mientras que la visualización y el nivel de resolución de la pantalla son de los mejores que se pueden ver en los equipos a la venta. Por otra parte, integra nada menos que 120 Gbytes de disco duro. Quizás es algo más grande que sus rivales, pero esa no es su principal pega. A nues tro parecer, la mayor y única es que no incluya un Intel Atom. El **VIA C7-M** mueve sin problemas **C7** el **SUSE Linux** que integra la versión analizada. Sin embargo, sabemos de buena tinta cómo funciona de mal con Vista, y la desesperación de muchos usuarios extranjeros muc que compraron este equipo con dicho sistema operativo, incluso en sus versiones más potentes (1.6 GHz) y con 2 Gbytes de RAM. No obstante, debemos indicar que la alternativa debemos

con SUSE funciona realmente bien.

#### **Valoración 8,9 Calidad/Precio 7,8**

#### **CARACTERÍSTICAS**

Dimensiones 270 x 165 x 33 mm y 1,2 Kg de peso. VIA C7-M (1,2 GHz). 1 Gbyte de RAM DDR2. HD de 120 Gbytes. Chipset VIA VN896. Gráfica VIA Chrome9 (memoria compartida). WiFi 802.11b/g y Ethernet 10/100 Mbps. TFT de 8,9" panorámica (1.280 x 768). SUSE Linux Enterprise Desktop

**CONTACTO** HP

www.hp.es/902 101 414

**LO MEJOR** Su excelente calidad, con carcasa superior en aluminio y un teclado amplio y de tacto agradable. Pantalla de buena visualización y muy alta resolución. Gran capacidad de almacenamiento **LO PEOR** Elevado precio. La inclusión de procesadores VIA C7-M y su bajo índice de prestaciones. Versión Windows sólo con Vista

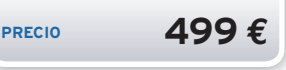

# **La opinión de PC Actual IGUALES,PERO MUY DIFERENTES**

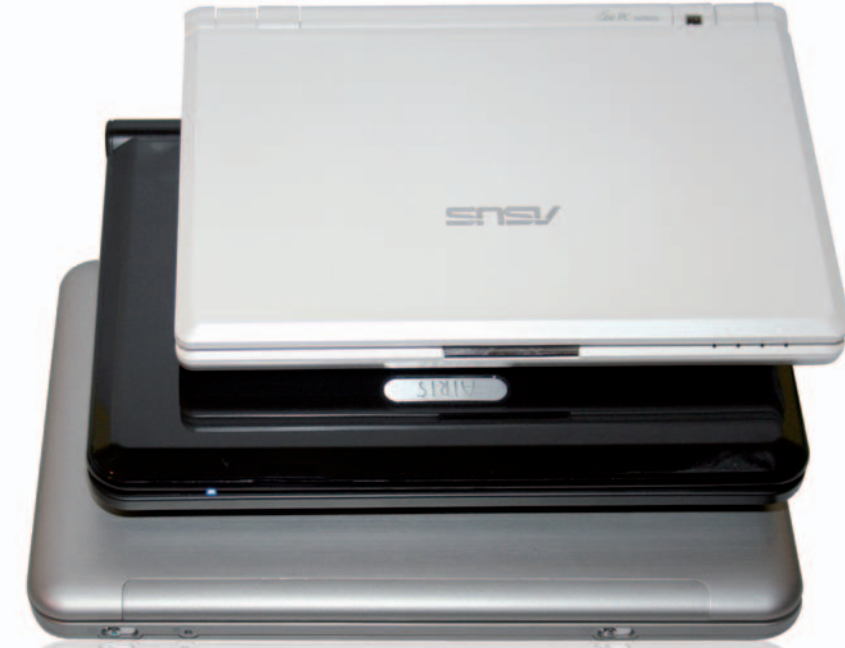

**T** ras años viendo equipos ultraportátiles y analizando a fondo muchos UMPC, lo primero que queremos apuntar es que el concepto de *netbook* nos ha dejado gratamente sorprendidos. No son ultraportátiles, ni lo pretenden, aunque en cierta forma muchos podrán hacer lo mismo con estos pequeños dispositivos de bajocoste.Tampocolleganala portabilidad de muchos UMPC por su teclado completo, sin embargo la mayoría de los usuarios los preferirán sin dudarlo por su precio y porque, no vamos a negarlo, son muchísimo más cómodos de usar, aunque no lleven pantalla táctil. Además, las prestaciones con sistemas Linux hacen palidecer a los últimos UMPC con Windows Vista.

#### Un poco de futuro

Bajo nuestro punto de vista, los *netbooks* han venido para quedarse y su concepción va a ser un revulsivo para la industria del portátil. Por una parte, creemos que el UMPC (de precio caros, uso incómodo y prestaciones limitadas), no tiene un gran futuro. Respecto a los ultraportátiles, seguramente seguirán los modelos de gama alta para clientes que buscan más calidad, mejor portabilidad (diseños más planos o teclados más amplios) o pantallas más grandes; en cambio, los de precio más ajustado reducirán sus ventas. Probablemente, sus potenciales usuarios se decantarán antes por un *netbook*, más barato y posiblemente más portable.

Lo que no nos queda claro es qué ocurrirá en sistemas operativos. De los modelos analizados, el **Acer Aspire one** y su **Linpus Linux** nos ha gustado mucho, aunque nos preguntamos hasta qué punto los usuarios están dispuestos a dejar Windows de lado. El precio es un buen argumento, pero quizá echen de menos ciertas aplicaciones o un entorno que conocen a fondo. Aun así, Vista se movería francamente mal en las configuraciones más altas que actualmente se han presentado. Y si los fabricantes han de ampliar dichas configuraciones, el factor precio se iría al traste. Por ello, o XP dura mucho tiempo o es probable que Linux llegue al gran consumo.

# **LO MEJOR**

#### **Precios económicos**

Graciasala utilización de componentes más económicos y, en muchos casos, a la elección de Linux como alternativa a Windows, se logran unas relaciones precio/prestaciones nunca vistas. A estos precios se abren nuevos mercados, como el de los adolescentes y estudiantes, que hasta el momento no podían acceder a nada parecido.

# **LO PEOR**

#### **Prestaciones limitadas**

Procesadores como VIA C7-M e incluso Intel Atom, en ciertas situaciones, ofrecen un nivel de prestaciones limitado. No es un problema para los que tengan claro lo que tienen entre manos. Sin embargo, habrá gente que esperará más de estos equipos y pretenderá hacer con ellos lo mismo que con su portátil convencional. Por ello, conviene tener las cosas claras.

#### Nuestra elección

De los *netbooks* que hemos visto, nos quedamos con **Acer** o con **MSI Wind U100**, analizado en el número anterior (PDF en el DVD, ruta **Laboratorio PCA/Documentos**). En el primer caso tenemos un precio rompedor, un Linux espectacularmente adaptado y una calidad y funciones muy conseguidas. En el segundo, un modelo más caro, pero disponible con XPycon una TFTmayor.**Airis**o**Asus**nonos convencen: el primero, porque la mínima diferencia de precio no compensa en la mínima pantalla y baja calidad general; el segundo, porque se ha quedado anticuado. ■

## **¿Compro ahoraoespero? ero?**

Ésta es la gran pregunta y nuestra recomendación es esperar, salvo que tengamos las cosas muy claras. Primero, porque la demanda y su baja producción dificultan conseguir exactamente el modelo que queremos. Y por otra porque, a partir de este mes de septiembre, los fabricantes comenzarán a inundar el mercado con nuevas versionesymodelos. **Acer** amplía su gama a partir del 1 de septiembre y augura grandes novedades para finales de año. **Asus** promete sacar en breve sus nuevos modelos del EeePC, y fabricantes como **Dell** o **HP** pronto sacarán nuevas versiones en esta línea. Por ello, si no es urgente, quizá lo mejor sea esperar para ver hacia dónde terminan yendo las cosas. ado co<br>s<br>s<br>uizá l<br>cosas.

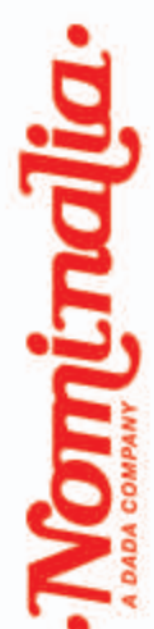

# nuestro mejor dominio 10 años juntos merecen

## **GRATIS CON CADA DOMINIO:**

- espacio web ilimitado
- 3 direcciones de email de 1 GB con antivirus/antispam
- webmail y WebSiteBuilder
- uso de las DNS de Nominalia
- subdominios ilimitados
- nuevo panel de control online
- imuchos más servicios y con la misma profesionalidad de siempre!

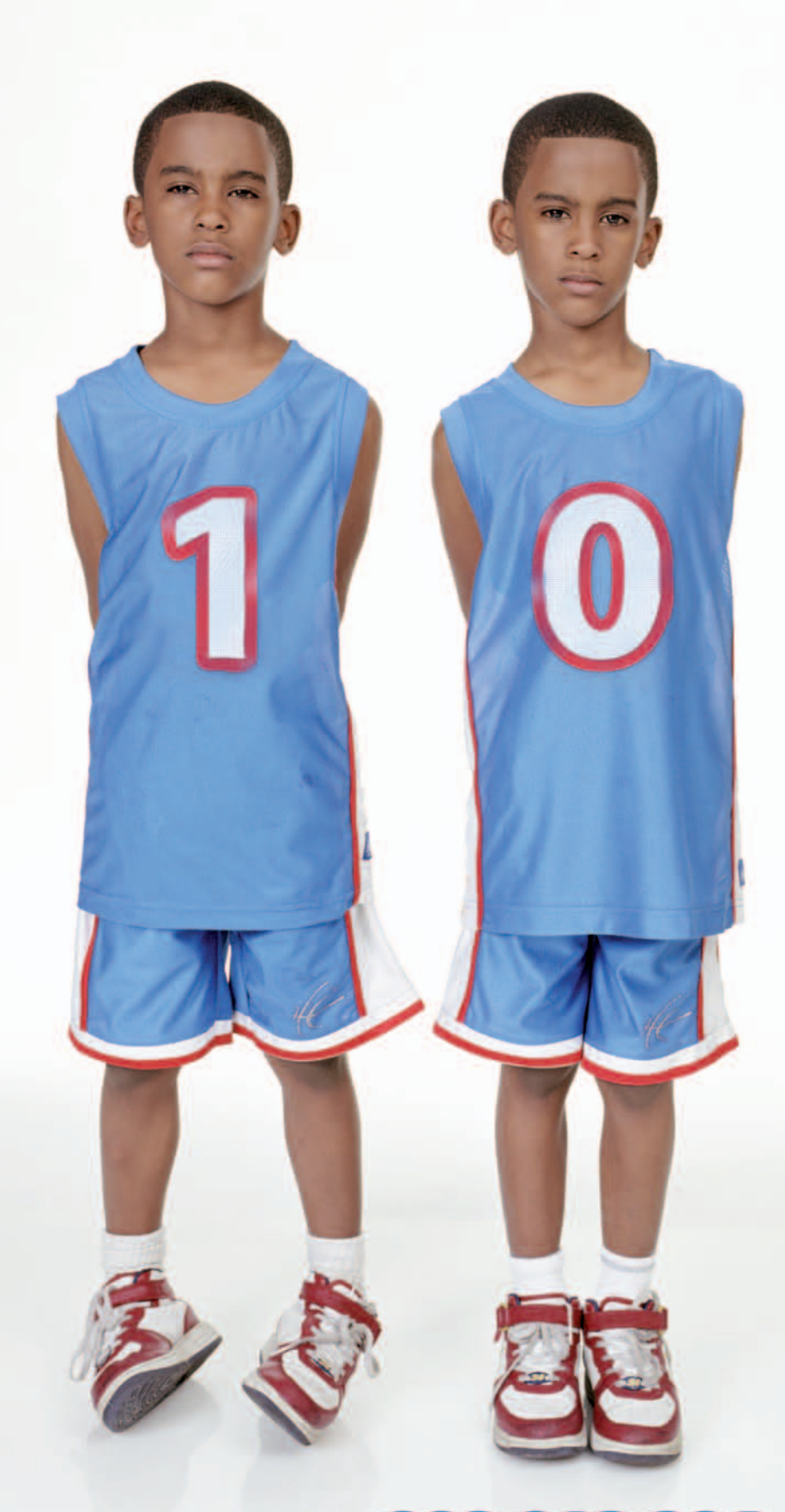

Para información comercial: 902 013 294 www.nominalia.com

Nominalia es registrador acreditado por ICANN y forma parte del Grupo DADA. El Grupo DADA gestiona actualmente 410.000 dominios, tiene 11.000 nuevos registros de dominios al mes, y además gestiona 300.000 correos electrónicos y 130.000 alojamientos web en su plataforma de hosting. Confia tu domino a quien te da las mayores garantías.

# **Analizamos 8 modelos panorámicos Analizamos 8 modelos panorámicos Monstruos de Monstruos de la imagen la imagen**

En espera del inminente En espera del inminente desembarco de la tecnología desembarco de la tecnología OLED, la última generación de OLED, la última generación de pantallas TFT aumenta en tamaño pantallas TFT aumenta en tamaño y prestaciones, pero disminuye en y prestaciones, pero disminuye en cuanto a precio. ¿Es una buena cuanto a precio. ¿Es una buena oportunidad para comprar? oportunidad para comprar?

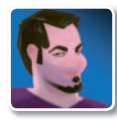

#### **Pablo Fernández Torres Redactor**

**L** a nueva generación de pantallas TFT sigue invadiendo nuestros escritorios con unos tamaños que hace poco tiempo hubieran sido impensables o, al

menos, inaccesibles para la amplia mayoría de los usuarios. Acostumbrados en muchos casos a los CRT de 17 pulgadas, dar el salto a unos modelos como los que presentamos en esta ocasión puede llegar a ser un cambio radical. Pero, además, no hay que olvidar que una TFT de 17 equivaldría a un CRT de 19, por lo que la distancia podría considerarse de unas 9 pulgadas, esto es, unos 23 cm de diferencia en la diagonal.

Otro de las características del tubo de rayos catódicos era, con perdón, el trasero. Adquirir un monitor de más de 19 pulgadas requería disponer de un escritorio con un fondo importante, algo que no está disponible fácilmente. Ahora, como mucho necesitaremos 30 cm de fondo, cifra mucho más habitual en cualquier mesa.

#### Útiles para distintas tareas

Estamos hablando de pantallas TFT de 24 pulgadas. Como en nuestro país esta unidad de medida no se maneja demasiado, tan sólo tendrás que multiplicar esta cifra por 2,54 cm que es la medida de una

pulgada. En total, nos sale una diagonal de casi 61 cm, lo que no está nada mal para disfrutar de cualquier tipo de tarea, ya sea lúdica o de trabajo.

En un primer momento podrías pensar que la **reproducción de vídeo** sería la que más enteros ganaría con estos tamaños, pero muchas otras tareas también salen realmente beneficiadas, como es el caso de la **edición de imagen** o la **creación**

**de contenidos digitales** (3D, CAD...), tareas que requieren pantallas y resoluciones cuanto mas grandes mejor. No osbtante, tampoco hace falta realizar estas tareas para buscarla compra de uno de estos dispositivos, sino que cualquier otro tipo de trabajo en el que necesitemos tener abiertas al menos dos ventanas también se verá afectado de forma positiva. Así, podre-

mos mantener una ventana con el navegador de Internet a la izquierda mientras tenemos otra de Word a la derecha, por ejemplo. Como verás, tareas completamente cotidianas.

El **precio** actual de estos dispositivos es otra de las características fundamentales que ha hecho posible el auge de las pantallas de 24 pulgadas (también en gran medida de las de 22). Al hilo de la inevitable comparación con los antiguos CRT, si buscáramos modelos con precios similares a las TFTs de esta comparativa no

#### **Cómo probamos las pantallas**

**NUESTRA COMPARATIVA**

Los paneles TFT ofrecen diversas peculiaridades que, como sabrás, difieren bastante de las de los monitores CRT. Sin embargo, seguimos utilizando la misma herramienta que ya manejábamos con ellos. Se trata de **Displaymate** (**www.display mate.com**). Ésta nos suministra una serie de tests en los que previamente se ha calibrado la pantalla en su brillo y contraste para obtener los valores más fidedignos posibles.

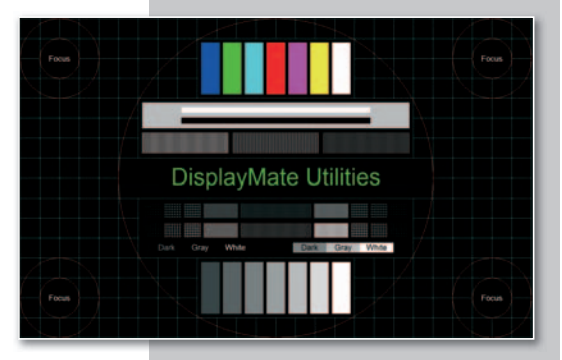

Ya en su momento eliminamos las pruebas relacionadas con la convergencia y geometría, sin sentido en las TFTs, pero nos seguimos apoyando en las relacionadas con el color, la escala de grises y la frecuencia gamma. Estos parámetros ponen al límite a las pantallas, y permiten localizar posibles defectos, aunque también hay que tener en cuenta que no será habitual encontrar este tipo de errores durante el trabajo diario con la pantalla.

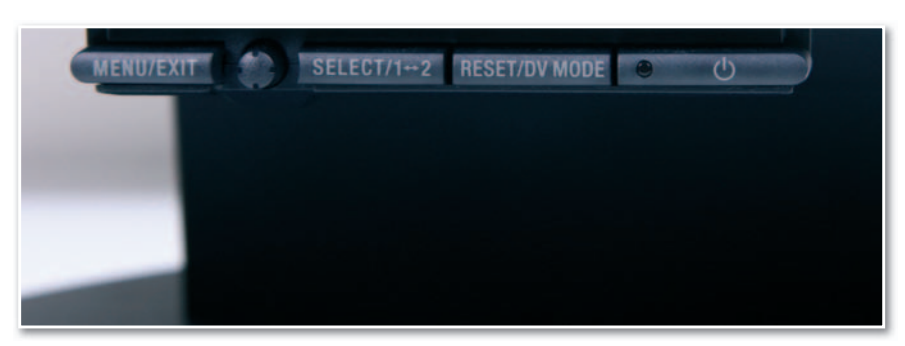

**• Las nuevas generaciones de paneles incorporan botonaduras cada vez más ergonómicas manteniendo el diseño, nada que ver con las antiguas CRTs o los primeros modelos planos que aparecieron.**

podríamos subir en ningún caso de las 20 pulgadas, lo que sin duda indica un a clara reducción de costes para este tipo de tecnología.

Otro apartado que, con los tiempos que corren,hay que observar con detenimiento es el **consumo eléctrico** de las pantallas, que también es bastante más reducido en las TFTs que en las CRTs (aunque como podrás apreciar en la tabla adjunta, algunos fabricantes indican cantidades en vatios que poco tienen que ver a los que realmente consumen.

Habrás observado desde hace tiempo que la relación 4:3 en las pantallas ya ha pasado amejor vida.Salvo algúnque otro modelo con finalidades más verticales, el parque de pantallas actual se basa en el **formato panorámic o**, concretamente en el 16:10. Aunque pueda parecer mentira, el coste de fabricación de estos paneles es menor respecto al tradicional 4:3, y además es mucho más versátil, ya no sólo a la hora de ver películas, sino también para poder tener abiertas y visibles varias ventanas a la vez, tal y como hemos comentado anteriormente.

En cuanto a l a **resolución**, a las pantallas TFT de 24 pulgadas les ocurre algo similar que a los modelos de 19 en su momento. Éstas disponen de la misma resolución que las de 17 (1.280 x 1.024), con la diferencia de que se aumenta el tamaño

del píxel. Es por ell o por lo que los costes de fabricación y, por ende los precios d e venta, no eran excesivamente distintos. Las de 24 pulgadas gozan también de la misma resolución que las de 22, esto es, 1.920 x 1.080, utilizando la misma técnica de au mento del tamaño del píxel. Lo que ocurre es que este número ya es el<br>es<br>es

**• Pantallas como la propuesta de HP incorporan función de pívot, pero no es una opción que se vaya a utilizar demasiado .** s-<br>n<br>ar

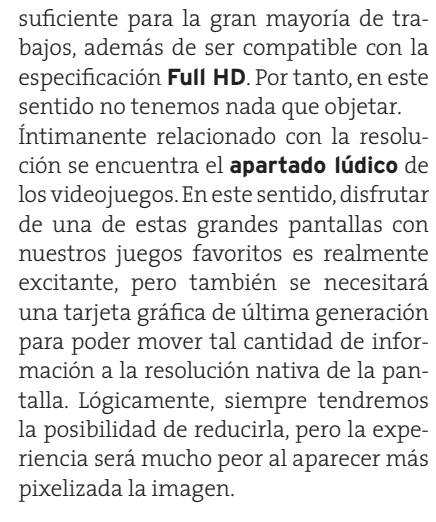

#### En espera de OLED

Los Diodos Orgánicos de Emisión de Luz (en inglés, Organic Light-Emiting Diode) son los responsables de las futuras pantallas planas. Esta nueva generación se espera como lanzamiento inminente, aunque, como toda tecnología recién aparecida, puede que se retrase hasta el año que viene. La única certeza es que la insercion de estos diodos en matrices permitira obtener productos más delga dos y flexibles, económicos, con más bri lloycontraste o con un menor consumo de energía. Características que sin duda desbancarán a las actuales pantallas TFT.

> Sin embargo, este proceso no será inminente (lógicamente las compañias aún tienen que rentabilizar las tecnologías actuales), por lo que nos encontramos ante un buen momento para adquirir uno de estos dispositivos y convertir nuestro escritorio en un verdadero centro de trabajo y de ocio sacando el máximo provecho a nuestro equipo informático. Se espera que para finales d e este año comiencen a aparecer los nuevos OLED, pero serán pocos los disponibles y, por el momento, serán visiblemente más caros. ■

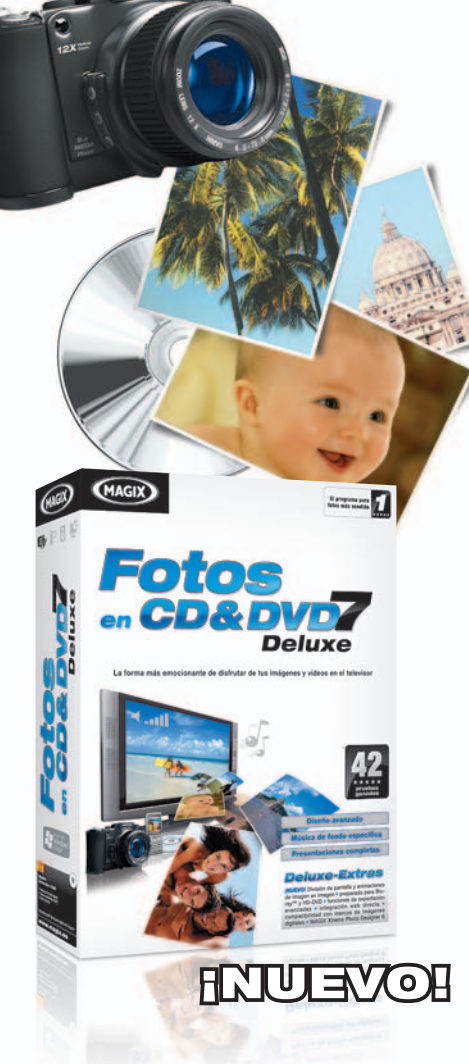

# **Convierte tus** recuerdos en una película

MAGIX Fotos en CD & DVD 7 deluxe hace de tus fotos una experiencia única en TV: importa fotos y vídeos con efectos y animaciones de alta calidad, movimientos de cámara de libre definición y música de fondo adecuada, y presenta todo como una sorprendente película con menús de DVD personalizados en TV o Internet.

#### Incluye:

- Compatibilidad con Blu-ray™ y HD-DVD
- · Edición en disco, Álbum Online
- Animaciones imagen-en-imagen y mucho más

59,99 € I Versión Classic 29,99 €

#### www.magix.es

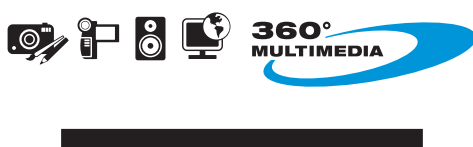

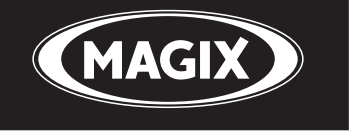

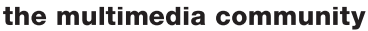

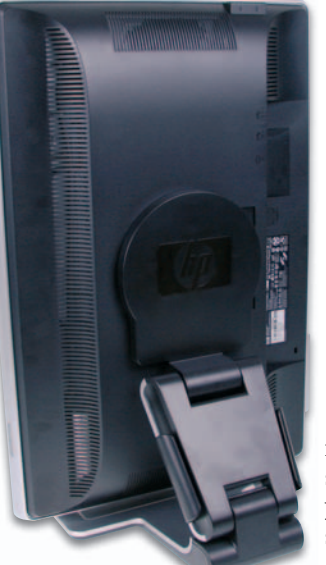

# **Características de los modelos analizados**

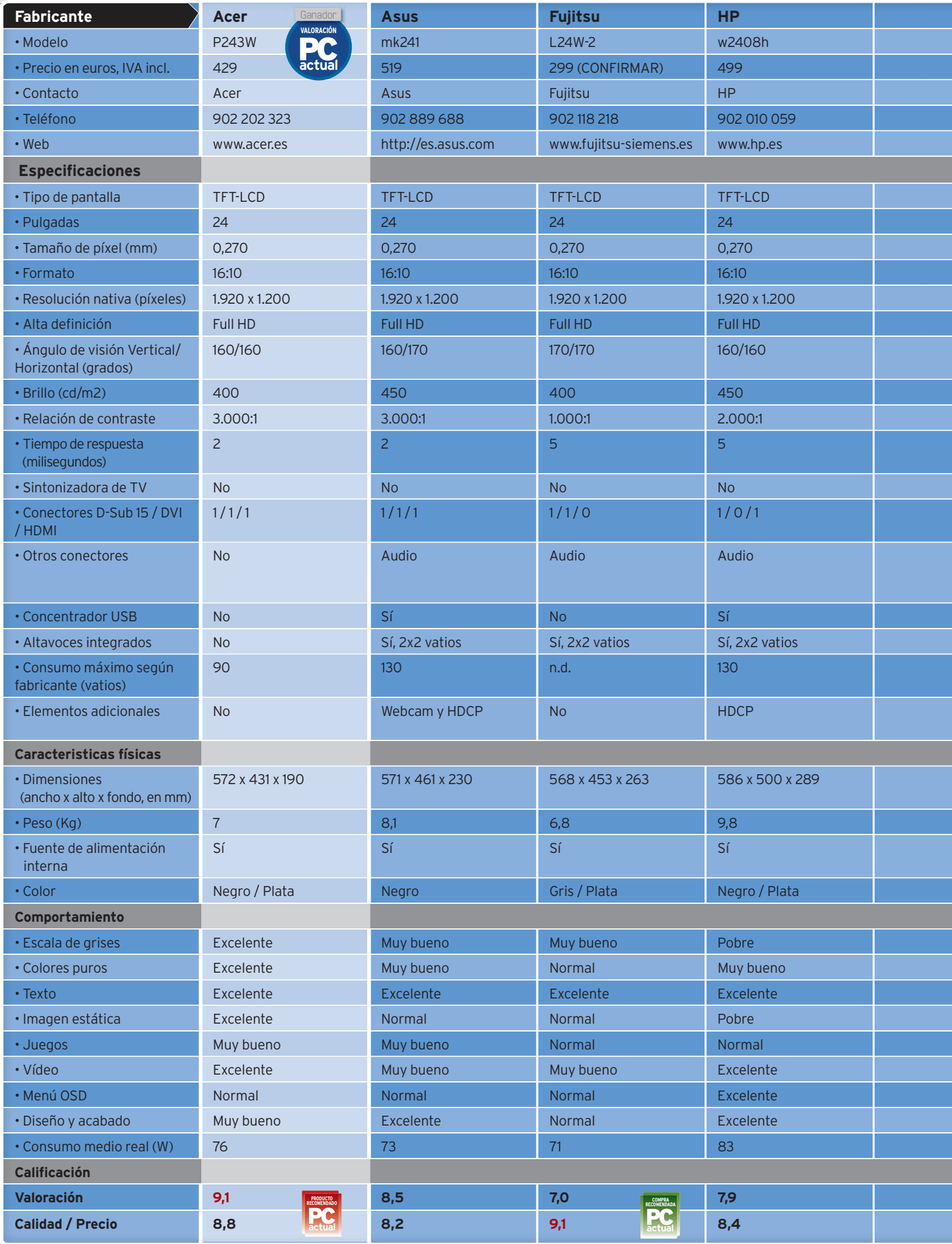

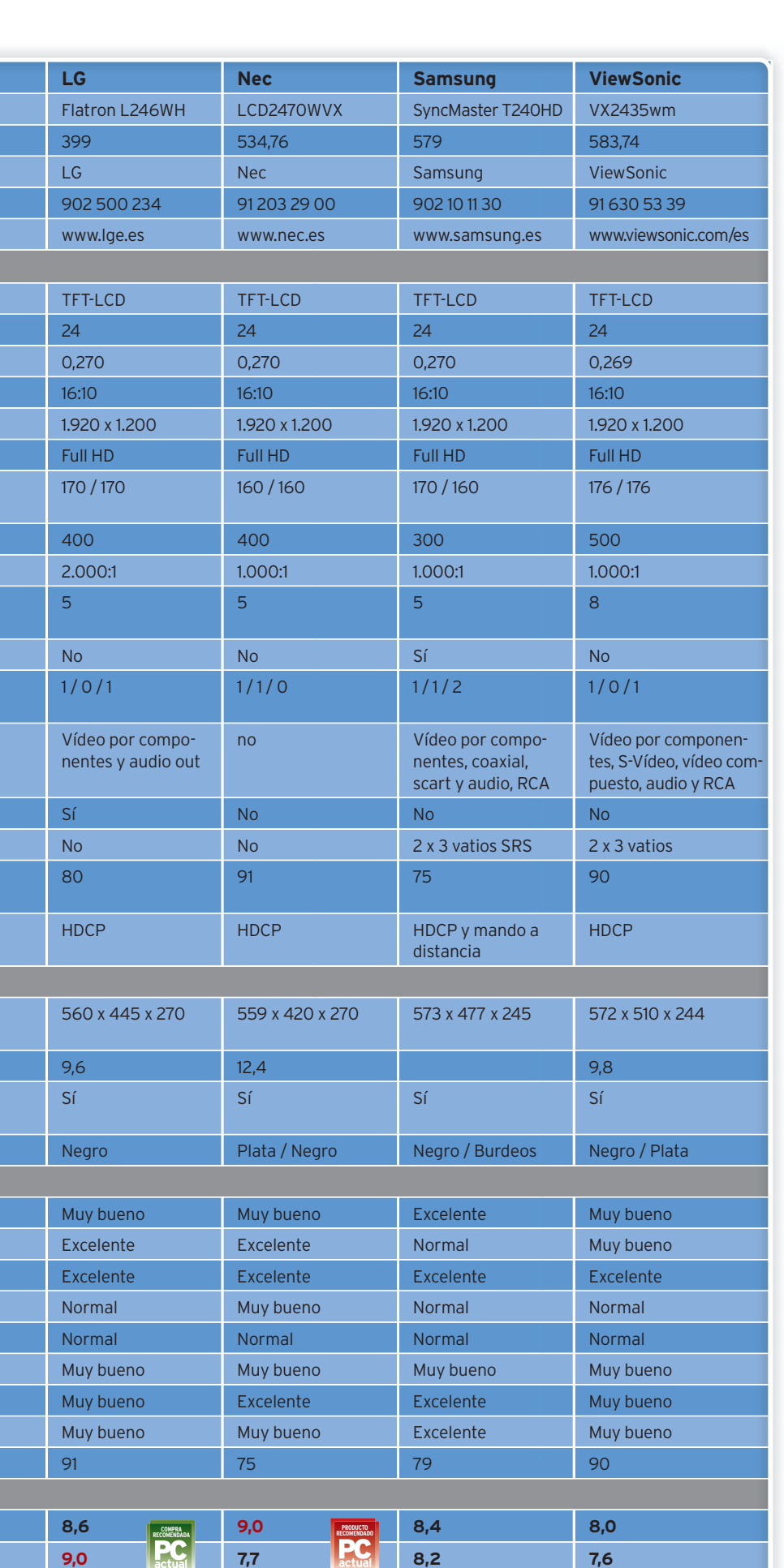

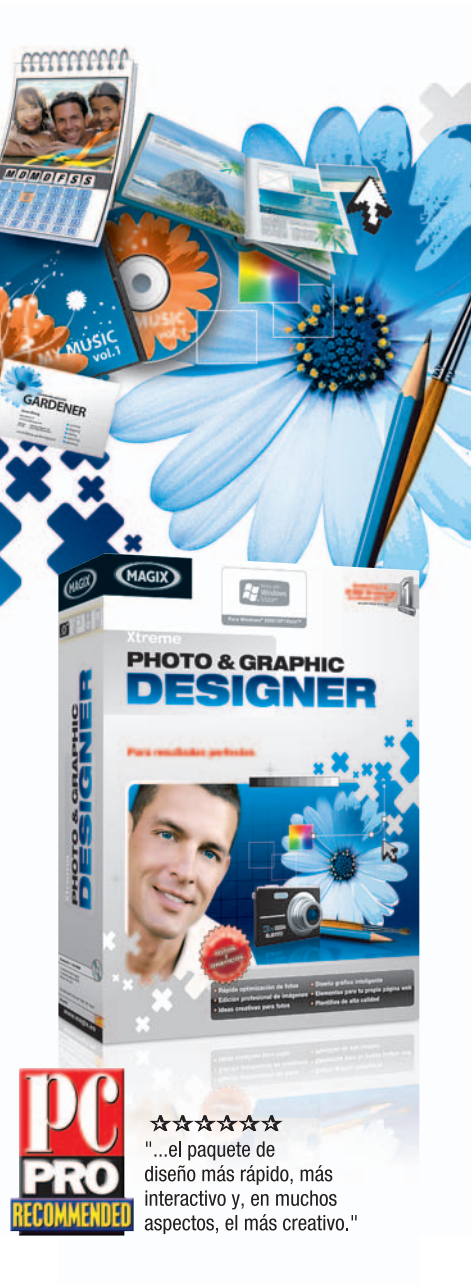

# ¡Da rienda suelta a tu creatividad!

Con Xtreme Photo & Graphic Designer descubre un nuevo mundo de libertad en el diseño: por fin puedes disfrutar del primer programa que combina edición fotográfica y diseño vectorial.

- · Intuitivo: diseño gráfico y fotográfico inteligente y práctico; potente y sencillo.
- · Soluciones para cada ocasión: multitud de plantillas para invitaciones, tarjetas de visita y mucho más.

#### 69,99€

#### Pueba ahora gratis: www.magix.es

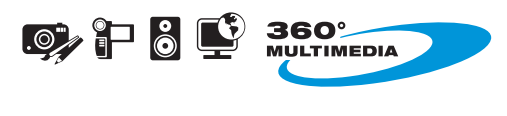

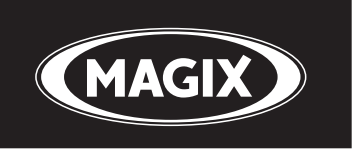

#### the multimedia community

# Excelente en términos generales, nos ha sorprendido su pureza de color **Acer P243W**

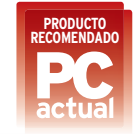

**L** as pantallas de Acer siempre se han caracterizado por un precio competitivo y unas prestaciones medias. En esta ocasión la calidad de la pantalla se ha mejorado notablemente, no así el apartado monetario. Los **colores** muestran una **pureza realmente fidedigna**, mientras que la **gama de grises es muy homogénea**. Su elevada tasa de contraste (3.000:1) así lo corrobora, siendo también una de las mejores siempre en términos reales y no

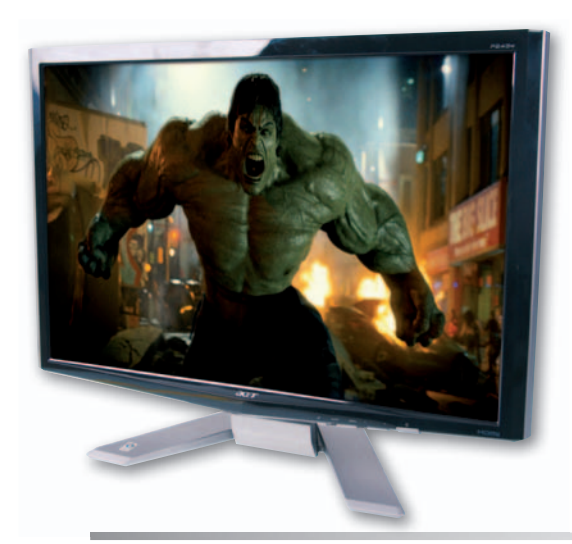

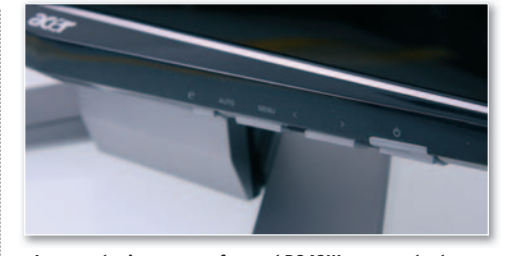

**• Las prestaciones que ofrece el P243W son excelentes, lo que nos ha llevado a otorgarle la mejor posición de la comparativa.**

dinámicos, como ocurre en otros modelos. El acabado de la carcasa también obtiene nota. No ofrece ese toque diferenciador de otras soluciones como Asus, HPoSamsung, pero lo cierto es que, junto con el **recubrimiento especial del panel para potenciar el brillo**, esta pantalla no nos ha dejado indiferentes. Gracias a esta última característica, las películas se visualizan de la mejor forma posible e, incluso, el apartado de juegos también está cubierto con sus mínimos 2 milisegundos como tiempo de respuesta. Los conectores son los necesarios a nivel de conectividad con el PC: D-Sub 15 (no recomendable a estas alturas), DVI y HDMI. Tampoco se han incluido altavoces, lo que bajo nuestro punto de vista es un acierto. ■

#### **Valoración 9,1 Calidad/Precio 8,8**

#### **CARACTERÍSTICAS**

902 202 323

Pantalla TFT de 24" con resolución de 1.920x1.080 píxeles. Brillo de 400 cd/ m2 y contraste de 3.000:1. Tiempo de respuesta de 2 ms. Consumo medio real: 76 vatios **CONTACTO** Acer www.acer.es

**LO MEJOR** Gran acabado en un panelcon colores puroscasi perfectos y degradados de gris a la altura **LO PEOR** La botonadura del menú OSD es algo dura

**PRECIO 429 €**

# Combina diseño y robustez con funcionalidad de forma notable **Asus mk241**

**L** a firma taiwanesa está apostando realmente fuerte por productos más allá de las placas base que tantas satisfacciones le han dado. En esta ocasión, la pantalla que os presentamos no es una excepción y, si bien es cierto que no destaca del resto en las distintas pruebas llevadas a cabo, se trata de una propuesta bastante digna. Es una pantalla que a priori ofrece450 cd/m2 en cuanto al brillo y una interesante relación de contraste: 3.000:1. No obstante,

este **brillo no se mantiene homogéneo** 

en toda la superficie, quedándose los bordes ligeramente más oscuros que el resto del panel. Como ya hemos adelantado en la introducción a este comparativa, estos detalles tan sólo se ponen de manifiesto en condiciones extremas, lo que no debe impedir que en el trabajo diario se convier-

tanenunatraba.Alahorademostrar los distintos niveles de gris el color

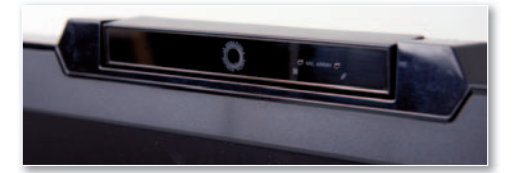

**• Tanto el micrófono como la webcam se encuentran sabiamente integrados en la parte superior de la carcasa.**

tiende hacia el marrón, algo que es bastante complicado de contrarrestar incluso manipulando la temperatura de color desde el menú OSD.

Enotroordendecosas,nos ha gustado su **gran robustez**, que además no está reñida con el diseño, sino todo lo contrario. El **acabado es bueno** y los **compo nentes** utilizados **de cali-ne dad**, por lo que es una gran **da** propuesta para los que tam-pr bién buscan esta caracterís-bi tica. Si, además, eres de los ti que utilizan **webcam**, has de qu tener en cuenta que éste es el único modelo que la implementa en el chasis. ■ s<br>
Franchischer (1990)<br>
Man da production de mostrarto de la production de mostrarto de la production de la production de la production de la production de la production de la production de la production de la production d

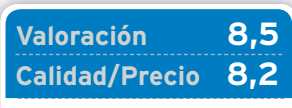

#### **CARACTERÍSTICAS**

Pantalla TFT de 24" con resolución de 1.920x1.080 píxeles. Brillo de 450 cd/ m2 y contraste de 3.000:1. Tiempo de respuesta de2ms. Consumo medio real: 73 vatios **CONTACTO**

Asus http://es.asus.com 902 889 688

**LO MEJOR** Al buen diseño se le une un bajo consumo, así como un reducido tiempo de respuesta, ideal para juegos o películas de acción

**LO PEOR** Tonos algo apagados y poco homogeneidad del brillo en las esquinas del panel TFT

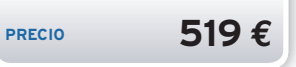

# No tendrás excusa monetaria para disfrutar de las 24" en el escritorio **Fujitsu Siemens L24W-2**

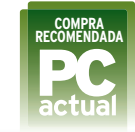

**P** ocas veces encontramos productos que ofrezcan unas correctas prestaciones, similares a las del resto de modelos pero que gocen de una diferencia de precio tan notable. La pantalla que nos ofrece Fujitsu Siemens es uno de estos casos. Se trata de un modelo que está lejos de exhibir un gran acabado y diseño, pero al finyal cabo de lo que se trata es de que aporte la mejor calidad de imagen posible, y el L24W-2 se encuentra en este sentido en unos niveles más que aceptables. Es el caso de la homogeneidad de los colores puros en la pantalla. El **verde**, por ejemplo, se muestra **ligeramente** más **apagado** que en otras pantallas, pero es un detalle prácticamente insignificante en condiciones normales.Su**baja tasa de contraste te**(1.000:1) con respecto a otros modelos hace que en determinadas ocasiones como las tonalidades grises que tienden al negro prácticamente no se aprecien, pero en términos generales se trata de de<br>te Es<br>os tra<br>las, en

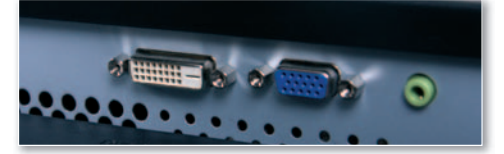

**• Para abaratar costes, ofrece las conexiones justas, esas que necesitan la gran mayoría de usuarios.**

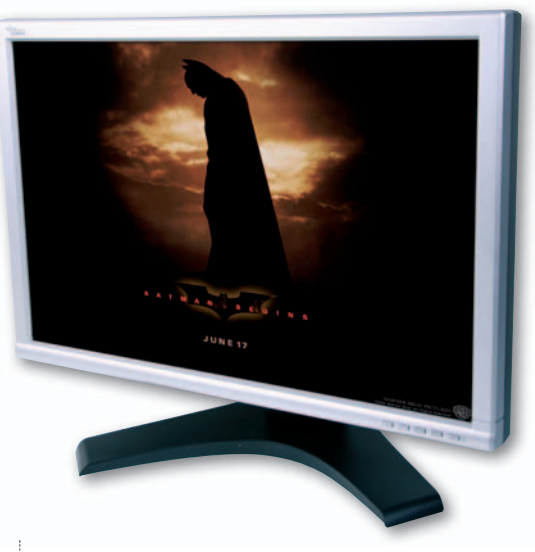

un buen producto, más teniendo en cuenta que tan sólo cuesta 299 euros. Como decíamos, aunque es una pantalla robusta, su acabado deja algo que desear, pero tampoco se puede pedir mucho más poresteprecio.Porúltimo, es elmodeloque**menor consumo eléctrico** ha tenido durante la visualización de una pantalla de Windows tradicional, interesante para los tiempos que corren. ■

#### **Valoración 7,0 Calidad/Precio 9,1**

#### **CARACTERÍSTICAS**

Pantalla TFT de 24" con resolución de 1.920x1.080 píxeles. Brillo de 400 cd/ m2 y contraste de 1.000:1. Tiempo de respuesta de 5 ms. Consumo medio real: 71 vatios **CONTACTO**

#### Fujitsu Siemens

www.fujitsu-siemens.es 902 118 218

**LO MEJOR** La iluminación es bastante homogénea en toda la pantalla, por lo que los colores puros se muestran fidedignos **LO PEOR** Los niveles de grises que tienden al negro prácticamente no se diferencian. Las tonalidades verdes son algo apagadas

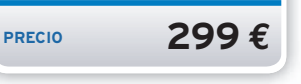

# El término de informática personal le viene como anillo al dedo a esta propuesta **HP w2408h**

**H** Plleva ya algún tiempo blandiendo el concepto de informática personal en sus productos de consumo. Y en este caso tampoco ha sido desacertado. La w2408h es de esas pantallas que todo el mundo desearía tener debido a su diseño, acabado y ergonomía. A costa de aumentar el fondo que ocupa la pantalla con el pie y **soporte** (casi **30 cm**) se ha conseguido un excelente sistema

para posicionarla a cualquier altura con un mínimo esfuerzo. También **se puede rotar** para situarla en modo retrato y leer textos o páginas web de la mejor forma posible.

Sin embargo, en el apartado de pruebas no ha obtenido los resultados que esperábamos, sobre todo a la hora de mostrar las distintas **escalas de grises**, que aparecen ligeramente **azuladas**, algo que a la hora de realizar edición de imagen, por ejemplo, puede resultar catastrófico al no apare-

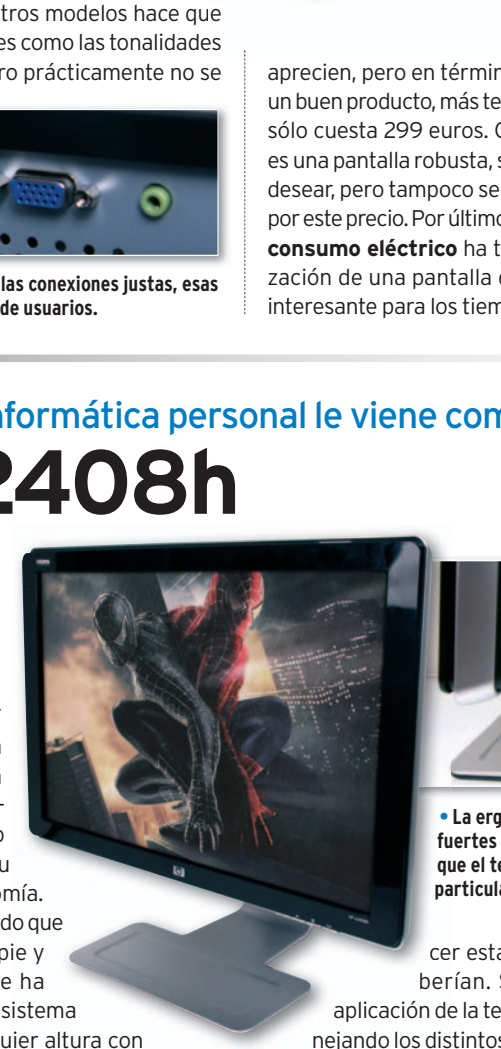

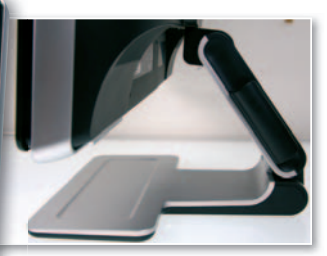

**• La ergonomía es uno de los puntos fuertes de esta pantalla. Interesante fue que el teclado se puede situar en su particular base. par**

cer estas tonalidades como deberían. Sin dida es debido a la berí aplicación de la tecnología Vivid Color. Ma-

nejando los distintos niveles disponibles des-nejandolos dist de el menú OSD se puede llegar a reducir este efecto, pero no eliminar. Por el contrario, los colores puros se muestran bastante homogéneos a la largo de toda la superficie, lo que indica que el panel es de calidad. De hecho, el **recubrimiento especial** potencia el brillo y permite que la experiencia a la hora de ver una película o fotografías, sea excelente. Por último, decir que su precio nos parece razonable para estas características. ■

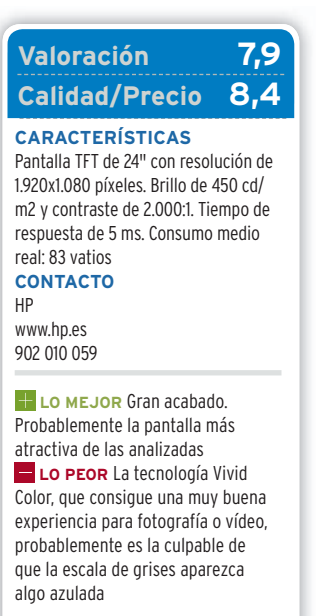

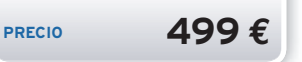

# Una opción muy versátil que mejora la robustez de productos anteriores **LG Flatron L246WH**

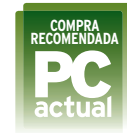

**L** as pantallas de la firma coreana suelen encontrarse habitualmente entre las de mejor precio a igualdad de prestaciones.LaL246WHsecomercializa por399 euros, muy interesante si tenemos en cuenta los distintos elementos que aporta. Por un lado, no es habitualencontrar**conector devídeo por componentes**, el ideal para conexiones analógicas incluso enalta definición.Por otro lado, un **hub USB**para los que lo necesitan tener a mano.

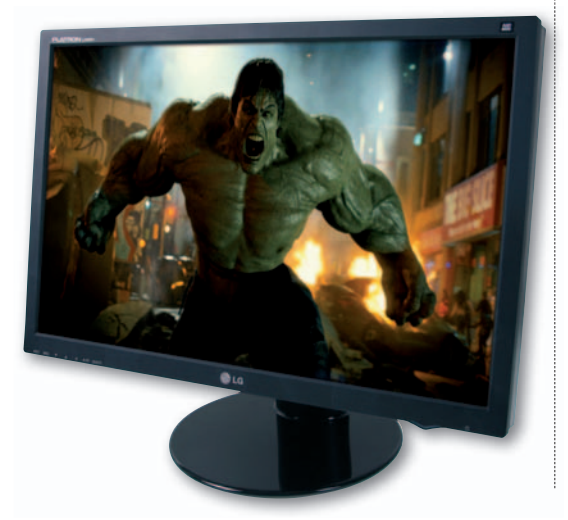

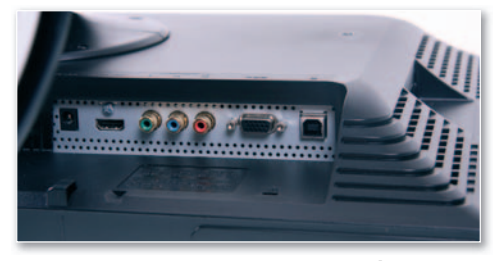

**• Al igual que otras propuestas, la introducción del conector HDMI implica eliminar el DVI, tanto por motivos de espacio como de reducción de costes.**

El diseño en esta ocasión no viene reñido con la robustez, algo de agradecer sobre todo en la conjunción entre la base y el panel. Su línea elegante y formas básicas aportarán un buen aspecto al escritorio.

El apartado de pruebas ha arrojado un par de detalles a tener en cuenta. Por un lado, excelentes **colores puros** v, por otro, una homogeneidad extrema a la hora demostrar 256niveles de intensidad en los **grises**, donde prácticamente no se nota el corte entre unos y otros. Eso sí, dichos tonos aparecen **desvirtuados** tendiendo ligeramente al azul, lo que es un contratiempo para aquellos profesionales que puedan dedicarse a la edición de imagen. ■

#### **Valoración 8,6 Calidad/Precio 9,0**

#### **CARACTERÍSTICAS**

Pantalla TFT de 24" con resolución de 1.920x1.080 píxeles. Brillo de 400 cd/ m2 y contraste de 2.000:1. Tiempo de respuesta de 5 ms. Consumo medio real: 91 vatios **CONTACTO**

LG www.lge.es 902 500 234

> **LO MEJOR** Gran relación calidad/precio y colores puros a la altura de lo que andabamos buscando **LO PEOR** Elevado consumo

medio (91 vatios) cuando el fabricante indica 80 en su nivel máximo

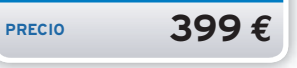

# Sus características, ideales para los profesionales de la imagen **Nec LCD2470WVX**

**Y** a sabíamos de la calidad que Nec imprime a sus TFT, aunque ésta nos ha impresionado más de lo habitual. Sus características no son precisamente las ideales para aquellos que buscan lo mejor para jugar o ver películas, ya que su tiempo de respuesta no es de los más bajos y tampoco ofrece un granángulodevisión.Sinembargo, los resultados obtenidos en el banco de pruebas indican que el panel es de los de mejor calidad de esta comparativa. Salvando un casi inapreciable desajuste en ciertos tonos de la escala de grises, el resto de características son realmente interesantes para aquellos que se dedican a trabajos relacionados con la imagen, donde se necesitan **colores** lo **más fidedignos** posibles. Es el caso de los colores puros, prácticamente perfectos al ojo humano, con una iluminación sin diferencias en los distintos puntos de su superficie. La **carcasa es tosca** y carente del diseño característico de otros modelos actuales.De hecho, la imagen

**• Se trata de la carcasa para el panel TFT más ancha de las analizadas, aunque también incide en una mejor refrigeración.**

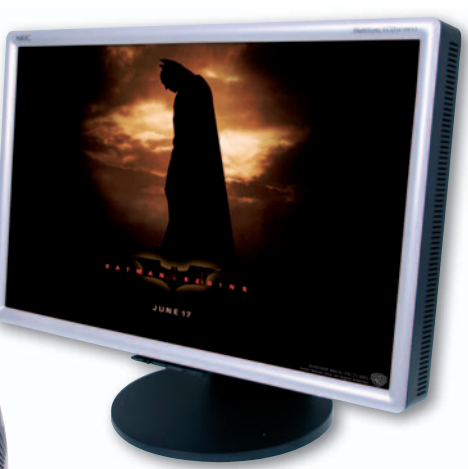

desde el lateral muestra un grosor inusual. Lejos de ser un detalle negativo, esta característica permite una **reducción** importante **del calor** producido por el panel, algo que conlleva una mayor vida útil del dispositivo. Además, se trata de una de las pantallas más robustas que han pasado por el Laboratorio, lo que indica su enfoque hacia los entornos profesionales o de cara al público.■

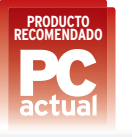

#### **Valoración 9,0 Calidad/Precio 7,7**

#### **CARACTERÍSTICAS**

Pantalla TFT de 24" con resolución de 1.920x1.080 píxeles. Brillo de 400 cd/ m2 y contraste de 1.000:1. Tiempo de respuesta de5ms. Consumo medio real: 75 vatios **CONTACTO**

Nec www.nec.es

91 203 29 00

**LO MEJOR** En términos generales es una gran pantalla, aunque destaca su robustez y bajo calentamiento y consumo **LO PEOR** Tal vez se echa en falta un mayor rango en el ajuste del brillo, que por defecto se encuentra al 100%

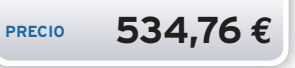

# Repleta de conectores y con sintonizadora de televisión digital terrestre **Samsung SyncMaster T240HD**

**P** robablemente este equipo de Samsung se trata de un **híbrido** entre una **televisión** y una **pantalla para PC**. De hecho, podría utilizarse en cualquiera de estos ambientes sin tener nada que envidiar a los modelos específicos para cada uno de ellos. Su característica más llamativa además del diseño elegante del que disfruta, es su **elevada conectividad**, aportando incluso dos conectores HDMI o Scart y vídeo por componentes.

Como no podía ser de otra forma al incorporar sintonizadora TDT, la SyncMaster T240HD adjunta también **mando a distancia**, que nos permite manejar cualquier elemento del menú OSD. Hablando de éste, se nos antoja realmente completo e intuitivo, algo que los usuarios poco familiarizados con este tipode configuraciones agradecerán.Enotro orden de cosas, la tasa de contraste se encuentra

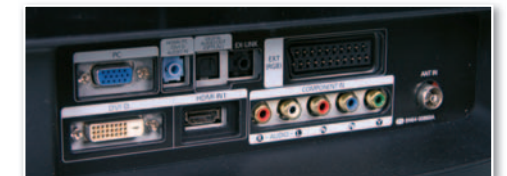

**• Este es el aspecto que presenta la zona principal de conectividad, aunque tiene más.**

situada en 1.000:1 pero puede llegar a los 10.000 de forma dinámica. Lógicamente esta característica no es precisamente ideal para todos los modos de trabajo, ya que desvirtúa bastante los colores originales, pero es, sin duda, una interesante opción a la hora de reproducir películas o visualizar imágenes, ya que se potencian los colores hasta límites insospechados. ■

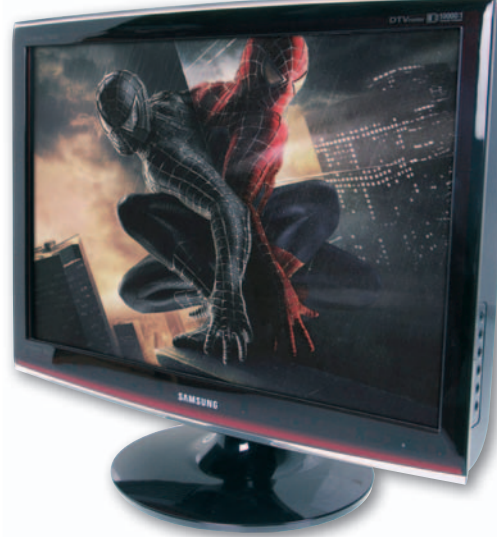

#### **Valoración 8,4 Calidad/Precio 8,2**

#### **CARACTERÍSTICAS**

Pantalla TFT de 24" con resolución de 1.920x1.080 píxeles. Brillo de 400 cd/ m2 y contraste de 1.000:1. Tiempo de respuesta de 5 ms. Consumo medio real: 79 vatios **CONTACTO** Samsung

www.samsung.es 902 101 130

**LO MEJOR** Elevada conectividad, lo que permite disponer de un producto muy versátil

**LO PEOR** La iluminación es insuficiente en los bordes, lo que incide directamente en la homogeneidad de los colores.

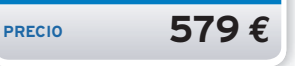

Panel TFT pensado y enfocado para usuarios profesionales **ViewSonic VX2435wm**

**F** iel a la línea seguida por ViewSonic en las últimas propuestas de visualización, esta pantalla ofrece un diseño prácticamente idéntico al de otros modelos. En esta ocasión, aunque se ha eliminado la innovadora Docking Station para iPod, la **colección de conectores** es **interesante** , lo que le hacen una

pantalla especialmente atractiva para aquellos que disponen de otros medios de reproducción en analógico, como suele ocurrir con la mayo-

ría de consolas. No obstante, en un principio se echa en falta un conector DVI, algo que queda bien cubierto con el cable DVI a HDMI incorporado en la caja. Además de ser un conector más pequeño, nos aseguraremos de la mejor conectividad posible. Ofrece el valor de **brillo más elevado de la comparativa**, con unos espectaculares 500 cd/m2. Sin embargo, no entendemos muy bien cómo los valores de fábrica mantienen este índice al 100%, lo que **reduce**, como en **• La falta de un conector DVI se suple con un cable de DVI a HDMI.**

otros modelos, **las posibilidades de calibración**. En cuanto a las pruebas, bien en términos generales, sin des-

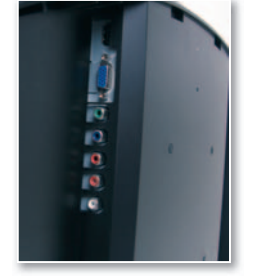

tacar positivamente en ningunodelos apartados pero tampoco negativamente. Nos ha parecido algo **elevado el consumo eléctrico** medio, que en **el** concreto se ha situado en co 90 w(exactamente la mis ma cifra que elfabricante indica como consumo in máximo). Tampoco es es-má pecialmente rápido en su pe tiempo de respuesta aun-tiem que, a decir verdad, es difícil apreciar diferencia entre e al de la contrada de la contrada de la contrada de la contrada de la contrada de la contrada de la contrada de la contrada de la contrada de la contrada de la contrada de la contrada de la contrada de la contrada de la c

5 y 8 milisegundos. ■

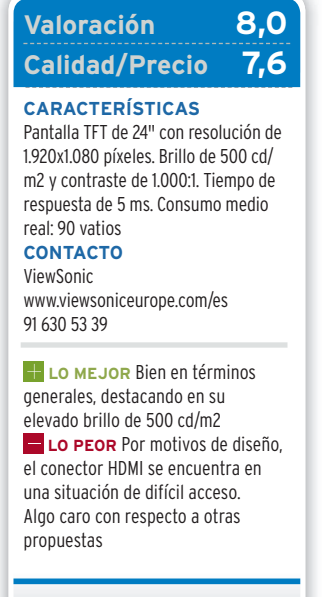

**PRECIO 583,74 €**

# **La opinión de PC Actual VERSÁTILESYDE GRANCALIDAD**

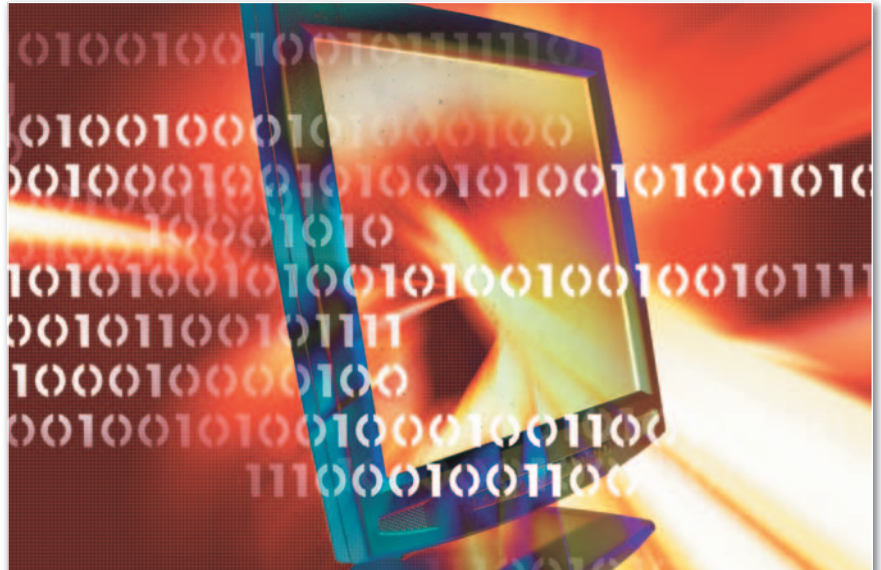

**L** os paneles TFT han llegado a su plena madurez y ha sido harto difícil llegar a una conclusión sobre qué pantallas de las analizadas merecen una mejor valoración. Esta nueva generación de paneles, aparte del tamaño seleccionado en esta ocasión, ofrece unas prestaciones casi inmejorables, por lo que cualquiera de ellas bien podría merecerse un hueco en nuestros escritorios. Tal y como hemos adelantado anteriormente, siempre se pueden sacar defectos y así lo demuestran los resultados obtenidos en las pruebas llevadas a cabo, las cuales ponen al límite a las pantallas pero no tienen por qué desmerecer a la hora de llevar a cabo las tareas habituales en un hogar. Sin embargo, como en toda comparativa de PC Actual nos hemos mojado y os ofrecemos nuestras propias conclusiones, apareciendo cuatro de las propuestas con alguno de los logos de la revista y alguno de los otros modelos rozando esta distinción.

#### Los mejores paneles

Llegado a este punto, ya habrás podido echar un vistazo a las valoraciones que ha obtenido cada modelo. El **P243W** de **Acer** nos ha causado una grata impresión gracias a sus excelentes prestaciones a nivel global. Gran calidad de imagen, excelente diseño y, por si fuera poco, con un precio muy interesante según lo anteriormente comentado. No podía ser de otra forma, ha obtenido el logo de **Producto Recomendado**.

Algo parecido le ha ocurrido a la propuesta de **Nec**, la **LCD2470WVX**, aunque en esta ocasión debido a sus prestaciones para perfiles más profesionales. Esta calidad se refleja también en el precio, pero se mantiene como una opción realmente atractiva para aquellos que se dedican al diseño gráfico o edición de imagen.

Prácticamente en el mismo nivel que el modelo de Acer, nos encontramos con la pantalla **LG Flatron L245WH**, que aporta, como viene siendo habitual en la compañía coreana, una excelente relación calidad/precio. Además, es justo decir que ha mejorado visiblemente en el apartado

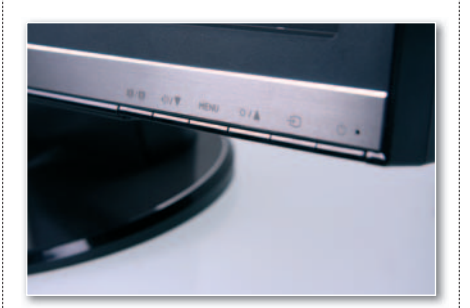

**• La norma ha sido encontrar diseños estilizados, muy lejos de los modelos de hace algunos años.**

# **LO MEJOR**

#### **Un todoterreno**

Sus características las hacen ideales prácticamente para cualquier tipo de tarea. Si no buscas conectar otros medios analógicos, será suficiente con un conector DVI o HDMI.

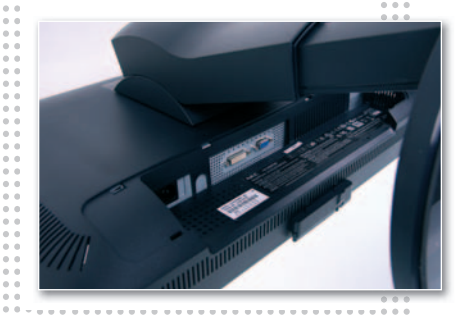

# **LO PEOR**

#### **Contrastes**

Algunos modelos introducen mayor contraste de forma dinámica, un modo de visualización sólo recomendable en ciertos momentos ya que desvirtualiza los colores puros.

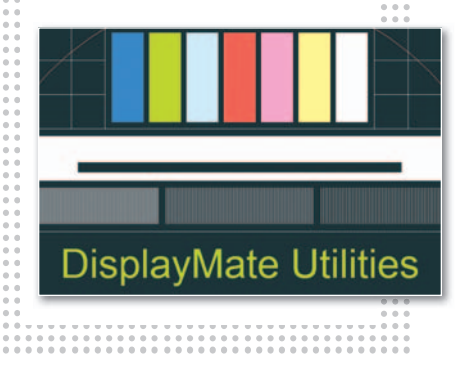

de robustez y diseño con respecto a anteriores productos de gamas similares.

Por último, nos hemos decidido a otorgar también el logo de Mejor compra a la **Fujitsu-Siemens L24W-2**, una pantalla con un acabado que deja un poco que desear, pero que, por otro lado, ofrece una buena calidad teniendo en cuenta que tan sólo cuesta 299 euros, un precio realmente atractivo para un modelo de 24 pulgadas.

En menor medida, los equipos de **Asus**, **HP**, **Samsung** y **ViewSonic** también han respondido correctamente a nuestro banco de pruebas.

En definitiva, se trata de una generación de pantallas que deja el listón bastante alto, en espera de la inminente pero aún etérea aparición en el mercado de la tecnología **OLED**. ■

# MONTEVINA<br>rompe la barrera de los 1000Mhz

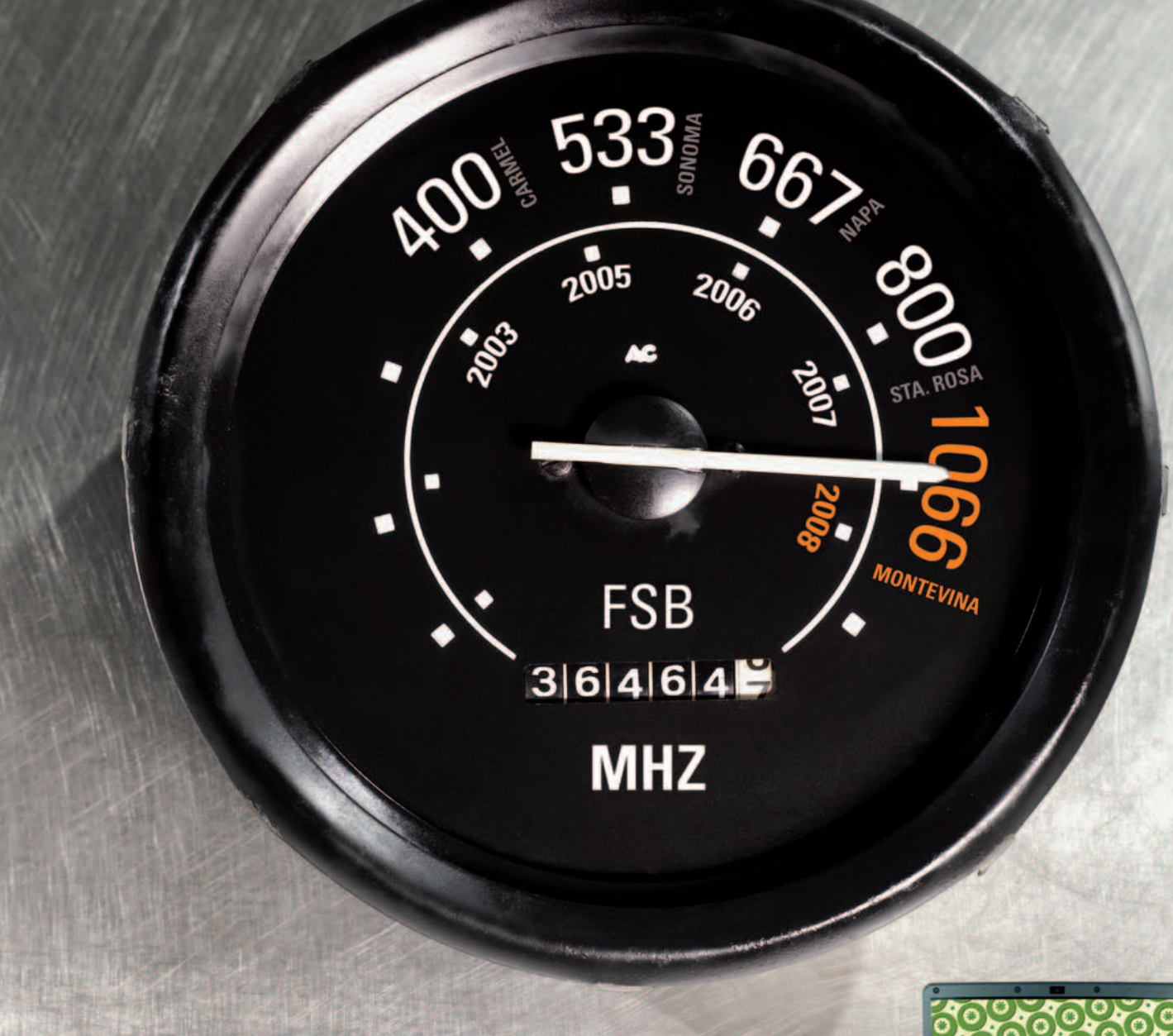

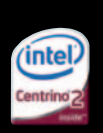

Sense XHL90 Potencia y estabilidad

AHTEC

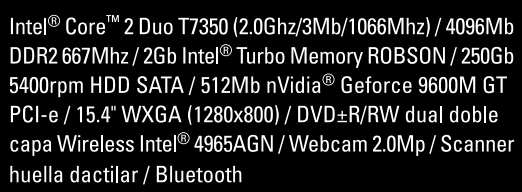

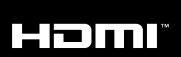

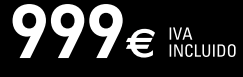

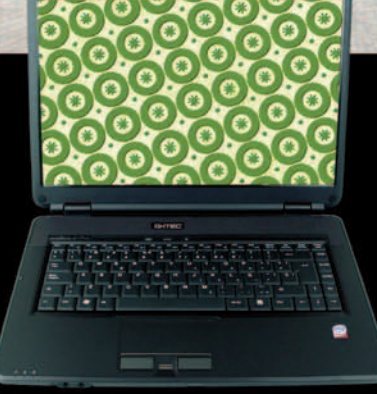

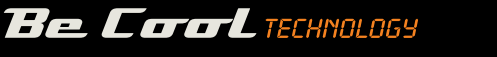

Consulte su punto de venta autorizado más cercano<br>www.ahtec.es / T.902 423 424

# Hardware **Comparativa de periféricos de entrada**

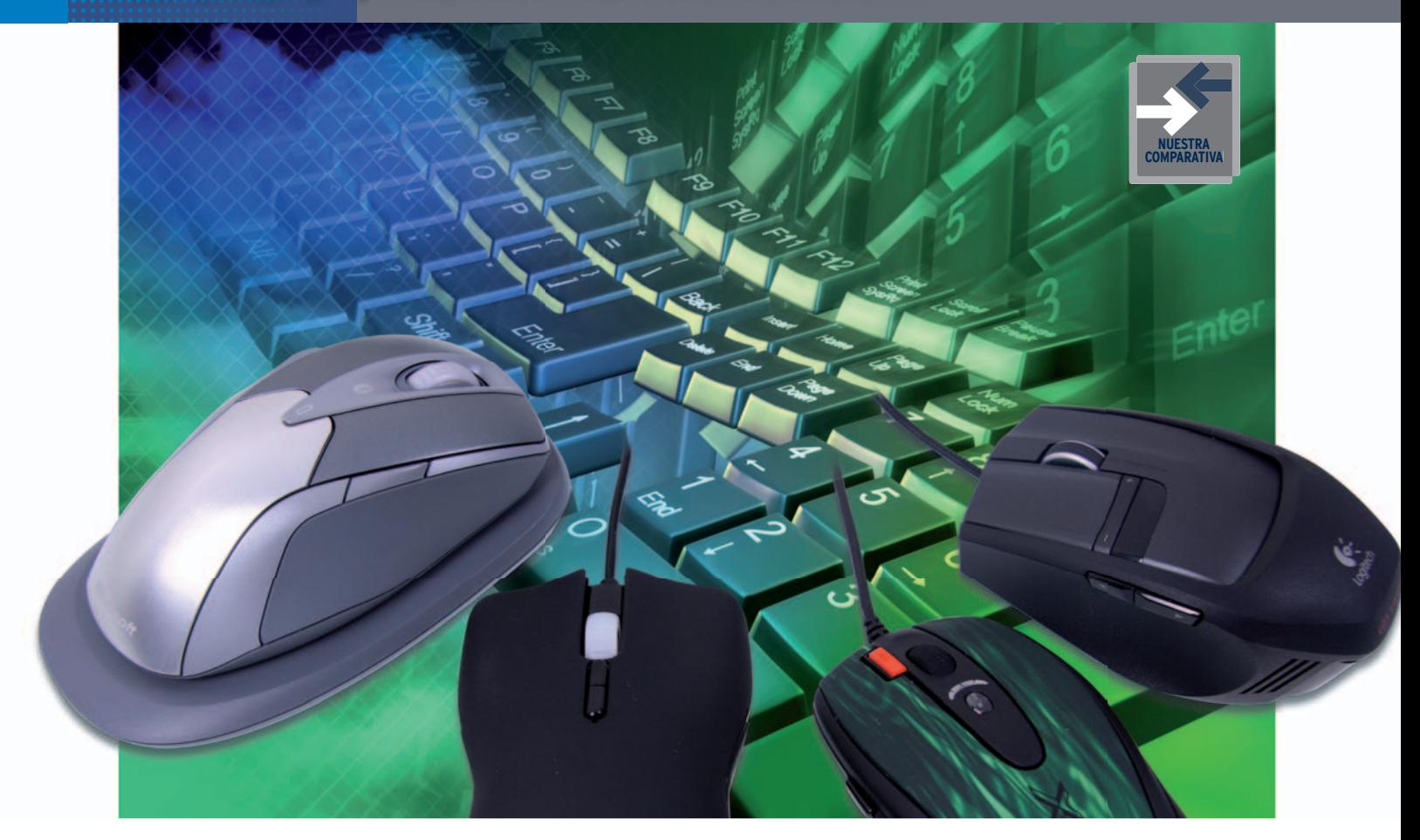

# **Ocho periféricos de gama alta El binomio ratón-teclado**

Un conjunto adaptado a nuestras necesidades de comunicación con el ordenador optimizará el tiempo que pasamos frente a la pantalla.

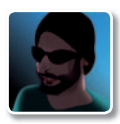

**José María Arias-Camisón** Colaborador

uando hablamos sobre las<br>
características de nuestros<br>
equipos solemos ignorar elementos tan<br>
mentos tan importantes co-<br>
mo los periféricos de entra-<br>
da. Los teclados, tabletas digitalizadoras, uando hablamos sobre las características de nuestros equipos solemos ignorar elementos tan importantes como los periféricos de entra*trackballs* y ratones, entre otros, son los dispositivos de los que nos servimos para tomar el control de la máquina. La calidad de estos condiciona considerablemente la experiencia que el usuario puede obtener de su interacción con el ordenador, mejorándola en caso de que el dispositivo tenga la calidad adecuada o, de lo contrario, echándola a perder.

Se da además la circunstancia adicional de que estos dispositivos envejecen mejor que el resto del hardware del equipo. Si bien se hace casi imposible usar un mismo ordenador durante más de cinco años porlas crecientes demandas de hardware del software, podemos utilizar perfectamente el mismo ratón y teclado durante mucho más tiempo aprovechando todas sus características.

#### Elige el más adecuado

Para esta comparativa hemos seleccionado cuatro ratones de tecnología láser y cuatro teclados con características distintas pero de extraordinaria calidad. Y es que, aunque pueda parecer que todos son iguales, las diferencias de diseño tanto formal como funcional y tecnológico los

hacen más o menos indicados para unos usos u otros, a pesar de lo cual, cualquier de ellos funcionará perfectamente realizando tareas ofimáticas.

En todo caso, podríamos hacer cuatro grandes grupos dentro de este mercado. En el **gaming**, concebido para jugar, se emplean las mejores tecnologías disponibles y los controles más adaptables y configurables. Los ratones suelen ser los que mayor sensibilidad tienen, además de contar con unas tasas de transferencia ligeramente mayores. Casi siempre se conectan al ordenador mediante un cable, siendo minoría los inalámbricos. Los teclados diseñados para este grupo, por su parte, suelen disponer de numerosos botones configurables manualmente para realizar acciones específicas y tecnologías que reducen el tiempo de respuesta desde que pulsamos una tecla hasta que el ordenador recibe la orden de esa pulsación. Suelen igualmente estar concebidos para recibir mucha carga de trabajo, realizados

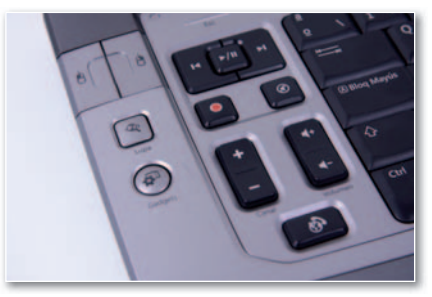

**• Como veis en la imagen, los fabricantes implementan teclas específicas para usos concretos, como el disfrute de contenidos multimedia.**

# **Características de los ratones analizados**

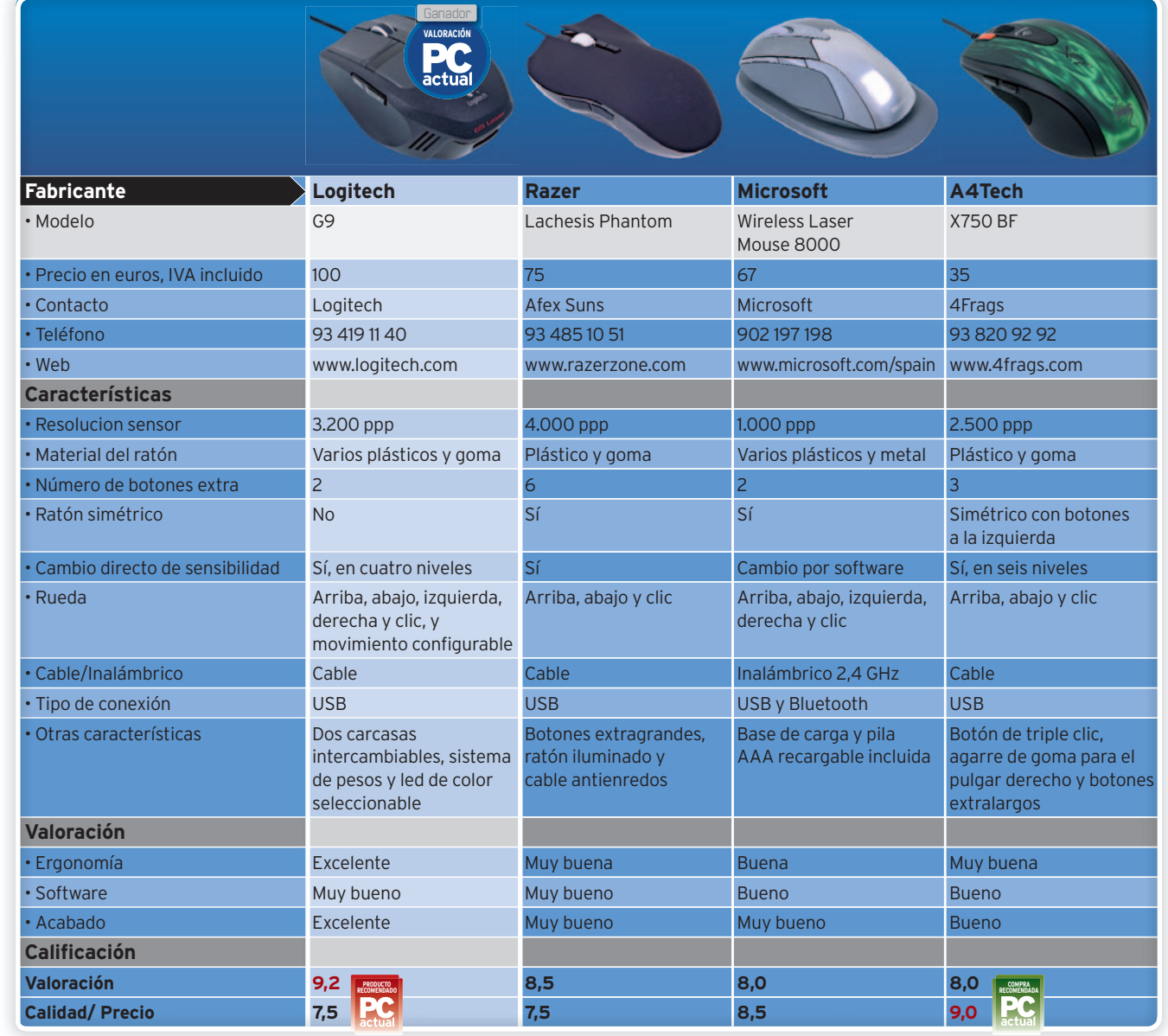

# No sólo para<br>G4MERS

**Fremium headsets**<br>**For PC and Gaming** 

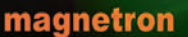

**magnetron**<br>Cardenal Siliceo 22 · 28002 · Madrid · tel +34 915 192 416 · fax +34 915 196 444<br>www.magnetron.es

**DE SENNHEISER** 

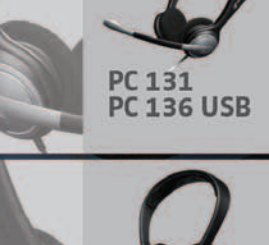

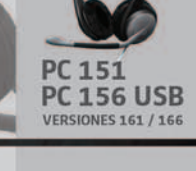

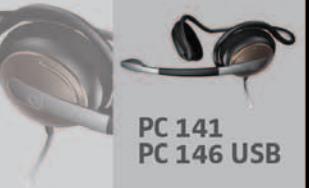

# **Características de los teclados analizados**

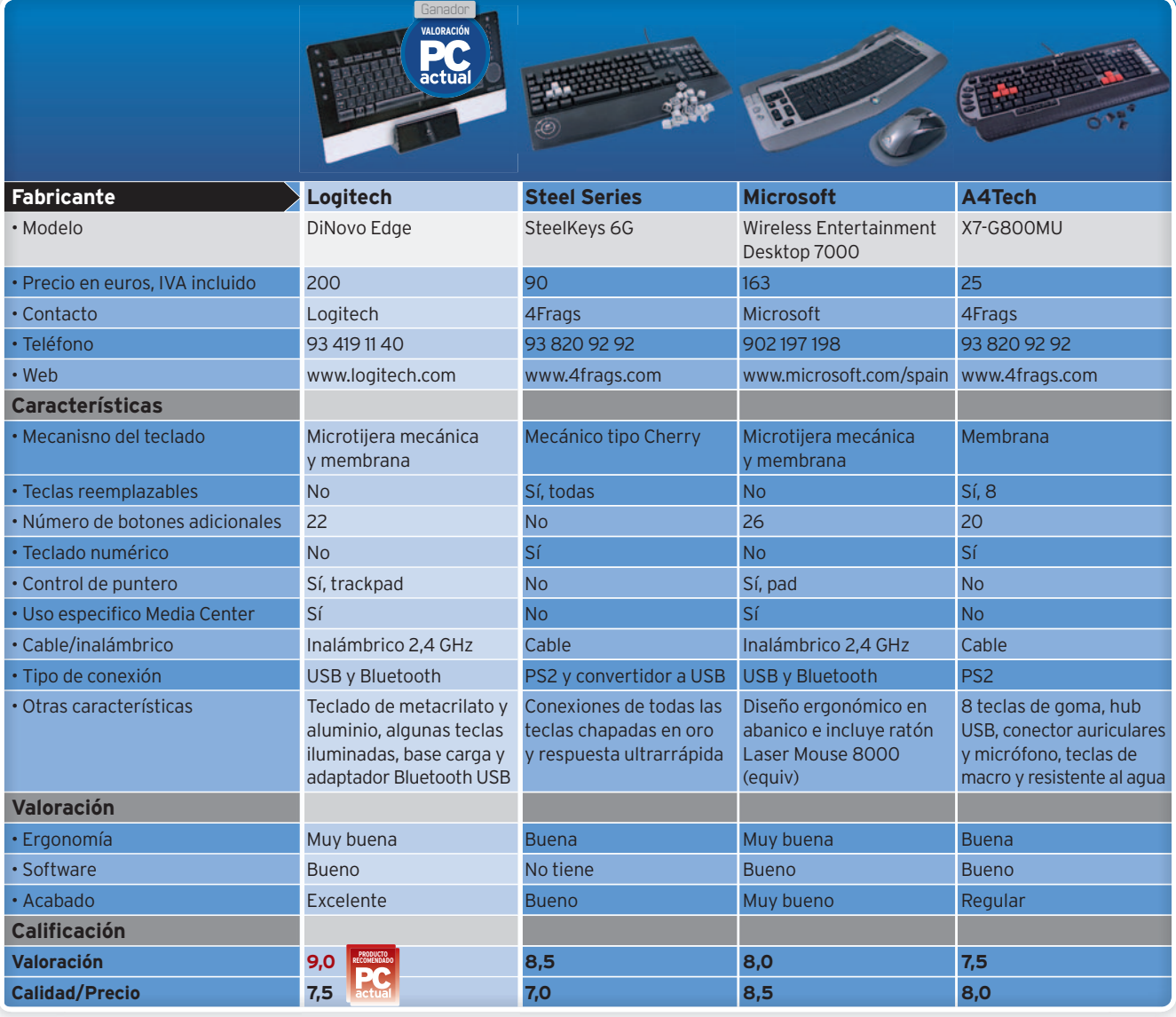

con los mejores materiales y pensados para durar. Fuera del mundo del videojuego los periféricos para jugadores son extraordinariamente útiles en campos como el diseño o el retoque, ya que permiten un mejor manejo de la imagen gracias a las altas sensibilidades de los ratones y un mejor flujo de trabajo debido a las teclas personalizables de los teclados. En la segunda categoría estarían los **conjuntos multimedia**, pensados para acceder fácilmente al reproductor de vídeo y audio e incluso para navegar por Internet y controlar un ordenador con Media Center desde un cómodo sofá. Estos dispositivos son casi siempre inalámbricos, suelen ser bastante ligeros, manejables y estéticamente muy atractivos, amén de facilitar el acceso a las tareas de uso frecuente sin necesidad de bucear por el ordenador. Una tercera clasificación es la de los dispositivos de **uso profesional**, como tabletas digitalizadoras, *trackballs*, teclados impermeabilizados con conjuntos de teclas especializadas, etc. Por último, tendríamos los más extendidos, los periféricos **estándar**, que no están enfocados directamente hacia ningún campo específico y que pueden variar radicalmente en características y calidad.

#### Elementos a tener en cuenta

Lógicamente, antes de nada debemos tener claro en cuál de los cuatro grupos nos enmarcamos y concretar qué uso queremos hacer del periférico en cuestión. Y es que algunos teclados cuentan con un montón de botones, teclados numéricos e incluso con *trackpads* como los de los portátiles para poder utilizarlos sin recurrir a un ratón, pero todos estos botones y elementos no serán más que una molestia si no tenemos pensado sacarles partido. Otra cuestión importante es la ergonomía del dispositivo. Para evitar lesiones y dolencias como el síndrome del túnel carpiano es recomendable elegir aquellos que se adapten bien a la mano. En el caso de los teclados, lo ideal es que sean lo más delgados posible y que estén colocados totalmente horizontales. Si además tienen las teclas curvadas y dispuestas en abanico, tendremos menos problemas aún. Los zurdos tienen que tener muy en cuenta si el ratón es totalmente simétrico o si está optimizado para ser usado con la mano izquierda.

También es muy común encontrar *packs* de teclado y ratón. Si tenemos pensado comprar los dos elementos es recomendable estudiar estos *packs* porque generalmente resulta mucho más económico comprarlos en la misma caja que por separado, además de tener un conjunto armónico que probablemente utilice las mismas estaciones de carga y dispositivos de conexión. Finalmente, es interesante escoger bien la alfombrilla para nuestro ratón. Recordad que por las rígidas (de cristal,metal o policarbonato) se deslizará mejor y más rápido que sobre las blandas de tela y espuma. ■

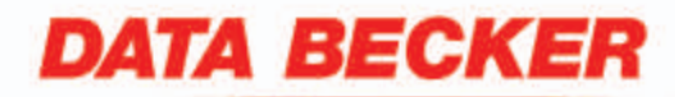

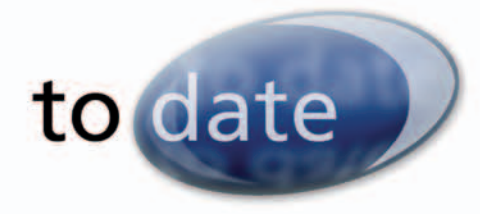

# Yosoy el alma empresa

Tuve una idea y creí en ella. Convencí a otros del éxito de mi proyecto. Encontré obstáculos, pero supe conquistar las alegrías. Al día de hoy soy yo quién mejor conoce la esencia de mi negocio, quién es mi cliente y cómo dirigirme a él.

Tengo claras las grandes posibilidades de crecimiento a través de Internet pero no contaba con un gran presupuesto y la informática no es mi fuerte.

Pero sabía que tenía que estar ahí.

Gracias a los programas to date de Data Becker di el paso y tengo un resultado profesional, adaptado a mis necesidades, sin complicaciones técnicas y al alcance de mis posibilidades.

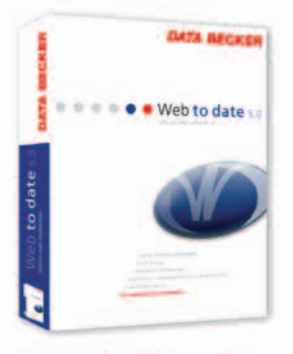

Web to date 5.0 Edición web profesional PVP: 169,99 €

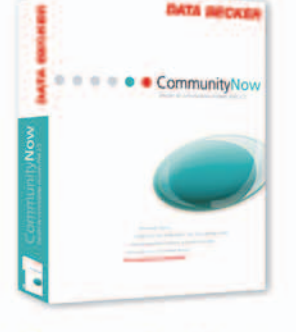

**Community Now** Gestión de comunidades virtuales Web 2.0 PVP: 199,99 €

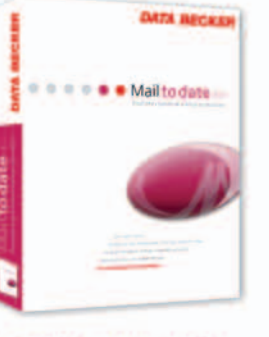

Mail to date 3.0 Gestión de mailings profesionales PVP: 179,99 €

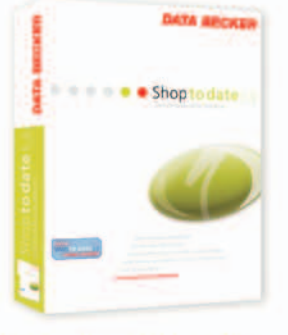

Shop to date 5.0 Pro Edición tienda online profesional PVP: 399,99 €

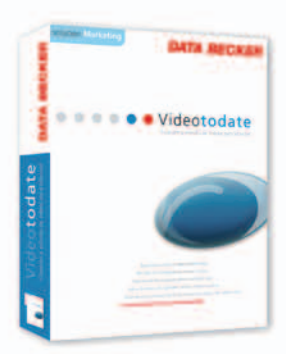

**Video to date** Creación y edición de a videos para Internet PVP: 179,99 €

#### Información para distribuidores: http://partner.databecker.es

#### compre ya en www.databecker.es

nta software papel accesorios tinta software papel accesorios tinta software papel acc

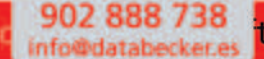

twa

V.A.

# Ante vosotros, el Ferrari del mundo de los teclados **Logitech DiNovo Edge**

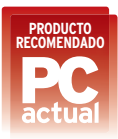

**C** on un acabado espectacular y diseñado para ser usado con un equipo **Media aCenter**, queda perfecto junto a una TV de plasma. No en vano se acompaña de una elegante base de carga en la que colocaremos el teclado verticalmente para ahorrar espacio. Asimismo, cuenta con una serie de controles multimedia adicionales a los que se accede en algunos casos activando las teclas de función mediante la pulsación de la tecla **Fn**, como ocurre con los portátiles. Cuando pulsamos ésta, aparecen unos iconos sobre las teclas iluminados suavemente que muestran<br>las acciones suscepti las acciones suscepti-

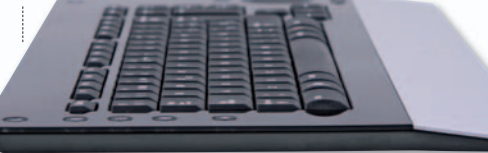

**• Además de por su extraordinario acabado, el DiNovo Edge sorprende por su notable delgadez.**

bles de ser ejecutadas. Cuenta además con otros botones de acceso directo, entre los que destaca una barra de control de volumen táctil con iluminación. Debajo de ella encontramos el *trackpad*,

de forma circular y con un particular sistema de *scroll* vertical y horizontal.Para hacer uso *sc* de él, tocaremos el lado derecho del área del *trackpad* y dibujaremos círculos alrededor *ackpad trac* de la circunferencia para desplazarnos verticalmente, o realizaremos la misma acción comenzando desde la parte superior del comenz co *trackpad*paradesplazarnos horizontalmen-*trackpa trac* te. Eso sí, el funcionamiento del *trackpad* te no es tan eficaz como en los portátiles, y en ocasiones parece que al teclado le cuesta ocasio oc interpretar nuestros movimientos. Final-

mente, decir que pese a que integra conexión Bluetooth, también se acompaña de un adaptador USB Bluetooth.

> **PRODUCTO RECOMENDADO**

#### **Valoración 9,0 Calidad/Precio 7,5**

#### **CARACTERÍSTICAS**

Teclado inalámbrico Bluetooth ultradelgado realizado en metacrilato y aluminio. Dispone de trackpad y estación de recarga. Su diseño está optimizado para ser usado con un Media Center

**CONTACTO** Logitech

www.logitech.com/93 419 11 40

#### **LO MEJOR** El acabado

del dispositivo es asombroso. Estéticamente espectacular y muy completo, permite controlar cualquier ordenador a distancia y tiene una enorme autonomía **LO PEOR El trackpad no** funciona todo lo bien que cabría esperar, aunque en líneas generales escorrecto. Como su compañero de página, su precio es elevado

**PRECIO 200 €**

# Un ratón hecho a la medida de tus manos **Logitech G9**

**A** unque teníamos dudas sobre este ratón, nos ha convencido en primer lugar por su extraordinario sensor, rápido y estable como pocos. Es posible, además, ajustar su sensibilidad desde dos botones situados debajo del clic izquierdo, pudiendo modificarla para realizar tareas que requieran **alta precisión**. Asimismo, las dos carcasas que incluye el paquete son diferentes tanto en forma como en tacto. Una es más larga y ancha, aportando un ala para apoyar el pulgar. Su acabado liso resulta adecuado para sus formas redondeadas. En cambio, la otra es más pequeña y angulosa, dejando la base de la mano libre

para apoyarla sobre la mesa, mientras que su tacto rugoso mejora el agarre. Debajo de la carca- sa encontramos un pequeño «cajón» con cuatro huecos donde alojar otras tantas **pesas de 7o4gramos**. Con ellas se definirá el peso final del ratón y su centro de gravedad, haciendo

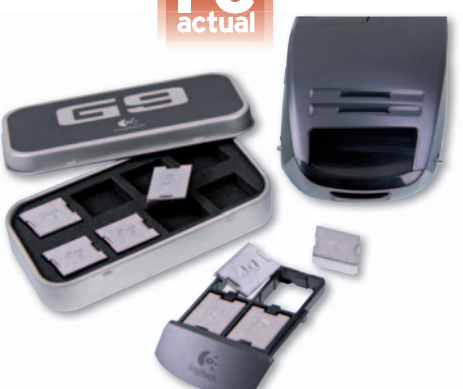

**• El sistema de pesos del Logitech G9 tiene un efecto evidente sobre su manejo.**

que tienda a pivotar sobre la parte de atrás o se desplace horizontalmente. Podemos Podem también crear varios perfiles de personalización para las teclas te y concretar si queremos que la rueda tenga los tradicionales clics o gire libremente. Incluso tenemos la opción de seleccionar el color del led que informa de la sensibilidad que estamos usando. que tienda a pivotar sobre la parte de atre de atres desplace horizontalmente. Pode<br>
también crear varios perfiles<br>
personalización para las te<br>
v concretar si queremos<br>
la rueda tenga los tradiciones<br>
cionales clics o gir

#### **Valoración 9,2 Calidad/Precio 7,5**

#### **CARACTERÍSTICAS**

Sensor de 3.200 ppp, cambio de sensibilidad desde el ratón, movimiento de la rueda configurable, sistema de distribución de pesos dentro del ratón, color del led seleccionable y dos carcasas intercambiables con distinta forma y tacto

#### **CONTACTO** Logitech

www.logitech.com/93 419 11 40

#### **LO MEJOR Dispositivo**

altamente configurable y adaptable, extraordinario rendimiento delsensor y excelente acabado

**LO PEOR** Su diseño un tanto agresivo puede alejarlo de muchos usuarios. Aun siendo un ratón extraordinario, su precio no lo hace muy asequible

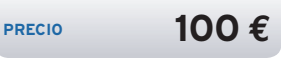

# La revista mensual de informática más leída

# 360.000 lectores

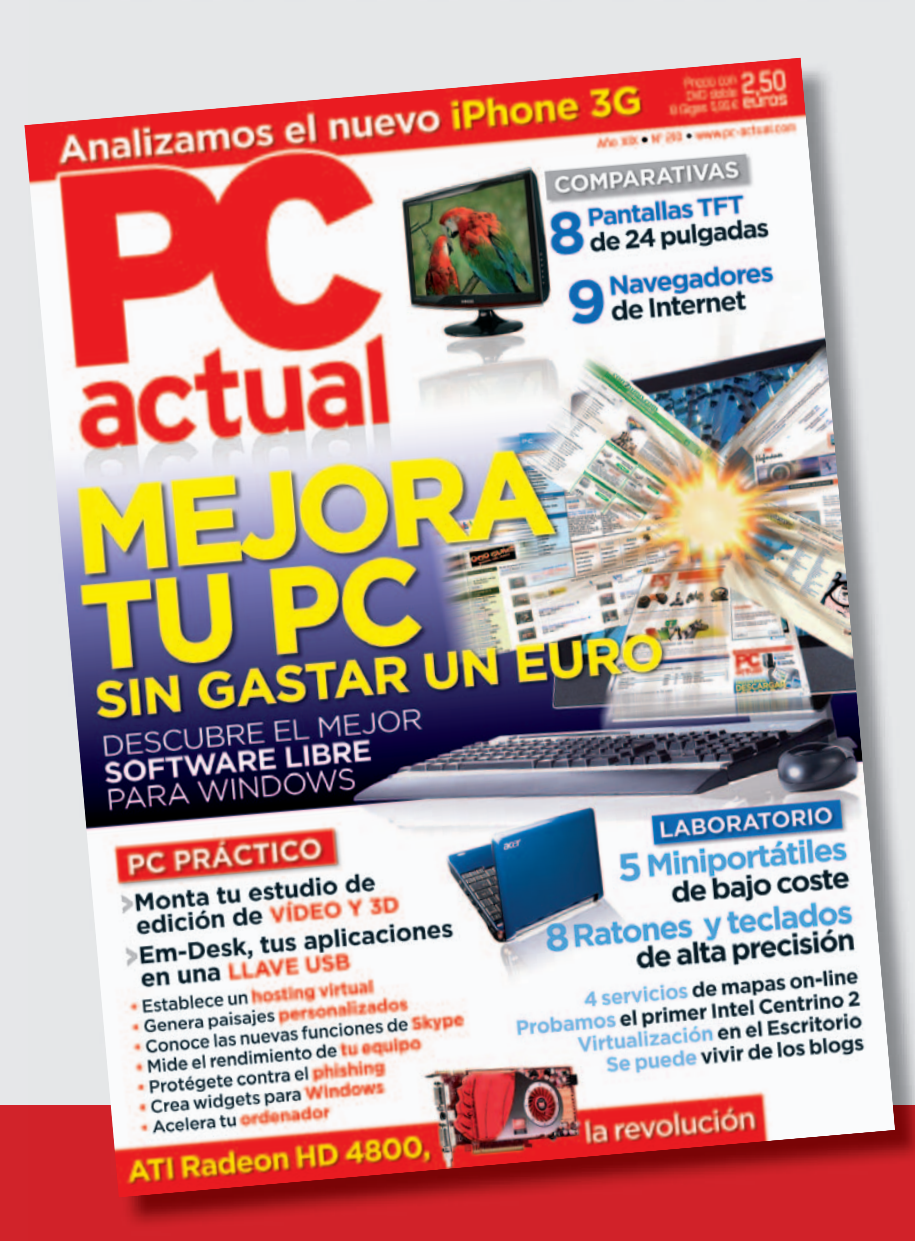

**¡ Gracias a todos!**

# Presentamos a un tipo de gran sensibilidad **Razer Lachesis Phantom**

**E** ste ratón, originalmente **concebido para jugar**, cuenta con una sensibilidad de 4.000 puntos por pulgada que se sale claramente de la media. A pesar de su considerable tamaño, el dispositivo es bastante ligero, sin que por ello dé aspecto de falta de robustez. Su construcción resulta extraordinaria y se aprecia que es un dispositivo de gama alta en cada uno de los elementos que lo componen. Destaca el gran tamaño de los botones de clic derecho e izquierdo, sobre los cuales l nuestros dedos están realmente cómodos. En cambio, no nos ha gustado tanto el tacto de la rueda del ratón, ni el pegueño tamaño de los pies sobre los que apoya el dispositivo. ■ a los<br>e los<br>dos.<br>a de<br>ya e<br>**de** los cuales<br>
os. En cambio, no<br>
del ratón, ni el peque-<br>
a el dispositivo.

#### **Valoración 8,5 Calidad/Precio 7,5**

#### **CARACTERÍSTICAS**

Sensor de 4.000 ppp configurable, conexiones bañadas en oro, botones co sobredimensionados y carcasa iluminada ilu

#### **CONTACTO CO**

**PRECIO** 

Fabricante: Razer. Fa www.razerzone.com www Distribuidor: Afex Sun. 93 485 10 51

#### LO MEJOR Gran sensibilidad, apto para zurdos y diestros y numerosos botones configurables botone num **LO PEOR** Aunque es excelente

su ergonomía, cuesta acostumbrarse a su gran tamaño. Precio elevado

**PRECIO 75 €**

# El único «ratón sin rabo» de nuestra comparativa **Microsoft Laser Mouse 8000**

**A** unque la sensibilidad de este dispositivo de la sensibilidad de este dispositivo de la sensibilidad de este dispositivo de Microsoft se encuentra muy por<br>debajo de la de sus contrincandebajo de la de sus contrincantes de la comparativa, resulta más que suficiente para un uso **ofimático**. Su diseño hace que no sea muy cómodo, ya que es demasiado alto pero un poco estrecho, quedando la mano poco asentada en los lados. Tiene un acabado muy bueno, con una pieza de metal cubriendo el apoyo de la palma, y dispone de una rueda de considerable tamaño que se mueve en dos ejes. Para alimentarse, utiliza una pila recargable AAA, cuya autonomía es el aspecto más negativo del producto. Afortunadamente el dock incluido consigue que recargarla sea muy sencillo. ■ ue<br>,,<br>, ,<br>, , de<br>lma ma, y<br>
entarse, utiliza<br>
nomía es el aspecto<br>
nadamente el *dock* incluido<br>
ncillo.

#### **Valoración 8,0 Calidad/Precio 8,5 Calidad/Pr**

#### **CARACTERÍSTICAS CARACTERÍSTI**

Ratón inalámbrico mediante Bluetooth, 1.000 ppp, apto para diestros y zurdos, base de recarga y rueda de cuatro direcciones **CONTACTO CO**

Microsoft Mic www.microsoft.com/spain www.microsoft.c www 902 197 198 902

**LO MEJOR** Muy buen acabado, buena respuesta y poco retardo. Base de recarga cómoda de utilizar LO PEOR Incómodo de agarrar por su diseño. La autonomía de la pila no es muy alta y los botones laterales no tienen buen acceso erales no tiene lat

**PRECIO 67 €**

# Opción económica pero muy completa para gamers **A4Tech X750 BF**

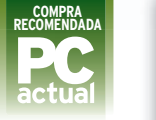

#### **ELECOMPRA Valoración** 8,0 **Calidad/Precio 9,0**

**CARACTERÍSTICAS** Sensor de 2.500 ppp, ajuste de la sensibilidad desde el propio ratón, sensib botón de triple clic y botones extra largos

**CONTACTO CON** Fabricante: A4Tech Fabric Distribuidor: 4Frags Distribui www.4frags.com www.4 93 820 92 92

**LO MEJOR** Muy buena respuesta y gran sensibilidad. Buena ergonomía y excelente precio ergono **LO PEOR** A pesar de ser simétrico, todos los botones están simétr en el lado izquierdo, quedando vetado para los zurdos

**PRECIO 35 €**

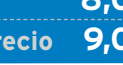

**E** ste producto tiene todo lo que un **jugador** puede necesitar para competir sin complejos: buena sensibilidad, que además es ajustable desde el propio ratón, botones personalizables, buena ergonomía e, incluso, un botón que sirve para clicar tres veces con una sola pulsación, ideal para jugadores torpes que necesitan un poco de ayuda. Su precio lo hace tremendamente atractivo, ya que, aunque la construcción del ratón es algo menos lujosa que la de sus rivales, no tiene nada que envidiarles en cuanto a prestaciones. Quizás éste sea el dispositivo más orientado al mercado de los jugadores, aunque funcionará perfectamente como periférico de sobremesa. ■ pc-actual.com<br>
<br> **pc-actual.com**<br>
<br> **pc-actual.com**<br> **pc-actual.com**<br> **pc-actual.com**<br> **pc-actual.com**<br> **pc-actual.com**<br> **pc-actual.com**<br> **pc-actual.com**<br> **pc-actual.com**<br> **pc-actual.com** 

# Un dispositivo de respuesta ultrarrápida y eficaz **Steelkeys 6G**

**H** emos querido incluir este teclado, enmarcado en el grupo **gaming**, en la comparativa porque es un dispositivo po realmente curioso. Aparentemente, es un teclado mecánico normal, que de hecho carece de cualquier tecla adicional. Sin embargo, su

mecanismo hace que no exista

retardo entre la pulsación y la ejecución de la acción asociada. Las teclas se presionan de manera progresiva, con la misma fuerza en todo su recorrido. Sus conexiones, además, están chapadas en oro para evitar que pierdan contacto con el paso del tiempo y cuenta con otro juego de teclas extra de otro color que podemos usar si queremos diferenciar unas de otras. ■

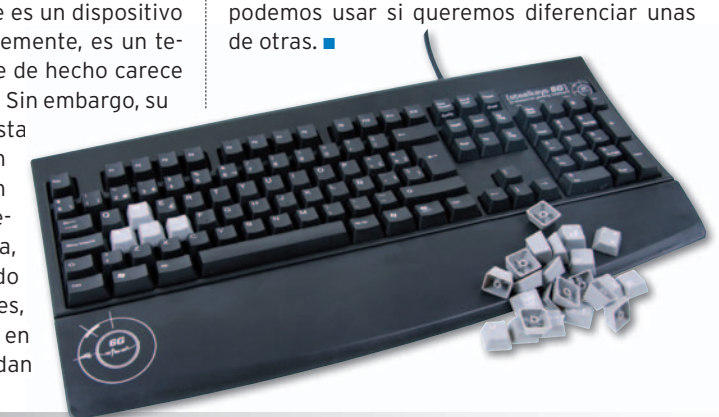

#### **Valoración 8,5 Calidad/Precio 7,0**

#### **CARACTERÍSTICAS**

Contactos de las teclas chapados en oro, teclas intercambiables y mecanismo tipo Cherry **CONTACTO**

Fabricante: Steel Series Distribuidor: 4Frags www.4frags.com / 938 20 92 92

**LO MEJOR** El mecanismo de las teclas hace que respondan sin llegar al final de la pulsación. Teclas intercambiables

**LO PEOR** Es un producto muy específico y de precio elevado, no apto para todos los usuarios

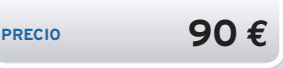

## Este completo kit se destina a ocupar el salón de casa e **Wireless Ent. Desktop 7000**

**E** n este conjunto de teclado y ratón en- este conjunto de la conjunto de la conjunto de la conjunto de la conjunto de la conjunto de la conjunto de la conjunto de la conjunto de la conjunto de la conjunto de la conjunto de l contramos un ratón prácticamente idéntico al analizado Wireless Laser Mouse 8000 (solamente los separan  $\sqrt{2}$ leves diferencias estéticas) junto a un teclado concebido para controlar un ordenador gobernado por **Windows Media Center**. Para ello, cuenta con un diseño realmente compacto, botones específicos para realizar la mayoría de acciones habituales propias de un Media Center e, incluso, control del puntero sin necesidad de ratón. Las teclas están

#### **Valoración 8,0 Calidad/Precio 8,5**

#### **CARACTERÍSTICAS**

Conjunto de ratón y teclado inalámbrico concebido para ser inalámbri utilizado en un ordenador con Media Center **CONTACTO CON**

Microsoft Mic www.microsoft.com/spain www 902 197 198

**LO MEJOR Teclado ideal** para ser utilizado desde el sillón. .<br>Extraordinaria ergonomía del teclado y buen precio de conjunto **LO PEOR** Utiliza pilas no recargables. La construcción podría ser algo mejor

**PRECIO 163 €**

# Por menos de 30 euros tenemos un teclado personalizable **Valoración 7,5 A4Tech X7-G800MU**

**S** e trata de un teclado **diseñado para jugadores**, motivo por el cual cuenta con hasta ocho teclas forradas de goma (las que suelen utilizar para moverse en la mayoría de juegos de PC) para mejorar de el agarre. En cualquier caso, si no nos convence su acabado, podemos reemplazarlas por otras teclas normales

también incluidas. Cuenta igualmente con un conector de auriculares y otro de micrófono, además de un pequeño hub USB que facilitará la conexión de dispositivos sin tener que acceder a la parte de atrás de nuestro ordenador. El demos<br>
males<br>
<sup>1</sup><br>
<sup>1</sup><br>
de<br>
ador. El acabado, en el lado negativo, podría ser bastante mejor, pero su precio lo hace realmente atractivo para quien quiera tener un periférico con muchas teclas configurables por poco dinero y, además, resistente al agua. ■

las teclas de acceso directo.

dispuestas en aba-

nico para facilitar la escritura desde un sillón y además cuenta de con unas depresiones en la cara inferior del dispositivo para agarrarlo correctamente mientras usamos

# **Calidad/Precio 8,0**

#### **CARACTERÍSTICAS**

Ocho teclas intercambiables conectores de auricular y micrófono, una toma USB, 20 teclas de función configurables, repetición de pulsación asistida y resistente al agua **CONTACTO**

Fabricante: A4Tech Distribuidor: 4Frags www.4frags.com / 93 820 92 92

**LO MEJOR** Precio atractivo, alta personalización y muy buena conectividad

**LO PEOR** Acabado mejorable. Conexión por puerto PS2. Algunas teclas adicionales pueden confundir

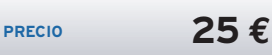
## **Además de las analizadas, aquí tienes otras opciones donde elegir Otros periféricos válidos**

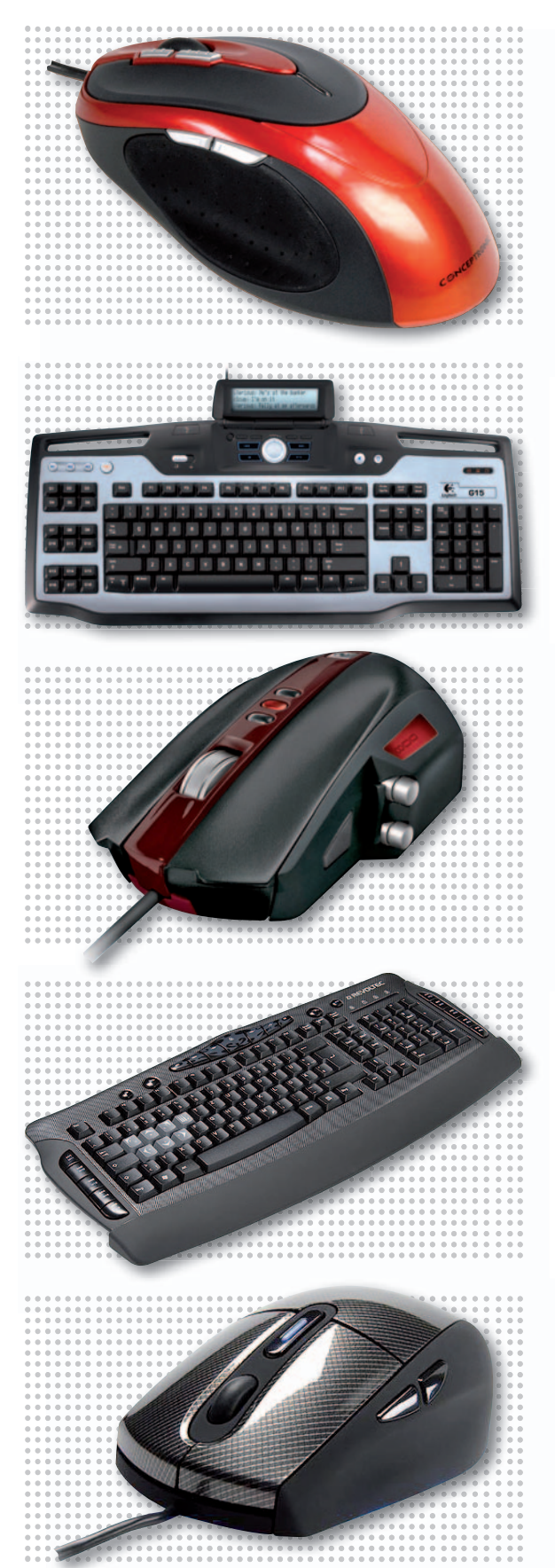

## Lounge'n'LOOK Phoenix

**D** isponer de un ratón de buenas prestaciones por **menos de 30 euros** es posible. Este modelo de conceptronic si ofrece una sensibilidad de **2.400** of **ppp** y cuatro botones configura-**pp** bles para facilitar la navegación. bl El ratón no es simétrico, de modo que resultará más cómodo para los qu

diestros, pero los zurdos podrán usarlo correctamente. Una **buena alternativa económica**. ■

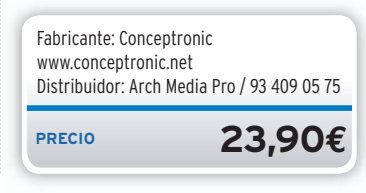

## Logitech G15

**E** ste espectacular teclado es la media naranja de cual-■ quier «jugón». Cuenta con **seis teclas programables con tres funciones cada una**, una pantalla que muestra información relevante sobre el juego, bloqueo de teclas de Windows, teclas iluminadas y un

**panel de control multimedia**.Para rematar, dispone de dos conectores USB en la parte posterior. ■

**PRECIO 100€** Logitech www.logitech.com / 93 419 11 40

## **SideWinder Gaming Mouse Si**

**L** a propuesta de **Microsoft** para el mercado de jugadores es este ratón de importantes dimensiones y **particular diseño**. Cuenta con un sistema de pesas, sensibilidad de hasta**2.000 ppp** con ajuste desde el propio ra-c tón, una buena cantidad de botones

programablesy**trestiposdistintos de «patas»** con diferentes propiedades de deslizamiento. ■

**PRECIO 75€** Microsoft www.microsoft.com/spain / 902 197 198

## **Revoltec Fightboard Adv. R**

**C** omootrosperiféricosparajugadores, este teclado ofrece varias**teclas programables a ambos lados**, bloqueo de botones de sistema para las partidas, teclas intercambiables de varios colores y un agresivo **diseño que imita la fibra de carbono**.Además dispone

de varios botones de acceso directo a **funciones multimedia**. ■

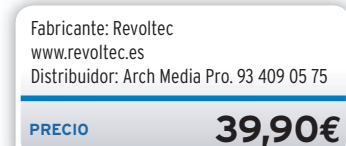

## **Revoltec Fightmouse Adv. R**

**L** os«jugones»encontraránen este ratón todo lo que necesitan: resolución de **2.000**  $ppp$ , botones programables, cambio **de sensibilidad desde el propio ra tón** indicada con un *led* de colores, **tó** sistema de pesos para cambiar el centro de gravedad y un **diseño** ce

**en fibra de carbono con estética agresiva**. ■ **ag**

Fabricante: Revoltec www.revoltec.es Distribuidor: Arch Media Pro. 93 409 05 75

**PRECIO 99,90€**

## **La opinión de PC Actual UNADECISIÓN MUY MEDITADA**

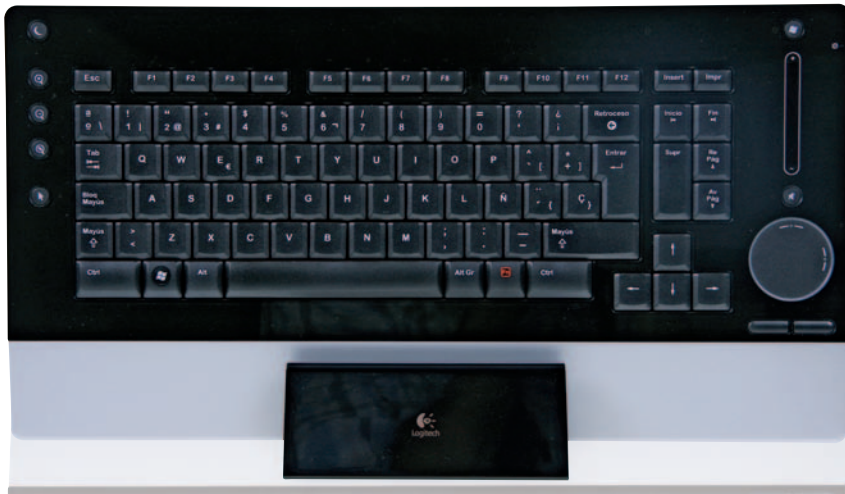

**• El Logitech DiNovo Edge es espectacular, uno de esos dispositivos que atraen todas las miradas.**

**H** a sido un placer realizar esta comparativa por la extraordinaria calidad de los productos analizados. Queda claro, tras probar esta se-

lección de dispositivos, que la variedad del mercado obliga al comprador a pensar detenidamente qué uso quiere dar a su ordenador y para qué necesita exactamente un conjunto de ratón y teclado de gama alta. Hemos encontrado productos de espectacular acabado, como el **Logitech DiNovo Edge**, otros muy versátiles, como el conjunto **Microsoft Wireless Entertainment Desktop 7000**, y otros muy técnicos, como el teclado **Steelkeys 6G** o el ratón **Razer Lachesis**, cuyos altos precios los alejan del gran público para colocarlos en un mercado de usuarios muy exigentes.

De entre todos los ratones ha destacado el **Logitech G9**, que nos generaba cierta desconfianza al principio pero que ha demostrado ser una maravilla en todos los aspectos. También nos ha encantado el **A4Tech 750**, un ratón de gran calidad a un precio muy atractivo. En cuanto a los teclados, nos ha cautivado el impresionante diseño, acabado y versatilidad del ya mencionado Logitech DiNovo Edge.

Hemos encontrado que los dispositivos más versátiles y con mejores prestaciones son los orientados al mercado de los jugadores. De los cuatro ratones láser analizados, los que mejor rendimiento ofrecen en cualquier tarea donde se exija un buen control del puntero son los destinados teóricamente a jugar, tanto por la extraordinaria precisión de los sensores como por la «configurabilidad» y ergonomía de los dispositivos. Eso sí, este tipo de ratón casi siempre tiene cable, lo que puede ser un problema en algunos escritorios.

En cuanto a los teclados, si la diferencia entre un ratón bueno y otro malo puede convertir una sesión delante del PC en algo agradable o en un suplicio, las diferencias de rendimiento entre los teclados no son tan apreciables y dependen más de los gustos personales. Actualmente predominan los teclados de sobremesa planos, con teclas de mecanismo en tijera como los de los portátiles, pero hay quien prefiere las teclas altas y voluminosas de la «vieja escuela» o incluso el tacto de los mecanismos de membrana.Destacamos el particular mecanismo del **Steelkeys 6G**, cuyas teclas carecen de «zona muerta» y tienen un retorno limpio y rápido.

Concluyendo, lo que parece claro es que Logitech va un paso por delante del resto en el diseño y fabricación de periféricos, como así demuestran los logos de Produc-

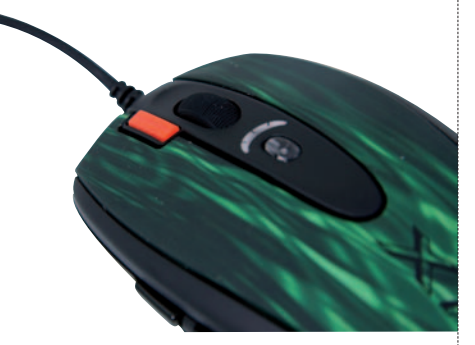

**• El A4Tech X750 BF cuenta con prestaciones avanzadas a un precio realmente atractivo.**

## **LO MEJOR**

#### **A medida**

El grado de personalización que nos permite el ratón Logitech G9. Dos carcasas distintas con diferentes formas y acabados, un sistema de distribución de pesos para hacerlo más o menos ligero, cambio de la suavidad de la rueda, cambio con un solo botón de la sensibilidad, e incluso cambio del color del led que informa de la cantidad de dpi del sensor. Todo lo necesario para hacer un ratón a nuestra medida.

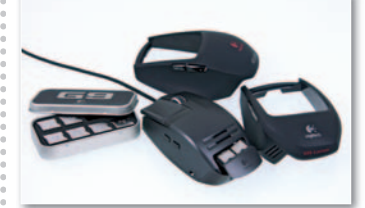

## **LO PEOR**

**Mucho software** En la mayoría de los casos, para hacer uso de las funciones especiales de los dispositivos nos veremos obligados a instalar un software específico que se ejecutará siempre en segundo plano con el consiguiente consumo de recursos. En el caso de los dispositivos Logitech tendremos que instalar un programa para cada periférico, en lugar de gestionarlo todo desde el mismo.

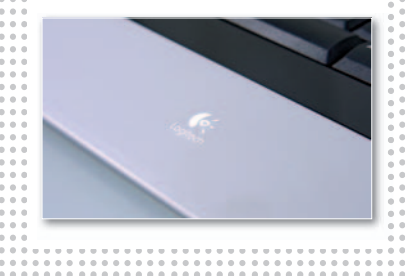

to recomendado obtenidos por los dos dispositivos analizados de la marca. Es cierto que, en algunos casos, su precio está por encima de sus rivales pero esa diferencia está justificada. Y es que invertir algo de dinero extra en un buen periférico de entrada es una de los mejores gastos que se pueden en informática doméstica, ya que son los dispositivos que manipulamos directamente y sentirnos cómodos con ellos mejorará notablemente nuestra relación con la máquina. ■

# ¡Un sitio web a

**Una página web atractiva y de calidad es el trampolín que te lanzará al éxito profesional. Con el Pack Confort podrás darte a conocer ante toda una comunidad virtual con un toque de estilo único y sin necesidad de conocimientos técnicos.**

> **11 Edito** Web **¡Tu sitio web en pocos minutos, sin experiencia en programación ni conocimientos de HTML!**

**Con nuestro asistente podrás configurar tu web fácilmente:**

**1 Elige una plantilla**

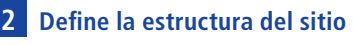

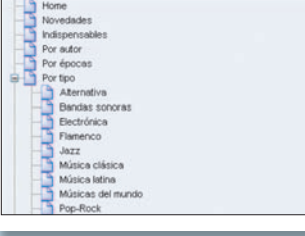

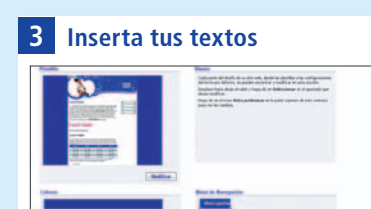

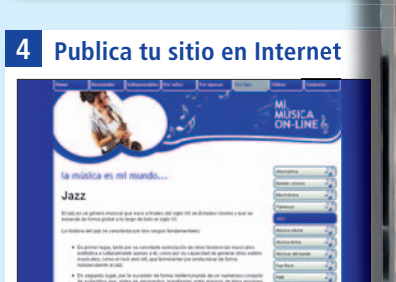

**Paloma Perez Avda.Doctor Groli, <sup>25</sup> <sup>85067</sup> Girona Móvil: <sup>660</sup> <sup>123</sup> <sup>456</sup> E-mail: correo@paloma-p www.palo erez.es ma-perez.es**

MI<br>MUSICA<br>ON-LINE

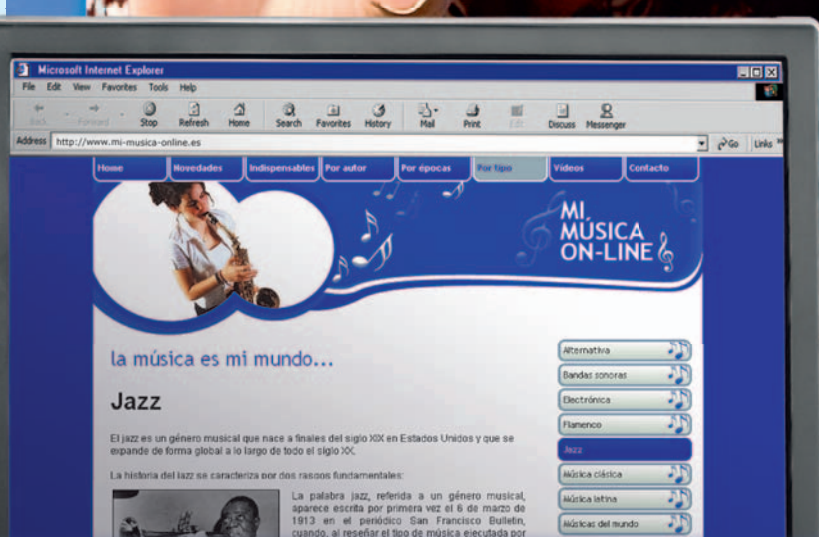

# tu medida!

**Avda.Doctor Groli, <sup>25</sup> 85067 Girona Móvil: <sup>660</sup> <sup>123</sup> <sup>456</sup> E-mail: correo@paloma-perez.es www.paloma-perez.es**

**Paloma Perez**

*GEICINA 15*<br>CENTRO DE NEGOCIOS FI

**OFICINA 15<br>PASEO DE MARÍA SAMBRANO Nº 1<br>28010 de Cristina García Al** 

Overnight Prints

220 5°C

**Para sorprender a tus contactos con la máxima profesionalidad… ¡diseña tuspropias tarjetas de visita! Si contratas tu Pack Confort entre los meses de septiembre y octubre, te regalamos 100 tarjetas de visita que podrás que**

imagen profesional! Tu Pack Confort ahora con 100 tarjetas de visita de regalo\*

1&1

**Impu** 

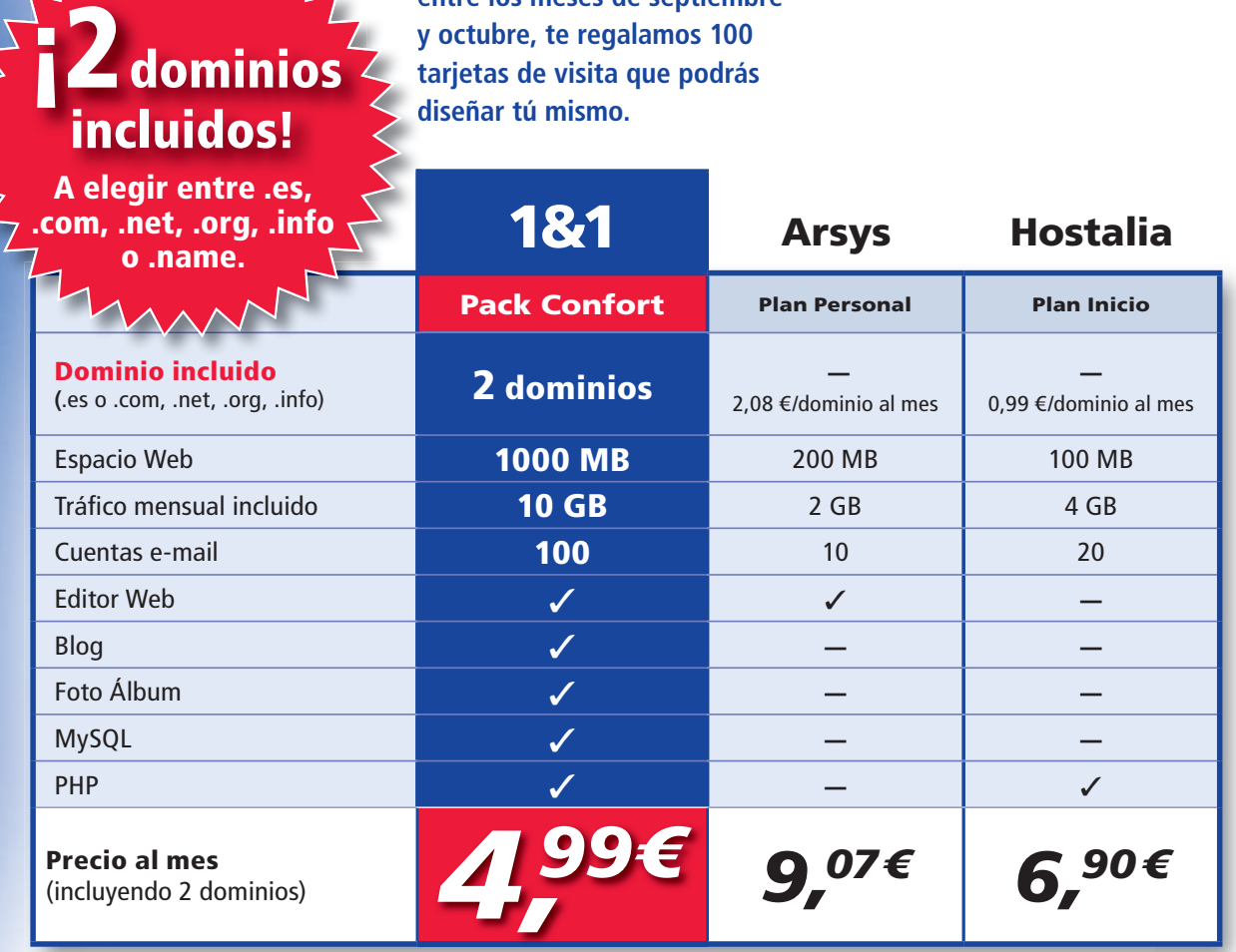

Precios mensuales obtenidos según tarifa anual vigente el 17 de julio de 2008 y publicados por el proveedor en su página web. Los precios calculados no incluyen descuentos ni ofertas especiales. Todos los precios mostrados no incluyen IVA.

\* Regalo de 100 tarjetas de visita con la suscripción a un Pack Confort. Sin compromiso de permanencia.

Oferta con validez limitada y sujeta a nuestras condiciones generale

## Llama ahora al **902 882 111** <sup>o</sup> visítanos en **www.1and1.es**

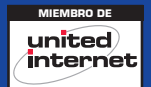

### **La nueva plataforma portátil de Intel**

## **Centrino2 ha llegado**

Han pasado cinco años desde la aparición de Centrino, tras los que se presenta una versión renovada, con mayores prestaciones, mejores gráficos y consumo optimizado.

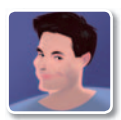

#### **Eduardo Sánchez Rojo** Colaborador

**E** n 2003, Intel lanzó la primera versión de su plataforma para portátiles y en aquellos primeros momentos era toda una incógnita saber qué supondría para el mercado. Hasta ese momento, todos estábamos acostumbrados a oír hablar del procesador que integraba un determinado portátil, dejando en segundo plano la memoria o el disco duro, y poco más. Intel logró cambiar eso con Centrino. Logró que el cliente de la calle identificase inmediatamente la pegatina de Centrino con movilidad, un sello que permitía saber que lo que compraba pertenecía a una nueva generación de portátiles que contaba con toda la tecnología de Intel en ese campo, y por supuesto, con la incipiente conectividad WiFi. Pero cinco años es un mundo en la informática personal, y realmente sorprende que Intel haya tardado tanto en presentar una nueva versión de su plataforma. Esto es aún más interesante porque, en realidad, Centrino nunca dejó de evolucionar. Así, bajo su marca hemos ido viendo pasar de los primeros Pentium Malos Core Duo y Core 2 Duo, cada uno con sus co-

rrespondientes chipsets y sucesivos controladores inalámbricos para soportarlas redes WiFi aparecidas desde entonces.

#### ¿Qué aporta Centrino 2?

Lo primero que hemos de puntualizar es que **Centrino 2** (conocido con el nombre en clave de *Montevina*), como su antecesora, no es más que el nombre de una plataforma que garantiza la presencia de unos determinados procesadores, chipsets y controladores inalámbricos de Intel, pudiendo encontrar portátiles con diferentes configuraciones en el apartado gráfico, y dejando total libertad al fabricante para decidir en aspectos como la cantidad de RAM o el tipo/tamaño del disco duro. Dicho esto, lo primero que estaremos seguros de encontrar es un procesador**Intel Core 2 Duo** con tecnología de fabricación de **45 nm**, más concretamente perteneciente a la **segunda generación de Penryn**, que funciona con un **bus de sistema de 1.066 MHz**. Los primeros en presentarse tendrán velocidades entre **2,26** y **2,8 GHz**, aunque se espera que a principios de 2009, e incluso antes, podamos ver modelos funcionando a más de **3 GHz**, e incluso**Core 2 Extreme**,los primeros Intel con cuatro núcleos para equipos portátiles. Lo que está claro es que se ha trabajado muy duro para reducir el **consumo** energético.

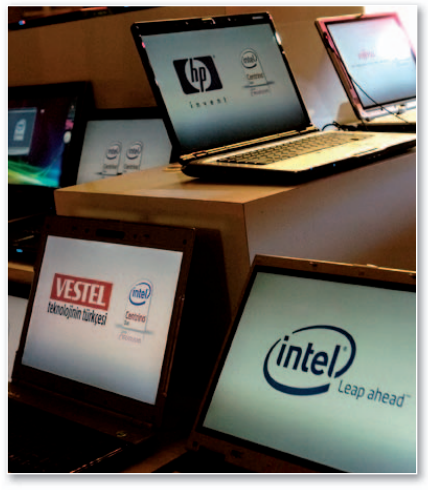

**•** Intel deia total libertad al fabricante para elegir **aspectos como cantidad de RAMotipo de disco duro.**

Así, el de los primeros modelos rondará los **35 vatios**, aunque habrá versiones específicas de 25, e incluso se habla de modelos de ultra bajo consumo con cifras inferiores a 10 vatios (aunque está por confirmar). En cualquier caso, muchos de los procesadores incluirán nada menos que **6 Mbytes de caché de segundo nivel**, como el **T9400 del primer Asus Centrino 2** en pasar por nuestro Laboratorio.

La segunda novedad es la que atañe al chipset, de nombre en clave *Cantiga*, y que podremos ver bajo los modelos

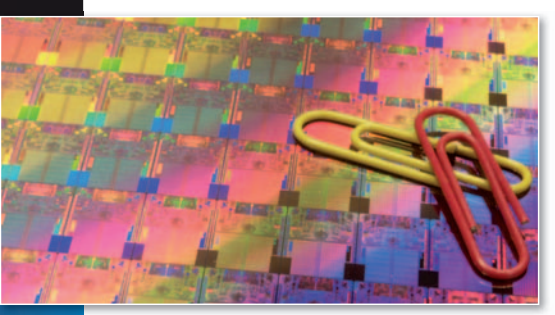

**• La nueva tecnología de fabricación y miniaturización de los componentes ha sido clave para reducir el espacio necesario por Centrino 2 en hasta un 45%.**

ma **5150/5350** que serán controladoras **5150** inalámbricas duales, con soporte para inalámbr ambos estándares. Aunque, dado que en España (y Europa) apenas hemos visto España WiMAX funcionando (tecnología que Intel apadrinó casi desde el comienzo), probablemente veamos pocas soluciones de bablem esta clase por el momento.

Lo que sí se mantienen son las versiones **vPro** para Centrino 2 que integran, como par en el caso de los PC de sobremesa vPro, las tecnologías desarrolladas por Intel exclu-tecnolo sivamente para el mercado profesional. sivamen Se trata de sistemas enfocados al administrador de sistemas por una parte y al nistrado usuario profesional de esas máquinas por otra.Al primero le facilita la gestión y tra tamiento de los PC instalados y al segun do le ofrece soluciones específicas, como mayor seguridad para la información. se

En todo caso, aunque ya hemos tenido la oportunidad de tener el primer Centrino 2 en nuestras manos, no será hasta después del verano cuando veamos las primeras unidades en las tiendas. Según parece, Intel tuvo algunos problemas con

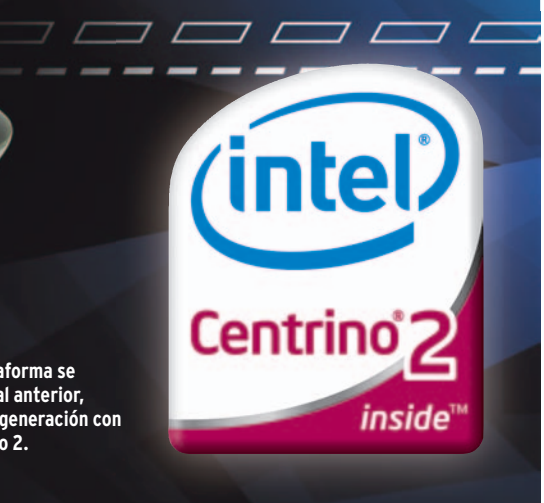

**• El logotipo de la plataforma se mantiene muy similar al anterior, identificando la nueva generación con la presencia del número 2.**

#### «Intel ha logrado evolucionar de manera decisiva para crear portátiles más potentes, con mayor autonomía y mucho más compactos gracias a la reducción de componentes»

**GL40/GS45/GM45/GM47** o **PM45**, dependiendo del tipo de gráficos integrados o la orientación del producto (profesional, consumo o ultraportátil). Estos chipsets, además de estar preparados para trabajar con el nuevo bus de 1.066 MHz y contar con soporte para memoria **Robson 2.0**, integrarán en muchos casos el motor gráfico **Intel GMA X4500**que, segúnse adelanta, triplicará en rendimiento al X3100 que hemos visto hasta la fecha en las soluciones de alta integración. Además, incluirá soporte para **DirectX 10**, permitirá la reproducción de películas HD de manera nativa (sin apenas consumir recursos de CPU) y contará con soporte para conectores **DisplayPort** (la alternativa libre de *royalties* a HDMI).

#### Conectividad inalámbrica

Por último, en Centrino 2 también encontraremos un **controlador WiFi** de la serie **5100/5300** de Intel, con soporte para el borrador de **802.11n** o **WiMAX**. Se prevé incluso la aparición de modelos de la ga-

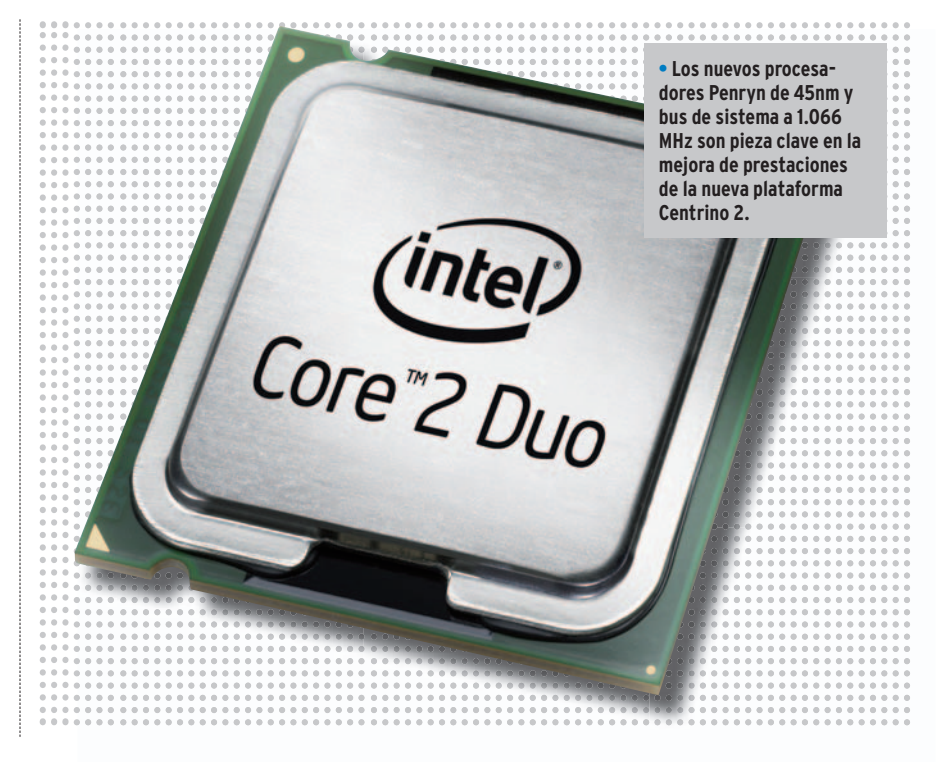

el motor gráfico integrado, así como con el nuevo apartado inalámbrico, aunque en este caso por fallos en la documentación y la colocación de cierta clase de antenas. Estos problemas han retrasado la presentación de la plataforma, aunque también habría que tener en cuenta lo mucho que ha afectado a Intel la escasa acogida que aún tiene WiMAX en Europa, y el excesivo tiempo que se está tardando en ratificar el estándar 802.11n.

#### Primeras conclusiones

Como podéis ver en el análisis adjunto, hemos probado el **Asus F6V**, un portátil equipado con un **Intel Core2Duo T9400 funcionando a 2,53 GHz con un bus de 1.066 MHz**. Sobre él pasamos nuestras habituales pruebas, obteniendo cifras realmente destacadas: **3.684 PCMarks** y **1.812 3DMarks**. Las hemos comparado con los **Asus G2SG** y el **LG**

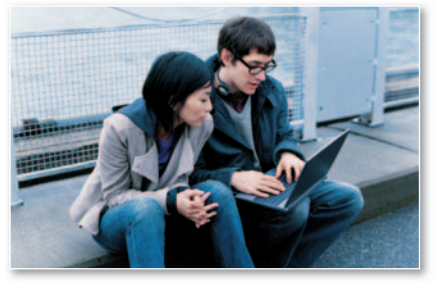

**• La plataforma Centrino 2 puede configurar equipos platafor Centri pued onfi uip polivalentes, válidos para el trabajo o el ocio.**

**P300**, equipos analizados en números anteriores y en ambos casos dotados de procesadores **Santa Rosa**, concretamente **Intel Core2Duo T9300** funcionando a **2,5 GHz** y **bus de 800 MHz**. Estas máquinas también contaban con **4 Gbytes de RAM**, como el Asus F6V, porlo que son configuraciones similares. Los resultados configuraciones similares. Los resultados<br>demuestran que, en líneas generales, estamos ante un equipo entre un **10 y un** **15% más rápido** que la generación anterior con bus a 800 MHz. Y eso a pesar de que tiene un motor gráfico inferior.

Respecto a las temperaturas, en este primer Centrino 2 analizado observamos que las cifras son realmente contenidas, alcanzando **43,2º** en un único punto de la máquina, pero manteniéndose el resto del equipo por debajo (o muy por debajo) de los 40 grados. Por todo ello, parece que la nueva plataforma ofrece un mayor índice de prestaciones, un menor consumo eléctrico y, por tanto, una menor disipación de calor. El resultado es que Intel logra evolucionar de manera decisiva para crear portátiles más potentes, con mayor autonomía y, gracias a la reducción de hasta un 45% en el tamaño de los componentes,mucho más compactos. ■

#### **Asus F6V**

El primer **Centrino 2** que hemos podido probar es un auténtico prototipo que, sin embargo, apunta maneras. Se trata de una máquina que ronda los 2 kilos de peso y que, por peso y tamaño, es prácticamente un ultraportátil ideal para trabajar. Ahora bien, por configuración, memoria RAM, sistema gráfico integrado y tipo de pantalla también podría encajar perfectamente como portátil para uso lúdico, ver películas e incluso jugar. Es, por tanto, un perfecto polivalente para los que buscan algo ligero y compacto para trabajar, pero potente y capaz para el día a día y relajarse en los momentos de ocio.

Entre las particularidades multimedia, encontramos la presencia de un **puerto HDMI** junto a los habituales **USB**, así como un lector de **huellas digitales** para permitir un acceso más cómodo y seguro al PC. Los acabados, en líneas generales, están realmente bien, con una carcasa superior realmente resistente a ralladuras o malpara los que buscan algo ligero y compacto para trabajar, pero potente y capaz para el<br>día a día y relajarse en los momentos de ocio.<br>Entre las particularidades multimedia, encontramos la presencia de un **puerto<br>HDMI** junt previsiblemente incluirá una de tres celdas más convencional y compacta.

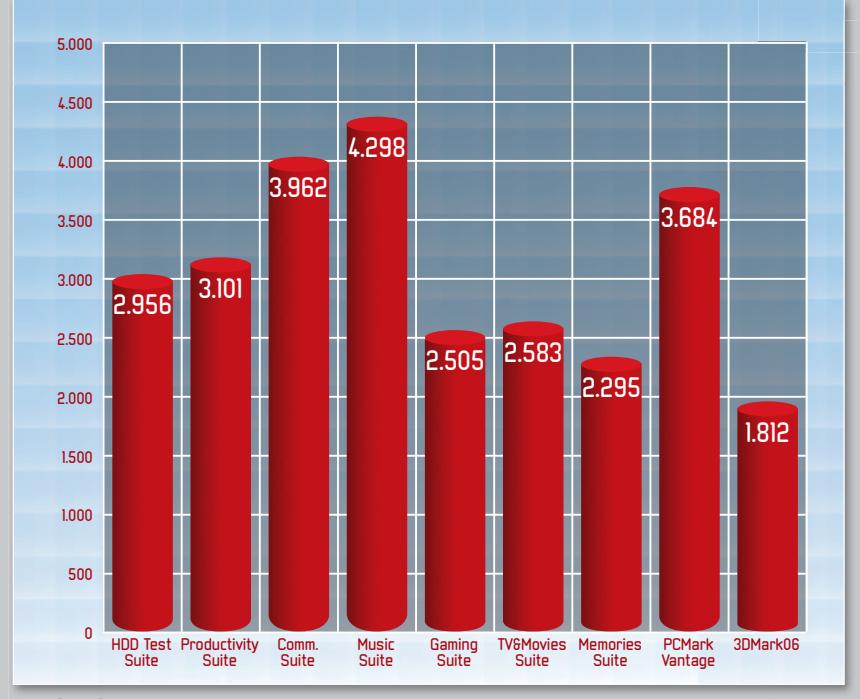

**n.d. • Aquí podéis ver los resultados de las pruebas del Asus F6V, el primer Centrino 2 en pasar por el PRECIO Laboratorio, donde ha demostrado las buenas expectativas levantadas por la nueva plataforma.**

#### **Valoración 7,6 Calidad/Precio n.d.**

#### **CARACTERÍSTICAS**

Intel Core 2 Duo T9400 (2,53 GHz), 4 Gbytes de RAM DDR2, HD de 320 Gbytes, gráfica ATI Mobility Radeon HD3470 con 256 Mbytes. Controlador WiFi Intel 5300 (802.11 b/g/n). Regrabadora DVD-RW, módem, Bluetooth y tarjeta 3G HSDPA. TFT panorámica y acabado brillante de 13.3 pulgadas (1.280 x 800). Tamaño: 31,5 x 23,3x3,4 cm. Peso:2kilos

#### **CONTACTO** Asus

www.asus.es/902 889 688

**LO MEJOR** Polivalencia del producto gracias a su configuración, apta por tamaño para trabajar y moverse, y por prestaciones para jugar y divertirse

**LO PEOR** El color blanco perlado de la zona del apoyo de las muñecas, aunque llamativo, puede resultar muy sucio con el uso. El tacto del toucxhpad no nos ha convencido

#### $1,95 \in$

PRUEBA **GRATIS** durante 3 meses sin ningún compromiso

## Grandes productos. Precios minúsculos.

200 MB de espacio, 4 GB de transferencia, 10 cuentas de correo por 1,95 € al mes. Prueba este o cualquier otro plan de alojamiento 3 meses gratis sin compromiso. Sin trampa ni cartón.

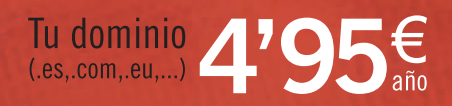

Y el mejor web  $1'95$ 

piensa solutions

www.piensasolutions.com

## **Presentado oficialmente en España iPhone (no) se pone laspilas**

Ha llegado hasta nosotros con 3GyGPS, pero el gasto energético de estas tecnologías ha hecho que su nota descienda.

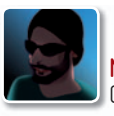

#### **Manuel Arenas** Colaborador

**E** l iPhone, en su versión 2G, supuso una revolución gracias a su interfaz táctil y al halo de exclusividad que rodea a las creaciones de Apple. Como

casi siempre, no se trata de productos completos en características y, sobre el papel, las comparaciones con otros suelen acabar con una lista de carencias, pero, en la práctica, lo que hacen, lo hacen magistralmente.

iPhone en su primera versión carecía de conexión 3G, GPS o cámara autofoco con más megapíxeles, por ejemplo. Aun así, su extraordinaria interfaz supuso un éxito de ventas, incluso en países en los que no se había lanzado, como España. Así, el iPhone 3G es para unos una novedad y

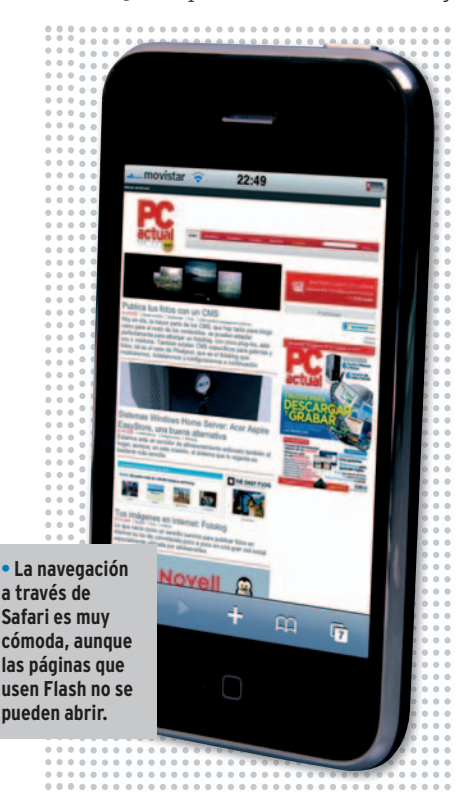

para otros una evolución, aunque a la vis-<u>.</u><br>ta de la reducida autonomía usando 3G v GPS, lo cierto es que Apple tal vez debiera haber seguido renunciando a ellos.

#### El teléfono de Gollum

Una forma de caracterizar estaversióndel iPhone sería a través de Gollum en uno de sus arrebatos de doble personalidad. Y es que, a pesar de que es un prodigio de ergonomía con su inimitable **interfaz táctil multitouch**, no ofrece una buena automatización de tareas, como copiar y pegar o sincronizar notas. Y, para algunas acciones, hay que hacer más pulsaciones de iconos de lo deseable.

En otro orden, es cierto que la **conectividad 3G** abre las puertas a infinidad de aplicaciones relacionadas con la organización de nuestras vidas en directo, pero también que, si se usa 3G con asiduidad junto con GPS, la batería se agotará en los postres. Se carga muy rápido, pero tener que racionar el uso de unmóvil como si se tratase de un portátil es absurdo. Lo ideal sería reconocer esta debilidad energética y configurar en la pantalla de inicio accesosdirectosaperfilesdeahorrodeenergía,

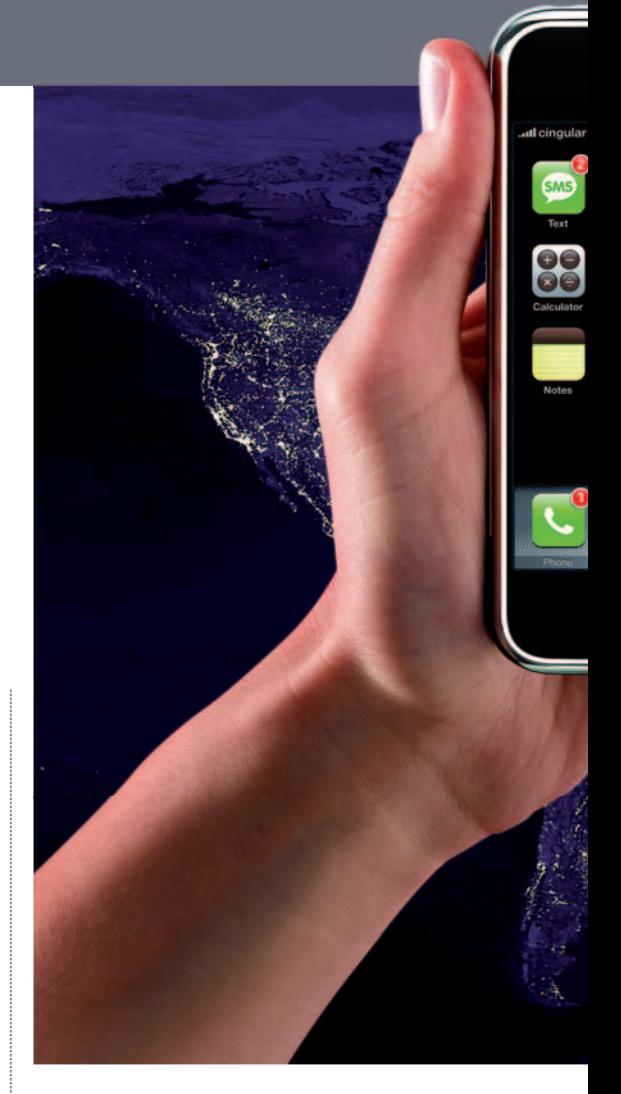

por ejemplo. Otra cuestión controvertida son las aplicaciones. El escenario pintado por Apple con la **Tienda de Aplicaciones** parece perfecto, pero, a pesar de que hay infinidad de programas para comprar, se echan en falta otros preinstalados por defecto, como una gestión más completa del **GPS** que ofrezca datos de velocidad u orientación, o incluso indicaciones de voz paso a paso. También se echa de menos enviar una foto directamente a **Google Maps** usando *geotag*. Y la posibilidad de que se queden fuera

algunas aplicaciones

#### **Su competencia directa**

La «tactilidad» es una característica a la que Apple ha sabido sacar un excelente partido, aunque sobre todo merced a su excelente funcionamiento yala tecnología *multitouch*. Sin embargo, aún tras muchos meses, ninguna otra empresa ha conseguido una experiencia similar. HTC primero y ahora Samsung han lanzado terminales con algunas funciones táctiles, aunque, en realidad, el sistema operativo **Windows Mobile 6** no ha sido diseñado para los dedos y sí para el puntero, y éste es un obstáculo difícil de superar por mucho que les pese a estas compañías. De todos modos, **HTC Diamond** o **Samsung Omnia** son teléfonos excelentes por acabado y características y para los cuales existen miles de aplicaciones. Lo único que hay que tener claro es que no se puede prescindir del puntero y que sus habilidades táctiles se limitan a las pulsaciones sobre botones más grandes de lo habitual. Deslizar el dedo sobre la pantalla para simular un *scroll*, por ejemplo, o los gestos con más de un dedo para hacer *zoom* o rotar una imagen son tareas complicadas o imposibles.

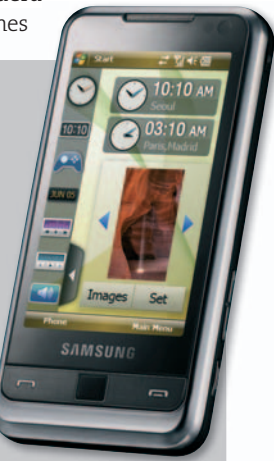

**• El Omnia de Samsung es uno de los competidores del iPhone de Apple, aunque sus habilidades táctiles no son tan avanzadas.**

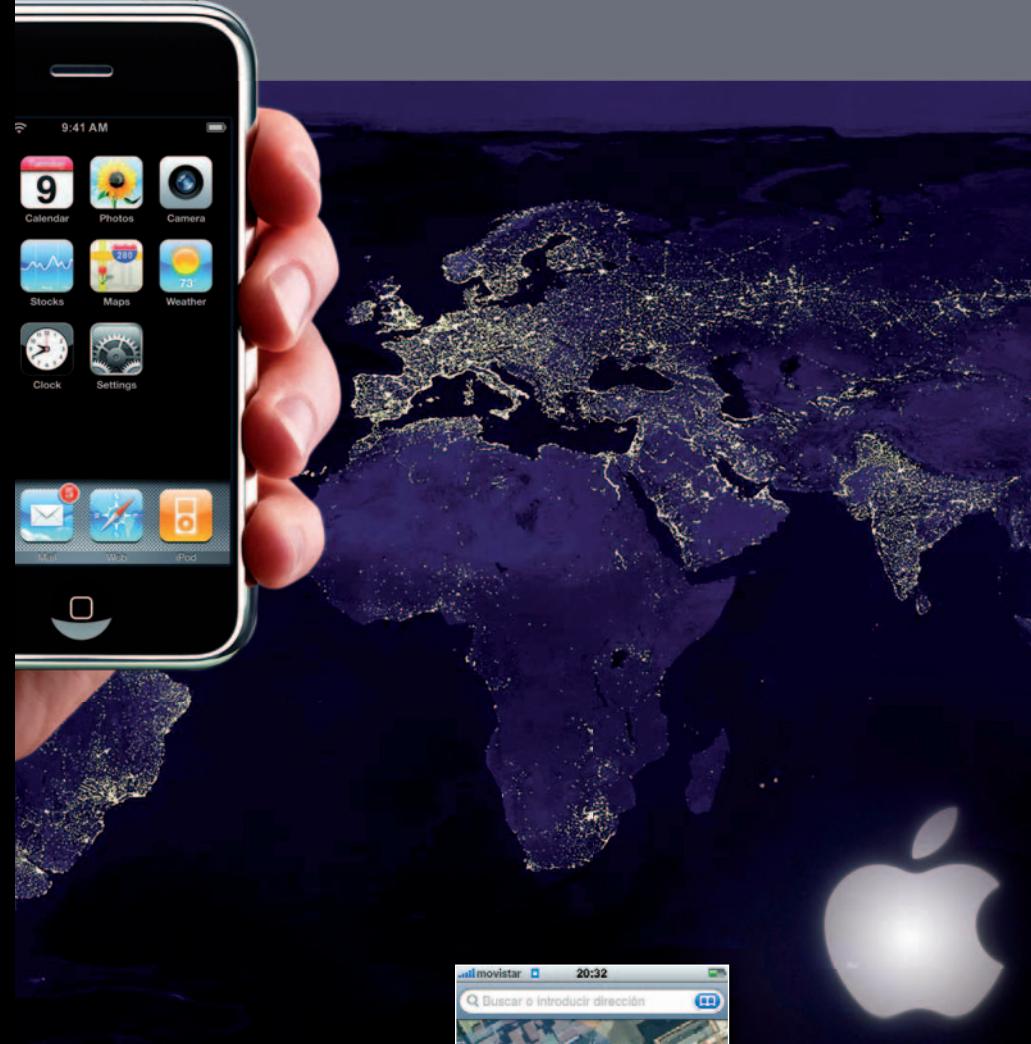

«no oficiales» a causa de las condiciones intrínsecas a la **App Store** es otro efecto colateral negativo. Sigue sin ser compatible con Flash, una carencia que para algunos puede ser muy importante. Por otro lado, capítulos como el tamaño o la falta de perfiles **Bluetooth** para

datos no son tan críticos. Es un dispositivo grande, pero sería imposible un tamaño más reducido. Si tuviera Bluetooth para datos, mejor, pero hay otros aspectos que deberían solucionarse antes.

#### Correo, Internet y MobileMe

iPhone 3G se muestra igual de comunicativo que su predecesor, aunque sumando a la **conectividad WiFi**, la **3G**. El modelo anterior usaba **GPRS**, correcta para algunas aplicaciones, pero insuficiente para manejar fotos, correos con documentos adjuntos o la navegación a través de páginas web con una elevada carga gráfica. El **correo** se conforma con facilidad, sumándose en esta versión la posibilidad de configurar servidores Exchange, así como el correo de MobileMe, el portal *on-line* de Apple que permite almacenar contactos, calendarios, archivos o fotos en Internet desde dispositivos móviles. Además, el correo es tipo Push, al igual que los calendarios, de modo que de forma instantá-

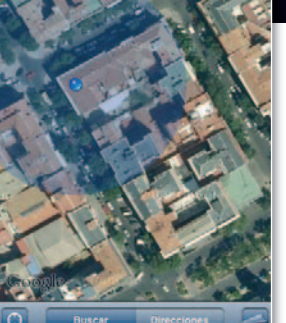

**• La aplicación de mapas permite localizar nuestra posición con gran rapidez, aunque la precisión depende de la visibilidad de los satélites.**

nea puedes sincronizar esta información. Su coste anual de suscripción de **79 €**.

#### Sólo Telefónica

Probablemente, lo peor del

iPhone es tener que estar ligado a una operadora dos años. Telefónica ha diseñado un modelo de precios inflexible, centrado en el dispositivo y no en los servicios. Según el tipo de contrato, varía el precio del mismo, lo cual impide un modelo en el que se pueda combinar una tarifa de datos de 25 euros junto con una de voz de 9, por ejemplo. Si el terminal tu-

**capacidad de 8y16 Gbytes). Los precios figuran sin IVA.**

viese en todos los casos el mismo precio, sería más fácil decidirla tarifa que más se adapta a cada necesidad.

En la práctica, teniendo en cuenta que la autonomía en navegación es limitada, se podrían ofrecer planes de datos menos rigurosos y, en especial, el que reduce la velocidad a 128 Kbps tras superar 200 Mbytes de transferencia. Es cierto que junto con el contrato se abre el acceso a los **Hot Spots WiFi** de Telefónica (2.000 en España), así como a la funcionalidad **Buzón Visual** para la gestión de los mensajes de voz, pero no equilibra la balanza del lado del usuario. El precio por mes que supone hacerse con el iPhone 3G es el que se refleja en la tabla y, como se puede observar, supone una carga económica elevada que sólo se justifica en aquellos casos en los que se haga uso continuado, cotidiano e intensivo de las posibilidades de este excelente terminal. En tal caso, y teniendo en cuenta la necesidad de cargarlo todos los días y llevar una batería externa siempre encima, sería un producto recomendable para este perfil de usuarios. ■

#### **Valoración 8,5 Calidad/Precio n.d.**

#### **CARACTERÍSTICAS**

Teléfono de 8y16 Gbytes. Dimensiones: 115,5 x 62,1 x 12,3 mm. Peso: 133 g. Conexiones: UMTS/HSDPA (3G), GPRS, WiFi 802.11g, Bluetooth 2.0 + EDR. GPS: A-GPS. Pantalla táctil multitouch 3,5''. Auriculares, micrófono y control remoto. Vídeo: compatible con H.264 hasta 2,5 Mbps. Cámara: 2 Mpíxeles. Altavoces estéreo. Visor de adjuntos PDF, DOC, PPT, XLS, VCF y keynote. Carcasa de plástico negra o blanca en 16 Gbytes. Autonomía: 7 horas vídeo, 24 audio, 5 Internet y 5 con 3G (datos teóricos)

#### **CONTACTO**

Telefónica Movistar www.iphone.movistar.es

**LO MEJOR** Interfaz táctil y multitouch, capacidades multimedia, 3G, WiFi y GPS, resistencia de la pantalla, integración del GPS y la cámara **LO PEOR** Duración de la batería, escasez de aplicaciones y utilidades preinstaladas, planes de Telefónica poco flexibles

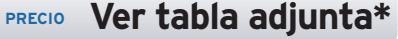

#### **\* Prorrateo de las cuotas mensuales posibles**

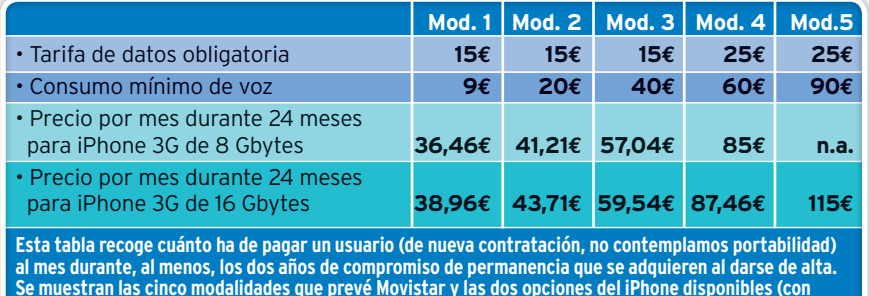

# **Diseccionamos la familia ATI Radeon HD 4800 CONS**<br> **CONS**<br> **CONS**<br> **CONS**<br> **ESTERE AND CONS**<br> **ESTERE AND CONS**<br> **ESTERE AND CONS**<br> **ESTERE AND AND AND CONS**<br> **ESTERE AND AND AND CONSUMPLE AND AND AND CONSUMPLY AND AND PROCESS CONSUMPLY AND CONSUMPLY ASSOCIATED AND en tarjetas gráficas**

Esta familia de soluciones se ha concebido para ofrecer el máximo rendimiento en DirectX 9/10, audio 7.1 y descodificación de vídeo HD a un precio extraordinariamente atractivo. ¿Quién da más?

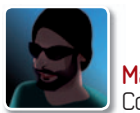

**Manuel Arenas** Colaborador

**LE SE ESSE EN ESSE EN ESSEVADA CONFERNATION SE EN 1870 X2 SUPUSO una revolución en el segmento de gráficas de gama media.<br>Por poco más de 200 euros ofrecía una jugabilidad elevada con tí**a gama **Radeon HD 3850**, HD **3870** y **HD 3870 X2** supuso una revolución en el segmento de gráficas de gama media. Por poco más de 200 euros tulos sumamente exigentes, al tiempo que introdujo características multimedia avanzadas como la integración de un códec de audio en la propia tarjeta de vídeo, de modo que la salida HDMI contuviese audio y vídeo. La aceleración de códecs de alta definición como VC1 o H.264 estaba bien implementada y el modelo Radeon HD 3850 sólo ocupaba una ranura PCI Express. Ahora, AMD repite esta estrategia renunciando en principio a la gama alta. El modelo **Radeon HD 4870** es el tope de gama actual, con una veloz memoria GDDR5 y mayor rendimiento que el HD 4850. La tarjeta con GPU HD 4850 que hemos analizado ha sido ensamblada por PowerColor, mientras que la que incorpora el chip 4870 pertenece a Sapphire. Ambos diseños siguen las directrices de los modelos de referencia, pero en poco tiempo es probable que ambas firmas comercialicen diseños propios para el sistema de refrigeración.

#### Gran rendimiento

El hecho de que el precio de la **Radeon HD 4850** sea **inferior a 200 euros** no sig-

bas de rendimiento, con cifras superiores claramente a las de los modelos basados en los chips Radeon HD 3870 o, incluso, 3870 X2 y 9800 GTX de NVI-DIA. Mientras, las **HD 4870** tienen un **0**precio superior, **por debajo de los 300 euros**, aunque hemos constatado que la diferencia de rendimiento entre ambas no es espectacular: si un juego no va bien con la Radeon HD 4850, no mejorará radicalmente con la HD 4870. Lo que sí mejora sustancialmente el rendimiento es combinar dos tarjetas mediante CrossFire, de modo que por poco más de 300 euros se puede tener un sistema gráfico excepcional. Al menos el resultado obtenido en 3DMark Vantage así lo demuestra. La nueva arquitectura aprovecha los recursosdelhardwaredeformamáseficiente<br>ados<br>3870<br>TX de

nifica que estemos ante un producto vulgar y así lo ratifican nuestras prue-

> te, con una **capacidad de procesamiento en bruto** cercana a **1 Teraflop** para las Radeon **HD 4850** y de **1,2 Teraflops** para las **HD 4870**. La pega es la ausencia de aplicaciones que aprovechen al máximo esta capacidad para acelerar aplicaciones científicas, de cálculo matemático, simulación o física... o, simplemente, para agilizarla codificación de archivos de vídeo.

#### Buenas con juegos exigentes

Los resultados que han arrojado ambas tarjetas en el escenario de nuestro banco de pruebas, que aglutina motores gráfi-

#### **Buenas, bonitas y... baratas**

Estas tarjetas pueden presumir de un elevado rendimiento a cambio de un desembolso moderado, aunque con mejores argumentos para la Radeon HD 4850. Los consumidores demandan productos de precio contenido, y, ahora, por menos de 200 euros podemos disponer de una tarjeta tan buena para juegos como para contenidos multimedia. En lo que concierne a la aceleración de vídeo y de aplicaciones, como Folding@Home, sus posibilidades aún no están definidas por completo, aunque el potencial está ahí. En cambio, NVIDIA dispone de proyectos tangibles basados en su tecnología CUDA, lo que da cierta ventaja estratégica a las GeForce en este campo. Con todo, si se va a hacer un uso convencional del equipo, la propuesta de PowerColor es un gran ejemplo de equilibrio y optimización.

#### **Resultados de nuestro banco de pruebas**

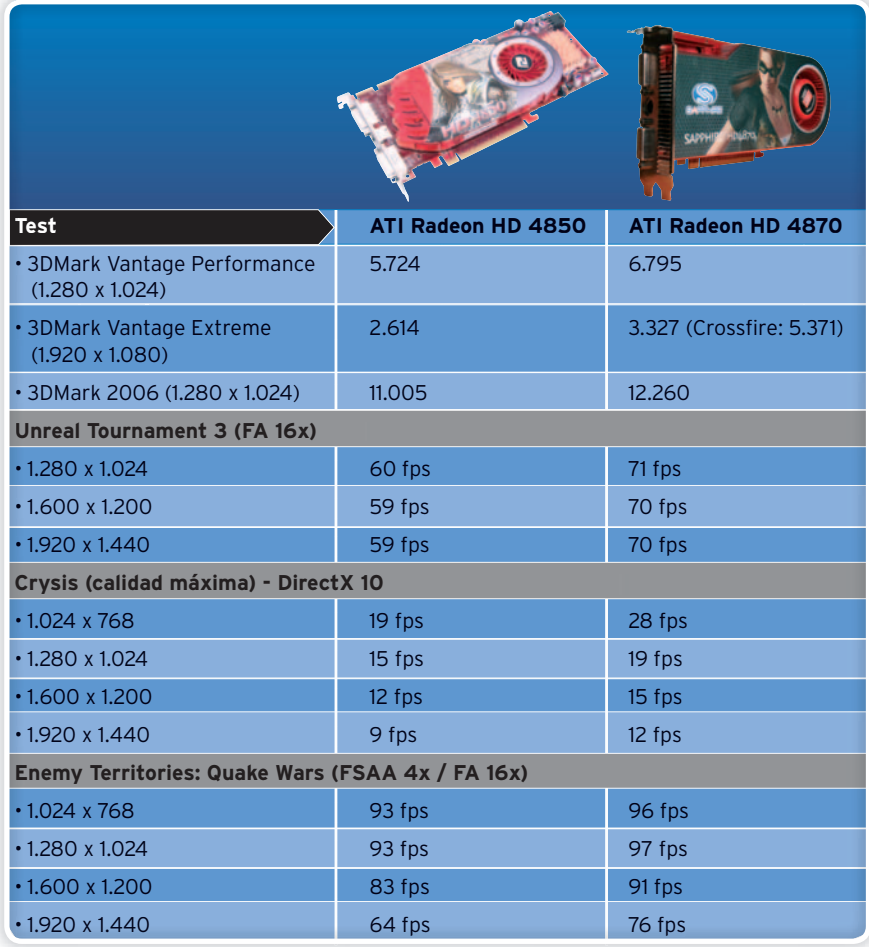

FSAA se refiere al filtrado de imagen a pantalla completa. FA se refiere al filtrado anisotrópico.

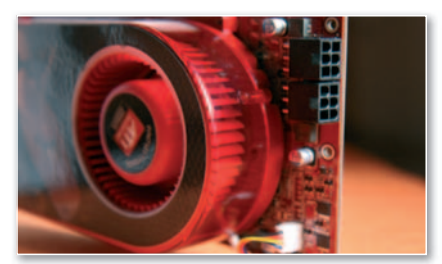

**• El considerable calor que disipan la GPU y los chips de memoria de la Radeon HD 4870 de Sapphire requiere un sistema de refrigeración voluminoso, por lo que acapara el espacio de dos ranuras PCI-E.**

cos de juegos de última hornada, son excepcionales, máxime teniendo en cuenta su precio (sobre todo el de la versión más modesta). Salvo los índices con juegos como Crysis, con todos los parámetros de calidad al máximo y usando DirectX

10 las **tasas de imágenes por segundo** a resoluciones tan elevadas como 1.920 x 1.440 puntos se mantuvieron dentro de los límites de la jugabilidad (**por encima de los 30 fps**). DirectX 9 no es un problema para estas tarjetas de AMD, y DirectX 10 lo es cada vez menos. Si se dispone de un monitor de 17-19 o 20-22 pulgadas con resolución de 1.680 x 1.050 puntos y una gráfica como la PowerColor Radeon HD 4850, se puede jugar con prácticamente todo, a lo sumo rebajando un poco las exigencias de calidad en apartados como el suavizado de imagen a pantalla completa, el nivel de detalle o las texturas. Eso sí, como contrapartida tenemos **temperaturas muy elevadas** en la placa de circuito impreso alrededor de la zona donde se suelda el chip y los módulos de memoria.

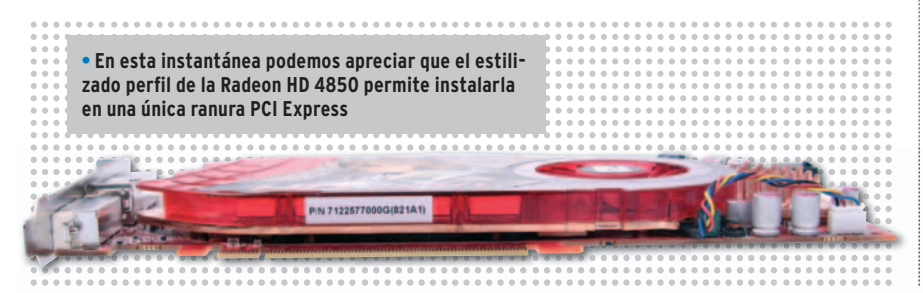

#### **Valoración 7,9 Calidad/Precio 9,0 ATI RADEON HD 4850 COMPRA RECOMENDADA**

#### **CARACTERÍSTICAS**

Chin RV770 a 625 MHz. 512 Mbytes GDDR3 a 1986 MHz. 800 procesadores stream. 16 unidades de rasterizado. 40 unidades de texturizado. 956 millones de transistores con tecnología de 55 nm. 1 Teraflop de potencia de cálculo. Interfaz PCI-E. Alimentación: 1 conector auxiliar de 6 pines. 2 x DVI. 1 x adaptador DVI a HDMIcon audio 7.1 integrado. Compatible CrossFire. Tecnologías DirectX 10.1, OpenGL 2.1yAvivo para procesamiento avanzado de vídeo

#### **CONTACTO**

PowerColor / www.powercolor.com/es Distribuidor: MCR / 91 440 07 00

**LO MEJOR** Ocupa una ranura PCI-E. Ofrece un rendimiento elevado y características multimedia avanzadas

**LO PEOR** Se calienta mucho. El aprovechamiento GPGPU no es evidente

**PRECIO 159 €**

#### **Valoración 8,0 Calidad/Precio 8,0 ATI RADEON HD 4870**

#### **CARACTERÍSTICAS**

Chip RV770 a 750 MHz. 512 Mbytes GDDR5 a 3.600 MHz. 800 procesadores stream. 16 unidades de rasterizado. 40 unidades de texturizado. 956 millones de transistores con tecnología de 55 nm. 1,2 Teraflops de potencia de cálculo. Interfaz PCI-E. Alimentación: 2 conectores auxiliares de 6 pines. 2 x DVI. 1 x adaptador DVI a HDMI con audio 7.1 integrado. Compatible Cross-Fire. Tecnologías DirectX 10.1, OpenGL 2.1yAvivo para procesamiento avanzado de vídeo

#### **CONTACTO**

Sapphire/www.sapphiretech.com/ss Distribuidor: MCR / 91 440 07 00

**LO MEJOR** Ofrece un rendimiento tremendo y características multimedia avanzadas **LO PEOR** Se calienta mucho. El aprovechamiento GPGPU no es evidente. Ocupa dos ranuras PCI Express

**PRECIO 250 €**

Concretamente, alcanzan más de 80°C. aunque en zonas muy concretas.

#### Más multimedia que nunca

Con el códec de audio integrado, que ahora alcanza hasta 7.1 canales, estas tarjetas cumplen las demandas de los usuarios. La aceleración de vídeo sigue contemplando los códecs VC1yH.264, y se han mejorado el contraste dinámico y la corrección de artefactos de vídeo asociados a la visualización de multimedia de fuentes diversas. La salida HDMI se consigue mediante el adaptador DVI a HDMI, aunque no sería extraño que estas firmas decidan comercializar algún modelo con HDMI nativo.

#### Un nuevo modelo con un sospechoso sabor a producto reciclado

**Canon EOS 1000D**

Óscar Condés Molinero<br>
cababa 2<br>
«rumor se<br>
to de un n<br>
EOS 3000 cababa 2005 cuando hablábamos del cababa 2005 cuando hablábamos<br>*«*rumor sobre el posible lanzamiento de un modelo que se llamaría<br>EOS 3000D y cuyo precio se-EOS 3000D y cuyo precio sería aún más reducido, fijando la gama de entrada a las DSLR con un precio agresivo, en torno a los 600 euros*».* Casi tres años después, el rumor se hace realidad cambiando el nombre de la cámara. Pero ha pasado el tiempo y **Nikon**, **Olympus**, **Pentax** o **Sony** lanzaron en su momento modelos en este rango de precios. Incluso es posible encontrar réflex (descatalogadas, eso sí) por unos 300 euros. Todo esto no viene sino a sugerir que Canon se ha dormido en

los laureles, aferrado a su liderazgo y apostando por el conservadurismo, de lo cual la**EOS 1000D S** es un claro ejemplo.

Esto no quita que, por un precio moderado, la cámara ofrezca unas buenas especificaciones, incluyendo **procesador de última generación**, **sistema de limpieza del captor y Live View**. Así, se sitúa un poco por debajo de su hermana mayor, la 450D, y ha heredado el cuerpo y muchas característicasdelmodeloanterior, la**400D**, todo

erado, la<br> **erado, caciones,**<br>
and the sus hermanas aunque se different of the principal of the sus hermanas and the set of the subjection of the set of the set of the set of the set of the set of the set of the set of the

lo cual deja un claro **regustoa reciclaje**. En las manos, es díficil diferen-

ciarla de sus hermanas aunque se aprecia que es aúnmás**pequeñayligera**. Ofrece casitodoloque un usuario novel puede necesitar, un buen comportamiento general, buena calidad de imagen, ruido muy contenido, buen rango dinámico y detalles como un buen visor con información del ISO. Así

que se venderá bien, a pesar de todo. ■

#### **Valoración 8,0 Calidad/Precio 7,5**

#### **CARACTERÍSTICAS**

DSLR con sensor CMOS de 10,1 Mpíxeles. LCD de 2,5" con 230.000 píxeles y sistema Live View. Velocidad obturación entre 30" y 1/4000. ISO 100-1600. Tarjetas SD o Tarje SDHC. Dimensiones: 126 x 97,5 x 62 mm. Peso (sólo cuerpo): 450 gramos. 45

El kit analizado incluye objetivo Canon EFS 18-55 mm f3.5-5.6 IS (estabilizador integrado) pero p también se vende en un kit con un 18-55 sin estabilizador o el cuerpo sólo por 599 y 549 euros (respectivamente)

**CONTACTO** Canon www.canon.es / 901 301 301 3

LO MEJOR Ofrece todo lo que le puede pedir un usuario novel **LO PEOR** La sensación de fragilidad del cuerpo y una empuñadura tan pequeña que dificulta el agarre dificulta el

**PRECIO 655 €**

## Zotac acelera la nueva microarquitectura de NVIDIA con excelentes resultados **Zotac GeForce GTX 280 amp!**

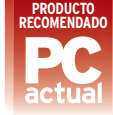

#### **Valoración 9,5 Calidad/Precio 8,5**

#### **CARACTERÍSTICAS**

GPU de NVIDIA modelo GT200. Tecnología de integración de 65nm. 700 MHz(GPU) y 2.300 MHz (memoria). Interfaz de memoria de 512 bits. 1 Gbyte memoria GDDR3

#### **CONTACTO**

Fabricante: Zotac www.zotac.com Distribuidor: Kristal Computer www.kristalcomputer.es

#### **LO MEJOR** Los resultados obtenidos en el Laboratorio son de los más altos recordados hasta

la fecha

**LO PEOR** La eficiencia tiene un precio y en este caso se traduce en una gran cantidad de energía necesaria para alimentarla (se requieren dos conectores: uno de cuatro pines y otro de tres), así como el elevado calor generado

**PRECIO 499 €**

Eloy García Almadén<br>
uando c<br>
todo y p<br>
ce 9 se il<br>
da entre uando creíamos que lo habíamos visto todo y pensábamos que la familia GeForce 9 se iba a quedar una buena temporadaentre nosotros, descubrimos atónitos que lo que se había rumoreado tanto tiempo como un nuevo modelo 9900 no es otra cosa que el comienzo de una reestructurada familia. No sólo ha cambiado la nomenclatura de la misma (serie **200**), sino que estamos ante un rediseño total y

por tanto, ante una segunda generación de la microarquitectura unificada

aplicada anteriormente. Gracias a la misma, se ha conseguido un desempeño sustancialmente superior y no sólo eso, sino que abre las puertas de par en par a la programación en paralelo gracias a **CUDA**, una tecnología que permite la utilización de la GPU para fines no gráficos y cuyo lenguaje, similar a C, puede ser descargado gratuitamente desde la web de NVIDIA para que cualquier usuario pueda empezaraimplementar sus propios desarrollos. Asimismo, este modelo introduce la aceleración por hardware de la conocida librería utilizada para la elaboracióndeefectosfísicos**PhysX**(actualmente nto tiempo como resultados obtenidos en<br>
a familia. No sólo<br>
e la misma (serie<br>
diseñototaly<br>
ración del<br>
a<br> **istratification de las Zotac Ha configura-**<br> **istratification de las Zotac Ha configura-**<br> **istratification de l** 

también propiedad de NVIDIA) y una evolución del sistema PureVideo denominado **PureVideo HD** que permite la decodificación de contenidos en alta definición directamente desde la GPU. En cuanto a los resultados obtenidos en las pruebas no

> **• Zotac nos trae una versión overclockeada del nuevo ingenio tope de gama de NVIDIA, el modelo GTX 280.**

se admiten dudas, máxime teniendo en cuenta que Zotac ha forzado la configuración estándar: en **Crysis**, uno de los juegos más exigentes actualmente se han recogido de media unos**FPS**de**75,7**a**1.280x 1.024**sin*antialiasing*y de **47,1** a **1.680 x 1.050** con **antialiasing 4x**. ■

## Cuidada hasta el mínimo detalle y dirigida casi exclusivamente a los más sibaritas **Asus Striker II Extreme**

Eloy García Almadén<br> **Elonica Almadén<br>
Laño para la para dentro**<br> **Elonica Almadén**<br> **Elonica Almadéntro** l año pasado pudimos probar la primera versión de esta placa, encuadrada dentro de la gama **Repu-**

**CC** 

**blic of Gamers** y orientada a un mercado muy exigente: los jugones de pro o bien aquellos usuarios avanzados que quieren obtener un máximo rendimiento. Sinembargo, esta actualizacióngoza de otros muchos alicientes, como por ejemplo la inclusión del chipset extremo deNVIDIA (**nForce 790i Ultra SLI**).Gracias al mismo, podremos gozar de subsistemas gráficos con una, dos y hasta ado muy<br>uellos usua-<br>un máximo tres tarjetas co<br>zación goza

**• Ésta es la tarjeta SupremeFX II Su que incorpora de serie esta d placa baseyque podremos base y instalar o no en nuestro sistema para si mejorar el audio. mejor**

tres tarjetas conectadas en paralelo o bien de dos soluciones condobleGPU(9800

GX2) instaladas en placa. Otro detalle a destacar es la inclusión de un sistema de *leds* que permite identificar mediante un código de colores, cuáles son los componentes que están siendo forzados. En cuanto a la construcción, alabamos el sistema

de disipación de calor que refrigera las partes más comprometidas la placa, así como la posibilidad de incluir un sistema de enfriamiento por líquidos. A los más preocupados por el medio am-pr biente les gustará saber que tam-bi bién se ha implementado la primera generación de **EPU**, un sistema de gene ahorro energético menos eficiente, ahor eso sí, que EPU Six Engine, analizado en el número anterior. ■

#### **Valoración 9,0 Calidad/Precio 8,0**

**PLATAFORMA / SOCKET** Intel Core 2 Extreme, Core 2 Quad, Core 2 Duo, Pentium Extreme, Pentium D v Pentium 4 / LGA775

#### **CARACTERÍSTICAS**

Chipset NVIDIA nForce 790i Ultra SLI. FSB 1.600 MHz. Memoria DDR3 doble canal (hasta 2 GHz). 2 PCI-E x16 2.0, 1 PCI-E x16, 2 PCI-E x1, 2 PCI. 10 USB 2.0, 2 FireWire. 1 IDE. 6 SATA II +2External SATA. RAID SATA 0, 1, 0+1 y 5. 2 Gigabit Ethernet. SupremeFX II Audio

#### **CONTACTO**

Asus www.asus.es/902 889 688

**LO MEJOR LOS Sistemas** de disipación de calor, de monitorización mediante leds, de ahorro energético EPU y la tarjeta de audio adicional **LO PEOR** Su elevado precio

hace que esta placa sea un producto no apto para cualquier tipo de bolsillo

**PRECIO 364 €**

## Un móvil extrafino, de estética sobresaliente y cámara de5Mpíxeles **LG Secret KF750**

Susana Herrero Rosa **A** ltercermiembrodelaserie**BlackLabel Label**de LG no le falta de nada. En su exquisito diseño se han empleado materiales de alta calidad como el **cristal templado** para evitar ralladuras en la pantalla o la **fi- bra de carbono** en la carcasa que garantiza ladurabilidad;esosí,de las marcas de los dedos en la TFT no nos libramos. Como interfaz de usuario, la firma apuesta por un sistema dual basado en la presencia de un **teclado deslizante** bajo la **ante**pantalla y un sistema de **control táctil**, denominado **Neon Touch Navigation** y formado por dos teclas funcionales y cuatro controles direccionales, que se apoya además en leves vibraciones para confirmar la pulsación. Por desgracia, aquí se acusa cierto retardo ntiza<br>sí, de<br>dedos<br>bramos.<br>suario, la<br>un sistema<br>presencia de ema de **cont**<br>ado **Neon To**<br>nado por dos<br>atro controle

en la ejecución de las acciones desde que pinchas ne el control hasta que obtienes respuesta. Otro detalle digno de mención es la presencia de una cámara de 5 Mpíxeles en sólo 11.8 mm de grosor, la cual, por otra parte, también se toma sutiempo en enfocar desde que pulsas hasta que captura realmente. De sus capacidades multimedia, resaltan el soporte **MP3**, así como la grabación y reproducción de **DivX** y vídeo de alta calidad (**120 fps**), amén del **efecto giroscópico** en los juegos que vienen de serie y el **sistema Auto Rotating Display** para ajustar la imagen a la posición horizontal o vertical de la pantalla. Pero tiene mucho más: visor de documentos ofimáticos, funciones de edición de vídeo e imagen, la *suite* Google Pack para ejecutar Maps, YouTube..., un sistema de ahorro de energía y la opción de sincronizar los datos con el PC. ■ s<br> **order the susception of the suse control of the suse control of the suse control of the susception of the suspension of the susception of the sum in the susception of the sum in the sum in the sum in the sum in the s** 

#### **Valoración 8,4 Calidad/Precio 6,9**

#### **CARACTERÍSTICAS** Teléfono móvil GSM/GPRS

(900/1800/1900 MHz). Memoria interna de 100 Mbytes y ranura MicroSD para tarjetas de 4 Gbytes máx. TFT de 2,4 " y 240 x 320 puntos de resolución. Cámara de 5 Mpíxeles. SMS/EMS/MMS. WAP. Soporta aplicaciones Java. IrDA, USB Sopor 2.0, PC-Sync y Bluetooth 2.0. Códecs de 2.0, P audio (MP3/AAC/AAC+/AAC++/WMA/RA) y vídeo (MPEG4/WMV/H.263/H.264/RV). víde Reproduce DivX y calidad VGA y QVGA (120fps). Radio FM con RDS. Visor de TXT, PDF, DOC, PPT y XLS. Google Pack TXT, P precargado. Dimensiones de 102,8 x preca 50,8 x 11,8mmy 116 g de peso 50,8 x

#### **CONTACTO CON** LG

http://es.lge.com / 902 500 234 http:/

**LO MEJOR** Un auténtico multifunción con diseño de lujo multif **LO PEOR** Tiempo de respuesta algo elevado

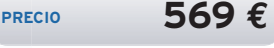

## Una láser color de alto rendimiento idónea para escenarios exigentes **Konica Minolta Magicolor 5550**

Juan Carlos López Revilla **E** l desarrollo que ha experimentado la tecnología de impresión láser en color durante el último lustro ha sido abrumador. Las soluciones que se comercializan en la actualidad son más pequeñas y silenciosas, su calidad de impresión es muy superior y, sobre todo, gozan de un precio mucho más atractivo que las de hace 5 o 6 años.

La solución que nos ocupa presume de todas las cualidades que hemos mencionado: es bastante compacta, rápida, silenciosa y ofrece una gran calidad de impresión. Ha sido concebida para satisfacer las necesidades de **pymes** y **grupos de trabajo** de dimensiones moderadas. Nos ha convencidosobremanera el diseñodesumenúde gestión por su sencillez y, además, su rendimiento es muy bueno, aunque algo inferior al anunciado por el fabricante tanto al utilizar controladores

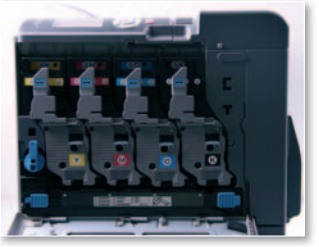

**• El acceso a los cartuchos de tó- ca ner y las unidades de impresión no puede ser más pue sencillo. En unos se pocos minutos poc podemos cam-pod biarlos sin apenas bia esfuerzo. esf**

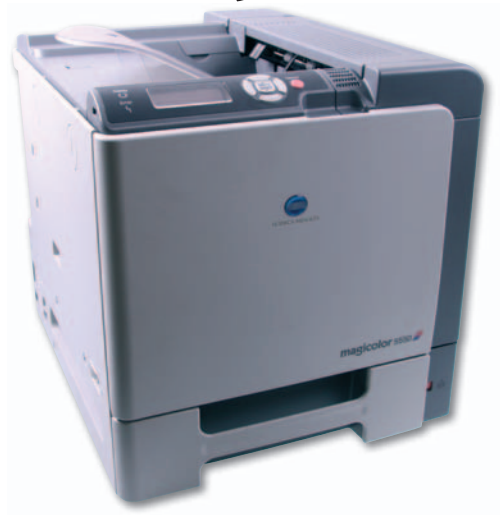

de impresión PostScript como PCL. Aun así, el resultado más favorable que han arrojado nuestras pruebas en **monocromo** asciende a **26 páginas**, lo que no está nada mal. Por último, queremos destacar que su calidad de impresión es fantástica. Destaca por sus negros densos y uniformes, buena calibración de las líneas perpendiculares, gran resolución tipográfica y, sobre todo, por la pureza e intensidad con que restituye los colores. ■

#### **Valoración 8,8 Calidad/Precio 7,9**

#### **CARACTERÍSTICAS**

Impresión láser color para papel A4. Microprocesador Freescale PowerPC 7448 a 733 MHz. 256 Mbytes RAM (ampliables a 1.024 Mbytes). Interfaces Ethernet, paralelo y USB 2.0. Resolución: 600 x 600 ppp x 4 bits. Hasta 30 ppm en monocromo y 25,6 ppm en color. Emulación PostScript 3yPCL 6. Tiempo de calentamiento: 45 segundos. Impresión de la primera página: 14 segundos. Ciclo de vida mensual: 120.000 páginas. Consumo medio durante la impresión: 750 vatios (máximo de 1.450 vatios)

**CONTACTO** Konica Minolta

www.konicaminolta.es / 91 327 73 00

**LO MEJOR** Su bajo nivel de ruido y gran calidad de impresión tanto en monocromo como en color

**LO PEOR** Su rendimiento es algo inferior al anunciado por el fabricante y su construcción mejorable

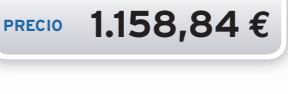

**PRODUCTO RECOMENDADO**

## Este estilizado televisor Full HD exhibe gran calidad de imagen y sonido **LG 37LG6000 Serie Scarlet**

Juan Carlos López Revilla **L** a alianza estratégica que firmaron LG y Philips en 1999 para incrementar su competitividad en el disputado mercado de los dispositivos de visualización LCD situó a estas dos compañías en una posición privilegiada.El producto que nos ocupa forma parte de la herencia de esta *joint venture*,yavala el enorme potencial de LG a la hora de poner a punto soluciones Full HD equipadas a la última. Este televisor nos ha impactado por muchas razo-

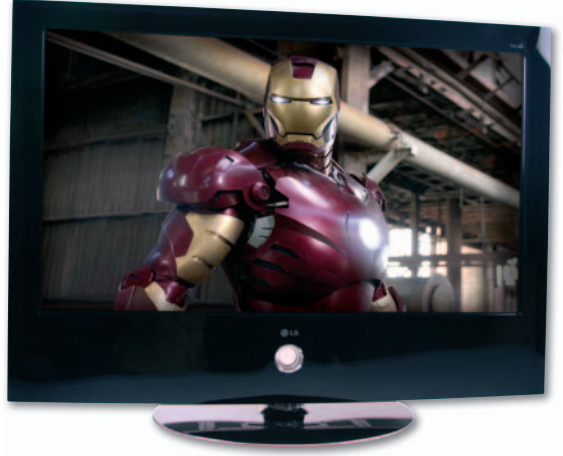

**• La conectividad de este televisor Scarlet es magnífica. Destacan especialmente sus 4 entradas HDMI 1.3 (3 en el panel posterior y1en el lateral), así como las USB y PCMCIA.**

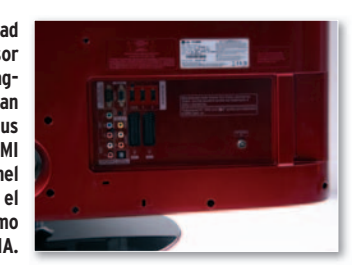

nes. La primera de ellas es su innegable atractivo L estético. También destaca por su excelente conectividad (ver ficha adjunta y foto de detalle), pero, sobre todo, por su gran calidad de imagen. La calibración de fábrica es realmente buena y, si se le alimenta con una señal de vídeo de calidad, como la extraída de una película en ca Blu-ray Disc, nos permite disfrutar de unos Bl colores saturados y una gama cromática muy amplia gracias, en gran parte, al **procesado de** am **10 bits**. Además, no hemos percibido defectos reseñables en ninguna zona del panel. La calidad del sonido, por su parte, es superior a la habitual en los televisores de este tipo. Sin lugar a dudas, estamos ante uno de los dispositivos LCD más esta atractivos del momento. Muy recomendable.

#### **Valoración 9,0 Calidad/Precio 8,3**

#### **CARACTERÍSTICAS**

Panel LCD de 37 pulgadas. Relación de aspecto: 16:9. Procesado de panel de 10 bits. Resolución: 1.920x1.080 puntos(Full HD). Contraste dinámico: 50.000:1. Luminosidad: 500 cd/m2 Ángulo de visión: 178 grados. Tiempo de respuesta: 5 ms. Lámpara WCG. Compatible con señales 24p. Puerto USB 2.0. 4xHDMI 1.3. Procesador de vídeo XD Engine. Sintonizadores analógico y digital. Sistema de sonido ecualizado por Mark Levinson. Certificación ISF. Dimensiones en mm: 929x706,9x374,7. Peso: 21,2 Kg **CONTACTO**

LG

www.lge.es/902 500 234

**LO MEJOR** Su gran calidad de imagen y sonido, estilizado diseño y excelente conectividad **LO PEOR** No incorpora un

sintonizador DVB-T de alta definición

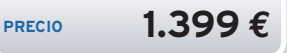

## Pensado para poder personalizarlo con tus propios diseños **Freecom Toughdrive Custom**

Pablo Fernández Torres

**E** sta propuesta aporta un par de detalles interesantes que lo diferencian del resto de dispositivos de similares características. Se trata de un disco duro externo de **2,5 pulgadas** y **5.400 rpm**. Incorpora **8 Mbytes de caché** y tan sólo pesa **200 g**. El valor añadido de este modelo es que permite personalizar su aspecto mediante ca-

rátulas que se insertan entre la carcasa y una funda de silicona que, además, protege ante golpes. El único cable USB 2.0 necesario (no se necesita un segundo adicional para proporcionarle la suficiente alimentación eléctrica)

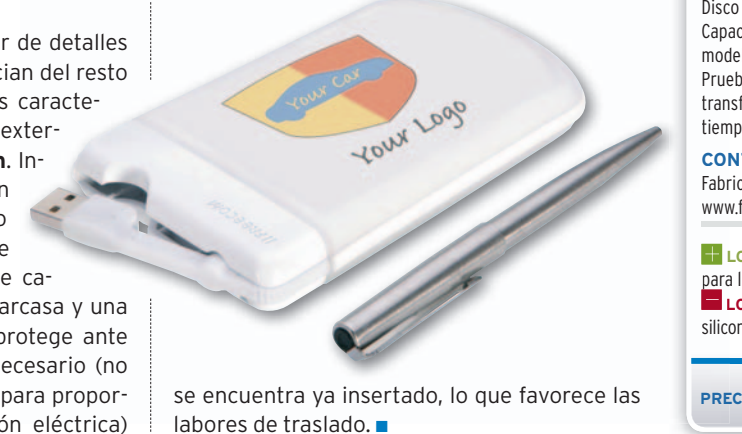

se encuentra ya insertado, lo que favorece las labores de traslado. ■

#### **Valoración 8,5 Calidad/Precio 8,1**

#### **CARACTERÍSTICAS CAR**

Disco duro externo de 2,5 pulgadas. Capacidad: 320 Gbytes (existen Capaci modelos de 160 y 250 Gbytes). mod Pruebas HD Tune: velocidad de Prueba transferencia de 34,7 Mbytes/s y trans tiempo medio de acceso de 8,9 s

#### **CONTACTO CON**

Fabricante: Freecom Fabric www.freecom.es / 93 342 43 21 www

**LO MEJOR** Cómodo y robusto para los traslados para **LO PEOR** Recubrimiento de silicona no apto con polvo o suciedad

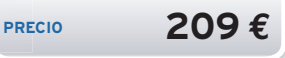

### Un router inalámbrico tipo n de muy fácil configuración **Hércules HWNR-300**

Eloy García Almadén

**L** o primero que llama la atención de este *router* inalámbrico es su aspecto futurista. Pero eso no es todo. La interfaz gráfica implementada a través de la cual podemos gestionar cada una de las múltiples opciones disponibles es muy sencilla e incorpora dos modos, **básico** y **avanzado**, que satisfará las necesidades tanto de los usuarios noveles como de los expertos. Posee una base de datos con multitud de reglas predefinidas que permiten establecer una comunicación con el exterior a través de una serie de

puertos asignados por defecto para una gran cantidad de juegos, aplicaciones P2P y mucho más. Asimismo, la Asimismo implementación de **WPS** para configurar co una red segura pulsando segura únicamente un botón, el protocolo **UPnP** y la contemplación de **DDNS** (DNS dinámico con un buen puñado de proveedores) son otras de sus grandes bazas. Para terminar, b no nos ha gustado que los puertos Ethernet no contemplen una velocidad superior Processor de la contrata de la contrata de la contrata de la contrata de la contrata de la contrata de la contrata de la contrata de la contrata de la contrata de la contrata de la contrata de la contrata de la contrata de

a los 100 Mbps. ■

#### **Valoración 8,2 Calidad/Precio 8,7**

#### **CARACTERÍSTICAS**

Soporte 802.11 b/g/n. Tasa de 300 Mbps. 4xEthernet (10/100 Mbps). WEP 128 bits, WPA y WPA2 (PSK y TKIP). Control de acceso por direcciones MAC. Implementa WPS, DDNS y UPnP

#### **CONTACTO**

Fabricante: Hércules www.hercules.com/es Distribuidor: Acuista / 902 232 334

**LO MEJOR** Facilidad para configurar una red inalámbrica segura. Cuidada interfaz gráfica **LO PEOR** Puertos Ethernet de sólo 100 Mbps

**PRECIO 89,90 €**

#### Una gráfica modificada con muy buenos rendimientos **PNY GeForce 9800GTX OC PRODUCTO RECOMENDADO**

Eloy García Almadén

**L** a nueva serie **XLR8** de PNY se encuentra dirigida a aquellos usuarios que quieren obtener unos rendimientos mayores a los impuestos por defecto por los fabricantes. En este caso el turno le ha llegado al nicho de las tarjetas gráficas y más concretamente a NVIDIA. Y es que éste modelo presente en dicha serie se encuentra modificado de fábrica y fuerza determinados aspectos como la velocidad de trabajo de la GPU o la frecuencia de la memoria, obte-

niendo unos resultados superiores a los normales. Es el caso de, por ejemplo, **3DMark06**, que con una puntuación de **10.909** y **9.232** a reso-**9.23** luciones de **1.280** luciones **x 1.024** y **1.600 1.02 x 1.200** píxeles **1.20** respectivamente respec supera al modelo supera 9800 GTX sin *overcloc* kear (que punlicamos en su día) en una cantidad superior a 1.000 puntos. En definitiva, una buena solución para aquellos usuarios que no quieran arriesgarse a practicar por sí mis a aquellos usuarios que quie-<br>
unos rendimientos mayores<br>
refecto por los fabricantes.<br>
moria, obte-<br>
a con una punt<br>
funciones<br>
funciones<br>
moria, obte-<br>
per a con una punt<br>
funciones<br>
luciones<br>
x 1.20<br>
x 1.20<br>
x 1.20<br>
x 1

mos el *overclocking* a un precio no demasiado elevado. ■

#### **Valoración 9,2 Calidad/Precio 8,9**

#### **CARACTERÍSTICAS**

GPU de NVIDIA modelo G92. Tecnología de integración de 65nm. 725 MHz (GPU) y 2.320 MHz (memoria). Interfaz de memoria de 320 bits. 512 Mbytes memoria GDDR3

#### **CONTACTO**

Fabricante: PNY www.pny.com Distribuidor: Kinyo 902 901 260

**LO MEJOR** Unos resultados superiores al modelo estándar **LO PEOR** El consumo se dispara cuando ejecutamos aplicaciones exigentes

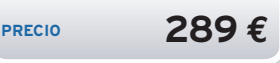

## Un escáner de documentos flexible, fiable y muy fácil de utilizar **Kodak ScanMate i1120 Scanner**

Juan Carlos López Revilla **E** l extraordinario éxito de los dispositivos multifunción parece haber desterrado a los escáneres delmercado, sinembargo, estos últimos siguen teniendo su hueco. Esta propuesta de Kodak está destinada a aquellos entornos en los que es necesaria la presencia de un dispositivo de digitilización de documentos, pero en los que ya se cuenta con una o varias soluciones de impresión dedicadas. Sus reducidas dimensiones y estilizado diseño posibilitan colocarlo en cualquier escritorio sin que moleste lo más mínimo. Además, incorpora un módulo de carga automática que permite **digitalizar** un máximo de **50 documentos** de forma cómoda, así como todo el software que necesitamos para sacarle el máximo partido (ver positivos<br>errado a<br>mbargo,<br>u huede<br>
s<br>
s<br>
e<br>
ma<br>
ne-<br>
o (ver

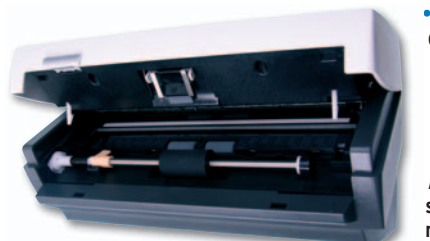

**• Esta propuesta de Kodak está Esta propuesta<br>de Kodak está<br>magníficamente construida y apenas ocupa espacio en nuestro escritorio. Además, no desentona porque es realmente bonita.**

ficha adjunta).Nuestro banco de pruebas basado enel **test MTF**(*ModulationTransferFunction*) no deja lugar a dudas acerca de la elevada calidad de su CCD y, además, es rápido: digitaliza un documento con **texto en negro** en 8 s (300 ppp) y una **fotografía en color** A4 en **37 s** (600 ppp). ■

kodak

#### **Valoración 8,8 Calidad/Precio 6,8**

#### **CARACTERÍSTICAS**

Escáner dúplex en color con alimentación automática de documentos. Sensor CCD con resolución óptica de 600 ppp. Profundidad en escala de grises: 8 bits. Profundidad de color: 24 bits. Resolución máxima de salida: 1.200 ppp. Tamaño máximo de los documentos: 86x21,6 cm. Interfaz: USB 2.0. Nivel de ruido en funcionamiento: 58 dB máx. Software incorporado: ScanSoft PaperPort, ScanSoft OmniPage y NewSoft BizCard. Consumo: 40 vatios máx. Dimensiones en cm: 29,8 x 14x15,9. Peso: 2,6 Kg

**CONTACTO** Kodak www.kodak.es / 91 375 33 75

**LO MEJOR** Su reducido tamaño y buena calidad de los fotorreceptores **LO PEOR** Elsistema de fijación de la bandeja de salida es muy endeble

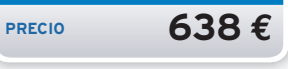

## Un intento de recuperar la fotografía instantánea en la era digital **Polaroid PoGo**

Inmaculada Rico Méndez<br>
Polaroid ha tra<br>
posición en l<br>
mea con esta<br>
embargo, aq olaroid ha tratado de conservar su posición en la fotografía instantá- nea con esta impresora portátil, sin embargo, aquel que se acerque al dispositivo buscando calidad, debe saber que no ofrece un acabado de nota (colores sin brillo, líneas blancas o errores de definición).Y es que, en realidad, éste no es el fin de esta propuesta, sino que su objetivo es ofrecer por-

**Azy Polaroid** 

**• El quid de la tecnología ZINK se encuentra enc en el papel, que lleva cristales con tintes tint amarillo, magentaycian que se activan con calor. El papel se comercializa en paquetes de paquet 10 y 30 hojas por 3,99 y 8,99 euros.**

> tabilidad e instantaneidad, y eso lo consigue. Como hemos comprobado, obtener una **impre-im sión desde la cámara cám** digital con el cable USB digital con el nos lleva **69 segundos**, **segun** mientras que con el **teléfo-**

no móvil y la conexión por tecnología Bluetooth alcanzamos los **41 segundos**. Bl

Las dimensiones de la impresora y su peso son La adecuados para transportarla en una mochila o bolso, pero no en un bolsillo.Yel papel que utiliza tiene un tamaño pequeño (5 x 7,5 cm), aunque, eso sí, es autoadhesivo y resistente al agua, las manchas y las rasgaduras.

En definitiva, el valor de esta impresora radica en su portabilidad, no en su calidad, y se recomienda para usuarios que tengan el capricho de obtener pa una fotografía impresa al instante, por ejemplo, un en una reunión de amigos. ■

#### **Valoración 6,0 Calidad/Precio 6,5**

#### **CARACTERÍSTICAS**

Tecnología ZINK (Zero INK) (sin tinta). Dimensiones: 2,4x7,2 x 12 cm. Peso: 227 gramos. Conectores Bluetooth, OPP y USB 2.0. Batería de iones de litio. Duración estimada de la batería: 15 copias por carga. Tiempo de impresión: 60 segundos por copia (según el fabricante)

**CONTACTO** Polaroid

www.polaroid.com/pogo 91 636 35 21

**LO MEJOR** Es un objeto de capricho que te permite obtener tus fotografías al instante y en cualquier lugar

**LO PEOR** Las dimensiones de la impresora no son para llevarla en un bolsillo y el tamaño de las impresiones es sólo de 5x7,5 cm. La calidad deja bastante que desear

**PRECIO 129 €**

## "La gestión de mi comercio la controlamos **TPV***plus* **y yo**"

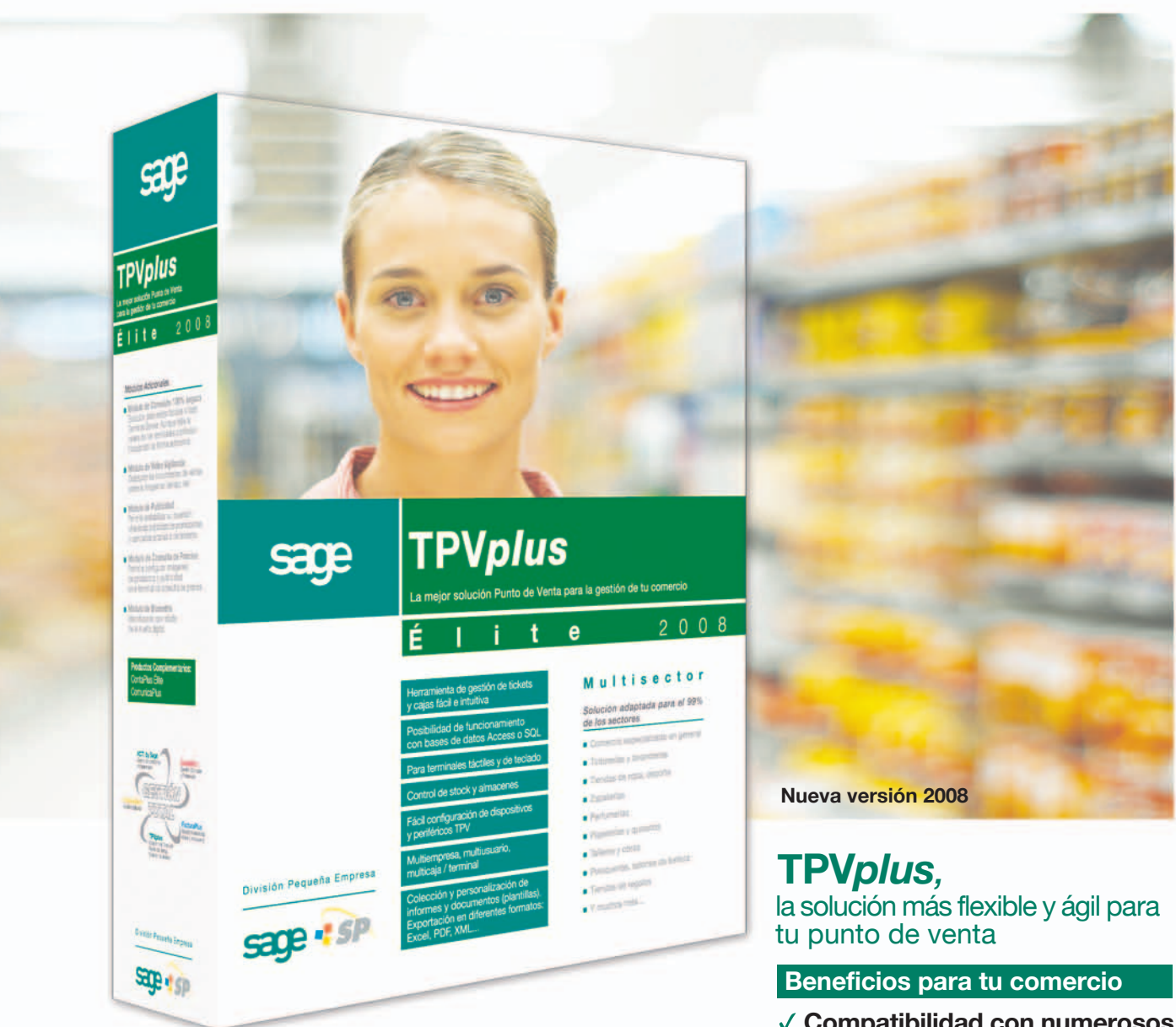

- **Compatibilidad con numerosos dispositivos TPV**
- **Pantalla táctil autoconfigurable**
- **Base de datos SQL o Access**
- **Adaptado al 99% de los sectores**

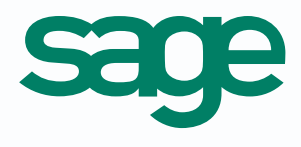

División Pequeña Empresa

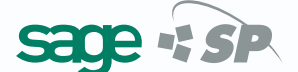

\*A partir de 209 euros

\*Precio sin IVA, correspondiente a TPV*plus* versión Profesional.

## Un sintonizador TDT de manejo sencillo e intuitivo **Differo TDT DF 2010**

20022222220

Juan Carlos López Revilla

**E** n un mercado repleto de sintonizadores TDT esta propuesta destaca por ofrecer estaca<br>
I a un pr<br>
estión n<br>
<sub>2</sub>,<br>
3<br>
3<br>
tala máxima simplicidad a un precio muy atractivo. Los menús de gestión nos han convencido por su sencillez, y también nos gusta su diseño. Además, la recepción y descodificación de la señal analógica se llevan a cabo differo con eficacia, materializando imágenes de una calidad notable. Sin embargo, su construcción ucción<br>amos de **PREESTAS (PREESTAS), por esta entre el pretorio de PREESTAS (PREESTAS), por el pretorio de PREESTAS (P<br>PREESTAS (PREESTAS), por el pretorio de PREESTAS (PREESTAS) (PREESTAS (PREESTAS), por el pretorio de PR** nos parece mejorable y echamos de menos una salida digital óptica (EIAJ-TosLink). ■

## Protege la información de tu PC con la máxima eficacia<br>**HardKey MIO**

Juan Carlos López Revilla

**A** quellas empresas y usuarios que necesitan preservar con las máximas garantías la seguridad de sus datos apreciarán el valor de este producto, un combinado de hardware y software que proporciona un robusto sistema de autenticación y administración de la información personal. Para lograrlo, recurre a una llave USB en la que se almacena la información sensible y a una *suite* que aglutina cuatro aplicaciones con funciones muy diferentes: controlar la identificación del usuario en Windows, impedir el acceso de terceros no autorizados, cifrar los datos relevantes, etc. Además, resulta muy fácil de instalar y se utiliza con comodidad. ■ nas<br>in<br>a<br>mación<br>paplicatrolar<br>npedir<br>ar los

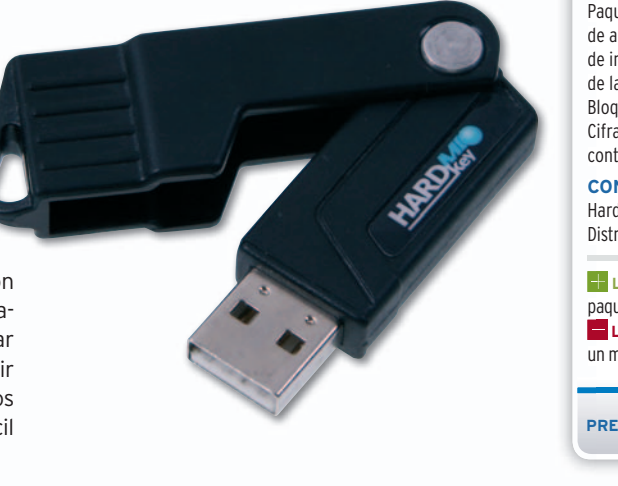

#### **Valoración 7,7 Calidad/Precio 8,0**

#### **CARACTERÍSTICAS**

Sintonizador DVB-T compatible con EPG. Relación de aspecto: 4:3 y 16:9. Vídeo: CVBS y RGB. Salida de audio Víd digital coaxial (S/PDIF). Temporizador de programación. Bloqueo paterno

#### **CONTACTO CO**

 $D^{\beta}$ 

Differo. www.differosystem.com Dif Distribuidor: DMI. 902 180 038 Dis

**LO MEJOR** Los menús de configuración son simples y co bastante intuitivos bas **LO PEOR** Su construcción. Carece de salida digital óptica Ca

#### **Valoración 8,8 Calidad/Precio 7,8**

**PRECIO 29,90 €**

#### **CARACTERÍSTICAS**

Paquete de seguridad con funciones Pa de autenticación y administración de información personal. Control de la identificación en Windows. Bloqueo de usuarios no permitidos. Bl Cifrado de datos. Gestión de Cif contraseñas. Correo seguro co

#### **CONTACTO CO**

HardKey MIO. www.hardkeymio.com Har Distribuidor: Ultimobyte. 902 158 894 Dis

**LO MEJOR** La versatilidad del paquete. Su excelente presentación paq **LO PEOR** Habríamos agradecido un manual más detallado del producto

**PRECIO 208,80 €**

## Una regleta con filtro de red capacitada para entregar 10 A **Iskra Zascite ZES 1M+5S**

Juan Carlos López Revilla

**L** as regletas equipadas con la circuitería necesaria para proporcionar protección frente a los perjudiciales parásitos de la red eléctrica no gozan de un gran predicamento en nuestro país, sin embargo, resultan imprescindibles para dilatar la vida de cualquier dispositivo electrónico. La que ahora nos ocupa está bien construida e incorpora un sofisticado circuito de protección. Pero su principal cualidad consiste en que la alimentación de to en nuestro país, sin embargo, resultan<br>imprescindibles para dilatar la vida<br>de cualquier dispositivo electrónico.<br>La que ahora nos ocupa está bien<br>construida e incorpora un sofisticado<br>circuito de protección. Pero su pr pida de forma automática gracias a la influencia de un sensor que determina en qué momento se desconecta el equipo del conector maestro. Sin duda, una buena forma de ahorrar energía. ■ circuitería<br>protección<br>itos de la<br>icamen-Protege la información de tu PC con la máxima eficacia<br>
Lancistatgez Revilla<br>
Lancistatgez Revilla<br>
Consider empresary usuarios que ne-<br>
ceixin preservar con las máximas<br>
apreciara el vario de tele producto, un<br>
considera

#### **Valoración 8,5 Calidad/Precio 8,0**

#### **CARACTERÍSTICAS**

Regleta con un conector maestro de 2,5 A y 5 esclavos. Filtro supresor de parásitos de la red eléctrica. Protección para 2 tomas RJ11 y2antena TV. Corriente máxima admitida: 10 A. Cable de alimentación de 1,8 metros

#### **CONTACTO**

Iskra Zascite. www.iskrazascite.si Distribuidor: Dismatel. 92 313 46 30

**LO MEJOR** Su notable construcción, contenidas dimensiones y eficaz protección **LO PEOR** El cable de alimentación incluido podría tener una calidad claramente superior

**PRECIO 60 €**

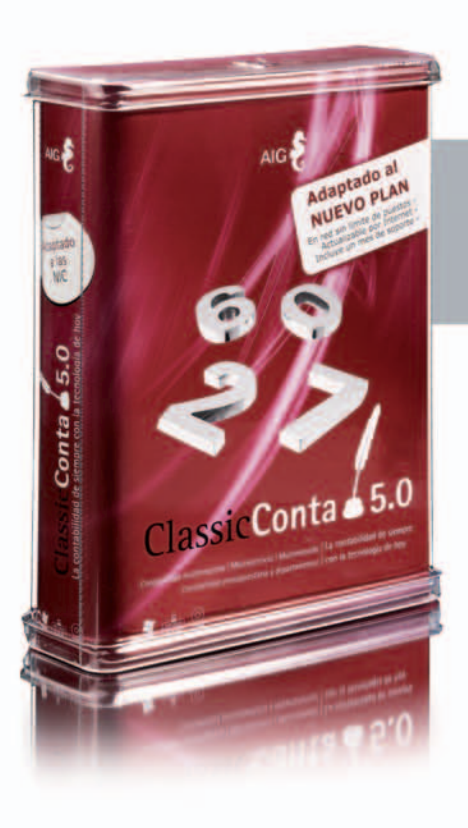

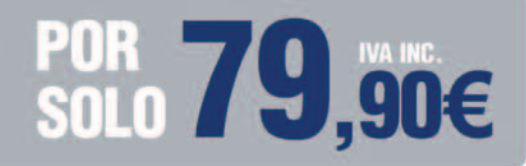

**FUNCIONA EN RED SIN LIMITE DE PUESTOS** 

## **LA FORMA MAS COMODA DE CAMBIAR AL NUEVO PLAN**

## **DIFERENTES.<br>DESCUBRA POR QUÉ...**

- Una única licencia para toda su red.
- Sin hacer diferencias entre nuestros usuarios: en AIG todos nuestros usuarios son de primera.
- AIG ofrece un único contrato de mantenimiento por 43.50 euros al año. IVA incluido.
- Consultas, actualizaciones, solución de incidencias, formatos de impresión, tele asistencia, importación de datos de otros programas.

De venta en:

Classic**Con** 

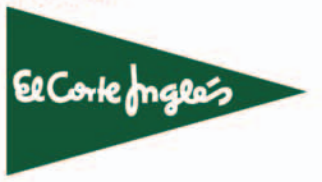

**EL NUEVO ESTANDAR DE CONTABILIDAD** 

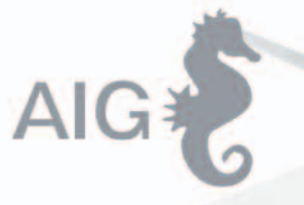

#### TEL. 902 11 39 81 **WWW.AIGCLASSIC.COM**

 $\bigcirc$  **Comparativa de navegadores de Internet** 

**Internet Explorer 7.0** Opera 9.5 Safari 3.1.2 **Firefox 3.0** 

## **Los navegadores más populares**

## **El acceso a la Red renovado**

Colocamos cada browser bajo la lupa para valorar sus funciones, niveles de accesibilidad y seguridad, capacidad de personalización y rendimiento.

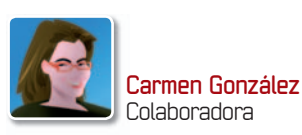

**NUESTRA**

on motivo de las nuevas<br>
versiones de los navegado-<br>
res, hemos decidido explo-<br>
rar sus características más<br>
recientes, ver con lupa los<br>
más populares (Firefox, Internet Exploon motivo de las nuevas versiones de los navegadores, hemos decidido explorar sus características más recientes, ver con lupa los rer, Opera y Safari) y también compararlos con soluciones alternativas (Amaya, Avant, Flock, K-Meleon y Maxthon), que pueden ser una buena opción en función de las costumbres de cada usuario. Como hemos podido comprobar, los resultados pueden variar bastante dependiendo de los diferentes aspectos de hardware y software utilizados, por lo tanto, invitamos a todos nuestros lectores a realizar las mismas pruebas con sus propios equipos, nunca sabe uno lo que se pierde si no lo prueba.

#### Nuestras pruebas

Los análisis han sido realizados en un equipo de sobremesa conunAMD Athlon de 2200 GHz,1 Gbyte de RAM y Windows XP Professional con SP3. Para que no os perdáis al mirar la tabla, os aclaramos algunos de los conceptos que utilizamos. **Inicio en frío** eseltiempoquetardaencargarse el navegador tras reiniciar el equipo, mientras que **Inicio en caliente** es el que tarda con otra ventana ya abierta, e **Inicio con 10 pestañas** marca los segundos que emplea en cargar el navegador 10 páginas al mismo tiempo en diferentes pestañas. Estas páginas son de distinta índole, desde las más sencillas basadas en CSS hasta las más complejas con Flash y JavaScript.

#### **COMPARATIVA Accesorios**

La mayor parte de los navegadores tienen una serie de accesorios (*plug-ins*, *add-ons*, temas, *widgets*, etc.) que permitirán personalizarlos al máximo y a nuestro gusto. A continuación, os ofrecemos una relación de los lugares desde los que podéis descargaros e instalar los accesorios para los cuatro desarrollos más populare; por motivos de seguridad, siempre es recomendable descargarlos de los sitios oficiales:

- **• Firefox 3.0: https://addons.mozilla. org/es-ES/firefox/**
- **• Internet Explorer 7.0: www.win dowsmarketplace.com/category. aspx?bcatid=3500**
- **• Opera 9.5: www.opera.com/docs/ plugins/**
- **• Safari 3.1.2: www.apple.com/safari/ download/plugins.html**

#### **INCLUIDO EN EL DVD** DVD

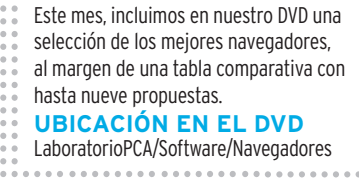

Por su parte,**Renderización CSS** es lo que tarda cada navegador en cargar una página con una hoja de estilos determinada compuesta por varias tablas, y **Ejecución JavaScript**, lo mismo pero para ejecutar diferentes *scripts* basados en JavasSript, AJAX incluido.

### **Características de los navegadores analizados (\*)**

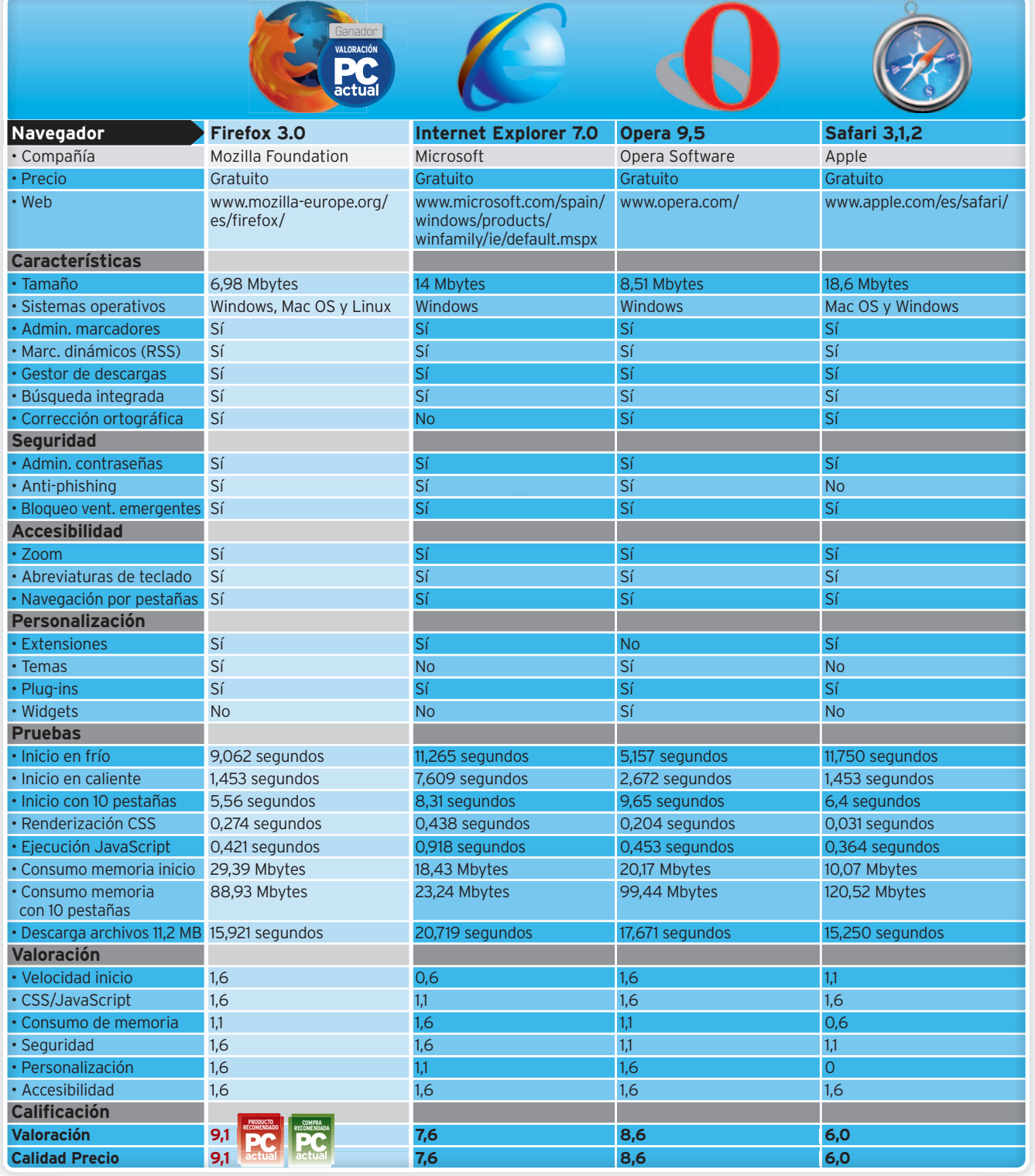

(\*) En todos los casos, hemos probado y valorado las versiones desarrolladas para Windows. En nuestro DVD (LaboratorioPCA/Software/Navegadores)<br>encontraréis una tabla comparativa ampliada con el análisis también de los nav

Otros tres conceptos que hay que tener bastante claros son el **Consumo de memoria al inicio** (cantidad de memoria que necesita cada navegador al iniciar su actividad), **Consumo de memoria con 10 pestañas** (la que precisa un navegador con 10 páginas abiertas, simples y complejas) y, por último, la **Descarga de archivos** (tiempo que

tarda cada navegador en descargar un archivo de 11,2 Mbytes).

Esta extensa comparativa se completa con una visita por las **interfaces** de los cuatro principales navegadores y una parada a las **posibilidades** de **personalización** que brindan. También intentamos que, a través de gráficos, descubráis cuál es el **rendimiento** de cada uno de ellos, y

abordamos otros aspectos, como la **seguridad** o la **navegación off-line**.Antes de la opinión final, publicamos un escaparate con otros navegadores menos populares. De todos modos, en nuestro DVD (Laboratorio PCA/Software/Navegadores) encontraréis una tabla más amplia que incluye las características, las pruebas y la valoración final de los nueve navegadores. ■

## **VEMOS CÓMO SE ORGANIZAN LOS CUATRO GRANDES INTERFACES DE USUARIO**

La finalidad principal que tiene la colocación de los distintos componentes de la interfaz es que el usuario se familiarice pronto con esta organización para que la navegación se simplifique.

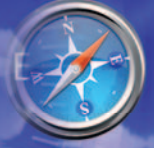

#### **Suscripciones a fuentes RSS**

Es raro encontrar un navegador que no sea compatible con los canales de noticias RSS de los distintos sitios web. La mayor parte no sólo los identifica, sino que vienen provistos en su interfaz de un auténtico lector de *feeds*, o lo que solemos etiquetar como marcadores dinámicos. Una fuente RSS o *feed* es un canal que va vinculado a una página web y permite recibir los contenidos mediante otros soportes sin tener que visitar la página cuando se actualiza. En los navegadores podemos comprobar que un sitio tiene un *feed* vinculado porque aparece normalmente junto al campo de la URL un icono anaranjado **1** (azul en el caso de **Safari 2** ). Si hacemos clic sobre él, podemos suscribirnos al canal de esa web, recibiendo las últimas publicaciones en el mismo navegador. En Firefox 3.0, Opera 9.5 y Safari para Windows, el icono naranja no aparece si la página web no está vinculada a un canal RSS. En Internet Explorer 7, si no existe el canal RSS, el icono aparecerá de color gris, mostrando inactividad.

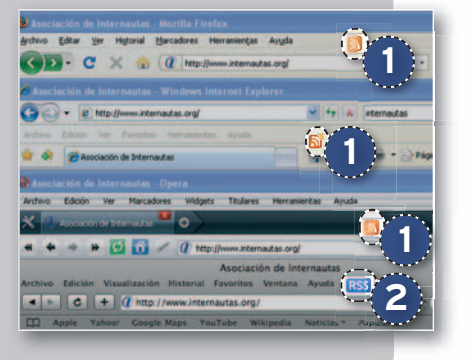

**MIENTRAS ALGUNOS** navegadores apuestan por una apariencia realmente sencilla y austera, invitando al usuario a personalizarla a su gusto, otros lo hacen por una más compleja. En estas últimas versiones se puede comprobar que, en muchos casos, se reducen considerablemente los clics para las acciones más comunes, como abrir pestañas

a continuación de la que estamos utilizando, marcar favoritos de forma inmediata, acceder al instante a la fuente RSS de una página sin salir de la que estamos visualizando o ingresar en una con los datos que previamente hemos guardado. Os mostramos a continuación los componentes de los *browsers* más utilizados.

#### **» FIREFOX 3.0**

Las anteriores versiones ya nos habían acostumbrado a una presentación sencilla, pero en ésta se superan. Firefox basa el control del usuario sobre el navegador en la parte izquierda del mismo, dejando la derecha para el cuadro de búsqueda. Destacan sobre todo los controles sobre el **Historial 1** , prestando especial im-

portancia a las páginas ya visitadas con anterioridad, e incluso deteniéndose en las más visitadas **2** . No podemos dejar de lado la novedad de marcar páginas como favoritas simplemente pinchando en el icono de la estrella **3** , sin más complicación, pudiendo acceder a ellas posteriormente y clasificándolas según nuestras preferencias. ■

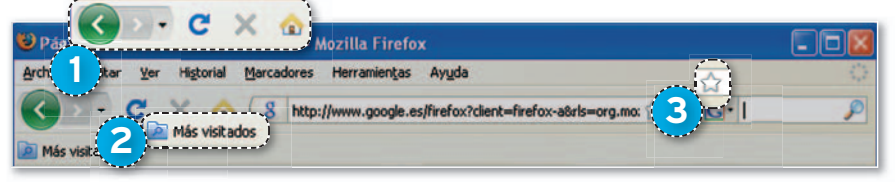

#### **» INTERNET EXPLORER 7**

A la espera de la llegada inminente de la versión 8, la distribución de

Explorer es un poco más Archivo Edic compleja, apoyada en tres planos horizontales. En el primero **1** , tenemos los controles típicos de la navegación, como la actualización de una página, detención de la carga o la navegación anterior y posterior, junto con el historial de navegación más reciente. El segundo

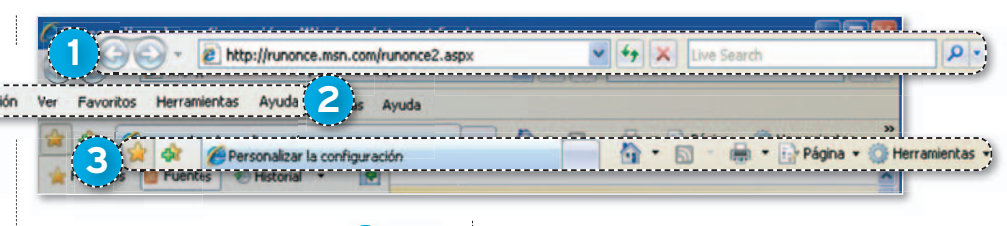

plano incluye el menú principal **2** , típico de cualquier navegador, y en el tercero, ya más sobrecargado **3** , encontramos

la administración de **Favoritos**, la barra de las pestañas y un menú secundario con otras opciones de navegación. ■

#### **» OPERA 9.5**

Los elementos también están distribuidos en tres planos horizontales, mucho más organizados que en Internet Explorer. En el primero, encontramos el menú principal **1**, el segundo está dedicado a la navegación por pestañas 2 y el tercero a los controles de navegación **3** . En el extremo izquierdo del segundo plano, observaremos un vínculo **4** que abre

un cuarto menú, con enlaces de interés hacia herramientas específicas del navegador. Este último menú es tan estrecho

que apenas molesta en la navegación cotidiana, pudiendo retirarlo de la misma forma que lo abrimos. ■

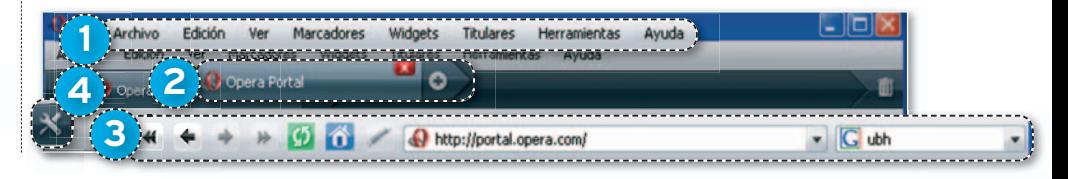

#### **» SAFARI 3.1.2**

Momentáneamente, la interfaz de Safari parece que nos saca de Windows para meternos en Apple. Pero, cuando pasa el efecto de la primera impresión, nos vamos dando cuenta de que, aunque tenga el mismo nombre, no tiene ni punto de comparación con el Safari que se carga en un equipo de Apple. Si lo cotejamos con el aspecto de los demás navegadores, no resulta muy agradable, aunque algunos efectos visuales de los eventos recuerdan quién está detrás de

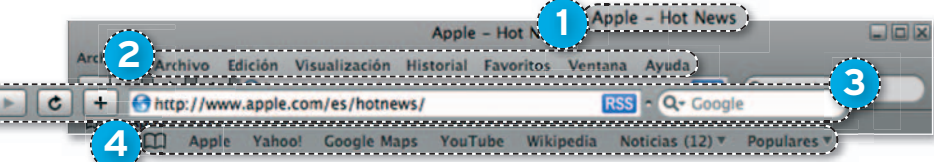

este desarrollo. La organización de los elementos está en varios planos horizontales. El primero hace referencia al título de la página que se esté visitando en ese momento **1**, y le sigue el menú principal **2**. En un tercer plano tenemos los controles de navegación <sup>3</sup>. mientras que el cuarto es la barra de herramientas configurable **4** . Aunque no se aprecia, tendríamos un quinto plano, que sería la barra de pestañas. ■

#### **Marcadores/Favoritos**

Muchos se preguntarán cuál es el navegador que nos lo pone más fácil para añadir una página determinada a **Favoritos**. En anteriores versiones, añadir una página a **Marcadores** o **Favoritos** implicaba varios pasos, que requerían nuestra atención. Por eso proliferaron tanto los marcadores sociales, ya que no sólo guardábamos nuestros sitios favoritos para compartirlos, sino que podíamos almacenarlos de forma privada con menos esfuerzo que con este accesorio del navegador. Ya hemos comentado que la nueva versión de **Firefox 1** trae incorporada a la barra de navegación un icono en forma de estrella **2** , de modo que gastemos un clic de ratón en añadir cualquier página por la que navegamos a **Marcadores** para archivarla posteriormente con más tiempo. Si lo hacemos por la vía del menú principal **3** , gastaremos los tres clics de rigor.

En **Internet Explorer 7 4** , esta misma acción nos lleva tres pasos, ya lo hagamos desde el menú principal **5** o desde el acceso directo de la interfaz **6** .

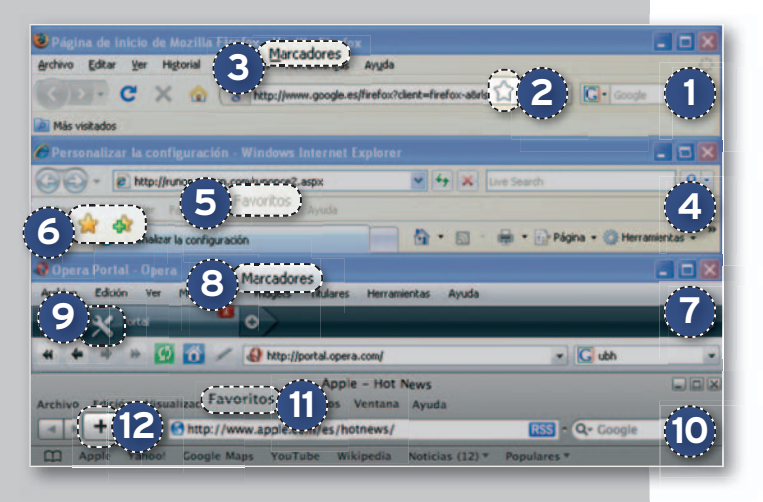

Si probamos con Opera 9.5 <sup>7</sup> por el menú principal <sup>3</sup> también se nos irían tres clics y, si no tenemos abierto el panel lateral de acceso rápido **9**, va se nos pueden ir cuatro. Finalmente, con Safari 3.1.2 **10**, si empleamos el menú principal 11 gastamos tres clics, y sólo dos con el acceso directo **12**.

## **ADAPTA LOS NAVEGADORES A TUS NECESIDADESYGUSTOS HAZLOSA TU MEDIDA**

Extensiones, plug-ins, widgets y temas pueden cambiar totalmente el aspecto y algunas funciones de tu navegador, sin contar con las opciones que cada solución ofrece por defecto.

**CADA NAVEGADOR TRAE** consigo un apartado, generalmente denominado **Ver**, en el que brinda al usuario la oportunidad de cambiar o editar algunas de las funciones que incluye por defecto. Así, podemos retirar cualquier elemento que nos sea molesto o adaptar los sitios de acceso rápido para no perder el tiempo buceando en carpetas.

En muchos de ellos, tendremos la oportunidad de cambiar el aspecto de las páginas que visualizamos, las fuentes, los tamaños de las mismas, el comportamiento del *browser* en el momento de abrir un enlace, y muchas más opciones para que el navegador se adapte a nuestra forma de navegar. Esta última característica ha mejorado sustancialmente en desarrollos como Firefox 3.0, Opera 9.5 e incluso Internet Explorer, que seguro que da un paso al frente en este sentido en su inminente versión 8. Safari para Windows queda por debajo de Internet Explorer en este *ranking*, ya que es el usuario el que se tiene que adaptar a él para navegar.

Aparte de que el usuario tenga margen para adecuar estos productos a sus necesidades, se ofrece a los programadores la posibilidad de realizar aplicaciones para integrar cualquier servicio en ellos, del tipo *add-ons*, *plug-ins* o plantillas.

#### Elementos para el cambio

Los **add-ons** o extensiones son pequeñas aplicaciones que permiten que un navegador pueda mostrar o interactuar con soluciones de terceros, como por ejemplo la extensión de **del.icio.us**, que nos permite añadir rápidamente cualquier URL y clasificarla en del.icio. us, o bien acceder y administrar rápidamente nuestra cuenta simplemente pinchando el icono que se instala en nuestro navegador.

Los **plug-ins** compatibilizan los *browsers* con componentes del sistema operativo y con otro software instalado en él para poder mostrar contenidos en un formato determinado, por ejemplo el de Adobe Acrobat, que nos facilita la apertura

de cualquier documento en formato PDF que haya alojado en la web mediante ese programa. Finalmente, los **temas**, *skins* o plantillas permiten cambiar el aspecto visual de nuestro navegador. Todos y cada uno de estos puntos nos permitirán adaptar cada solución a nuestras necesidades y forma de navegar.

#### **Safari cambia lo mínimo**

Simplemente, Safari 3.1.2 para Windows es impersonalizable. Si comparamos la interfaz de la solución de Apple con la de los otros navegadores, se puede decir que no es agradable para la vista, al margen de que decepciona bastante saber que no tenemos ninguna posibilidad de cambiarla. Sólo podemos variar algunos aspectos mínimos relacionados con las fuentes y añadir o quitar botones.

#### **» FIREFOX 3.0**

Son varios los apartados que podemos visitar para adaptar el navegador a nuestra forma de surfear por la Red. En la sección **Ver**  $\bigcup$  del menú principal, tenemos varias opciones para cambiar la presentación de la interfaz, así como para modificar la colocaciónde algunos controles de navegación o la forma en la que nos muestra y visualizamos las páginas. Desde el apartado **Marcadores 2** , también podremos configurar las carpetas o marcadores dinámicos que queramos mostrar en la interfaz del navegador, concretamente aparecerán en la barra de herramientas **Marcadores**, organizándolos mediante el apartado **Organizar marcadores**. Por último, la sección **Herramientas 3** contempla la posibilidad de variar las opciones principales de navegación, los complementos (extensiones, *plug-ins* y temas) y cuestiones de seguridad. Con respecto a las posibilidades de**Complementos 4** , podremos utilizar este apartado para activar o desactivar cualquie-

ra de ellos, además de brindar un acceso directo **5** a la página

de Mozilla en la que se encuentra el directorio de complementos. Es el lugar perfecto para descubrir la extensión, *plug-in* o tema que estemos buscando. Para insta-

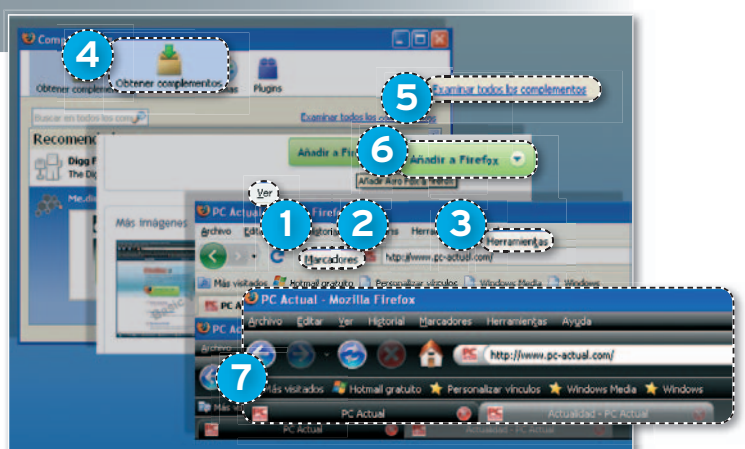

larlo, sólo deberemos pinchar sobre **Aña**dir a Firefox **6**, mientras que comprobaremos el resultado **7** simplemente reiniciando el navegador. ■

#### **» INTERNET EXPLORER 7**

Es previsible que la versión 8 sea más moldeable, pero por el momento el navegador de Microsoft es más rígido que la mayoría de su competencia a la hora de personalizarlo. En efecto, las opciones son limitadas; no obstante, podremos configurar algunos aspectos de la interfaz y de la visualización de las páginas web en los apartados **Ver** y **Herramientas**. Aunque son un poco escasas, por

ejemplo no dispone de temas, podemos añadir extensiones en el apartado **Admi-**

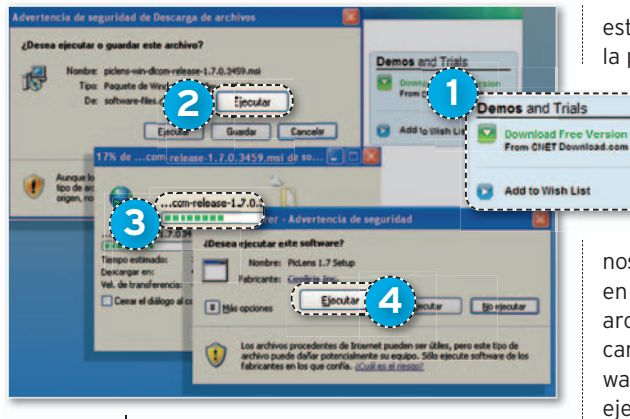

**nistrar Complementos** o en el de **Buscar más complementos**. Si optamos por

este último, seremos redireccionados a la página de complementos de Microsoft

> (en inglés). Hemos tenido la oportunidad de comprobar que algunos de ellos son demostraciones y que para obtener la versión completa hemos de pagarla.

Para instalar algún complemento, nos dirigimos al botón de la descarga **1** , en la ventana emergente ejecutamos el archivo **2**, de modo que se abra la descarga **3**. Una vez se haya bajado el software **4** , nos preguntará si queremos ejecutarlo, decimos que sí y seguimos las instrucciones del asistente. Finalizaremos reiniciando el navegador. ■

#### **» OPERA 9.5**

Las opciones de personalización de Opera no tienen límite en lo que respecta a la organización de la interfaz, los diferentes controles o el cambio de su aspecto visual. En el apartado **Ver 1** , encontramos la posibilidad de modificar el aspecto de la visualización de las webs en el navegador, y de organizar y personalizar los distintos paneles que aparecen en su interfaz. A diferencia de otras utilidades, no dispone de extensiones para integrar servicios de terceros u otras herramientas en el navegador. Eso sí, para poder lograrlo, cuenta con un sistema de *widgets*, esas pequeñas aplicaciones que, sin estar integradas en él, funcionan en otra ventana vinculada a este. Los *widgets* los tenemos disponibles desde la sección homónima del menú principal **2** .

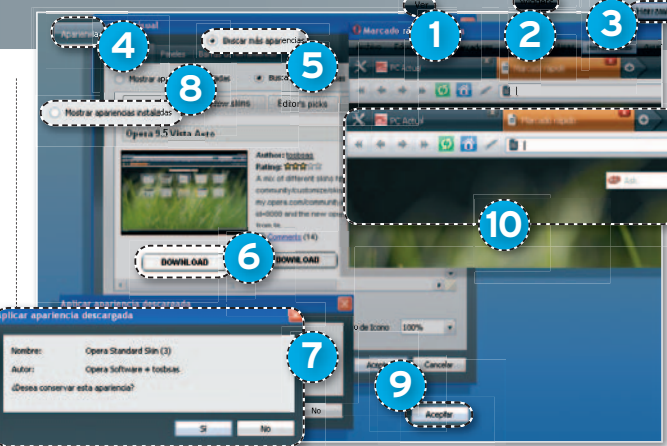

En la pestaña de **Herramientas 3** , aparte de poder configurar o personalizar las opciones básicas y avanzadas del *browser*, tenemos un apartado completo para cambiar su aspecto **4** : desde variar los colores en la apariencia instalada hasta buscar

nuevas **5** . Cuando hay una apariencia que nos apetece probar, sólo tendremos que pinchar el botón de la descarga **6** . Aparecerá una ventana emergente preguntándonos si queremos conservar la apariencia anterior, de modo que seleccionemos la

opción que más nos interese **7** . Una vez descargado en el navegador, volvemos al listado de apariencias **8** , comprobando que la nueva está entre ellas, la seleccionamos y aceptamos **9** para que quede activada da **10** . ■

## **Soluciones de navegación para propósitos específicos Navegadores alternativos**

Algunos desarrollos son nuevos, en cambio, otros se alzan como una evolución de proyectos originales o derivados de motores ya conocidos pero mejorados en tantos puntos que incluso resultan superiores a sus referentes.

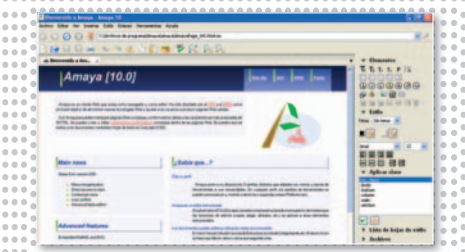

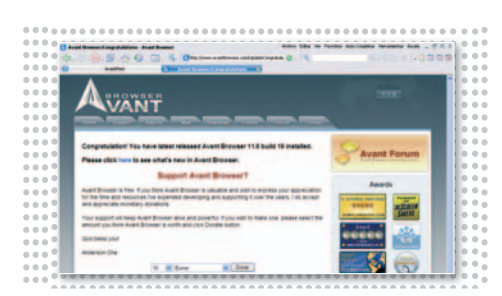

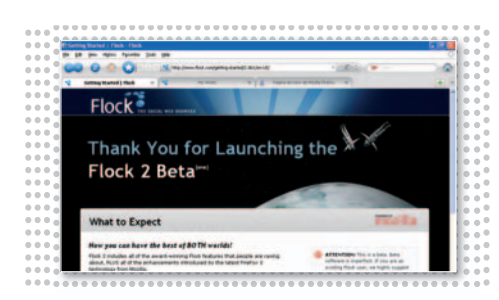

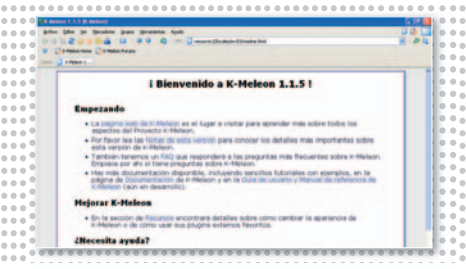

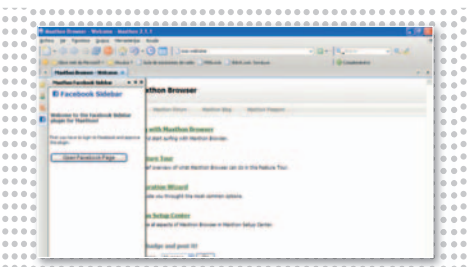

### **Amaya 10.0**

**N** avegador respaldadopor laW3C, de códigoabierto, cuyo objetivo principal es proporcionar a los diseñadores web una herramienta eficaz para que puedan editar la presentación de los sitios, altiempo que dispongan de unagranfuentederecursosparacumplir

### **Avant Browser**

**U** nadelassoluciones derivadasde **Internet Explorer** que, aparte de incluir todas sus funciones, las mejora con un amplio abanico de características propias, convirtiéndola en una de sus mejores alternativas. Su presentación es impecable y cubre cual-

## **Flock 2.0**

**B** asadoenlatecnologíade**Firefox**, está indicadopara lanavegación enun**entorno social**. Viene configurado para que el usuario acceda de forma rápida e intuitiva a su cuenta en las webs sociales más importantes (Flickr, Delicious o Twitter), pudiendo mantener

## **K-Meleon 1.1**

**U** sa el mismo motor que Mozilla Firefox,**Gecko**,siendounadesus mejores variantes, sobre todo en velocidad, y superándolo en algunos puntos, como el inicio en caliente. Lo más interesante de este navegador es la posibilidad de adaptarlo a nuestra forma de

## **Maxthon 2.1.1**

**O** tro de losherederos de **Internet Explorer**, el más joven, también lo supera en algunos puntos. Está bienpreparadoparauna**navegación segura** y resulta fácil de configurar para los diferentes niveles de navegación. Dispone demúltiples extensiones,plantillasy*plug-*

con los estándares. Es muy básico, lento, pesado, no ofrece compatibilidad con muchos formatos...; pero como editor web no tiene precio. ■

**Contacto** W3C www.w3.org/Amaya/

quier necesidad de la navegación básica. Aunque no es uno de los navegadores más populares, es una opción a tener en cuenta por su **rapidez**. ■

**Contacto** Avant Force www.avantbrowser.com/

el control sobre su actividad en ellas y su propio contenido. Aunque la presentación visual es muy buena, se nota pesado y consume bastante memoria. ■

**Contacto** Flock www.flock.com/

navegaryla**integracióncon extensiones de terceros**. Por el contrario, no se lleva muy bien con JavaScript, con los orígenes RSSyle cuesta arrancar en frío. ■

#### **Contacto**

Kmeleon.org http://kmeleon.sourceforge.net/

*ins* que permiten a cada usuario personalizarlo al máximo. No obstante, por defecto dispone de una interfaz impecable y sus accesorios son muy completos. ■

**Contacto** Maxthon Internacional www.maxthon.com/

## iPinceladas de color para las Pymes!

**PRINTING SOLUTIONS** 

**IMPRESORAS** LÁSER / LED COLOR **SERIE C-5000 SERIE C-3000** 

> **Impresión** más rápida, fiable y económica

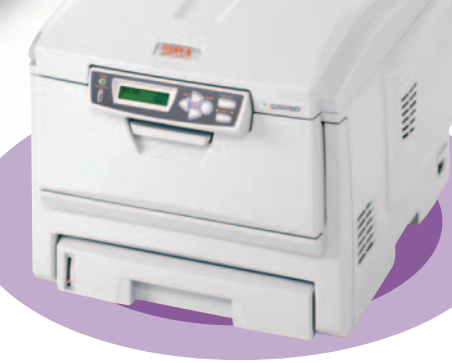

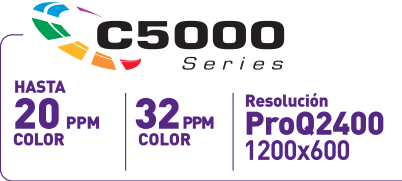

SEE

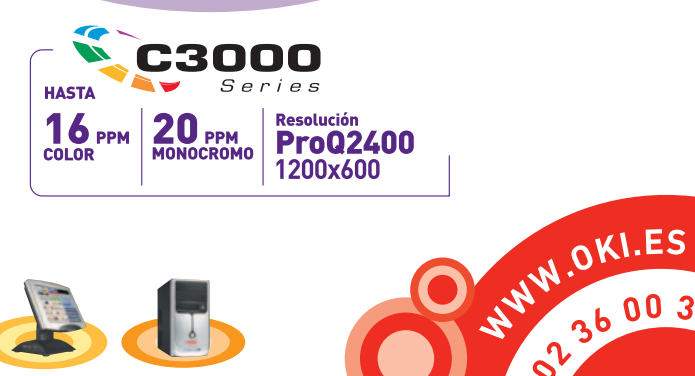

124

NW.0KI.ES

u.

## **HAN TARDADO, PERO LOS NAVEGADORES SON HOY UN POCO MÁS FIABLES LA SEGURIDAD ESTÁGARANTIZADA**

Parece que ya ha acabado esa época en la que cuando se obtenía un logro en materia de seguridad salían diez peligros nuevos para los que los navegadores no estaban preparados.

#### **GRACIAS A LAS GRANDES MEJORAS**

en esta nueva generación de *browsers*, la navegación no entraña tantos peligros como antes. Sólo deberemos tener en cuenta una serie de puntos, configurables desde los apartados **Herramientas**, **Opciones** o **Preferencias** de cada navegador.

#### **»VENTANAS EMERGENTES**

Las ventanas emergentes son incómodas y ralentizan la navegación; en ocasiones, se disfrazan como elementos seguros de nuestro sistema y algunos usuarios aceptan que pase un antivirus o un *anti-*

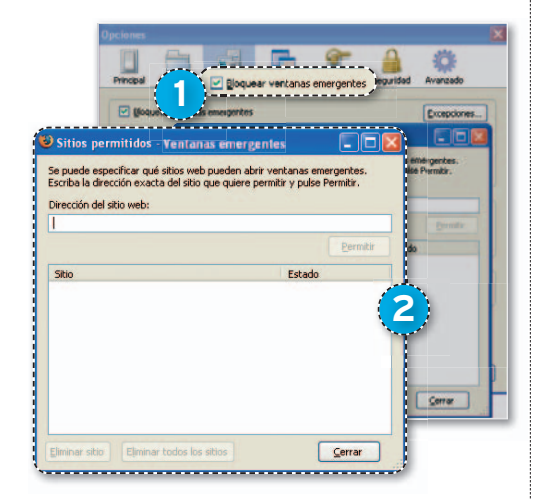

*spyware* sin tener en cuenta que lo que hacen es añadir un elemento dañino (*mal*ware). Actualmente, todos los navegadores tienen su **bloqueador 1** , incluso algunos ofrecen la posibilidad de configurar su comportamiento para **permitir ventanas emergentes** de lugares concretos y confiables **2** .

Con las descargas sin permiso ocurre lo mismo: ¿cuántas veces nos hemos encontrado con una página web que intenta descargar en nuestro PC un ejecutable?

#### **»SUPLANTACIÓN DEIDENTIDAD**

La suplantación de identidad, o **phishing**, está a la orden del día, y sobre todo caen

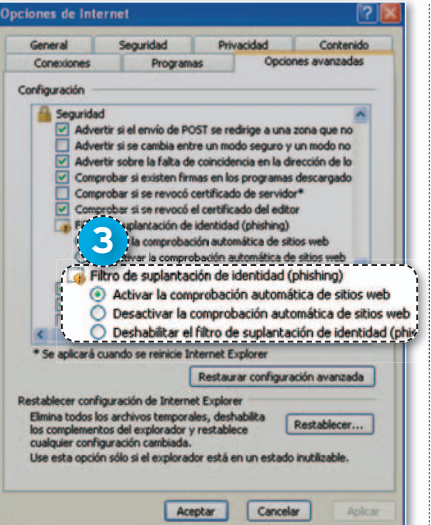

aquellos usuarios que tienen poca experiencia. No es extraño recibir un correo electrónico en el que nos dicen que hay algo mal en nuestra cuenta bancaria, nos proporcionan una dirección y, al intentar acceder con nuestros datos enla cuentade banca electrónica, no funciona. Sin embargo, a los que están al otro lado les hemos proporcionado los datos para que accedan desde la página correcta y administren nuestra cuenta a su antojo. Una de las últimas características incorporadas en los nuevos navegadores es que avisan cuando una página intenta suplantar a otra, es una modalidad de **antiphishing 3** .

#### **»INFORMACIÓN PRIVADA**

La información privada es un punto muy importante, especialmente cuando trabajamos en ordenadores que también utilizan otras personas. Si guardamos nuestra información sin más, cualquier otro usuario del mismo ordenador podría acceder a los lugares por los que hemos estado navegando. Actualmente, los distintos *browsers* pueden configurarse para **eliminar la información privada** en el momento de **a**m salir del navegador (4), pero es una opción que no viene por defecto y hay que

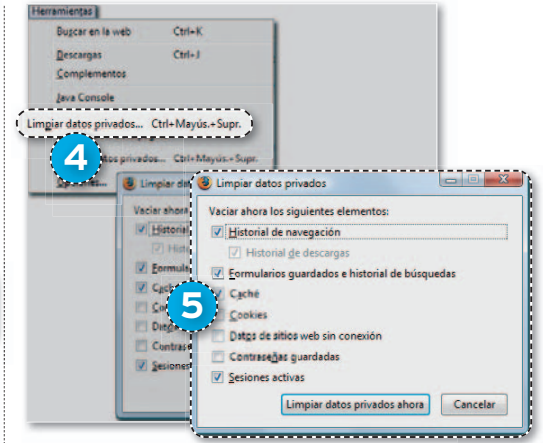

configurar para que sea efectiva, ofreciendo la posibilidad de **limpiar los datos privados** de diferentes elementos **5** .

#### **»CONEXIONES SEGURAS**

Es importante saber si, en el momento que entramos en nuestro correo electrónico o vamos a hacer cualquier transacción económica por Internet, el sitio que visitamos nos garantiza la seguridad de nuestros movimientos. Es lo que se conoce como **Conexiones seguras**, que cifran la información intercambiada entre la página y el usuario, de forma que no pueda ser captada por cualquier escucha o sistema de vigilancia no autorizado. Algunos navegadores advierten cuando el internauta entra en una conexión segura o, como en el caso de **Firefox 3.0 6** , es posible consultar en cualquier momento si una página es segura con el fin de acometer o no la transacción. ■

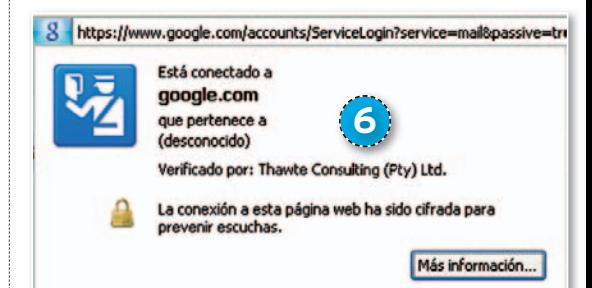

## **PRESENTAMOS DE FORMA GRÁFICA LOS RESULTADOS DE LAS PRUEBAS LABATALLA DELRENDIMIENTO**

A continuación, os mostramos cuál es el navegador que tiene un inicio más veloz en frío, cuál lo hace más ágil en caliente, cuál carga más rápido las hojas de estilo en cascada o el que ejecuta antes JavaScript.

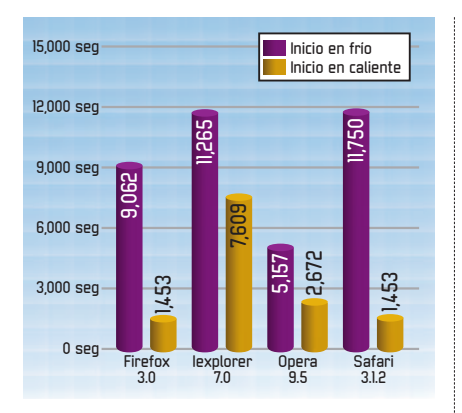

#### **INICIO EN FRÍO / CALIENTE**

De los cuatro grandes navegadores, el más veloz en iniciar sesión en Internet con el PC recién encendido es **Opera 9.5** (superado por **Avant Browser**) seguido de Firefox 3.0, IE 7 y Safari 3.1.2. Al abrir el navegador con otra ventana ya abierta, **Safari** y **Firefox** muestran el mismo resultado (ambos por detrás de**K-Meleon**y **Maxthon**), seguidos de Opera y muy alejados de IE 7. ■

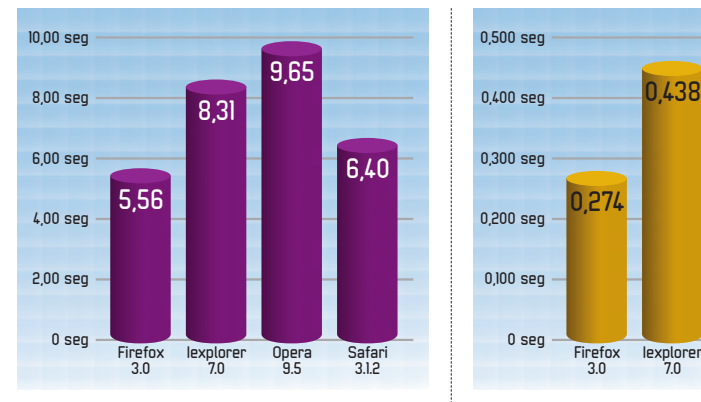

#### **INICIO PESADO, CON 10 PESTAÑAS ABIERTAS**

Una prueba de fuerza para cualquier navegador es abrir varias pestañas a la vez y ver los resultados del tiempo que tarda en cargarlas todas. **Firefox 3.0** se lleva el premio entre los más populares, aunque el ganador indiscutible ha sido **K-Meleon**, miembro del «equipo» de las soluciones alternativas. ■

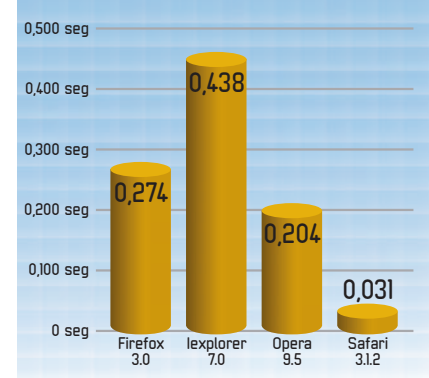

#### **RENDERIZACIÓN CSS**

Reducir el tiempo de carga de las hojas de estilo en cascada era una de las tareas pendientes para muchos navegadores. **Safari 3.1.2** lo ha conseguido como campeón absoluto en esta categoría, seguido de Firefox 3.0, Opera 9.5 y, por último, Internet Explorer 7. Las otras cinco alternativas que os ofrecemos en el DVD no destacan en esta prueba. ■

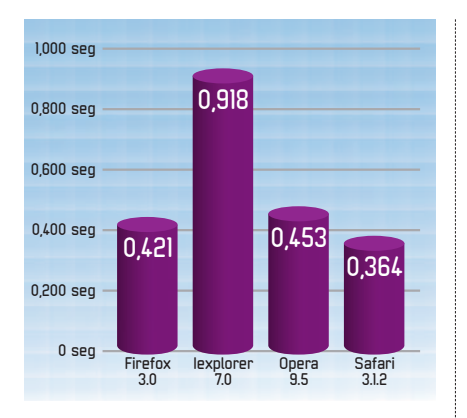

#### **CARGA DE JAVASCRIPT**

Al igual queCSS, JavaScript era un lenguaje que solía levantar ampollas entre algunos navegadores. **Safari 3.1.2** sigue afirmándose como el vencedor de los cuatro, seguido de cerca por Firefox 3.0 y Opera 9.5. En último lugar, de los más populares, queda Internet Explorer 7. ■

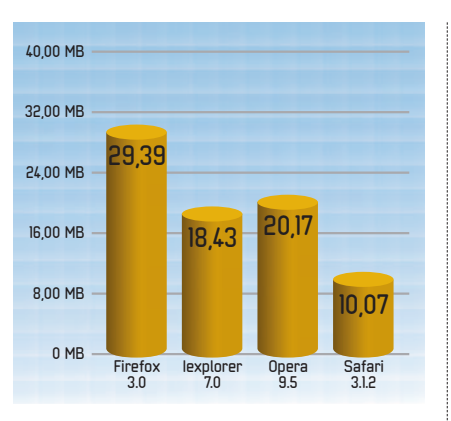

#### **CONSUMO DE MEMORIA**

Mientras**Safari3.1.2**triunfa entre losmás populares (la mayoría de los alternativos consumen casi la mitad) al ser el que menos recursos necesita del equipo al iniciar su actividad, **Internet Explorer 7** se hace con el título de los que menos recursos consumen en pleno funcionamiento. ■

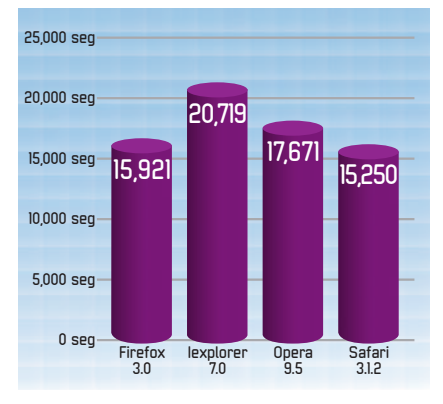

#### **DESCARGAS**

Frente a su competencia directa, **Safari 3.1.2** también puede presumir de ser el navegador que descarga antes los archivos de entre los cuatro rivales en popularidad. En el grupo de los navegadores alternativos, le superan tanto **Maxthon 2.1** como **Amaya 10.0**. ■

## **La opinión de PC Actual TODAVÍASEPUEDE MEJORARALGO**

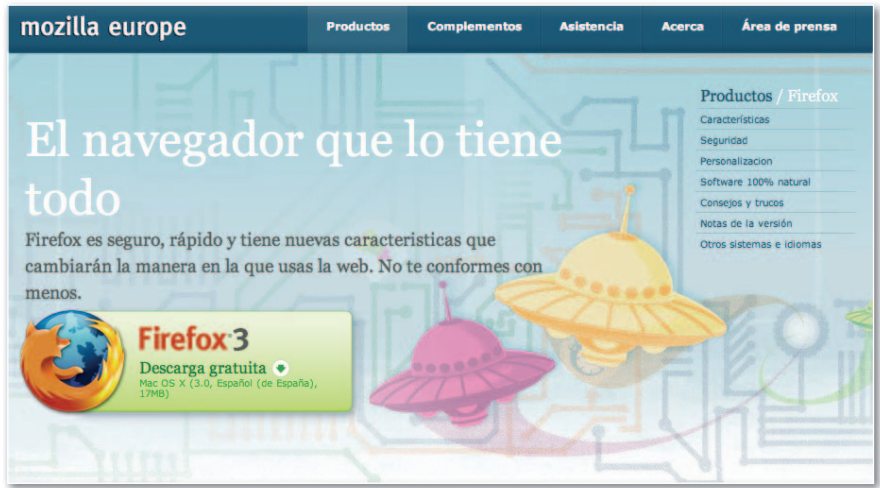

**L**<br>L<br>L<br>L<br>L<br>L **• Firefox 3.0 ha establecido un nuevo récord Guinness en el número de descargas de un programa en 24 horas, al ser bajado 8.002.530 de veces durante ese tiempo.**

as nuevas generaciones de navegadores no sólo superan a sus antecesores en cuanto a rendimiento, sino que se han esforzado por mejorar en

accesibilidad, presentación y, un<br>accesibilidad, presentación y, un punto muy importante, han ampliado las opciones de personalización para que sea el usuario el que adapte la navegación a sus necesidades. No obstante, las características que más suele apreciar es que sea ligero, que carque rápido cualquier página sin importar el formato mat de la misma, que sea seguro<mark>,</mark><br>que evite abrir ventanas emerque evite abrir ventanas emergentes y que se pueda personalizarlo a su gusto. ier<br>to<br>,<br>,<br>,<br>,<br>,<br>,<br>,<br>,<br>,

Según las distintas pruebas que hemos realizado a los nueve navegadores (os recordamos que en estas páginas nos centramos en los cuatro más populares, pero que en el DVD encontraréis una tabla con todos), **Internet Explorer 7**, **r** que será renovado en breve, es uno de los que ha aportado unos resultados bajos. Eso sí, a su favor hay que decir que esta iteración se modernizó bastante, incluyendo la navegación por pestañas, los canales RSS y un do<br>a<br>ta<br>an-The result of the contract of the contract of the contract of the contract of the contract of the contract of the contract of the contract of the contract of the contract of the contract of the contract of the contract of

consumo de recursos del ordenador mínimo. No obstante, sigue siendo un navegador lento y pesado, y no consigue un equilibrio estable. Al ver el gráfico, recordad que Internet Explorer tiene dos navegadores derivados, **Maxthon** y el veterano **Avant Browser**, que aprovechan todas sus ventajas y corrigen los fa-

llos. Por motivos de marca, tienen que aparecer en los gráfi-ne cos y en las estadísticas como Internet Explorer. Se trata de Inte dos alternativas que, utili-dos zando el mismo motor de renderización de páginas web, le deriza de permitirán disfrutar de una perm pe navegación más rápida, ligera nave na y segura. y se

**Firefox** es uno de los navega-**Fire Fi** dores más populares y no nos dore do ha decepcionado con esta versión 3.0, muy sonada al superar el récord Guinness de descargas en 24 horas, mejorando en ren dimiento y efectividad. También hemos tenido la oportu- bi nidad de probar dos de sus nida ni derivados: **K-Meleon**, que se deriva de ha alzado como el más rápido alz de todos, y **Flock**, el navegador so-A un<br>
am-<br>
so-<br>
el<br>
ve-<br>
No<br>
que<br>
dos<br>
zando<br>
denador<br>
mato<br>
dos<br>
zando<br>
derizado<br>
derizado<br>
per a denador<br>
mata derizado<br>
ena-<br>
sión 3.0<br>
el Firefor<br>
dores<br>
ha dec<br>
sión 3.0<br>
el Firefor<br>
dores<br>
ha dec<br>
sión 3.0<br>
el Firefo

cial, que, sin arroiar buenos resultados, es una excelente opción para controlar nuestra ci actividad en las diferentes activi ac webs sociales. we

**Opera** tenía el listón muy alto, **Op** pero la nueva iteración sobresale la pero

con un motor de renderización de pági nas web propio que se ha adaptado perfectamente a las nuevas costumbres de

## **LO MEJOR**

#### **Personalizables**

Una de las características más destacables de esta última generación de navegadores es la posibilidad que ofrecen a los usuarios de personalizarlo e integrar servicios externos. Tanto Firefox 3.0 como Avant Browser 11.6 son los que han ofrecido las mejores opciones en lo que respecta a rendimiento e innovación, logrando nuestro distintivo de Producto Recomendado.

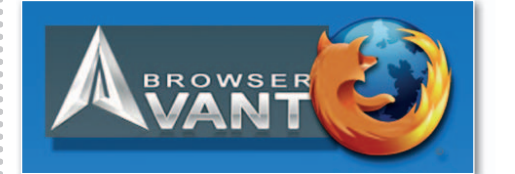

## **LO PEOR**

#### **Desequilibrados**

Lo que menos nos ha gustado es la falta de equilibrio en algunos navegadores. Por ejemplo, Internet Explorer no estáala altura de los demás en cuanto a velocidad, aunque su consumo de recursos sea mínimo. Sus derivados, tanto Avant Browser como Maxthon, lo han logrado. Por otra parte, la versión de Safari para Windows no termina de cuajar, y mientras que tiene unos resultados más que aceptables en las pruebas, decepciona en otros capítulos (interfaz, personalización, etc).

navegación, ofreciendo una navegación práctica y muy accesible.

**Safari**, por su parte, viene respaldado por la gran cantidad de usuarios que lo utilizan en equipos Mac, y por su gran versatilidad y efectos visuales. Su versión para Windows todavía tiene que mejorar. Aunque haya obtenido unos valores muy positivos en distintas pruebas, en otros aspectos se ha quedado muy por debajo de la media, al margen de que su interfaz no es muy agradable, sus posibilidades de personalización son inexistentes, el consumo de recursos es muy alto y las opciones de seguridad no son muy óptimas (se encuentran fallos con frecuencia). ■

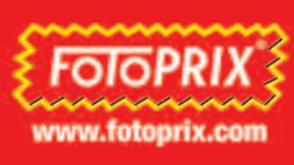

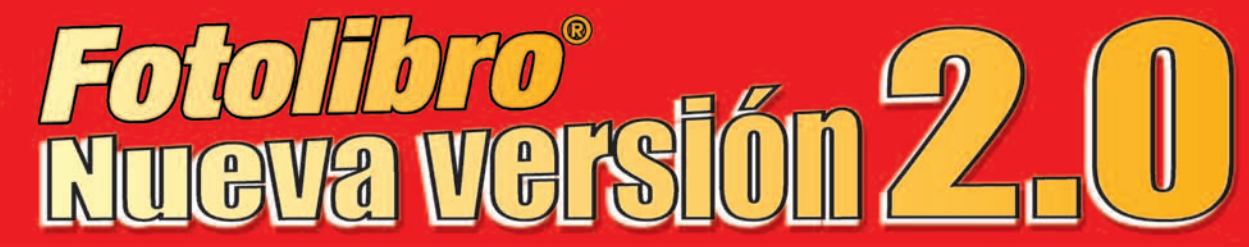

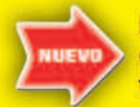

**Escribe textos** encima las fotografías

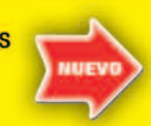

**Crea tus** propias plantillas Inserta cliparts. máscaras y márgenes

Edición de fotografías (contraste, color..)

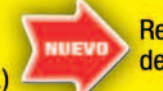

Reducción de ojos rojos

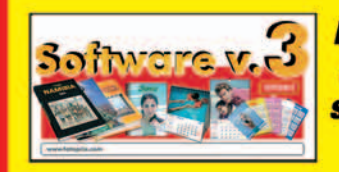

**Descárgate la nueva versión** 3.0 en www.fotoprix.com o solicitalo en una de nuestras tiendas Fotoprix

Desde tu casa cómodamente y sin ser un experto, en pocos minutos podrás hacer tu propio libro en tu ordenador y enviarlo por internet a Fotoprix. También puedes llevarlo grabado en un CD/DVD a una de nuestras tiendas.

Es el mejor regalo para tu familia. Cualquier viaje, boda, la historia de tu vida. Todas las fotos ordenadas en un auténtico libro, impreso, cosido y encuadernado con la mejor calidad, al precio que te costaría revelar las fotos.

## ProBook®

#### **CARACTERÍSTICAS**

· Tapas acolchadas · Papel fotográfico revelado químico Desde 20 a 60 páginas Tamaño: 21x27 cm y 5 más **Acabado papel** lustre antihuellas Apertura de las páginas: 180°

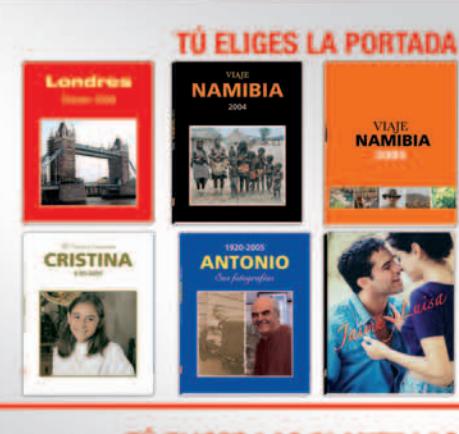

#### TÚ ELIGES LAS PLANTIL

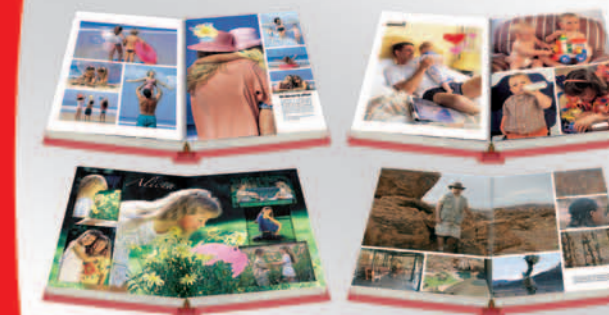

#### **ESCOGE ENTRE MUCHOS FONDOS Y MÁSCARAS**

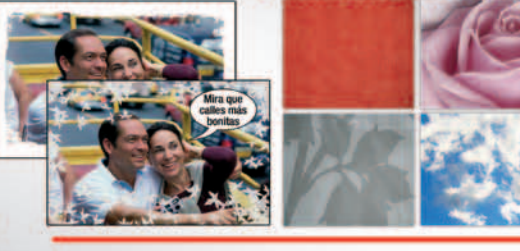

#### **Y CIENTOS DE CLIPARTS**

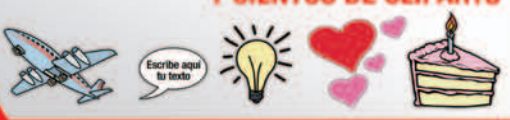

Válido en www.fotoprix.com al introducir el código promocional **ACTUAL10 en el apartado** "Mis Pedidos" en el momento de realizar el pago

Oferta válida hasta el 30 de Septiembre de 2008.

## FotoHhmo

#### **CARACTERÍSTICAS**

- Tapas duras o blandas (rústica) · Brillo o mate · Desde 48 a 208 páginas · Tamaño: 21x27 cm
- Papel couché 190gr
- Capacidad para más de
- 1.000 fotos Cosido y encuadernado
- como un auténtico libro

## Fotoravista

#### **CARACTERÍSTICAS**

· Encuadernado con grapas **Brillo o mate** Desde 8 a 48 páginas Tamaño: 21x27 cm Papel couché 190gr

### **DESCUENTO** ma **CÓDIGO: ACTUAL10**

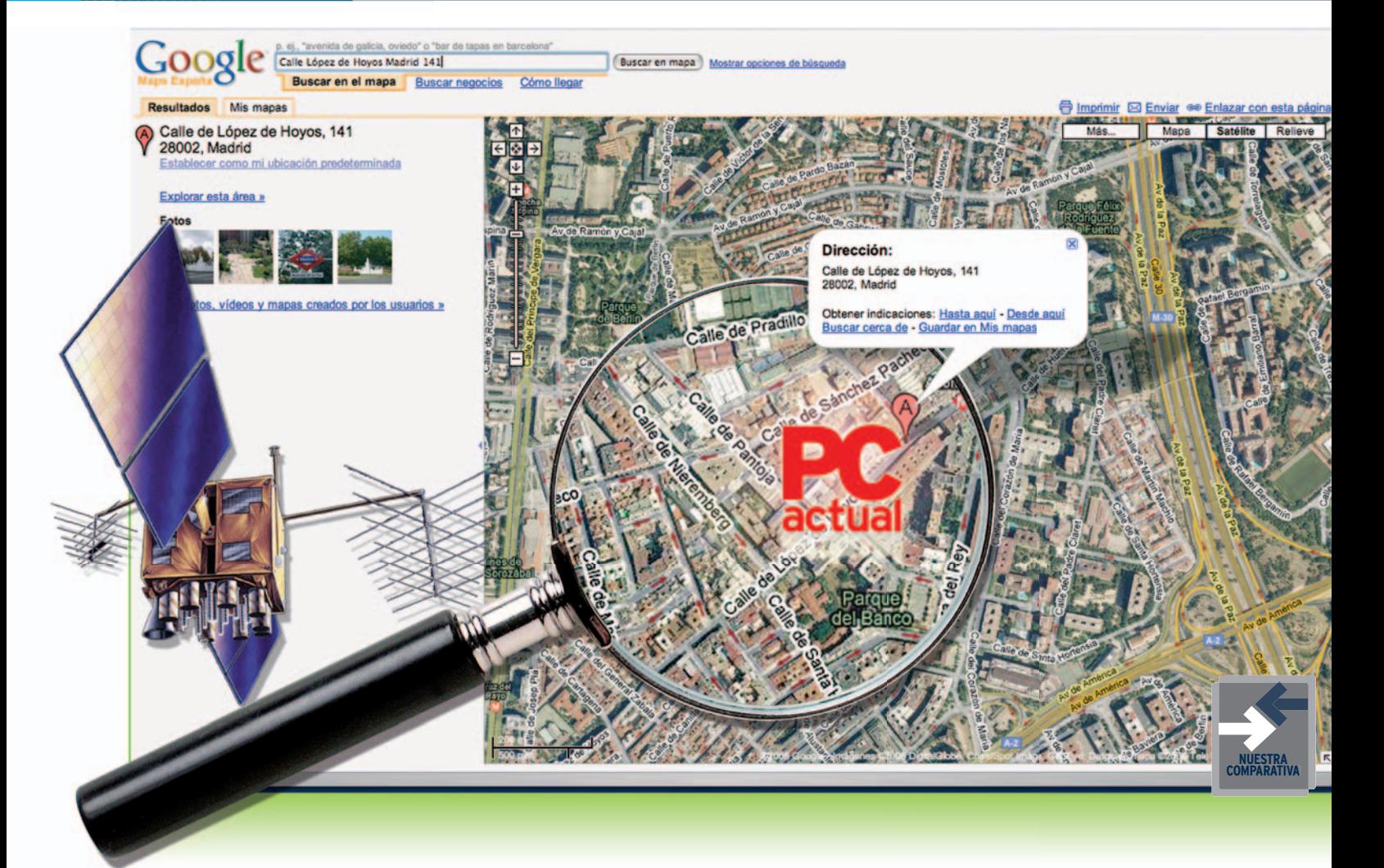

## **Crea y visualiza mapas y rutas**

## Para no perder **el norte**

Google, Microsoft, Yahoo! y AOL ponen a disposición del usuario herramientas útiles que mejoran poco a poco, por ejemplo, incluyendo vistas en 3D.

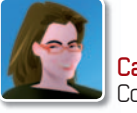

#### **Carmen González** Colaboradora

as aplicaciones web para crear<br>
y visualizar mapas son de<br>
gran utilidad a la hora de lo-<br>
calizar cualquier ubicación de<br>
forma rápida. Basta introducir<br>
el nombre de una ciudad o pueblo, para as aplicaciones web para crear y visualizar mapas son de gran utilidad a la hora de localizar cualquier ubicación de forma rápida. Basta introducir que el mapa terráqueo se reduzca y se sitúe sobre el lugar indicado. Asimismo, también permiten establecer rutas y direcciones entre uno o más puntos,lo que

simplificará nuestra existencia a la hora de planificar viajes y trayectos de corto o largo alcance.

Desde que estos cuatro grandes de Internet pujan en esta guerra de mapas, las prestaciones están multiplicándose. Son mucho más que simples **callejeros**, y aparte de **mostrar una ruta**, algunos de ellos permiten **localizar lugares interesantes** a lo largo de ella o restaurantes, gasolineras, puntos de interés… Mientras unas aplicaciones se esfuerzan por mostrar una visión real de la fluidez del tráfico, cortes y obras, otras nos llevan a

distintos lugares del mundo en una interesante visita en tres dimensiones, e incluso nos proporcionan la posibilidad de crear alguna nosotros mismos.

#### Mapas enriquecidos

Un punto bastante valorado y en el que están trabajando mucho estas cuatro compañías es la posibilidad de que los usuarios puedan **añadir sus propios contenidos**, comentarios, fotos o vídeos en los mapas. Todo esto gracias a la intervención de programadores independientes, que trabajan con las APIs de estas utilidades y facilitan que a cualquier persona le sea posible enriquecer los mapas con contenidos. Uno de los ejemplos más comentados es el del

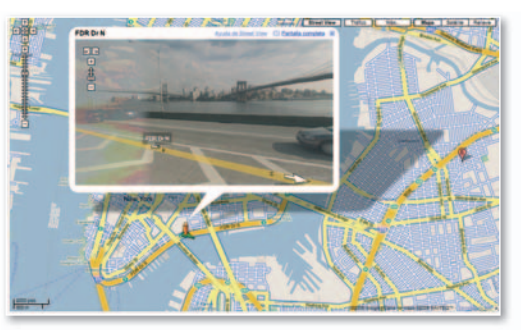

**• Los mapas on-line van mejorando a buen ritmo. ritmo Uno de los desarrollos que todavía nos queda por ver en los españoles es la vista a pie de calle.**

### **Características de los servicios web analizados**

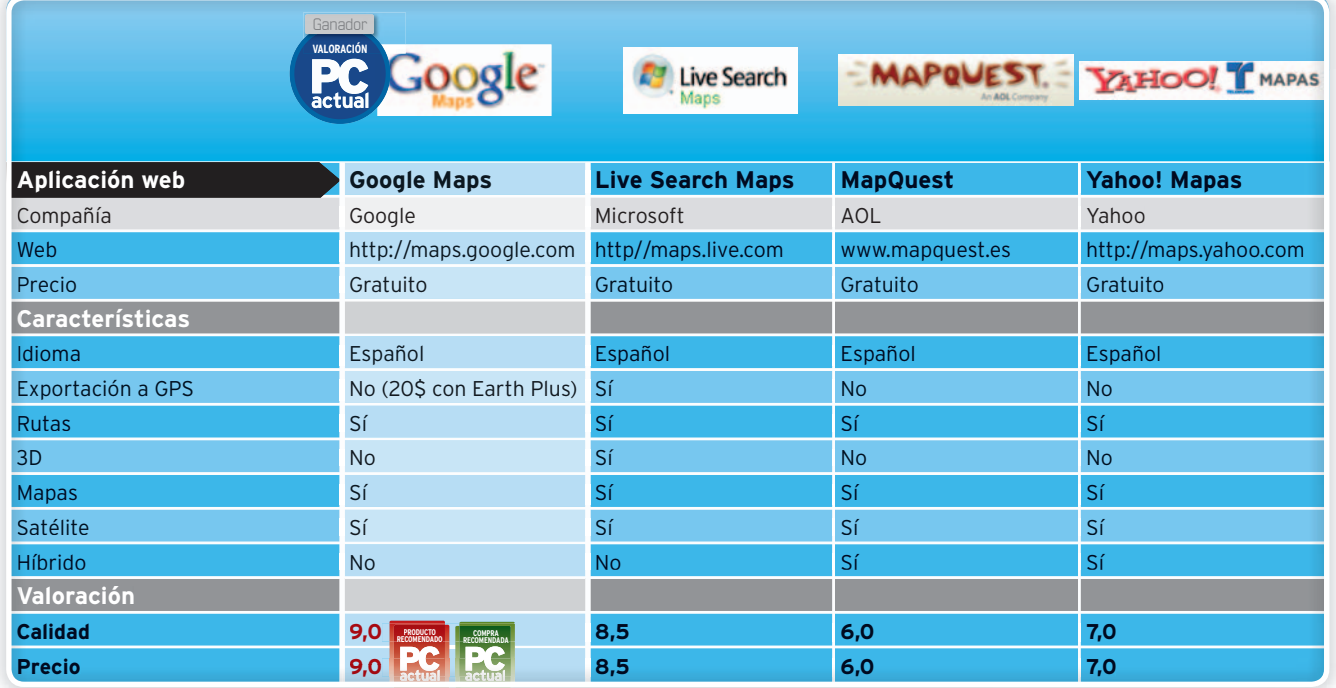

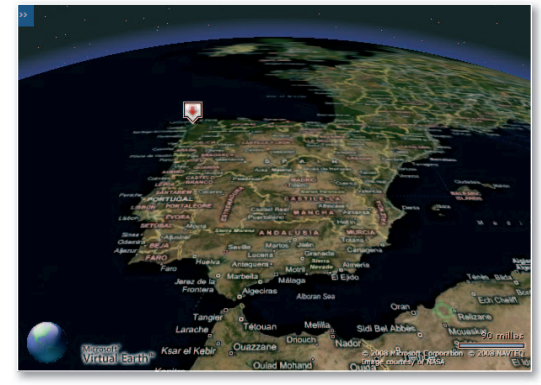

**• La aplicación Virtual Earth de Microsoft permite disfrutar vía web de mapas de alta resolución, imágenes aéreas precisas, vistasavuelo de pájaro y modelos de ciudad en 3D.**

desarrollo español **Panoramio**, que nos permite añadir fotos a un mapa de Google Maps sobre el mismo lugar en el que fueron sacadas. De hecho, en este servicio es posible ver las imágenes de Panoramio en diferentes localizaciones o notas publicadas en la **Wikipedia**. Aunque las cuatro aplicaciones ponen sus APIs a disposición de los programadores, la más utilizada es la de Google Maps, por lo que es la que tiene más recursos y funcionalidades.

Otra posibilidad que contemplan algunas de estas aplicaciones es la de **guardar los mapas** y las diferentes **colecciones** o **rutas** en un formato compatible con el **software GPS**. De esta forma, podemos crear nuestros propios mapas y rutas con lugares interesantes y, luego, pasarlos al dispositivo correspondiente. El tándem entre Google Maps y Google Earth nos permite hacer esto mismo si disponemos

de la versión **Google Earth Plus**, que es de pago. Por otro lado, Live Search Maps facilita la exportación de cualquiera de sus mapas en tres formatos distintos: **KML**, compatible con Google Earth; **GPX**, con sistemas GPS; y **GeoRSS**, información geográfica en *feeds*. Lo mejor es que esta función es totalmente gratuita. Y terminamos esta breve introducción

con una de las últimas innovaciones

en este competitivo segmento: la implementación de **imágenes en tres dimensiones**. Google Earth y Virtual Earth, de la mano de Microsoft Live Search Maps, nos hacen disfrutar de imágenes totalmente reales en los sitios que visitamos. Lo consiguen tanto con la visión mediante perspectiva como con la posibilidad de mostrar edificios creados en tres dimensiones. ■

#### **Espectacular con 3D**

Se puede decir que Google y Microsoft han entrado en una nueva dimensión. **Google Earth** (**http://earth.google.com**) permite ver imágenes satélite de cualquier punto geográfico del globo terráqueo y, en las últimas versiones, han incluido visitas en 3D muy sencillas, aparte de que los usuarios pueden subir los edificios 3D que modelen mediante el software **Sketchup** (**http://sketchup.google.com**). Google Earth es un software que está disponible en una versión gratuita y dos de pago, que mejoran las características de la gratuita. Por su parte, **Virtual Earth 3D** es una aplicación de Microsoft que facilita la visualización de los mapas de Live Search Maps en tres dimensiones controlando la perspectiva sobre el terreno. Esta herramienta está en estado beta y es gratuita. Se pueden ver colecciones completas de mapas creadas por otros usuarios con elementos en tres dimensiones, siendo posible animarse a crear nuestros propios paseos en 3D para compartir con los demás.

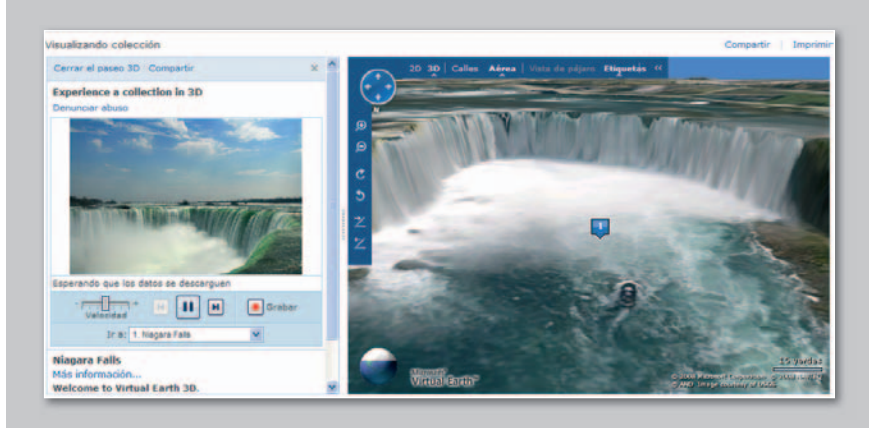

#### Muy versátil, permite visualizar mapas y crear rutas

**Google Maps**

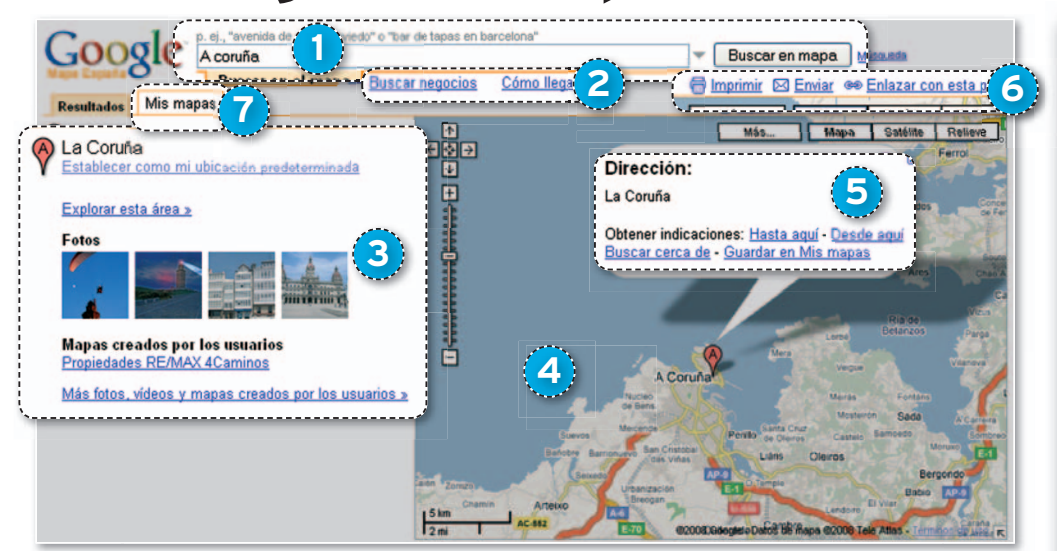

**E** s más que común estar leyendo en Internet sobre un restaurante o cualquier otro negocio y que, cuando llega el momento de descubrir cómo llegar, se abra la ventana de

este servicio de Google. Pero su funcionalidad va más allá, ya que permite crear mapas y rutas, añadir puntos de interés, incluir comentariosalos contenidos de otros usuarios, buscar localizaciones o encontrar cualquier actividad en una zona geográfica.

Para ir conociendo su potencial, podemos buscar cualquier **localización 1** , aunque también tenemos la posibilidad de escrutar **negocios** de una actividad determinada en ese lugar u obtener información de **cómo llegar 2** . La interfaz de la aplicación se divide en dos partes: en la izquierda se sitúa la zona del texto, con los **resultados de la búsqueda** y los mapas **a**  creados por el usuario **3** : mientras que a la derecha se abrirá el **mapa** del área **4** .

En el punto en el que se sitúa nuestra búsqueda en el mapa, se mostrará un bocadillo con una serie de **opciones 5** : crear rutas a partir de esa localización, buscar actividades en ella o guardar el mapa. Por su parte, en la parte superior del mapa **6** , tendremos los **controles** para imprimir, enviar o enlazar cualquier mapa o ruta que estemos visualizando.

La creación de mapas nos proporciona la posibilidad de añadir puntos de interés, dibujar formas o líneas, al tiempo que compartir el mapa para que otros usuarios añadan comentarios o simplemente guardárnoslo para nuestro propio uso. Además, existe la opción de dotarlo de contenidos extra a través de pequeñas aplicaciones que algunos programadores han ido desarrollando a partir de la API de Google Maps. En este sentido, se pueden enriquecer con información de carreteras, casas en venta, el tiempo, rutas en bicicleta, etcétera. Asimismo, tenemos la oportunidad de sincronizar los mapas creados con el software de Google Earth y viceversa, mientras que es posible descargarlos para verlos, editarlos si lo creemos conveniente y luego subirlos de nuevo.

Si generamos un mapa de gran calibre, podemos contar con colaboradores que nos ayuden a completarlo, bien elegidos por nosotros, bien todos aquellos usuarios que se presten a ello. Para añadir colaboradores o editar las opciones de colaboración, sólo hay que entrar en **Mis mapas 7** y, una vez seleccionado, acceder al enlace **Colaborar**. ■

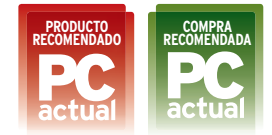

#### **Valoración 9,0 Calidad/Precio 9,0 Cali**

#### **CARACTERÍSTICAS CARAC**

Búsqueda (geográfica y de negocios), creación de mapas (admite colaboración), visualización de mapas (satélite o en relieve) y creación de rutas (distancia y duración aproximada en coche). En ocasiones, muestra fotos de Panoramio, notas de la Wikipedia y la visualización en Google Earth. Permite imprimir, enviar por correo electrónico, enlazar la página o publicar el mapa en una web

#### **CONTACTO**

Google Maps maps.google.com

**LO MEJOR** Aunque la calidad de la imagen por satélite no es muy buena, las distancias a las que llega son increíbles. También la gran versatilidad de la herramienta a la hora de crear mapas o rutas, y compartirlas

**LO PEOR** Sólo proporciona rutas para coche

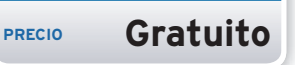

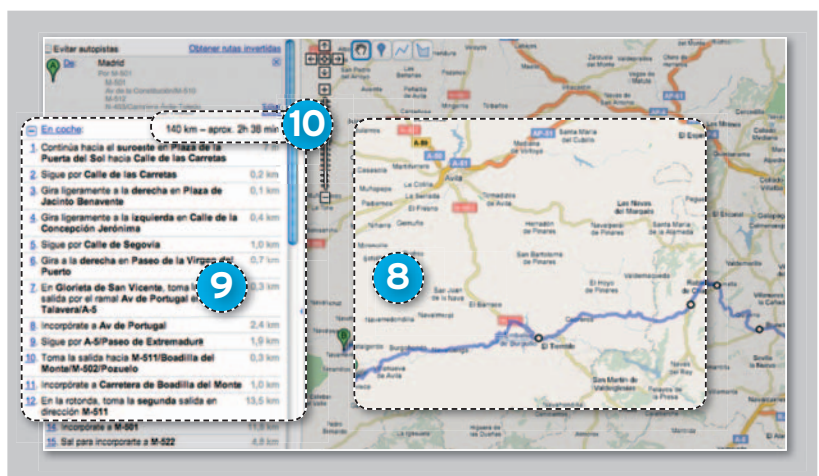

#### **Una ruta moldeable**

Otra de las características de Google Maps es que facilita la creación de rutas personalizadas **8** . De esta manera, poniendo un origen y un destino, proporciona la información que necesitamos y detalla las diferentes localidades de paso para llegar al objetivo **9** . Si la ruta no nos convence, es posible cambiar algunos puntos

directamente en el mapa, o algunas directrices, como por ejemplo un itinerario sin autopistas, o invertir cualquier ruta. Cuando demos con la que más nos conviene, veremos que ofrece datos sobre la distancia entre el origen y el destino, y la duración aproximada del trayecto entre los dos puntos **10** .

## Descubra una nueva generación de soluciones de seguridad para el entorno empresarial

Reduzca la carga de trabajo y costes de administración mediante la tecnología proactiva más avanzada

BitDefender Client Security es una solución de seguridad y administración sólida y robusta para entornos empresariales que ofrece protección proactiva de última generación contra virus, spyware, rootkits, spam, phishing y todo tipo de malware.

Incremente la productividad de su empresa reduciendo la gestión de la red y costes derivados de la administración centralizada, la protección antimalware y el control de las estaciones de trabajo dentro de las redes de su compañía.

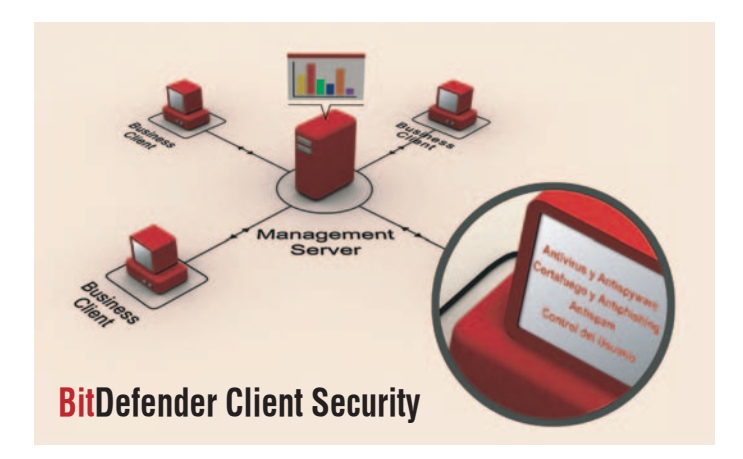

**Tecnologías Avanzadas Inteligentes:**

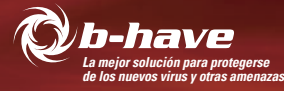

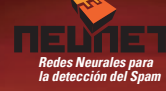

#### bitdefender

**BUSINESS SOLUTIONS** 

*RENEFICIOS PE* 

#### CARACTERÍSTICAS PRINCIPALES

 $\blacktriangleright$  Automatización de las actividades administrativas rutinarias y respuestas a eventos mediante políticas de seguridad

*<u>ebidefen</u>* 

 $\blacktriangleright$  Arquitectura de administración escalable con servidores primarios y secundarios

 $\triangleright$  Administración centralizada del antivirus, cortafuego, actualizaciones, antispam, privacidad y control del usuario de los equipos de la red

! Detección e implementación automática de los nuevos equipos

 $\vee$  Identificación y corrección de los sistemas no compatibles

 $\checkmark$  Protección heurística proactiva contra amenazas "zero-day"

 $\vee$  Copia de seguridad de datos de los equipos

- $\blacktriangleright$  Informes detallados
- $\triangleright$  Soporte de Scripts WMI

www.bitdefender.es
# Microsoft se pone las pilas con las aplicaciones web muy a su manera **Live Search Maps**

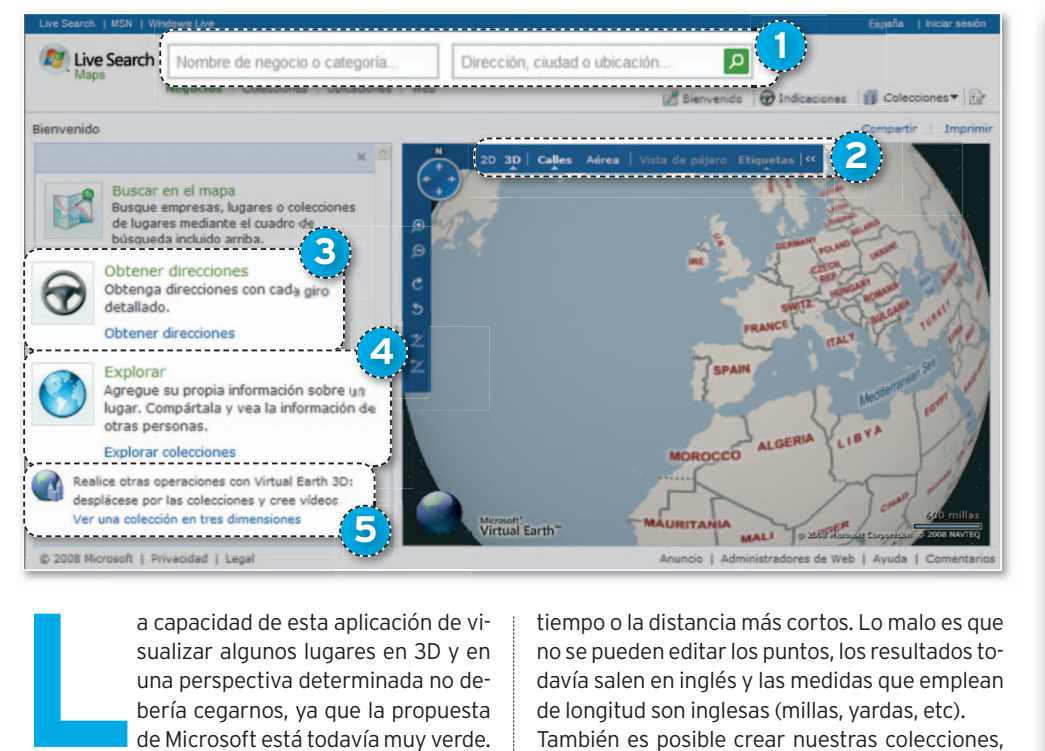

a capacidad de esta aplicación de visualizar algunos lugares en 3D y en una perspectiva determinada no debería cegarnos, ya que la propuesta de Microsoft está todavía muy verde. Podemos buscar cualquier localización en el mundo, ya sea un **negocio**, una **dirección** o un **rección**o

**mapa creado por otros usuarios 1** . La capacidad para visualizarlos es más amplia que con otros servicios **2** , ya que es factible ver los mapas en **dos o tres dimensiones**, vista de calle, **aérea** o de pájaro (depende de la aplicación 3D) y, por último, por **etiquetas** que hayamos introducido previamente.

También es posible **crear rutas 3**, añadir información, y **explorar** la de otros usuarios **4** . Una de las grandes innovaciones de Microsoft con esta aplicación, aparte de la vista en 3D, es que permite visualizar colecciones en 3D y también **crear vídeos** a partir de ellas **5** . De esta manera y tras la descarga del software **Virtual Earth 3D**, podremos ver imágenes de las cataratas del Niágara o de cientos de ciudades que ya han sido maquetadas en tres dimensiones.

Cuando nos devuelve los resultados de la búsqueda de cualquier ubicación, nos encontramos con varias opciones: guardarlos, añadirlos a una colección, hacer alguna ruta con ellos o enviarlos por correo electrónico. Las **colecciones** son mapas de una actividad determinada, por ejemplo, bares, restaurantes u hoteles, no necesariamente comerciales. Si nos paseamos por algunas colecciones y tenemos instalada la aplicación para visualizar los mapas en 3D, podremos hacer una **visita animada** de esa colección, e incluso grabarla en vídeo completa o una porción de la misma para luego descargarla.

La creación de rutas no supone ningún problema. Sólo hay que indicar origen, destino y, dependiendo de las preferencias, elegir entre el tiempo o la distancia más cortos. Lo malo es que no se pueden editar los puntos, los resultados todavía salen en inglés y las medidas que emplean de longitud son inglesas (millas, yardas, etc).

También es posible crear nuestras colecciones, añadir puntos de interés, enlazarlos con algún sitio web o añadir fotografías a cada marcador; eso sí, no admiten más de 200 elementos por colección. En tus propios mapas podrás dibujar las rutas que quieras y las diferentes áreas. Otra característica bastante interesante de las colecciones de Live Search Maps es que puedes crear tus mapas en programas del estilo de **Google Earth** e importarlos a tus colecciones, ya

### **Valoración 8,5 Calidad/Precio 8,5**

#### **CARACTERÍSTICAS**

Búsqueda (geográfica, de negocios y etiquetas), creación de mapas (admite colaboración y la adición de marcadores a los puntos), de animaciones en 3D, visualización (2D, 3D, calles o aérea) y creación de rutas (resultados en inglés, no indica vehículo, no permite edición, ofrece el tiempo más cortoola distancia más corta). Permite imprimir, enviar por correo electrónico y enlazar la página

#### **CONTACTO**

Live Search Maps http://maps.live.com

**LO MEJOR** Con la descarga de un pequeño software, permite la visualización en 3D y la creación de animaciones de rutas en 3D en formato de vídeo, ofreciendo la oportunidad de compartirlo **LO PEOR** Todavía está muy verde, el consumo de memoria por parte del programa 3D es exagerado y puede ralentizar mucho el ordenador. Los resultados de las rutas salen en inglés y las distancias en millas. La distancia de las imágenes tanto de satélite como de mapas no tienen mucho margen

**PRECIO Gratuito**

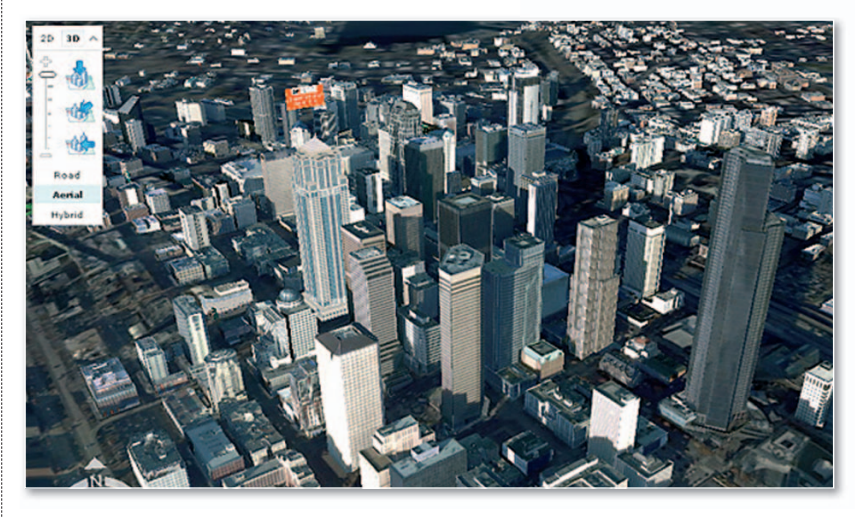

que tienen un formato compatible, al igual que cualquier programa capaz de generar archivos **GeoRSS**, **GPX**, **KML** o **KMZ**.

Pese a todas estas características, el servicio de 3D todavía está en fase beta, el consumo de memoria mientras está en funcionamiento es muy alto y no podrías compartir recursos con demasiados programas. ■

**• La mayor innovación del servicio de Microsoft es la inclusión de Virtual Earth 3D, que permite ver algunas localidades con esa perspectiva.**

## Descubra la nueva gama de productos de seguridad empresarial de BitDefender Descubra la nueva gama de productos de seguridad empresarial de BitDefender

# Incremente la productividad de su empresa disminuyendo los costes generados por la gestión y el soporte técnico

Soluciones robustas e intuitivas, administradas de forma centralizada, que ofrecen protección proactiva de última generación frente a virus, spyware, rootkits, sapm, phishing y cualquier otro tipo de malware.

Un nuevo concepto a la hora de gestionar y proteger las estaciones de trabajo, Internet, puertas de enlace, tráfico archivos y correo, dentro de la red de su compañía.

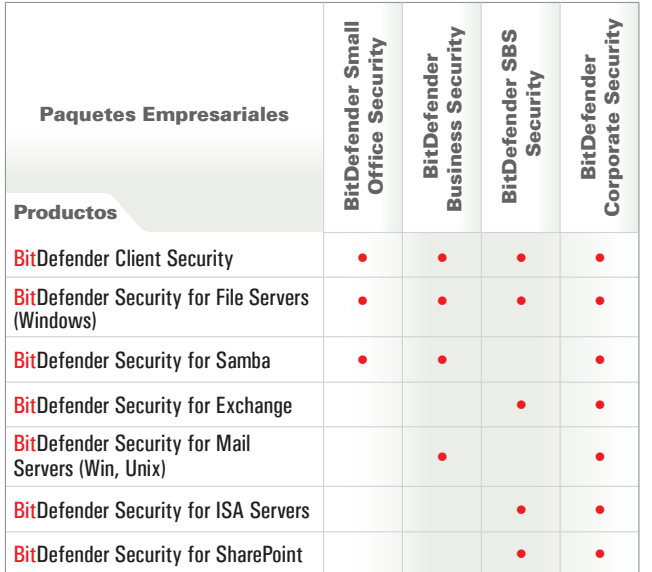

**Tecnologías Avanzadas Inteligentes:**

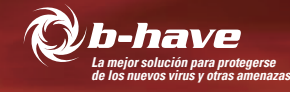

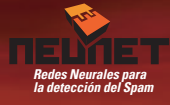

bitdefender

### BUSINESS SOLUTIONS

## Objetivos principales de las soluciones de seguridad empresarial de BitDefender:

Protección de todos los dispositivos que componen una red empresarial:

- · Alto ratio de detección para evitar costes derivados de infecciones de malware
- · Tiempo de respuesta inmediato
- · Gestión centralizada de todos dispositivos en red
- $\triangleright$  Bajo consumo de recursos e impacto en la red
- ► Soluciones de fácil implementación y mantenimiento
- ► Reducción del Coste Total de Propiedad (TCO) de la empresa
- $\triangleright$  Incremento de la productividad de los empleados

# www.bitdefender.es

## La apuesta de AOL todavía es muy limitada en España

# **MapQuest**

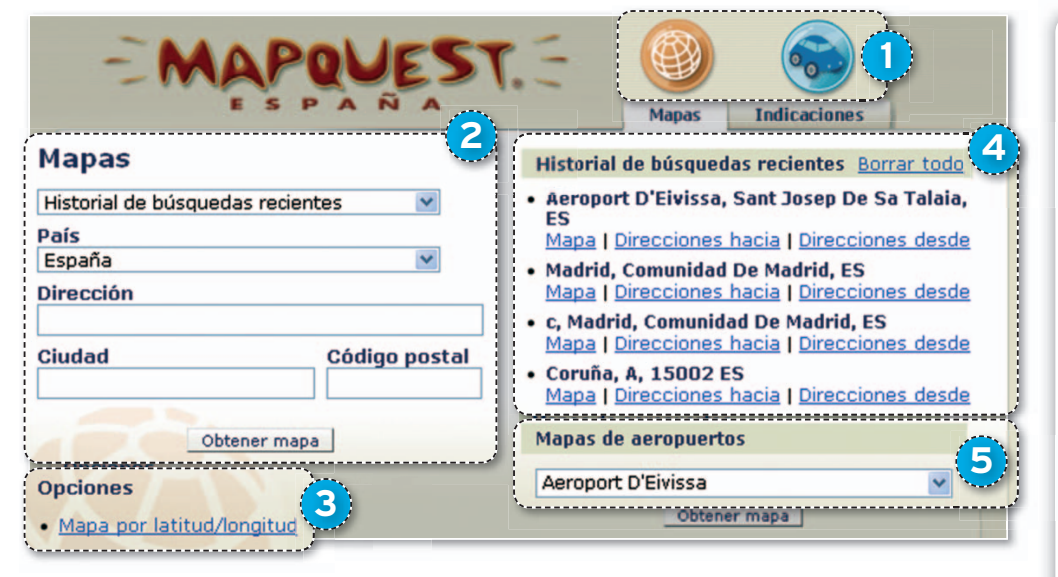

**A** OL ha decidido apuntarse al carro de la creación de mapas y rutas en línea con MapQuest, una propuesta todavía muy verde en España pero que aspira a ser una dura competencia, como ya lo es su versión para el mercado norteamericano. Si hay que decir algo a favor de MapQuest, es que su interfaz es muy intuitiva, lo que facilita la localización de cualquier lugar en el mapa o la creación de rutas de forma rápida.Nada más acceder a la página, descubrimos los dos iconos principales que separan las secciones de **Mapas** e **Indicaciones 1** . Los mapas no tienen mucha ciencia y el uso que podemos darles es simplemente para localizar una dirección como si fuese un callejero; ni puntos estratégicos añadidos por el usuario ni lugares de interés, como mucho, ofrece la oportunidad de imprimirlos o enviarlos por correo electrónico. Eso sí, una característica extra que trae consigo el desarrollo de los mapas es que pueden crearse mediante una **dirección 2** o añadiendo las **coordenadas** de longitud y latitud **3** .

Otra de sus curiosidades es que, a diferencia de otros servicios, no requiere registro o inicio de sesión, ofreciendo la capacidad de guardar y mantener disponibles temporalmente las ubica**ciones consultadas** por el usuario **4** . También tenemos disponible el acceso rápido a los mapas de los **aeropuertos españoles 5** .

Consultando cualquier ubicación en un mapa, y si las señas que obtenemos no son suficientes, existe la posibilidad de crear a partir de ella una nueva ruta. Para **crear rutas** o indicaciones, podremos emplear cualquiera de las ubicaciones guardadas durante nuestra visita, tanto las de inicio como las de destino, pero también señas nuevas o tomar como referencia algún aeropuerto de España. Lo que no tenemos es la posibilidad de sustituir direcciones por coordenadas, como nos permitía en los mapas. Los resultados

de la consulta no tardarán en aparecer, sin florituras, simplemente con los datos oportunos, para mostrar al final el mapa con la ruta trazada y las referencias necesarias. Así, veremos la **distancia estimada** entre ambos puntos y el **tiempo aproximado** que tardaremos en reco-**poaproxim** rrerla **6** . Cada punto detallado de nuestra ruta incluirá la distancia de referencia con el punto anterior,yuna **pequeña porción de mapa** para indicar la maniobra en ese punto determinado **7** . Para trazar una ruta de vuelta, siempre podemos recurrir a la opción de **invertir ruta**. Tenemos la portunidad de imprimir o enviarl por correo cualquiera de los mapas o rutas que obtengamos.

Respecto a las localizaciones a las que tendremos acceso en esta versión en español, abarca mapas de cualquier lugar o país del mundo, mientras que, en lo que respecta a rutas, se estrecha un poco más el cerco, y sólo podremos crearlas con algunos países europeos. ■

### **Valoración 6,0 Calidad/Precio 6,0**

#### **CARACTERÍSTICAS CAR**

Búsqueda (geográfica), creación de Búsque mapas (a modo de callejero, no se map pueden personalizar) visualización mapas (callejero, aéreo e híbrido) y creación de rutas (indica todos los puntos y acciones de interés, y ofrece la distancia y duración aproximada del viaje). Permite imprimir y enviar por correo electrónico

#### **CONTACTO**

MapQuest **5** 

> **LO MEJOR** Guarda los mapas que hayas trazado durante la misma sesión. Permite trazar mapas por direcciones y por coordenadas

> **LO PEOR** El abuso de la publicidad mediante emergentes y redirecciones. Aunque crea mapas y traza rutas, es una aplicación muy básica, se echan en falta funciones

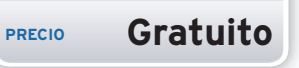

**• Encima del mapa de la ruta que hayamos definido aparecerán todas las indicacionesygiros que debemos realizar, incluyendo una imagen con la maniobra.**

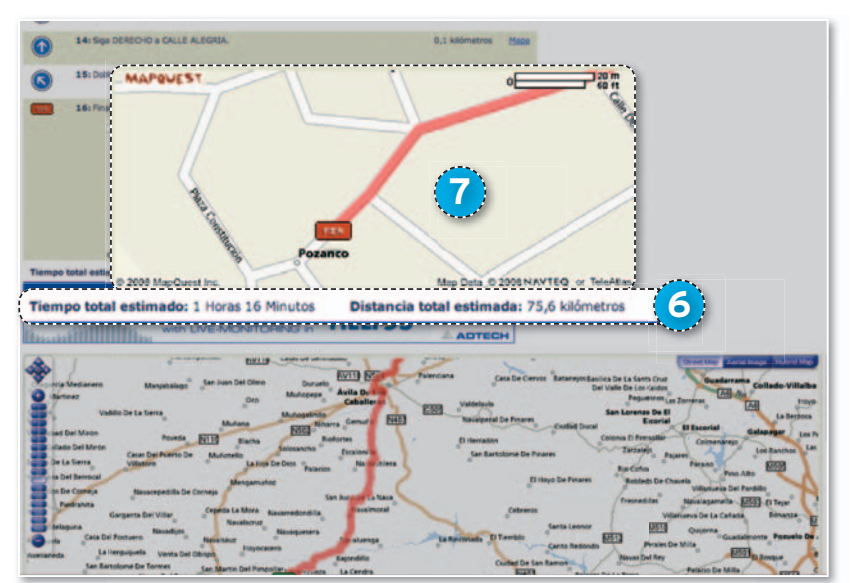

# No corras riesgos innecesarios, usa las soluciones<br>de Kaspersky

# **Nueva Versión**

# Kaspersky<sup>®</sup> 2009

Las últimas versiones de Kaspersky Lab - Anti-Virus 2009 e Internet Security 2009 - son el fruto de los más avanzados desarrollos en tecnologías de seguridad.

Gracias a ellos, ahora podemos ofrecerte todos los beneficios de un nuevo motor antivirus, una velocidad de escaneo mejorada y la tecnología de vanguardia "HIPS", que bloquea cualquier nuevo malware incluso antes de que se haya añadido a nuestras bases de datos - las más completas y actualizadas del mercado -.

# Con los productos 2009 de Kaspersky Lab, tu PC está seguro.

K⅄ⅉℙ℥℞ⅉKℽ<del>Ⅎ</del>

#### Con Kaspersky 2009 puedes...

· ... Navegar en Internet,

Kaspersky

Protección ESENCIAL

Anti-Virus

2009

· Mandar y recibir correos electrónicos,

39,95€

PVP Rec. IVA Inc

- Comprar y realizar operaciones bancarias online,
- Compartir fotos y archivos,
- · Chatear a través de mensajerías instantáneas,
- · Jugar online,
- · Instalar nuevos programas.
- · Utilizar redes Wifi...

### ...Con absoluta tranquilidad.

# **Kaspersky** 200 **Internet Security Protección TOTAL KASPERSK**

También disponible 69,95€ para 5 PCs PVP Rec. IVA Inc.

### Kaspersky 2009 protege tu PC contra:

- · Malware y programas espías
- · Contenidos no deseados
- · Secuestro de información
- · Robo de identidad online
- · Spam (correo electrónico no deseado)

### ¡Y cualquier otra amenaza online!

**ON EL AVAL DE LOS PRINCIPALES EXPERTO:** 

# Servicio en proceso de cambio con poco más que la creación de una ruta **Yahoo! Mapas**

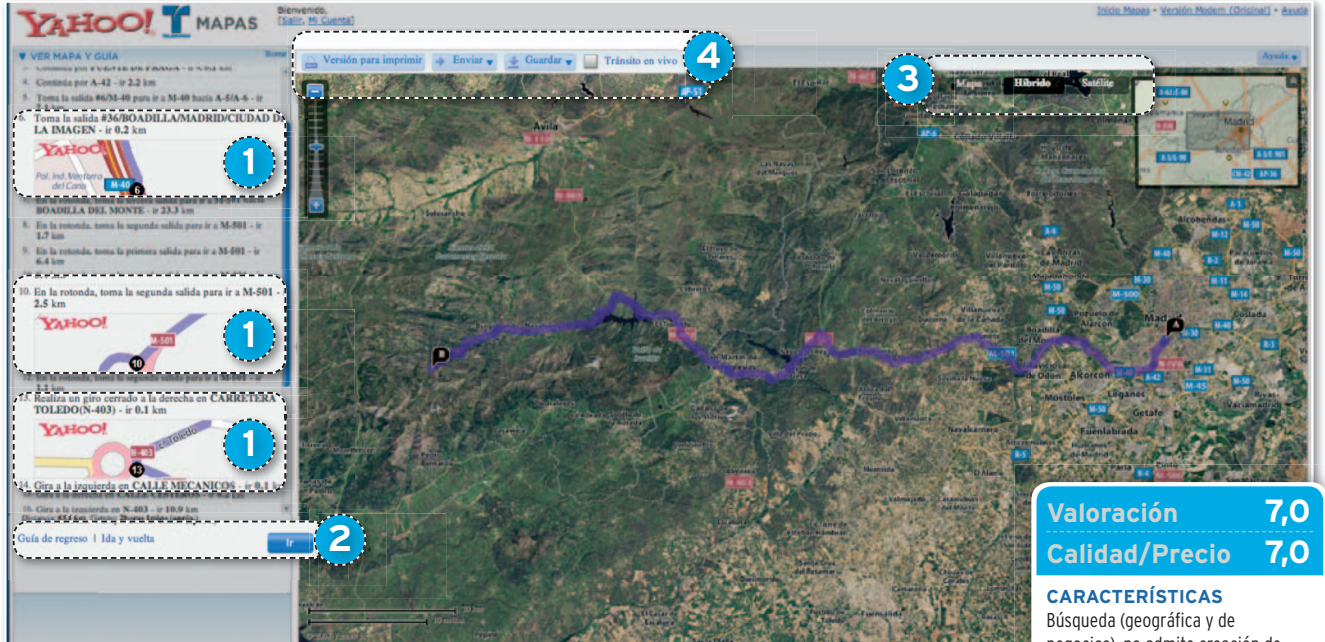

**Y** ahoo! está cambiando su sistema de mapas, por lo que no hay que sorprenderse si en la versión española no encontramos todas las posibilidades disponi-

bles en la dirección web americana, **http:// maps.yahoo.com**, un servicio que igualmente podemos consultar.

Nada más entrar en la aplicación de Yahoo Mapas en español, tenemos todo dispuesto para **crear** nuestra **ruta**. Solamente debemos escribir el punto de partida en el origen (calle, localidad y país) y el fin del trayecto en el destino. Los resultados de la ruta nos mostrarán cada uno de los puntos por los que transcurre; si pinchamos sobre ellos, obtendremos **infor-**remos**in mación gráfica** y más detallada **1** . También tenemos la posibilidad de añadir más destinos a nuestra ruta, de forma que podremos planificar un viaje con varias paradas.

Tras consultar los resultados, nos ofrecerá otras dos opciones: **planear el regreso** y un **anear viaje de ida y vuelta 2** . En cuanto a la visualización, es posible ver el recorrido como Mapa, Satélite o la mezcla de ambos, el ya habitual **Híbrido<sup>®</sup>**. El resto de opciones resulta excesivamente limitado **4** : podremos imprimir el mapa, enviarlo por correo electrónico o quardar en la web de usuario de Yahoo. La última de las alternativas, denominada **Tránsito en vivo**, aunque suministra un gráfico, todavía no se encuentra operativa, al menos en España. Su objetivo es indicar cómo está la fluidez del tráfico en lugares concretos y en vivo, y si hay algún incidente o atasco grave. ■

negocios), no admite creación de mapas, visualización (mapa, satélite e híbrido) y creación de rutas (con varios destinos, alternativa de regreso o planificar ida y vuelta). Permite imprimir, enviar por correo electrónico y guardar en una web

#### **CONTACTO** Yahoo! Mapas

http://espanol.maps.yahoo.com

**LO MEJOR** Se pueden hacer rutas con varios destinos para establecer distintos puntos clave **LO PEOR** Es una aplicación muy limitada, al menos su versión en español, que no tiene muchas de las funciones incluidas en otros servicios on-line

**PRECIO Gratuito**

# **Más posibilidades en inglés**

La transformación del sistema de mapas de Yahoo va con pies de plomo. En este momento se pueden ver dos servicios *on-line* un poco distintos: el de la web internacional de Yahoo! (**http://maps.yahoo.com**)yel de la página de Yahoo! en español (**http://espanol.maps.yahoo. com**). Si los comparamos, veremos que la web internacional, a pesar de no estar todavía terminada ni ofrecer todas las funciones que tienen anunciadas, dispone de más características que la española. Por ejemplo, podremos visualizar el mapa de España y crear rutas en él. Las descripciones de la ruta y las medidas están en inglés y son inglesas, pero en esta página sí tendremos la capacidad de cambiar la ruta en el mismo mapa, como ocurre en Google Maps.

Otra característica que incluye es la búsqueda de negocios. Para probarla, recomendamos que utilicéis el mapa de Estados Unidos, ya que en el de España no hay suficientes recursos todavía. En los envíos, aparte del correo electrónico, también permite mandarlo al coche y al teléfono móvil (con cargos adicionales). Para guardar los mapas, junto a la web de usuario, ofrecen el marcador social **del.icio.us**. Como guinda del pastel, debemos comentar que Yahoo dispone de una herramienta para crear y administrar mapas personalizados (**http://maps.yahoo.com/mapmixer**), a los que se les pueden añadir fotos, comentarios y situar ubicacionesatravés de **Yahoo Maps**.

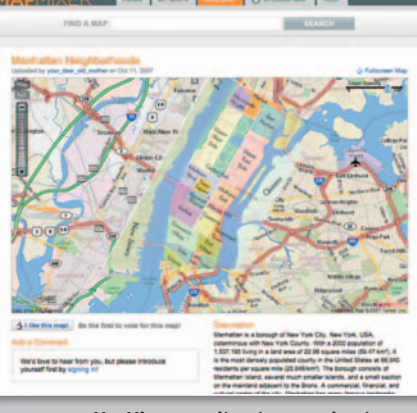

**• MapMixer permitealos usuarios de completar los mapas que ofrece Yahoo! con información detallada de una zona.** ¿Qué es un SAI? Un Sistema de Alimentación Ininterrumpida es un dispositivo que, gracias a su batería, proporciona electricidad tras un apagón u otra alteración del suministro eléctrico y puede regular el flujo de electricidad controlando las subidas y bajadas de tensión que pudieran afectar a la instalación. Se clasifican por tecnología Standby Passive, Line Interactive o Doble Conversión.

# **SLC TW** SAI On Line Doble Conversión 700 a 20000VA

# **PROTECCIÓN CRECIENTE Obtenga más potencia sin cambiar de equipo**

La serie **SLC TWIN** de **SALICRU** incorpora la capacidad de crecimiento en paralelo (hasta 3 unidades) con el objetivo de permitir una actualización adaptable a los cambios de su empresa (mayor necesidad de protección) sin necesidad de cambiar el SAI instalado.

> De esta forma, si en su empresa se amplía el número de ordenadores o si las necesidades de producción requieren aumentar su infraestructura, con la serie SLC TWIN podrá cubrir fácilmente las necesidades de protección eléctrica de dicha ampliación.

Además, su completo display LCD frontal le permite conocer rápidamente el estado de su equipo, obteniendo información constantemente actualizada y controlando de forma sencilla todas las funciones del SLC TWIN.

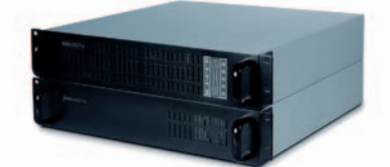

Entre en www.salicru.com y descubra el modelo que necesita. También disponible en versión rack 19" **SLC TWIN RACK**

### **SPS ADVANCE SAI Line Interactive 750 a 3000VA**

**Serie SLC TWIN:** protección para entornos informáticos, industriales, sector hospitalario

y telecomunicaciones.

#### - **Protección de alto nivel para entornos informáticos de la PYME**.

- Disponible en formato torre y rack 19".
- Alta autonomía, ampliable en los modelos 1500, 2000 y 3000VA.

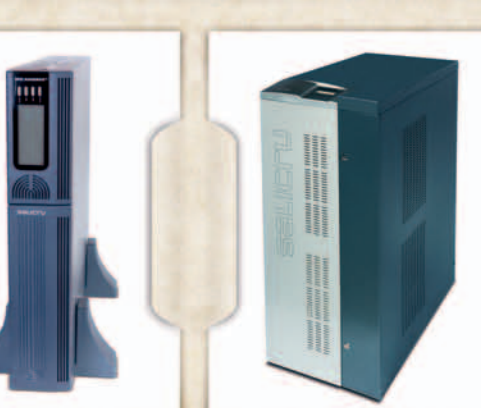

### **SLC CUBE STR SAI On Line Trifásico 7500 a 80000VA**

- **Protección óptima de los sistemas más críticos (entornos informáticos, infraestructuras de telecomunicaciones y procesos industriales, entre otros)**.

- HF Technology: On Line Doble Conversión en alta frequencia.

- Nuevo microprocesador DSP de control hasta 200 veces más rápido que uno estándar.

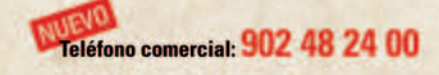

**WWW.SALICRU.COM ENTRAR, VER, SABER** 

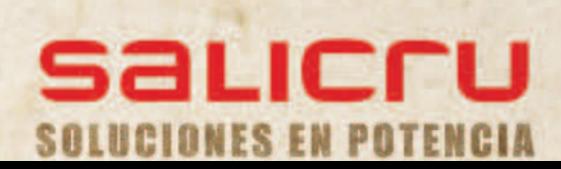

# **Software para navegación GPS en dispositivos móvilesyPDA Programas de pago**

Ordenadores de bolsillo, teléfonos móviles, portátiles y otros dispositivos, depende mucho de las costumbres y el hardware de los conductores la elección de un programa u otro para planificar un viaje y ser guiado durante la marcha.

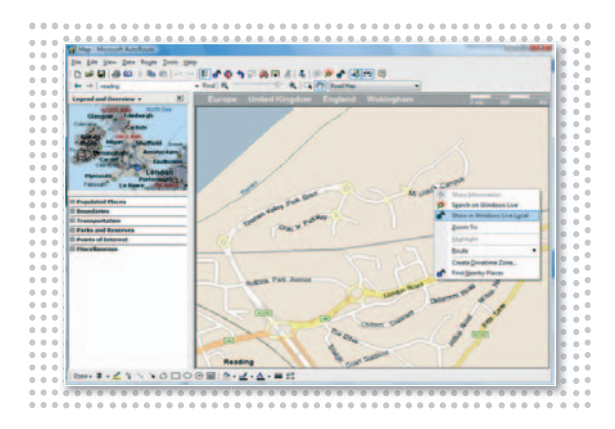

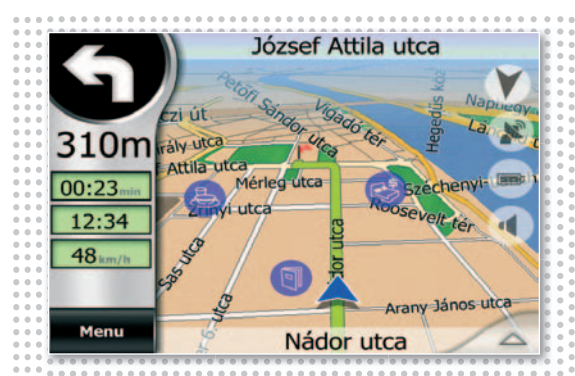

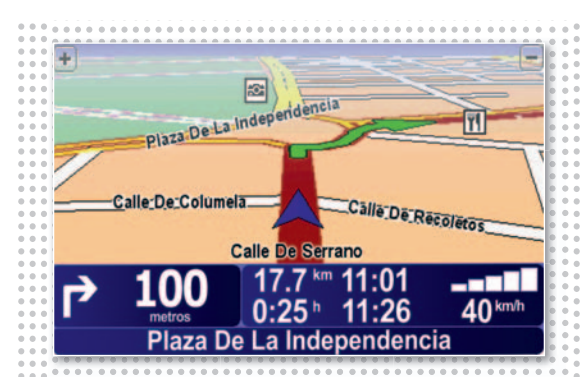

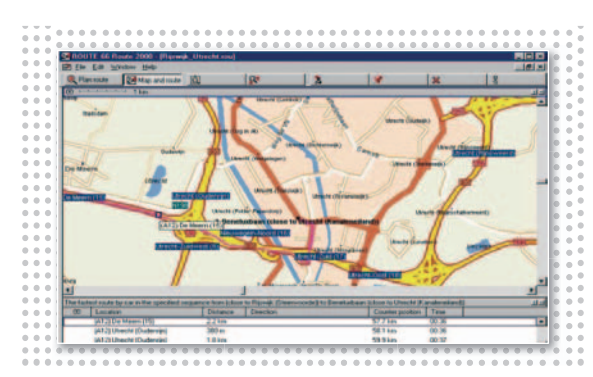

# **AutoRoute 2007**

**E** ste software de **Microsoft** permite elaborar rutas en el PC y descargarlas en dispositivos móviles que cuenten con **Windows Mobile**. Se pueden crear mapas personalizados con información actualizada de carreteras y puntos de interés en Europa (35 países). Es posible utilizar marcadores para resaltar puntos de la ruta, así como instrucciones de voz para

el GPS. Si además introducimos preferencias de conducción, podremos controlar hasta el consumo. ■

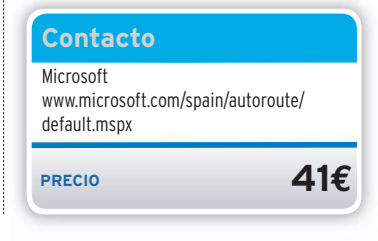

# **IGO My Way 2006**

**P** reinstalado en una tarjeta de **memoria SD**, sólo es preciso cargarla en un **PDA** con **Windows Mobile** o un**GPS**para tener todo lo necesario para guiarnos en un viaje sin realizar diferentes instalaciones u obtener mapas por Internet. Permite crear rutas, visualizando los mapas en 2D y 3D. Está

# **Navigator 6**

**L** a popularidad de TomTom le ha permitido llegar con ventaja a todo tipo de usuarios y sistemas de navegación (PDA, teléfonos móviles y otros ingenios tanto para coche como para moto). Al margen de soluciones todo uno, cuentan con la gama de software **Navigator.** Fácil de instalar y usar, la **versión 6** engloba mapas detallados

# **ROUTE 66**

**I** ndicado para ordenadores de bolsillo con **Windows Mobile**, tambiéncuentacon unaversión parateléfonos**Symbian**. Destaca la navegación 2D o 3D, instrucciones de voz y capacidad para recalcular rutas. Al buscar lugares de interés (hoteles, restaurantes...), ofrecerá amplia información sobre ellos e **PRECIO 160€**

a punto de salir una versión que

soporta **iPhone** e **iPod**. ■

www.i-go.com/es/index.php

**Contacto**

Nav N Go

de 20 países de Europa Occidental, ofreciendo instrucciones visuales (2D y 3D) y habladas. ■

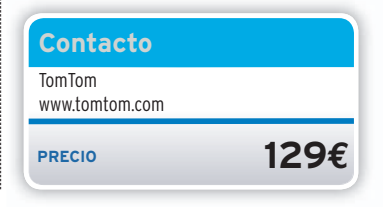

incluso la posibilidad de contactar vía telefónica desde el software. ■

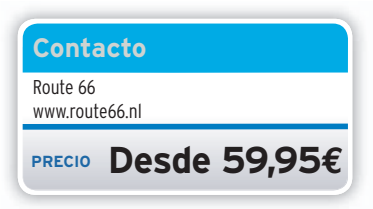

# Llega Septiembre, renueva tu. DE LO

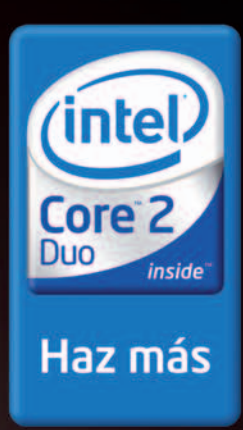

Intel® Core™ 2 Duo E6320

**Disco Duro 500Gb SATA** 

Vga Intel® GMA 224 Mb

3 Años Garantia (1º In-Situ)

U632IN-06 Intel® Core™ 2 Duo E6320 (4Mb Caché L2, 1.86GHz,

**FSB 1066MHz)** 1 Gb Memoria DDRII . Disco Duro 500Gb SATA Vga Intel® GMA 224Mb Share Memory . Grabadora DVD Lector Tarjetas 9 en 1 · Antivirus BitDefender (3 Meses) • 3 Años Garantía (1º In-Situ)

Monitor. Teclado y Ratón no incluidos en el precio.

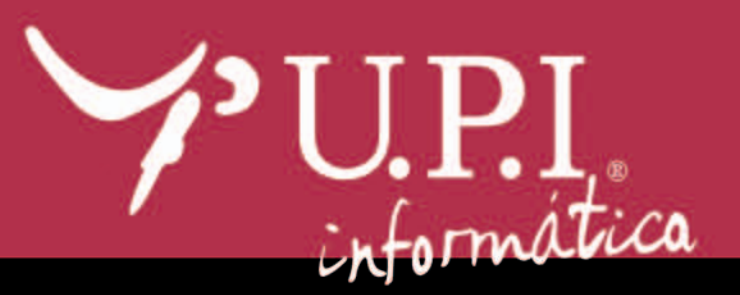

 $Ig_I$ 

**Busca tu Tienda UPI** más cercana en www.upi.es o Ilama al 902 30 70 90.

**I.V.A Incluido** 

# **La opinión de PC Actual GRATUITOSYMUY INTERESANTES**

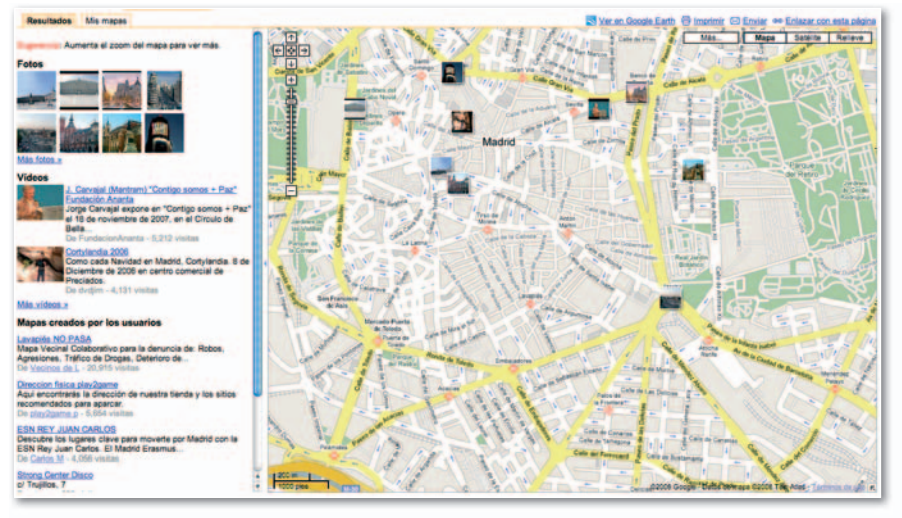

**• Google Maps es el servicio de mapas on-line más completo de cuantos hemos analizado, presentando funcionalidades todavía impensables en otros desarrollos.**

**L**<br>L<br>L<br>L as funcionalidades básicas más apreciadas en este tipo de herramientas pasan por facilitar la visualización de cualquier punto en el mapa, por ejemplo, una ubicación que desconocemos y la forma de llegar a este punto; y el establecimiento de rutas completas entre dos o más puntos con el fin de imprimirlas o enviarlas por correo electrónico. Todas las características añadidas lo que hacen es subir el valor y, por lo tanto, conseguir el favor del usuario, que siempre se decantará por aquellas herramientas más completas y que le permitan realizar más funciones.

La aplicación web para crear y trabajar con mapas de Google, **Google Maps**, ha sido la más completa y versátil que hemos probado. Precisamente, porque no sólo nos permite crear mapas, sino que tenemos la posibilidad de editarlos, añadir contenido, compartir y añadir una serie de características todavía impensables en otras aplicaciones. Incluso en la función de creación de rutas, ofrece la alternativa de variarlas en cualquiera de los puntos para ver cambios en la distancia y en el tiempo de ejecución del viaje, al tiempo que también es factible incluir puntos creados por otros usuarios.

El servicio rival que más se le acerca llega de la mano de Microsoft. Se llama **Live Search Maps** y no os recomendamos utilizarlo con otro navegador que no sea Internet Explorer, ya que las indicaciones en las rutas podrían no salir en nuestro idioma. Lo más novedoso de esta herramienta es que añade la posibilidad de visualizar mapas tanto en dos como en tres dimensiones mediante la descarga de una aplicación adicional para el PC. Está todavía está en fase beta, consume una cantidad de memoria impresionante por los recursos que necesita para provectar imágenes 3D y no es recomendable utilizarla mientras ejecutamos otros programas.

La situación de **Yahoo! Mapas** es un poco caótica: diferentes formas de visualizar mapas y rutas, desde sitios distintos, en dos idiomas… Pero es lo que suele ocurrir cuando se está en fase de transición entre la vieja y la nueva aplicación. Cada una ofrece prestaciones distintas: mientras la vieja versión simplemente tiene herramientas básicas, la nueva va ampliando las suyas. La versión para España es muy limitada, lo más recomendable es acudir a la página internacional para disfrutar de más características, aunque no nos movamos con nuestro propio idioma.

Finalmente, sobre la propuesta de AOL, **MapQuest**, hay que decir que queda significativamente detrás de las demás y que resulta difícilmente soportable la abundancia publicitaria. No obstante, a pesar de las escasas opciones que posee, nos parece bastante aceptable y correcta. Para más reseñas, os aconsejamos visitar el sitio que tiene destinado a EE UU y Canadá, ya que las opciones que disponen

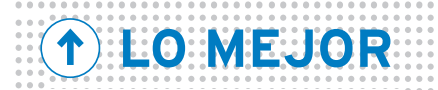

#### **Más prestaciones** El progresivo avance de estos servicios, que con el tiempo ofrecen mucho más que buscar una localidad o crear una ruta. Por ejemplo, Google Maps permite incluso la creación de un mapa propio con los lugares que más nos gustan para que los internautas puedan consultarlo.

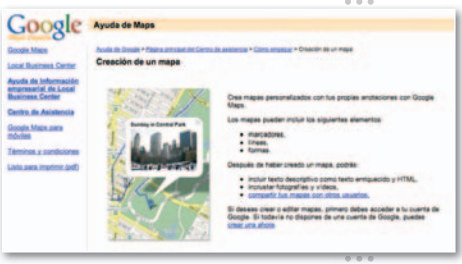

# **LO PEOR**

#### **España a la cola**

Las prisas de Live Search Maps y Yahoo! Mapas por apurar sus aplicaciones y ponerlas a punto en la competición conducen a numerosos errores, devolviendo resultados equivocados. También hay que reseñar el desfase generalizado entre el servicio internacional y el que las compañías ofrecen en nuestro país.

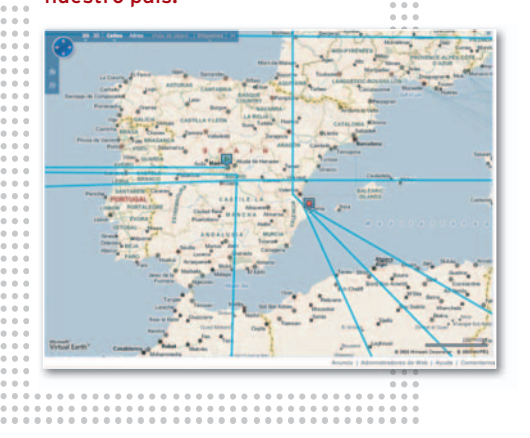

sus usuarios triplican a las que hay en la página que corresponde a nuestro país, lo que nos hace pensar que poco a poco se convertirá en una atractiva herramienta. Nos gustaría terminar anotando que, a pesar de todo, los usuarios debemos de estar contentos, ya que, gracias a esta gran guerra de mapas, iniciada por las compañías más relevantes de Internet, los más beneficiados somos nosotros, ya que disponemos de estos fantásticos desarrollos gratuitos cuya precisión estáala altura de mucho software de pago. ■

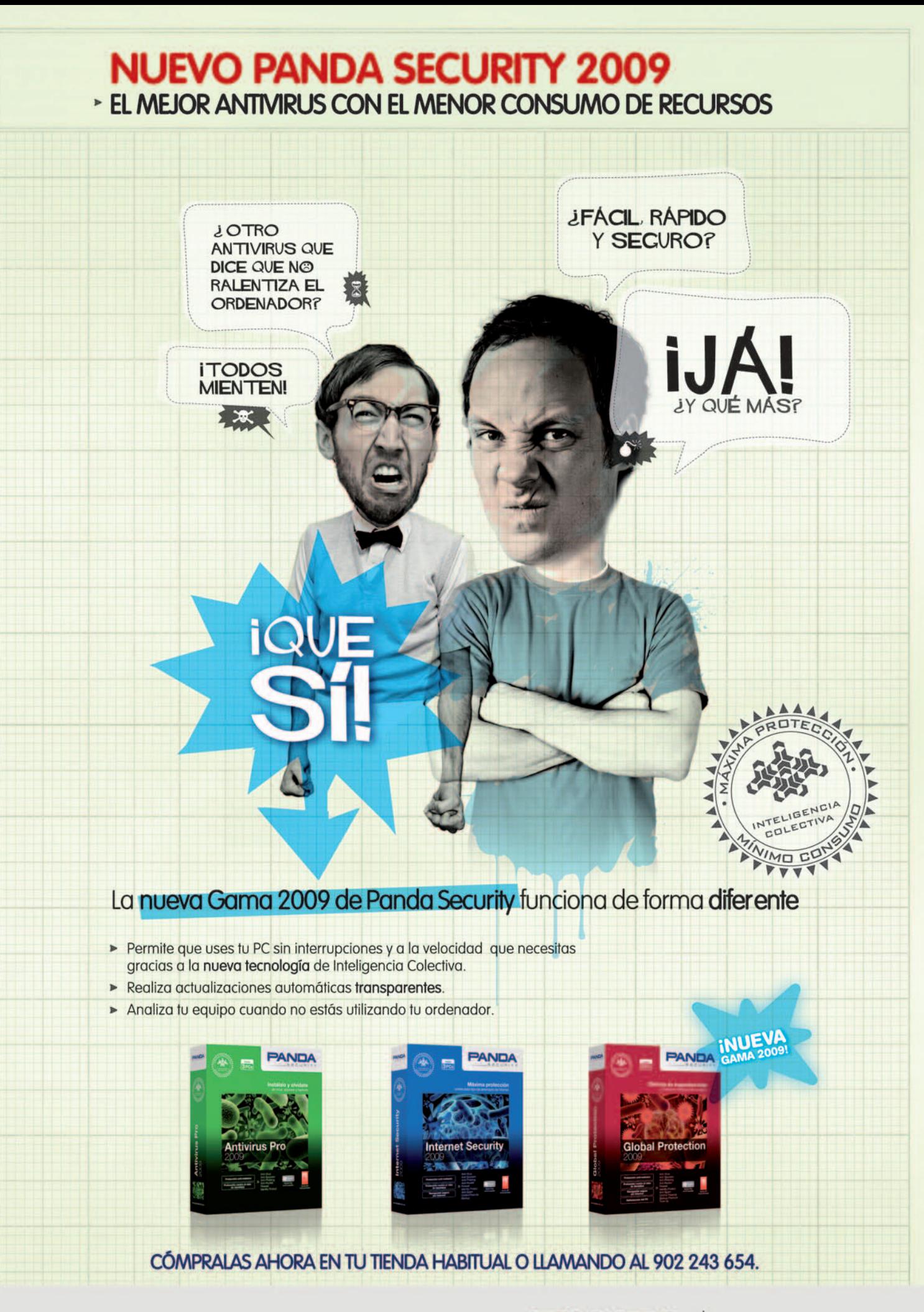

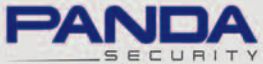

One step ahead.

# Mejora sustancialmente los montajes con varias pistas de vídeo **Pinnacle Studio Ult. 12 PRODUCTO RECOMENDADO**

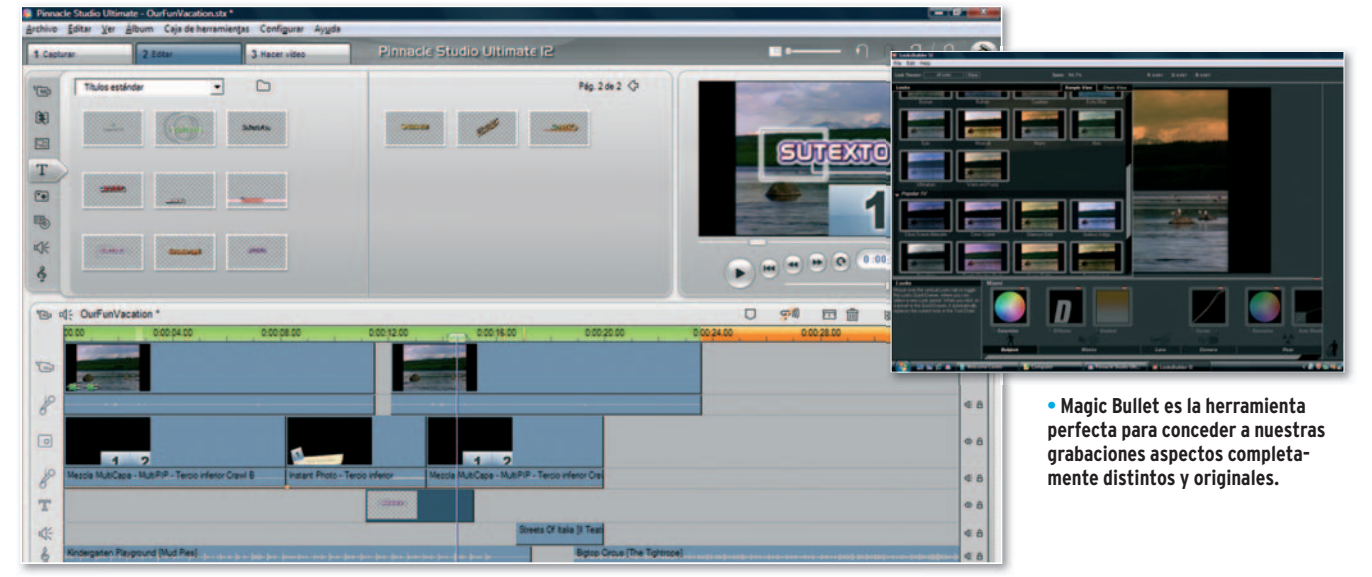

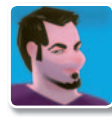

**Pablo Fernández Torres Redactor** 

**U** na de las características que echaban de menos los usuarios más avanzados de Studio era la edición de varias pistas de vídeo para obtener resultados más

profesionales. Con la nueva versión llega una funcionalidad que solventa con creces este detalle, pero además permitiendo que los que no tienen tanta soltura en estos procesos también puedan llevarlos a cabo. Se trata de los Te**mas de montaje** (**Montage)**, que no son otra cosa que plantillas prediseñadas en las que se pueden introducir varias secuencias de vídeo de forma realmente intuitiva para simular una edición compleja. Así, no hay más que acceder a esta funcionalidad e indicar qué secuencias deseamos insertar y dónde, obteniendo muy buenos resultados. Estas plantillas también se encuentran ordenadas por temática, por lo que la acción es coser y cantar.

### **Scorefitter**

Otro de los apartados que brilla con luz propia en Studio Ultimate es su particular generador de canciones. Scorefitter es magistral a la hora de añadir música de fondo a las composiciones de vídeo, ya que ofrece de forma predefinida una larga colección de estilos que podremos adaptar a la duración que deseemos, evitando tediosos cortes en el audio. Lógicamente, también podremos insertar las creaciones que queramos, ya sea desde pistas de CD Audio, WAV, WMA, MP3... aunque en determinadas ocasiones es probable que no podamos encontrar nada que se adapte a la secuencia, por lo se podrá optar por una de estas composiciones predefinidas. También en el apartado de audio se encuentra disponible una biblioteca de efectos que podremos insertar en otra pista para conseguir resultados más profesionales.

### Efectos de vídeo

Además de **ProDAD Vitascene**, una serie de efectos y transiciones de vídeo que ya se incluían en la anterior versión, Pinnacle ha decidido añadir el denominado **Boris Graffiti**, un complemento realmente útil para desarrollar títulos y gráficos animados al más puro estilo de la televisión y el cine, como las clásicas cortinillas de los programas. Sin embargo, el que más nos ha llamado la atención es **Magic Bullet**, cuyo funcionamiento es realmente potente y sencillo gracias a una interfaz gráfica espectacular. Gracias a ella, podremos modificar el aspecto de las secuencias con una gran cantidad de filtros, a cual más original. Pero además, es posible modificarlos mediante un interesante número de parámetros para afinar un poco más si fuera necesario.

En cuanto a la edición en alta definición. Es cierto que para este tipo de trabajos se requiere una máquina extremadamente potente, pero, si contamos con el hardware adecuado, podremos llevar a cabo trabajos en HD de principio a fin, esto es, importarlos, editarlos de forma nativa y exportarlos a cualquiera de los formatos actuales, incluido Blu-ray Disc y las incipientes grabadoras de este soporte. No obstante, para aquellos que aún no lo manejan, siempre tendrán la posibilidad de exportar al formato más adecuado, incluida la publicación directa a sitios como YouTube o la conversión para PSP, iPod, DivX, 3GP... ■

## **Valoración 9,2 Calidad/Precio 7,3**

#### **CARACTERÍSTICAS**

Software de captura, edición y autoría o publicación de vídeo. Soporta todos los formatos, incluida la grabación en Blu-ray Disc. La versión Ultimate incluye pantalla verde para hacer chromas

**CONTACTO** Avid Pinnacle www.pinnaclesys.com 91 762 86 20

**LO MEJOR** La posibilidad de realizar ediciones complejas pero sin necesitar excesivos conocimientos en la materia

**LO PEOR** Aunque se ha de seguir mejorando la gestión de memoria, durante la edición es necesaria una gran dósis de ella

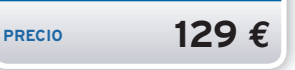

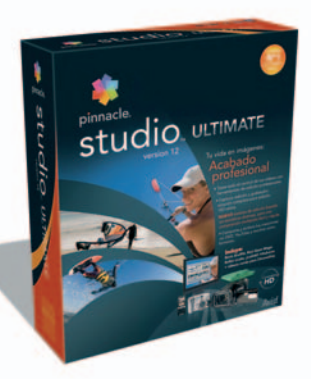

10 cursos

Prueba de nivel inicial

4 niveles a

Tutorias

Compatible con

1200 horas de estudio

Reconocimiento de voz

Entrenaurion Material de apoyo

Entrenador

# ¿Hasta dónde puedes llegar con tus conocimientos de inglés? Con English+ ja donde quieras!

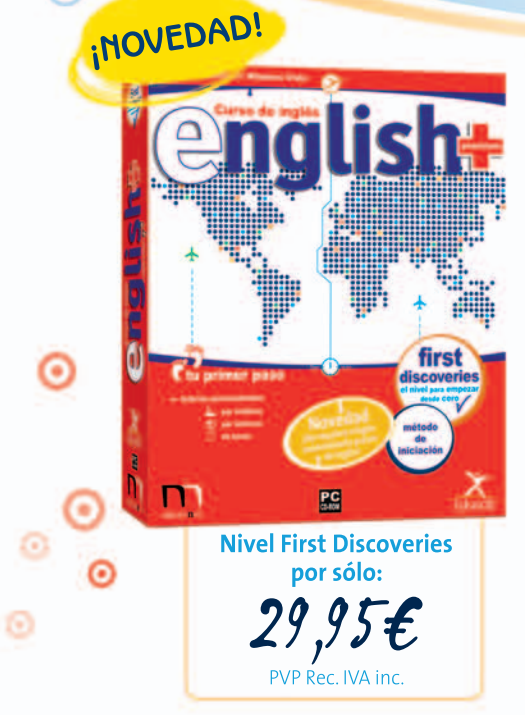

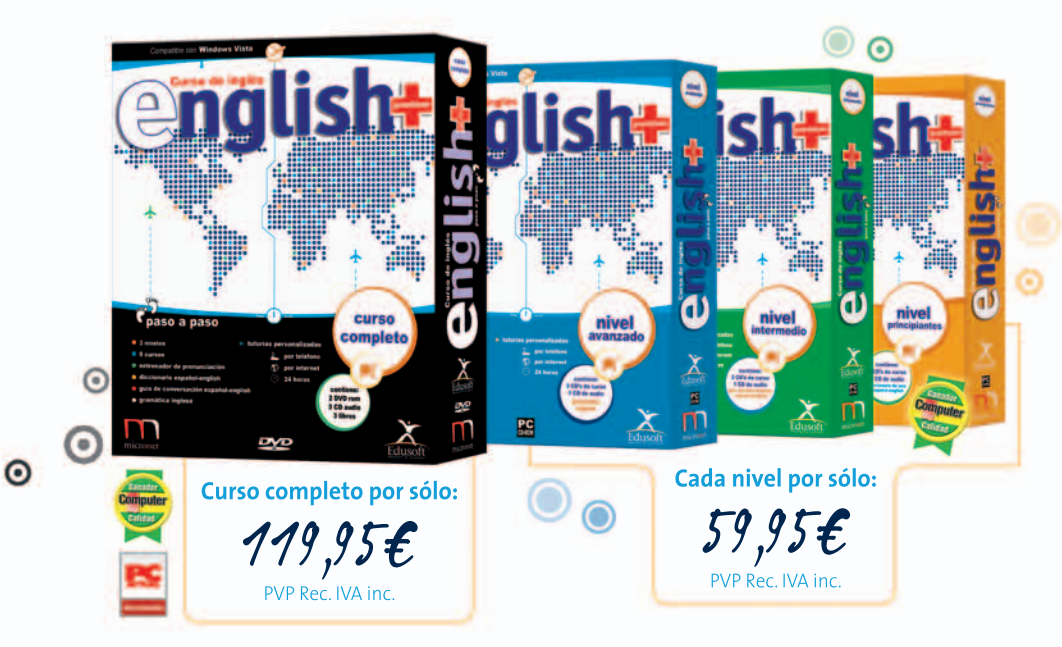

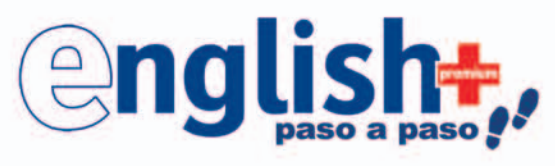

# ¡Consique ya la solución definitiva!

English+ ha sido diseñado y programado en correlación a los métodos de aprendizaje recogidos en el Marco Común de Referencia Europeo y a los principales títulos oficiales en lengua inglesa.

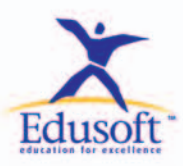

Para más información llame a los teléfonos 91 761 23 60 / 902 14 16 18 o escriba a formacion@micronet.es Visítanos en www.nuncadejesdeaprender.com

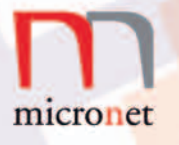

# **Norton Ghost 14** Mantén tus datos y la configuración de tu equipo a salvo

**Norton Ghost** 

圖 圓 區 图 豌

Eloy García Almadén<br>
espués<br>
versión<br>
de la sur<br>
carga co espués de saltarse deliberadamente la versión número 13 (quizás por aquello de la superstición), Symantec vuelve a la carga con esta nueva edición de**Norton**

**Ghost**. En primer lugar, sigue gozando de una interfaz gráfica sencilla similar a la de anteriores versiones salvo en la localización de algunas de sus herramientas. Sin embargo, viene con algunas

mejoras implementadas de serie. Por ejemplo, se ha introducido la posibilidad de realizar y recuperar una copia de seguridad desde una ubicación **FTP**, aunque en este punto es necesario advertir que se han observado problemas de conexión en

> servidores **IIS 5.0**. También se ha incluido la realización de copias de respaldo activadas por determinados eventos: tras la instalación de una aplicación nueva o después de la ejecución de un programa, por ejemplo. Asimismo, otro de los disparadores implementados recibe el nombre de**ThreatCon** y es un servicio proporcionado por Symantec que indica el nivel de amenaza en Internet y que, tras

alcanzar un máximo establecido, hará que nuestro sistema realice la copia de seguridad inmediatamente. Este procedimiento está especialmente indicado para aquellos usuarios que no tengan instalado un antivirus pero no quieran renunciar a la protección total de sus datos. Para terminar, señalar que se podrá proteger las copias mediante un algoritmo de cifrado y navegar a través del contenido de los puntos de restauración para extraer únicamente los datos que queramos. ■

**Valoración 8,8 Calidad/Precio 8,3**

#### **CARACTERÍSTICAS**

Paquete de utilidades para restaurar y realizarcopias de seguridad de los datos especificados, asícomo de configuración de un PC. Múltiples posibilidades de programación, de activación del proceso y de almacenamiento externo

#### **CONTACTO**

Fabricante: Symantec www.symantec.es 91 662 44 13

**LO MEJOR** Las nuevas opciones para realizar copias de seguridad a través de FTP y cuando se produzca un evento determinado **LO PEOR** Se han observado ciertas incompatibilidades al realizar copias de seguridad a través de FTP en equipos con IIS 5.0 instalado de Windows 2000 Server

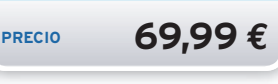

**• La interfaz gráfica es similar a la de anteriores versiones, aunque algunas herramientas han cambiado de sitio.**

# **Roxio Easy CD & DVD Burning** El programa de grabación más básico de Roxio con una buena cantidad de extras

Eloy García Almadén<br>
ace unc<br>
la *suite*<br>
Record<br>
miere 1 ace unos meses publicamos la *suite* multimedia Roxio RecordNow Music Lab Premiere 10 que facilita la producción y grabación de contenidos a aquellos usuarios que poseen ciertas inquietudes multimedia. La principal diferencia entre una y otra estriba en que ésta que estamos analizando es más simple y únicamen-

te podremos **grabar CDs y DVDs**, sin incluir formatos en alta definición.Por lo demás, encontramos multitud de similitudes. La interfaz gráfica es prácticamente calcada, dividiéndose en seis secciones claramente diferenciadas. En **Audio** dispondremos de herramientas para crear CDs

de música, copiarlos e incluso digitalizar casetes y vinilos. El apartado de **Datos** permitirá realizar copias de seguridad en soporte CD o DVD, cifrándolos y comprimiéndolos si fuese necesario, y restaurarlos posteriormente. Lasherramientas de

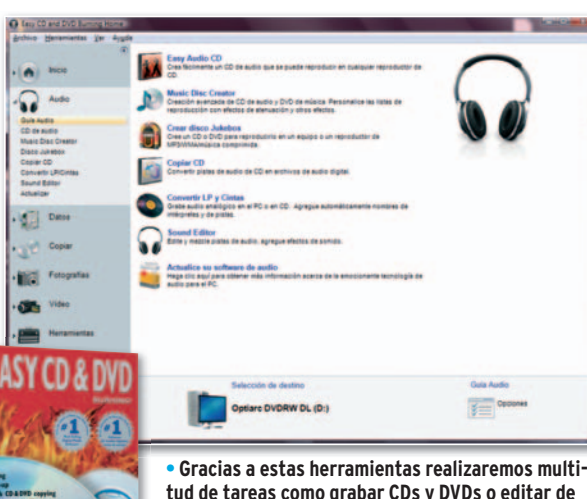

### **tud de tareas como grabar CDs y DVDs o editar de manera sencilla nuestras fotos y canciones.**

**Copia** incluyen atajos para elaborar y quemar imágenesylos amantes del **vídeo** y de las **fotos** encontrarán muy útiles los módulos de edición y creación de presentaciones y DVDs multimedia.Como guinda, se incluye el apartado **Herramientas**, desde el cual podremos finalizar un disco, borrar todos sus datos o crear un etiquetado completo del mismo. ■

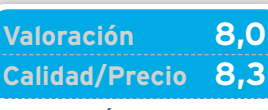

### **CARACTERÍSTICAS**

Conjunto de herramientas que nos permiten digitalizar música, editarla, crear nuestros propios proyectos y discos tanto de audio como de datos, fotos y vídeos

**CONTACTO** Roxio

www.roxio.com

### **LO MEJOR** La interfaz

gráfica empleada ayuda a dividir claramente todas las secciones y a encontrar cualquier herramienta fácilmente, con lo que la usabilidad está garantizada

**LO PEOR** En general, las herramientas de edición (tanto de audio como de imágenes) son bastante simples y no incluyen demasiados efectos

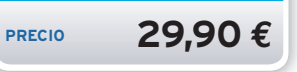

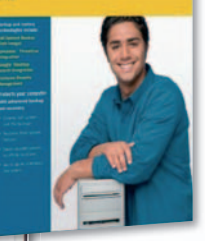

# **www.pc-actual.com**

# Backups para el hogar y la pyme **Titan Backup 2.1** DVD

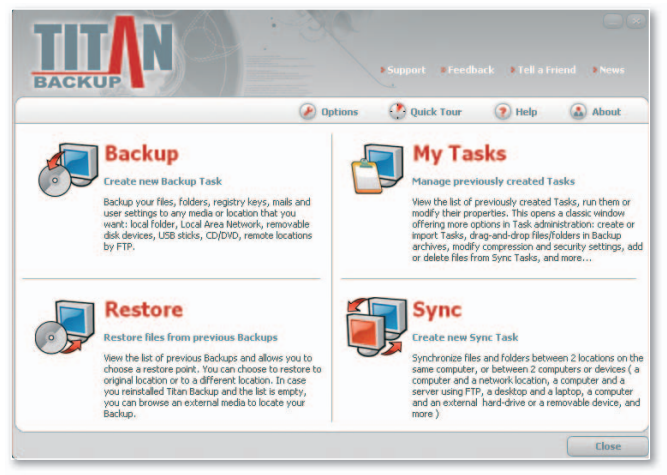

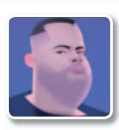

#### **David Onieva García Redactor**

**U** na de las mejores bazas de esta aplicación de Neobyte es su intuitiva interfaz de usuario, que nos permite realizar copias de seguridad fácilmente y nos proporciona acceso directo a todas las funciones del programa. Titan Backup está

capacitado para generar copias de seguridad de nuestros documentos personales, de los correos electrónicos, del Registro del sistema, etc. Asimismo, cuenta con la opción de programar estas tareas para que se lleven a cabo automáticamente cada ciertos periodos de tiempo.

En el caso de que queramos realizar un *backup* en un instante concreto, no tendremos más que pulsar sobre la opción **Backup** de la interfaz principal y especificar los datos a almacenar. Sin embargo, cuando deseemos programar una nueva tarea, pulsaremos sobre **Sync**, donde definiremos tanto los datos a duplicar como la fecha y hora en la que se pondrá en marcha el proceso. Una vez hayamos finalizado la tarea, guardaremos el resultado en cualquier CD o DVD. Para terminar, hay que advertir que, en el caso de que vayamos a guardar información confidencial, el software utiliza un sistema de cifrado de 256 bits.

Si te interesan las funciones que ofrece esta herramienta, acude al **DVD Actual** y hazte con una versión completa de la misma. ■

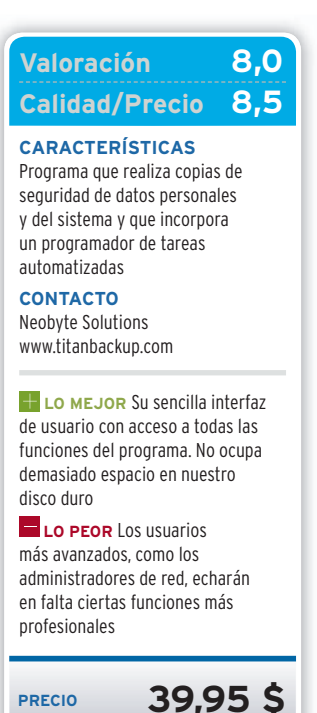

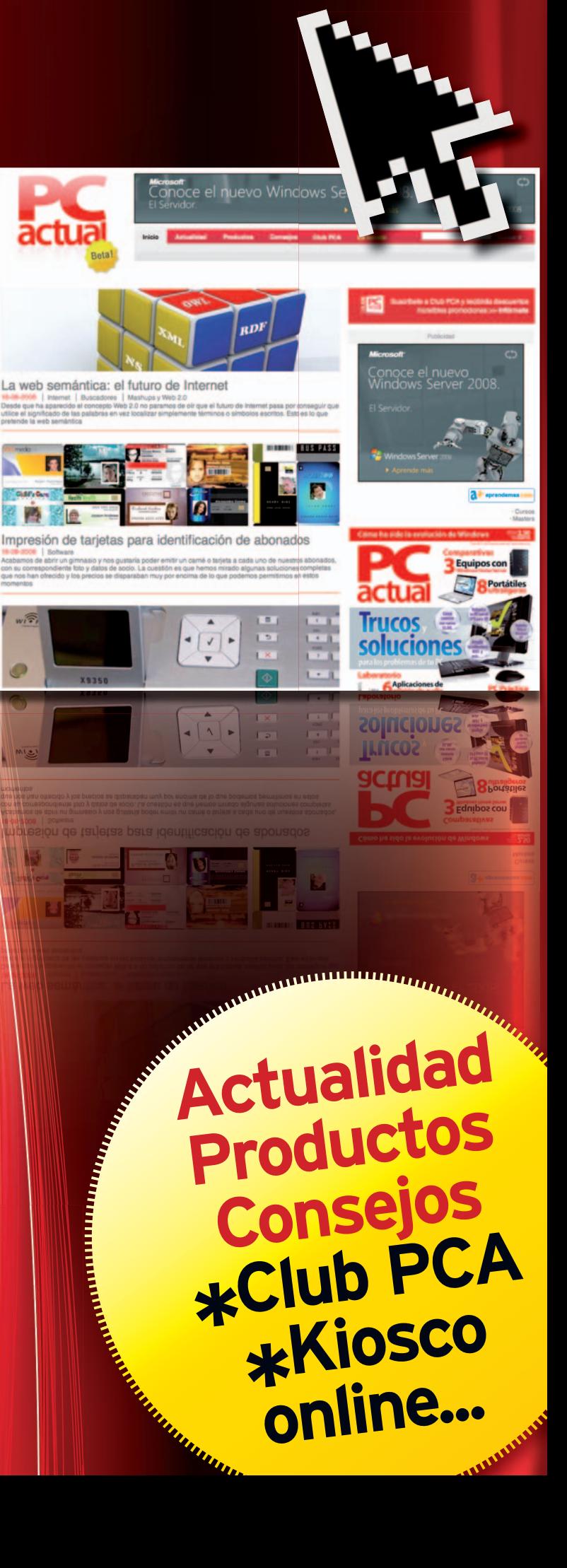

# **La blogosfera tecnológica hispana ¿Puedes vivir de los blogs?**

Si el fenómeno blog permitió a muchos publicar sus reflexiones personales en un nuevo medio, ahora, para otros representa su principal sustento.

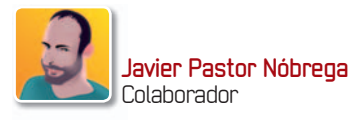

**M** ucho ha llovido desde que surgió por primera vez el término weblog. Y es que hace ya más de 10 años que las primeras bitácoras o blogs comenzaron a ofrecer ese particular formato. La cosa tardó en cuajar, pero hoy en día los blogs ya se han asentado en varios países como un medio de comunicación extraordinariamente válido y reputado, y esa profesionalización ha hecho que muchas personas se puedan ganar el pan gracias a estos sistemas de publicación de contenidos.

De hecho, este fenómeno ha acabado por desembocar en las llamadas redes de blogs. Se trata de un conjunto de bitácoras con temáticas muy verticales y específicas que comparten una plataforma de gestión (contenido, diseño) y también publicitaria, y que permiten a sus responsables ofrecer una amplia variedad de contenidos. Estas telarañas de blogs son las que actualmente están cosechando mayor interés por parte de los creadores de contenidos, algo que se nota en el gran número de redes que han aparecido en los últimos meses. El *ranking* de **Teoriza** (**www.teoriza.com/**

**redes-de-blogs**) muestra ya más de 80, lideradas por la conocida **Weblogs SL** (**www.weblogssl.com**), yala que le siguen otras no menos importantes, como **Inicio Global** (**www.inicioglobal.com**), **Ocio Network** (**www.ocio.net**) o **Blogs-Farm** (**www.blogsfarm.com**).

#### La respuesta es afirmativa

Si uno quiere sondear el estado actual de los blogs tecnológicos en nuestro país,

nada mejor que hablar con los responsables de algunos de los de más éxito. Por eso, nos hemos puesto en contacto con cinco bloggers que tienen páginas muy populares y que en algunos casos también se han lanzado a la aventura de crear sus propias redes de blogs. En concreto, para elaborar este artículo, hemos contado conla colaboración de **Manu Contreras**, socio y direc-

tor de **Hipertextual** (**www.hipertextual. com**)yautor del blog **Obviedades** (**http:// obviedades.com**); **Víctor Pimentel,** uno de los redactores del exitoso **Genbeta** (**www.genbeta.com**), perteneciente a **We-**

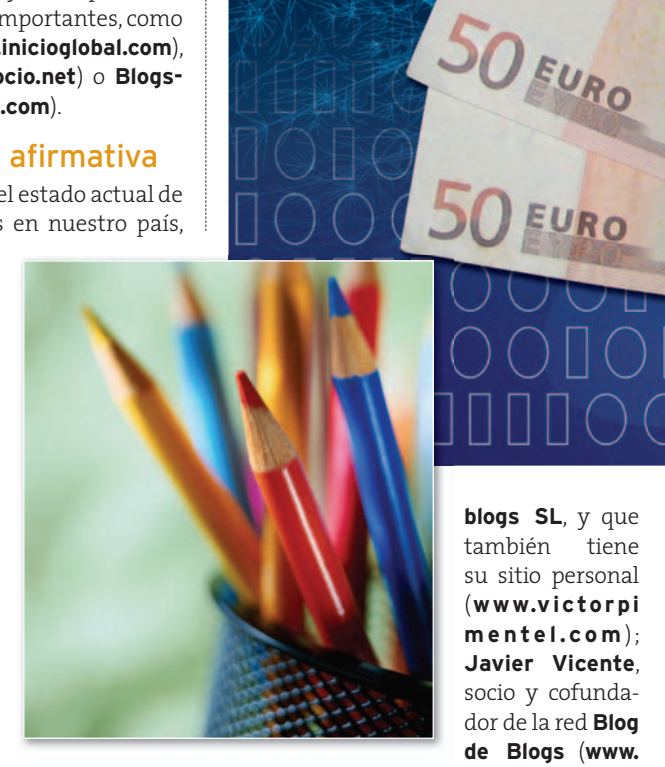

**blogdeblogs.com**)yresponsable de **www. javivicente.com**; **Raúl González**, más conocidopor el*nick* Zootropo,que es el creador y único redactor de uno de los blogs tecnológicos más conocidos y populares,

**blogs SL**, y que también tiene su sitio personal (**www.victorpi men t e l . c o m** ); **Javier Vicente**, socio y cofundador de la red **Blog de Blogs** (**www.**

SO FURO

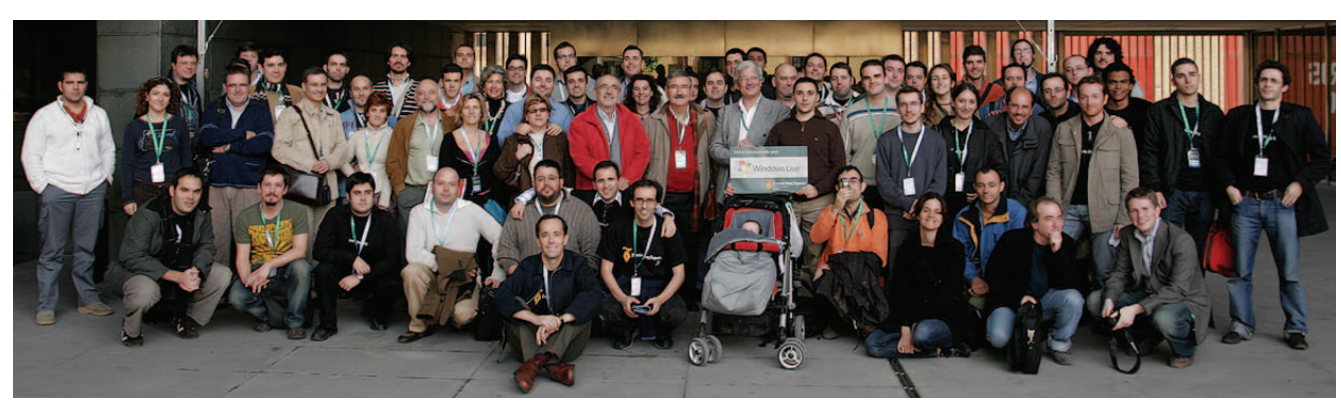

**• El Evento Blog España (www.eventoblog.com) que se celebra en Sevilla permite tomarle el pulso al panorama blogger cada año.**

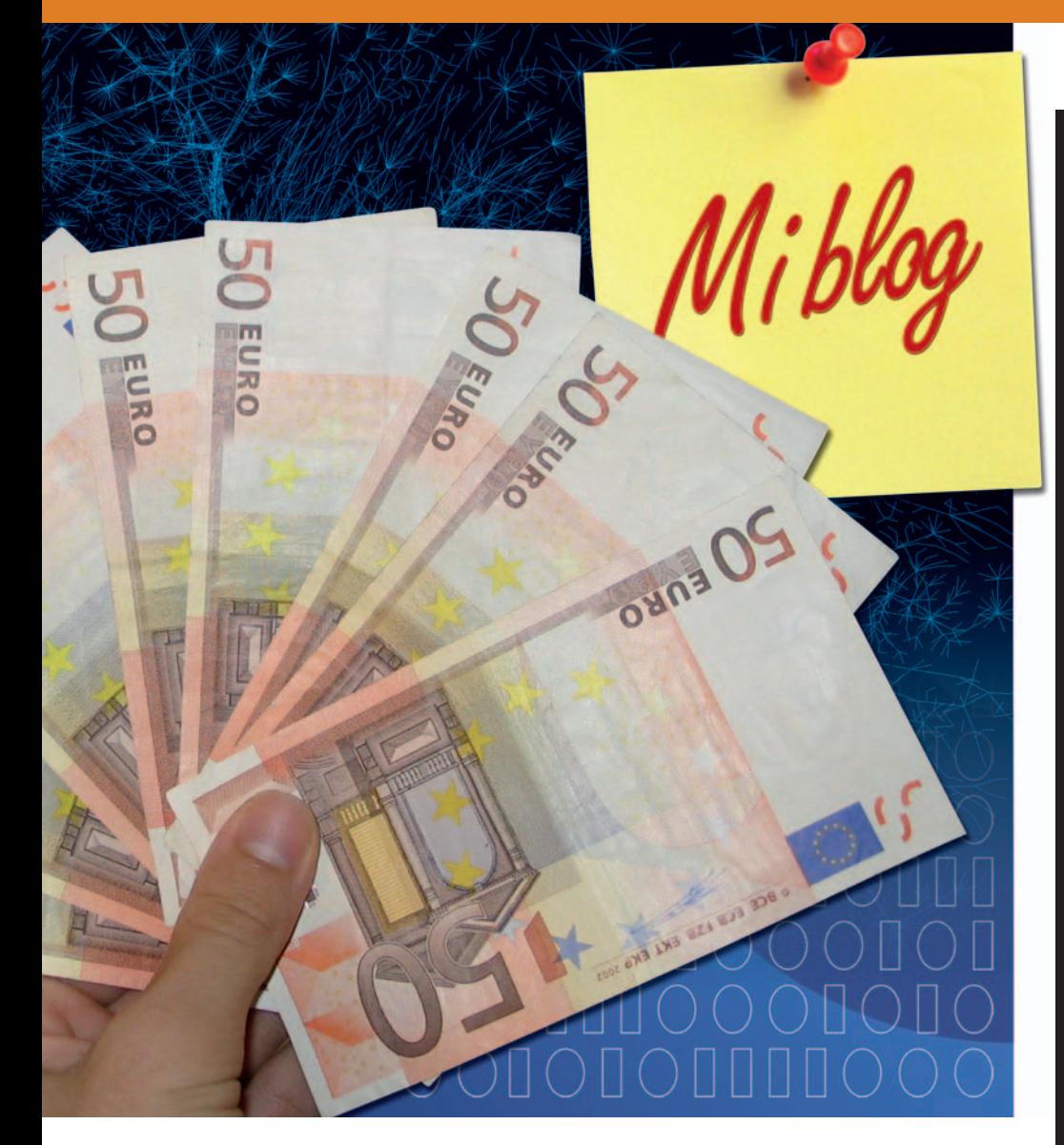

**Mundo Geek** (**www.mundogeek.net**); y **Antonio Ortiz**, socio y director editorial de **Weblogs SL** (**www.weblogssl.com**) y también creador del conocido **Error500** (**www.error500.net**).

Los cinco coinciden a la hora de concluir que actualmente sí es posible vivir de los blogs en nuestro país. De hecho, como nos explica **Antonio Ortiz,** en Weblogs SL, tienen mucho editores que se dedican profesionalmente a ello. «De momento, para la mayoría bloguear con nosotros tiene el estatus de hobby remunerado,

**« De media, los blogs entrarce en la partida de la partida de media, los blogs compañías les va muy bien».** publican unos cinco posts diarios y por cada uno de ellos se cobra una tarifa aproximada de entre 3 y5euros»

pero cada vez más está surgiendo la posibilidad para muchos de nuestros colaboradores de dedicarse

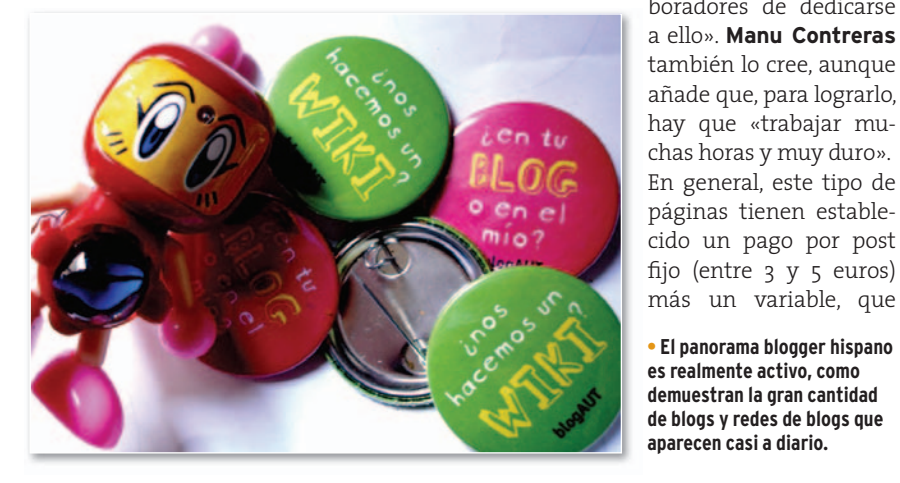

## **Un blogger español en la élite**

**Jesús Díaz**, colaborador durante mucho tiempo de PC Actual, se ha convertido en uno de los bloggers de referencia en el panorama internacional. Su trabajo en la edición española de **Gizmodo** le ha servido como puente para terminar cruzando el charco y trabajando en el blog estadounidense. En éste, nos explica, el sistema de pago por post no se aplica de forma directa: «Nos pagan una cantidad por cada hit, que varía según el tráfico total sobre un periodo de tres meses». Y claro, esas entradas con tantas visitas dan para mucho: «No sólo se puede vivir, sino que se vive muy bien. Pero soy consciente de que soy una excepción por el tráfico que generoyel blog en el que trabajo». El ritmo de publicación en Gizmodo es altísimo, «de 40 a 60 posts diarios», con tráficos e ingresos generados por publicidad a otra escala. Su opinión sobre el panorama general

de los blogs es muy clara: «Falta nivel de redacción (que es terrorífico en el 95% de los casos), selección de noticias, periodismo real (coger el teléfono, hacer preguntas que duelan, investigar, dar caña cuando haga falta), falta profundidad en los análisis y falta entretenimiento. Su trabajo en Gizmodo le ha hecho desconectarse del panorama blogger hispano, aun-

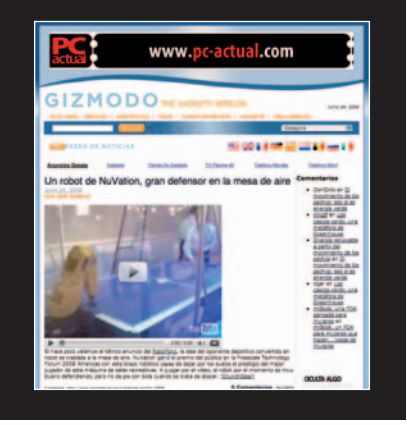

puede ser por el resultado del trabajo que han realizado o un porcentaje de los ingresos por publicidad.

Llegamos, pues, a una de las cuestiones claves: **¿Funciona la publicidad on-line en los blogs españoles?** Contreras responde que sí, «pero no tan bien como debería o cómo podemos ver que funciona en EE UU, donde la inversión en Internet es increíble». Muy similar resulta la contestación del responsable de Mundo Geek, Raúl González: «En España, la

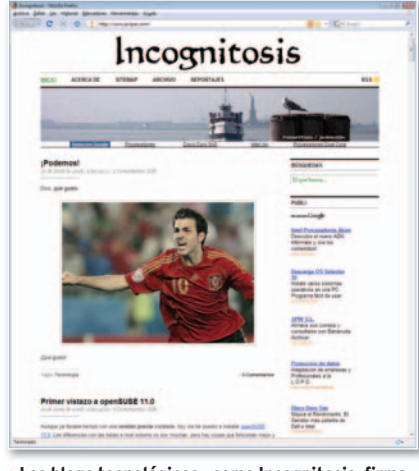

**• Los blogs tecnológicos –como Incognitosis, firmado por el que autor de este artículo– siguen siendo los más extendidos de la blogosfera hispana.**

cosa empieza a despegar poco a poco, pero creo que se sigue viendo con bastante reticencia y que está muy lejos de llegar al nivel de otros países».

Por su parte, Víctor Pimentel cree que funciona si te buscas la vida. «Adsense, salvo que tengas una cantidad de visitas bestial, no es eficiente. Pero si tienes un buen equipo que busque publicidad, puedes conseguir tratos muy interesantes». Y, finalmente, Javier Vicente y Antonio Ortiz coinciden en que se trata de un medio muy atractivo, porque la audiencia está muy segmentada y es muy participativa, a lo que hay que unir que el medio es informal y muy directo.

### Quién está detrás

Más heterogénea es la respuesta que ofrecen a la pregunta de cuánta gente trabaja actualmente en los blogs y qué formación tienen. Mientras que en Mundo Geek, Raúl González, ingeniero infor-

# **Chipertextual** Blog Publicidad Somos el nuevo medio, publicamos blogs temáticos con vocación comercial y mucha actitud. Ayudamos a empresas a usarlos y ser parte de la blogosfera. ALT1040<br>Blog de cultura geek y t Cuchara Sónica

· Manu Contreras, director y socio de Hipertextual, cree que para lograr vivir de los blogs hay que trabajar **muchas horas y muy duramente. Este blog cuenta con 35 personas escribiendo posts.**

## «Para muchos colaboradores bloggear se ve casi como un hobby remunerado, aunque se dediquen profesionalmente a ello»

# **¿Cuál es tu visión de los blogs tecnológicos en español?**

- **Manu Contreras** (**Hipertextual**): «Tenemos de todo. Hay blogs que nos lo tomamos muy en serio y después hay otros que no se preocupan más que de duplicar posts de otros blogs. Echo de menos más opinión».
- **Víctor Pimentel** (**Genbeta**): «Está bastante completo, aunque quizás falte un poco de contenido original, ya que parece que somos chupópteros de los anglosajones».
- **Javier Vicente** (**Blog de Blogs**): «Hay que ser diferentesyofrecer lo que no te ofrecen otros para que te elijan a ti (tanto lectores como publicidad) y no a otros. No me gusta llamarle competencia, porque no lo es, unos nos ayudamos a los otros hasta cierto límite; colaboramos, pero no compartimos. Está claro que no está todo inventado y que hay mucha información repetida».
- **Raúl González** (**Mundo Geek**): «Falta originalidad. Hay demasiadas bitácoras que no generan ningún contenido y se basan exclusivamente en la traducción de artículos o notas de blogs ingleses».
- **Antonio Ortiz** (**Weblogs SL**): «Creo que faltan fórmulas nuevas. Hay mucho talento todavía *off-line* y los que van llegando por desgracia se centran en imitar las fórmulas que han funcionado. En todo caso, mi impresión es que hay bastantes blogs con un buen nivel. Hoy por hoy, el sector está muy animado, con mucha gente intentado cosas, pero a veces se echa en falta alguien que abra nuevos caminos».

| como Incognitosis, firma-<br>e artículo- siguen siendo<br>logosfera hispana.                                                                                                    | <b>NSFW</b><br><b>TVlia</b><br>Blog de sexo (+18)<br>Blog dedicado 100% a la televisión                                                                                                    | Vivir México<br><b>Sección Deportiva</b><br>El blog del deporte<br>El metroblog más leído de México                                                                                                    |
|----------------------------------------------------------------------------------------------------|----------------------------------------------------------------------------------------------------|----------------------------------------------------------------------------------------------------|
| spegar poco a poco,                                                                                                    | Hipertextual S.L. (CC) 2008                                                                                                    | Licencia Contacto                                                                                                    |
| zue viendo con bas-<br>ae está muy lejos de<br>os países».                                                                                                    | · Manu Contreras, director y socio de Hipertextual, cree que para lograr vivir de los blogs hay que trabajar<br>muchas horas y muy duramente. Este blog cuenta con 35 personas escribiendo posts.                                                                                                    |                                                                                                    |
| Pimentel cree que<br>is la vida. «Adsense,<br>na cantidad de visi-<br>ciente. Pero si tienes<br>busque publicidad,<br>atos muy interesan-<br>Javier Vicente y An-<br>n en que se trata de<br>ctivo, porque la au-<br>gmentada y es muy<br>e hay que unir que el<br>muy directo.<br>trás<br>s la respuesta que<br>ta de cuánta gente<br>e en los blogs y qué | <b>«Para muchos</b><br>colaboradores<br>bloggear se ve casi<br>como un hobby<br>remunerado,<br>aunque se dediquen<br>profesionalmente<br>a ello»<br>mático, es el único redactor, Hipertextual<br>cuenta con alrededor de 35 personas, de<br>todo el mundo, y con la única premisa de<br>que tengan «ganas para transmitir las | y el conocimiento sobre la materia de la<br>que trata el blog». Finalmente, en Blog de<br>Blogs, se decantan por gente joven por-<br>que, según nos comenta Javier Vicente,<br>«los lectores tienen las mismas inquietu-<br>des y, en muchos casos, se ven identifica-<br>dos con los autores de los blogs».<br>La periodicidad también depende de<br>cada servicio. En Hipertextual publican<br>alrededor de 4 a 8 noticias diarias; menos<br>el fin de semana, que bajan el ritmo para<br>poder disfrutar del «mundo real». Por su<br>parte, González renueva Mundo Geek<br>con una entrada al día. La media de los<br>blogs tecnológicos de Weblog SL suele ser<br>de cinco posts diarios. «Apostamos por |
| ientras que en Mun-<br>ilez, ingeniero infor-                                                                                                    | noticias del día a día». Por su parte, We-<br>blog SL tiene una red de 150 colaborado-<br>res, cuyo punto en común es «la pasión                                                                                                    | un equilibrio entre cantidad y calidad.<br>Nuestro público es el apasionado por<br>una materia y no se conforma con una<br>pequeña dosis quiere saberlo todo», co-<br>menta Antonio Ortiz. ■                                                                                                    |
| gicos en español?                                                                                                    | s tu visión de los blogs                                                                                                    | Ranking de Redes de Blogs                                                                                                    |
| de menos más opinión».                                                                                                    | (Hipertextual): «Tenemos de todo. Hay blogs que nos lo tomamos<br>spués hay otros que no se preocupan más que de duplicar posts de                                                                                                    |                                                                                                    |
|                                                                                                    | (Genbeta): «Está bastante completo, aunque quizás falte un poco de<br>I, ya que parece que somos chupópteros de los anglosajones».                                                                                                    | <b>Inicio Global @</b><br>1496 4 3.712k +456k 12.936k +1.972k 1.40 ff Ma<br>Ocio Network O<br><b>BlogsFarm 2 39 2005</b><br>ABCblogs = 28-82007 14%A                                                                                                    |
| Blog de Blogs): «Hay que ser diferentes y ofrecer lo que no te ofrecen<br>elijan a ti (tanto lectores como publicidad) y no a otros. No me gusta<br>ncia, porque no lo es, unos nos ayudamos a los otros hasta cierto<br>os, pero no compartimos. Está claro que no está todo inventado y que<br>nación repetida».                                          |                                                                                                    | 185<br><b>Blogs Teoriza II</b><br>30 <b>2005</b><br>206A 1.1142 AV46<br>2.424k a 316k<br>77<br>LMblogs <b>II</b> 2 2007 91% 435 4398 1.955 41330 4.49 8 Hz<br>#8<br>alidadBlog in<br>2007 29164<br>767k a173k 1.942k a463k<br>200<br>Bitablog m 10 2007 19964 1998 4188 1.0238 4288 1.96 B Mis<br>010<br>SmallSquid @ 22 2006 6%4 033k e4th<br>1.471k a 90k<br>111<br>Blog Sai + 5 = 2006 0% + 423; 438; 1.303; 478; 1.26 # Au<br><b>B12</b><br>Blog de Blogs (8 13 @ 2007 20964 700k 4114k 1.346k 4223k 1.92 # May<br>#13<br>Blogstica 8 - 2007 2064 1818 498 1.264 498 6,99 # May<br><b>78 Blogs 71</b><br>2006 129ha 590k a45k<br>0 1 4<br>1.170k a 127k                                                  |
| <b>lundo Geek</b> ): «Falta originalidad. Hay demasiadas bitácoras que no<br>ontenido y se basan exclusivamente en la traducción de artículos o<br>gleses».                                                                                                    |                                                                                                    | Muyblog = 10 = 2005 #FRIT 3524 ===<br><b>B16</b><br>925k 9996 2,63 M May<br><b>Noxvo # 8 2006 401k</b><br>百士艺<br>838k 2,09 # May<br>$II$ 18<br>Zampon 4<br>7 30 2006 45% A 250k and<br>006k aperk 2,67 B May<br>#19<br>CreActivity Focus N 6182007 0964 237x410k<br>7500 a3340 3,35 # May<br>ServerTotal = 11 2006 21%4 32% 45%<br>668k 4107k 2.04 # Ab<br><b>B20</b><br>F21<br>Yumbee y 15 2007 16% 225k eth 661k eth 2.03 # May<br>222<br>Zumo de Blogs<br>4 8 2007 1996 316k avek<br>646k a1728 2,04 # Hay                                                                                                    |
| eblogs SL): «Creo que faltan fórmulas nuevas. Hay mucho talento<br>los que van llegando por desgracia se centran en imitar las fórmulas<br>do. En todo caso, mi impresión es que hay bastantes blogs con un buen<br>, el sector está muy animado, con mucha gente intentado cosas, pero                                                                     |                                                                                                    | Bloogs # 10 2007 BPWA 317k A160k 591k A2PW 1.06 # May<br>323<br>#24<br>TS Blogs T 12 = 2006 0% 345k +20k<br>574k a64k 1,66 # Abr<br>Nanomedios (2 11 2007 100% 23% anos 573); anos 2,39 # mm<br>825<br>#26<br>Cosas De # 12 2007<br>210k<br><b>ADRE</b><br>1,87 # 558<br>#27 El Sobre de los Blogs + 15 # 2007 33% + 146k +36k<br>326k A76k 2,23 # Hay<br>OrbitaBloos 0 5:02007 11% 127 41%<br>2096. A779 2.25 St May<br>• EL ranking de redes de blogs de Teoriza permite                                                                                                    |

**• EL ranking de redes de blogs de Teoriza permite conocer más de cerca cuáles son las redes en español que más están triunfando en todo el mundo.**

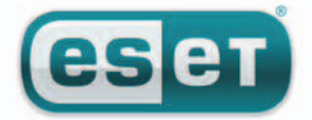

# **11-16 DE NOVIEMBRE SIMO 08** Pabellón 3 - Stand 3B 23

# **Think smart**

# **ESET Smart Security**

Un nuevo concepto en protección inteligente para tu PC

**COMPONENTES UNIFICADOS: ESET NOD32 Antivirus ESET NOD32 Antispyware ESET Personal Firewall ESET Antispam** 

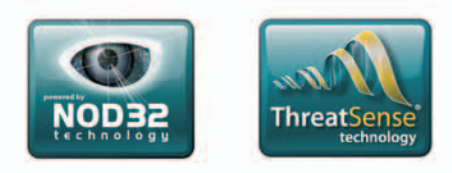

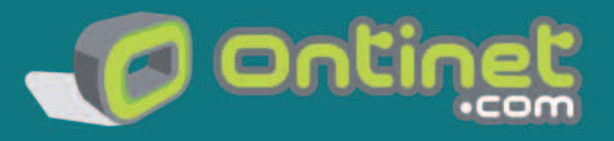

c/Martínez Valls 56, bajos - 46870 Ontiyent (Valencia) ventas@nod32-es.com - Teléfono 902.33.48.33 http://www.nod32-es.com

# **PARARECORDAR**

Se acabó el verano y qué lejos quedan algunas de estas entradas de fin de curso, por lo que no está de más repasarlas y cantar aquello de ioé, oé, oé!

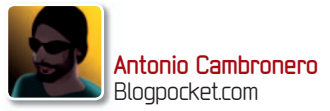

#### **ADIÓS, YVES OTRO HUECO EN EL ARMARIO ADIÓ HUE AR**

Con la triste noticia de la muerte de Yves Saint Laurent, se iniciaba el mes de junio blogosférico. Una figura importantísima del mundo de la moda (se retiró en 2002) que comenzó a trabajar en la come compañía **Christian Dior** de compañ donde fue despedido al poco de regresar de la «mili»; su primera colección de alta prim costura, **Ligne Trapéze**, co se convirtió en gran éxi to. Siempre destacó por sus constantes innova-su ciones (en los años 60, ci por ejemplo, incorporó po el *smoking* al vestuario femenino). A menudo, se

inspiraba en el arte, como quedó patente en sus vestidos **Mondrian.** Diseñó decorados y vestuario para el cine, como **Cyrano de Bergerac** o La Pantera Rosa, y una de sus musas fue **Catherine Deneuve**. Un personaje que será difícil de olvidar por su estilo y su personalidad arrolladora.

**PUBLICADO:** 2 de junio **EN:** Je ne sais pop **AUTOR:** JNSP **ENLACE PERMANENTE:** jenesaispop.com/2008/06/02/adios-yves/

# **MÓVILES DE LUJO MUY PRONTO EL TUYO EN EL TOP MANTA**

Toda la blogosfera se hizo eco y no podemos dejar pasar la ocasión de rememorarlo aquí.Ni iPhones ni Blackberries: nuestro teléfono móvilpreferidoeselquelalujosaempresa demoda**Christian Dior**

va a poner en el mercado a través de Mo**del Labs**. Total, por **3.200 euros** quién va a poder resistirse (18.000 euros si se

quiere con brillantes de Swarovski). Model Labs ya ha trabajado con otras marcas como **Levi's** y ahora lanzan este modelo cuya principal novedad (además de su pantalla táctil, cámara fotográfica, tonos y fondos de pantalla exclusivos) es su terminal satélite. Para que no perdamos tiempo en re-

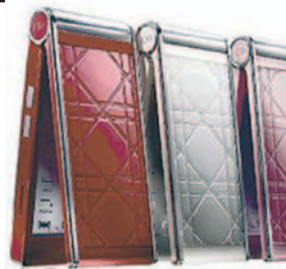

buscar dentro del bolso, el teléfono principal se comunica con un pequeño dispositivo, denominado **My Dior** con el que se pueden contestar llamadas. Así que déjense de historias. Lo que queremos son móviles de Dior, o de D&G como mínimo.

**PUBLICADO:** 9 de junio **EN:**Movilae **AUTOR:** Mariela **ENLACE PERMANENTE:**www.mo vilae.com/2008/06/09/christian-dior-quiere-un-movil-todavia-mas-caro-y-exclusivo

### **LAS PILAS DEL FUTURO TIESTOS PARA CULTIVOS FOTOVOLTAICOS RECARGABLES**

Por supuesto, desarrollado en Japón; concretamente, por científicos del **Instituto Nacional de Ciencia y Tecnología Industrial**, con el patrocinio de **Mitsubishi** y otra empresa llamada **Tokki**.Ylo leíamos en el blog **Dvice** («la tecnología es su obsesión», reza su lema

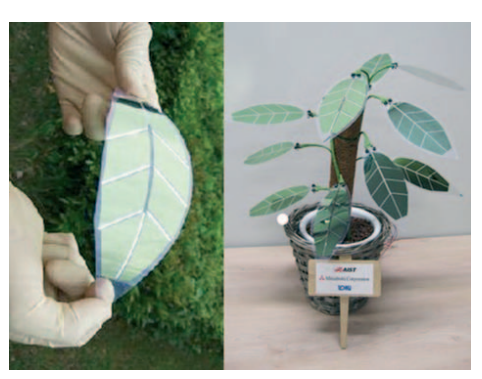

de cabecera): una planta artificial con células solares en sus hojas. Un tejido orgánico muy fino, que podrá ser empleado en arquitectura, prendas de vestir, juguetes y muchas otras cosas, salvo ensaladas, quizás.

**PUBLICADO:** 4 de junio **EN:** Dvice **AUTOR:** Adario Strange **ENLACE PERMANENTE:** dvice.com/archives/2008/06/artificial\_hous.php

## **ZAC BROWSER NAVEGA SOLO ESPECIAL PARA AUTISTASYCUALQUIER ALUMNO DE INSTITUTO**

Desde un blog que no puede faltar en nuestros agregadores, **El caparazón**, nos llegaba un post relacionado con el controvertido mundo de los navegadores de Internet, aunque en esta ocasión para hablar bien. **Zac Browser** es un

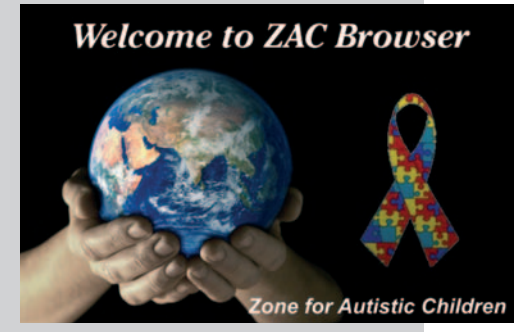

navegador creado especialmente para niños con problemas de atención. Creado por los abuelos de Zackary, un niño con un trastorno del desarrollo (posteriormente diagnosticado de autismo profundo en 2005), persigue romper las barreras impuestas por este tipo de problema. Además de simplificar el uso del ordenador, Zac Browser bloquea contenidos violentos o sexuales y muestra en pantalla una serie de opciones que llevan al usuario a enlaces educativos, además de juegos, música o vídeos edificantes y/o estimulantes.

**PUBLICADO:** 5 de junio **EN:** Elcaparazón **AUTOR:** Dreig ENLACE PERMANENTE: www.dreig.eu/caparazon/2008/06/05/zac-browser-especialpara-ninos-con-trastornos-de-atencionautismo

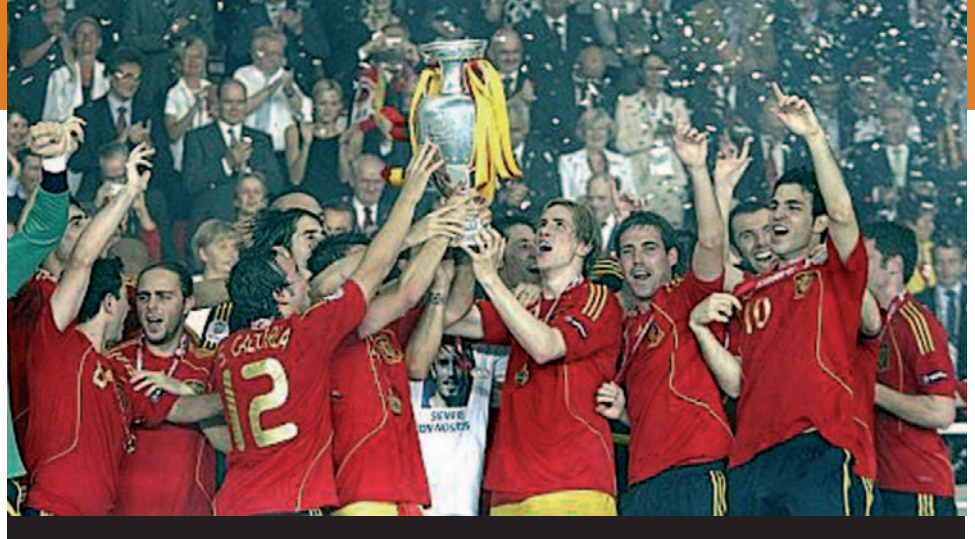

## **SEMOS CAMPEONES RERO, UNA DE CHAMPI**

**E** l **29 de junio de 2008** pasará a los anales de la historia deportiva española como el día en que la selección defútbolganóla**Copa deEuropa**. Esanoche, las calles de todo el país se llenaron de gente entusiasta para celebrar una eternidad de sequía en trofeos. En fútbol, la selección española absoluta era el «pupas» y, si lográbamos pasar de cuartos, ahí se encontraban la contundente Italia o la impredecible Francia o cualquier otro para enviarnos de vuelta a casa: Honduras, Bélgica, Corea... Hace 44 años, **Marcelino** marcaba el gol de la victoria de nuestra anterior y única Eurocopa, demasiado tiempo, demasiados

chascos. Pero un grupo de chavales, jugando un fútbol de película, entrenados por **El Sabio de Hortaleza** (Aragónes, como le llaman ahora los turcos) nos devolvían la satisfacción. En palabras de **Lombilla**: «jolgorio, petardos, descargas de sentimientos con intensidad variable, recuerdos obsoletos en la memoria del B/N y la sonrisa, qué sonrisa tan enorme al día siguiente… que no lo olvidemos, ¡somos campeones!». **Fútbol de lux** realizó una estupenda cobertura del acontecimiento, recopilando vídeos, fotos y los mejores enlaces, como los relacionados con el fabuloso gol del **Niño Torres** (**www. futboldelux.com/2008/06/30/el-gol**).

**PUBLICADO:** 30 de junio **EN:** Fútbol de lux **AUTOR:** Alejandro Lombilla **ENLACE PERMANENTE:** www.futboldelux.com/2008/06/30/somos-campeones

**SABÍAS QUÉ…** El precio final de un iPhone comercializado en España por Telefónica depende del plan tarifario escogido: desde gratis a 400**€**

## **CAÑAS SIN PROPINA ME LO GASTÉ TODO EN MR. ASAHI**

Viendo el vídeo de **Mr. Asahi** (**www.channelflip. com/2008/07/02/asahibeer-robot**) sirviendo cervezas como si tal cosa, se diría que el mundo de **Blade Runner** está más cerca quenunca.Paraelautorde este post de **Dvice** se trata de un plan diabólico de los japoneses para dominar el mundo. El señor Asahi, cuya construcción requirió 200 horas de trabajo y ocho ingenieros (**gizmo logia.com/2008/07/elrobot-cervecero/**), puede

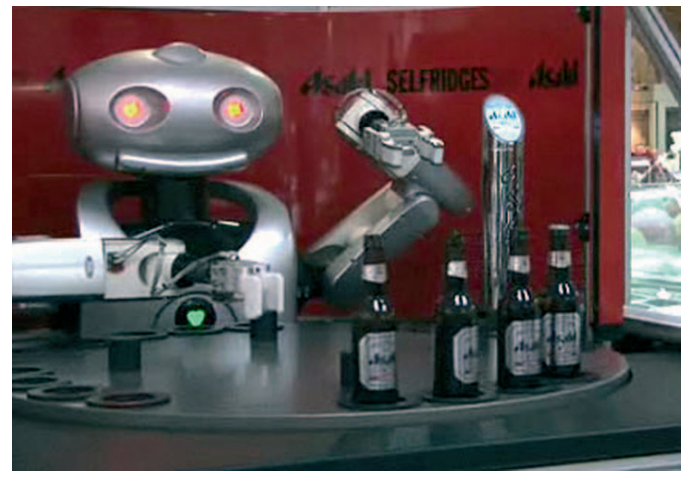

servir botellas de vidrio o latas e incluso te puede acompañar con una pequeña charla; perfecto para los momentos de soledad. Este ingenio de **200.000 dólares** se ha estrenado en **Inglaterra**, la cuna mundial de la pinta y la Ale.

**PUBLICADO:** 5 de julio **EN:** Dvice **AUTOR:** Adario Strange **ENLACE PERMANENTE:** dvice.com/archives/2008/07/mr\_asahi\_japans.php

## **NO SIN MI ALMOHADA NI MÁS POLILLAS EN MIS PESADILLAS**

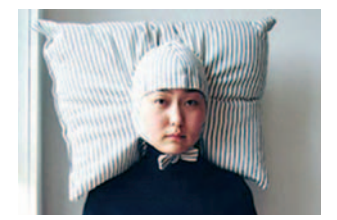

¿Quién no se ha sentido como perdido en un viaje sin su querida almohada? **Rosi Morera**, autora del blog **Cuando calienta el blog** (**blog.cuan**docalientaelsol.net) y que estrenaba con este post su colaboración en **Bla Bla Blog!**, nos confesaba sus devaneos con otras almohadas. Algunas por curiosas, otras por divertidas, útiles o húmedas...

**PUBLICADO:** 28 de junio **EN:** Bla Bla Blog! **AUTOR:** Rosi Morera **ENLACE PERMA-NENTE:** www.blablablog.es/2008/06/28/ almohada-mon-amour

# **LA RED AL DICTADO**

### **PARA CIEGOS Y ESTADOS ALTERADOS DE LA CONCIENCIA**

Según la **OMS**, en **2020** habrá 75 millones de personas ciegas en el mundo. Hoy, para conectarse a Internet requieren de un software de lectura de pantallas que se instala de forma local. La noticia era que la **Universidad de Washington** está trabajando en el programa de código abierto **WebAnywhere** (**http://weban ywhere.googlecode.com**/), un servicio *on-line* que lee en voz alta el texto que aparece en la Red independizándose así del ordenador.

**PUBLICADO:** 1 de julio **EN:** Tendencias 21 **AUTOR:** Raúl Morales **ENLACE PERMA-NENTE:** www.tendencias21.net/Un-servicio-permite-navegar-a-personas-ciegas-

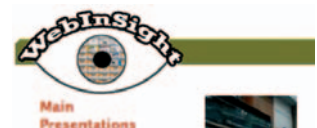

desde-cualquier-ordenador\_a2387.html

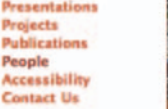

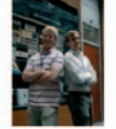

# **Mantente informado con los diarios de siempre Para estar al día**

El País, Marca, La Vanguardia o el más reciente 20 minutos tienen en la web una extensión de sus ediciones en papel. Date un paseo por las propuestas digitales y estarás informado de todo lo que acontece al minuto.

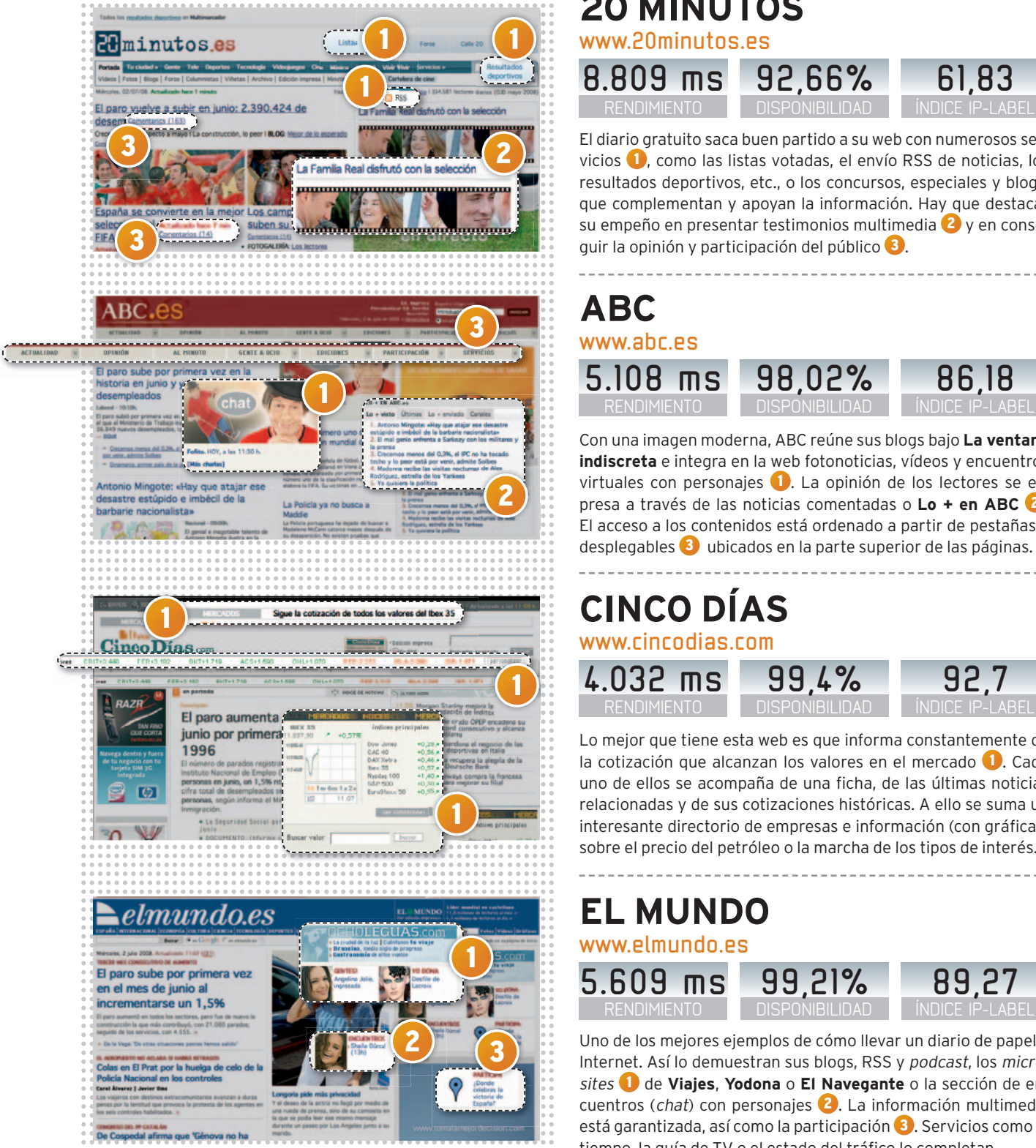

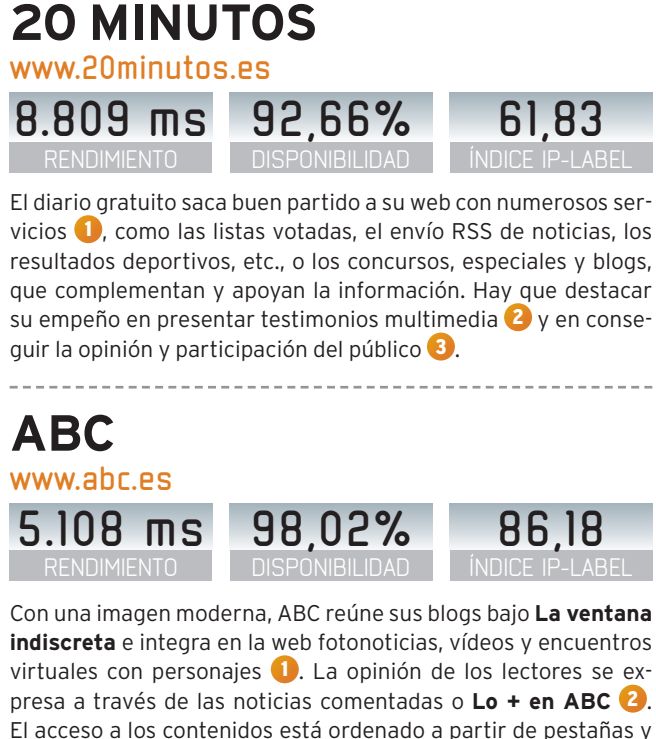

# **CINCO DÍAS 4.032 ms www.cincodias.com**

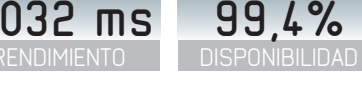

**92,7**

Lo mejor que tiene esta web es que informa constantemente de la cotización que alcanzan los valores en el mercado 1. Cada uno de ellos se acompaña de una ficha, de las últimas noticias relacionadas y de sus cotizaciones históricas. A ello se suma un interesante directorio de empresas e información (con gráficas) sobre el precio del petróleo o la marcha de los tipos de interés.

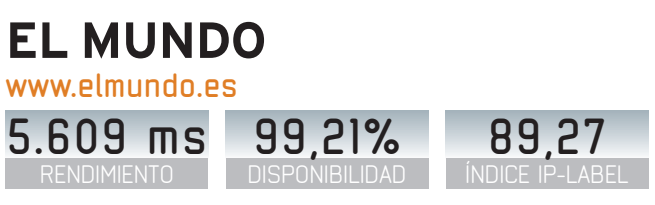

Uno de los mejores ejemplos de cómo llevar un diario de papel a Internet. Así lo demuestran sus blogs, RSS y *podcast*, los *microsites* 1 de **Viajes**, **Yodona** o **El Navegante** o la sección de encuentros (*chat*) con personajes 2 . La información multimedia está garantizada, así como la participación 3. Servicios como el tiempo, la guía de TV o el estado del tráfico lo completan.

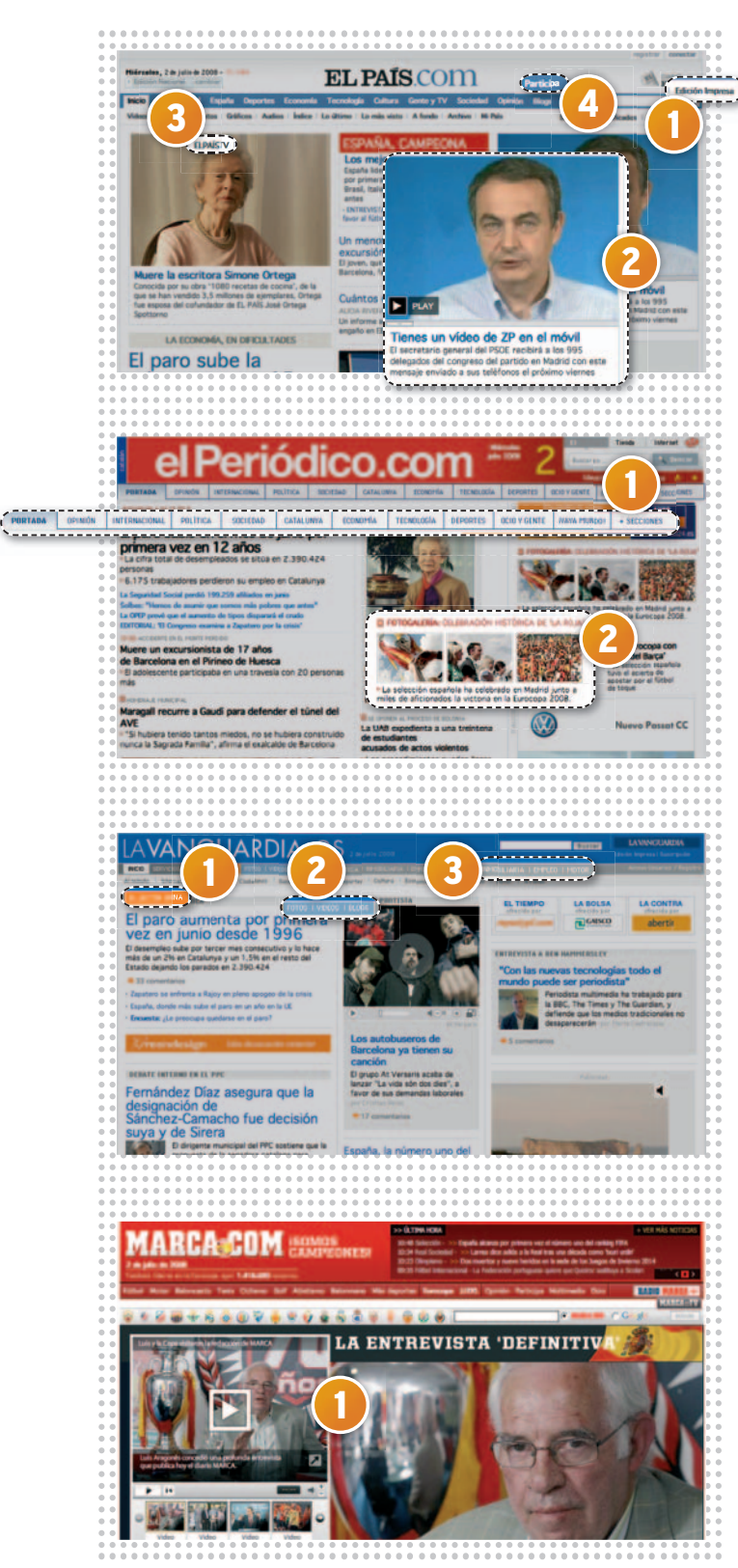

# **MEDIA TOTAL DIARIOS**

Datos extraídos de la auditoría realizada por ip-Label. Más información en**www.pc-actual.com/observatorio**, donde podrás conocer la agilidad de entrega de páginas, la calidad del servicio y la gestión del tráfico de diferentes *sites*.

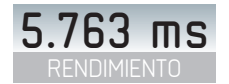

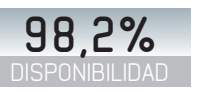

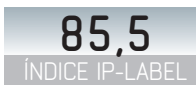

# **EL PAÍS**

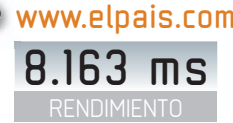

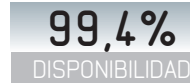

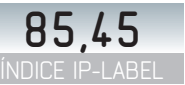

Otro buen ejemplo de estrategia en Internet. El País ofrece su versión digital e impresa  $\bigcup$  (disponible para suscriptores del papel) y, en la primera, adjunta vídeos, fotos, gráficos y archivos de audio 2 junto a la información escrita. Cuenta también con una televisión *on-line* 3 y ofrece un espacio para la participación 4 muy logrado con concursos, envío de fotos, frases, vídeos, noticias...

# **EL PERIÓDICO DE CATALUNYA www.elperiodico.com**

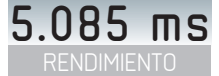

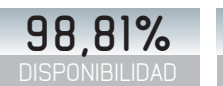

El **Grupo Zeta** también ofrece en este periódico acceso a la información por secciones a través de pestañas  $\bigcirc$  y cuenta con una hemeroteca para disfrutar de los contenidos de la edición impresa. Como su competencia, integra blogs, canales RSS, especiales, fotogalerías 2 y *minisites*, aunque su oferta de información multimedia es menor y no se hace tanto hincapié en la voz de los lectores.

## **LA VANGUARDIA www.lavanguardia.es**

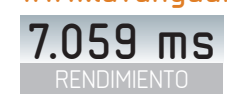

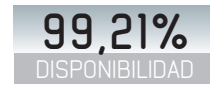

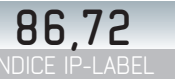

ÍNDICE IP-LABEL

**88,87**

El lector es protagonista en este *site* al verse implicado no sólo en opiniar sobre la noticias que el diario publica, sino en enviar aquellas que no estén, en ser cronistas de conciertos, en apadrinar un foro para coordinarlo e, incluso, sen er corresponsales en el extranjero 1. Fotografías y vídeos acompañan a las noticias, así como a los blogs 2. Hay que destacar su amplia oferta de servicios 3.

#### **MARCA** RENDIMIENTO **4.530 ms** DISPONIBILIDAD **98,36%** ÍNDICE IP-LABEL **88,34 www.marca.com**

El especial de la victoria española en la **Eurocopa** es la mejor representación del despliegue de posibilidades que ofrece la web de Marca con vídeos, fotos 1 , firmas de los lectores en el **Libro de Oro de la Selección**, encuestas, la visita de Luis Aragonés a la redacción, etc. Al margen, hay que destacar el acceso a los resultadosyla agenda deportiva. La nota de humor, los **MarcaToons**.

# **NOVEDA**

**Bloguzz.com** se ha ganado la primera posición entre nuestra selección de webs. Es una plataforma destinada a enlazar blogs con marcas que hagan *buzz marketing*. **Eltiempo.es**, por su parte, es española y ofrece las previsiones meteorológicas de los próximos siete días, mientras que **itsmy.com** es la primera red social para el móvil. Por último, no olvidéis ver a Hello Kitty en www.sariontown.com.

# **AFINA TU ORDENADOR Y CONSIGUE MÁS DE ÉL SACAEL MÁXIMO PARTIDOA TU EQUIPO**

Incrementa el rendimiento de cada uno de los componentes de tu equipo y optimiza los sistemas operativos Windows Vista y XP.

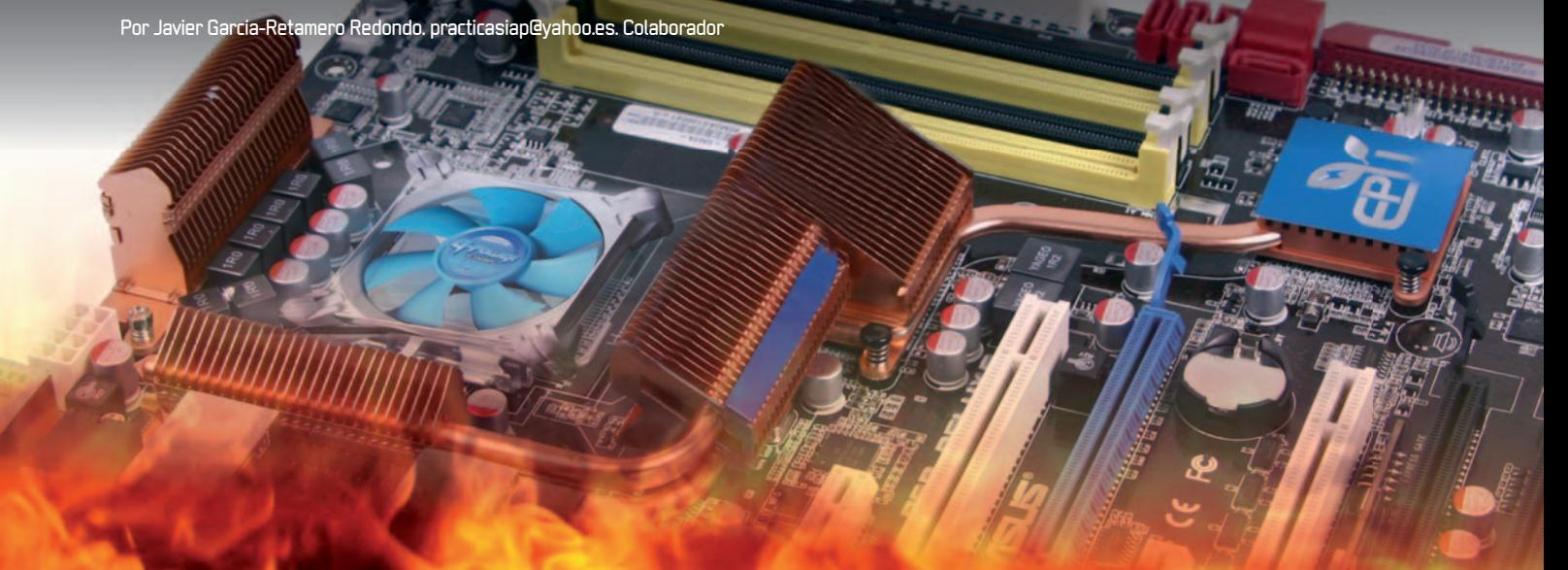

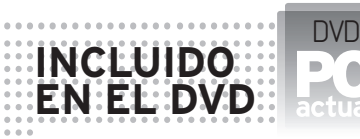

**ATITOOL**

Herramienta de overclocking diseñada para tarjetas gráficas AMD ATI y NVIDIA Contato: www.techowerup.com **FREE RAM OPTIMIZER XP** Herramienta para optimizar la memoria del PC. Contacto: www.acelogix.com **UBICACIÓN EN EL DVD** LaboratorioPCA/Software

NIVEL: Avanzado

**COMO ESTAR A LA ÚLTIMA en tecnolo**gía se encuentra al alcance de unos pocos, el resto hemos de conformarnos con intentar sacar el máximo partido al equipo que tenemos. Y es precisamente a exprimir las posibilidades de tu PC lo que te mostraremos en este práctico.

### **PASO1 GUARDA TUS DATOS**

.

Antes de nada,hazuna**copia de seguridad** de los datos del equipo. Para conseguirlo, puedes crear un punto de restauración del sistema ejecutando **WINner Tweak 3** (la puedes descargar desde **http://winnert weak.com**). Al entrar por primera vez, te preguntará si quieres crear un punto de restauración, responde que sí.

Otra opción es que crees una copia de la **configuración del sistema y del Registro de Windows**. Dentro de **WINner Tweak**, ve

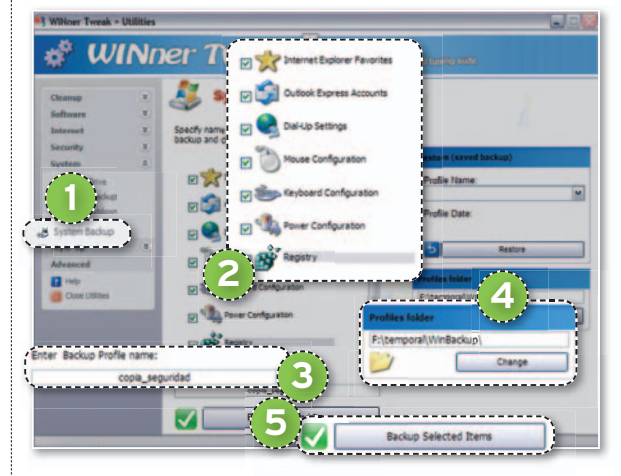

al menú Power Utilities/System/System Backup **1**, selecciona todos los elementos **2** , escribe un nombre **3** , introduce el lugar donde quieres guardar la copia de seguridad **4** y pulsa el botón **Backup** pulsa e **Selected Items 5** .

## **PASO2 MODIFICA LA BIOS**

Desde la placa base, puedes modificar diversas variables (varían según el fabricante) que harán que tu ordenador mejore su rendimiento. Al arrancar el PC, te aparecerá un mensaje deltipo**Press DEL to enter SETUP**, pulsa la tecla **Supr** (puede variar, en algunos casos es **F2**) para entrar en la

> BIOS. Después de cambiar algún parámetro, pulsa sobre **Save & Exit Setup**, de esta forma, se guardará la configuración y se reiniciará el sistema. Comprueba que el ordenador sigue funcionando correctamente. Si experimentas algún problema, vuelve a dejar el valor como estaba. Siempre es posible restaurar los valores que tenías por defecto pulsando sobre **Load Fail-Safe Defaults**.

En todo caso, a continuación te mostramos los apar-

tados susceptibles de ser modificado para incrementar las prestaciones de tu equipo. Recuerda que en función de la BIOS que poseas los encontrarás en distintos lugares e, incluso, puede que no te aparezcan. **Memory Latency** es el tiempo que se tarda en acceder a una posición de la memoria. Cuanto más bajo sea este índice, más alta será la velocidad de acceso. **PCI 2.1 Compliance** es la escritura diferida en el bus PCI. Activa esta opción si tienes dispositivos PCI compatibles con el estándar PCI 2.1, notarás una mejora importante en su rendimiento. PCI Master O ws Read y **PCI Master O ws Write** elimina un pequeño retardo que se inserta antes de comenzar una lectura o una escritura del BUS PCI. **Enhance PCI Performance** es mejor activarlo, aunque puede provocar inestabilidad en el sistema. Para **AGP apertura**

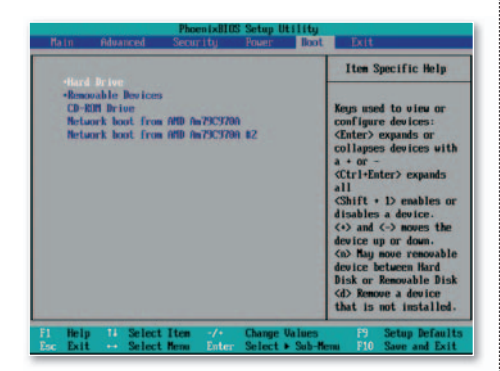

**Size**, lo recomendable es establecer un valor que sea el 50% de la memoria de nuestra tarjeta, aunque no todos los buses del sistema tienen las mismas prestaciones ni la misma velocidad, así que tendrás que experimentar. Si nuestra tarjeta tiene 256 Mbytes, probaremos con un valor de 128 Mbytes. Si habilitas **AGP Fast Write Capability (Agp Fast Write)** te puede dar un resultado muy bueno o provocar que el sistema se vuelva inestable. **Quick Power On Self-Test** agiliza el chequeo al arrancar el PC, actívalo. **Boot** cambia la secuencia de arranque para que el ordenador acceda directamente al disco duro. Por defecto, suele aparecer el siguiente orden: **Removable Device**, **CD-ROM** y **Hard Drive**. Pon el disco duro el primero, siguiendo las instrucciones que te indica tu BIOS.Desactiva los dispositivos que no utilices y el sistema operativo ahorrará tiempo al iniciarse, ya que no tendrá que cargar controladores.

### **PASO3 DISTRIBUYE BIEN TU INFORMACIÓN**

Si la placa base soporta **sistema RAID** y tienes dos discos con características idénticas, monta un **RAID 0** para acceder a la información en paralelo, se tardará menos que si la tenemos en un solo disco.

Distribuir la información en distintas particiones hará que se fragmente menos. Lo que más modificamos son los datos y **Archivos de programa** y, por tanto, lo que se suele fragmentar más. Crearemos tres particiones. En la primera, instala el sistema operativo. Crea el archivo de pa-

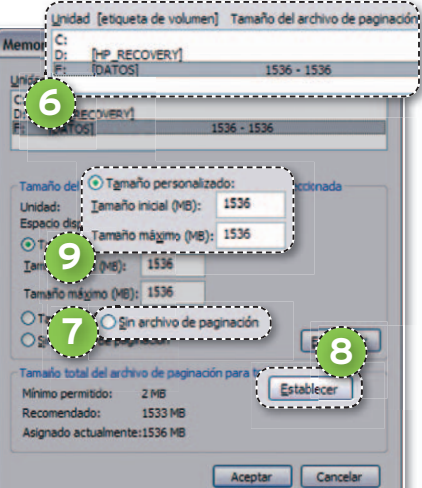

ginación con un tamaño fijo. Accede a **Inicio/Panel de control/Sistema/Opciones avanzadas/Rendimiento** y pincha en el botón **Configuración**. Dentro de éste, dirígete a la pestaña **Opciones avanzadas** y pulsa en **Cambiar**. En Windows Vista, sigue la ruta **Iniciar/Panel de control/ Sistema/Configuración avanzada del sistema**. En la ventana que se muestra, sitúate en la pestaña **Opciones avanzadas** y accede a la **Configuración** del apartado **Rendimiento**, donde habrás de pinchar en el botón **Cambiar** de la pestaña **Opciones nesavanzadas**. Pulsa unidad por unidad **6** habilitando la opción Sin archivo de pagi**nación 7** (en Windows Vista, antes debes desactivar **Administrar automáticamente el tamaño del archivo de paginación para todas las unidades**) y pulsando el botón **Establecer 8** , para cada una de ellas. Finalmente, haz clic sobre la partición sobre la que irá el archivo de paginación, selecciona **Tamaño personalizado** y pon un valor que sea igual a la memoria RAM que tengas en el PC multiplicada por 1,5 **9** . Pulsa en**Establecer**/**Aceptar** y reinicia el sistema.

La partición 2 está relacionada con la carpeta **Archivos de programa.** Para modificar la ruta que aparece por defecto y no tener que cambiarla cada vez que instalemos un programa, entra en el Registro (en **Inicio/Ejecutar**, o **Iniciar/Todos los programas/Accesorios/Ejecutar** en Vista, escribe **regedit**). Busca la subclave **ProgramFilesDir** dentro de **HKEY\_LO-CAL\_MACHINE\SOFTWARE\Microsoft\**

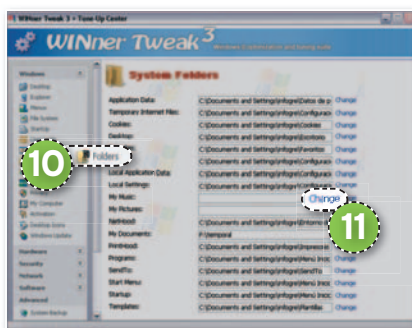

**Windows\CurrentVersion**. Pulsa dos veces sobre ella y cambia el valor **C:\Archivos de Programa** por la nueva carpeta donde quieres que se instalen.

La partición 3, por su parte, nos lleva a **WINner Tweak 3** yaacudir al menú **System Tune Up/Windows/Folders 10** , donde cambiaremos la ubicación de la carpeta **My Documents** pulsando en el enlace **Change** que hay a su derecha **11**. Comprueba que el resto de carpetas que aparecen están en lugar correcto. Ten cuidado, ya que, si se queda alguna vacía (**My Music**, **My pictures**, etc.), borrará los datos y eliminará esas carpetas.

Si dispones de varios discos, puedes distribuir las particiones de la siguiente forma: en el disco 1 pon el sistema operativo en la partición 1yel archivo de programas en la 2; en el disco 2, coloca el archivo de paginación en la partición 3ylos datos en la 4.

### **PASO4 DESFRAGMENTA**

Cuanto más fragmentada esté la información, más tiempo se tarda en acceder a ella. Cierra aquellos programas residentes en memoria (antivirus, antitroyanos,

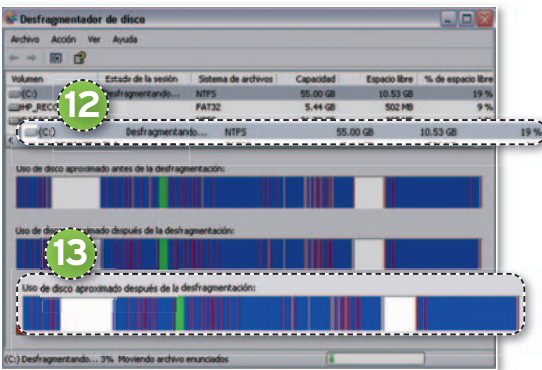

salvapantallas, etc.) que puedan interferir en el desfragmentador. El proceso puede tardar varias horas, ten paciencia. Entra en **Inicio/Todos los programas/Accesorios/Herramientas del sistema** para lanzar el **Desfragmentador de disco**. Escoge la unidad que desees **12** y comienza a **Desfragmentar**. Las zonas en rojo son los archivos fragmentados, cuanto más azul se encuentre todo, mucho mejor **13** . En Windows Vista, todo se reduce a pulsar en **Desfragmentar Ahora...**

## **PASO5 LIBERA ESPACIO**

Accede a **Inicio/Todos los programas/ Accesorios/Herramientas del sistema** y ejecuta **Liberador de espacio en disco**. Selecciona la unidad de la que quieres liberar espacio y pulsa **Aceptar**. Marca los componentes que quieres eliminar **14** y da a **Aceptar**. Entra en la pestaña **Más**

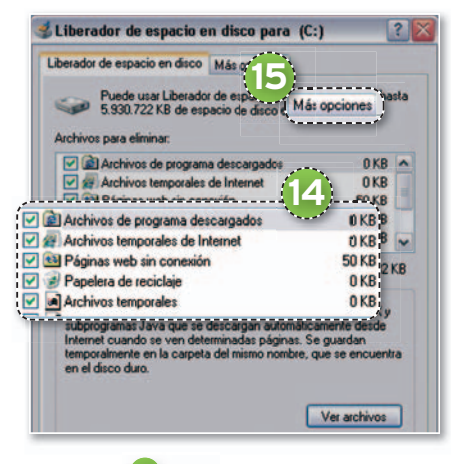

**opciones 15** , haz clic en **Restaurar sistema**/**Liberar** y liberarás espacio en disco quitando todos los puntos de restauración menos el más reciente.

### **PASO6 ACCEDEALDISCO**

Otra forma de acelerar el acceso al disco, consiste en abrir **WINner Tweak**, acceder al menú **System Tune-up/Hardware/ Disk Drive** y activar las opciones **Enable UDMA66 Mode on Intel Chipsets**, **Enable 48-bit LBA support**, **Disable Background disk defragmentation** y **Disable Background auto-layout**.

### **PASO7 TEMPERATURAS**

Antes de entrar en materia, queremos dejar claro que al asumir prácticas de **overclocking** es posible generar un incremento en la temperatura del equipo, por lo que es indispensable un férreo control sobre este aspecto para evitar posibles daños en algún componente. Para ello, recurriremos a la aplicación **Everest Ultimate Edition** (puedes descargar una versión de evaluación en **www.lavalys.com/pro ducts/download.php?ps=UE&lang=en**). **&lang=en** En **Menú/Ordenador/Sensor 16** , verás la temperatura del microprocesador, de la GPU y de los discos duros **17** , así como la velocidad de los ventiladores. Compara los valores antes y después del proceso. Si en algún caso las temperaturas de algún

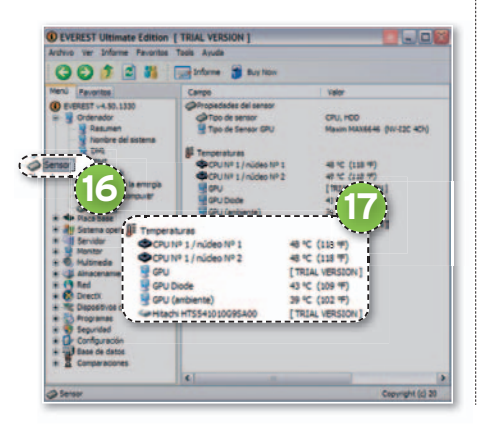

136 PC ACTUAL | www.pc-actual.com

elemento se han disparado superando los rangos recomendados por el fabricante (consúltalos en sus webs), da marcha atrás (de uno en uno) en los valores que hayas modificado que hubieras efectuado y quédate con aquellos cambios que dejan la temperatura dentro del rango soportado por los componentes.

## **PASO 8 ELMICROPROCESADOR**

Dicho esto, comenzamos este paso con AMD, que ha desarrollado la herramienta **AMD Overdrive** para obtener un control total sobre el combinado del **chipset** de la **serie 7** y el microprocesador **AMD Phenom Black Edition**. Eso sí, desde la web de Overdrive nos advierten de que, si modificamos algún parámetro fuera de las especificaciones del fabricante, la garantía no nos cubrirá los daños que le causemos al «micro» oala placa base.

En la primera fila de menús de AMD Over drive **18** , dentro de **Performance Control/Clock Voltage** y situándote en modo **experto**, puedes aumentar elmultiplicador de cada uno de los núcleos del «micro», la velocidad del bus, de los dispositivos PCI **19** y los distintos voltajes **20**. También existe un modo para usuarios novicios más sencillo y otro, **Auto Clock**, que realiza un *overclocking* de forma automática asegurando que el sistema sea estable.

La herramienta nos permite también efectuar un **Test de Estabilidad (Stability Test)** para comprobar si el sistema sigue estable después de realizar los cambios, un **Benchmark** y una **monitorización nchmark**y **(Monitor 21)** de cada uno de los núcleos (frecuencia, multiplicador, voltaje y temperatura), de los buses y de las GPU compatibles con el programa.

Otro consejo, comprueba el software de tu

placa base, ya que un gran número de éstas (principalmente las que montan «micros» AMD) ofrecen la posibilidad de aumentar la velocidad y controlar la temperatura con un software que suministran.

En el lado de **Intel**, tenemos los procesadores de la gama **Core 2 Extreme**, los cuales están orientados a esos usuarios que quieren obtener el máximo rendimiento de su plataforma. En estos procesadores el multiplicador está desbloqueado por lo que se puede cambiar la frecuencia libremente. Por supuesto, vigilad la temperatura de la máquina o si ésta acusa cualquier incidencia (problemas de arranque, respuesta, etc.), en tal caso retornad al último valor en el que el comportamiento del equipo era estable y cuidado con la garantía.

## **PASO9 OPTIMIZA LAGPU**

Existen numerosas herramientas para acelerar la GPU: **RivaTuner**, **PowerStrip**, **RadClocker**, **ATITool**, **NVMax**, **CoolBits**. De ellas, nos quedamos con **ATITool** (disponible en el DVD Actual de este mes o en la página **www.techpowerup.com/atitool**), que soporta tanto AMD ATI como NVIDIA. Dependiendo de lo que permita hacer tu tarjeta, aparecerán más o menos controles. Comprueba la temperatura de la GPU **22** y mira en la web delfabricante los valores recomendados. ATITool te permite modificar los valores de funcionamiento y simular la carga de trabajo y la temperatura a la que puede llegar la GPU mientras se juega. En la botonera **23**, pulsa **Find Max Core**, espera 60 minutos y pincha sobre **Abort**.

Si no hay ningún error **24**, haz clic sobre **Find Max Mem**, vuelve a esperar 60 minutos y aborta de nuevo. Si no hay ningún fallo o **24**, ya tenemos los valores máximos. Ahora, pincha en **Scan for Artifacts** para

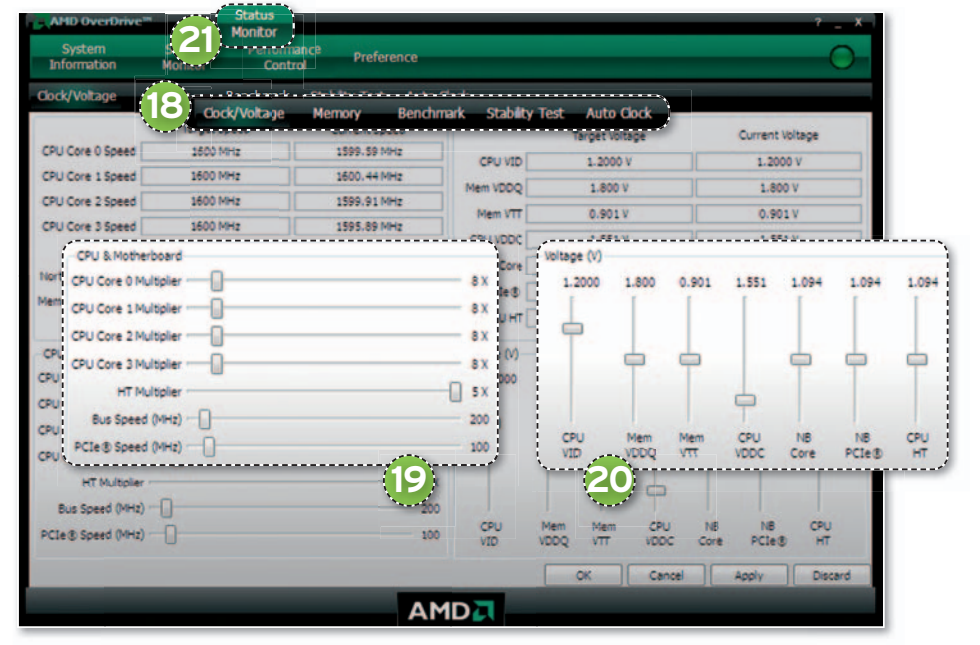

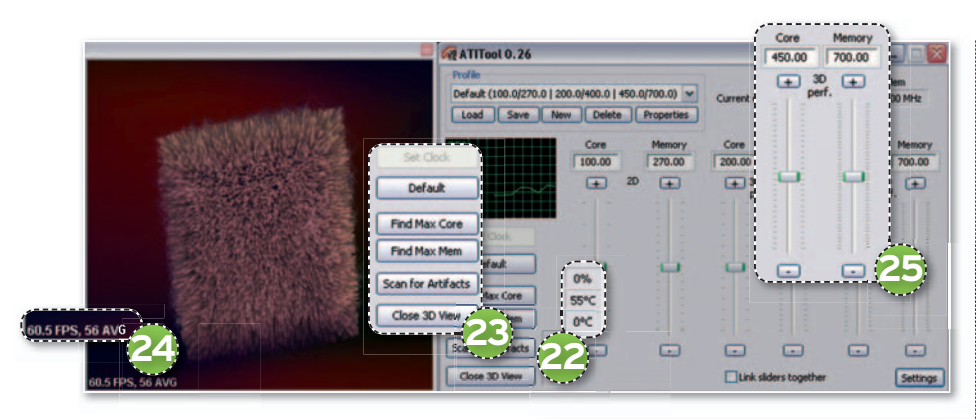

comprobar el funcionamiento con los valores máximos, espera 60 minutos y, si no hay ningún error, ya los podemos asignar a la tarjeta pulsando sobre **Set Clock**. Puedes hacer el proceso manualmente variando las barras de desplazamiento o **25** y, luego, probando con **Scan for Artifacts**. También es posible guardar determinados valores (perfiles) para cargarlos cuando necesites exprimir la GPU al máximo. El software de algunas tarjetas gráficas te permite crear perfiles en los que activar y desactivar determinadas opciones según el juego o del programa que vas a utilizar. Carga el perfil cuando lo necesites.

### **PASO10 ELSISTEMAOPERATIVO**

Abre WINner Tweak 3, accede al menu **System Tune-up/Windows** y, en **Desktop**, activa las opciones: **Wrap Icon Titles**, **Use Smooth Scroll**, **Disable Full Window Drag**, **Disable Windows Animation Function**, **Faster Window Refresh y Disable the Thumbail Cache**; en **Explorer**, activa la opción **Fix 100% CPU usage problem when clicking AVI**; en **Menus**, pon a **0** el valor de **Change Menu Show Delay**; en **File System**, activa la opción **Disable the Last Access Time Stamp**; en **StartUp**, deja en **5.000** milisegundos el valor **Timeout Non-Responding Applications**; en **System**, activa la opción **Enable Command Processor Extensions**; en **Privacy**, activa las opciones **Empty Internet Temp Files on Exit**, **Disable Recent Documents History**, **Disable Windows Error Reporting** y, en **Desktop Icons**, activa la opción **Disable Desktop Cleanup Wizard**.

### **PASO11 SERVICIOS DE WINDOWS**

En**Inicio/Ejecutar** (enVista,I**niciar/Todos los programas/Accesorios**), escribe **services.msc** para ver los servicios que están iniciados o detenidos y una breve descripción de para qué vale cada uno. Desactiva aquellos que no utilices. Para modificar el inicio de los servicios, pulsa con el botón derecho del ratón sobre el servicio, selecciona **Propiedades**, si no tiene de-

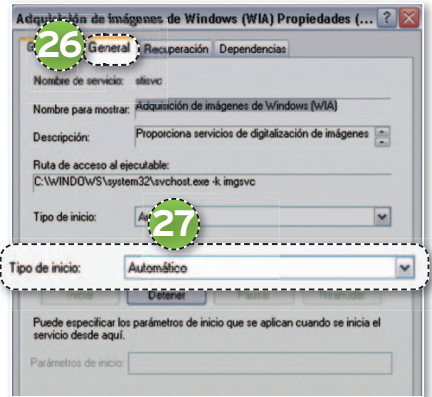

pendencias (compruébalo en la pestaña pestañ **Dependencias**), ve a **General l 26** y cambia el **Tipo de Inicio** al valor que quieras (**Ma-**ras**Ma nual**, **Automático**, **Deshabilitado**) **27** .

### **PASO12 ENCENDIDOY APAGADODELPC**

Si quieres acelerar el proceso en el inicio, ejecuta **Inicio/Ejecutar** (en Vista, **Iniciar/ Todos los programas/Accesorios**)yescribe **msconfig**. En la pestaña **Inicio io 28** (en Vista, **Inicio de Windows**), puedes desactivar r **29** aquellos programas que no quieres que se carguen al iniciar el sistema . Otra forma de arañar unos segundos en el arranque consiste en entrar en el menú **Inicio/Panel de control/Sistema**, acudir a la pestaña **Opciones avanzadas** y pulsar sobre el botón **Configuración** que hay en el apartado **Inicio y recuperación**. Tienes dos opciones: **Mostrar la lista de sistemas operativos durante** y **Tiempo para mostrar opciones de recuperación**, establece los segundos o desactívalos.

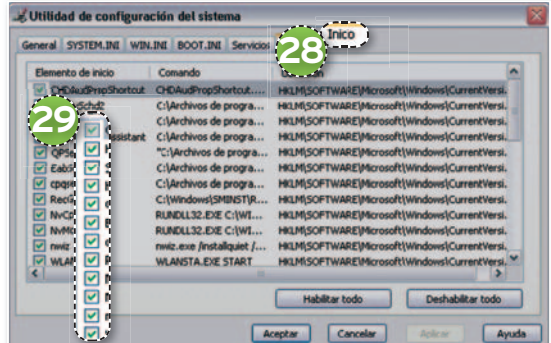

Igualmente, se pueden configurar otros parámetros. Abre **WINner Tweak**, accede al menú **System Tune-up/Windows**. En **StartUp**, activa las opciones **Read Environment Variables in Autoexec.bat File** y **Automatically Close Non-Responding Applications on**. En **System**, activa la op-**Ap** ción **Shutdown Windows Faster.** ci

Por último, para habilitar la optimización del arranque, entra en Regedit y en ci la entrada **\HKEY\_LOCAL\_MACHINE\ Software\Microsoft\Dfrg\BootOptimizeFunction** cambia el valor a **Y**; mientras que para evitar la ralentización al arrancar, borra el contenido de **C:\Windows\Prefetch**. Después de apenas tres reinicios, la característica de recabar información de precarga empezará a dar beneficios.

### **PASO13 OPTIMIZA LA RAM**

Ejecuta **WINner Tweak 3** y accede al menú **System Tune-up/Windows**. En **System**, activa **Force Windows to Unload DLLs from Memory** e **Improve Core System Performance**. Mientras que, para controlar la fragmentación de la RAM, ejecuta

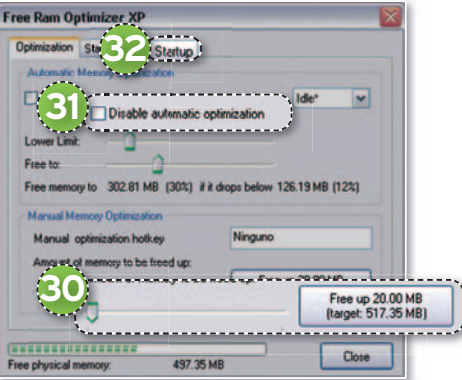

**Free Ram Optimizer XP** (vale para Vista y lo puedes descargar desde nuestro DVD deeste mes o desde **www.acelogix.com/ download.html**). En **Manual Memory Optimization**, modifica con la barra de desplazamiento la cantidad de memoria que quieres liberar y pulsa en el botón de la derecha **30** . Este proceso se hace automáticamente desmarcando **Disable automatic** smarcando**Di optimization 31** e indicando, en **Lower**

**Limit**, que si la memoria está por debajo de este valor se lance el optimizador intentando liberar memoria hasta llegar al valor **Free to**. Si quieres que el programa se cargue al arrancar Windows, activa la opción en **Startup 32** . Por último, para evitar el uso del archivo de paginación, entra en **msconfig**, pestaña **SYSTEM.ini** y añade **[386enh]**: **ConservativeSwapFileUsage=1.** ■

# **TODO LO NECESARIO PARA CREAR DCCYCAD MONTA TU ESTUDIO 3D**

La Creación de Contenidos Digitales (DCC) y el CAD son tareas exigentes que consumen grandes recursos de la máquina, por lo que será necesario prestar atención a bastantes elementos para tener éxito sin morir en el intento.

**Por Pablo Fernández Torres. Redactor**

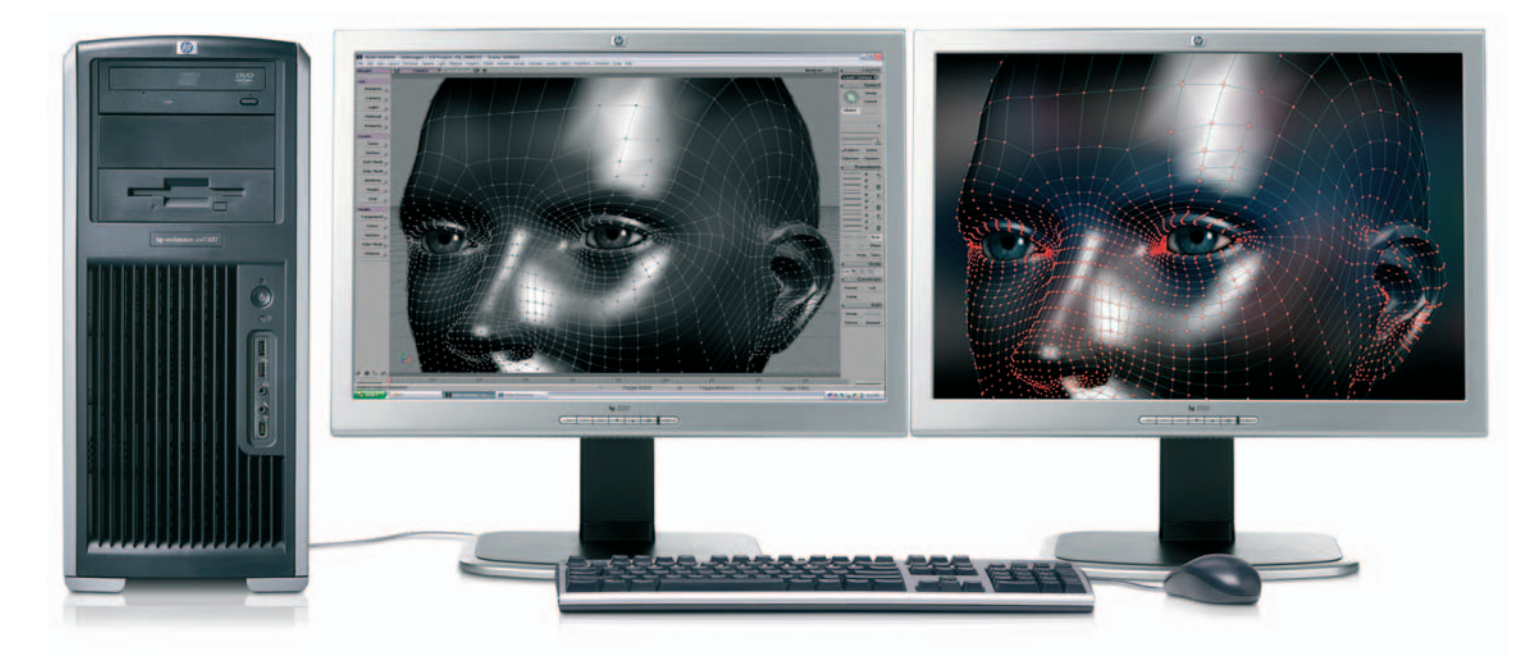

# NIVEL: Avanzado

**PROBABLEMENTE NO ESTÉS** muy familizarizado con el término **Creación de Contenidos Digitales**, pero actualmente los tenemos por todas partes, en la televisión, en el cine, en los videojuegos, etc. **Edición de vídeo e imagen**, **efectos finales**, **diseño 3D**, entretenimiento... son procesos que ya es posible asumir en un ordenador convencional sin largos tiempos de espera para conseguir resultados aceptables. Lo mismo ocurre con el **CAD** o **GIS**, donde el volumen de información que se mueve es extremadamente alto y se requieren tiempos de respuesta que deben tender a cero.

Los clásicos PC se han hecho hueco en un mercado tradicionalmente dominado por máquinas más verticales. Pero, al contrario de lo que ocurre con cualquier otra tarea característica de un PC (ofimática, Internet e incluso juegos), en esta ocasión los requisitos mínimos se elevan considerablemente. No obstante, nuestro objetivo en este práctico es intentar ofrecer un conjunto de piezas que sea relativamente asequible para desarrollar con solvencia este tipo de tareas. Además, sería demasiado fácil recomendar la compra de lo último en tecnología, con los precios más elevados del mercado. Pero la economía no está como para tirar cohetes, por lo que intentaremos ceñirnos lo más posible a un presupuesto equlibrado. Hay que tener en cuenta que existen procesadores y placas base específicas para esta clase de trabajos, capaces incluso de implementar dos procesadores de cuatro núcleos cada uno, pero el precio de estos productos se dispara.

En cuanto al software, existe una gran variedad de aplicaciones que, salvo en ejemplos aislados que trataremos en las siguientes páginas, suelen ser bastante caras y con curvas de aprendizaje elevadas. Es el caso de herramientas de la envergadura de **3ds Max**, **Premiere**, **After Effects**, **AutoCAD**... También en este ámbito os mostraremos algunas propuestas gratuitas pero bastante potentes, como **Blender**, una aplicación de desarrollo 3D basada en código abierto y que goza de una creciente popularidad. Prueba de ello son un par de largometrajes generados íntegramente con ella, que no tienen mucho que envidiar a las grandes producciones de Hollywood.

#### **Un sobremesa ideal para DCC y CAD pa**

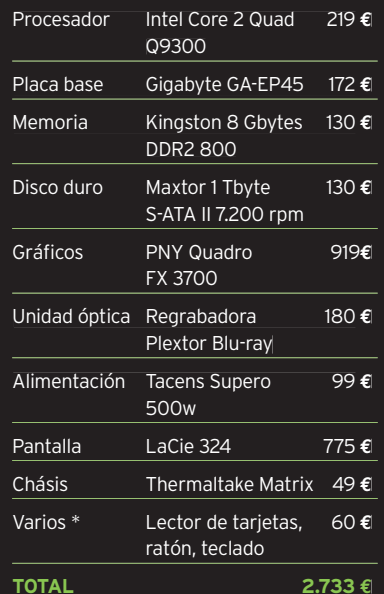

Los precios pueden variar según la tienda y han sido obtenidos de nuestros anunciantes.

# **» EL HARDWARE IMPRESCINDIBLE**

**EN ESTA OCASIÓN** se pone de manifiesto lo que ya hemos comentado en multitud de ocasiones, aunque con mayor intensidad: si andamos buscando una buena configuración para este tipo de trabajos, deberemos prestar especial atención al equilibrio entre los componentes. De poco serviría, por ejemplo, adquirir el último procesador del mercado para luego no invertir lo suficiente en una tarjeta gráfica profesional que ofrezca ciertas garantías o bien en memoria. Además, tal y como se encuentra el desarrollo vertiginoso en este sentido, una futura actualización o ampliación de alguno de los componentes supondría tener que adquirir algún otro que habitualmente suele ir de la mano. Volviendo al caso del procesador, deberemos buscar un modelo que disponga de propuestas superiores pero siempre dentro de la misma tecnología. De lo contrario, es probable que dentro de un par de años, por ejemplo, si deseamos cambiar el «micro», también tengamos que hacer lo propio con la placa base y, quien sabe, si también con la memoria.

### **PASO1 »ELPROCESADOR**

Es de vital importancia disponer de un «micro» lo más potente posible para asumir DCC y CAD. Hay que tener en cuenta que, al manejar grandes volúmenes de datos, el procesador deber responder con rapidez a la hora de realizar los cálculos pertinentes, así como de enviarlos al lugar del sistema correspondiente, como pueda ser el caso de las transferencias con la memoria o la tarjeta gráfica. Como no podía ser de otra forma, recoble<br>el<br>concálo

mendamos modelos basados en **cuatro núcleos**, ideales para este tipo de labo-

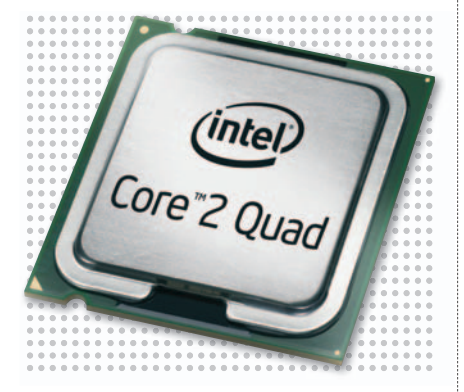

res. Es cierto que la eficiencia de estos procesadores no es exactamente cuatro veces mayor, pero anda cerca. Nuestras propuestas en este sentido se dirigen a los modelos **Core 2 Quad de Intel**, extremadamente potentes. La alternativa de **AMD**, los **Phenom X4**, es más económica, aunque en igualdad de condiciones son ligeramente inferiores en cuanto a potencia y ofrecen un mayor consumo, por lo que también se calientan más.

### **PASO2 »MEMORIA**

Este apartado puede parecer en un principio de menor importancia, ya que no existe otra alternativa asequible que no sea la utilización de memoria **DDR2**. En cuanto a la cantidad de ella, un mínimo de 4 Gbytes sería interesante; pero, debido a los precios actuales, nuestra recomendación se sitúa en **6u8Gbytes**. Tal vez esta última cifra aumente el presupuesto, pero instalar 6 gigas implicaría utilizar dos módulos de 2 Gbytes y otros 2 de 1 Gbyte, por lo que no quedaría espacio para futuras ampliaciones. En cambio, para obtener 8, añadiríamos 2 módulos de 4 Gbytes.

> Sin embargo, un detalle que suele pasar desapercibido es la relación

existente entre la velocidad y la latencia de las memorias, que daría para un artículo completo. En esencia, para este tipo de trabajos lo ideal es localizar memorias de gran velocidad (a partir de 800 MHz) y baja latencia (5-5-5-18). ncia base y, tener 8, añadiríamos 2 módulos de el pas vertical para tra de la contrata de la contrata de la contrata de la contrata de la contrata de la contrata de la contrata de la contrata de la contrata de la contrata

> **Kingston**, por ejemplo, ofrece módulos muy fiables, aunque otros fabricantes como **Corsair** u **OCZ** también tienen propuestas interesantes que combinan estos dos factores de forma exquisita.

### **PASO3 »SUBSISTEMA GRÁFICO**

En este punto la decisión se complica aún más, toda vez que las tarjetas gráficas enfocadas a juegos no son precisamente la mejor opción para otro tipo de trabajos muy distintos como los llevados a cabo con el diseño 3D o CAD. El caso de la edición de vídeo es diferente, ya que las últimas generaciones de software son capaces de utilizar los motores ipo de<br>os lleva<br>o CAD.

#### **OpenGL** y **Direct3D**,

por lo que uno de estos modelos para juegos de gama alta sí podría servir.

Pero de lo que se trata es de conseguir no precisamente una gran velocidad de proceso, sino fundamentalmente estabilidad. Para ello, tenemos los modelos profesionales, tanto de **NVDIA** con su gama **Quadro**, como **AMD ATI** y la serie **FireGL**.

Son dos las características principales que ofrecen estos modelos. Los chips que gobiernan las tarjetas son habitualmente los mismos que los incorporados en las de consumo, con la diferencia de que se ha reducido visiblemente la frecuencia de proceso. Por otro lado, los controladores que ofrecen los fabricantes están mucho más depurados e implementan configuracion li-<br>
a a apostomo, por a apostomo, por a apostomo, por a apostomo, por a apostomological and silidad. Para ello que os estables no precisamente proceso, sino funcional a que no profesionales también a que no para **Quadro** 

nes verticales expresamente ideadas para trabajar con determinados programas, como **3ds Max**, prog pr **AutoCAD**, **Maya**... Gracias a **Auto** ellas, los desarrollos con apli-ellas caciones 2D y 3D son mucho más

fluidos y se llevan a cabo con mayor precisión. Los nombres propios para este apartado bien pudieran ser las PNY Qua**dro FX 3700**o**FX 5600**, así como los mo-**0** delos **ATI FireGL V5600** o **V8600**. **Fi** No obstante, los que estén interesados

deberán prestar especial atención a los inminentes lanzamientos de ambas compañías, que prometen resultados muy superiores en este tipo de aplicaciones.

### **PASO4 »LAPLACABASE**

Existen modelos que están diseñados específicamente para este tipo de configuraciones, pero no nos centraremos en ellos, ya que son so-

luciones mucho más verticales y caras.

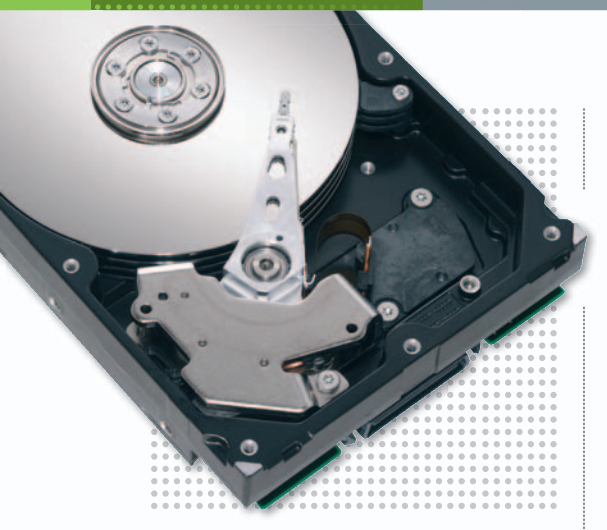

En lo que habrá que prestar especial atención es en la compatibilidad con el resto de componentes (sobre todo procesador y memoria), ya que las placas de gama media ofrecen las prestaciones suficientes como para no reproducir ningún cuello de botella. También la conectividad es importante, por lo que no estará de más poder contar con **FireWire** (para conectar una posible cámara de vídeo), así como **eSATA**, ideal para utilizar unidades externas de

almacenamiento. En este sentido, **Gigabyte** ofrece buenos modelos, pero también **Asus** o **MSI** aportan propuestas interesantes.

### **PASO5 »ELSISTEMADE ALMACENAMIENTO**

De igual forma que los trabajos de edición de vídeo o 3D/CAD manejan procesan grandes volúmenes de información, también los almacenan en los discos duros. El render de una secuencia en 3D a máxima calidad puede necesitar gigas y gigas de espa-

cio libre, por lo que será conveniente contar con discos de gran capacidad. Varios de ellos a ser posible. Hablar de **2 Terabytes** en total no es algo desca-

bellado. Lo que sí es importante es que utilicemos, al menos, un disco dedicado a los procesos pertinentes, tanto para la caché y ficheros temporales como para cualquiera relacionado con el provecto a realizar. Deberemos fijarnos en los tiempos medios de acceso, cuanto más bajos mejor, a ser posible que no superen los **15 ms**.

### **PASO6 »LAPANTALLA**

Aprovechando el tirón de la tecnología **TFT** y la reducción de precios de los modelos de gran formato, lo ideal es hacerse con los servicios de una pantalla **a partir de 20 pulgadas**, que ya disponen de una resolución de **1.680 x 1.050 píxeles**. De este tamaño habría que pasar a las de 24 **pulgadas (1.920x1.200 píxeles)**, ya que en las de 22 se mantiene la misma resolución a costa de aumentar el tamaño del píxel. No nos extenderemos más en este apartado, invitándoos a seguir la comparativa de pantallas en este número.

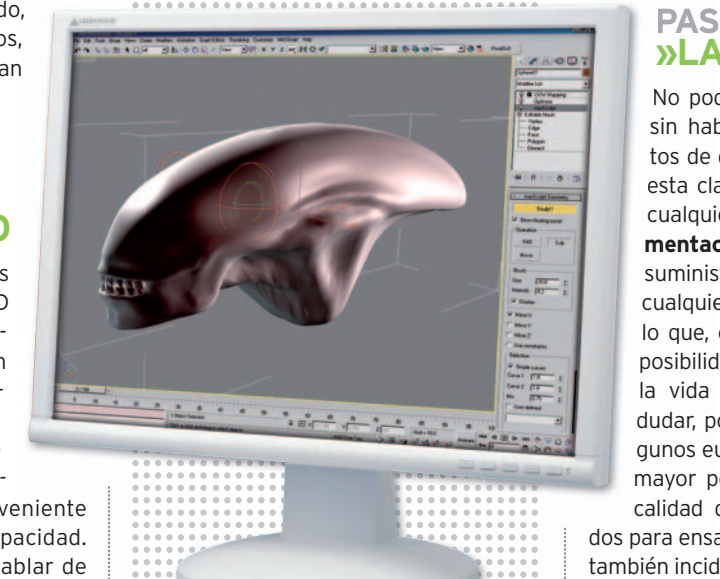

### **PASO7 »UNIDADES ÓPTICAS**

La alta definición de vídeo y en especial el **Blu-ray Disc** obliga a disponer de una unidad grabadora en este formato. Es cierto que también se podrá adquirir más adelante y cambiarla por la actual, pero tampoco está de más comenzar a realizar pruebas de grabación sobre soportes de

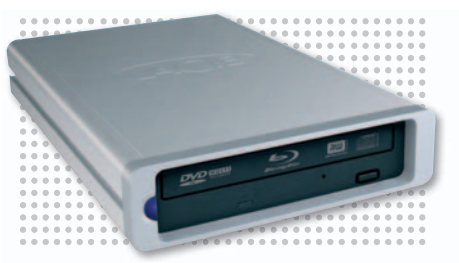

este tipo para mantener nuestros proyectos a la vanguardia. Además, sus precios comienzan a ser asequibles. Aunque estos modelos también son capaces de grabar CD/DVD, es aconsejable disponer de otra unidad para ello para no sobrecargarla demasiado y reducir su vida útil.

### **PASO8 »LAALIMENTACIÓN »LA**

No podemos terminar este repaso pod sin hablar de otro de los elemen-habl tos de gran importancia no sólo en esta clase de ordenadores, sino en cualquier otra. La **fuente de ali-**cualquie **mentación** es la que se encarga de **mentac** suministrar la corriente eléctrica a cualquiera de los componentes, por cualquie lo que, cuanto mejor sea ésta, más posibilidades tendremos que alargar posibilida la vida del equipo. No deberemos dudar, por tanto, en desembolsar al-dudar, p gunos euros más; ya no tanto en una gunos eu mayor potencia, sino en una mayor mayor po calidad de los componentes utiliza dos para ensamblar la fuente. Este detalle también incide en un mayor silencio cuan do estamos trabajando. ■

# **WORKSTATIONS PORTÁTILES**

Dentro del campo de los equipos portátiles existen configuraciones que, sin llegar a ser lógicamente tan potentes como un sobremesa, sí ofrecen notables capacidades de proceso, siendo ideales sobre todo para aquellos profesionales que por motivos de trabajo necesitan desplazarse o simplemente tener disponibles sus proyectos tanto en la oficina como en el hogar.

Las características comunes en estos equipos son una **elevada resolución de pantalla**, una tarieta gráfica profesional integrada y una buena cantidad de memoria . Lógicamente,

también incorporan **procesadores de última generación** y **discos duros** que pueden superar los **200 Gbytes**. No obstante, la característica principal de estos elementos es las revoluciones por minuto que son capaces de alcanzar: **7.200 rpm**. Al disponer de lo último en tecnología, sus precios no son económicos, por lo que fácilmente pueden rondar los **2.000 euros**. Es el caso de equipos como el **Dell Precision M3600** o el **HP Compaq 8710w**.

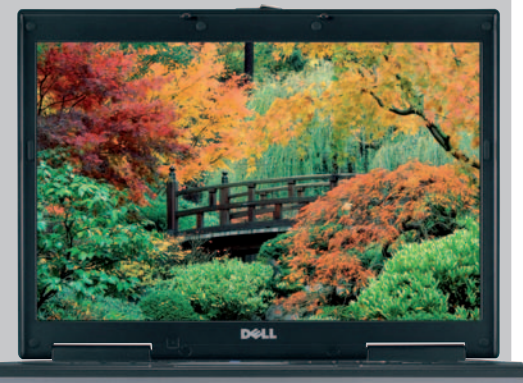

# **» CONSEJOS DE OPTIMIZACIÓN DEL SISTEMA**

### **PASO1 »CREAPARTICIONES**

Son dos los motivos fundamentales por los que se han de realizar **particiones en un disco** o bien **disponer físicamente de** al menos **dos** de ellos. En primer lugar, nos permitirá mantener los datos personales en un lugar independiente a donde se encuentra el sistema operativo. En caso de que éste no pueda arrancar, será mucho más fácil acceder a ellos. Por otro lado, el acceso a los datos es más rápido y las operaciones sobre los discos que efectúe el programa que estemos utilizando se realizarán de forma más eficaz. No olvides configurar en cada programa la ubicación de los ficheros temporales, que deberá ser siempre distinta a donde se encuentra instalado el sistema operativo. Realiza las particiones durante la instalación del sistema operativo o bien con alguna herramienta de particionado como la que se incluye en Windows Vista dentro de **Panel**

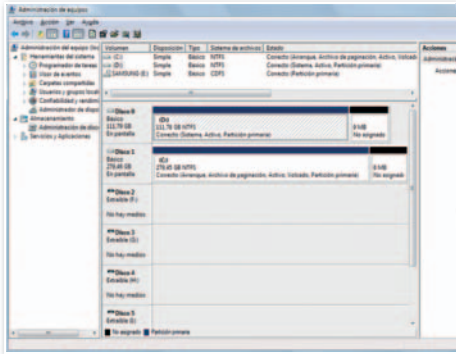

**de control/Herramientas administrativas/Administración de equipos/Administración de discos**.

### **PASO2 »CÓDECS, LOS INDISPENSABLES**

Sobre todo para las tareas de edición de vídeo, no sólo a la hora de realizar tareas de codificación a otros formatos, sino también a la hora de importar secuencias a la línea de tiempo, es importante disponer de los códecs necesarios, pero únicamente los imprescindibles. Recurre a

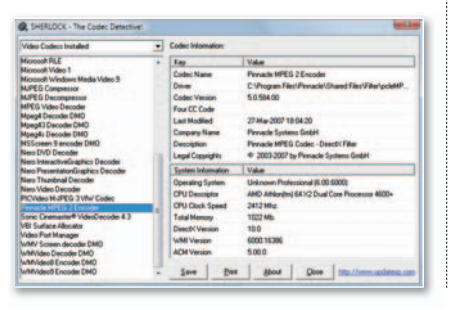

la utilidad **Sherlock The Codec Detective** para comprobar cuáles tienes cargados y cuáles te faltarían para determinada tarea. Eso sí, aunque existen muchos *packs* en Internet que incorporan cientos de códecs, no instales aquellos que no vayas a usar, pues pueden perjudicar perjudicar el rendimiento de tu equipo.

### **PASO3 »ELMANTENIMIENTO DELOS DISCOS**

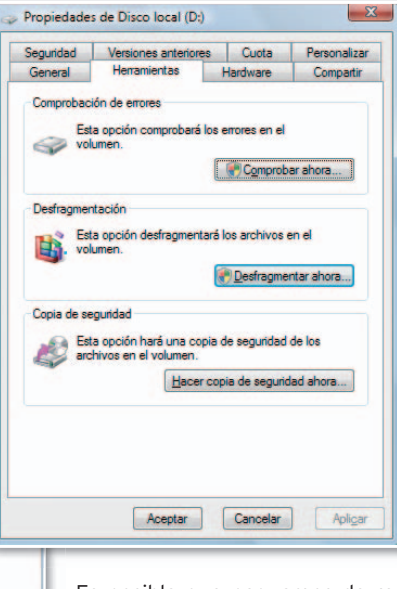

Es posible que pequemos de repetitivos, pero lo cierto es que cualquier tarea de mantenimiento de los discos duros se convierte en fundamental para este tipo de

trabajos.Enespecial la**Desfragmentación de disco** y la **Comprobación de errores**, disponibles accediendo con el botón derecho a las **Propiedades** de la unidad.

### **PASO4 »PROGRAMASQUE RESIDENENMEMORIA**

Por desgracia, los desarrolladores de software suelen implementar programas residentes en memoria que en la mayoría de ocasiones no utilizamos, por lo que conviene deshacerse de ellos en la medida de lo posible. Para ello, lo normal es pulsar con el botón derecho sobre el icono en la **Bandeja del sistema** e inhabilitarlo también en el arranque del sistema. También podremos acceder al **Administrador de tareas** (**Ctrl+Alt+Supr**) para terminar los procesos manualmente.

### **PASO5 »CONTROLADORES ACTUALIZADOS**

En primer lugar, es muy importante instalar los controladores que proporcionan los fabricantes siempre que tengamos la oportunidad, ya que, como ya sabrás, los que incorporan los sistemas Windows por defecto pueden conseguir que el disposi-

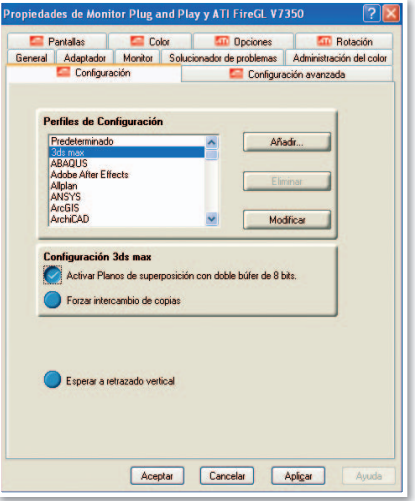

tivo funcione sin problemas, pero tal vez no saquen lo mejor de él.

Tampoco está de más echar un vistazo de vez en cuando a las **páginas de soporte oficiales** en busca de posibles actualizaciones en los controladores, como es el caso de las tarjetas gráficas profesionales. ■

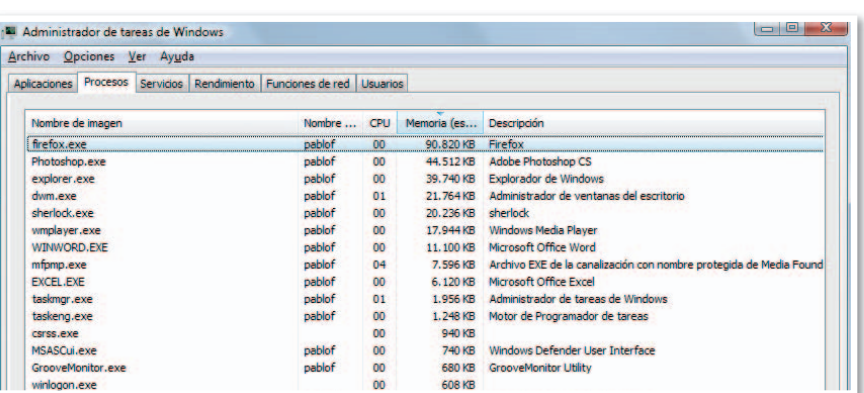

# **» EL SOFTWARE MÁS INTERESANTE**

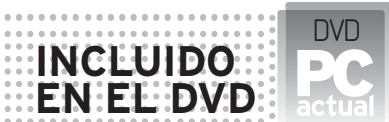

#### **ARTISTX\***

Distro de Linux enfocada a la creación multimedia Contacto: www.artistx.org **BLENDER\*\*** Software de edición 3D Contacto: www.blender.org **SHERLOCK THE CODEC DETECTIVE\*\*** Software que comprueba toda la información de los códecs instalados Contacto: www.updatxp.com **JAHSHAKA\*\*** Software de edición de vídeo Contacto: http://jahshaka.org **FREECAD\*\*** Software de modelado CAD Contacto: www.freecad.com **AUDACITY\*\*** Software de edición de audio Contacto: www.audacity.org **GIMP\*\*** Software de edición de imagen Contacto: www.gimp.org.es **TERRAGEN\*\*** Creación de paisajes 3D Contacto: www.planetside.co.uk/ terragen **UBICACIÓN EN EL DVD**  $*$  Linux \*\* Laboratorio PCA/Software

**VAMOS A INTENTAR** ofreceros una selección de las aplicaciones gratuitas que cualquiera que desee iniciarse en este mundo debe tener a mano. La idea es poder utilizarlas de forma combinada para obtener resultados profesionales. También haremos un repaso a las comerciales

más en boga, ya que suelen presentar versiones de prueba que podremos instalar. Mención especial para una distro de Linux que nos ha llamado la atención ya que es ideal para este tema: **ArtistX**, basada en Debian pero a la que se le ha añadido una larga lista de utilidades relacionadas con la edición de medios digitales y CAD.

### **PASO1 »BLENDER**

Se trata de la herramienta de diseño 3D gratuita más importante. Está basada en código abierto y tiene detrás de ella una verdadera comunidad de usuarios. No en vano ya se han realizado con ella produc-

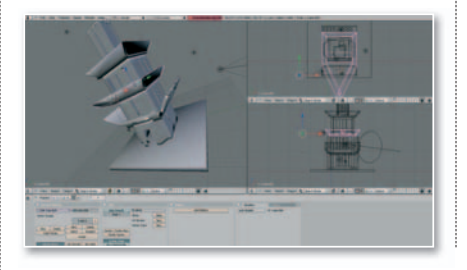

ciones como **Big Buck Bunny**, una película íntegramente desarrollada con Blender y disponible incluso en Blu-ray. Teniendo en cuenta la complejidad de este tipo de trabajos, su interfaz es bastante intuitiva, destacando su sistema de iluminación global que nada tiene que envidiar al de otras soluciones de pago.

### **PASO2 »APLICACIONES COMERCIALES**

Nos interesan las aplicaciones gratuitas, pero sería injusto no hablar de otras que no son precisamente baratas pero las manejan industrias como la de videojuegos o cinematográfica. En muchos casos ofrecen versiones de demostración, por lo que podremos probarlas y conocer sus bondades. En primer lugar, **3ds Max**, que es probablemente la más compleja de todas pero también la más potente a nivel de desarrollo y resultados. También de la mano de **Autodesk**, **Maya** se ha utilizado ampliamente en películas como **Spiderman**,

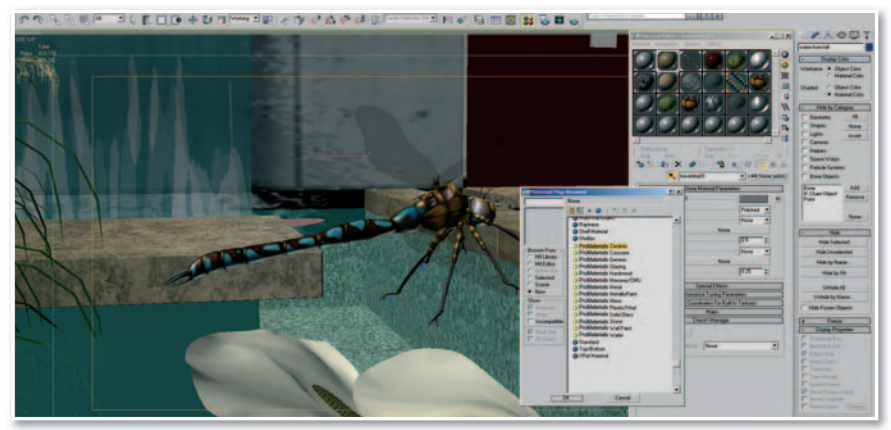

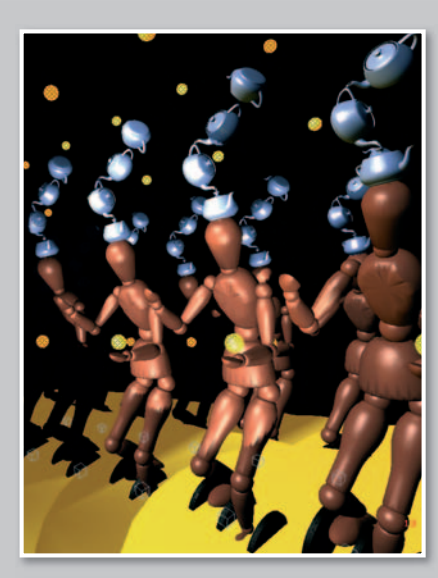

Si deseas conocer con exactitud la potencia real de tu equipo a la hora de enfrentarse a trabajos relacionados con las 3D, nada mejor que utilizar pruebas especializadas en este tipo de tareas. Están diseñadas exclusivamente para comprobar la capacidad de trabajo, sobre todo de nuestra tarjeta gráfica, aunque también del procesador y memoria. Es el caso de **SPECviewperf** (**www.spec.org**), ya en su versión 10 y basada en un banco de pruebas sintéticas que abarcan todos los tipos de cálculos tradicionales. Por otro lado, **SPECapc**, en sus distintas versiones para **3ds Max**, **Maya**..., que son pruebas reales, es decir, manejan proyectos desde estas mismas aplicaciones para proporcionar índices de rendimiento. Por último, **Maxon Cine-ENCHMARKING**<br>
Si deseas conocer con exactitud la potencia<br>
real de tu equipo a la hora de enfrentarse a<br>
trabajos relacionados con las 3D, nada mejor<br>
que utilizar pruebas especializadas en este<br>
tipo de tareas. Están dis

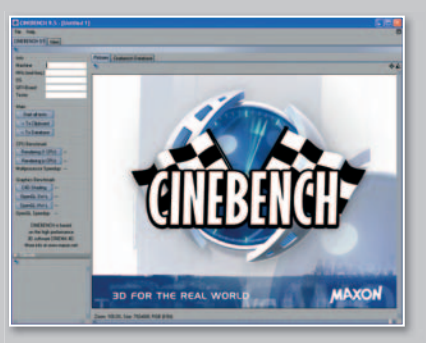

**bench**, un conjunto de pruebas basadas en la popular **Cinema4D** (también de Maxon). Este *benchmark* también ofrece dos sistemas de evaluación para poner a prueba tanto la CPU (con sus núcleos) y la GPU.

donde en muchas secuencias el protagonista está generado en 3D. En otro nivel se encuentra **Cinema4D**, de **Maxon**, mucho más asequible no sólo en precio, sino también en cuanto a manejo. Gracias a esta herramienta los usuarios pueden conseguir escenas espectaculares en muy poco tiempo. Esta aplicación es especialmente atractiva para los desarrolladores de habla hispana, ya que goza de un gran apoyo gracias a comunidades como **www.c4des. com**. Allí podrás encontrar recursos, foros, proyectos de otros usuarios..., incluso un magacín en PDF.

En el apartado de vídeo, la solución ideal es **Adobe Creative Production Premium**, una *suite* compuesta por aplicaciones del calado de Photoshop, Premiere, After Effects, Audition..., tal vez lo único que le falte es una herramienta de diseño 3D, lo que la convertiría en el paquete con el que todos soñamos para llevar a cabo este tipo de proyectos.

### **PASO3 »MAYA PLE**

Es una pena que esta iniciativa se haya quedado en punto muerto con la versión 8.5 de su hermana mayor Maya, lanzada a comienzos del 2007. **Maya PLE** (*Personal Learning Edition*) nos da la oportunidad de manejar una de las mejoras herramientas de diseño 3D, siempre de forma gratuita. Su única limitación es la incorporación de una marca de agua, permaneciendo el resto de utilidades disponibles. Sin duda, otra opción que debes considerar para entrar por la puerta grande en los entornos de desarrollo tridimensionales.

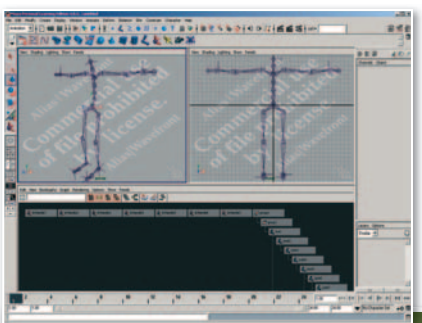

# **ALTERNATIVAS DE APPLE**

La compañía de la manzana siempre se ha caracterizado por sus grandes posibilidades a la hora de crear contenidos digitales. Los **Mac Pro** actuales, gracias a la implementación de la arquitectura de Intel en sus procesadores, son una interesante alternativa a los PCs convencionales. En el apartado de software, brilla con luz propia **Final Cut Studio**, una *suite* competencia directa de **Adobe** y de prestaciones profesionales. En el apartado de edición 3D, no hay que olvidar que otros programas como **Maxon Cinema4D** también están disponibles para estos sistemas.

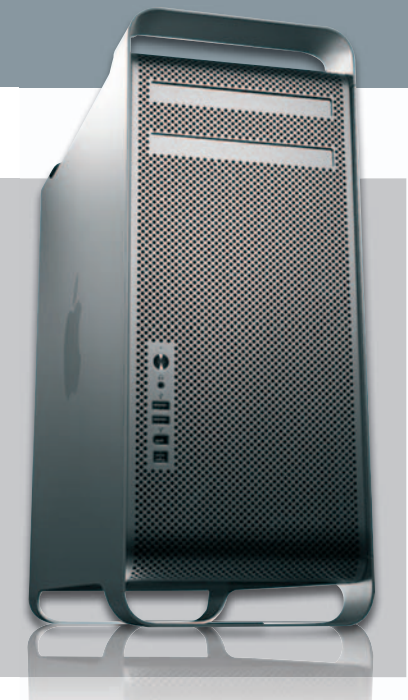

#### **PASO4 »THEJAHSHAKA PROJECT**

Muy pendientes deberemos estar de este proyecto los entusiastas de la edición de vídeo y efectos digitales. A comienzos de año anunciaron desde su web (**http://jahshaka.org**) el desarrollo de la versión 3.0, liberada como código abierto y que permitirá, entre otras muchas cosas, editar de forma flexible y veloz, crear efectos en tiempo real, realizar animaciones complejas, pintar directamente sobre vídeo en movimiento o incluso crear y modificar audio con herramientas profesionales. Este sistema será compatible con cualquier formato de fichero. Al mantenerse abierto, posibilitará además compartir trabajos y medios con otros usuarios, lo que es sin duda una gran noticia. Esperemos que se lleve a buen puerto.

### **PASO5 »AUDACITYYGIMP**

Son dos de las aplicaciones de apoyo para las herramientas principales comentadas anteriormente. El apartado de edición de audio es completamente necesario para obtener una mejor te necesario para obtener una mejor<br>calidad en nuestros vídeos, así como una mayor complejidad. Por su parte, una herramienta de retoque de imagen es imprescindible para conseguir, por

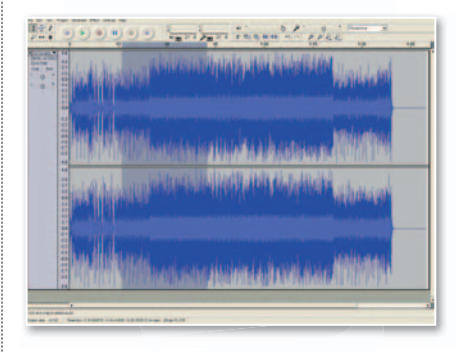

ejemplo, texturas y materiales que posteriormente podremos añadir a los modelos 3D de cualquier proyecto. Ambas son, como no podía ser de otra forma, gratuitas, pero también con funcionalidades profesionales.

## **PASO6 »TERRAGEN**

Hacía tiempo que no hablábamos de una pequeña pero potente utilidad de generación de paisajes tridimensionales. Es así porque durante los últimos años no han aparecido mejoras visibles en la an-

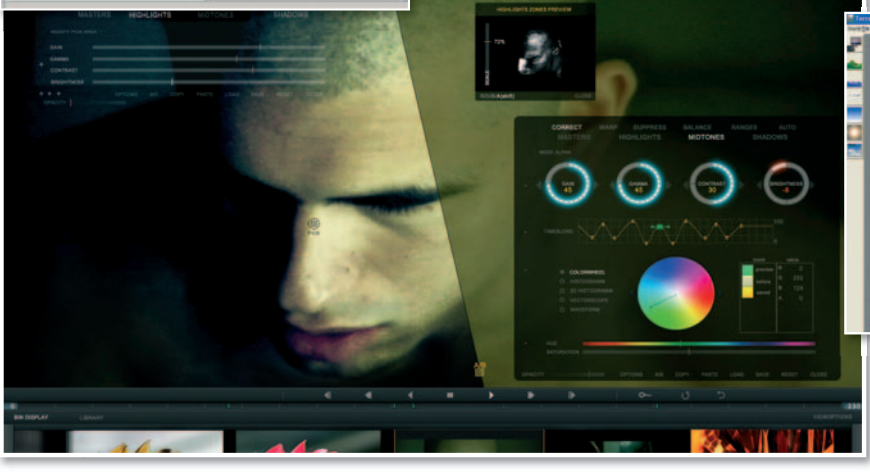

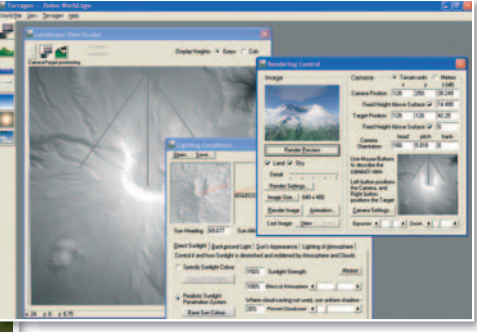

tigua versión, aunque desde hace poco tiempo se encuentra disponible la versión 2 en desarrollo. ■

# **CREA TU WEB COMO SI ESTUVIERAS EN INTERNET TRABAJA CONLAURL REAL DETUPÁGINA**

Si queremos crear una página web o un blog en nuestro ordenador para luego subirlo a un servidor de Internet, es interesante que trabajemos en nuestro PC con unas condiciones lo más parecidas posible a las que tendrá en la Red.

**Por Juan Antonio Vicente**

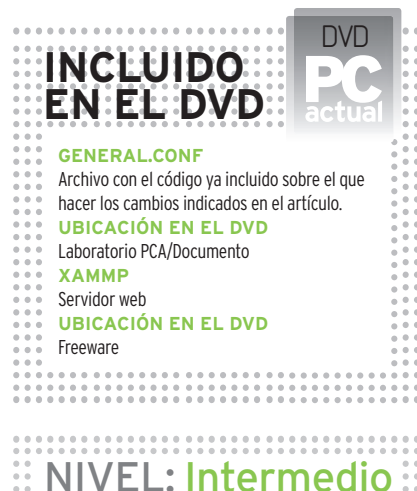

**SI NO RECREAMOS** lo más fielmente posible el entorno real donde va a desplegarse nuestro site, puede ocurrir que todo funcione correctamente en nuestra máquina, pero en la Red no se vea tan bien como parecía. Para evitar estas situaciones, lo mejor es montar en nuestro ordenador un *hosting* virtual que imite exacta-

mente las condiciones que tendrá luego en la Red, incluyendo la URL del dominio.

### **PASO1 »CONSIGUE UN SERVIDORWEB**

En primero lugar necesitamos tener un servidor web en nuestro ordenador. Aquí hay muchas posibilidades pero lo más rápido y sencillo es buscar una aplicación que instale y configure automáticamente todo lo necesario. Éste es el caso, por ejemplo, de **XAMPP**, un software gratuito que nos instalará del tirón un servidor **Apache** con **PHP** y la **base de datos MySQL**, todo lo necesario para montar un servidor web básico. Es importante asegurarse de que las versiones de éstos sean iguales que las que tiene instalado el servidor real, con el fin de reproducir exactamente las mismas condiciones. Para ello, tendrás que informarte consultando con tu proveedor de *hosting*. Para conseguir XAMPP, simplemente tendrás que acudir a la dirección **www.apache** ón**www.apac friends.org/en/xampp.htm**l **1** .

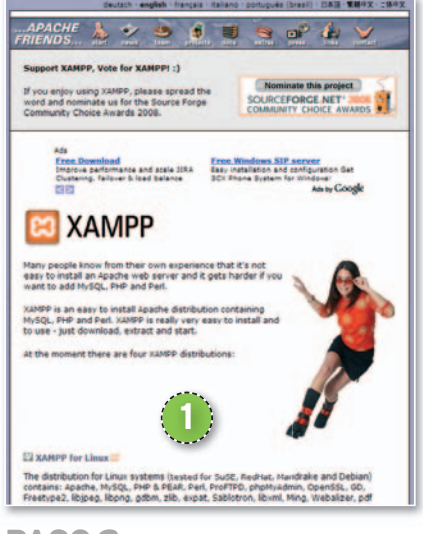

### **PASO2 »INSTALA XAMPP**

En la web hay varias versiones en función del sistema operativo usado. Escogeremos **XAMPP for Windows** y confirmaremos que la versión más actual del software (en el momento de escribir este

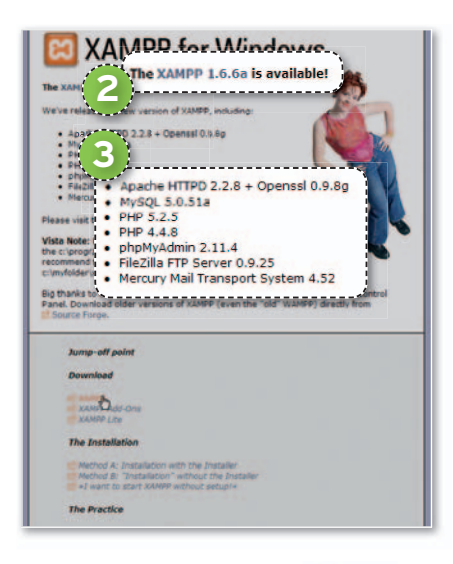

artículo así era) es la **1.6.6a 2** e incluye **Apache HTTPD 2.2.8 + Openssl 0.9.8g**, **nssl MySQL 5.0.51ª** y **PHP 5.2.5 3** (entre otros). Una vez te hayas descargado XAM-PP (Installer) a tu ordenador, ejecuta el archivo para iniciar la instalación. Sigue los pasos que te indica el asistente y, al final, tendrás listo el servidor web para empezar sin apenas tener que configurar nada.

### **PASO3 »REDESCUBRE EL BLOC DE NOTAS**

Ahora toca crear en nuestro ordenador el *hosting* virtual. Para este proceso necesitaremos modificar varios archivos de configuración que, en realidad, son archivos de texto. La herramienta adecuada para crearlos o abrirlos es el sencillo **Bloc de notas de Windows 4** o un editor de código. El uso de estos no añadirá signos extraños al fichero que modifiquen el código que contienen, como sí hacen programas de texto como Microsoft Word, por ejemplo.

### **PASO4 »ABREELFICHERO HTTPD.CONF**

Primero hay que ejecutar el Explorador de Windows e ir a la carpeta C:\Archivos **de programa\xampp\apache\conf\ 5** (o a la ruta correspondiente según donde esté instalado XAMPP) y abrir el fichero **httpd.conf 6** (recuerda, utiliza el Bloc de notas). En el fichero hay que añadir, al final de todo, la siguiente línea de texto:

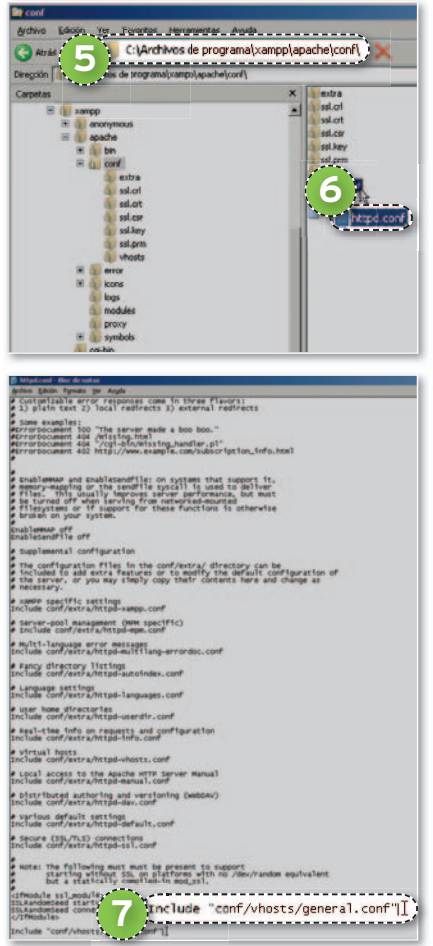

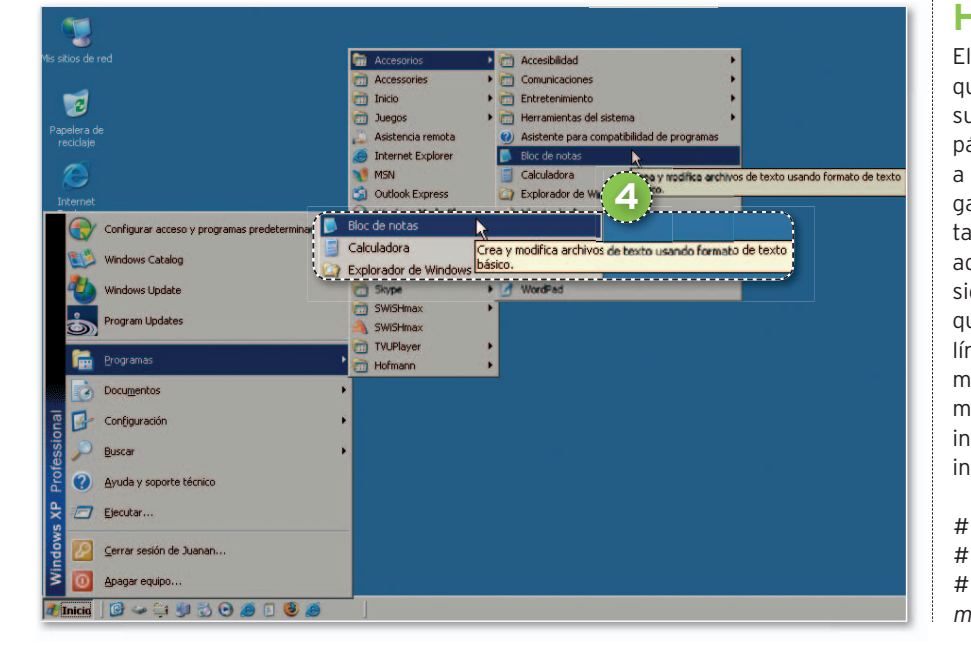

**Include "conf/vhosts/general.conf" 7** . Con esta instrucción le estamos diciendo que cargue el archivo **general.conf** pero, como no existe, nuestro siguiente paso será crearlo.

### **PASO5 »CREAELARCHIVO GENERAL.CONF**

En el código anterior hemos indicado que el fichero **general.conf** está en un directorio concreto. Lo siguiente, por tanto, será acudir a dicho directorio **C:\Archivos de programa\xampp\apache\conf\vhosts 8** (o, como decíamos, a la ruta que corresponda según la carpeta en donde ha-

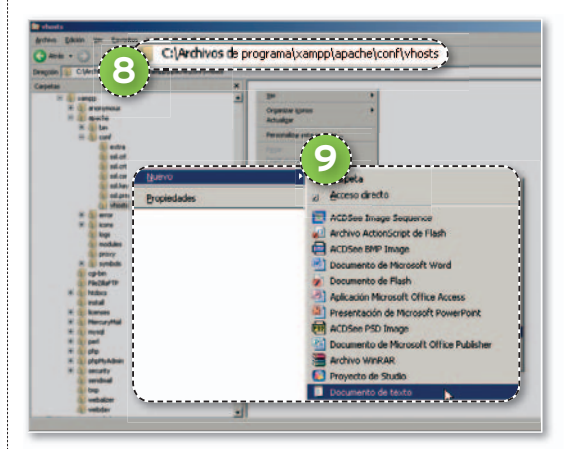

vamos instalado XAMPP) y, allí, tendremos quecrear precisamenteelarchivo**general. conf**. Para esto, pulsamos el botón izquierdo del ratón y elegimos **Nuevo/Documento de texto 9** . Tendremos un nuevofichero de texto llamado **Nuevo Documento de texto.txt** y más adelante cambiaremos su nombre por el de **general.conf**.

### **PASO6 »CONSTRUIMOS EL HOSTING VIRTUAL**

El fichero recién creado estará vacío así que lo abrimos con el Bloc de Notas y en su interior escribiremos los siguientes párrafos de código tal y como los tienes a continuación. No obstante, si quieres ganar tiempo, puedes obviar los comentarios y explicaciones, es decir, todas aquellas líneas que van precedidas con el signo **# 10** . De esta forma, sólo tendrás que copiar en el nuevo fichero el resto de líneas (bastantes menos). Otro método mucho más sencillo es que cojas directamente el fichero ya creado que te hemos incluido en el DVD y así no tendrás que introducir todo este texto.

*# Virtual Hosts*

*# If you want to maintain multiple domains/hostnames on your*

*# machine you can setup VirtualHost containers for them. Most configurations # use only name-based virtual hosts so the server doesn't need to worry about # IP addresses. This is indicated by the asterisks in the directives below. #*

*# Please see the documentation at # <URL:http://httpd.apache.org/ docs/2.2/vhosts/> # for further details before you try to setup virtual hosts.*

*# You may use the command line option '-S' to verify your virtual host # configuration.*

*# # Use name-based virtual hosting. #*

*NameVirtualHost \*:80*

*#*

*# VirtualHost example: # Almost any Apache directive may go into a VirtualHost container. # The first VirtualHost section is used for all requests that do not # match a ServerName or ServerAlias in any <VirtualHost> block.*

*<VirtualHost \*:80> DocumentRoot "C:/Archivos de programa/xampp/htdocs/" ServerName localhost </VirtualHost>*

*<VirtualHost \*:80> ServerAdmin info@tudominio.com DocumentRoot "C:/Archivos de programa/xampp/htdocs/tudominio " ServerName www. tudominio.com ServerAlias tudominio.com AddDefaultCharset utf-8 ErrorDocument 404 http://www. tudominio.com/error </VirtualHost>*

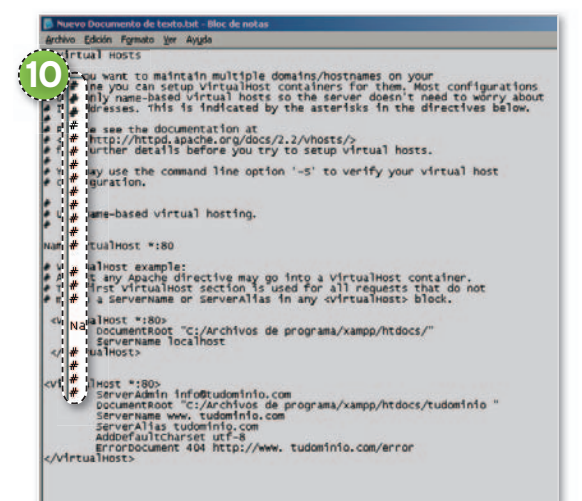

### **PASO7 »ELHOSTINGCON TU DOMINIO**

El archivo **general.conf** contiene la configuración del *hosting* que estamos creando, pero hay una parte que habrá que modificar para especificar los datos de la web que queremos emular. Fíjate en los dos últimos bloques del final, concretamente, en lo que hay que entre las etiquetas **<VirtualHost \*:80> 11** . En

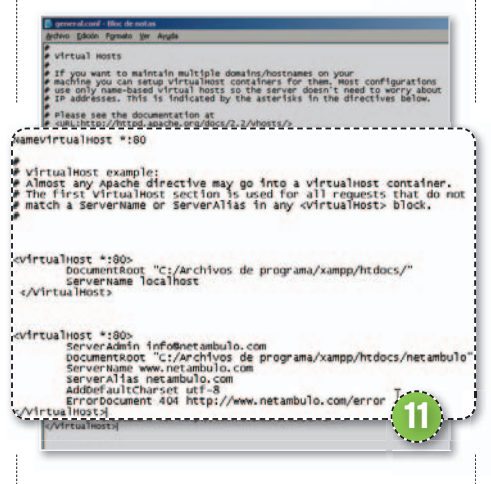

esas zonas, tendrás que sustituir todas las veces que aparezca el texto **tudominio** por el nombre del dominio o URL de tu web. De igual manera, en la variable **DocumentRoot** deberás indicar, a continuación, la ruta del directorio de tu ordenador donde están alojados los ficheros de tu *site*. Una vez hayas terminado, pulsa en **Guardar como**, abre la lista desplegable de la casilla **Tipo** y elige **Todos los archivos**. Seguidamente, guarda el archivo con el nombre **general.conf**. Con esto, ya tienes el *hosting* virtual creado para tu web. Pero no va a funcionar todavía, pues aún queda otro aspecto que activar.

## **PASO8 »CARPETASOCULTAS**

Ahora hay que hacer que cuando teclees tu dominio se abra tu web en vez de que el sistema se conecte para buscar la que se localiza en Internet. Conseguir «pegarle el cambiazo» a Windows resulta muy sencillo modificando un fichero que controla este aspecto. Ve al directorio **C:\WINDOWS\system32\** o**C:\WINDO drivers\etc\ 12** . Si no lo puedes ver, es posible que necesites activarla, para lo cual deberás ir al menú de una carpeta, abriendo **Herramientas/Opciones de carpeta**. Entra en la pestaña **Ver** y, del listado que aparece debajo, activa la que dice **Mostrar todos los archivos y carpetas ocultos**. Acepta y ya deberías ver nuevos directorios antes ocultos, entre los que estarán los antes citados.

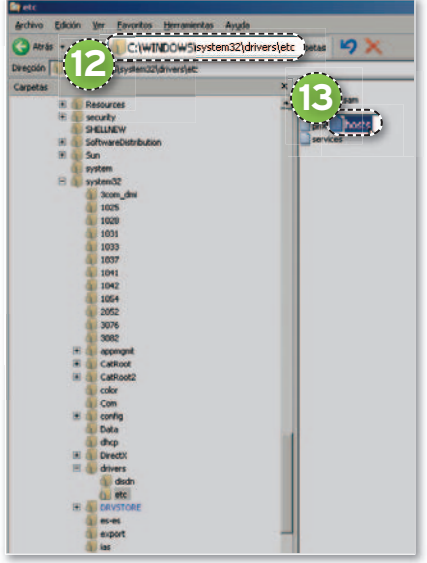

Acto seguido, vuelve a la carpeta de Windows indicada antes, coge el fichero de nombre **hosts 13** y ábrelo con el **Bloc** de Notas, igual que antes. Ve al final y escribe la línea **www.tudominio.com 14** que, como en pasos anteriores, deberás sustituir por tu verdadero dominio.

Con esto, «engañarás» al sistema, el cual, cuando teclees la dirección de tu dominio, cargará la página que tienes en tu ordenador en vez de la real. No notarás ninguna diferencia, así que ten cuidado para distinguir cuándo estás en Internet y cuándo no.

Una vez que hayas terminado, para volver a la normalidad, bastará con que elimines esta línea o que le pongas delante el símbolo **# 15** . Así, Windows pasará por alto la instrucción y dejará de funcionar la redirección. ■

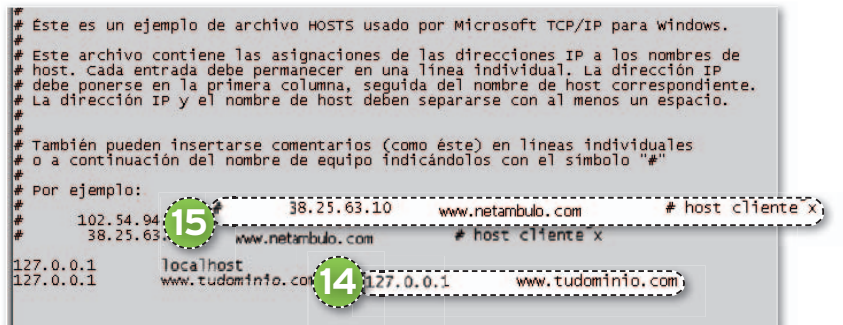

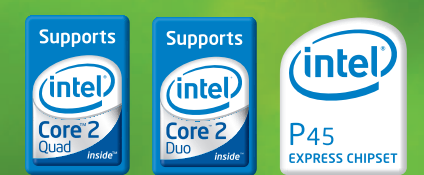

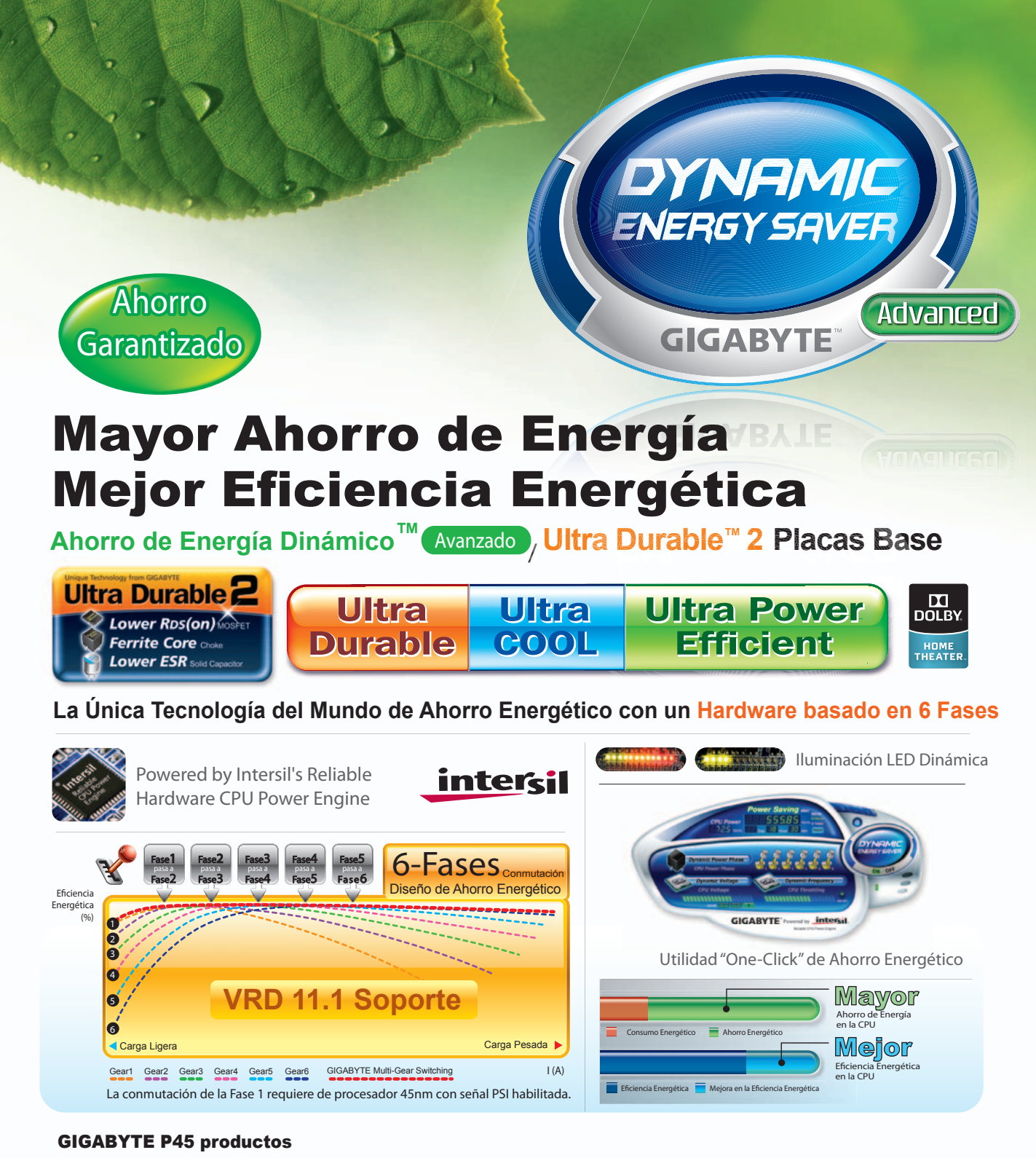

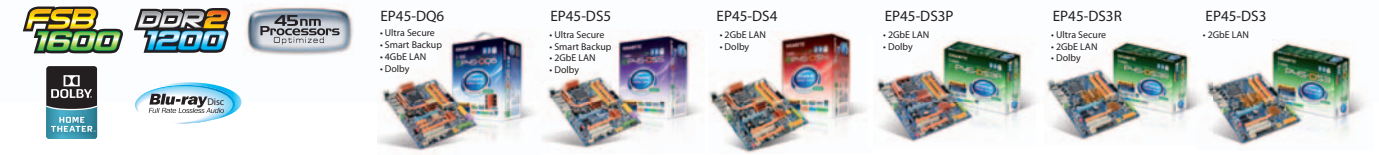

Líder en Placas Base con Condensadores Sólidos Las caracteríticas de los productos varian en función de la región.

WWW.giga-byte.es Los datos no están garantizadas por GIGABYTE. Las especificaciones y fotografías podrán ser modificadas sin previo aviso. Todas<br>Las marcas y logotipos están registrados por sus prespectivos propietarios. C

# **GIGABYTE**
## **EFECTO REFLEJO EN TUS FOTOS CREACON PHOTOSHOP PAISAJES ESPECIA**

Aunque con la Web 2.0 se han popularizado, los reflejos en las fotos llevan mucho tiempo realizándose. Te enseñamos un sencillo método para crearlos. **Por Juan Antonio Vicente**

## ::::::::::::::::::::::::<br>NIVEL: Básico

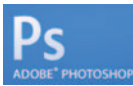

### **SEGURAMENTE** conoces bien esos paisajes con cas-

tillos reflejados en el agua, la Luna resplandeciendo sobre el mar o, más recientemente, miles de logos al más puro estilo 2.0, con objetos reflejados sobre una superficie lisa y cristalina. Todos ellos tienen algo en común: su imagen invertida y más o menos difuminada sobre el área en que se encuentran situados. Pues bien, en muchas ocasiones, este reflejo no es natural, sino que es creado a posteriori mediante un software fotográfico especializado. A continuación, te enseñamos cómo conseguir este efecto con **Photoshop** para que puedas aplicarlo en tus instantáneas. Los resultados pueden ser espectaculares y es muy fácil de hacer, basta con que sigas los pasos que te indicamos a continuación.

### **PASO1 »ESCOGELAIMAGEN**

En primero lugar, abre el archivo que contiene la imagen en la que quieres crear el reflejo. Cuando la tengas en pantalla, ocupará la capa **Fondo 1** . Es aconsejable conservar la vista original, por lo que vamos a trabajar con una copia. Para ello, mueve el cursor hasta la barra de menús,

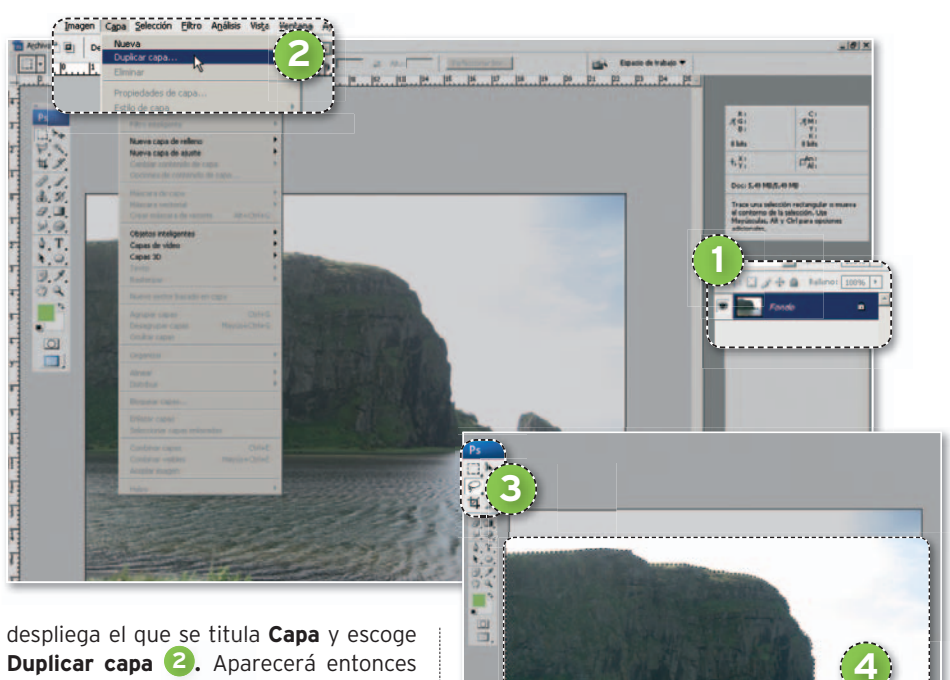

**Duplicar capa 2 .** Aparecerá entonces un cuadro para que le des un nombre. Escribe por ejemplo **Copia** y pulsa **OK**.

### **PASO2 »QUÉDUPLICAMOS**

Selecciona la figura que se reflejará. En este práctico construiremos el de la montaña que aparece en la foto. Lo primero que hay que hacer es crear una selección alrededor del objeto del que vamos a generar el efecto. Acudiremos a la herramienta de selección **Lazo**, cuyo botón es el primero de la segunda fila de la barra

de herramientas **<sup>3</sup>** . En ese instante, el cursor cambiará de forma y adoptará la de un lazo de cuerda. Muévelo hacia la zona de la imagen que quieras seleccionar. Pulsa el botón izquierdo del ratón en su borde y, sin soltarlo, traza un contorno lo más exacto posible alrededor de la figura hasta que quede encerrada por completo **4 .** Después suelta el botón y la selección quedará hecha. Observa que

su borde es una línea discontinua que parpadea. Así lo distinguirás fácilmente del resto de la imagen.

### **PASO3 »AJUSTAY DUPLICA LAFIGURA ESCOGIDA**

Como la selección no habrá quedado perfecta, puedes corregirla usando una máscara. Pulsa la tecla **Q** para activar el modo **Máscara rápida <sup>5</sup>** . Ahora toda la imagen toma un tono rojizo a excepción de la zona que ocupaba la selección, que permanece transparente. Esto indica que trabajas en modo **Máscara rápida**. En ésta, con el color negro eliminas zonas de la selección y con el blanco las agregas. Pulsa **B** para activar la herramienta **Pincel 6 .** Basta con que pintes con el tono indicado sobre las zonas que quieras,ono, suprimir **<sup>7</sup>** . Una vez que hayas hecho la corrección, pulsa de nuevo **Q** para salir del modo **Máscara**

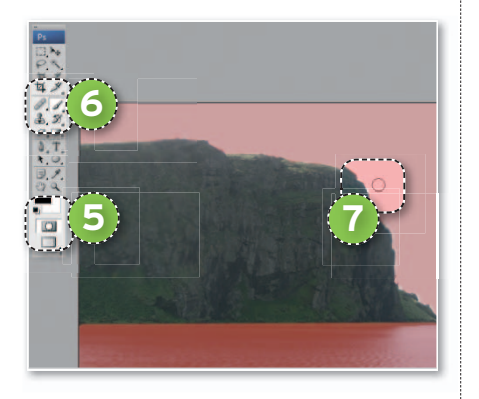

**rápida** y volver al **Normal**. En ese momento, desaparecerán los tonos rojizos de la fotografía y la parte transparente se transformará en la selección anterior pero ahora más exacta. Ésta se utilizará para crear el reflejo. Por tanto, hay que copiarla en otra capa. Para ello, ve al menú superior; en **Edición**, elige **Copiar** y, después, **Pegar**. Ahora, tendrás una copia del objeto en una capa distinta. En los siguientes pasos aplicarás a ésta diversas transformaciones hasta conseguir elaborar el reflejo.

### **PASO4 »ELREFLEJOENBRUTO**

Lo primero es voltear la figura para que se coloque en la posición habitual de un reflejo. Mueve el cursor hasta el menú superior, pulsa en **Edición** y, luego, en **Transformar**. Del menú que surge a la derecha. elige **Voltear vertical <sup>8</sup>** . Ya tienes el reflejo de la figura al revés. Lo siguiente es conseguir que la imagen reflejada parezca que está en la superficie reflectante, en este caso el mar de la costa. Primero reducimos un poco la montaña. En el menú superior, despliega **Edición/Transformar libre <sup>9</sup>** . Debajo del menú superior han

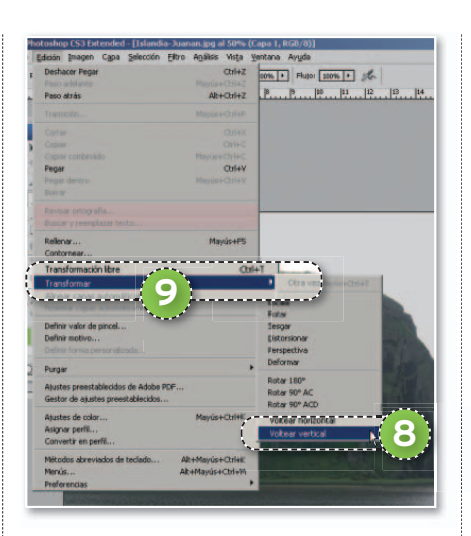

aparecido una serie de casillas con opciones relacionadas con **Transformar**. Localiza la casilla a cuya izquierda indica **Al** y escribe en su interior **80**. Después, pulsa el botón de confirmación, que hay al final de este menú **Transformar**.

### **PASO5 »IMAGENY REFLEJO, ENCONTACTO**

Un reflejo se forma a partir de la zona del objeto que está en contacto con la superficie sobre la que se crea. Por lo tanto, hay que mover el reflejo creado hasta unir aproximadamente las zonas inferiores de ambas figuras. Así, pulsa **V** para activar la par herramienta **Mover <sup>10</sup>** . Con el botón izquierdo del ratón pulsado sin soltar, arras-

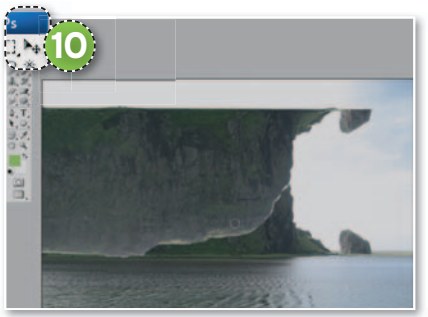

tra la figura hasta que coincida. También, dependiendo de la foto, puede necesitar o no una cierta inclinación. Para esto, bastaría con hacer clic en **Edición/Transformar/Rotar**. Luego, habría que girar la figura reflejada en el mismo sentido que el suelo y ajustar ambas para que sigan en contacto. Sin embargo, en este caso, no lo vamos a hacer.

### **PASO6 »DIFUMINALAIMAGEN »D**

Ya está casi terminado; y, si te gusta, se puede quedar así. Nosotros vamos añadir pued el efecto de difuminado habitual, puesto e que, al alejarse del objeto, pierde intensidad. Esto se va a conseguir mediante una máscaradecapa. En elmenúsuperiorelige **Capa/Máscara de capa**. De las dos opciones pulsa **Descubrir todas**. Activa ahora la herramienta de degradado mediante la tecla **G <sup>11</sup>** . Habrá que trazar un degradado lineal de negro a blanco y en paralelo con el reflejo. Para hacerlo, sitúa el cursor en la zona de unión de ambos elementos y pulsa el botón izquierdo del ratón. Sin soltar, mueve el cursor hacia abajo hasta la mitad haci del reflejo **12**. Luego suelta el botón.

### **PASO7 »QUÍTALEOPACIDAD**

Por último, queda hacer un poco más transparente el reflejo sobre el suelo, de tal forma que no quede tan nítido como la figura. Ve a la paleta de capas que está en la parte derecha de la pantalla. A su derecha, está la casilla **Opacidad <sup>13</sup>** . Pulsa en su interior con el ratón para escribir. Introduce un valor de **80** y pulsa **Intro**. Ten en cuenta que en otras imágenes quizá tenga que ser un valor mayor para conseguir mayor visibilidad del reflejo. Con esto ya tienes el reflejo creado en el agua. Ahora, sólo queda que practiques con distintos objetos y superficies. ■

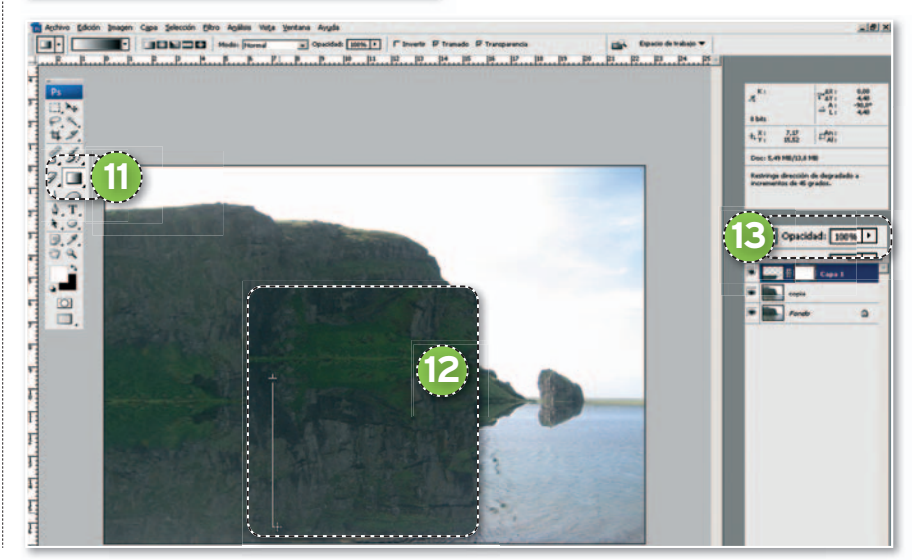

## PC Práctico **Skype 4.0**

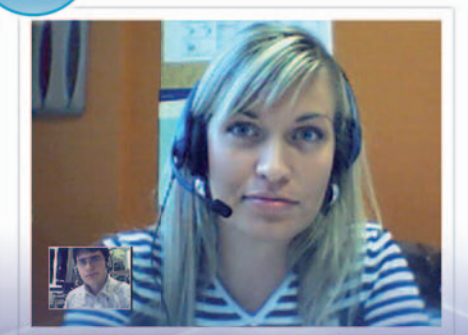

Dial (D) History C Barbara Anderson

S Skype<sup>™</sup> - martin\_anderson565 View Contacts Tods

**TM** 

Call Help **10 0** 

Intact Search Conference Chat Send File Profile

h.

nderson (video is great!) ▶ 54 new events € 6.48

Hold

Midwa

## **PROBAMOS LAS NOVEDADES DE LA ÚLTIMA BETA SKYPESE RENUEVA**

El conocido programa de VoIP que nos permite hacer llamadas y videollamadas gratis entre ordenadores de casitodo el mundo está experimentando una gran remodelación que incluye un lavado de cara e interesantes mejoras.

**Por Óscar Condés Molinero. Redactor**

## NIVEL: Básico

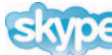

### **TODAVÍA EN FASE BETA,**

la nueva versión de Skype se presenta, según sus creadores, como el mayor salto desde que se creó este software de comunicación vía VoIP, que va tiene 309 millones de usuarios registrados en todo el mundo. La idea sobre la que gira el cambio es que el programa sea más fácil de usar, más atractivo y divertido y que el vídeo se convierta en el protagonista de nuestras comunicaciones. Veamos si todo esto se cumple.

### **PASO1 »PRIMEROSPASOS**

Para obtener la última versión, 4.0, acudiremos a **www.skype.com/intl/es/down load/skype/windows/beta/** y procederemos a la instalación del software aportando los datos que se nos soliciten (**nombre**, **nick** de usuario, **contraseña** y una dirección de **email**). Al ejecutar la aplicación, ahora a pantalla completa, veremos una **Pantalla de bienvenida 1** que da paso a tres apartados: **Consulta lo que puedes hacer con Skype**, **Verifica que el sonido funcione** v **Busca a tus amigos 2**. Aunque no seas novato, no tengas prisa en pinchar en **Cerrar la pantalla de bienve-d nida e iniciar Skype 3** porque también

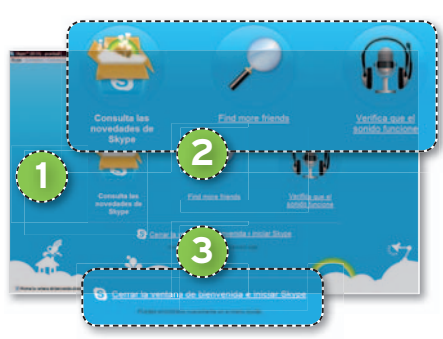

será conveniente acudir a los otros dos apartados para **introducir los contactos con los que comunicarte** (algo que nosotros vamos a hacer más tarde) y comprobar que el **audio y vídeo de tu sistema funcionan correctamente**. Además, en el apartado dedicado al vídeo podrás **Tomar una instantánea** desde tu *webcam* para que se convierta en el avatar de tu perfil. Todas estas opciones, por supuesto, seguirán disponibles en la ventana «normal» de Skype.

### **PASO2 »CAMBIORADICAL**

Realmente, el cambio de *look* no se limita a los colores o pestañas, sino que se ha rediseñado totalmente la interfaz, siendo ahora más limpia y clara gracias a la adopción de la pantalla completa en detrimento de las diferentes ventanas de las anteriores versiones. El espacio, eso sí, está estructurado en dos zonas, con **la**

**izquierda** dedicada a las opciones y los **contactos 4** y **la derecha a las conver-s d saciones 5** . Como sabréis, las comunicaciones entre PCs son gratuitas mientras que las llamadas a teléfonos «convencionales» (a través del **teclado numérico 6** )ySMS tienen un coste (bajo eso sí), por lo que requieren de un pago adicional, habitualmente comprando un bono de una cantidad determinada. Eso sí, **la primera llamada a un teléfono normal «corre por cuenta de la casa»**. **ca**

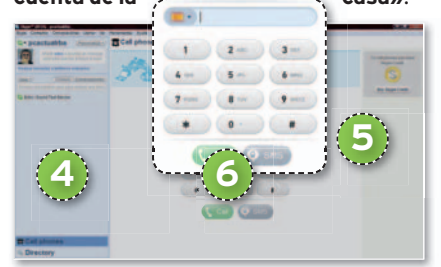

### **PASO3 »AGREGACONTACTOS**

Aunque no hayamos añadido contactos en la **Pantalla de bienvenida**, tendremos la opción **Echo / Sound Test Service**, un servicio de contestador que Skype nos ofrece para asegurarnos de que todo funciona correctamente y al que haremos una **llamada de prueba**. Tras esto, llega el momento de agregar a nuestros amigos. Una buena opción, novedad de esta entrega, es la posibilidad de **importar nuestros contactos de Outlook, Outlook Express, MSN Hotmail**

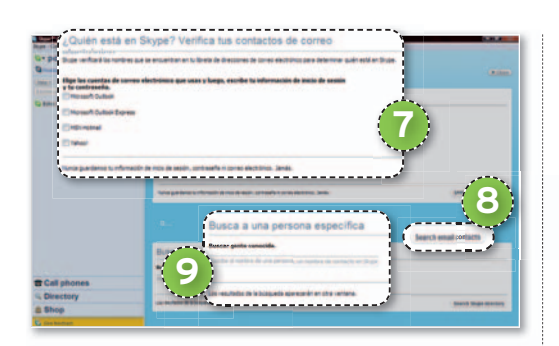

**y Yahoo! 7** (lamentablemente, **Gmail** no está incluido, al menos en la beta). Bastará con ir a la ruta **Contactos/Importar contactos**, marcar lo que usemos (facilitando nuestros datos de acceso en el caso de las dos cuentas de correo web) y pinchar en **Search email contacts 8** (aunque la beta está traducida hay apartados aún en inglés) para que Skype importe los datos.

Por otro lado, es posible **buscar a personas específicas 9** escribiendo en el espacio dispuesto para ello su nombre completo, dirección de *mail* o nombre de usuario. Los resultados nos mostrarán las coincidencias incluyendo el **país de ubicación del contacto**. Por último, además de contactos individuales, también es posible **crear grupos de contactos** (**Contactos/Nuevo grupo**) o, como se denominan, **nuevos chats** que giren alrededor de un tema. Añadir contactos o grupos es posible también a través de la pestana **New**, si-

tuada en el área izquierda de la interfaz.

### **PASO4 »LAINTERFAZ**

La lista de contactos estará disponible en la parte izquierda siempre que la opción **Contacts** esté seleccionada, mientras que si lo está la denominada **Conversaciones 10**, veremos un historial de las comunicaciones realizadas. Más abajo **11** , tenemos las funciones **Call Phones**, para llamar a teléfonos convencionales y con *informa***ción sobre tarifas y enlaces para obtener crédito**; y **Directory**, que da paso de nuevo a la búsqueda de contactos pero también ofrece una barra de búsqueda donde **encontrar negocios recomendados** por

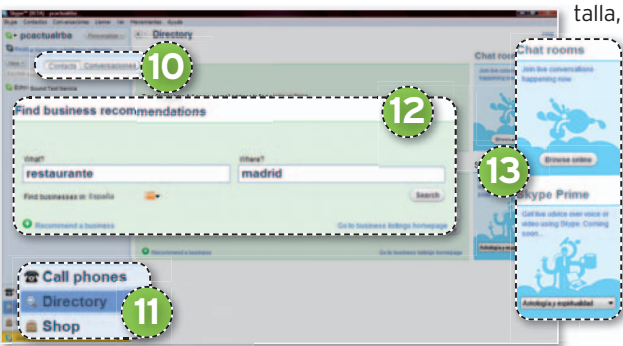

los usuarios **12** y acceso a **Chat rooms r** y al servicio **Skype Prime 13** , extras aún no disponibles en la beta. Por último, **Shop** (tampoco operativo por ahora), enlazará con la tienda Skype para comprar disposi-con **8** tivos compatibles con el software.

### **PASO5 »LLAMADASDEVOZ**

Llegamos ya al quid de la cuestión. Elegiremos un contacto para ver las opciones disponibles, que se han reunificado respecto a las anteriores versiones para hacer que todo sea más sencillo. Pulsaremos en **Call** e inmediatamente el programa efectuará la llamada. Si el usuario está disponible, se iniciará la comunicación, mientras que si no lo está nos informará de ello, así como del **historial de toda nuestra comunicación in-**

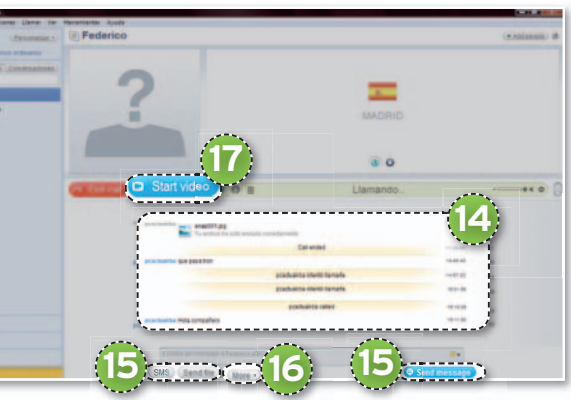

**cluyendo los intentos fallidos 14** . En todo momento veremos la duración de la llamada y podremos subir el volumen de nuestros auriculares. Durante la conversación, podremos **simultanearla con mensajes de texto en plan chat y con el intercambio de archivos** (de cualquier tipo), además de contar con la **posibilidad de enviar mensajes SMS <b>15**, con un coste adicional. Por su lado, la pestaña **More re 16** nos dará acceso a extras como juegos para compartir ratos de ocio con nuestros contactos.

### **PASO6 »MODOVIDEOLLAMADA**

Si queremos que nuestra comunicación pase al ámbito de la imagen, pulsaremos **Start video o 17** . Con el vídeo en pan-

talla, es posible **maximizar la venta-**ta **na** eliminando la parte desti nada a los mensajes de texto o na **volver a mostrarlos**, así como **vo tomar una instantánea 18** de **to** nuestra conversación de re-nu cuerdo. La última (y más inte-cu resante) posibilidad es poner el re vídeo a **pantalla completa** con ví una calidad bastante acepta-un ble. Ésta es una de las principa-bl les novedades de un software le

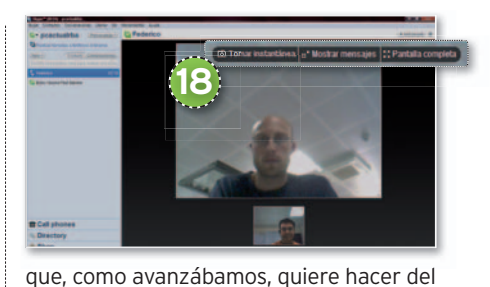

que, como avanzábamos, quiere hacer del **vídeo el gran protagonista**.

### **PASO7 »CONFIGURACIÓN**

Ya sabemos cómo comunicarnos con Skype, ahora veamos cómo personalizarlo y adaptar su funcionamiento a nuestros gustos. Antes, quizá nos hemos fijado en el mensaje que reza **Añadir vídeo o escribir un mensaje aquí para que tus amigos lo**

> **vean**, que permite agregar a tu perfil un vídeo a modo de presentación. Esto mismo lo podremos hacer desde la pestaña **Personaliza**,através delacualtambiéntendremos acceso a las opciones para cambiar nuestra imagen, los sonidos del programa y la información del perfil. También podremos acceder a todo esto a través del menú **Skype/Perfil** y, un poco más abajo, tenemos el acceso **Skype/Cuenta**, que nos da detalles sobre lo relacionado con nuestros gastos en el servicio.

Por otro lado, en la ruta **Herramientas/Opciones** encontraremos **un** montón de posibilidades para configu**rar 19** , empezando por los **ajustes generales** de sonido y vídeo, siguiendo con las opciones de **privacidad** (para ajustar qué tipo de llamadas quieres recibir y de quién), **notificaciones** (sobre los posibles

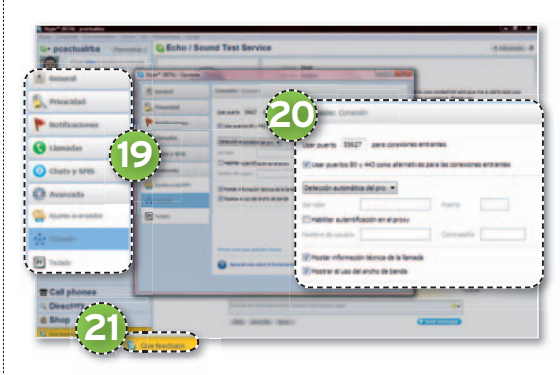

avisos), *llamadas* (opciones de desvío de llamada y buzón de voz, entre otras), **chat y SMS** (ajustes para estos dos canales) y, finalmente, la **configuración avanzada** (atajos de teclado y las siempre importantes **conexiones 20**). Para finalizar, y ya de regreso en la pantalla principal de Skype, una opción que no hemos señalado y para la que ha llegado el momento: **En-**mento:**En viar nuestro feedback a Skype 21** sobre la beta que acabamos de probar. ■

## **TODAS TUS APLICACIONESYFICHEROSAMANO TRABAJA DESDE CUALQUIER**  $\circ$   $\circ$   $\circ$ Gracias a esta solución, totalmente

gratuitayapadrinada por la compañía Emtec, podemos llevar en nuestra memoria USB un minisistema operativo con el que manejar nuestros ficheros desde cualquier ordenador.

**Por Eduardo Sánchez. Colaborador**

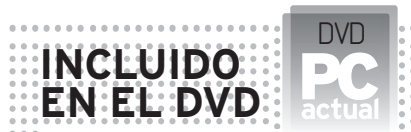

**EM-DESK** Sistema operativo portátil para acceder a todas tus aplicaciones y ficheros desde cualquier ordenador Contacto: Em-Desk/www.en-desk.com **UBICACIÓN EN EL DVD** Completos

## NIVEL: Básico

**DURANTE LOS ÚLTIMOS AÑOS,** el verdadero *boom* de la informática han sido los portátiles, con los que conectarse a Internet y trabajar con nuestros archivos desde cualquier parte. Sin embargo, en los últimos tiempos, han comenzado a aparecer diferentes soluciones cuyo objetivo es hacer aún más portátil nuestro trabajo sin necesidad de llevar con nosotros un equipo completo. Así, tenemos algún sistema operativo *on-line*, como **EyeOS** (**www. eyeos.com**), cuya operatividad aún resulta muy discutible. Aunque, si realmente necesitamos algo que funcione y 100% preparado para el trabajo, nos decantaremos por una solución que opere directamente desde una memoria USB. De esta

forma, bastará llevar con nosotros una para, con sólo conectarla a cualquier PC, navegar con total seguridad, gestionar nuestro correo, consultar el calendario o manejar documentos ofimáticos. Aunque hay más de una alternativa, en este caso, os mostramos **Em-Desk**, una solución gratuitayapadrinada por la empresa de almacenamiento **Emtec**. De hecho, esta solución se integra en muchas de las memorias USB comercializadas por este fabricante, aunque también está disponible al público. Veamos qué es capaz de hacer.

m

EMIEC

### **PASO1 »DESCARGA E INSTALACIÓN**

Lo primero que tendremos que hacer es acudir a la web de Em-Desk oanuestro DVD para descargar el sistema operativo completo. En el primer caso, nos dirigiremos al apartado **Downloads** para obtener el archivo disponible bajo **Full platform**, con lo que comenzará la descarga de un **ZIP** de **291 Mbytes** que contiene el sistema operativo portátil, así como todas las aplicaciones listas para funcionar.

Cuando esté descargado, tendremos que descomprimir el archivo ZIP y volcar su contenido a una llave de memoria USB. Es importante tener en cuenta que todos los **archivos** una vez expandidos ocuparán **540 Mbytes**, por lo necesitaremos una

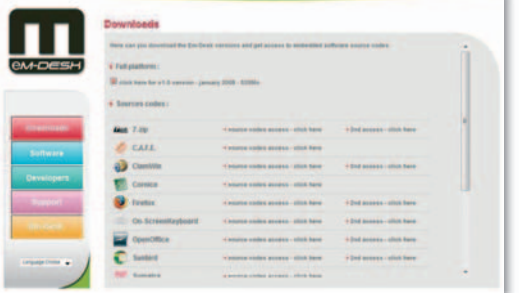

memoria USB de, al menos, 1 Gbyte de capacidad. Además, tened en cuenta que, a partir del momento en que comencéis a utilizar esta solución, tendréis que guardar todos los ficheros, imágenes, correo, etc., dentro de la memoria USB. Por ello, cuanta más capacidad, mejor que mejor.

### **PASO2 »PUESTA ENMARCHA**

Si hemos optado por descomprimir todo directamente en la raíz de la memoria USB, bastará con insertarla para que se nos ofrezca la posibilidad de iniciar automáticamente el minisistema operativo. En el caso de que hayamos volcado los archivos en una carpeta concreta, no tendremos más que acudir a ella y ejecutar el fichero **em-desk.exe** que encontraremos en su interior. Con ello, se iniciará el sistema, teniendo que elegir, sólo la primera vez, el idioma con el que queremos molis Archivo

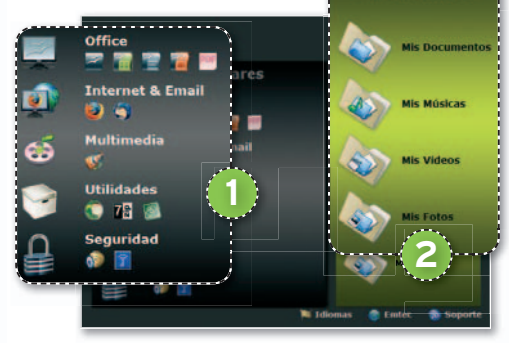

vernos por el entorno. Hay que tener en cuenta que éste sólo afecta a la interfaz del menú principal, pues todas las aplicaciones y sus correspondientes menús estarán en inglés. Una vez hecho, veremos la pantalla de entrada, con la lista de programas disponibles a la izquierda (**OpenOffice** completo, **visor de PDF**, navegador **Firefox**, cliente de correo **Thunderbird**, organizador **Sunbird**, reproductor de medios VLC o diversas utilidades y herramientas de seguridad) **1** y la lista de carpetas de **documentos personales** a s **docume** la derecha **2** .

### **PASO3 »FAMILIARÍZATE CON EL ENTORNO**

A partir de aquí, abriremos directamente cualquiera de las aplicaciones disponibles en la parte izquierda, teniendo en cuenta que todas ellas se ejecutarán directamente desde la llave de memoria USB, alojando en ella toda las configuraciones y ajustes que realicemos, así como los temporales o ficheros de cualquier tipo. Este detalle es importante para, por ejemplo, no dejar rastro de navegación en la máquina que utilicemos. Eso sí, apreciaremos una velocidad de carga algo más pesada que si la aplicación estuviera en el disco duro. Esto es normal y, para evitarlo en la medida de lo posible, es recomendable contar con una USB rápida. En el caso del cliente de correo Thunderbird o el organizador Sunbird, todos los ajustes de cuentas e información que grabemos en ellos se quedarán almacenados en la llave.

Como curiosidad, os comentaremos que, en el apartado de **Utilidades**, contamos con **7Zip** para manejar ficheros ZIP, mientras que, en el de **Seguridad**, tenemos a **ClamWin** (un antivirus gratuito) y **True-**

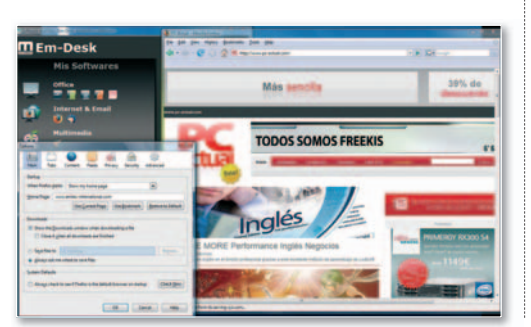

**Crypt**, una utilidad para cifrar ficheros que queramos asegurar debidamente contra robo o pérdida.

Por último, en la barra de tareas, encontraremos un icono (con una letra M en azul) sobre el que bastará pinchar para tener acceso de manera rápida a las aplicaciones y funciones de la pantalla principal.

### **PASO4 »GESTIÓNDEFICHEROS**

En la parte derecha de la pantalla principal, encontramos accesos directos a los documentos, música, vídeos e imágenes 3. Estos enlaces llevan directamente a la carpeta **Data 4** que se encuentra en la memoria USB y de la que cuelgan otras tantas carpetas para cada uno de

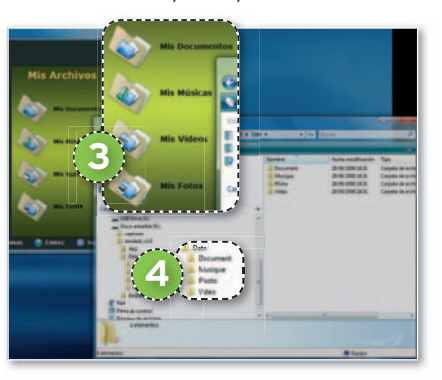

los apartados comentados. Conocer esta ubicación es muy útil, pues nos permitirá volcar rápidamente los diferentes contenidos al lugar adecuado y nos ayudará a buscar lo que necesitemos cuando estemos en cualquier PC del mundo.

Respecto a las asociaciones, en principio, cuando hagamos doble clic sobre un fichero almacenado en una de las carpetas de datos de Em-Desk, el programa residente debería detectarlo para, acto seguido, abrir dicho archivo mediante la correspondiente aplicación de Em-Desk. Si esto no ocurriese, no tenemos más que ejecutar la aplicación (por ejemplo **Open-**Office Writer) y abrir directamente el archivo que necesitamos buscándolo en la carpeta de datos correspondiente.

### **PASO5 »COPIADESEGURIDAD**

Si utilizamos asiduamente Em-Desk es fundamental que realicemos frecuentes copias de seguridad para evitar que una pérdida de la memoria USB o un daño físico/lógico de las celdas de memoria mande al traste nuestra información. Lo bueno de este sistema es que su copia de seguridad es tan simple como hacer copia de todo **5** . Si Em-Desk reside en una carpeta, la volcaremos regularmente en nuestro PC de casa/trabajo o en un DVD. Si reside en el raíz de la memoria USB, seleccionaremos

### **Más potente po todavía**

Una alternativa aún más potente si cabe que Em-Desk es **PortableApps**. Quizá resulta algo más compleja de manejar para los usuarios con menos conocimientos, pero tiene a su favor el hecho de contar con un buen número de aplicaciones extras disponibles y listas para empezar a funcionar. De hecho, el que nos ocupa está basado en el propio Portable-Apps, un proyecto de software libre

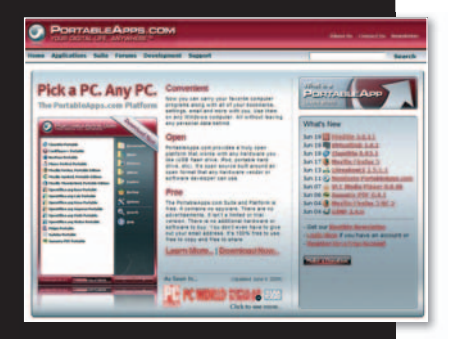

que persigue el mismo propósito que la solución que os hemos mostrado: ofrecer un sistema operativo portátil y gratuito para trabajar exactamente igual en cualquier PC del mundo con nuestros archivos y con sólo llevar con nosotros una memoria USB. Podéis encontrarlo en **www.porta bleapps.com**, desde donde se ofrece la posibilidad de bajar el sistema en diferentes versiones: base, reducido o completo. También, en este caso, nos encontramos con la *suite* **OpenOffice**,ala que se puede acompañar de diversas aplicaciones multimedia, juegos, antivirus e incluso utilidades para la grabación de CD/DVD, gestión segura de contraseñas, borrado seguro de archivos, herramientas de *backup* o analizadores de disco, entre otras muchas. Eso sí, está completamente en inglés.

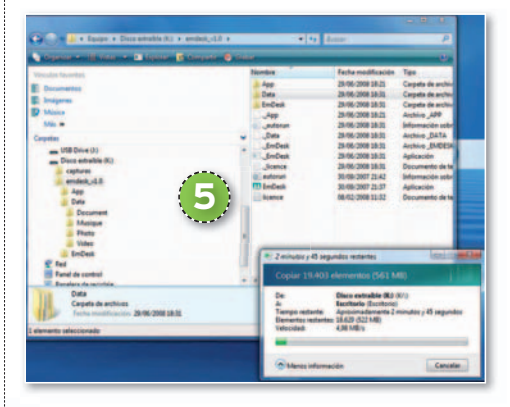

todas las carpetas y archivos contenidos y haremos el mismo procedimiento, volcándolo en una carpeta de nuestro PC fijo. Así de fácil, sin necesidad de reinstalar nada, ni realizar ningún ajuste previo. ■

# **GENI PERMITE ESTAR AL TANTO DE LA FAMILIA ELABORA TUÁRBOL GENEALÓGICO**

Además de conocer a tus antepasados, mantente al día de los acontecimientos familiares y no te pierdas cumpleaños ni celebraciones.

Por Javier García-Retamero Redondo. practicasiap@yahoo.es

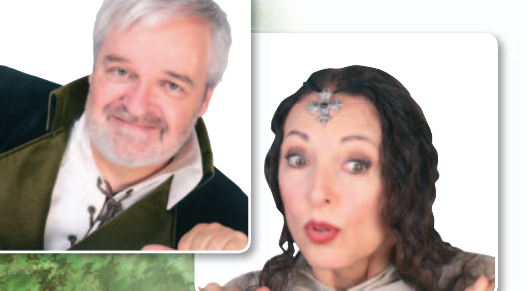

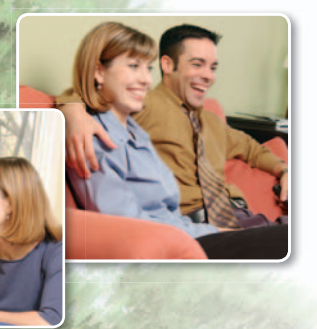

## NIVEL: Básico

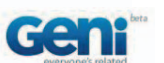

**SEGURO QUE TODOS** hemos pasado por algu-

na de estas situaciones: llega un evento en la familia y se nos ha olvidado invitar a alguien, no sabemos dónde vive un determinado familiar, queremos compartir las fotos de alguna celebración o plantear un tema de debate entre familiares que se encuentran por todo el mundo... En definitiva, deseamos un hogar que nos acompañe allí donde vamos, un hogar en Internet. Existen numerosas herramientas y páginas en la Red que nos permiten construir árboles genealógicos y utilizarlos para mantener contacto con las distintas ramas. Una de las más potentes y la que vamos a utilizar en este artículo es **Geni**.

### **PASO1 »LOS COMIENZOS**

Para crear nuestro árbol genealógico, entramos en la web **www.geni.com**. En esta **om**. En página, podemos hacer **Login 1** para entrar en un árbol ya creado o podemos introducir los datos **2** para desarrollar

**7** Select a photo for Javier Gines and Marticulo FAMILYSHOW Fernando **5 4**

uno nuevo partiendo de uno originado por otro miembro de la familia. Introduciremos una dirección de correo, que será donde nos llegue la contraseña temporal, que luego podremos cambiar. Pulsamos **Start My Tree 3** para empezar.

Dependiendo del grado de parentesco, elegiremos entre las distintas flechas **4** . Empezamos pulsando en la que hay a la derecha para añadir un hermano, hermana, esposa o esposo, mientras que hay que hacer lo propio en la de abajo para incluir un hijo o una hija. Para añadir un antecesor, pulsamos sobre la de arriba. En cualquiera de los casos, aparecerá una ventana en la que podemos escribir el nombre, apellidos, dirección de correo

**PASO2**

**»CREAMOS EL ÁRBOLFAMILIAR**

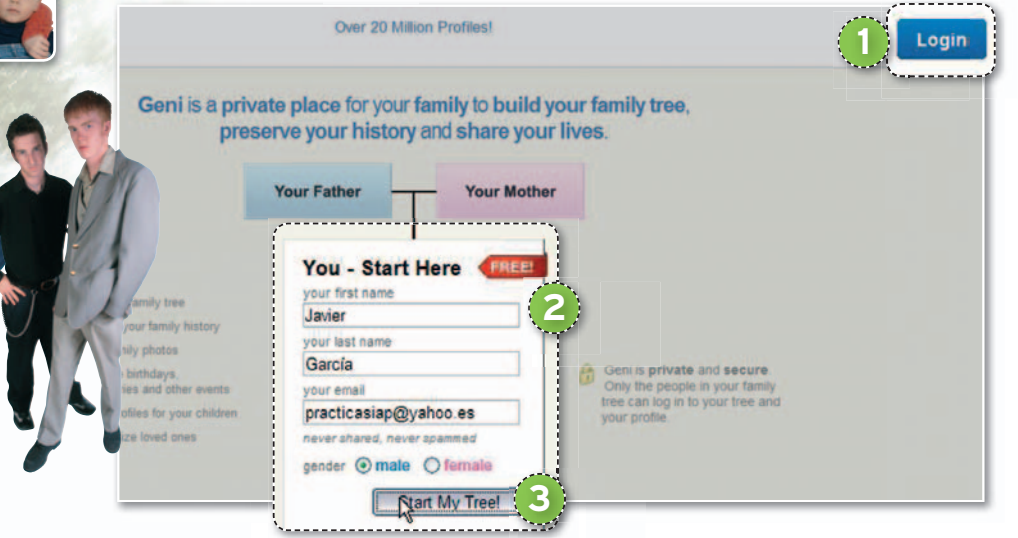

electrónico y si está vivo (living) o va ha fallecido (**deceased**). También es posible «poner cara» a los familiares. Lo haremos pulsando sobre el hueco para la foto 5, eligiéndola **6** y dando al botón **Add 7** .

### **PASO3 »CAMBIODEDATOS**

Si pulsamos sobre el enlace **More 8** , accederemos a un menú con numerosas opciones. Al optar por **Edit Information 9** , aparecerá una ventana que permite modificar en la pestaña **Basics**, entre otras cosas, el nombre, apellidos, fecha y lugar de nacimiento, la profesión, el lugar donde vive e

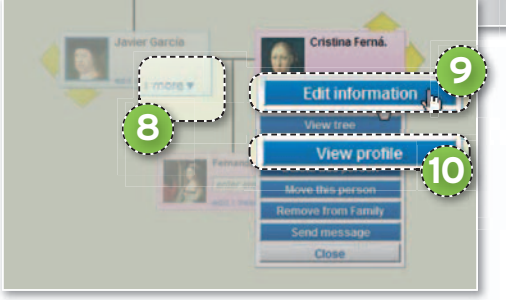

incluso activar un recordatorio al resto de familiares cuando ese familiar cumpla los años. Hay otra pestaña, **Relationships**, en la cual se pueden modificar datos como la fecha y el lugar de matrimonio.

Por su parte, en **View profile 10** encontraremos los datos laborales, académicos, personales, los familiares inmediatos y los descendientes, con quien está casado, las fechas más importantes a lo largo de su vida (*timeline*), datos de contacto (página web, correo electrónico, teléfono, dirección del trabajo, dirección de su casa), aficiones, películas, libros, música favorita y fotos de la familia, entre muchos más datos. Además, junto a esta información, podemos disfrutar de la posibilidad de enviarles un regalo (**Send a Gift…**), representados por pequeños iconos, que pueden recibir coincidiendo con su cumpleaños, aniversario o cuando queramos.

### **PASO4 »EVENTOSY FOTOS**

Geni no sólo ofrece la posibilidad de crear un árbol, sino que se trata de un servicio que permite poner al día al resto de la familia de lo que ocurre en nuestras vidas. Así, desde la pestaña **Home 11** , podremos **me** podr usar el enlace **post news 12** para darles a conocer una noticia, mientras que en Add **Event 13** introduciremos los datos de un evento (fecha, lugar, descripción, participantes del mismo). Los que no hayan podido asistir podrán ver, a través de las imágenes que colguemos, lo mejor de la velada. Para ello, nos decantamos por el enlace

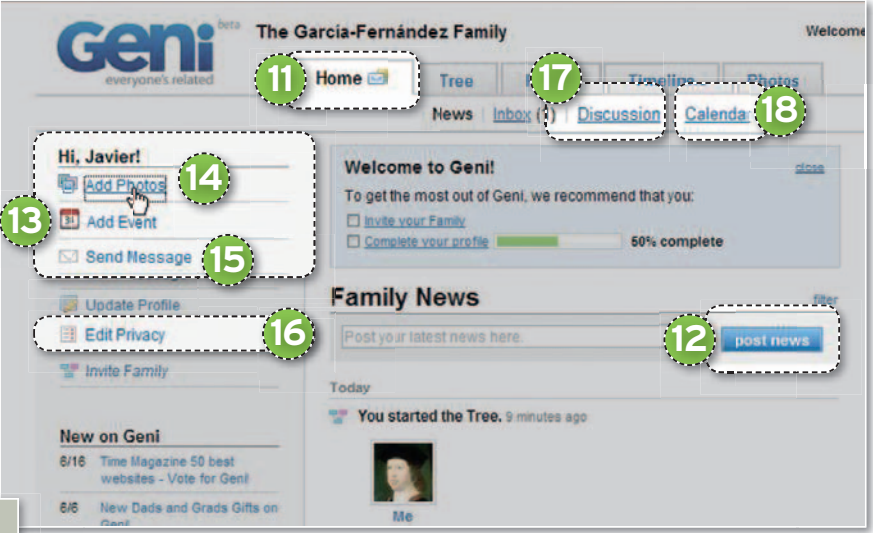

**Add Photos 14**. Se abrirá una venta-**Add Ph** na que facilita la creación de un nuevo álbum (Upload to a new album) o la selección de uno existente (Select **existing album**). **existi**

La pestaña Home se completa, entre otras, con las opciones Send Messa**ge 15** , que permite enviar un correo tradicional; **Edit Privacy 16** , para

establecer qué acciones pueden hacer los miembros de la familia que trabajen con el árbol; **Discussion 17** , si queremos consultar la opinión de algún familiar o iniciar un debate sobre algún tema; y **Calendar 18** para conocer los próximos eventos y verlos sobre un calendario.

### **PASO5 »ACONTECIMIENTOS**

Si elegimos la pestaña que reza Timeline <sup>19</sup>, accederemos a todos los acontecimientos que han ocurrido en la familia. Es posible filtrar aquellos que afecten a determinados componentes de la familia 20, ser informado únicamente según el tipo de evento **21** (cumpleaños, divorcios, bautizos, bodas, etc.), o ver sólo aquellos que tengan lugar entre unas fechas determinadas<sup>22</sup>.

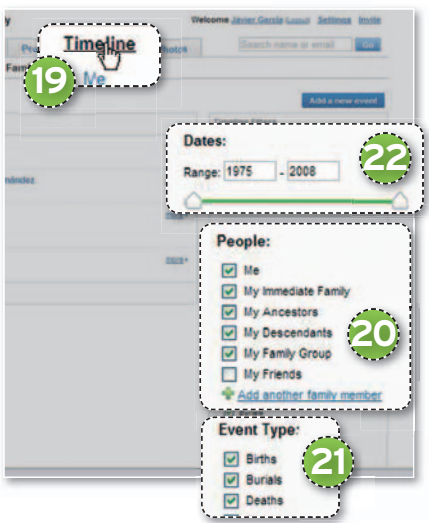

### **PASO6 »VISTAS DELÁRBOL**

Existen distintas formas de contemplar nuestros avances en el árbol genealógico. Tenemos la posibilidad de hacer **Zoom 23** Tenemos la posibilidad de hacer **Zoom <mark>23</mark><br>o ir a una persona en concreto 24**. También podemos cambiar el formato **25**

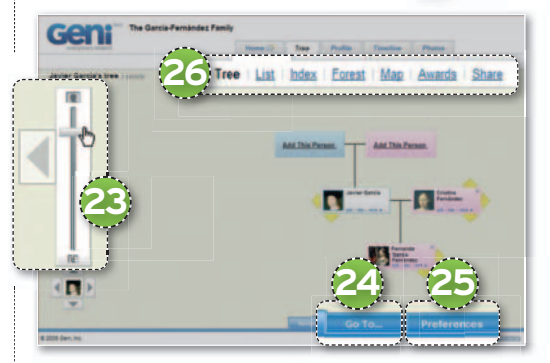

(**Standard**, **Vertical**, **Photos Only**, **Names Only**) o modificar algunas opciones, como **Mark deceased** (para personas fallecidas). Otras formas de visualización son el modo lista, índice y mapa **26**, que muestra uno con la ubicación de todos los familiares. ■

### **Compártelo**

Puedes **compartir** tu creación invitando a algún familiar a que te ayude a actualizarla, enviando por correo electrónico un enlace o incluyendo una versión limitada del árbol en tu propia web. Y es que Geni tiene soporte para generar árboles en formato **GEDCOM**, un estándar para compartir árboles entre distintas aplicaciones.

También existe la posibilidad de **imprimir** el árbol. Para ello, pulsa sobre el botón de la parte inferior derecha, de modo que aparezca una ventana donde elegir si queremos que se muestre una leyenda de colores, las fotos o que se imprima en blanco y negro.

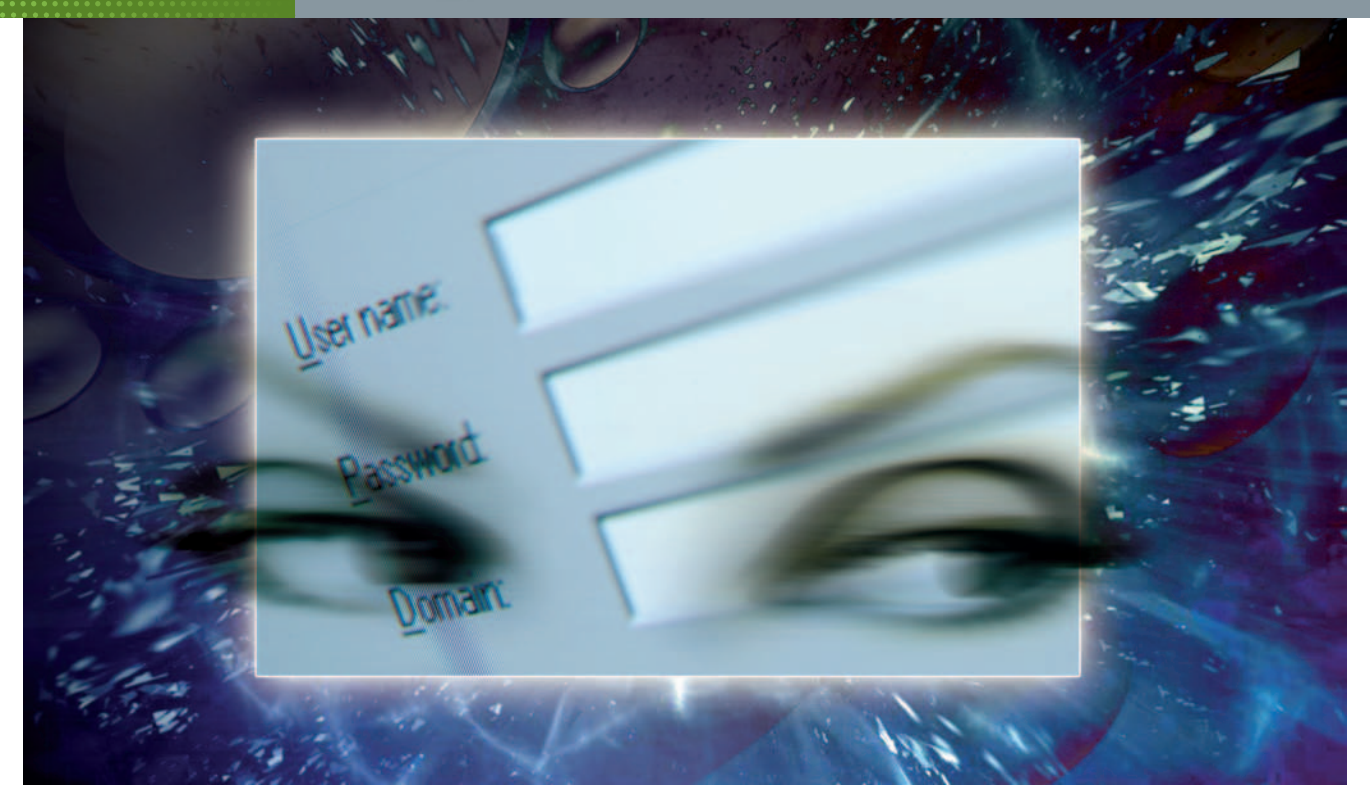

## **OJO CONLOSMAILS QUE TE PIDEN DATOS PROTEGE TU IDENTIDAD E INFORMACIÓN PERSONAL**

Phishing es una actividad delictiva (o, cuanto menos, reprobable) que cada vez es más frecuente y que, aunque no supone un peligro trivial, sí resulta mucho más fácil evitarla que otras formas de delito informático.

**Por Juan Luis Chulilla**

## NIVEL: Intermedio

**EL TÉRMINO PHISHING**se generó a partir de la palabra *fishing*, entendida como pescar datos personales (la transposición de la «f» por «ph» es un juego relativamente común dentro de la jerga *cracker*). En concreto, abarca un rango de actividades mayor que los conocidos *e-mails* falsos de los bancos o las falsificaciones de sus *sites*. Por fortuna, las contramedidas han ido evolucionando a la par que estas técnicas, por lo que unas sencillas precauciones nos permitirán seguir usando los servicios bancarios a través de Internet sin peligro. Vamos a ello.

### **PASO1 PHISHING POR E-MAIL**

La forma más conocida de esta práctica es el **correo falsificado** y es una de las

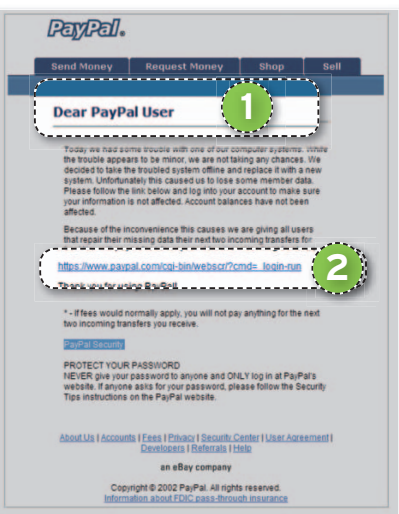

que permite una protección más obvia. Hay pistas que pueden llamar nuestra atención, como, por ejemplo, no disponer de nuestro nombre completo y dirigirse a nosotros de forma impersonal **1** . Aun así, hay técnicas de **mail spoofing** (falsificación de dirección de *e-mail*) que funcionan y hacen creer que el correo proviene de una entidad; por tanto, lo más sencillo es obviar por defecto cualquier *e-mail* que provenga de ellos, sobre todo si nos insta a llevar a cabo alguna acción con la cuenta. Hay que pensar que los responsables de seguridad de los bancos son muy conscientes de las fallas no resueltas del correo electrónico y privilegian el acceso web a la cuenta bancaria con medidas de seguridad redundantes: introducción de claves sin teclado, conexión segura, comprobación por SMS.

Lo más sencillo, en consecuencia, es atenerse a las vías de acceso que nos brinda el banco. De ellas, hay que destacar la que permite entrar en sus servicios tecleando la dirección y con la clave que nos proporcionaron. La forma más fácil que tienen los *crackers* de apoderarse de nuestros datos es lanzando lo que creemos que es la entrada a sus servicios serv bancarios a través de un enlace **2**.

### **PASO 2 SUPLANTACIÓN DE IDENTIDAD**

Hay otras modalidades d e *phishing* menos llamativas y peligrosas, pero muy molestas. Si participamos en foros o web sociales, podemos encontrarnos con que el administrador no lo ha protegido adecuadamente de ataques, como, por ejemplo, de una **inyección de JavaScrip t**. Esta técnica consiste en que el usuario que ataca incrusta en su firma un pequeño *tag* HTML con la llamada al código JavaScript malicioso, algo así como: **<scrip t src=http://crackerdelinfierno.es/ScriptMalefico.js></script>** . Cuando se accede al hilo en el que ha participado el interfecto, la simple descarga en nuestro navegador, llamaría a **ScriptMalefico.js** y capturaría nuestros datos de usuario del foro, pudiendo suplantarnos en todos los sentidos. Éste es un ejemplo de **XS S** (*Cross Site Scripting*), es decir, aprovechar que se puede introducir HTML para hacer una llamada al código malicioso.

### **PASO 3 PROTÉGETE CON NOSCRIPT**

Los navegadores más populares ofrecen protección contra est a técnica. Sin embargo, existen medidas específicas contra ella como la gratuit a **NoScrip t** (**http://nos cript.ne t**), una extensión de **Firefox**. Ésta nos protegerá no sólo de los XSS sino de otro s muchos tipos de código malicioso embebido en web. Cuando se activa, impide la ejecución del código JavaScript que no autoricemos expresamente. Esto es un poco pesado al principio, pues la primera vez que entremos en un sitio web con NoScript activado , muchas de sus funciones quedarán desactivadas hasta que autoricemos temporal o definitivamente su ejecución. Sabremos el estado porque el icono de NoScript presenta un signo de prohibi**ción 3** . Cuando termine de renderizarse la página, veremos una banda en la parte inferior que indicará que hay JavaScripts no

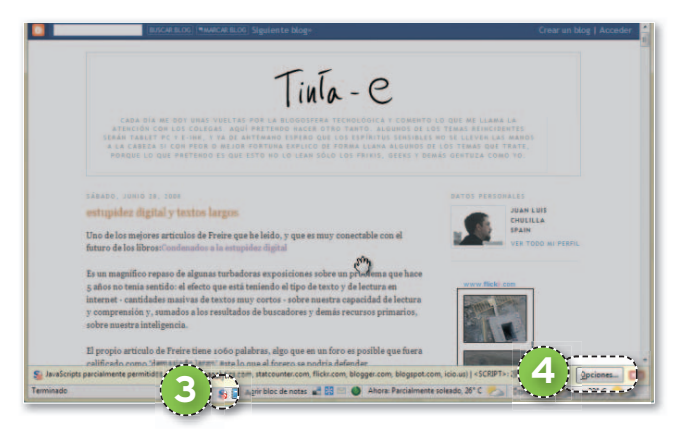

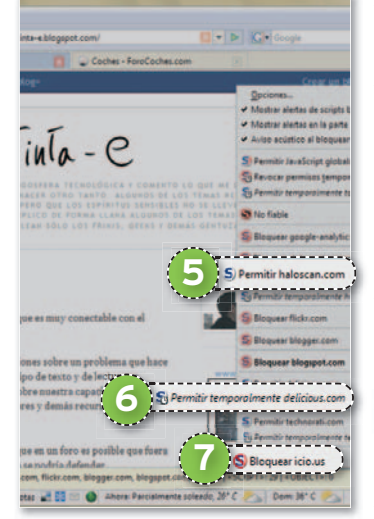

aceptados. Si pulsamos e n pu **Opcione s 4** , emergerá una lista de los autorizado s y no autorizados. En muchos casos, se tratará de contadores, analizadores de tráfico y otras utilidades de gestión web inofensivas para el internauta.

La extensión ofrece tres acciones que ejecutaremo s pulsando en el ítem correspondiente : **Permitir... 5** , **Permitir temporalmente... 6** (sólo mientras sigas en el sitio, la próxima vez que entres, volverá a bloquearse) y **Bloquear... 7** .

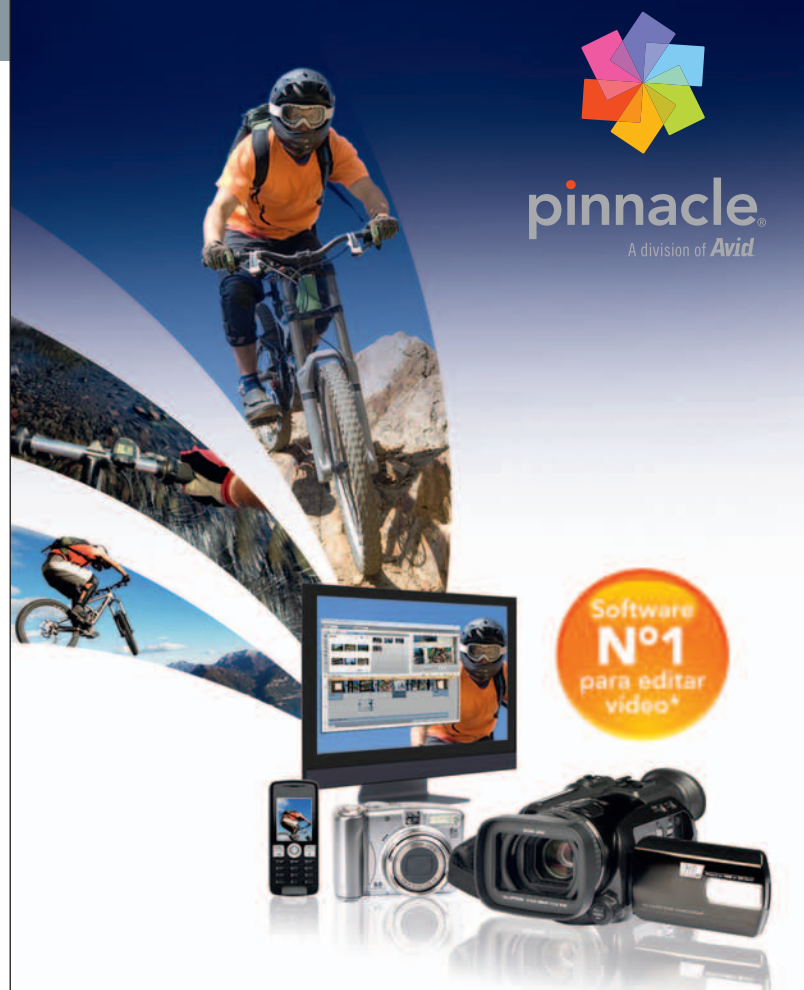

### Tu vida en imágenes. De cine.

### Pinnacle studio<sub>m</sub> plus versión 12

Combinando potencia y sencillez de uso, Pinnacle Studio. Plus versión 12 te permite crear películas con tus vídeos, fotos y música, aprovechando las últimas tecnologías de vídeo en alta definición. Las nuevas herramientas de edición, basadas en temáticas diversas, te ayudarán a crear increíbles películas con efectos, títulos y sonido de alta calidad. Por último, conserva tu película en disco DVD o Blu-ray, publícala en YouTube o guárdala en archivos DivX, MPEG, 3GP, etc. para disfrutar en el salón, el PC, o en reproductores portátiles.

### La solución HD completa

Conserva toda la calidad HD desde el original hasta el resultado final, sin conversiones y en tiempo real. Trabaja con vídeo nativo HDV y AVCHD. Crea discos AVCHD y Blu-ray con menús y capítulos.

### **NUEVO Pinnacle Montage**

Disfruta de toda la potencia multipista, con la máxima facilidad de uso. Las fantásticas plantillas predefinidas, con efectos diseñados por productores y creativos profesionales, te ofrecen la máxima creatividad a alcance de la mano.

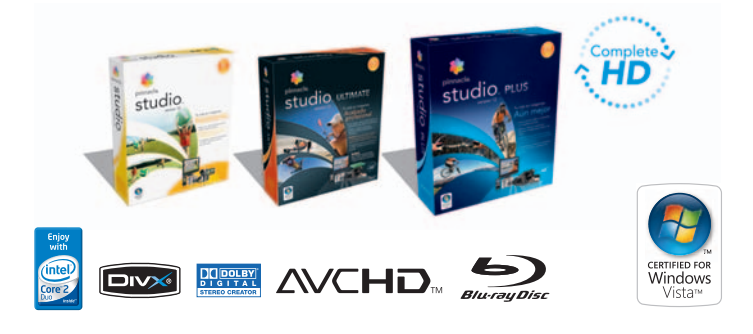

Según cifras de ventas GfK Retail Market correspondientes a 4 países europeos (AL, FR, IT y GB).

©2008 Pinnacle Systems, Inc. Todos los derechos reservados. Pinnacle Systems, Pinnacle Studio y el logotipo con forma de hélice de Pinnacle son marc<br>registradas de Pinnacle Systems en E.E.U.U. y otros países. Todas las mar

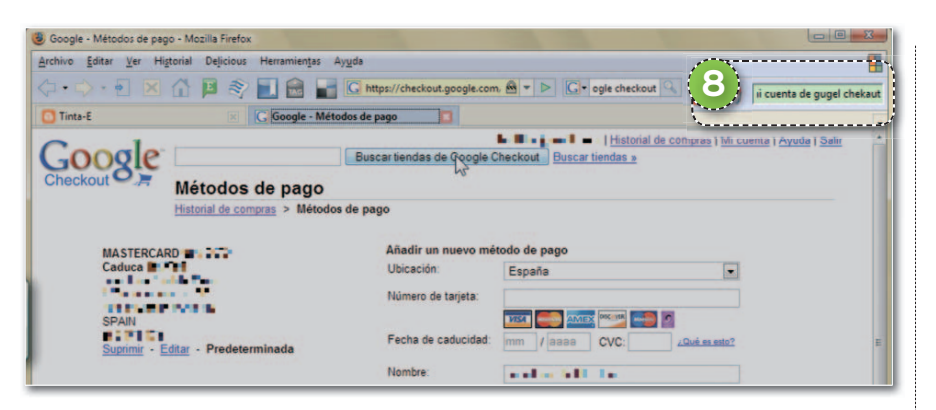

### **PASO4 SEGURIDAD ADICIONAL**

Es posible aumentar la protección que te ofreceNoScript usandolaextensión**Petname**, que se descarga desde el sitio web **https://addons.mozilla.org/es-ES/ firefox/addon/957**. Lo que proporciona es una medida de seguridad adicional para páginas sensibles protegidas con SSL. Esta extensión se activa como un pequeño recuadro de texto **8** en la esquina superior derecha de Firefox. Usándolo, permite registrar una nota personal cuando accedemos a un sitio seguro (vía SSL). Mientras no almacenes ningún recordatorio, en el recuadro de Petname se mostrará la cadena **untrusted**. La próxima vez que acudamos a ese sitio, la utilidad lanzará esa nota si es ese el sitio, de lo contrario, lo señalará con **untrusted**.

### **PASO5 PROTECCIÓN DE LOS NAVEGADORES**

De todas formas, los navegadores más populares ofrecen armas contra el *phishing* bastante razonables. **Internet Ex-**

Para activarlo, pulsamos en el menú **Herramientas**/**Filtro de suplantación supl de identidad (phishing) 9** . Una vez hecho, el filtro distinguirá entre sitios donde hacen *phishing* y los sospechosos de hacerlo. Se trata de un sistema menos selectivo que NoScript, que se basa en listas negras y lanza una ventana emergente amarilla para avisar. Si la web está registrada como fuente de *phishing*, impedirá el acceso y lanzará una página de aviso. Para mayor seguridad, comprobaremos manualmente las páginas, pulsando en **Herramientas/ Filtro de suplantación de identidad (phishing)/ Comprobar este sitio web**, y Explorer lanzará su filtro. Si no hay ningún problema, emergerá una ventana avisando de que el sitio no ha sido

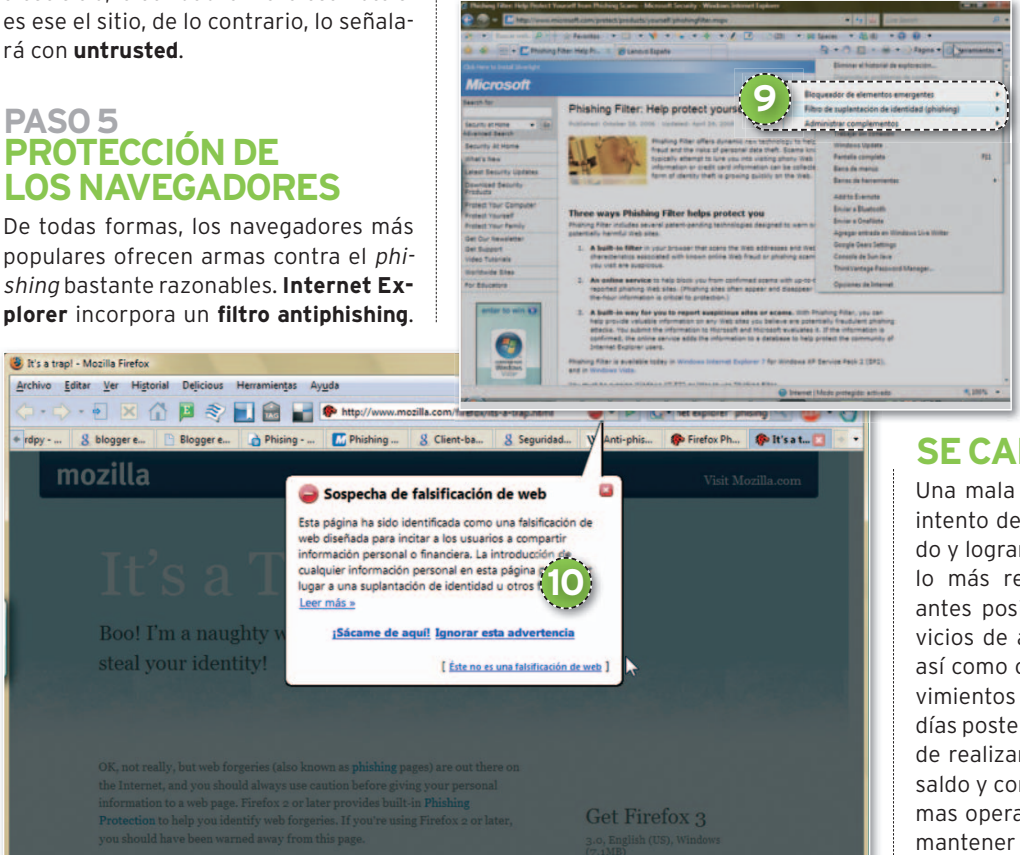

 $\cfrac{1}{\sqrt{6}}\cdot \cfrac{1}{\sqrt{6}}\cdot \cfrac{1}{\sqrt{6}}\$ 

Download Now - Free

notificado como fuente de *phishing*. Si por algún motivo queremos entrar en uno reportado como tal, tendremos que desactivar el filtro.

**Firefox** funciona de forma semejante, chequeando los sitiosapartir de una **lista negra** que, en este caso, mantiene Google. Puedes hacer una prueba de cómo funciona entrando en un sitio de *phishing* falso e inofensivo **www.mozilla.com/firefox/ its-a-trap.html**. Cuando lo hagas, verás que la pantalla se ennegrece y Firefox lanza un llamativo aviso **10** . Como en el caso anterior, puedes hacerle caso o no. **Opera** funciona igual que los dos navegadores anteriores y mantiene su **blacklist** con dos empresas especialistas que la complementa con una **whitelist**.

### **PASO6 OTRAS FORMAS DEPROTEGERSE**

A partir de este punto, si todavía no te acabas de sentir seguro, te va a tocar rascarte el bolsillo. Las *suites* de seguridad más importantes ofrecen funcionalidades adicionales que amplían el margen de seguridad. Ten en cuenta que éstas van a controlar el tráfico entrante y saliente de tu PC. La seguridad adicional que aportan es chequear si

nuestros datos personales salen del PC hacia sitios no autorizados o comprobar si el *phishing* es uno de los elementos de un ataque más sofisticado. En cualquier caso, hemos de tener presente que no hay un software perfecto, que ninguno va a garantizar una invulnerabilidad total y que, a veces, dan falsos positivos.

### **PASO7 QUÉ HACER SI SECAE EN LA TRAMPA**

Una mala tarde la tiene cualquiera. Un intento de *phishing* puede ser sofisticado y lograr engañarnos. Si hemos caído, lo más recomendables es ponerse lo antes posible en contacto con los servicios de atención al cliente del banco, así como chequear diariamente los movimientos de nuestra cuenta durante los días posteriores al ataque, incluso, antes de realizar una transacción, verificar el saldo y comprobar las fechas de las últimas operaciones. Por último, hemos de mantener actualizado el antivirus y vigilar los registros de seguridad de nuestro *firewall*. Y, si procede, ponte en contacto con la unidad de delitos informáticos de la Guardia Civil. ■

Encontrar: ph

.<br>You can also make vourself safe from web forgeries by

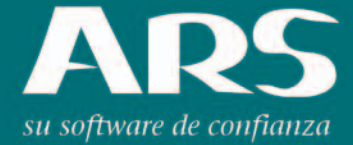

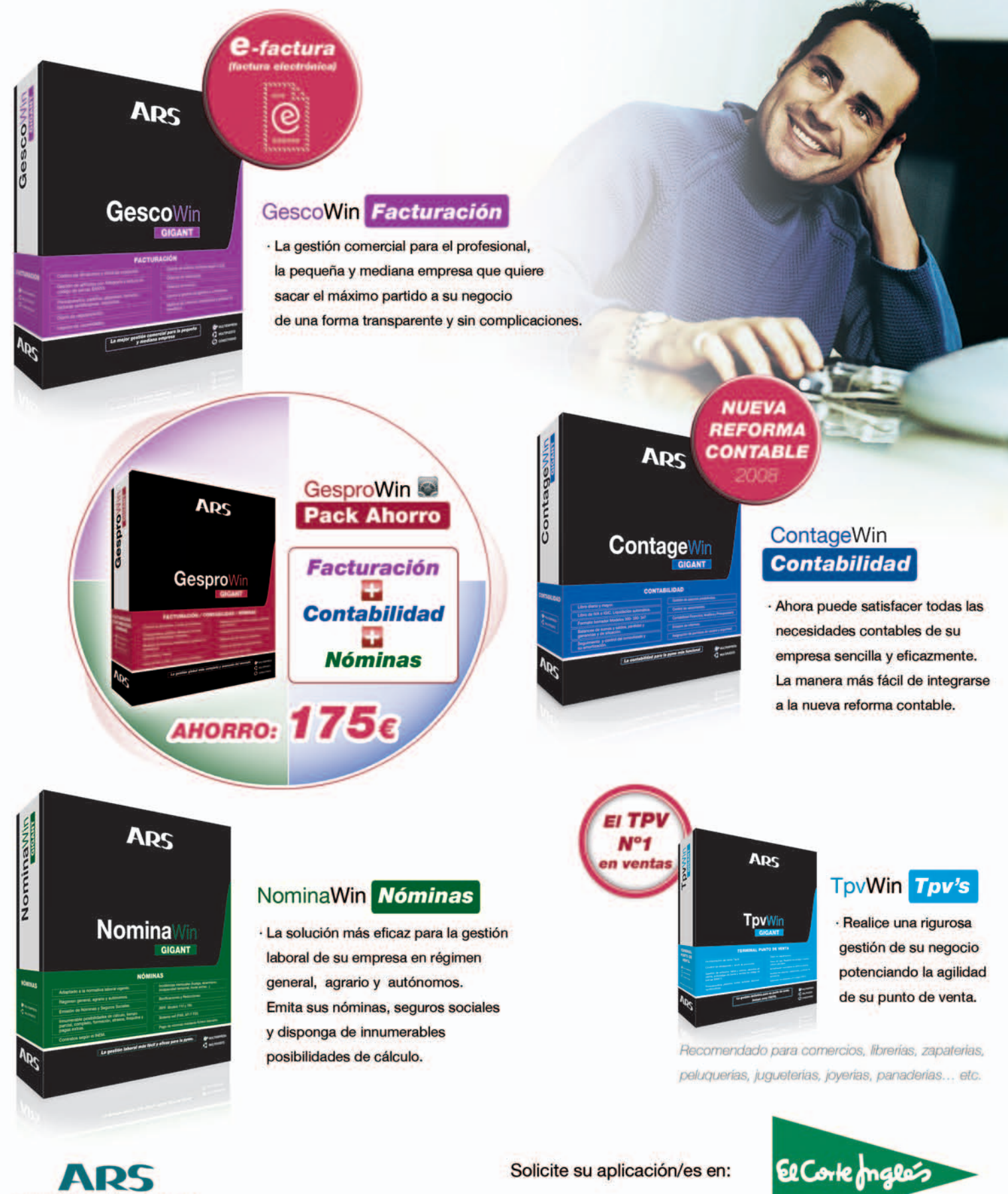

www.ars-software.com Telf. 902 113 537

## **TE ENSEÑAMOSADISEÑAR TU MINIAPLICACIÓN PERSONALIZADA GOOGLEENTU ESCRITORIO**

¿Necesitas tener a mano alguna pequeña utilidad que no te ofrece Vista? No te preocupes, en este práctico vamos a aprender a crear nuestro propio gadget para que lo incluyas en la Sidebar.

**Por Daniel Navarro. Colaborador**

## NIVEL: Intermedio

**PODRÍAMOS DEFINIR EL** término *gadget* como una pequeña aplicación gráfica incluida en Vista que está ubicada por defecto en la barra lateral (Sidebar) del Escritorio. Inicialmente, Vista incluye algunos programitas, como un reloj analógico, un calendario o una galería de imágenes. Pero, podrás añadir más pulsando sobre un botón con forma de **+** ubicado en la parte superior de la Sidebar. Los *gadgets* se pueden colocar en cualquier parte del Escritorio, simplemente tendremos que arrastrarlos hasta el lugar donde queramos que permanezcan. Sobre el Escritorio, algunos de ellos cambiarán de forma para ampliar su información, por ejemplo, la utilidad que muestra el tiempo se agranda para ofrecer los datos de varios días.

Este práctico está dirigido a usuarios con conocimientos básico-intermedio, aunque aquellos que estén familiarizados con el diseño de páginas web encontrarán en él un excelente punto de partida.

### ¿Qué es un gadget?

No es otra cosa que una página web en HTML. Toda la funcionalidad del mismo se la da un lenguaje script como JavaScript

o VBScript. Aparte, podremos añadir hojas de estilos o cualquier otro elemento usado en la creación de páginas web.

Para comenzar con el desarrollo de nuestro *gadget*, vamos a enumerar los elementos que lo componen. En primer lugar, una carpeta llamada **nombregadget. gadget**, en ella guardaremos cada uno de los archivos que componen nuestro

trabajo. En segundo lugar, un **fichero manifiesto con extensión XML** que contiene informacióngeneral sobre nuestro*gadget*, como por ejemplo, el nombre del autor, una descripción del mismo, los iconos que lo componen, etc. En tercer lugar, un **archivo principal con extensión HTML** en el que definimos tanto la forma como la funcionalidad del *gadget*. Se podría decir que es éste en sí mismo. Por último, otros archivos con imágenes, hojas de estilos, ficheros JS o cualquier otro elemento para mejorar las características de nuestra miniaplicación.

### Un ejemplo práctico

La mejor forma de aprender a construir un *gadget* es hacerlo con un ejemplo, en este caso, nos hemos propuesto diseñar un buscador web de Google. Vamos a bautizar a nuestro proyecto con el nombre de **GooglePCA**.

### **PASO1 »ESTABLECE UN DIRECTORIO**

Comenzamos nuestro diseño creando una carpeta para contener todos los archivos que componen nuestro *gadget*. Ésta tendrá la forma **nombregadget.gadget**, donde **nombregadget** será el nombre que

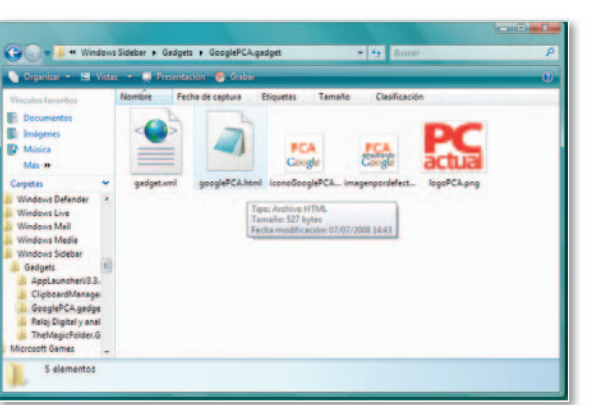

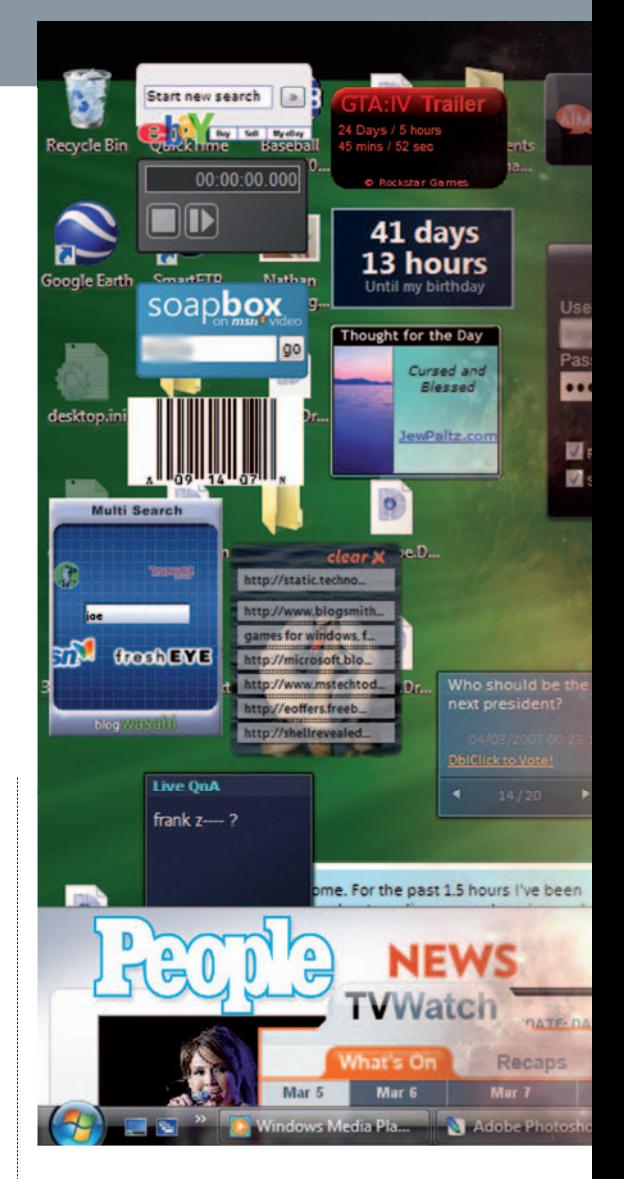

queramos darle al nuestro. En el ejemplo, hemos creado una carpeta llamada **GooglePCA.gadget** en el Escritorio. Es muy importante respetar la extensión, aun tratándose de un directorio.

### **PASO2 »MANIFIESTO DELPROYECTO**

El siguiente paso será definir el **archivo manifiesto**. Si no estás familiarizado con los ficheros XML, te podemos decir que son archivos de texto que contienen etiquetas y se usan generalmente para guardar datos de configuración. Cada etiqueta es de la forma **<nombreetiqueta> contenido </nombreetiqueta>**. Cuando un programa lee un archivo XML localiza el nombre de una etiqueta y acto seguido extrae su contenido. En el cuadro **Etiquetas**, mostramos una lista de las más significativas del archivo manifiesto de un *gadget*.

Para crear nuestro archivo manifiesto, sólo necesitaremos un editor de texto, por ejemplo, podemos usar el **Bloc de notas** (**Notepad.exe**) incluido en Vista. Una vez escrito, guardaremos este archivo con el nombre obligatorio de **gadget.xml** en la carpeta que habíamos creado previamente.

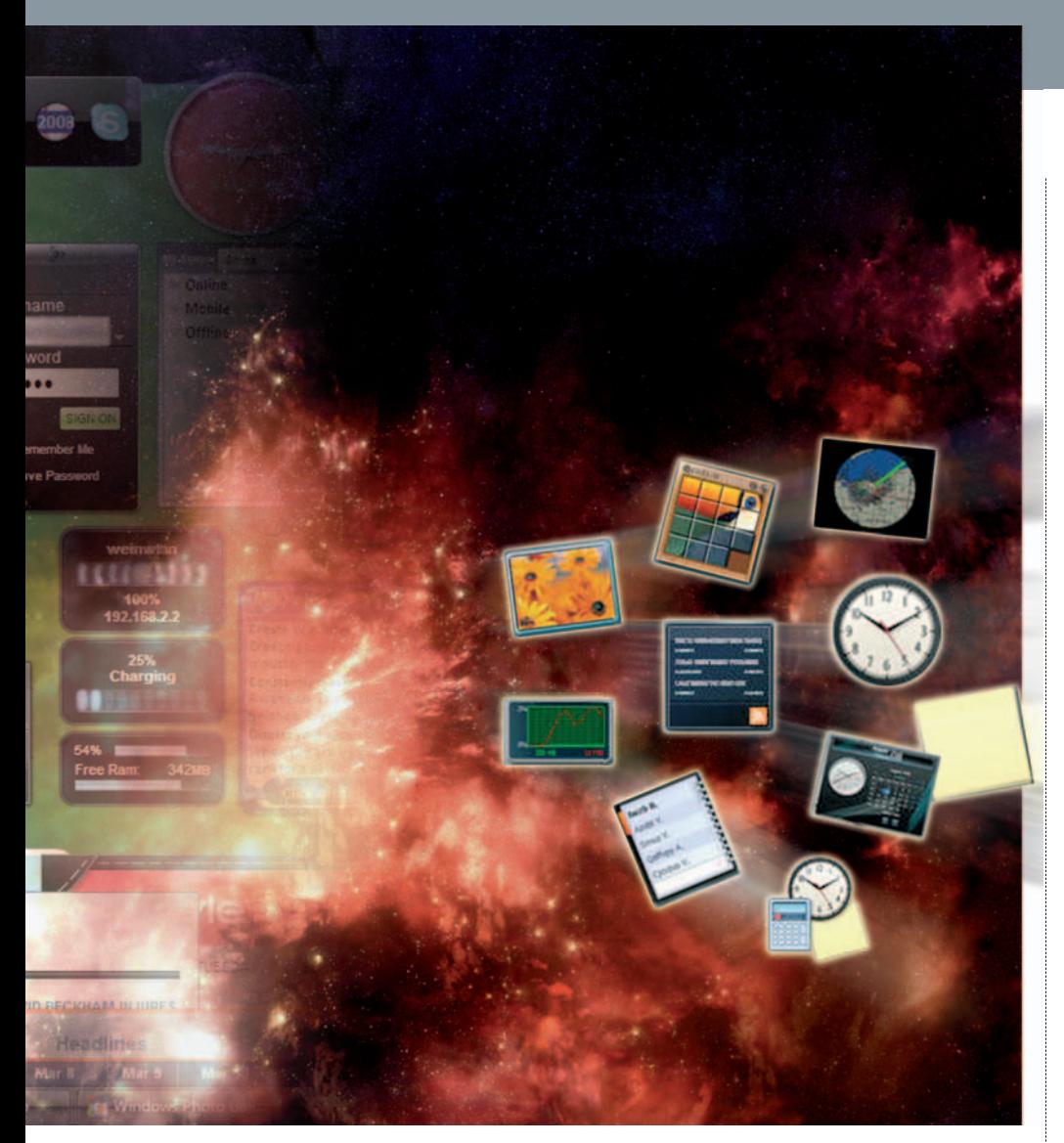

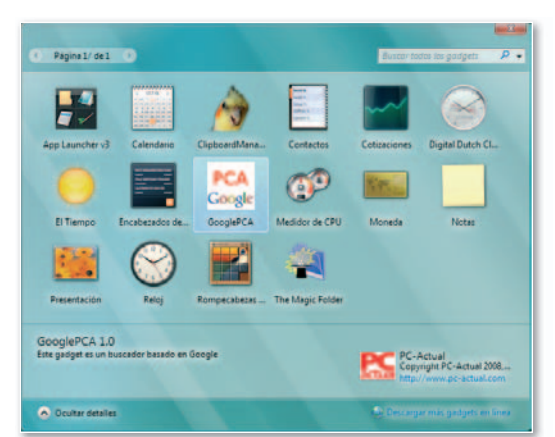

### **PASO3 »ELARCHIVO PRINCIPALHTML**

Es el momento de diseñar el **archivo principal HTML**. Éste es el paso más importante de nuestro desarrollo, ya que es donde definiremos la funcionalidad de nuestro *gadget*. De forma similar a un archivo XML, uno HTML también es de texto y contiene etiquetas, algunas de ellas con propiedades. Todo archivo HTML comienza con una etiqueta **<html>** y termina con una **</html>**. En su interior, podemos destacar dos zonas diferenciadas. La primera es conocida como **cabecera** y comprende todo lo que va desde

la etiqueta <head> hasta </head>. En este espacio es donde se definen propiedades generales de nuestra página web y, por tanto, de nuestro *gadget*. La segunda es conocida como **cuerpo** y abarca todo lo que va desde la etiqueta **<body>** hasta **</ body>**. En esta zona se definen los elementos visibles de la página web, como imágenes, formularios o texto, entre

### **Etiquetas**

- **name**: nombre del gadget
- **version**: versión del gadget
- **author**: nombre del creador
- **info url**: página web del creador • **info text**: descripción de la página web
- **logo src**: nombre del archivo de imagen del logotipo
- **Copyright**: aviso de Copyright o Copyleft
- **description**: descripción del gadget
- **icon src**: nombre del archivo de imagen del icono del gadget
- **base src**: nombre del archivo HTML principal de tu gadget

otros, usando etiquetas. Una tercera, opcional, es la comprendida entre **<script>** y **</script>** y en ella podremos concretar funciones en lenguaje JavaScript o VBScript para usarlas en nuestra página. Al igual que en el manifiesto, para crear nuestro archivo principal HTML, sólo necesitaremos un editor de textos como el **Bloc de Notas**.Ala hora de salvar el documento, lo haremos con extensión **HTML**.

### **PASO4 »DEFINEELGADGET**

Pasemos a definir nuestra miniaplicación. En este caso, es un **buscador de Google** que va a tener un título, una caja de texto y un botón. Cuando escribamos las palabras que queremos buscar en la caja de texto y pulsemos el botón, nos abrirá una ventana de nuestro navegador web con los resultados de la búsqueda. Veamos cómo hacerlo.

### **CÓDIGO PARA CREAR EL MANIFIESTO DEL GADGET**

**<?xml version="1.0" encoding="utf-8" ?> <gadget> <name>GooglePCA</name> <namespace>Espacio de trabajo PCA</namespace> <version>1.0</version> <author name="PC-Actual"> <info url="http://www.pc-actual.com" /> <logo src="logoPCA.png"/> </author> <copyright>Copyright PC-Actual 2008, todos los derechos reservados</copyright> <description>Este gadget es un buscador basado en Google</description> <icons> <icon height="48" width="48" src="iconoGooglePCA.png" /> </icons> <hosts> <host name="sidebar"> <base type="HTML" src="GooglePCA.html" /> <permissions>full</permissions> <platform minPlatformVersion="1.0" /> <defaultImage src="imagenpordefecto.png" /> </host> </hosts> </gadget>**

Eltamañodel*gadget* sepuededefinirdentro de la etiqueta **<head>** como un estilo. Si te fijas en el código HTML que se adjunta a continuación, observarás que, dentro de la etiqueta **<style>**, aparece la palabra **body**, y dos líneas más abajo **width:130**, que significa que el ancho de nuestra aplicación será de 130 píxeles, y **height: 120**, que indica que el alto será de 120 píxeles. Es aconsejable que siempre que diseñemos un *gadget*, le demos un **ancho de 130 píxeles** para que encaje perfectamente en la Sidebar. Respecto a la altura, podrás escoger el valor que mejor se adapte al tamaño de tu proyecto. Una última línea titulada **background-color** asignará un color al fondo, en concreto, hemos elegido el valor **336699** en **RGB**, que corresponde a un tono azulado.

Tras determinar el tamaño, nos ocupamos de los elementos que componen el *gadget*. Detras de la etiqueta **<br/>body>**, puedes ver tres líneas. La primera hará que nuestra aplicación muestre la frase **Buscar en Google:**. La segunda dibujará una caja de tex-

to cuyo nombre será **"texto"**, estará vacía y tendrá un tamaño de **12 caracteres**. Y la tercera nos permitirá dibujar un botón, de nombre **"boton"**, que mostrará la palabra **buscar** y que, al pulsarlo, llamará a la función **"mostrar();"**. Ahora, sólo queda comentar esta última función, que está definida en la etiqueta **<script>** y que, a su vez, llama a otra función del sistema de nom-

bre **System.Shell.execute**, que permite lanzar aplicaciones dentro de Vista y tiene una particularidad: si le pasamos como parámetro la dirección de una página web, se encargará de abrir una ventana de nuestro navegador por defecto con dicha página web. En nuestro caso, gracias a la sintaxis de búsqueda de Google, hemos pasado la dirección completa de una búsqueda en google.es (**"http://www.google.es/se arch?hl=es&q="**) y, usando el símbolo **+**, hemos añadido **texto.value**, que equivale a añadir a la dirección las palabras que hayamos escrito en la caja de texto.

### **PASO5 »HAZLO ATRACTIVO CON IMÁGENES**

Una vez terminado el diseño lógico de nuestro *gadget*, pasamos a realizar el artístico. Hemos creado tres imágenes con la herramienta gratuita **The Gimp 2.5.1** (**www.gimp.org**): **logoPCA.PNG**, imagen correspondiente al logo del creador del *gadget*; **iconoGooglePCA. PNG**, icono con el que se mostrará nues-

### **CÓDIGO DEL ARCHIVO PRINCIPAL HTML**

**<html xmins="http://www.w3.org/1999/xhtml">**

**<script language="javascript"> function mostrar(){ System.Shell.execute("http://www.google.es/search?hl=es&q=" + texto.value); } </script> <head> <title>Buscador GooglePCA</title> <style type="text/css"> body{ width:130; height:120; background-color:336699; } </style> </head> <body > Buscar en Google: <input type="text" name="texto" value="" size="12"> <input type="button" name="boton" value="buscar" OnClick="mostrar();"> </body> </html>**

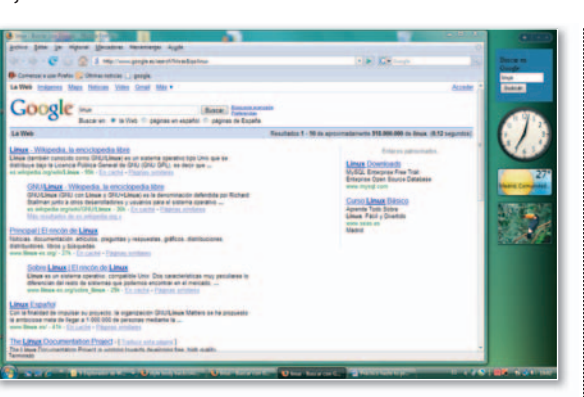

tra miniaplicación en la lista de gadgets disponibles; e **imagenpordefecto.PNG**, que es la que aparece cuando arrastramos el *gadget* hasta la Sidebar para cargarlo en memoria.

### **PASO6 »CARGA TU FLAMANTE MINIAPLICACIÓN**

Una vez creados todos los elementos y guardados en la carpeta correspondiente, es momento de instalar nuestra miniaplicación. La mejor forma de hacerlo es copiando la carpeta que habíamos creado en el Escritorio **GooglePCA. gadget** en el siguiente directorio **C:\ Users\%userprofile%\AppData\Local\Microsoft\Windows Sidebar\Gadgets**. Una vez copiada, tendremos la oportunidad de acceder a nuestro *gadget* y probarlo a través de la Sidebar. Como habréis podido comprobar, diseñar un *gadget* no es tan difícil como parece, unos pocos conocimientos de diseño de páginas web serán suficientes para crear uno personalizado. Si tienes interés en hacerlos más complejos, te animamos a que consultes las siguientes páginas: **www.webestilo.co**m, para aprender HTML y JavaScript; **http:// msdn.microsoft.com/ en-us/library/ aa965850(VS.85).aspx**, que contienen información oficial de Microsoft sobre los *gadgets;* y **http://vista.gallery. microsoft.com**, página oficial con *gad-*

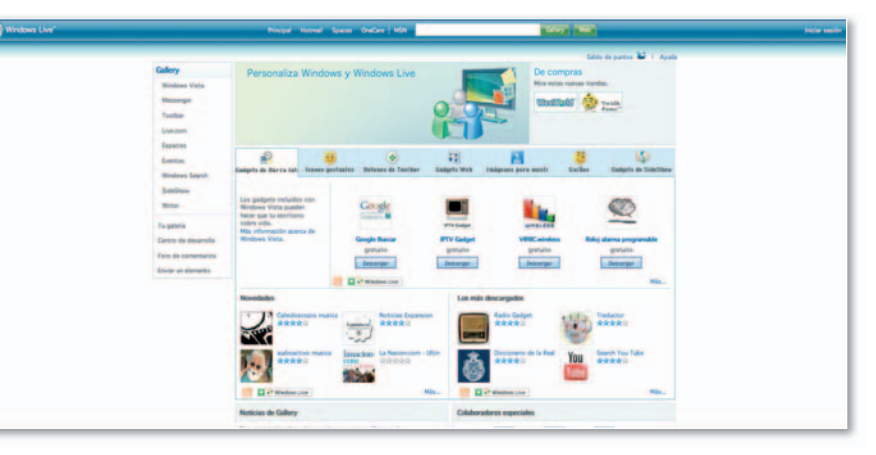

*gets* variados. ■

## ESTE MES, CON LA REVISTA HISTORIA DI NATIONAL

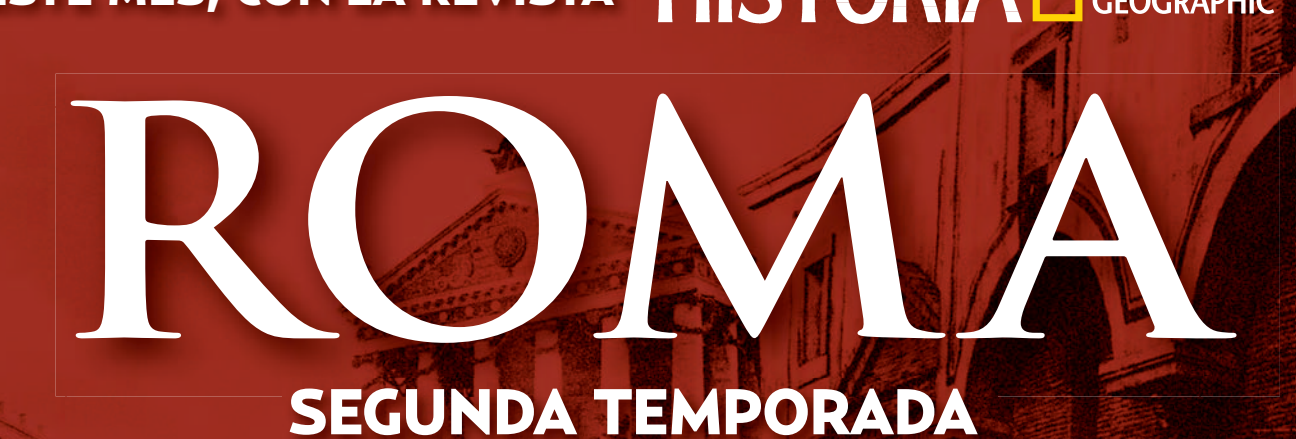

# HISTORIA **NATIONAL**<br>GEOGRAPI

PTOLOMEO I, EL<br>FARAÓN GRIEGO<br>de soldado a rey de egipto

**EL PODEROSO<br>IMPERIO ASIRIO**<br>LOS SEÑORES DE ORIENTE

**AMPURIAS**<br>LA GRAN COLONIA GRIEGA

LA HERENCIA<br>DE CARLOMAGNO<br>NACE LA EUROPA MEDIEVAL

ENRIQUE VIII<br>DE INGLATERRA<br>el monarca de hierro

**ASESINATO** VENGANZAY LUCHA POR EL PODER

### 1ª ENTREGA: EPISODIOS 1, 2, 3

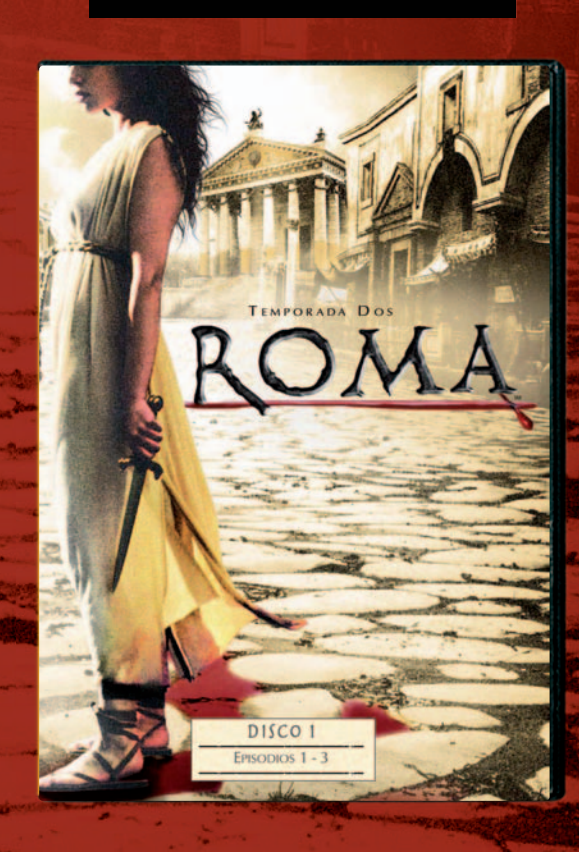

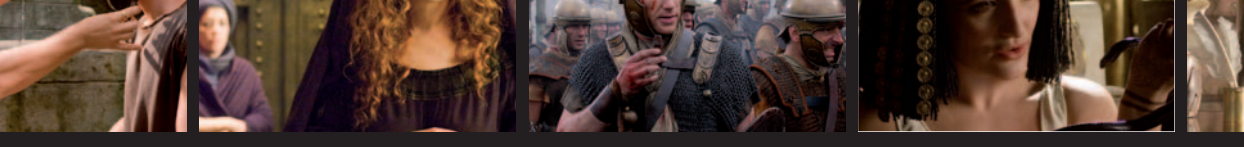

Los suscriptores pueden consultar sus ventajas en esta promoción llamando al 902 392 398

## EL 21 DE AGOSTO EN SU QUIOSCO

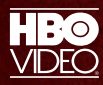

© 2008 Home Box Office, Inc. All rights reserved. HBO®, Home Box Office<sup>®</sup>, and Rome<sup>SM</sup> are service marks of Home Box Office, Inc.

www.warnerbros.es

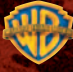

## **HERRAMIENTAS PARA MEDIR LA POTENCIA DESCRIPTION** DÓNDELLE GATUPC

En la Red encontraremos multitud de utilidades gratuitas con las que conoceremos la potencia de proceso de nuestro equipo, tanto de forma general como segmentada por apartados.

0 km/h

xtr

120

100

80

60

40

140 160 180

**Por Fernando Reinlein**

### **INCLUIDO EN EL DVD**

### **SISOFT SANDRA XII SP2**

120

DVD

Aplicación para conocer la configuración de un equipo y medir su rendimiento

Contacto: www.sisoftware.co.uk **HD TACH 3.0**

Herramienta que mide la velocidad de acceso a los datos, de lectura y el uso del procesador

Contacto: www.simplisoftware.com **HD TUNE 2.55**

### Ofrece información sobre el estado y

- rendimiento del disco duro
- Contacto: www.hdtune.com

```
UBICACIÓN EN EL DVD
```

```
Laboratorio PCA/Software
```
## NIVEL: Básico

**CON LA LLEGADA** de los procesadores multinucleo, el rendimiento de los equipos se ha incrementado, aunque, la última versión del sistema operativo de Microsoft ha vuelto a paliarlo debido a las exigencias de recursos, en especial del apartado gráfico. Es cierto que Vista cuenta con un sistema que mide el rendimiento del PC en el que se va a instalar con el fin de conocer sus prestaciones y emplazar la versión adecuada,

pero, para este fin, también podemos contar con las ediciones adaptadas al sistema operativo y a los procesadores multinúcleo, de 32y64 bits, de los *benchmarks* más populares. Con estas herramientas

33°C

 $40^{\circ}$ C

de prueba, conoceremos al detalle el rendimiento de los distintos componentes de nuestro equipo y, por tanto, las mejoras que debemos introducir. Veamos qué nos permite cada una de ellas.

### **» SISOFT SANDRA XII SP2**

200

220

240

260

280

Para obtener información sobre la configuración y el rendimiento de nuestro equipo en líneas generales, podemos recurrir a una de las aplicaciones más conocidas por los usuarios, SiSoft Sandra (descargable desde**www.sisoftware.net**).Conla edición **XII SP2**, se ha incluido un completo juego de *benchmarks* con los que conocer al mínimo detalle las prestaciones del equipo, amén de la configuración hardware y software. Dada su sencillez de uso, podemos pensar que está dirigida a usuarios poco experimentados, pero los informes que

ofrece son muy completos.

### **PASO1 »RATIODELRENDIMIENTO**

Una vez instalada, al ejecutar la aplicación encontramos una interfaz distribuida en seis pestañas y una barra de herramientas en la parte superior **1** . Si nos dirigimos a **Tools,** accederemos a diez opciones de las cuales seleccionaremos Performance **Index 2** para obtener un ratio combinado del rendimiento de nuestro PCen el que se incluye una comparativa de los índices obtenidos con otros procesadores.

Los resultados se muestran por medio de un gráfico en la parte superior **3** y hacen referencia al rendimiento en los apartados de **procesador** en MOPS (millones de operaciones por segundo), velocidad de transferencia de datos de puertos **USB** y **FireWire**, rendimiento de la memoria **RAM**, velocidad de transferencia del puerto **wireless** y prestaciones **gráficas**.

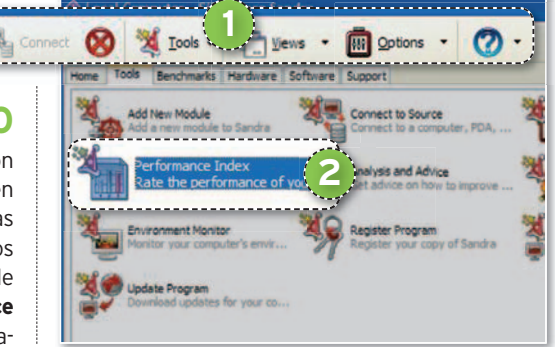

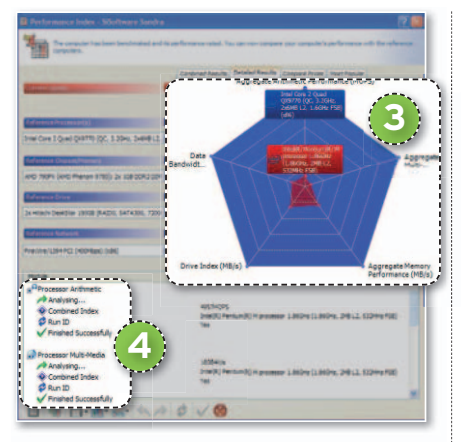

### **PASO3 »MÁS ESPECÍFICO**

Tras la pestaña **Benchmarks** descubrimos un conjunto de 21 pruebas con las que re-

gistrar la potencia del equipo en terrenos más concretos. Por ejemplo, **Processor essorArithmetic** y **Processor Multimedia 4** , **Ar** analizan la capacidad de cálculo y de eje-anal cución de aplicaciones multimedia, res-cuci pectivamente. **Physical Disks** comprueba pect el rendimiento de discos duros y **Memory Latency** contrasta las posibilidades de la RAM. En todos los casos los resultados se muestran en gráficos comparativos.

### **PASO4 »HARDYSOFT**

Por último, resultará interesante que revisemos la configuración software (desde la pestaña del mismo nombre) y, especialmente, hardware. Así, en la pestaña denominada **Hardware** encontraremos un am-

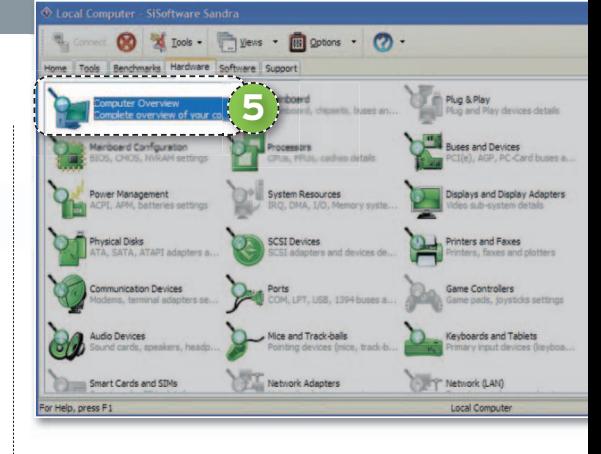

plio rango de pruebas A partir de las cuales accederemos a todos los dispositivos que integre nuestro equipo. En todo caso, si no queremos semejante nivel de detalle, al menos, debemos realizar una comprobación de rutina con **Computer Overview 5** , donde se mostrará un sumario de las características de nuestro PC. ■

### **» HD TACH Y HD TUNE**

El disco duro es uno de los componentes que más influyen en el rendimiento general de un equipo. Para conservarlo en perfecto estado, basta con que realicemos periódicamente desfragmentaciones y mantengamos el Registro del sistema limpio, para lo que nos serviremos de las numerosas aplicaciones que encontraremos en la red. Nosotros hemos elegido las gratuitas **HD Tach 3.0** y **HD Tune 2.55**.

### **PASO1 »RÁPIDOOEXHAUSTIVO**

La primera de ellas nos permite acceder a información interesante como la velocidad de acceso a los datos, de lectura máxima y media, y el nivel de utilización del procesador. Basta con instalar la aplicación y seleccionar el tipo de test que queremos realizar, el rápido **(Quic**kBench 8mb zones) u otro más exhaustivo (**LongBench 32 mb zones**) **1** . Básicamente, se graban datos en el disco (bloques de8o32 Mbytes, según el test seleccionado), luego se comprueba la utilización del procesador y el acceso aleatorio a distintas zonas y sectores del disco duro, y por último realiza una lectura secuencial de los datos escritos previamente.

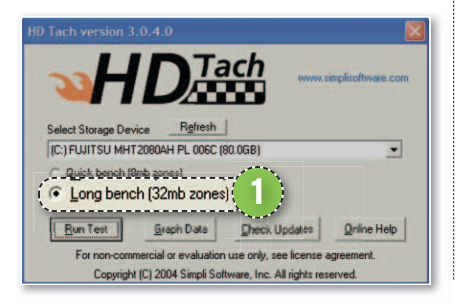

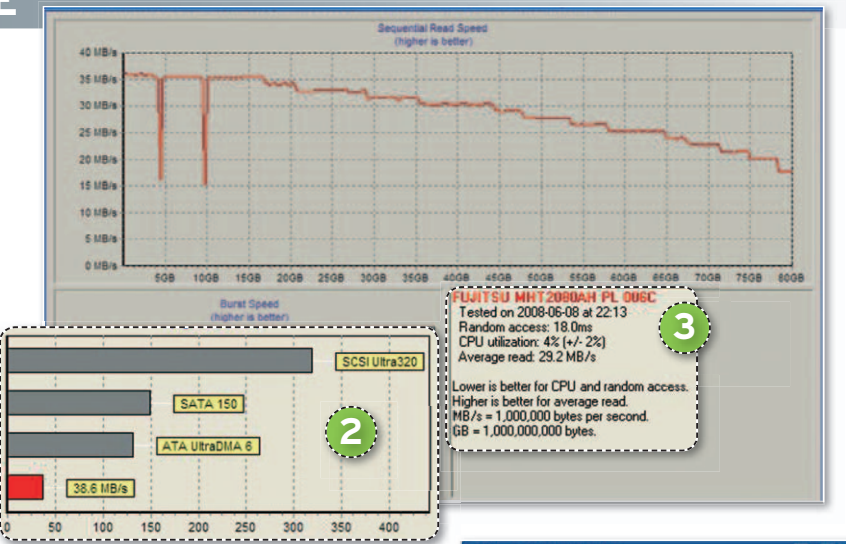

### **PASO2 »LAESTABILIDAD**

Los resultados se presentan en una gráfica que recoge la evolución del test realizado. En ella, comprobaremos la estabilidad del disco cuando se somete a un trabajo exhaustivo, mientras que, en la parte inferior izquierda, tenemos la velocidad de escritura en comparación con otros sistemas de almacenamiento **2** . En la parte inferior derecha, aparecen los resultados referentes a la velocidad de acceso, uso del procesador y velocidad media de lectura **3** .

### **PASO3 »ESTADODELDISCO**

En este último paso, cambiamos de aplicación y utilizamos **HD Tune**, que permite acceder a documentación relativa al estado y al rendimiento de tu disco duro. En este sentido, trata la velocidad de transferencia de información, el

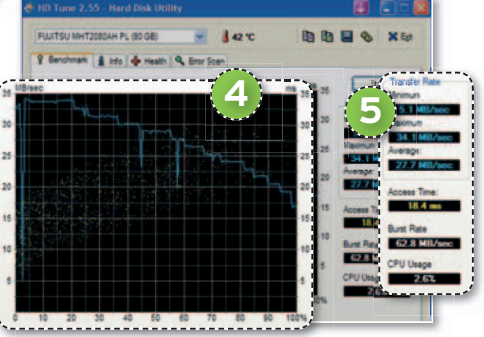

tiempo de acceso a datos, la temperatura del disco, la capacidad libre y usada, etc. Todos estos registros se guardan como un archivo de texto dentro del Portapapeles de Windows y, de ahí, lo podremos pasar a cualquier editor de textos. Basta con ejecutar el test y a los pocos segundos obtendremos una gráfica con la evolución de la prueba **4** . En la columna de la derecha, encontramos la información referente a la velocidad de transferencia, el tiempo de acceso a los datos y el porcentaje de uso de la CPU **5** . ■

### **» 3DMARK VANTAGE**

Para comprobar las posibilidades del sistema gráfico, utilizaremos el archiconocido **3DMark Vantage**. Sus requisitos mínimos, además de Vista, son Pentium D 3,2 GHz, D3D10/SM4.0 con 256 Mbytes de memoria, 1 Gbyte de RAM y 2 Gbytes de disco.

Una de las novedades de esta versión es la aplicación de perfiles, que se elegirán en función del modelo de nuestra tarjeta gráfica. Los perfiles son básico, rendimiento, alto y extremo y ajustarán la calidad y resolución de la escenas. 3DMark Vantage también ofrece una prueba de

física que incluye **Gpus** y **PhysX** de **Ageia**, además de la conocida de estrés que someterá a los procesadores gráficos con dos nuevas llamadas **Jane Nash** y **Calico**. Encontramos cuatro versiones de la herramienta: la gratuita, que permite la ejecución de la prueba una sola vez, la **Basic** con un precio de **6,95 dólares**, que permite hacer *loops*, la **Advanced**, que con un coste de **19,95 dólares** ofrece todas las posibilidadesyla **Professional**, para usos comerciales.

Como novedad también incluye un sistema de puntuación que muestra las cifras por separado para el rendimiento de nuestra CPU y nuestra tarjeta utilizando SM2.0 y SM3.0, además de una complejidad en las escenas de mayor envergadura que en las versiones anteriores.

### **PASO1 »CONSIGUEELCÓDIGO**

Para descargar la versión gratuita, tenemos que dirigirnos a la web www.futu-

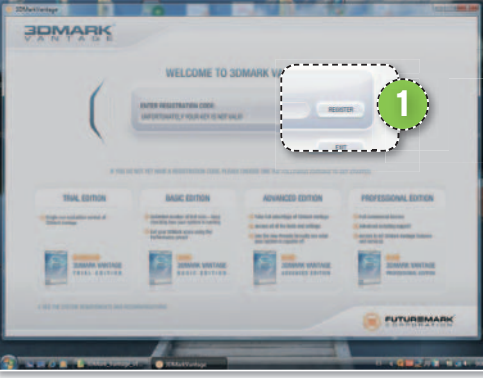

**remark.com** y solicitar una clave para ejecutar una versión shareware, que deberemos introducir al iniciar la aplicación en el campo de la parte superior y pulsar en el botón **Register 1** . Esta edición solamente nos permite ejecutar la aplicación una vez.

### **PASO2 »DISTINTASOPCIONES**

Después de arrancar el *benchmark*, contemplamos una interfaz que presenta un panel en el lateral izquierdo donde se detallan las diferentes opciones. Así, en **Main 2** , se muestran los dos tests que

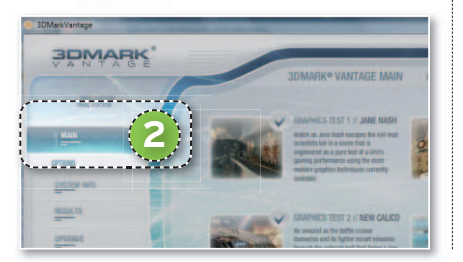

podíamos ejecutar en la versión anterior así como otros dos nuevos, **Jane Nash** y **Calico**. Para los que tengan un equipo sólo medianamente potente, aconsejamos que no ejecuten esta prueba, porque lo único que conseguirán es dejar colgada la máquina y tener que reiniciarla.

### **PASO3 »MUYMINUCIOSO**

Si nos dirigimos a **Options 3** , accederemosaun panel en el que habremos de especificar qué tipo de prueba queremos pasar, detallando todos los aspectos relativos al procesador y al apartado gráfico. En este último caso, podemos sacar más

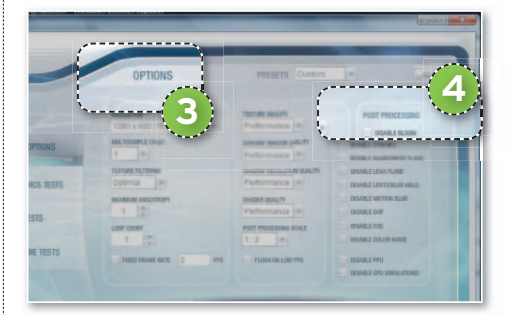

rendimiento a la versión de evaluación y, como novedad, concretar la resolución del *display*, la textura y la calidad de las sombras o las diferentes modalidades de *anti-aliasing*, así como deshabilitar algunas alternativas, como el ruido generado, las interferencias del color, efectos DOF, FOG, etc. Todo ello en el apartado **Post Processing 4** . ■

### **» PCMARK VANTAGE**

Estamos frente a una aplicación válida para medir la productividad general de equipos de sobremesa, portátiles y estaciones de trabajo. Los requerimientos mínimos para ejecutar este *benchmark* son: microprocesador con soporte SSE2 Pentium 4a3GHz o superior; tarjeta gráfica con soporte del Shader Model 3.0 y, al menos, 256 Mbytes de memoria; sistema de archivos NTFS y 1 Gbyte de memoria principal.

Esta versión ha sido diseñada para poner a prueba los últimos microprocesadores dotados de varios núcleos, por lo que contempla la

ejecución de aplicaciones multihilo. Las herramientas que incorpora han sido seleccionadas para someter a cualquier PC

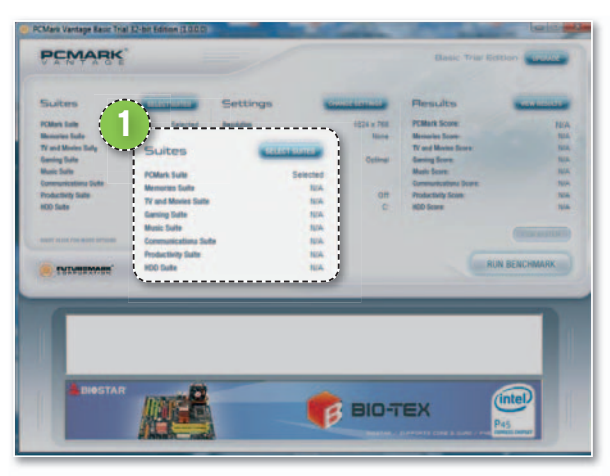

a una carga de trabajo similar a la infligida por un «usuario tipo» de Windows Vista, por lo que presta especial atención a tres

### subsistemas clave: la**CPU**, la **tarjeta gráfica** y el **disco duro**.

Si descargamos la versión de prueba, las posibilidades son bastante reducidas, aunque el resultado nos puede dar pistas sobre aquellos aspectos en los que tenemos que mejorar nuestro sistema. Basta con pulsar sobre **Run Benchmark** para constatar la capacidad del PC en diferentes escenarios **1** . Éstas son algunas de las pruebas que podemos ejecutar: test de memoria, TV y películas, juegos, comunicaciones, rendimiento, almacenamiento secundario y música. Sin lugar a

dudas, estamos ante la versión de PCMark más completa y sofisticada de cuantas hemos disfrutado hasta la fecha. ■

## **RESULTADOS DE LOS TESTS EN NUESTRO LABORATORIO**

**E** l objetivo de la presente tabla de resultados es brindaros la oportunidad de comparar el rendimiento de vuestro PC con el de algunas de las máquinas que utilizamos en nuestro Laboratorio. Eso sí, los índices de rendimiento sólo sirven de orientación para determinar si la productividad de vuestro PC es coherente con su configuración y no hay que tomarlos como absolutos referentes.

En esta ocasión, hemos seleccionado dos propuestas de prestaciones y precio razonables. En concreto, tenemos un portátil Toshiba cuyos componentes se sitúan en la media de los de cualquier equipo que un usuario pudiera tener en casa. Con él, he-

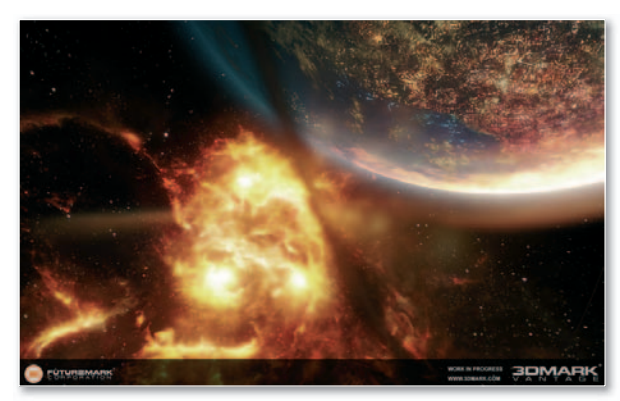

mos pasado todos los tests salvo 3DMark, ya que su configuración gráfica le impide ejecutarlo. En consecuencia, hemos recurrido a una segunda opción de sobremesa, también de gama media, para pasar esta prueba.Éstaes la composición de las dos máquinas empleadas:

**(1) Portátil**: Intel Core 2 Duo T8100 a 2,10 GHz, 2 Gbytes de RAM y gráfica ATI Mobility Radeon HD2400. Windows Vista Home Premium.

**(2)Sobremesa**:IntelCore 2 Duo X6800, 2 Gbytes de

RAM, placa Gigabyte EP35, gráfica ATI Radeon HD 3870 y disco Seagate SATA 250 Gbytes. Windows Vista Home Premium. ■

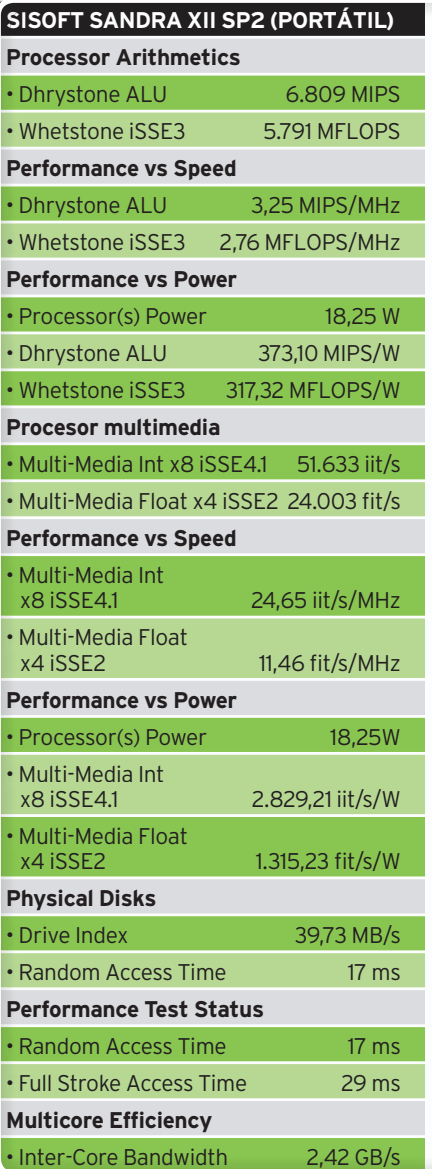

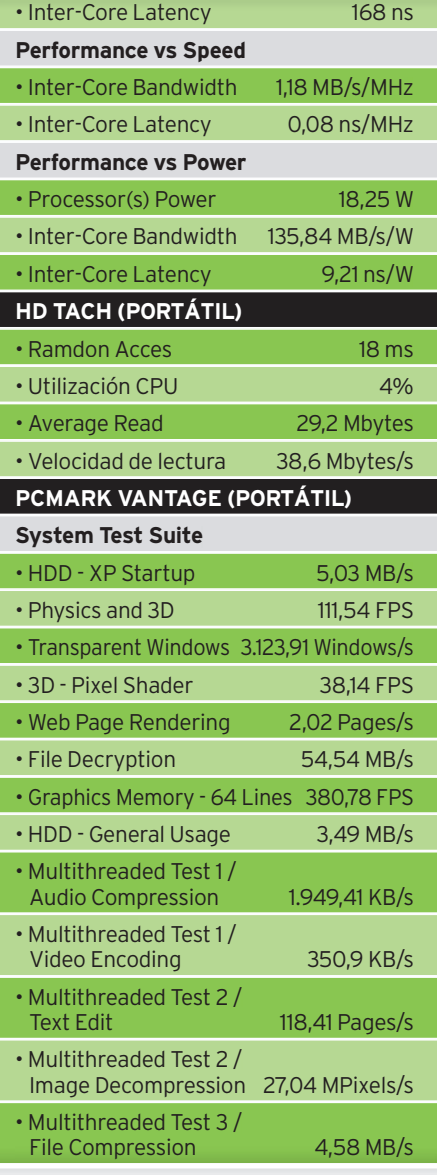

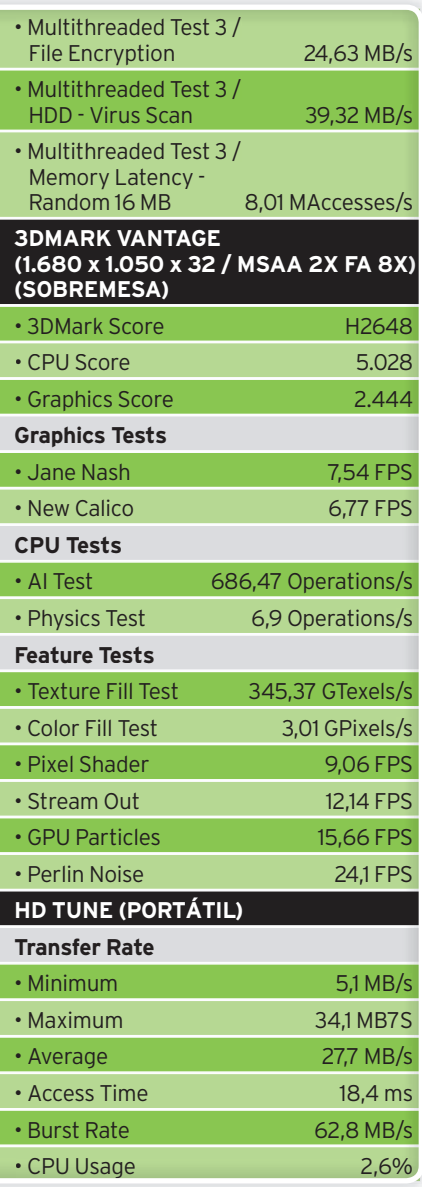

PC Práctico **Curso de desarrollo de videojuegos o**

# **¿CÓMO RECUPERO LA ENERGÍA DE MI PERSONAJE? ENBUSCADEL ÍTEM PERDIDO** ojuegos<br>Chapter e habrá en **obre todo**<br>Re habrá en

Después de luchar a brazo partido con los comportamientos del juego y la evolución de los personajes, nos adentramos en una tarea más sencilla y sobre todo muy so gratificante, que es crear e idear los ítems que habrá en él.

**Por Daniel González. Diseñador de videojuegos**

## NIVEL: Intermedio

**UN ÍTEM ES UN OBJETO** que encontraremos durante el desarrollo del juego y que nos aporta algo, ya sea información, una herramienta para desbloquear un puzle o, lo más común, recuperar vida o munición. Las confusiones llegan con el armamento, porque un arma no es un ítem, o no debería serlo, un arma es un arma, al igual que las mejoras de vestuario o una armadura, por ejemplo, no son ítems, es vestuario.

Entonces, ¿cómo los diferenciamos? Es difícil y controvertido. Mi consejo es seguir una pequeña regla de los manuales americanos: un ítem es un objeto que proporciona una función temporal al jugador. La munición se gasta, pero las armas no. Una poción de recubrimiento de escamas de dragón se gasta, pero una armadura no… Sí, ya sé qué vais a encontrar casos donde esa regla cree conflictos, pero, para eso están las reglas… Para saltárselas.

Los ítems implican cosas que hay que definir muy bien, porque, en caso contrario, los programadores se volverán locos intentando descifrar para qué sirven. Las principales características que vamos a tener que detallar son la duración del efecto, qué efecto tiene, si se puede guardar en el inventario o si lo podemos combinar con otros objetos.

Para terminar, os diré que el trabajo de los ítems continúa con el desarrollo del mapa del juego. Una vez que tengamos nuestra biblioteca de ítems, hay que ponerlos en el escenario; y colocar bien los ítems es seguro de éxito.

### **PASO1 »GRUPOS DE ÍTEMS**

Trabajar en este punto es avanzar mucho en el diseño del videojuego, nos obligará a replantearnos muchas mecánicas y trabajar muy bien con otro tema apasionante, el inventario, que está estrechamente unido a los ítems. Para empezar, vamos con los grupos.

**• Recuperacióndelpersonaje:**lógicamente, son ítems que ayudarán a recuperar la salud, además de energía para lanzar magias. Ahora, ya nos aparecen preguntas más interesantes como ¿de dónde obtiene el personaje esos ítems? Puede ser que estén ocultos tras cajas que hay que romper, pero, a lo mejor, ello implica una mecánica de juego, porque, si lo hacemos

con un arma, destrozamos su contenido. También las pueden llevar los enemigos abatidos, o simplemente estar flotando y dando vueltas en el escenario con una luz que nos llame la atención. Pero hay que crear una serie de reglas para especificar cuándo encontramos esos objetos. Tenemos que definir si estos ítems son acumulables en el inventario y, de ser así, ¿cuántos podemos llevar?, es muy común que haya limitaciones para hacer el juego más interesante. A lo que nos lleva al siguiente punto ¿qué penalizaciones tiene?

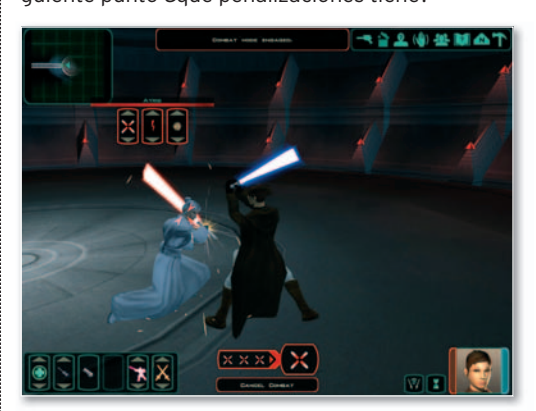

**• El juego Kotor2hacía un uso perfecto de coloca-coloca ción de ítems por el escenario, muy bien repartidos para crear un ritmo elevado y obligarte a usar muchos objetos para no caer en la repetición.**

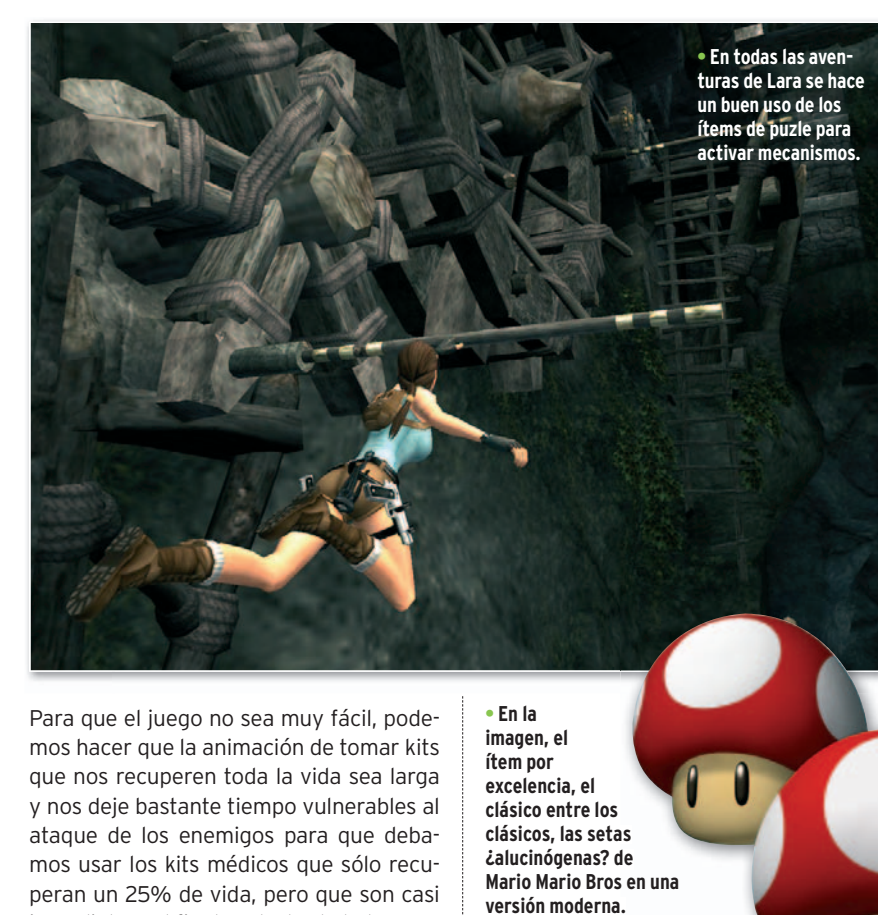

Para que el juego no sea muy fácil, podemos hacer que la animación de tomar kits que nos recuperen toda la vida sea larga y nos deje bastante tiempo vulnerables al ataque de los enemigos para que debamos usar los kits médicos que sólo recuperan un 25% de vida, pero que son casi inmediatos. Al final, se trata de balancear el juego para que no sea ni muy difícil ni muy fácil.

Todas estas preguntas son necesarias para el resto de los grupos que veremos.

**• Ítems de ataque:** son la munición que nos encontramos, las pociones de magia que lanzan hechizos y las granadas y armas que arrojamos al enemigo. Tendremos que preguntarnos qué duración van a tener. Con la munición es clave definir cuántas balas tiene, pueden ser de alta capacidad y de baja. En las magias, por su parte, es todavía más crítico saber lo que duran los efectos, si congelamos a un enemigo o le dejamos aturdido, ¿cuánto segundos o turnos va estar en ese estado? De nuevo, las penalizaciones son muy importantes, en la munición el tiempo que se tarda en recargar puede ser decisivo para no encontrarnos un bonito mensaje de *game over* y, en las magias, si el hechizo es muy largo de invocar, nos pueden convertir en un bonito sapo. Y una vez más nos encontramos con las mecánicas de juego, porque, si mi mago ha evolucionado, lanza los hechizos más rápidos; como veis está todo interrelacionado.

**• Ítems defensivos:** básicamente igual que antes, pero ayudan a protegerse. Se podrían incluir en el punto anterior, pero tienen una particularidad: si el ítem sólo protege a mi jugador o al resto de aliados, que pueden ser otros jugadores en red.

**• Ítems de información:** aportan conocimiento sobre la trama, por ejemplo los dia-

**• En la imagen, el ítem por excelencia, el clásico entre los clásicos, las setas ¿alucinógenas? de Mario Mario Bros en una versión moderna.**

rios olvidados de un personaje al que estamos buscando. Estos ítems son los primeros sobre los que preguntarnos si podemos combinarlos para obtener más información. Y no tienen que ser entre ítems del mismo grupo, a lo mejor tenemos que meterlos dentro de otro que los proyecta sobre una pared. El problema de estos objetos es que ocupan inventario y su utilidad puede ser muy reducida, sobre todo si tenemos uno que tenga como limitación el peso y lo necesitemos para llevar pesadas armas. Sería muy recomendable que estos ítems directamente ni se guardaran, sino que la información pasara a una libreta.

**• Ítems de puzle:** desde la siempre socorrida llave que abre la puerta hasta la calavera de cristal que abre la compuerta hacia lo desconocido. Las características de estos ítems son que casi siempre se pueden combinar y que permiten derribar barreras, su utilidad es muy importante porque en programación nos ayudarán a crear puntos de control. Si el personaje no tiene este ítem, por aquí no pasa, con lo que podremos controlar mejor el tamaño del juego en cuanto a posibilidades. Los hay de un uso, de varios, incluso infinito.

**• Ítems de bonus:** ésta sería nuestra última familia de ítems, no tiene función en el juego o *gameplay*, pero sirve para desbloquear cosas. En definitiva, que puede darnos acceso a galerías de imágenes o

vídeos o avudarnos a desbloquear un traje, pero siempre son objetos que no aportan ayuda al jugador para terminar. Su función es dar más profundidad al juego. Cuando los mapeadores tengan que esparcir los ítems por el escenario, tendrá especial cuidado en colocar éstos en sitios muy difíciles y peligrosos para darles un valor importante, pero si el jugador no quiere ir a por ellos, el desarrollo continúa normal.

### **PASO2 »LOSDETALLES DELOS ÍTEMS**

Una vez definidos los grupos, tendremos que ir rellenándolos con nuestros ítems, sobre todo pensando bien su

función, el tiempo que duran y las penali-dura zaciones que con-za llevan, que casi ll todo el mundo se olvida de escribirlas. Por su-cr puesto, hay que pu describirlos física-desc mente, esto es impor-ment tante para saber dónde los para colocamos y que todo tenga una coherencia visual. Suele pasar que, si no definimos las proporciones al principio, el mo-pr delador que esté trabajando en los modelos del escenario haga las cajas que los contenga demasiado pequeñas y haya que volver a modificar el trabajo hecho. Como veis, crear un videojuego es tirar de una manta y dejar al descubierto miles de cosas. El mes que viene continuaremos con los ítems, aún quedan cosas por explicar y sobre todo preparar una estructura coherente de ítems en función del género de videojuego que estemos diseñando. Para dudas, sugerencias o comentarios **función, el tiem de la conservación de la conservación de la conservación de la conservación de la conservación de la conservación de la conservación de la conservación de la conservación de la conservación de la conserva** 

podéis entrar en mi blog **http://crearvi deojuegos.blogspot.com** o mandarme un *e-mail* a **daniel@flas.es** ■

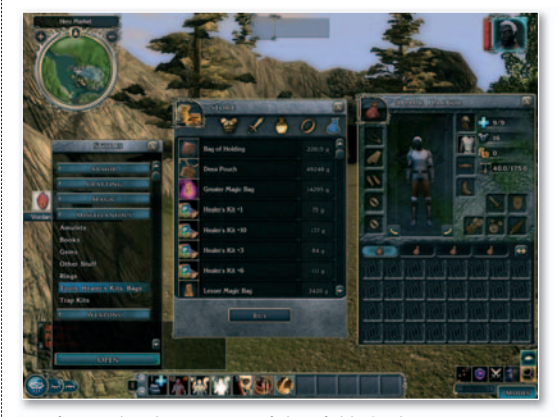

**• En juegos de rol como NeverWinter Nights 2, el peso de los ítems es enorme en el desarrollo de la aventura.**

# **CONSULTAS DELOS LECTORES**

Esta sección pretende ofreceros respuesta a cualquier problema que os surja sobre vuestro equipo o los programas que empleáis.

Aplicacion para descargar vídeos de sitios como YouTube que, además, permite codificarlos en tiempo real al formato que nos interese. Contacto: www.vdownloader.es **UBICACIÓN EN EL DVD** LaboratorioPCA/Software

**INCLUIDO EN EL DVD** **DVD** 

**VDOWNLOADER**

**SOFTWARE** » Multimedia

### **Descarga vídeos on-line y convierte su formato a AVI, PSP, iPod... de forma automática**

Me gustaría saber si hay alguna posibilidad de descargar los vídeos de sitios como YouTube pero no en formato Flash, ya que, cuando utilizo alguno de los servicios que permiten descargarlos, los guarda en este formato, porlo que tengo que codificarlos posteriormente para poder verlos en la televisión a través de mi disco duro multimedia (que no admite Flash Video). **ENRIQUE MAÑAS**

**Redacción PCA:** Últimamente están proliferando los sitios y aplicaciones que permiten y descargar los vídeos de los portales descarga más populares. De hecho, en el número anterior les dedicamos un apartado específico en nuestro Tema de portada. La mayoría de ellos simplemente se limitan a guardar la cadena de datos en el formato original, que suele ser Flash Video y, para poder verlos, basta con un reproductor especializado como FLV Player. En cambio, para convertirlos a otros formatos era necesario un conversor adicional, hasta ahora, que comienzan a aparecer programas capaces de hacerlo directamente, como **VDownloader** (**www.vdownloader.es**), una pequeña aplicación gratuita que hará las delicias de los que suelen descargar estos vídeos. Por el momento, es capaz de descargar vídeos de YouTube, Google Video, Metacafe, MySpace o DailyMotion, pero, además, posibilita la opción de convertirlos a otros formatos en tiempo real. Los formatos

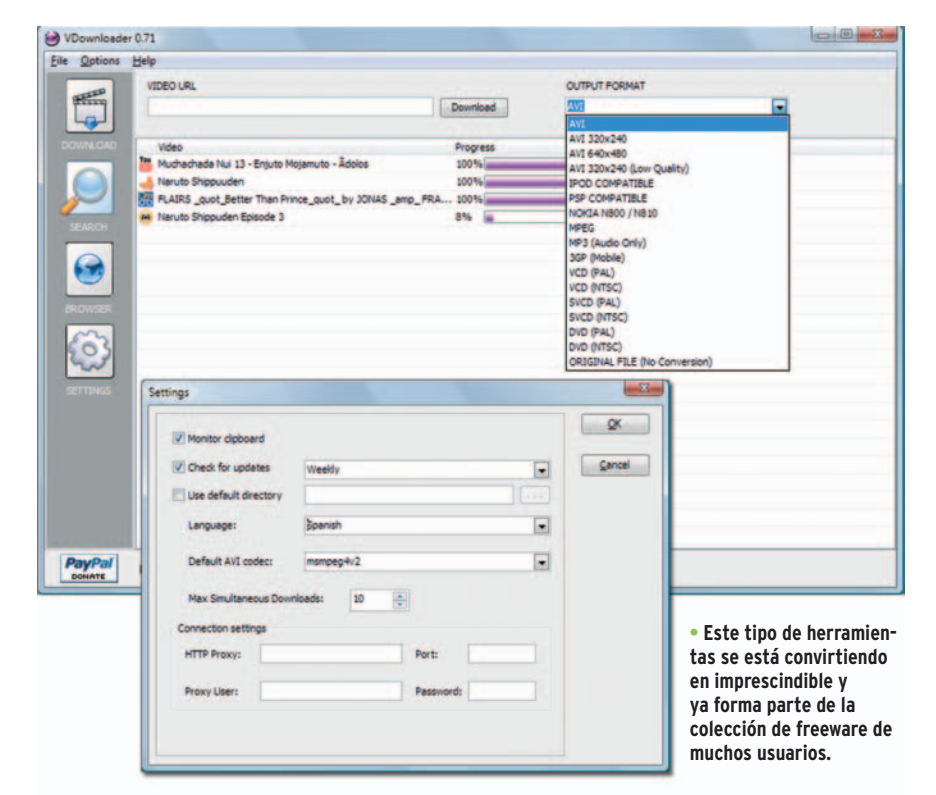

disponibles son desde **AVI**, **MPG** y **WMV** hasta a **PSP**, **iPod** o **3GP**, aunque también es posible mantener el formato **Flash Video** si nos interesa. Tan sólo será necesario seleccionar el formato desde el desplegable disponible a la derecha antes de pegar la ruta del vídeo en cuestión. Además, si tenemos la aplicación abierta, VDownloader será capaz de reconocer y recoger el enlace desde el portapapeles haciendo el proceso aún más sencillo. Es posible realizar descargas simultáneas cuyo único límite vendrá marcado por el usuario. Por defecto, esta cantidad se sitúa en **10**, pero se puede aumentar o disminuir según nuestras necesidades y el ancho de banda disponible.

Otra de sus características es que es capaz de codificar también los vídeos que ya hayamos descargado previamente, o bien cualquier otro que tengamos en nuestros discos duros, sea cual sea su formato (siempreycuando dispongamos de los códecs pertinentes instalados en el sistema). Por tanto, su versatilidad se puede ampliar hasta límites insospechados. Para llevar a cabo esta tarea, accederemos al menú **File/Encode Video File**, siendo necesario simplemente indicar el fichero que deseamos convertir y el nombre del resultante. Así de fácil.

Para rizar el rizo, el desarrollador (que, por cierto, es español), ha añadido otras funciones como la búsqueda directa de vídeos desde la propia aplicación o un navegador web. Sin duda, una aplicación realmente útil.

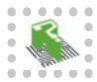

### **Cambia la ubicación de las carpetas del usuario**

Estoy cansada de tener que utilizar otras carpetas para mis datos de forma manual, ya que no me interesa mantenerlos enlamisma partición donde se encuentra instalado el sistema operativo. ¿Qué opciones tenemos para poder ubicar carpetas como **Mis documentos**, **Mis imágenes**, **Mi música**... a otras particiones o discos duros? **PENÉLOPE GAIA**

**Redacción PCA:** Es cierto que Microsoft debería ofrecer la posibilidad de indicar la ubicación de estas carpetas durante la instalación de Windows. En el caso de la carpeta **Mis documentos**, la cosa es fácil: accede con el carp botón derecho a sus propiedades y, en la pestaña que aparece por defecto, selecciona el destino que desees. Para poder hacer lo propio con otras carpetas, deberás acceder al Registro de Windows (**Inicio/Regedit.exe**)ylocalizar la ruta: **HKEY\_CU-RRENT\_USER/Software/Microsoft/Windows/CurrentVersion/Explorer/User Shell Folders**. Las claves que aparecen en la parte derecha de la pantalla son las que hacen referencia a las ubicaciones de las carpetas principales del equipo. Muchas de ellas las encontrarás en inglés, como **Desktop**, que es la carpeta donde se almacenan los ficheros que guardamos en el Escritorio. Para modificar estas rutas, haz doble clic sobre ellas e introduce las nuevas.Durante esta operación habrá que prestar atención a estos cambios para no sufrir contratiempos.

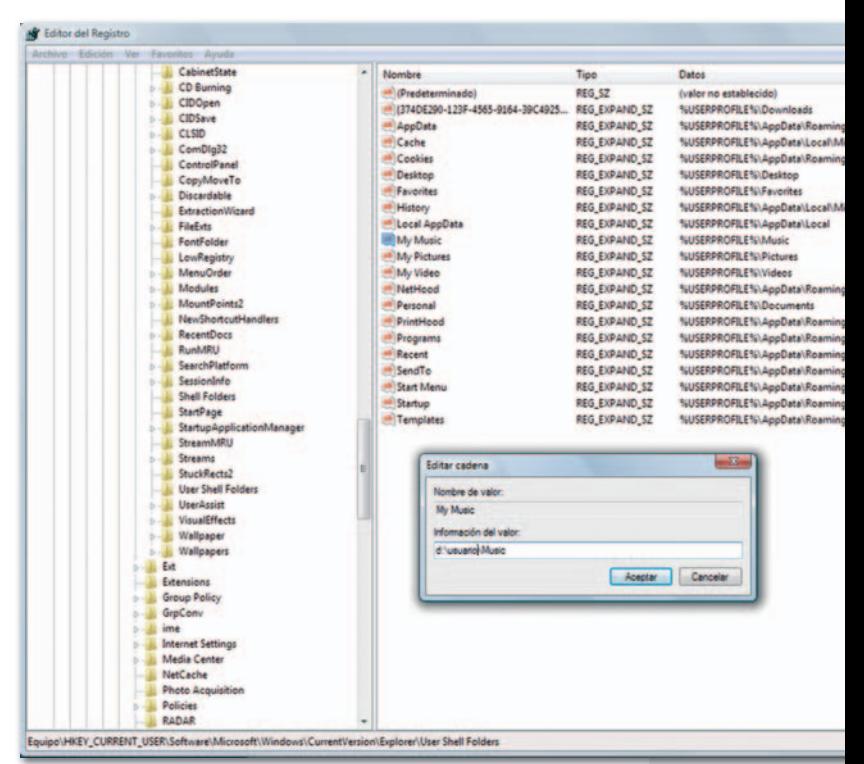

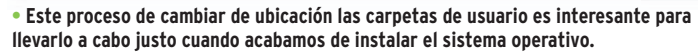

### **INTERNET** » Gráficos para la web

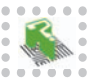

### **Genera gráficos de barras y diagramas para tu sitio**

Tengo una página web en la que suelo publicar gran cantidad de gráficos,peroporelmomentolos estoyllevandoa caboenExcelpara posteriormente hacer capturas de pantalla y convertirlos a imagen, proceso que, además de ser bastante tedioso y quitarme tiempo, no me convence en cuanto a calidad. ¿Existe alguna aplicación que permita generar estos gráficos en un formato compatible con HTML y que,además,no me robe tanto tiempo? **JULIO SALAZAR**

**Redacción PCA:** Existen varias formas de generar estos gráficos, pero la mayoría de ellas son algo básicas y en muchos casos también se generan imágenes que posteriormente debes publicar en la web de la forma tradicional, aunque

en otros también te ofrecen la posibilidad de insertar un código para obtenerlas de manera automática. Es el caso de herramientas como **Yellowpipe** (**www.yellowpipe. com**) o **Chartpart** (**http://chartpart.com**). En esta ocasión, recomendamos la herramienta **ChartGizmo** (**http://chartgizmo.com**), que aporta una facilidad de uso fuera de lo común pero manteniendo un alto grado de complejidad para conseguir unos resultados muy interesantes. Una vez registrados, siempre de forma gratuita, comenzaremos introduciendo el tipo de gráfico que deseamos: líneas, tarta o barras, con la opción de generarlas también en 3D.Acontinuación, introduciremos el título y el tamaño que deseamos para el gráfico, opción importante para adaptarlo al espacio disponible dentro de nuestra web. Después, podremos modificar los colores de los distintos elementos, así como variar la leyenda y los nombres de los dos ejes X e Y. también será factible añadir algún comentario explicativo, elemento que también es necesario en muchos gráficos. Una vez definidos estos parámetros generales, comenzaremos con los valores propios del gráfico. Podremos importar los datos de cualquier fichero Excel, lo que facilitará enormemente la tarea a los usuarios. Si no disponemos de un Excel, introduciremos los valores manualmente. Por último, podremos guardar el gráfico y generar el código HTML para copiarlo en nuestra web.

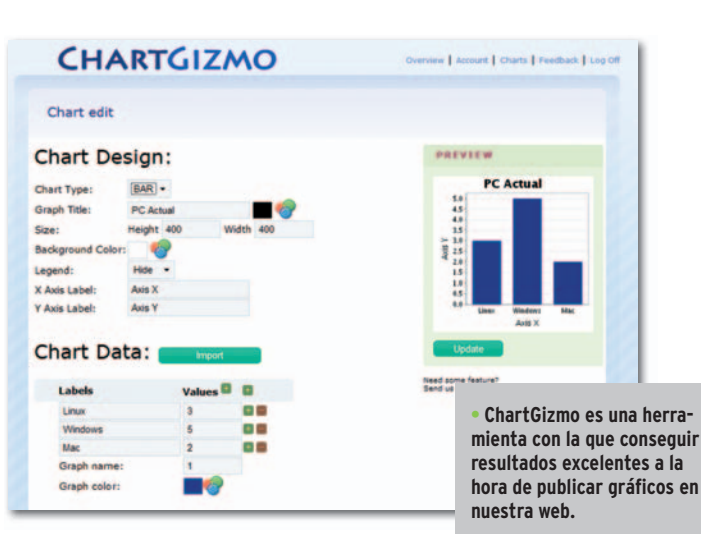

**ENVÍATUS CONSULTAS**

Para participar en esta sección envía tus consultas, dudas o comentariosala dirección de correo electrónico **consultaspca@rba.es**También puedes utilizar el correo tradicional(PC Actual.Ref. Lectores, López de Hoyos, 141, 1ª Planta. 28002 Madrid) o bien recurrir al número de fax**91519 48 13**.

**• El filtrado por dirección MAC supone una medida de seguridad muy recomendable como complemento de los protocolos WEP y WPA.**

### **HARDWARE** » Comunicaciones inalámbricas

### **Problemas para conectarse con un portátil a una red WiFi después de habilitar el filtrado por dirección MAC**

Aunque han pasado más de dos años desde que contraté la conexión ADSL que disfruto pas en mi domicilio, no he utilizado ningún sistema de seguridad hasta la fecha debido a que no era realmente consciente de lo necesario que es proteger mi red inalámbrica. Gracias a vuestros artículos decidí hace poco mejorar mi infraestructura y, ni corto ni perezoso, descubrí cómo acceder al módulo de configuración de mi*router* Huawei. Después,habi lité el cifrado WPA y, por último, activé también el filtrado MAC. En casa tengo un PC de WP sobremesa conectado directamente con un cable al *router* y un portátil con tarjeta WiFi y Windows XP SP3. Aunque introduzco correctamente la contraseña en el asistente de conexión del portátil, no consigo navegar ni ver el otro PC. He repetido este proceso hasta la saciedad sin resultado. ¿Qué estoy haciendo mal? **FRANCISCO HERNÁNDEZ**

**Redacción PCA:** Por lo que nos explicas en tu misiva, el origen de tu problema reside en que no conoces el funcionamiento del filtrado MAC. La **dirección MAC** es un identificador único asociado a una tarjeta o interfaz de red, algo así como unDNI utilizado por los ci protocolos que conforman las redes Ethernet y WiFi, entre otras, para arbitrar el acceso al medio físico. Para resolver tu problema lo único que debes hacer es introducir la dirección física de la tarjeta inalámbrica de tu portátil hace en el listado de direcciones permitidas que encontrarás en el módulo de ges tión de tu *router* y, así, superar este filtrado por hardware. Puedes averiguarla introduciendo los comandos **cmd** e **ipconfig /all** en **Inicio/Ejecutar...** introduc

## **LA OPINIÓN DEL EXPERTO Uso de programas P2P y secreto de las comunicaciones**

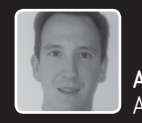

**Alberto Ruíz de Azúa Rodrigo** Abogado de YACOM

I pasado 9 de mayo, la **Sala de lo Penal del Tribunal Supremo** dictó una importante sentencia (n<sup>o</sup> 236/08), estableciendo que las direcciones IP de los ordenadores que los usuarios introducen en los programas P2P son públ l pasado 9 de mayo, la **Sala de lo Penal del Tribunal Supremo** dictó una importante sentencia (**nº 236/08**), estableciendo que las direcciones IP de los ordenadores que los usuarios introducen en los estando protegidas por el derecho a la intimidad ni por el derecho al secreto de las comunicaciones. Por ello, en el contexto de una investigación policial no es necesaria una autorización judicial para conseguir algo que es público (una IP en un programa P2P), en la medida que el propio usuario de Internet la ha introducido voluntariamente.

El **Grupo de Delitos Telemáticos de la policía judicial de la Guardia Civil** realizó en octubre de 2005 unas búsquedas en Internet, rastreando redes P2P, para conocer a aquellos usuarios que compartiesen o descargasen archivos con contenido de pornografía infantil. Gracias a estos rastreos, realizados sin una autorización judicial, se obtuvo un listado de IPs que fue presentado ante el **Juzgado de Instrucción** número 7 de Sevilla, solicitando la emisión de un mandamiento judicial para dirigirlo a diferentes proveedores de acceso a Internet con el fin de que remitieran cierta información correspondiente a cada una de las IPs recabadas en los rastreos realizados.

En dicho listado se encontraba la IP asignada al ordenador de la persona acusada en el procedimiento judicial de la referida sentencia. Realizada la entrada y registro en la vivienda de la persona implicada, se intervino el ordenador que allí se encontró, obteniendo determinadas pruebas sobre un presunto delito de facilitación de la difusión de material de pornografía infantil (**artículo 189 del Código Penal**).

La sentencia del **Tribunal Supremo** ha declarado ahora nula la sentencia dictada por la **Audiencia Provincial** de Tarragona, que absolvió a la persona acusada por entender que se había lesionado gravemente el derecho fundamental al secreto de las comunicaciones en la obtención del material probatorio (entre otro, la obtención de IPs sin contar con una autorización judicial). Y es que, a juicio del Tribunal Supremo, «al verificar los rastreos, la policía judicial estaba cumpliendo con su función de perseguir delitos y detener a los delincuentes que los cometen, siendo legítimos y regulares los rastreos efectuados, lo que trae como consecuencia la validez de los mismos y la de las diligencias policiales practicadas en la ejecución del auto y autorizando la identificación de los usuarios de IPs y la posterior entrada y registro».

Por todo ello, el Tribunal Supremo ha obligado a la mencionada Audiencia Provincial a dictar otra nueva sentencia en la que se tengan en consideración, como legítimas, las pruebas declaradas nulas en su momento para que, junto con el resto de pruebas ya practicadas, sea dictada una nueva resolución, condenando o absolviendo a la persona acusada.

### **HARDWARE** » Infraestructura telefónica

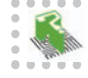

### **La conexión a Internet falla al conectar el router a una roseta telefónica alojada en una zona diferente de la vivienda**

Hace unos meses hice una reforma para instalar en la buhardilla mi oficina. El PC que empleo habitualmente es un portátil WiFi con Vista,pero el*router*ADSL se conectaba a la roseta del salón (dos plantas más abajo) y la señal inalámbrica era muy débil. Instalé un cable telefónico para enlazarla toma principal de la planta baja con una nueva roseta que he colocado en la buhardilla. Pues bien, desde que coloqué el *router* en su nueva ubicación, la conexión ADSL sufría cortes con frecuencia, por lo que volví a conectarlo en el salón y de nuevo funcionó a las mil maravillas. ¿La línea funciona mejor o peor según dónde está alojado el*router*? **ISMAEL GUTIÉRREZ**

**Redacción PCA:** Creemos que el **cable telefónico** que has utilizado para conectar la nueva roseta está defectuoso. Probablemente, durante la instalación ha resultado dañado o bien, si hasrealizado algún empalme, puede que hayas utilizado cables de distinto tipo o que, simplemente, no esté bien hecho. Estas deficiencias pueden ocasionar que, en determinadas circunstancias, el cable no transporte la señal eléctrica como debiera. Por esta razón, te aconsejamos que revises la instalación y, llegado el caso, que cambies el cable problemático.

- **• El cable telefónico que conectamosanuestro router debe**
- 
- **estar en buen estado para que su rendimiento sea el que cabe**
- **esperar y evitar cortes.**

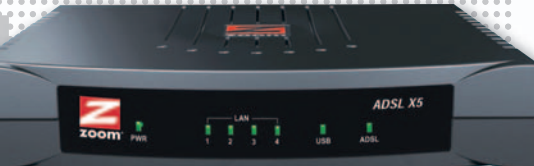

,,,,,,,,,,,,,,,,,,,,,,,

### **HARDWARE** » Ratones

### **El secreto del ratón**

Pormás vueltas que doy al asunto, no consigo entender cómo funciona mi ratón óptico. Cuando lo empleo en la mesa de mi oficina trabaja muy bien, pero en casa se atasca continuamente. ¿Por qué? **PEDRO LLANA**

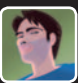

### Redacción PCA: Los ratones equipados con tecnología óptica incor-

poran un sensor capaz de «fotografiar» la superficie sobre la que se desplazan. Después, comparan dos instantáneas consecutivas para determinar si se ha producido algún tipo de movimiento, así como su dirección y velocidad, y transfierenestainformaciónalPC. La tecnología óptica no funciona muy bien en superficies muy homogéneas o brillantes. Los láser son más precisos y sofisticados.

## WinTV Anytime Anywhere...

### **TV HÍBRIDA**

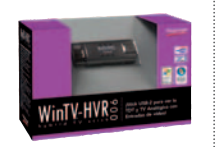

### Stick USB de TDT y TV analógica WinTV-HVR-900

- Mando a distancia v antena desplegable -Radio DVB-T y teletexto - Captura de vídeo<br>en MPFG-2 - Timeshifting y Timer de grabación<br>Fontradas A/V

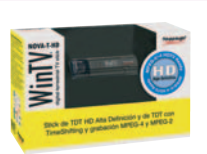

### Stick USB de TDT y<br>TDT HD Alta Definición WinTV-NOVA-T-HD Stick

- Mando a distancia v antena digital Radio DVB-T y teletexto Grabación MPEG-2 y MPEG-4 - Timeshifting y Timer de grabación Media Center de Ciberlink PowerCinema 5

### TV HÍBRIDA ALTA DEFINICIÓN

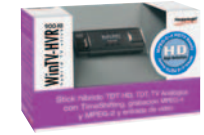

### Stick USB de TDT, TDT HD<br>Alta Definición y TV analógica WinTV-HVR-900 HD

- Mando a distancia y antena

- desplegable Radio DVB-T y teletexto - Captura MPEG-2 y MPEG-4
- Timeshifting v Timer de grabación - Media Center de Ciberlink
- PowerCinema 5 - Cable de entrada vídeo A/V

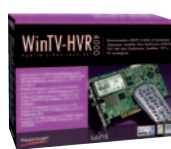

### Tarjeta interna PCI de TDT, TDT HD Alta Definición, T<br>Satélite, TV Satélite HD y<br>TV analógica WinTV-HVR-4000

- Mando a distancia - Manuo a distancia<br>- Radio DVB-S y FM y teletexto<br>- Captura MPEG-2 y MPEG-4 - Timeshifting y Timer de grabación Entradas A/V

### **TV SATÉLITE<br>DIGITAL**

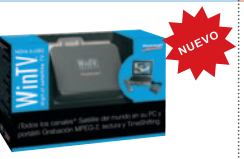

#### Caja USB de sintonizadora **Satélite Digital** WinTV-NOVA-S USB2

- Mando a distancia
- Radio DVB-S en estéreo
- Captura de vídeo en MPEG-2 - Timeshifting y Timer de grabación
	- conectar al televisor - Lector MP3, vídeos y fotos
		- Ranura para memoria

antena integrada

**TV LCD TDT** 

Reproductor portátil MyTV Player

- Pantalla de 3,6 pulgadas con

Decodificador de TDT para

SD/MMC hasta 8 GB

**TDT CON<br>MEDIA PLAY** 

-122mm x 78mm x 18,4mm -200 gramos

### PARA MÁS PRODUCTOS E INFORMACIÓN·

Teléfonos: 93 200 89 77 / 93 200 81 07 Email: soporte@hauppauge.com Visite nuestra nueva página web: www.hauppauge.fr/Spain

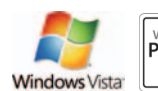

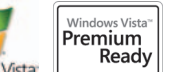

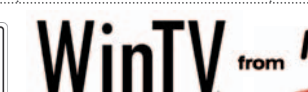

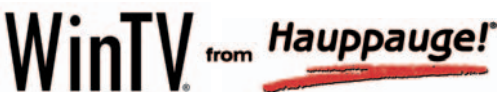

### **SOFTWARE** » Audio

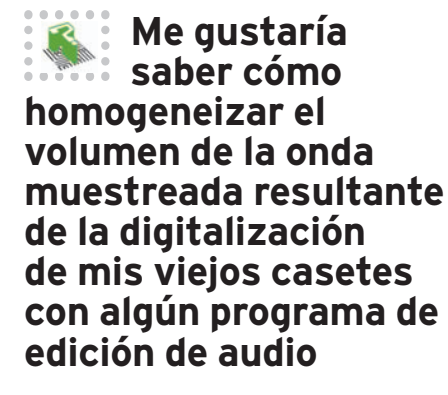

En el número 208 de PC Actual se publicó un artículo titulado «Maneja el sonido a tuantojo» ymi problema se encuentra relacionado precisamente con la utilización de este tipo de software.Actualmente me encuentro realizando unas grabaciones desde casete (que estoy digitalizando para pasarlas a CD) y me enfrento al problema de que, una vez completado este proceso, la onda muestreada resultante posee determinados valores muy heterogéneos; es decir, existen muestras cuya amplitud es demasiado elevada y otras en las que es demasiado pequeña, con lo que la audición normal de una canción es muy incómoda puesto que es necesario ir subiendo y bajando el volumen constantemente.

¿Qué programas o filtros existen dedicados a suavizar las variaciones de volumen para que, a partir de un nivel definido como normal, se modifique la altura de la onda en estos puntos heterogéneos de manera proporcional a este nivel? **ISIDORO MUÑÓZ**

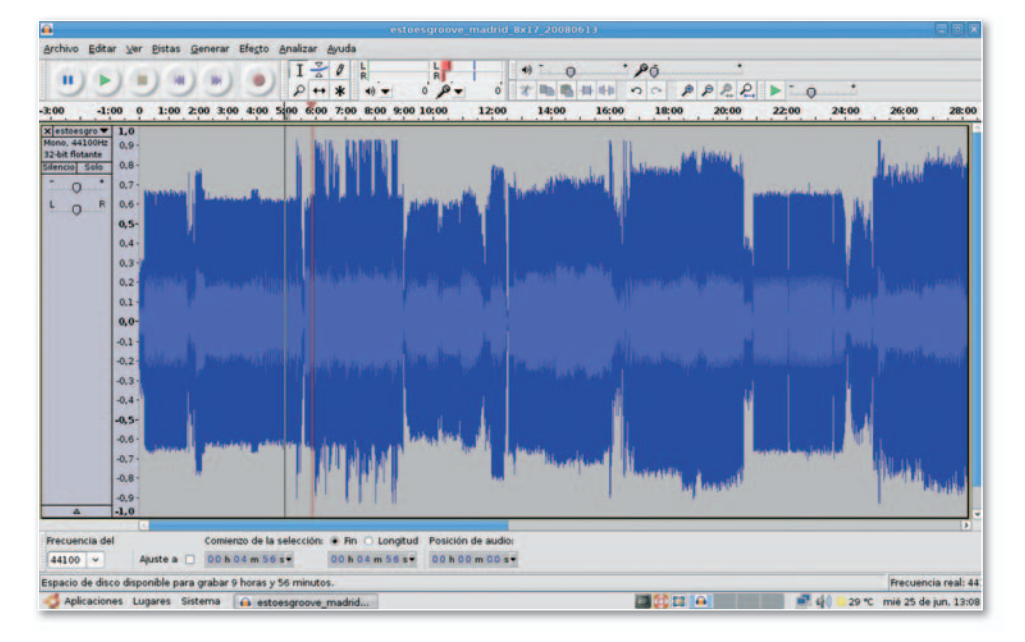

**Redacción PCA:** Prácticamente la totalidad de los productos del análisis poseen los filtros que necesitas para llevar a buen término este proceso. Sin embargo, para poner un ejemplo, vamos a recurrir a uno de los más sencillos, y gratuitos, aunque está en versión beta: Audacity 1.3.4 (lo encontraréis en el DVD Actual de este mes o en la dirección **http://audacity.sourceforge.net**). A la hora de digitalizar desde una fuente analógica, es necesario recurrir a una serie de trucos. Si tu programa permite eliminar el **DC** (**DC Offset**), habilítalo para evitar que la onda muestreada se desplace del eje central y puedan generarse ruidos no deseados. El siguiente paso será monitorizar la señal de entrada y ajustar adecuadamente los volúmenes para que no se produzcan saturaciones. Para **muestrear la señal** te recomendamos, al menos, la calidad utilizada para CD, es decir, **44.100 Hz** y resolución de **16 bits** por muestra. Una vez configurados estos valores, graba una de las canciones de la cinta. El siguiente paso va a ser la eliminación del ruido de fondo y para ello recurriremos al filtro **Reducción de ruido**. Para utilizarlo, le mostraremos al programa un fragmento con lo que consideramos ruido de fondo y, posteriormente, lo aplicamos para que desaparezca de la grabación. Ya solamente resta homogeneizar la amplitud de todas las muestras. Así, recurriremos en primera instancia al filtro **Normalizar**, que busca la máxima amplitud de la onda, la reduce para que no distorsione y finalmente amplifica o reduce el resto proporcionalmente. También puede resultar muy útil el filtro **Nivelador**, que no es otra cosa que un compresor de audio que también elevará los sonidos más débiles y recortará los más potentes.

### **SOFTWARE** » Linux

### **Tengo muchos problemas para borrar los archivos de la Papelera de reciclaje en Ubuntu Hardy Heron**

Hace poco he instalado Ubuntu y tengo que decir que es el primer contacto que tengo con Linux. El otro día estuve borrando ficheros y, al ir a eliminarlos completamente desde la Papelera, me apareció el siguiente mensaje: «No pueden borrarse los ficheros selecciones porque usted no tiene permisos para modificar su carpeta superior». ¿Aqué se debe esto y cómo podría eliminartodos los archivos? **CARMEN PASTOR**

**Redacción PCA:** Este mensaje puede aparecer cuando se ha realizado alguna operación de borrado con permisos de *root* y se intentan eliminar posteriormente todos esos archivos de la Papelera utilizando otro usuario. Para conseguir completar la operación, se considera una buena práctica recurrir al terminal de Ubuntu con permisos de *root* y realizar el borrado a través de comandos. Dirígete hasta **Aplicaciones/Herramientas del sistema** y ejecuta **Terminal de Root**. Introduce la contraseña y sitúate en la Papelera de reciclaje: **cd /home/nombre\_usuario/. local/share/Trash/files/**.Acontinuación escribe **ls –la** para visualizar por pantalla el contenido de la carpeta. Finalmente, para eliminar un archivo en concreto utiliza **rm nombre\_del\_archivo** (**rm \*** si quieres eliminar todos los archivos existentes) o, si lo que deseas es borrar una carpeta, usa **rm –r nombre\_de\_la\_carpeta**.

**•** Desde el terminal de Ubuntu y con permisos de superusuario podremos eliminar cualquier fichero que se encuentre situado en la Papelera de reciclaje.

## **TRUCOS DELOS LECTORES**

Estas páginas están abiertas a todos aquellos que queráis compartir vuestros trucos, recetas y técnicas con los demás usuarios.

### **SOFTWARE** » Windows

### **Algunos consejos para que el SP3 de Windows XP no dé ningún problema**

La instalación del último paquete de servicios para Windows XP aporta numerosas mejoras en el ámbito de la seguridad, sin embargo, este proceso no está exento de problemas.Uno de ellos atañe a aquellos PCs gobernados por **Windows XP Media Center Edition 2002** en los que se ha instalado previamente el**Service Pack 1**, y el síntoma más evidente es que el equipo deja de funcionar correctamente (a veces ni siquiera arranca). Para resolverlo,lo que a resolverl debemos hacer es instalar el SP2 antes de implantar el SP3 **1** .

Otro error frecuente consiste en que, después de instalar el nuevo paquete, el **cliente de conexión a escritorio remoto 6.1** muestra continuamenteunmolesto mensaje de advertencia y, además, no puede ser desinstalado desde el módulo**Agregar o quitar programas**.Lo primeroqueharemospara resolverlo es introducir el comando **certmgr.msc** en **Inicio/Ejecutar...** Después, una vez que sehaya iniciado elmódulo de gestiónde certificados,desplegaremos el grupo **Entidades emisoras raíz de confianza** y, a continuación, haremos clic en **Certificados**. Por último, eliminaremos todas las entradas de la zona derecha de la ventana identificadas como **Microsoft Test Root Authority**. Para que los cambios entren en vigor es necesario reiniciar el PC.

Un último consejo:**Internet Explorer 7** y la versión beta de **IE 8** no pueden desinstalarse si han sido implantados antes que el SP3. ¿La solución? Desinstalar este paquete y el navegador, y volverlos a instalar posteriormente en el orden correcto. **FRANCISCO PÉREZ (MADRID)**

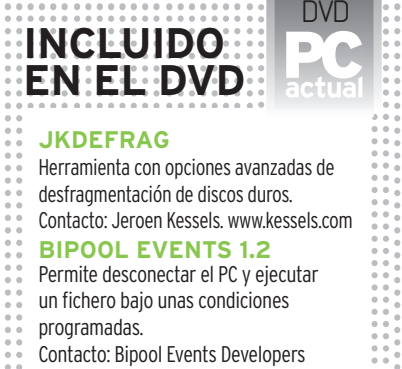

### www.bipool.com

### **VISTA SHORTCUT MANAGER**

Personaliza losiconos de los accesos directos de tu Escritorio en Windows Vista. Contacto: Frameworkx. www.frameworkx.com **UBICACIÓN EN EL DVD** LaboratorioPCA/Software

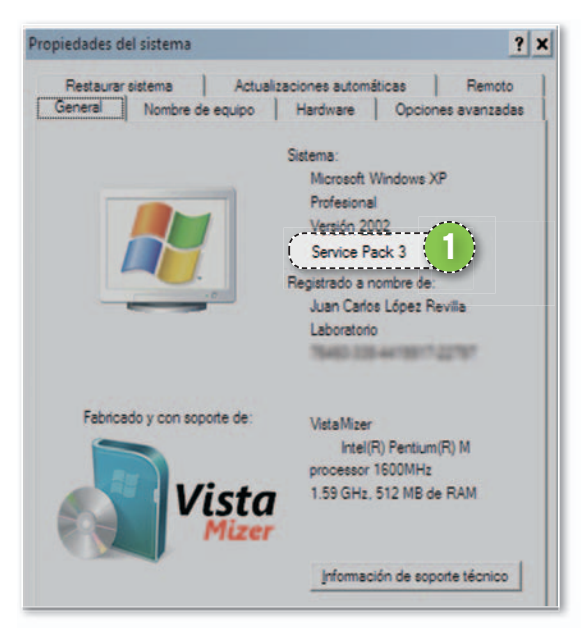

**• La instalación del SP3 para Windows XP es muy recomendable por las mejoras que contempla en materia de seguridad, pero puede acarrear algunos problemas que podemos subsanar fácilmente.**

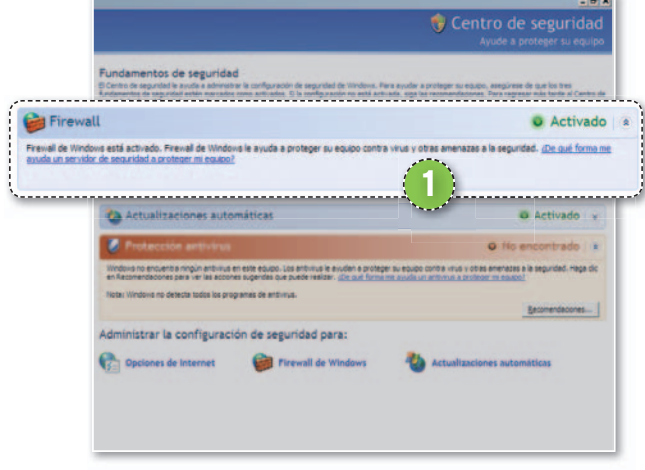

**• La directiva de seguridad de arranque protege nuestro PC durante los segundos que transcurren entre el inicio de la interfaz de redyla ejecución del cortafuegos.**

### **SOFTWARE** » Windows

### **Inicia tus aplicaciones de red con más rapidez en Windows XP SP2 r**

Durante el arranque de un PC equipado con Windows XP SP2 hay un lapso Du de tiempo, que transcurre desde que se inicia la interfaz de red hasta que se ejecuta el cortafuegos **1** del sistema operativo, en el que el equipo puede resultar vulnerable. Para evitar ataques, los programadores de Microsoft han recurrido a una **directiva de seguridad** que el propio sistema desactiva cuando el *firewall* de Windows XP comienza a trabajar. Aun así,únicamente inicia los servicios de red básicos, bloqueando otros que pueden asistir a algunas aplicaciones, lo que no impide su ejecución pero ralentiza su arranque. Afortunadamente, en la sección de soporte de la página web de Microsoft (http:// **support.microsoft.com**) podemos encontrar una revisión (**Fix223764**) que resuelve con eficacia este contratiempo y reduce sensiblemente el tiempo invertido en el proceso de arranque de algunas aplicaciones de red.En este contexto su instalación es poco menos que obligada. **MARIO CONESA (SORIA)**

### **SOFTWARE** » Utilidades

### **Descubre cómo personalizar los accesos directos del Escritorio de Windows Vista**

Los accesos directos forman parte indisoluble de los sistemas operativos modernos debido a que permiten alojar en el Escritorio vínculos a aplicaciones y datos, agilizando sensiblemente la ejecución de las primeras y el acceso al contenido de estos últimos ficheros. Los utilizan tanto Windows como Mac OS (aunque en estaúltima plataforma reciben el nombre de *alias*) y se caracterizan porque su contenido no es más que una referencia a otro fichero.

Para brindar a los usuarios

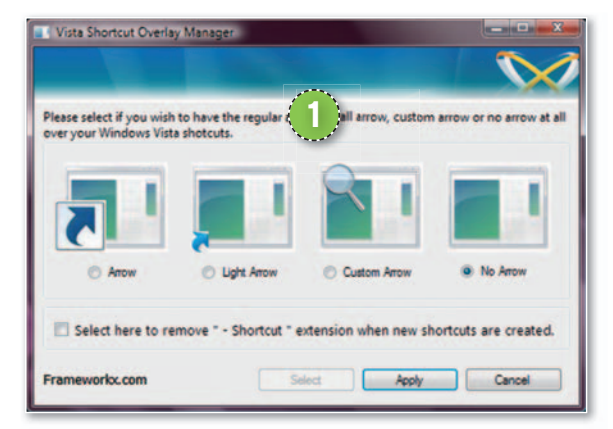

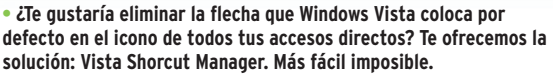

la posibilidad de distinguirlos con facilidad delresto de archivos,Windows añade al icono del objeto original una flecha (alojada en su esquina inferior izquierda). El problema es que esta modificación no gusta a muchos usuarios debido a que resta atractivo a los iconos alojados en el Escritorio, por lo que algunos programadores altruistas han publicado en Internet decenas de aplicaciones gratuitas que eliminan este añadido con eficacia y que funcionan a las mil maravillas sobre Windows XP. Una de las mejores es de la propia Microsoft y se llama **TweakUI** (podéis descargarla desde **http://download.microsoft. com**). Sin embargo, para Windows Vista no hay tantas opciones. Una de las más completas es **Vista Shortcut Manager 1** , una utilidad gratuita que podéis descargar desde la página **www.frameworkx.com** y que tambiénos ofrecemos enel DVD que acompañaala edición Total de PCActual este mes. **FERNANDO ZAPATERO (VALLADOLID)**

## **SABÍAS QUE… IL&M apuesta por Linux**

a popular compañía fur<br>George Lucas y especia<br>en la realización de efe<br>tos especiales para su<br>perproducciones cinematográa popular compañía fundada por George Lucas y especializada en la realización de efectos especiales para suficas decidió apostar hace más de un lustro por ordenadores con microprocesadores Intel y gobernados por Linux en detrimento de las máquinas RISC de Silicon Graphics que utilizaba hasta la fecha. Las razones que llevaron a **Industrial Light&Magic** a to-

mar esta decisión no se apoyaron únicamente en el inferior precio y mayores prestaciones del binomio **Intel & Linux**, sino también en que resulta más fácil encontrar personas con una formación sólida en aplicaciones diseñadas para esta última plataforma. Aun así, esta firma también confía en equipos gobernados por microprocesadores de **AMD** para renderizar los fotogramas de sus últimas producciones.

### **Nunca olvides leer el prospecto INTERNET** » Páginas web

Quien más y quien menos se ha percatado alguna vez a la hora de tomar un medicamento de que ha perdido el prospecto incluido en la caja. Por suerte, Internet resulta, una vez más, nuestro más valioso aliado.Yes que lo mejor que podemos hacer es acudir a**Prospectos. net** (**www.prospectos.net**), una página web que aglutina la mayor parte dela documentaciónincluida en los medicamentos del mercado español. ¿Su objetivo? Poner esta valiosa información a disposición tanto de los profesionales como de los usuarios.

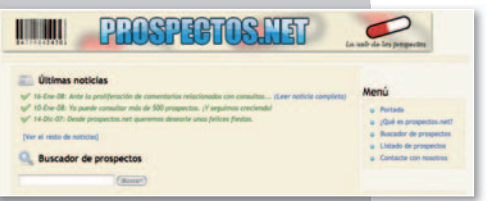

**• Además de por su amplia base de prospectos, esta página destaca porque nos permite introducir comentarios.**

Incorpora un listado en el que aparecen todos los prospectos ordenados alfabéticamente, aunque, para facilitar la localización de uno en particular, también podemos utilizar el buscador integrado. Una cualidad reseñable de este servicio consiste en que la publicación de los documentos se efectúa en **formato HTML**, lo que facilita su lectura y permite acceder de manera directa a la información buscada a través de varios hiperenlaces. **MONTSE C. PEDRAZA (LÉRIDA)**

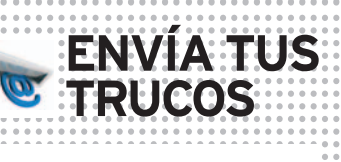

Si quieres para participar en esta sección, envíanos tus fórmulas mágicas a la dirección de correo electrónico **trucospca@rba.es** También tienes la opción de utilizar el correo tradicional(PC Actual.Ref. Lectores, López de Hoyos, 141, 1ª Planta. 28002 Madrid) o bien marcar el número de fax**91519 48 13**.

### **SOFTWARE** » Windows

### Activa o desactiva la reproducción **automática en Windows Vista**

Una de lasnuevasmejoras incluidas enVista es elrediseño de la **reproducción automática**. Gracias a este servicio, podremos asociar contenidos multimedia con aquellas aplicaciones que queremos que se ejecuten automáticamente en el momento en que el SO los identifique. Dirígete a **Inicio/Configuración/Panel de control**. Selecciona la vista **Ventana principal del Panel** y pulsa en Hardware y sonido. Haz clic en el grupo **Reproducción automática** y accede a la configuración establecida. Para activar o no la reproducción automática, simplemente marca la pestaña correspondiente **1** . Si lo que deseas es modificar el comportamiento de tu sistema operativo ante determinados ficheros localiza el subconjunto **Multimedia 2** y procede a configurar cada uno de los tipos de contenidos más usuales. Por poner un ejemplo, para que se reproduzca un CD de música utilizando Windows Media Player sitúate en CD de audioydespliega la lista de opciones **3** . Lo último que tendrás que hacer es elegir esta aplicación de entre todas las disponibles,aunque tambiénpodrásno realizarninguna acción **4** o preguntar por el programa que se utilizará cada vez que se encuentre este contenido **5** . **HECTOR BUENDÍA (HUELVA)**

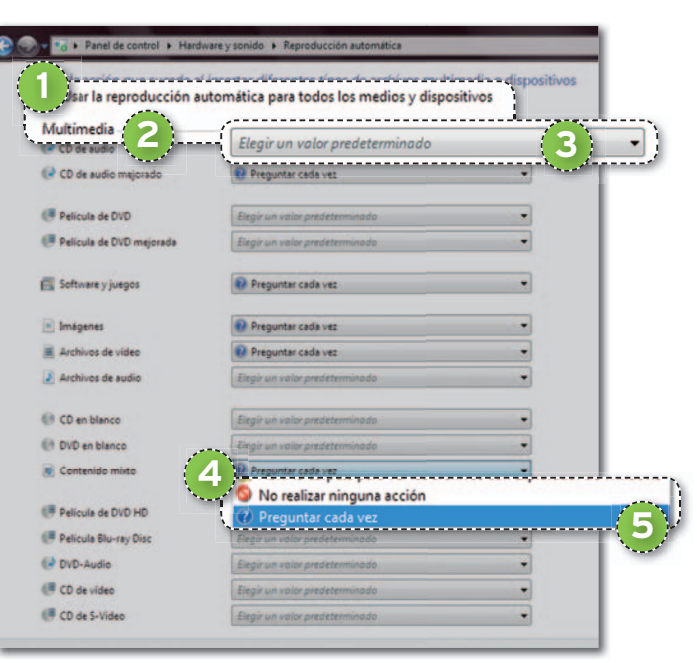

**• La reproducción automática asocia determinados contenidos multimedia a aplicaciones concretas para que se ejecuten inmediatamente.**

### **SOFTWARE** » Utilidades

#### bipool Events - Pauser bipool Events, Version 1.2 - Freeware, August 2004 latest release http:// **1** FCPU risane went help 50 %  $\overline{ }$ Graph and staved there for 1 Minute  $\bullet$  00:00:00 0.0 KB 12:08:12 PM 1 KB/S traffic went belo **2** d there for 1 Minute  $\bullet$  00:00:00 **3** activation on  $12 \div 05 \div$  PM

**Programa la desconexión total de tu equipo a tu antojo**

Gracias a Bipool Events, una aplicación que podéis bajar de la web (**www.bipool.** com) o descargarla desde el DVD de este mes, programaremos nuestro equipo para que se apague automáticamente o ejecute cierto fichero cuando se cumpla alguna de las condiciones ofrecidas. Entre ellas,destacamos la posibilidad de activar dicho mecanismo cuando el uso de la CPU esté por debajo de unos límites determinados **1** o bien si el tráfico de red disminuye hasta el umbral programado **2** . También podremos asociar una hora para que el sistema proceda al apagado completo del PC **3** y, en cualquier caso, el programa nos ofrecerá una última instantánea del operativo en el momento en el que procedióasu apagado.**PAOLA SIERRA (GRANADA)**

**• Bipool Events nos ofrece la posibilidad de apagar nuestro equipo cuando se cumplan algunos de los requisitos programadosatravés de su sencilla interfaz.**

www.europarts.es **Baterías** y cargadores,<br>originales y compatibles Visita el nuevo catálogo online El stock más completo al mejor precio

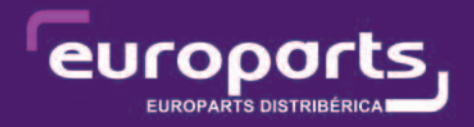

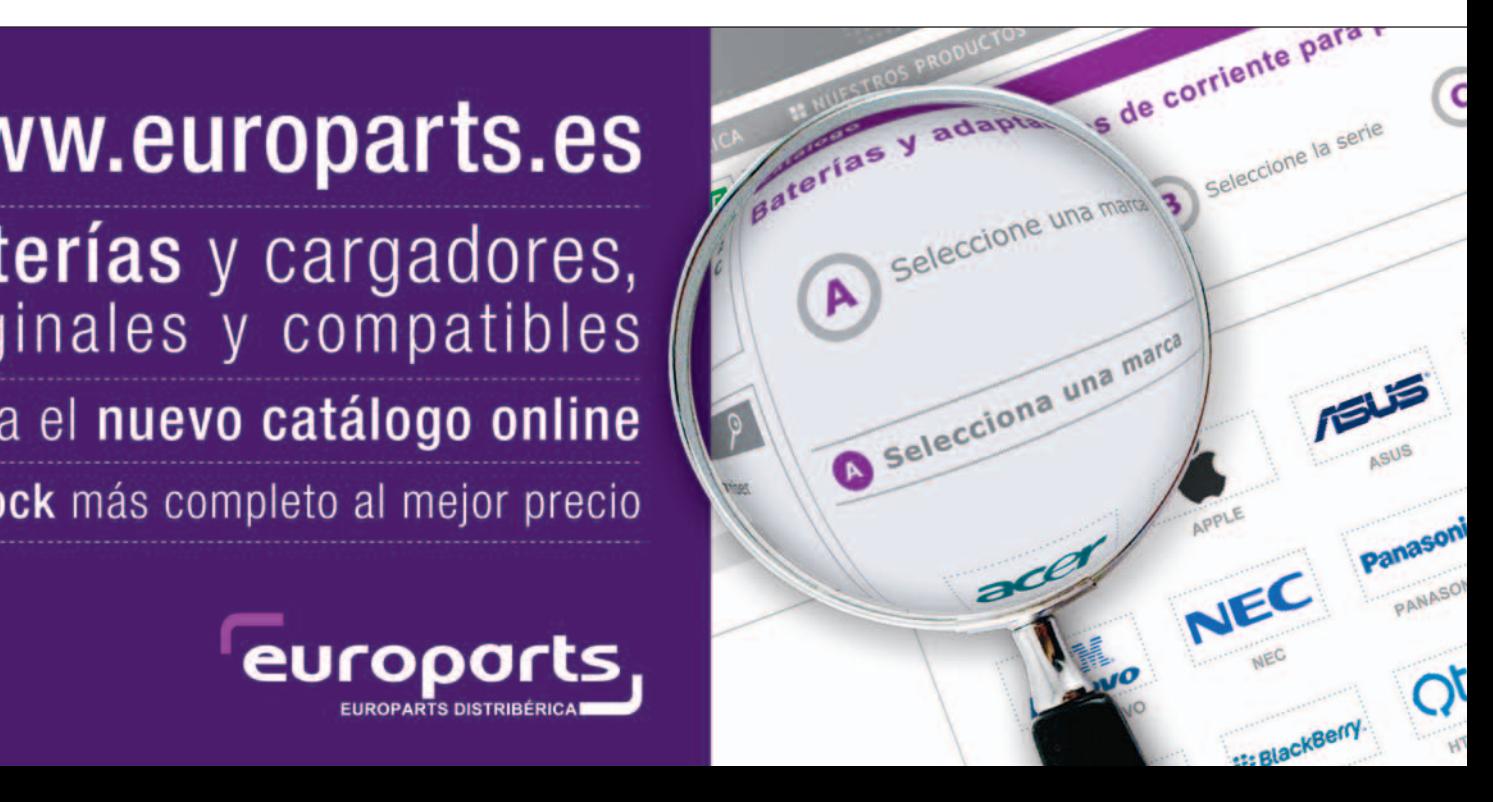

### **SOFTWARE** » Windows

### **Recupera las contraseñas que has olvidado en un equipo con Windows XP instalado**

Seguro que muchas veces has pensado qué es lo que pasaría si se te olvidase la contraseña de acceso a tu Windows XP. Si manejas muchas claves, lo más seguro es que este incidente te haya llegado a ocurrir en alguna ocasión. Para evitarlo, este sistema operativo pone a disposición del usuario una sencilla herramienta que permite almacenar cada una de las claves de acceso de todos los perfiles, eso sí, bajo un soporte que poco a poco pierde fuerza en la actualidad:un **disquete de 3 1/2**.

En primer lugar, dirígete a **Inicio/Configuración/Panel de control** (es necesario que tu barra de **Inicio** se encuentre configurada en modo **Clásico**)yhaz doble clic sobre el icono de **Cuentas de usuario**. A continuación, escoge el usuario del cual quieres salvaguardar su contraseñayutiliza la opción **Prevenir el olvido de contraseña** situada en **Prev** la parte izquierda de la ventana principal (**I)**. En ese momento, aparecerá en pantalla un asistente **2** que te guiará paso a paso a través del proceso, aunque recuerda tener a mano un disco de 3 1/2 formateado para almacenar finalmente toda esta información. También durante el proceso se te solicitará que introduzcas la contraseña actual del usuario del cual se va a realizar la copia de seguridad. Si alguna vez necesitas em-

plear este disco en caso de se te haya olvidado la *password* de tu usuario, simplemente enciende el ordenador normalmente, colócate sobre el icono que acompaña al nombre de usuario y selecciona la opción **Usar disco para reestablecer la contraseña**. **CARMEN TOURIÑO (LUGO)**

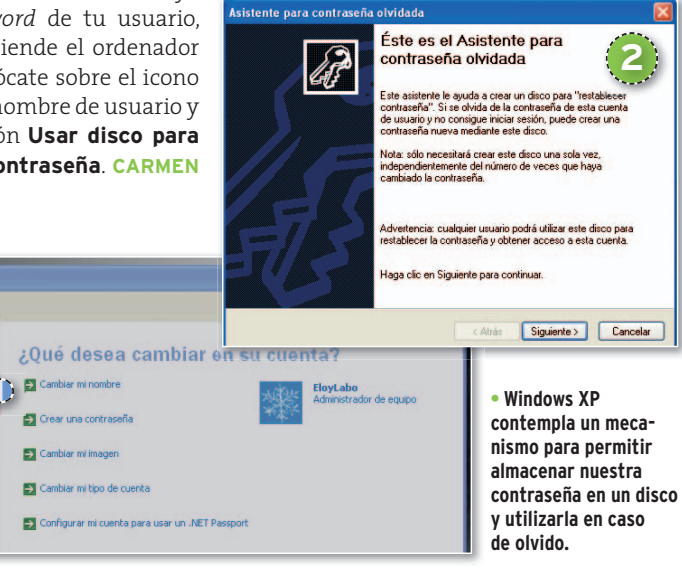

### **SOFTWARE** » Linux

**1**

Atrás **CA** Inicio

as relacionadas

ambiar de uguar

rom or owned as contrasent

### **Habilita un terminal con permisos de superusuario en la nueva edición de Ubuntu**

A pesar de que las distribuciones de Linux más modernas han establecido una apariencia y un manejo muy similar al de Windows, es innegable que la utilización del terminal sigue siendo imprescindible

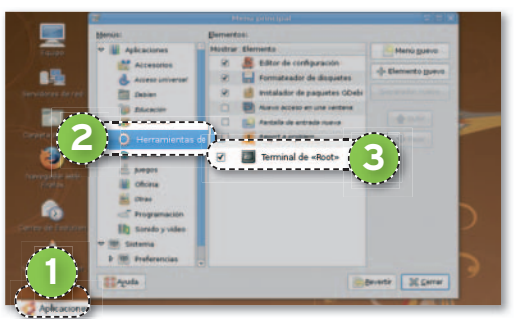

**<sup>•</sup> En Ubuntu será posible utilizar un terminal con permisos de root y así dejar de usar sudo.**

para llevar a cabo determinadas tareas. Es por esto que cualquier usuario que decida adentrarse en las bondades de este sistema operativo deberá tener un mínimo conocimiento a este respecto.. En Ubuntu 8.04, el terminal por defecto se encuentra situado en **Aplicaciones/Accesorios**, pero podremos habilitar otro con permisos de **root** gracias al cualno tendremos siquiera que usar **sudo** para ejecutar cualquier comando. Para ello, pincha con el botón derecho en el logo de **Ubuntu 1** y selecciona Editar los menús. Seguidamente, resalta Herramientas del sistema 2 y finalmente marca **Terminal de Root 3** . La próxima vez que accedas a **Aplicaciones** tendrás operativa esta extensión. **DIONÍS COLOMO (BARCELONA)**

### **INTERNET** » Seguridad

### **Navega de manera anónima**

Cuando navegas a través de Internet, la dirección IP de tu equipo o bien la del *proxy* que se interpone entre el mismo y la Red queda almacenada de manera permanente en los ficheros de *log* de los servidores que visitas. Si unimos este dato a los que almacena el propio *proxy* que habilita la salida, podremos saber en todo momento qué equipo ha solicitado qué petición o, en otras palabras, quién es el usuario que ha estado navegando por una determinada página web. Sin embargo, existen a lo largo y ancho de Internet multitud de servicios que funcionan de manera similar un *proxy* externo. De esta forma, conectándonos desde ellos, navegando y utilizándolos de manera intermedia este problema quedará totalmente resuelto y será su di-

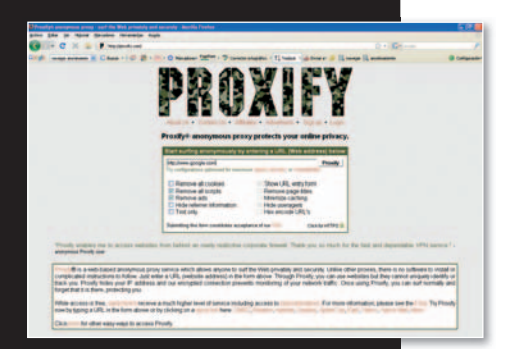

### **• Proxify es un servicio totalmente gratuito que permite navegar de manera anónima a traves de Internet.**

rección IP la que aparezca en los registros. Estos servidores recogen las peticiones, las reexpiden al servidor solicitado, reciben la respuesta y finalmente se la vuelven a enviar al usuario. Existen multitud de ellos, algunos gratuitos y otros de pago, y en la mayoría podremos configurar determinados valores como por ejemplo la eliminación de las *cookies*, la de los anuncios que aparezcan en forma de *pop-up* y multitud de cosas más. Éstos son algunos de los servicios más interesantes: **http://proxify.com**, **http:// anonymouse.org**, **http://anon ymizer.com**, **www.megaproxy. com** o **www.the-cloak.com**. **BE-LINDA FERRERO (PAÍS VASCO)**

### **SOFTWARE** » Windows

### **Soluciona problemas de ralentización motivados por la indexación de ficheros en Vista**

La indexación de contenido como ya sabrás, una de las apu de Microsoft en su nuevo sis operativo. Esta función resulta para encontrar cualquier fi de forma bastante más eficio rápida que en anteriores

versiones, aunque con el inconveniente de que a la hora de indexar, si el sistema no es demasiado potente, puede provocar largas esperas. Como tampoco se trata de desactivar esta característica, siempre tendremos la oportunidad de acceder a las **Opciones de indización**, disponibles desde el **Panel de control**. Aquí aparecerán las ubicaciones **1** que se incorporan a la indexación, las cuales ual podremos **Modificar 2**

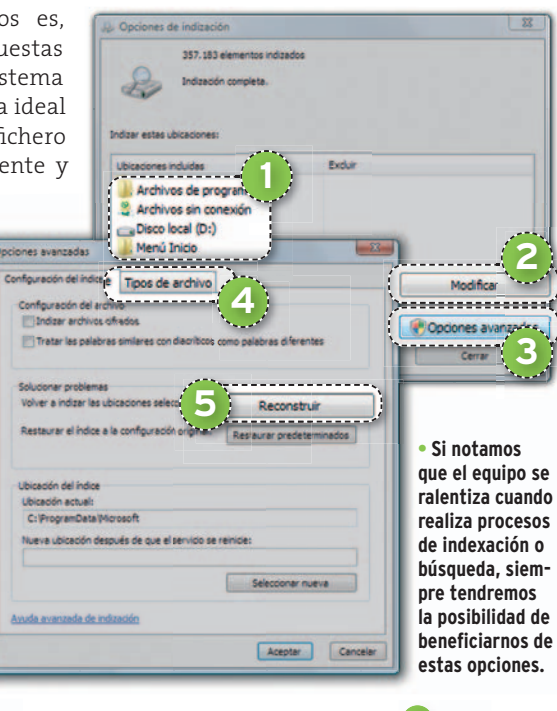

según nuestras necesidades. No obstante, las **Opciones avanzadas 3** ofrecen un mayor c ontrol sobre esta funcionalidad, como es el caso de los **Tipos de archivo** 4<sup>1</sup> y si deseamos indexar sólo la cabecera o también los contenidos (opción típica para los documentos de texto). Por último, es recomendable pulsar sobre el botón **Reconstruir 5** cuando hayamos cambiado alguna de estas características. Este último proceso se tomará su tiempo. **EDUARDO VELÁZQUEZ (BARCELONA)**

### **SOFTWARE** » Discos duros

### **Desfragmentación programada**

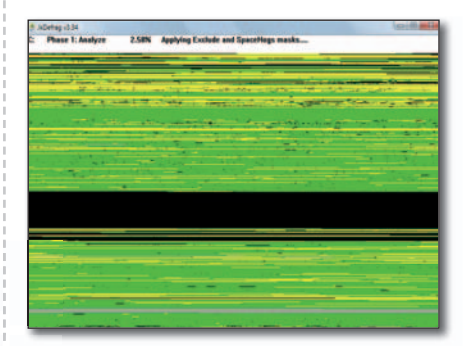

Las operaciones de desfragmentación suelen ser más largas cuanto mayor es la capacidad del disco. Existe una utilidad que permite automatizar (en combinación con las **Tareas programadas de Windows**) estos procesos denominada **JkDefragDmc.exe** (**www.kessels.com**). Está basada en una orden en línea de comandos con una gran cantidad de parámetros configurables, como la optimizacióndel volumen,localización de errores… Una vez que conocemos perfectamente el comando y sus parámetros, accederemos a **Panel de control/Herramientas administrativas/Programar tareas** y crearemos una nueva en la que indicaremos la rutade este ejecutable conlos pertinentes parámetros.**JULIO CARNERO (LEÓN)**

## **LA OPINIÓN DEL EXPERTO ¿Significa WiMAX el final de la tecnología WiFi?**

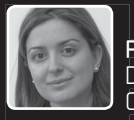

**Pilar Santamaría Pi** Directora de Desarrollo de Negocio para Movilidad Di Cisco España Ci

E avance de la Web 2.0 y la creciente demanda de movilidad por parte de los usuarios están catalizando la necesidad de disponer de banda ancha de manera ubicua y con todos los servicios posibles. WiFi y WiMAX son tecnologías inalámbricas de banda ancha complementarias. Cabe resaltar que el acceso inalámbrico a las comunicaciones por parte de los usuarios se lleva a cabo, en general, a través de **WiFi**, ya que los dispositivos de acceso (PC, PDA, lectores RFID, Tablet PC...) incorporan chips que integran dicha tecnología. **WiMAX**, por su parte, es exclusivamente una tecnología de transporte en eltroncal.

Por tanto, cuando hablamos de redes de acceso, necesariamente hablamos de WiFi, ya que de otra manera los usuarios no podrían conectarse. WiMAX se comporta como una solución complementaria para la red troncal, tal y como lo sería cualquier otra tecnología de *backhaul*,yespecialmente diseñada para lugares de difícil acceso. WiFi sigue siendo esencial en el punto de acceso final del usuario y en la distribución (o mallado), ya que soporta muchos servicios que admite WiMAX. RFID, voz, vídeo, seguridad física, ubicación y aplicaciones web de comunidades sociales son hoy en día fundamentales en este tipo de despliegues y la tecnología WiFi permite su implementación con facilidad.

Las operadoras pueden extender sus actividades con una alta reducción de costes utilizando WiMAX para el acceso a poblaciones remotas, mientras que las Administraciones Públicas pueden ofrecer inclusión digital a sus ciudadanos y muchos otros servicios gracias a redes malladas WiFi. Municipios como Rivas-Vaciamadrid en Madrid o Avilés en Asturias han desplegado ya redes WiFi dotando de acceso a Internet a los ciudadanos, servicios turísticos y otros para mejorar la eficiencia de las fuerzas de seguridad. En elfuturo, estos municipios tienen previsto implementar sobre la red WiFi servicios para la gestión del tráfico, para el desarrollo económico local, para prevenir la violencia y para mejorar la calidad de vida mediante el control medioambiental. Gracias a la gran versatilidad de la tecnología WiFi, ésta se ha convertido en la palabra mágica para ofrecer una gran variedad de ventajas más allá del simple acceso a Internet.

**Lego Indiana Jones** El universo del famoso arqueólogo reconstruido con pequeñas piezas de Lego

Oscar Condés Molinero<br>
provecha<br>
la actual<br>
ta pelícu<br>
de sus h provechando que «Indi» vuelve a la actualidad por mor de la cuarta película, aparece la recreación de sus historias en el universo de piezas Lego, como ya hiciera Lucas Arts con la saga **Star wars** y en breve lo hará con **Batman**. Eso sí, el juego no se basa en el nuevo film, sino en los anteriores, como deja bien claro el apellido **La trilogía original**.

La mecánica es muy similar a lo visto en los primeros juegos, con un modo **Historia** en donde recorreremos los escenarios de las tres películas y veremos zonas a las que sólo podremos acceder en el modo **Juego libre**. Eso sí, a pesar de que muchas acciones siguen siendo repetitivas (y nos pasamos buena parte deltiempo destruyendo piezas del escenario para recolectar **monedas**

**Lego**), esta vez se ha potenciado un poco más el **juego cooperativo** (tanto en el modo en solitario como en el de varios jugadores) y los puzles resultan levemente más complicados, aunque sin incidir negativamente en la jugabilidad (más bien al contrario, ya que aportan más variedad). Técnicamente, los escenarios parecen más

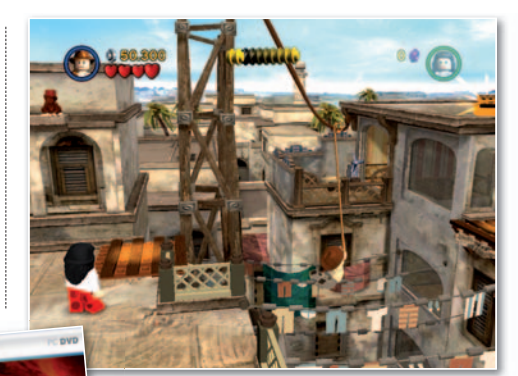

**• Al contrario que los personajesyobjetos «rompibles», los escenarios cuentan con una «r detallada recreación y muy buenas texturas. de**

trabajados y se aprecia más la diferencia entre los objetos hechos de piezas Lego y los que no. Lo peor sigue siendo el **sistema de cáma-**

**ras**, que complican mucho algunos saltos, y el hecho de **no poder guardar en medio de los niveles**, dos problemas que siguen arrastrándose desde los anteriores juegos. Por último, unas palabras para la música (no hay diálogos) que acompaña como sólo **John Williams** sabe hacer: *Titiriti, titirí, titiriti, titiri-tití*... ■

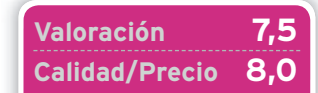

### **REQUIERE**

Pentium III a1GHz, 256 Mbytes de RAM, tarjeta 3D de 128 Mbytes y 4 Gbytes de espacio en disco **GÉNERO**

Acción / Plataformas

**PÁGINA WEB** www.lucasarts.com/games/ legoindianajones/

### **CONTACTO** Activision www.activision.es / 91 490 15 80

**LO MEJOR** Igual que ocurría en las versiones basadas en Star Wars, el humor y la divertida recreación a base de piezas de Lego **LO PEOR** El desarrollo resulta algo repetitivo, ya que obliga a

realizar acciones similares una y otra vez. Las cámaras perjudican a veces los movimientos y no se puede guardar en medio del nivel

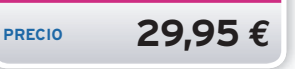

## **Pro Basket Manager** Un manager puro y duro para los muy aficionados al «Ba-lon-ces-to»

Oscar Condés Molinero<br> **Tas proclam<br>
<b>Tas proclam<br>
do** y ver co<br>
anillo con lo<br>
basket por ras proclamarse **Campeones del mundo** y ver como **Pau Gasol** casi gana el anillo con los **Lakers**, los aficionados al *basket* por fin pueden llevar todos sus conocimientos a la pantalla del PC. Este título, directo heredero del fugaz **PC Basket**

de **Dinamic**, les ofrece por fin el control absoluto de un club de baloncesto: gestionar la plantilla, los entrenamientos, los fichajes, la pretemporada, control y

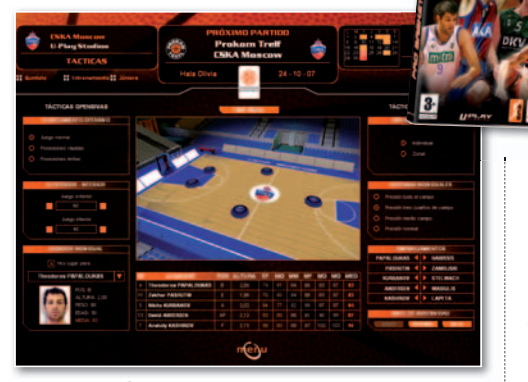

**• Esto es lo más llamativo que veremos en los partidos, por lo que el desarrollo de éstos puede resultar aburrido.**

seguimiento de la cantera, las finanzas del club, el precio de los abonos, los contratos de publicidad y TV... es decir, una **gran cantidad de opciones**. Hay que puntualizar que, además de que no hay posibilidad de jugar, tampoco podremos ver a nuestros jugadores en acciones espectaculares sobre la cancha. Pro Basket Manager

> sólo permite ver el resultado y estadística de los partidos cuarto a cuarto o, por el contrario, vivirlos a través de un gráfico en el cual seguir los lanzamien-gr tos anotados y errados del partido. Esta opción permite interactuar con los cam-op bios de jugadores, elegir la defensa más bio adecuada o el tipo de jugada de ataque y ad qué jugador asumirá la responsabilidad. qu El juego ofrece **una gran base de datos** j

que permite jugar con cualquier equipo español desde la liga ACB hasta la EBA o elegir entre 32 ligas europeas. Si te gustan los retos, prueba a dirigir a los todopoderosos CSKA de Moscu o Panathinaikos griego, o bien a hacerte un nombre con algún club modesto empezando desde abajo. Para aderezarlo todo, cuenta con los comentarios de una de las caras más mediáticas del basket español: **Iturriaga**. ■

### **Valoración 6,9 Calidad/Precio 7,5**

### **REQUIERE**

Pentium III a1GHz, 1 Gbyte de RAM, tarjeta 3D de 64 Mbytes y 3,5 Gbytes de espacio en disco

**GENERO** Manager deportivo

**PÁGINA WEB** www.pbm-di.com

**CONTACTO**

Planeta DeAgostini Interactive www.planetadeagostini.net 902 490 346

**LO MEJOR** Su excelente base de datos que permite entrenar cualquier equipo de Europa **LO PEOR** La imposibilidad de jugar los partidos y el sistema de visionado de los mismos que puede llegar a aburrir

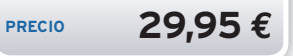

### **Europa Universalis Roma** La saga da una nueva vuelta de tuerca

Faustino Pérez Martín<br>
iguiendo<br>
el tercer<br>
a tomar e<br> **faccione** iguiendo los esquemas marcados por el tercer título de la saga, volvemos a tomar el control de una de las **diez** facciones disponibles y podremos comenzar en cualquier momento dentro del arco que abarca **desde el 278 AC al 25 AC**, eligiendo así los retos iniciales que deseamos afrontar. El sistema ha sufrido una pequeña trasformación, no ya para adaptarlo a la época de jue-

PC<sub>12</sub>

**• Nuestras fronteras deben estar siempre protegidas, no sólo de las tropas de naciones rivales, sino también de las hordas de bárbaros que codician nuestras riquezas.**

go, sino también para hacerlo **más accesible a nuevos jugadores**. En esencia, las partidas serán similares pero la complejidad ha disminuido levemente. Se han mejorado pequeños detalles, como el sistema de comercio, haciendo todo algo más sencillo. Por supuesto, se han adaptado los tipos de estado a la época, incluyendo ahora estados tributarios, y se ha dado **mayor**

**protagonismo a la diplomacia** (atacar sin motivo a los vecinos puede generar descontento entre la población). Además, las religiones tienen mayor peso en la toma de decisiones, con ritos y augurios útiles para consolidar las conquistas. A nivel técnico, se ha revisado la

apariencia de mapas y unidades, pero en general se mantiene el **aspecto austero** de toda la saga. Sí **ha mejorado la IA**, ofreciendo un comportamiento más lógico de los rivales y aumentando así la jugabilidad. En resumen, a pesar de la simplificación, sigue siendo completo y complejo, por lo que gustará a sus seguidores y, al tiempo, será una buena introducción para novatos en el mundo de la estrategia más tradicional. ■

**Valoración 8,0 Calidad/Precio 7,7**

### **REQUIERE**

Pentium 4a1,9 GHz, 512 Mbytes de RAM, tarjeta 3D de 128 Mbytes y 1 Gbyte de espacio en disco

**GÉNERO** Estrategia

**PÁGINA WEB** www.paradoxplaza.com/rome

**CONTACTO** Friendware www.friendware.es / 91 724 28 80

**LO MEJOR** La simplificación del sistema que hace el título ligeramente más accesible a los nuevos jugadores

**LO PEOR** A pesar de ciertas mejoras en su apartado técnico, sigue manteniendo un aspecto bastante austero

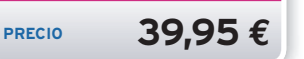

### **Worldshift** Los creadores de Tzar vuelven con un título de orientación on-line

Faustino Pérez Martín

**E** n un futuro lejano, tres razas pugnarán por el control de una devastada Tierra. El juego en solitario consiste en **18 misiones**, aunque el «cogollo» son los modos multijugador, y la campaña resulta floja, pues en las misiones dispondremos de poca libertad de acción. El primero de los modos multijugador consiste en las clásicas escaramuzas, centradas en la acción directa, con escasa importancia de la construcción y recolección de recursos. El número de unidades a controlar no será elevado, pero nuestros héroes y tropas dispondrán de una gran variedad de poderes. Hasta aquí nada nuevo en el género, pero

**Worldshift** incorpora un **modo multijugador cooperativo** con interesantes novedades. En él nos enfrentaremos a nueve enormes escenarios con enemigos de gran tamaño y poder, que requerirán la **coordinación de varios jugadores para derrotarlos**. Además, podremos personalizar nuestro ejército con objetos y habilidades para ha-

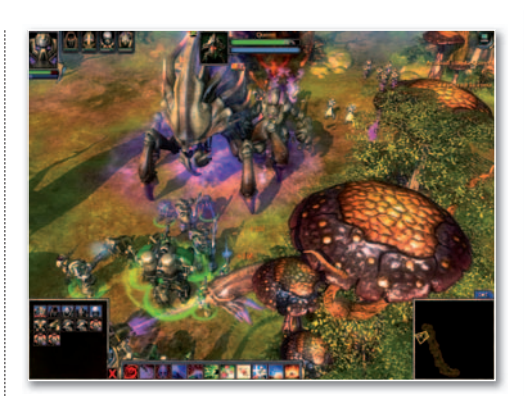

**• Ya que el número de unidades con las que solemos contar no es muy alto, el manejo de sus habilidades y poderes resulta vital.**

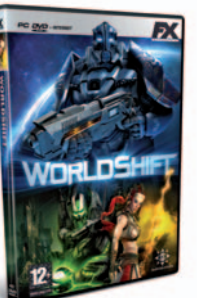

cerlo más fuerte y diferenciarlo de otros de la misma raza. Técnicamente, el juego alcanza un buen nivel, aunque lejos de la espectacularidad de los últimos títulos del género. La interfaz es sencilla e intuitiva y disfruta de la **estupenda localización** (doblaje incluido) y presentación a la que nos tiene acostumbrados la editora española **FX Interactive**. ■

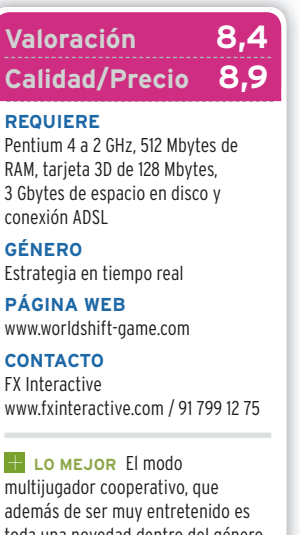

además de ser muy entretenido es toda una novedad dentro del género **LO PEOR** La campaña en solitario resulta floja y no alcanza la intensidad del resto de modos

**PRECIO 19,95 €**

## **Civilization Revolution** Sid Meier traslada su mítica serie de estrategia a Xbox 360, PS3 y Nintendo DS

Juan Carlos López Revilla **L** a estrategia es uno de los géneros menos explotados en el ámbito de las consolas, de hecho, las incursiones de entidad que han realizado las compa-

ñías de desarrollo hasta la fecha pueden contarse con los dedos de una mano. Ésta es la razón por la que la mejor opción para los incondicionales de estos títulos es utilizar un PC, al menos hasta ahora, pues la superioridad de los compatibles en este escenario puede estar a punto de quedar en entredicho gracias a la aparición del primer título de la serie **Civilization** para las consolas de última generación.

Aun así, los fans deben tener presente que este juego es una adaptación y no una conversión directa, algo inevitable si tenemos en cuenta las diferencias que existen entre la interfaz que ofrece un PC y la de una consola. Una vez más, nuestro objetivo es conseguir que nuestra civilización se imponga a las demás mediante el

desarrollo tecnológico, la supremacía cultural, el dominio económico y la confrontación bélica. El sistema de menús se ha simplificado mucho en esta versión, haciéndola más asequible. Además, los escenarios son sensiblemente más

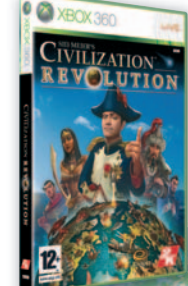

pequeños y la duración de las partidas claramente inferior a las de PC. Pero, afortunadamente, es absolutamente fiel al espíritu de mente, es absolutame la serie y, sobre todo, tan adictivo como sus predecesores. Su factura técnica es simplemente correcta, pero no tenemos nada que mente pero objetar porque no precisa grandes alardes. Si te gusta la estrategia no lo dejes escapar. ■

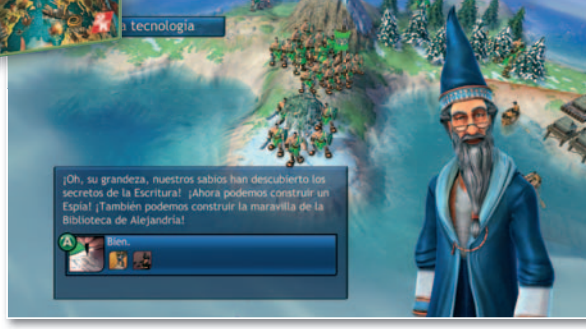

**•** En esta entrega puedes dirimir los designios de los imperios romano, **español, ruso, chino, francés, alemán, azteca... ¿Con cuál te quedas?**

**Valoración 8,5 Calidad/Precio 8,0**

**GÉNERO** Estrategia por turnos **MULTIJUGADOR**

Hasta 4 jugadores vía Xbox Live **PÁGINA WEB**

www.civilizationrevolution.com **OTRAS PLATAFORMAS**

PlayStation 3 y Nintendo DS

**CONTACTO** Take-Two www.taketwo.es/91 636 39 20

**LO MEJOR** La simplificación del sistema de menús nos parece muy acertada. Engancha tanto como cualquier otra entrega para PC **LO PEOR** El reducido tamaño de los mapas. Los escenarios podrían ser más detallados y su factura técnica superior

**PRECIO 59,95 €**

### **Top Spin 3** El simulador de tenis más realista, exigente y adictivo hasta la fecha

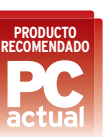

### **Valoración 9,0 Calidad/Precio 8,5**

**GÉNERO**

Deportivo **MULTIJUGADOR** Hasta 4 jugadores vía PS Network **PÁGINA WEB** www.topspin3thegame.com

**OTRAS PLATAFORMAS** Xbox 360, Wii y Nintendo DS

**CONTACTO** Take-Two www.taketwo.es/91 636 39 20

**LO MEJOR LOS efectos** climáticos, la incidencia del cansancio sobre los jugadores y su realismo **LO PEOR** Sólo los usuarios de PS3 pueden jugar con Rafa Nadal. El acabado de los entornos es inferior al de los jugadores. Su complejo control puede frustrar a algunos jugones

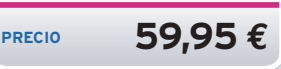

Juan Carlos López Revilla **T** ras una primera entrega magnífica y un segundo capítulo discreto, los programadores de PAM Development han vuelto a ponerse las pilas. Y es que en esta tercera entrega han realizado un enorme esfuerzo en aras de ofrecer a los fans un simulador de tenis mucho más realista y jugable que sus predecesores. Y lo han conseguido. El sistema de control implementado en **Top Spin 3** es muy diferente al de las otras dos entregas. Es difícil dominarlo, pero,

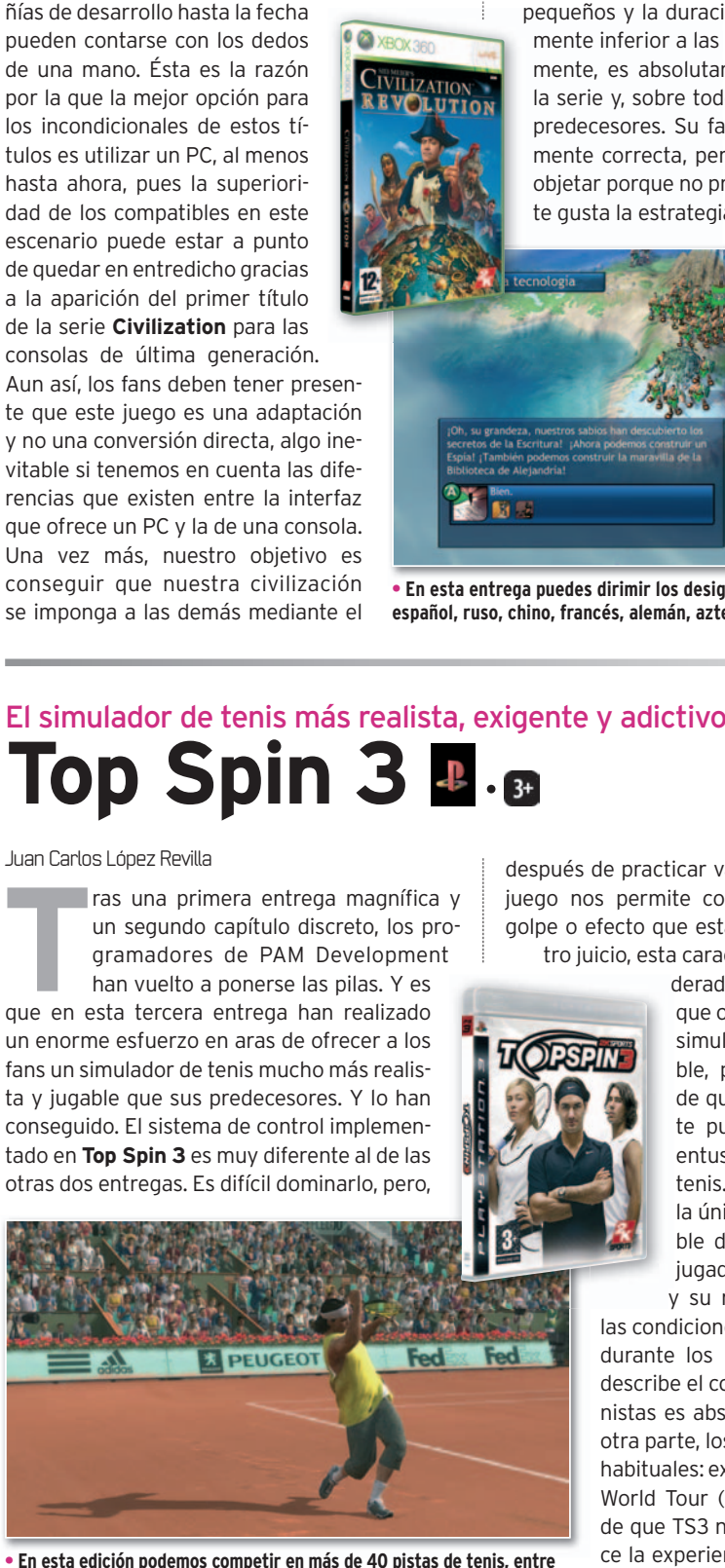

**• En esta edición podemos competir en más de 40 pistas de tenis, entre las que se incluyen algunos Grand Slam (US Open, Roland Garros, etc).**

después de practicar varias horas, el motor del juego nos permite conseguir exactamente el golpe o efecto que estamos buscando. A nuestro juicio, esta característica debe ser consi-

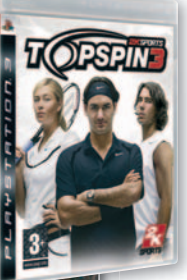

derada una cualidad debido a de que ofrece una experiencia de simulación tenística inigualable, pero somos conscientes de que un control tan exigen-

te puede frustrar a muchos entusiastas de los juegos de tenis. No obstante, ésta no es la única característica reseñable de este título. Ahora, los jugadores sudan, se cansan

y su rendimiento se resiente; y las condiciones atmosféricas cambian durante los partidos y la física que describe el comportamiento de los tenistas es absolutamente realista. Por otra parte, los modos de juego son los habituales: exhibición, carrera, torneo World Tour (*on-line*)... No cabe duda de que TS3 no es perfecto, pero ofrece la experiencia de simulación tenística más realista hasta la fecha. ■

### **ENIGMAS, RETOS Y CURIOSIDADES**

# DESAFÍOS matematicos

Reúne cada semana un nuevo libro con las más apasionantes paradojas y acertijos matemáticos. ¿Aceptas el reto?

## SUSCRÍBETE<br>y recibe en el primer envío 2 libros

por sólo 9.95 euros.

En caso de no tener la primera entrega, el precio de la misma será de 3.95 euros.

Los acertijos<br>de Canterbury

OFERTA

### ¿Por qué hacerse suscriptor?

√ No tengo gastos de envío

MULTI-LANGUAGE<br>CROSSWORD PUZZLE

 $\bullet$ 

Cômo se

- ✔ Obtengo obsequios exclusivos
- ✔ Puedo cancelarlo cuando quiera

Y consique este **JUEGO ELÉCTRÓNICO** v este MINI-MOUSE **INALÁMBRICO** ПОТАН GRAT

lan Stewart Ingeniosos encuentros<br>entre juegos y matemática

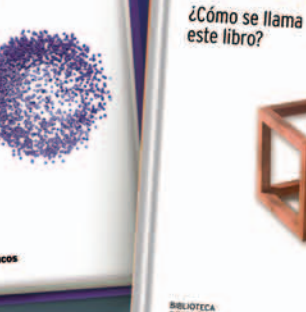

**Raymond Smullyan** 

**Malba Tahan** El Hombre que calculaba

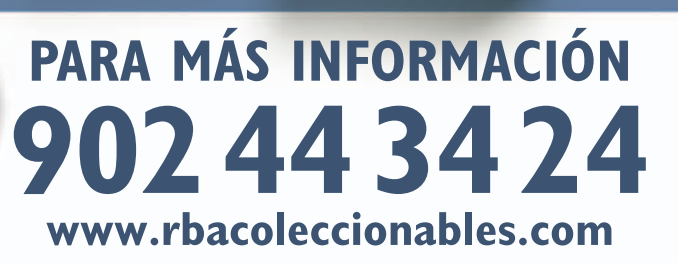
# **AGENDA** Cine, DVD, música, teatro...

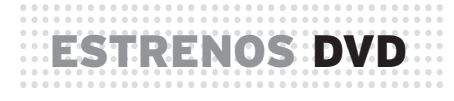

## **AMERICAN GANGSTER**

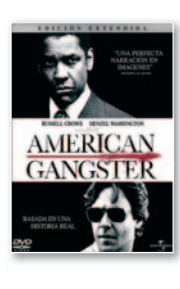

**UNIVERSAL PICTURES • 18,99 €**<br>
ras la melosa y fallida **Un buen año**<br>
en el mundo del hampa neoyorqu<br>
de los mejores guionistas del mom<br>
ha llevado a la gran pantalla la hist ras lamelosay fallida**Un buen año**, Ridley Scott seadentra en el mundo del hampa neoyorquino de la mano de uno de losmejores guionistas delmomento, Steve Zaillian, que ha llevado a la gran pantalla la historia de Frank Lucas, un poderoso narcotraficante de los años 60-70 que se valía de las tropas norteamericanas para importar heroína. Muy recomendable.

VALORACIÓN: Aunque la puesta en escena sea brillante, Scott no es Scorsese, y eso se nota, sobre todo, en el ritmo **• EXTRAS:** Versión extendida y comentarios

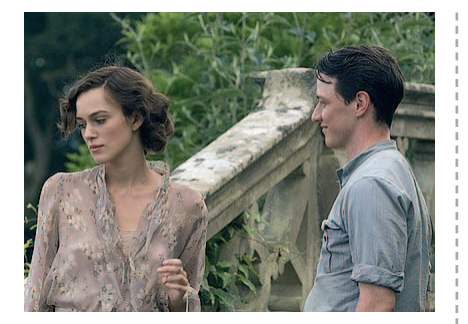

#### **EXPIACIÓN UNIVERSAL PICT. • 17,99 €**

Aunque parecía complicado transformar en imágenes una de las novelas más aclamadas del británico lan McEwan, Joe Wright ha con-

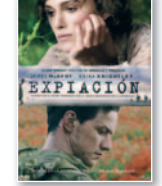

seguido superar la dificultad de narrar desde distintos puntos de vista la relación de los protagonistasyelimprevistogirofinal.Excelente realización y buenas interpretaciones.

**VALORACIÓN:** Cautivadora recreación que viene a demostrar la superioridad de los británicos a la hora de adaptar textos **EXTRAS:** Escenas inéditas, cómo se hizo...

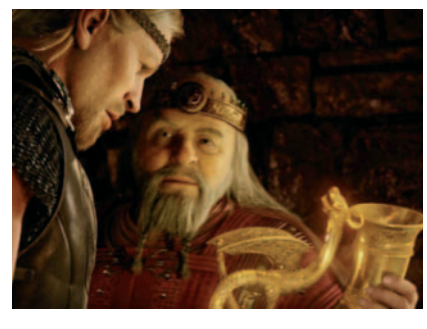

#### **BEOWULF WARNER • 17,10 €**

Robert Zemeckis ha vuelto a recurrir a la técnica de animación en 3D que utilizó con éxito en**The Polar Express** parallevar al cine este poema épico anglosajón.

¿El resultado? Un filme de concepción original, inusitado realismo visual y desbordante fantasía que se disfruta de principio a fin.

**VALORACIÓN:** Una cinta emocionante, magníficamente realizada y de gran impacto visual **EXTRAS:** Menús interactivos y acceso directo a escenas

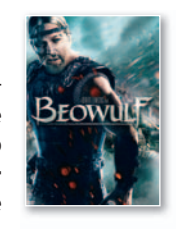

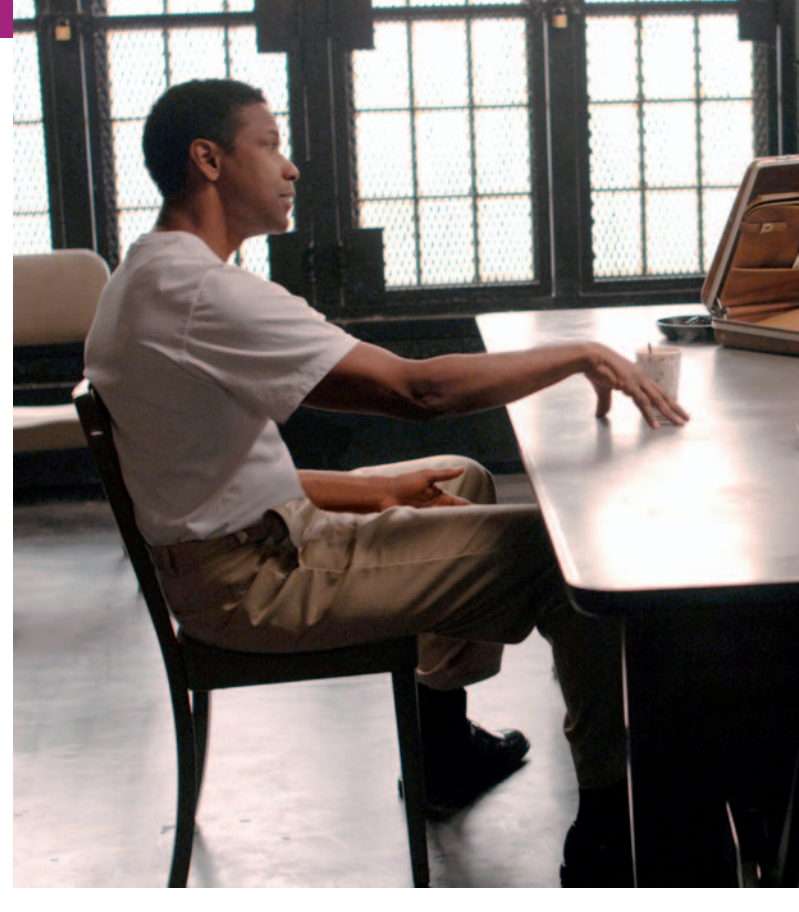

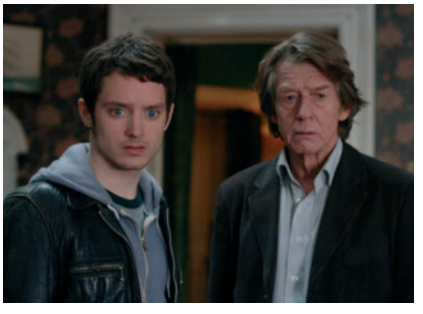

### **LOS CRÍMENES DE OXFORD WARNER • 17,10 €**

Aunque no lo parezca, los crímenes no constituyen el auténtico leitmotiv de esta película. El conflicto reside en la peculiar relación de

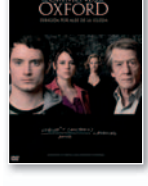

admiración/desafíoestablecidaentre un profesor de Lógica y un estudiante aventajado. Estupenda la interpretación de John Hurt.

VALORACIÓN: Un thriller inteligente y entretenido pero con escasa intensidad dramática **EXTRAS:** Fichas técnica y artística, cómo se hizo y tráiler

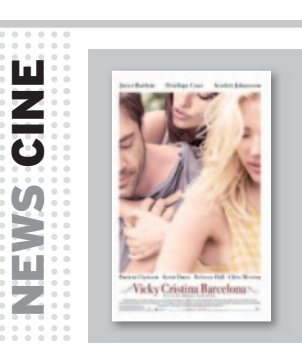

**GRANDES ESTRENOS** La película más esperada de la temporada llega a la gran pantalla el día **19 de septiembre**. **Scarlett Johansson**, **Penélope Cruz** y **Javier Barden** se ponen al servicio de **Woody Allen** en su última obra, **Vicky Cristina Barcelona**. La historia nos meterá en los líos amorosos poco convencionales de dos americanas, que veranean en España, con un carismático pintor, que, a su vez, mantiene una relación con su temperamental exmujer. Otro de los grandes estrenos, esta vez un *thriller* de acción, es **Wanted**, una adaptación del cómic del mismo nombre, que lleva a su anodino protagonista (**James McAvoy** en el papel de **Wesley** Gibson) a dar un giro a su vida y vengar la

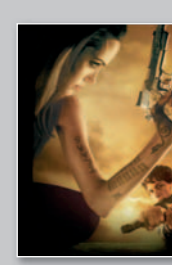

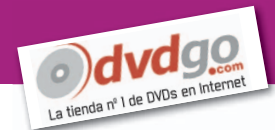

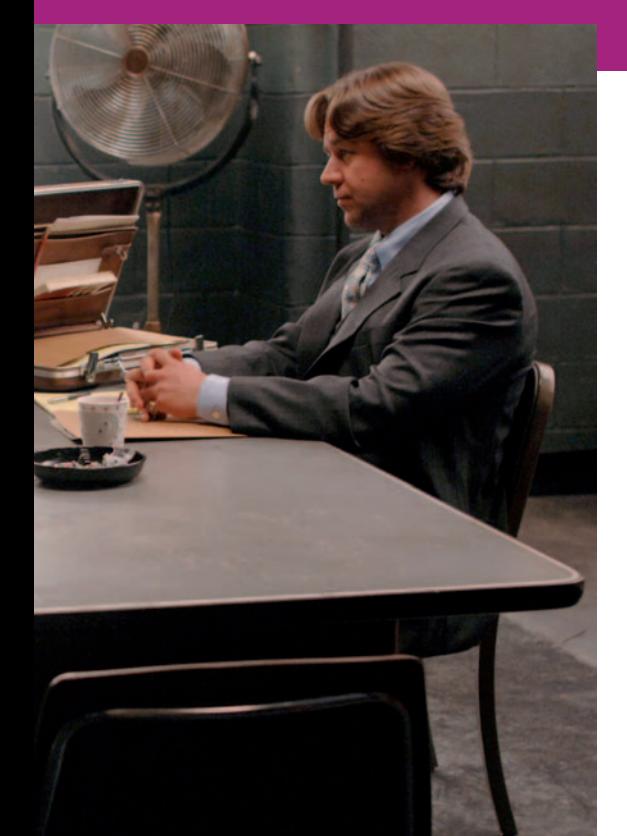

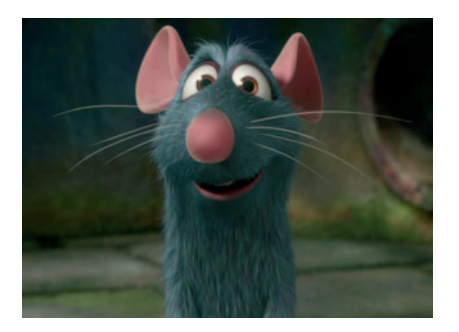

### **RATATOUILLE WALT DISNEY • 29,95 €**

Ésta es, sin lugar a dudas, la mejor película hasta la fecha de la factoría Pixar. Divertida, inteligente, impecablemente realizada...

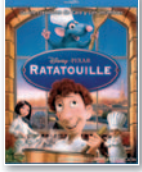

Lo tiene todo. Además, la factura de esta edición en Blu-ray Disc es magnífica, sobre todo, gracias a una imagen de absoluta referencia. No la dejes escapar.

**VALORACIÓN:** La edición en DVD es fenomenal, pero esta versión es aún mejor. Imprescindible **EXTRAS:** Cortos animados, escenas eliminadas, juegos y otros

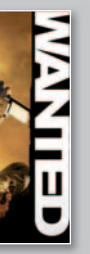

muerte de su padre. Junto a él, veremos a **Angelina Jolie** en el personaje de **Fox** y a **Morgan Freeman** en el de profesor **Sloan**. Disfrutaremos de este filme a partir del **12 de septiembre**. **El Niño con el pijama de rayas** (**26 de septiembre**) y **Che 1. El argentino** (**5 septiembre**) completan nuestra selección de películas recomendadas de este mes.

# NEWS MUSICA

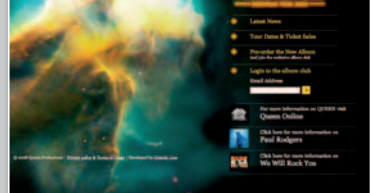

**VUELVE LA LEGENDARIA BANDA** La unión entre los últimos miembros de **Queen** (**Brian May** y **Roger Taylor**) y **Paul Rogers** sigue dando sus frutos. En septiembre, verá la luz su nuevo disco grabado en estudio y llamado **Rock the Cosmos Tour**, con el que comienza su gira europea. La banda llegará a nuestro país en el mes de **octubre** los días **22**, **24** y **25**,ypodremos verlos en las ciudades de **Barcelona**, **Murcia** y **Madrid**, respectivamente, a unos precios que oscilan entre los **130** y **70 euros**.

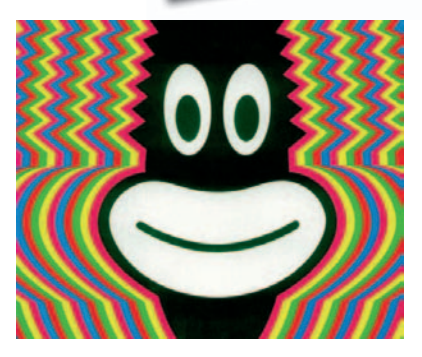

### **LA CUBANA CÓMEME EL COCO, NEGRO**

TEATRO

Desde el**13 de septiembre**, disfrutaremos en el **Teatro Compac Gran Vía** de uno de los espectáculos más emblemáticos de **La Cubana**. Con este aplaudido *music-hall*, la compañía catalana celebra sus 25 años subida a los escenarios. La representación llega a **Madrid** en una gira que les ha llevado por diferentes ciudades españolas. Las entradas cuestan alrededor de **30 euros**. www.lacubana.es

## LIBROS **Generación Einstein**

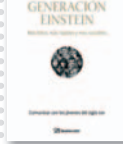

**EDICIONES GESTIÓN 2000• 19,95 € Los nacidos después de 1988 son, según Jeroen Boschma, el autor, una generación más lista, más social, más rápida y que ha nacido con la tecnología. Compruébalo con la versión en castellano de la obra.**

# EVENTOS

### **Hay Festival Segovia**

El encuentro de la literatura, la cultura y las ideas se organiza por **segundo año** consecutivo en la histórica ciudad. Allí, se darán cita escritores, periodistas y artistas de todo el mundo, como **Almudena Grandes**, **Michel Maffesoll**, **Javier Marías**, **Alan Rusbridger** o **Javier Cercas**. www.hayfestival.com

### **La Noche en Blanco**

La **tercera edición** del encuentro de danza y teatro en la calle tendrá lugar en **Madrid** el día **13 de septiembre**. La ilusión, la magia, la división entre lo real y lo imaginario y entre lo que es y lo que parece ser conformarán el hilo argumental de las exhibiciones que se disfrutarán en los diferentes espacios habilitados en la ciudad. La participación es uno de los objetivos que persiguen los organizadores del evento. www.esmadrid.com

### theguardian **HAY FESTIVALSEGOVIA**

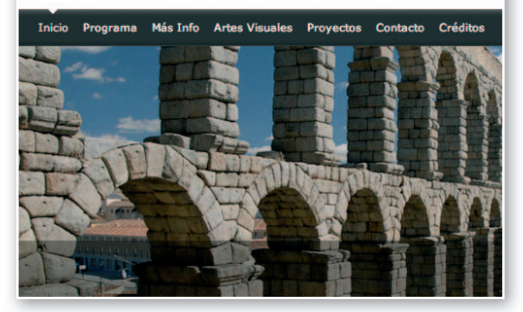

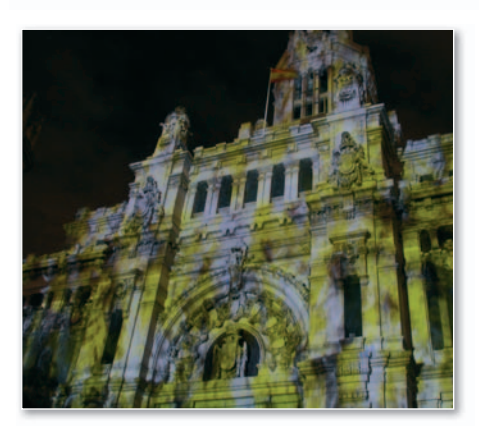

www.pc-actual.com | **PC ACTUAL 185** 

**socio? Entra en nuestra página webyapúntate al mundo de descuentos <sup>y</sup> regalos para ti.**

**www.clubpca.com**

# **ZO NA VIP** Lo más exclusiv o del mercado para los socios de PCA

### **ALMACENAMIENTO INTELIGENTE CON NETGEAR REGALAMOS READYNAS DUO REGALO**

Llévate un potente dispositivo de almacenamiento que podrás incorporar tanto a una red profesional como a una red doméstica. Capaz de alojar dos discos duros, el ReadyNAS Duo de **2 Terabytes** permite guardar y compartir información entre ellos. Este dispositivo permite el intercambio de archivos gracias al cliente BitTorrent que incorpora. Otras de sus características es su facilidad de uso y la capacidad de realizar copias de seguridad con tan solo pulsar en un botón. Participa hoy mismo, tenemos **una unidad de ReadyNAS Duo** para entregar a uno de nuestros socios. Más detalles en **www.netgear.es**.

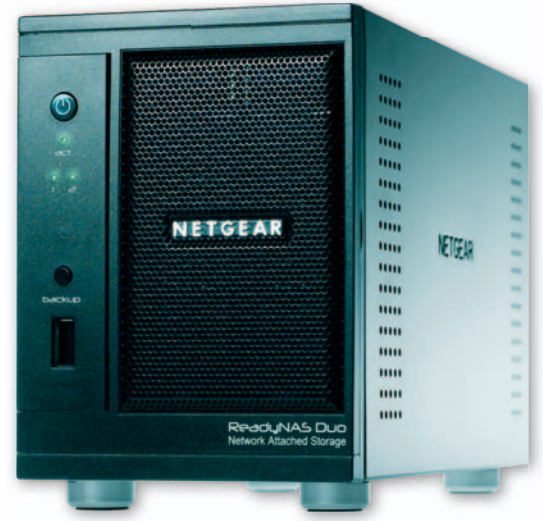

### **SINTONIZADORA INVISIBLE DE AVERMEDIA AVERTV HYBRID EXPRESSSLIM**

Te ofrecemos una sintonizadora ExpressCard que, con sus 54 mm y 20 g, se integrará a la perfección en tu portátil. Permite sintonizar canales analógicos y digitales y proporciona funciones de grabación en distintos formatos. Cuenta además con entradas de vídeo compuesto y S-Vídeo. Prueba suerte y llévate una **AVerTV Hybrid ExpressSlim**. Todas las características en **www.avermedia.es**.

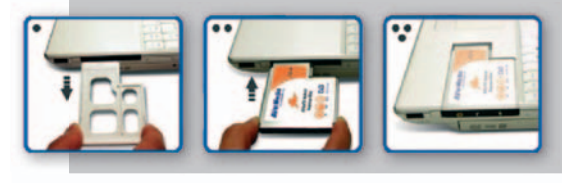

### Transfiere fácilmente tu información **10 PCmover para nuestros socios**

Avanquest te brinda la oportunidad de conseguir una herramienta que transfiere programas,

archivos y configuraciones a un nuevo ordenador. Incluye 5 licencias de uso para realizar migraciones de 5 PC de origen a 5 de destino. Obtén una de las **10 copias de PCmover** que regalamos. Más datos en www.avanquest.es o a través del **91 630 70 45.**

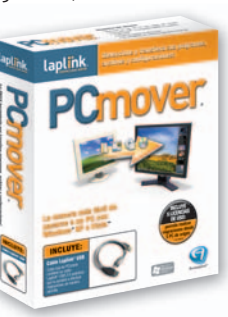

## **5 Olimpiadas del Saber NUEVA AVENTURA EDUCATIVA DE CMY**

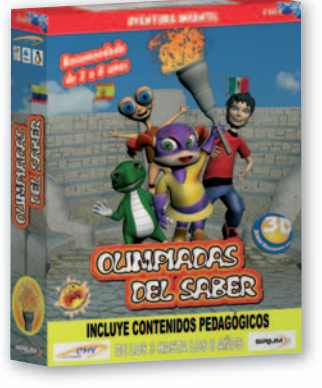

Los niños de entre 3 y 8 años repasarán las nociones básicas de orientación temporal y multitud de conceptos relacionados con y el aprendizaje de la lengua, las matemáticas y el inglés. Este título se desarrolla a través de un tablero con cinco escenarios tr distintos, compuesto cada uno de ellos por di tres circuitos, mediante el que participan-tr tes se moverán con la ayuda de un dado. Participa y llega a la meta de estas Olimpiadas con una de las **cinco unidades** que repartimos. Más información de este producto en **www.cmymultimedia.com**. du

### Consigue un avanzado mando a distancia **Unniversal 4100 de Energy Sistem**

Llévate un mando a distancia con pantalla LCD retroiluminada que permite una fácil programación. Con él, podrás controlar todos los dispositivos de tu salón de forma cómoda e intuitiva. Además el modelo Unniversal 4100 visualiza la temperatura ambiente, así como la hora. Cuenta con distintos modos de programación y una amplia base de dat datos de códigos que corresponden a más de 1.000 000 marcas de dispositivos electrónicos. Contamos con 5 unidades de este mando universal de Energy Sis stem para regalar. Más detalles en **www.energysistem. em.com**.

### Crea fácil y rápidamente tu propia tienda on-line

### **SHOP TO DATA 5.0 PRO**

Edita, administra y actualiza tu tienda en Internet con esta potente herramienta de Data Becker. Shop to data 5.0 Pro cuenta con más de 700 diseños que permiten estable-

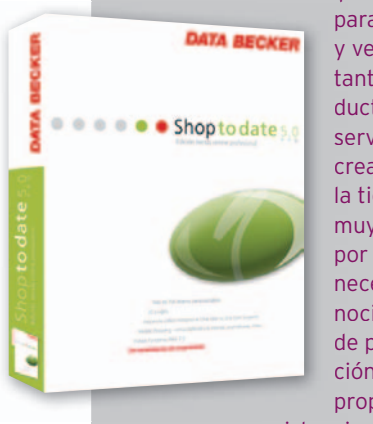

cer una plataforma pl para publicar pa vender y tanto productos como du servicios. La se creación de cr la tienda es muy sencilla, mu por lo que no po necesita co-ne nocimientos no de programación. Además, ci proporciona pr

asistencia on-line mediante *chat*. Hazte con **la copia de Shop to data 5.0 Pro** que regalamos. Encontrarás todas las especificaciones técnicas en **www. databecker.es**.

### **10TotalCare 2008**

### Suites de seguridad de G DATA

### **Consigue tu TotalCare 2008**

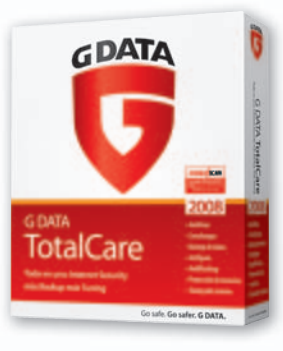

na nos cede **10 unidades de TotalCare 2008**, una solución que combina G DATA InternetSecurity con funciones automáticas de protección de datos y un paquete de tuning para garantizar la máxima seguridad y una velo-se

cidad óptima. Además cuenta con un cortafuegos optimizado para juegos llamado Autopilot que ofrece protección para cualquier sesión de juego. Consigue una de estas completas *suites* de seguridad del catálogo de G DATA. Más datos sobre esta herramienta en **www.gdata.es**.

### **10** Samurai Warriors 2 para PC

### **ACCIÓN Y EMOCIÓN EN UN JUEGO DEVASTADOR**

Continúa con esta popular saga y aumenta ahora el calibre de tu Musou hasta tres veces más. Esta

característica te permite conservar el potencial o alcanzar el triple de potencia según la situación. Cuenta asimismo con una extensa variedad de fuerzas enemigas que presentan gran cantidad

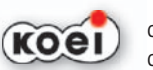

de detalles, de modo que cabe la posibi-ca

lidad de diferenciar entre los distintos soldados y los diferentes ataques. Participa y conviértete en el mejor guerrero. Virgin nos cede **10 unidades de Samurai Warriors 2** para distribuir entre

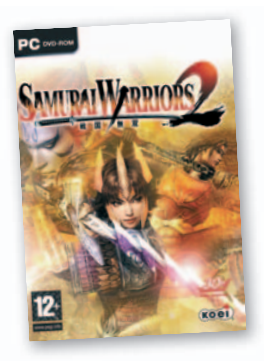

todos los que participen. Todos los detalles en **www.virginplay.es**.

# **Sintoniza con Benteq**

Consigue este dispositivo con el que podrás navegar por Internet y localizar emisoras de radio de todo el mundo sin costes de suscripción. Gracias a la tecnología

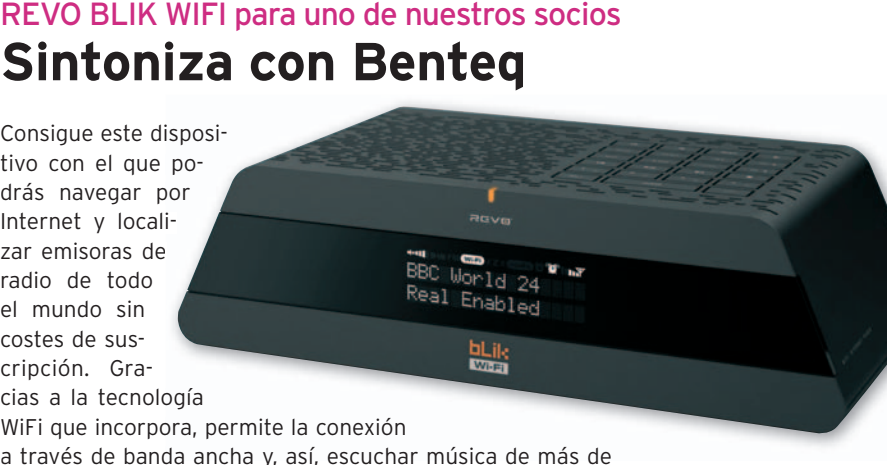

cias a la tecnología<br>WiFi que incorpora, permite la conexión

a través de banda ancha y, así, escuchar música de más de

10.000 emisoras FM y en directo. Participa en esta promoción en la que Benteq regala **una unidad de REVO BLIK WIFI** entre todos los socios que participen. Consulta el resto de características en **www.benteq.es**.

### Aprende mandarín con Lodisoft **TELL ME MORE Chino** La compañía alema-

Consigue este método de aprendizaje basado en la tecnología del reconocimiento de voz que

te ayudará a apren-

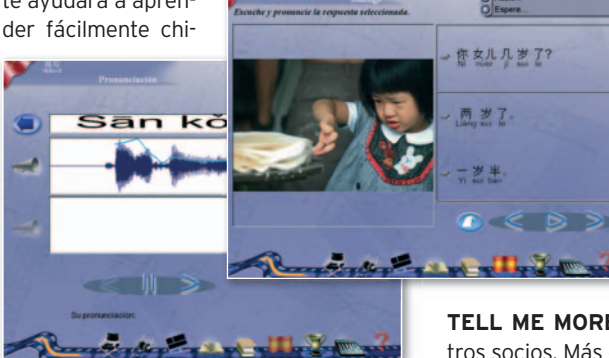

no. El programa incluye tres niveles con transcripción fonética adoptada que faci-

lita la reproducción de los sonidos del idioma chino. Este software cuenta con 300 horas de aprendizaje, diálogos interactivos, léxico de 3.000 términos y 74 reglas gramaticales. Lodisoft reparte **tres unidades de**

**TELL ME MORE Chino** a tres de nuestros socios. Más en **www.lodisoft.es**.

# actua

Para anunciarte en este espacio Barcelona 934.152.322 Madrid 915106600

### DOMINIOS | ALOJAMIENTO WEB | BACKUP REMOTO | E-MARKETING | DISEÑO WEB | VOIP | SERVIDORES

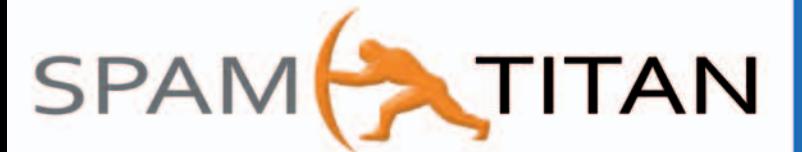

### **EL MEJOR SISTEMA ANTISPAM CON CUENTAS ILIMITADAS**

- Sin necesidad de mantenimiento alguno.
- Actualizaciones diarias de motor de reglas.
- Panel de control independiente por cuenta.
- Informes diarios de filtrado individuales.
- Fácil gestión de lista blanca y reenvíos.
- Antivirus incluido Kaspersky y ClamAV
- Filtrado de phising, malware y spyware.
- Alta efectividad 0,03 % de falsos positivos.
- Versiones reseller distribuidor y servidor.

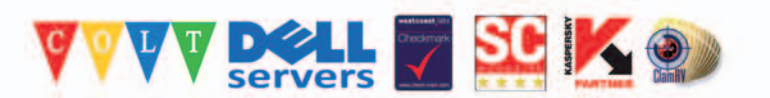

# ¿Padece estos síntomas?

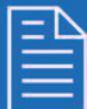

Recibe correos no deseados.

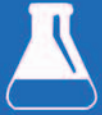

Pierde horas borrando spam.

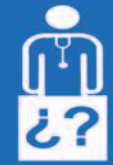

Necesita una solución iYA!

## **INGLUYE SOPORTE 24x7** Y ASESORÍA GRATUITA

Garantía de satisfacción, pruebelo 30 días

≂

www.datarent.es E-mail: datarent@datarent.es

### **ALOUILAMOS ORDENADORES**

- \* Líderes en el mercado de alquiler por: Experiencia, Capacidad y Servicio.
- Todas las marcas y a la medida de sus necesidades.
- \* Instalación y mantenimiento gratuito e ilimitado.

¡PANTALLAS DE CRISTAL LIQUIDO, RETROPROYECTORES, VIDEO BARCOS, ETC...!

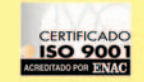

Mesena, 18 Tel.: 91 759 62 42\* Fax: 91 759 64 21 28033 MADRID

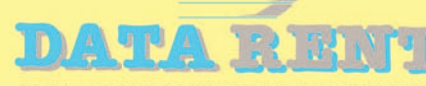

### **ALQUILER DE EQUIPOS INFORMATICOS**

Avda. de Roma, 60-64 Tel.: 93 226 57 48 Fax: 93 229 69 20 08015 BARCELONA

Segura, 14-16, 3º 1ª Tel.: 95 422 82 16 Fax: 95 422 82 16 41001 SEVILLA

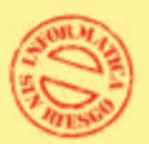

902 99 89 71 info@consultorpc.com

> Játiva, 14 - 2º 2ª Tel.: 96 351 82 11 Fax: 96 351 82 11 **46002 VALENCIA**

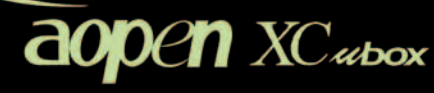

**Verybox**®

# ¿Preparado para el prímer día de clase?

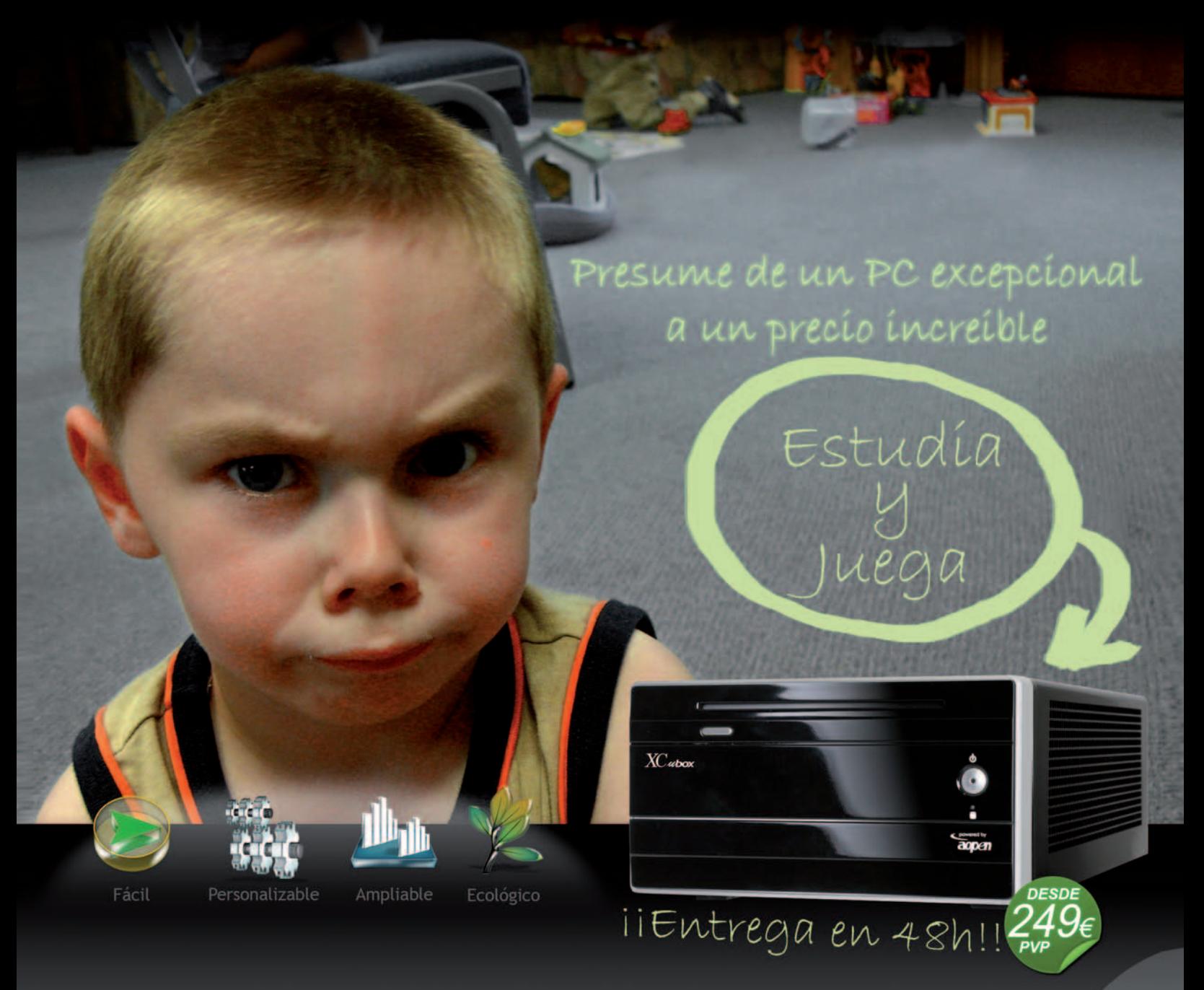

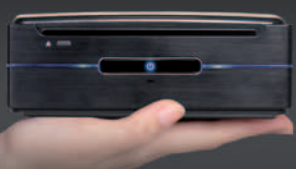

Te presentamos los nuevos ubox con un nuevo diseño y prestaciones sorprendentes. Conoce la más amplia y prestigiosa gama de miniPC.

Verybox lidera tecnológicamente la revolución de ordenadores ultra compactos de nueva generación. Tienes a tu servicio más de 300 puntos de venta asociados y todo lo último en nuestra web www.verybox.com

Verybox WWW.VERYBOX.COM | 902 400 911

# La revista mensual de informática más leída

# 350.000 lectores

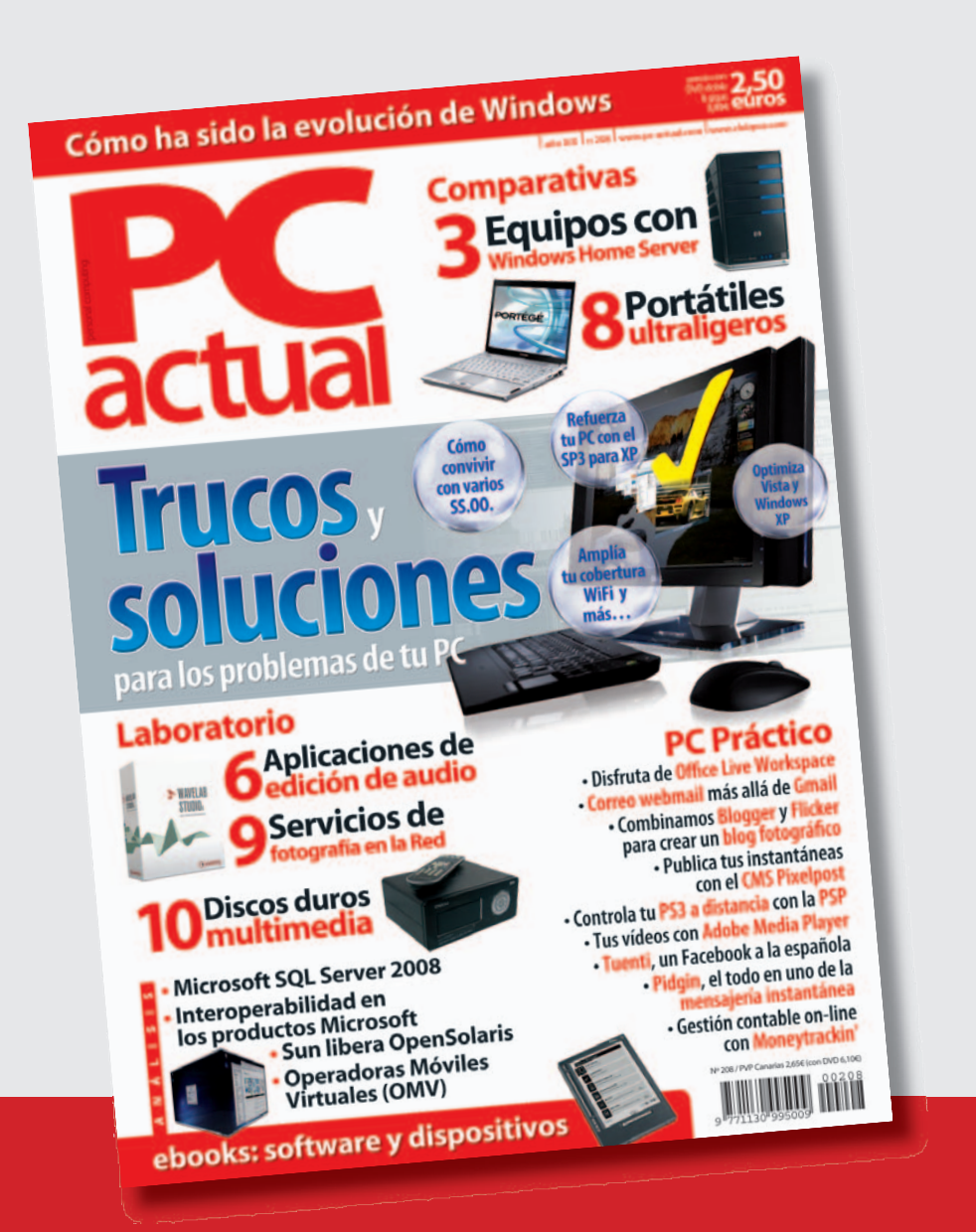

# **¡ Gracias a todos!**

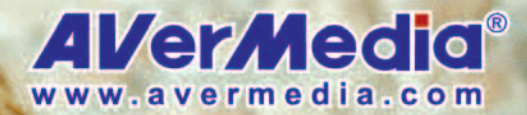

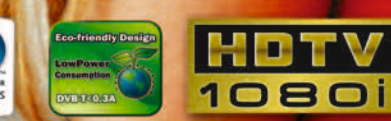

El TDT en<br>USB más

pequeño

## Este verano, disfruta del mejor deporte en tu portátil

75 CERTIFIED P

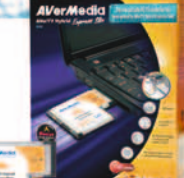

#### **AVerTV Hybrid Express Slim**

- · Queda perfectamente integrada en tu portátil
- · Sintonizador analógico, TDT y Radio FM stereo
- · Compatible con TV de alta definición HDTV
- · Grabación en tiempo real en H.264 para ver la
- TV grabada en tu iPod

### **AVerTV Hybrid Volar HX**

TDT y radio<br>FM en un lápiz<br>USB

- · Sintonizador analógico, TDT y Radio FM stereo
- · Compatible con TV de alta definición HDTV
- · Grabación en tiempo real en H.264 para ver la TV grabada en tu iPod
- · Sonido Estereo
- · TDT en alta calidad
- · Compatible con estandar de alta sensibilidad Nordig
- · Grabación en tiempo real en H.264 para ver la TV grabada en tu iPod
- · Compatible con TV de alta definición HDTV

**AVerTV DVB-T Volar X** 

@ 2008 AVerMedia all rights reserved. The specficications may be changed without notice. All other trademarks belong to their respective companies

Just Slim

and **Fit** 

# / Técnico en Montaje y Reparación de Ordenadores). **Curso Audiovisual en VIDEO-DVD**

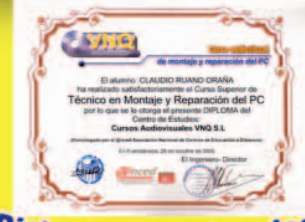

/Diplomas Homologados!

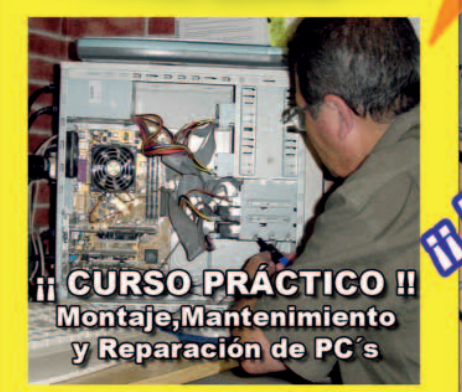

Este curso le convertirá en un Técnico y con él podrá TRABAJAR montando y reparando ordenadores o poner una tienda de Informática

**I Haz tu pedido!** 

Intel CORE 2 DUO (DOBLE NÚCLEO) última o P.V.P 145 € + Gastos de Envío + MA

configuración de 4 ordenadores:

Además de muchos otros temas, incluye el montaje y

líquida, un AMD K7 y sobre todo un moderno

Pentium 4-3.06 Ghz HT. Un Pentium 4 con Refrigeración

**H** Lazeste oficio

**jue no conoce el -** $\mathbf{p}$ aro  $\mathbf H$ 

Realice su pedido en nuestra web http://www.cursosaudiovisuales.com

II Ocho años de experiencia y más de ocho mil

Técnicos formados nos avalan !! **Il Bolsa de trabajo propia !!** 

Durante la 10<sup>ª</sup> International Kaspersky Lab Partner Conference CODINE S.L. ha sido galardonada por los excelentes resultados obtenidos en el año 2007.

Se destaca también los 10 años de colaboración con Kaspersky Lab.

Codine APTRICY

**MAG** 

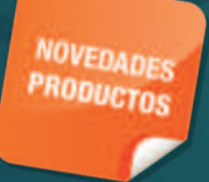

Nueva Versión 2009 de Kaspersky Anti-Virus y Kaspersky Internet Security. Disponible a partir del 9 de Septiembre.

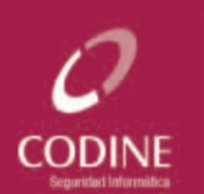

**Madrid Barcelona Valencia** 

www.codine.es 902 22 25 03

Soluciones de Seguridad Informática Kaspersky Labs. **Distribuidor Oficial** 

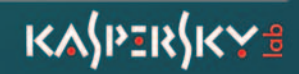

**El Curso comprende:** 

\*6 DVD's con más de 10 horas de vídeo. a pantalla completa, con voz en off e **INTERACTIVO.** 

\*Equivale a 250 horas presenciales.

\* Soporte Técnico

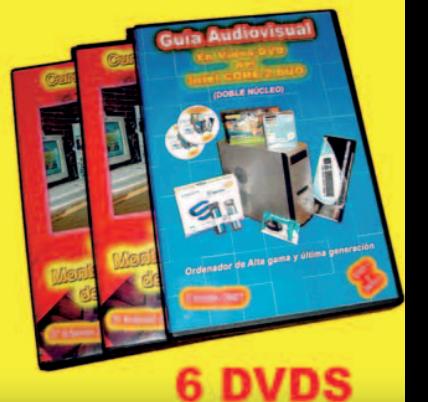

Pedidos por teléfono: 91 606 32 43

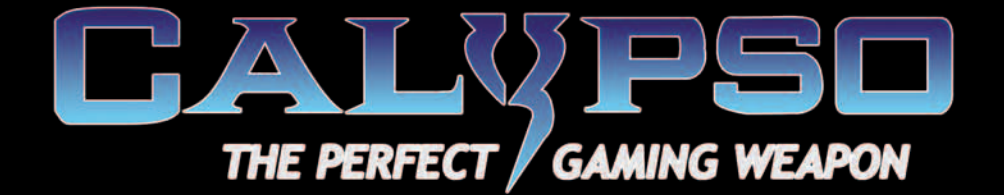

# **TATÁN - TATÁN - TATÁN**

Diseño espectacular y agresivo. LEDS color azul **eléctrico.** Entradas de aire con l'ejillas en color negro. Chapa frontal en aluminio. Lateral en metacrilato. Acabados en plata. cuatro Ventiladores de 120mm de serie. Temida por la competencia.

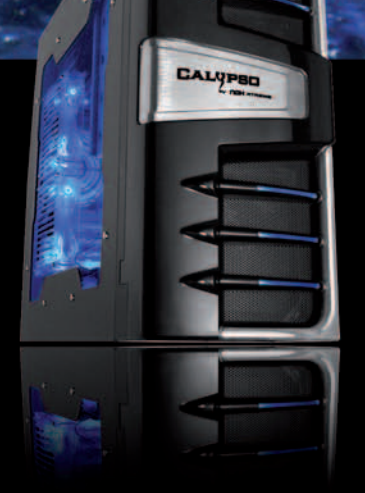

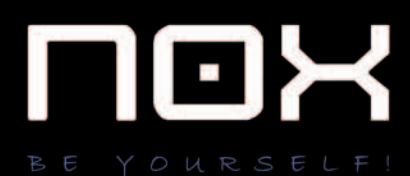

coolmod.com www.efecto2000.com traxtore.com www.revolution-computer.com. w.pcbox.com www.comprarordenador.com .DCCOMDONentes.com www.pccoste.es

NOX-XTREME.COM

compras que marcan www.atlasinformatica.com

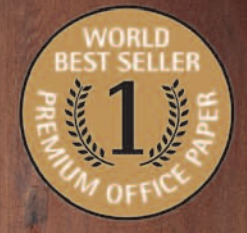

UNIVERSAL

 $80$ g.m<sup>2</sup>

 $\mathbf{1}$ 

**S PAPER JAM FREE** Now with an Instant D 31<br>For Better Penning Qu

# **BEST-SELLER**

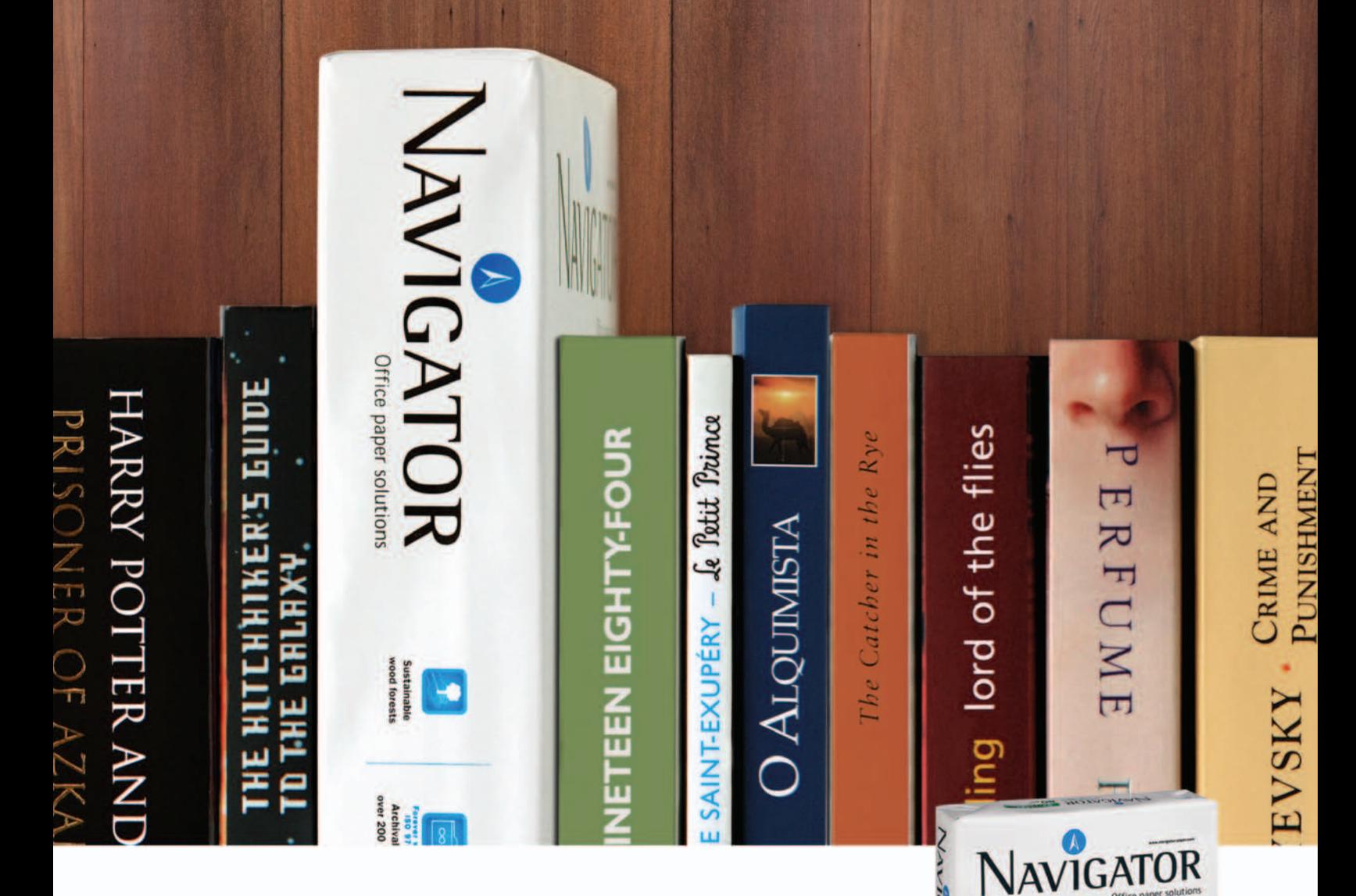

# Conoce el papel de oficina más vendido del mundo.

Usuarios de 5 continentes y mas de 70 países confían en Navigator.

Excelentes resultados de impresión - Papel blanco brillante y extra suave.

Comportamiento imbatible - 99,99% libre de atascos

Papel multifuncional - 100% garantizado en todos los equipos de la oficina.

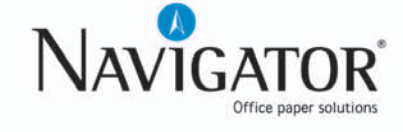

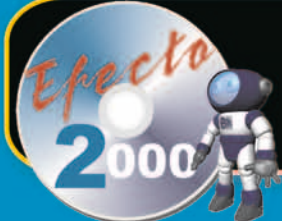

# :: EFECTO 2000

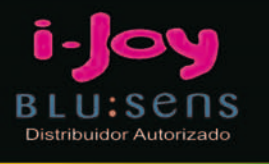

#### WW.EFECTO2000.COM **HYDRUS EMBASSY ADVANCE V2 ATTLA** REF. 5412167 REF. 5414317 REF. 5414318 REF. 5414329 Am2 x2 4800+ **Intel C2D E4600** Am2 x2 4200+ **Intel C2D E2160 2 x 1024MB DDR2 2 x 1024MB DDR2 1024MB DDR2 1024MB DDR2 500 GB SATA2 500 GB SATA2 250 GB SATA2 250 GB SATA2 Grabadora DVD DL Grabadora DVD DL Grabadora DVD DL Grabadora DVD DL GF 8500GT 512MB GF 8500GT 512MB Lector Multitarjetas Lector Multitarjetas** 2256 升市 3896  $\mathbf{0}$ **CONSTELLATION** PHENOM **ANYKILATOR V2 PEGASUS** REF. 5414326 REF. 5414325 REF. 5414327 REF. 5414328 **Intel QUAD 09300 AMD OUAD 9850 Intel OUAD 06600** Am2 x2 6000+ **2 x 2048 MB DDR2 2 x 2048 MB DDR2 2 x 1024MB DDR2 2 x 1024MB DDR2** 1000 GB SATA2 **1000 GB SATA2 750 GB SATA2 750 GB SATA2 Grabadora DVD DL Grabadora DVD DL Grabadora DVD DL Grabadora DVD DL GF 9600GT 1024MB** GF 9600GT 1024MB **GF 8600GT 512MB GF 8600GT 512MB** 田山 **R496** 245  $\mathfrak{g} \mathfrak{h}$ **CYCLONE G3R-OM2** STORM G3R-02 **TWISTER G3R-AG** Intel OUAD 06600 **Intel OUAD 06600** Am2 x2 6000+ **2 x 2048 MB DDR2 2 x 2048MB DDR2 2 x 2048MB DDR2 2 x 500 GB SATA2 500 GB SATA2 500 GB SATA2 Grabadora DVD DL Grabadora DVD DL Grabadora DVD DL GF 9800GT 512 MB GF 8600GT 1024MB GF 8600GT 1024MB**

### Visitanos en:

C/ Valderribas, 34 (28007) Madrid TLF. 912212695/912212793/912212741

 $\mathbb{Q}$ 

C/ Valderribas, 47 (28007) Madrid TLF. 912212589

C/ Valderribas, 45 (28007) Madrid TLF. 915518606

C/ Alcalá, 414 (28027) Madrid CC Alcalá Norte 1.Planta Local 57 TLF. 913678535

C/ Doctor Esqueerdo, 183 (28007) Madrid TLF. 915528014

C/ San Bernardo, 106 (28015) Madrid TLF. 914486603

C/ Rogelio Folgueras, 5 (28038) Madrid TLF 914376286

Edificio Area Central Local 21-E1 Planta Baja (15703) Santiago de Compostela TLF. 881978008

IJ

C/Hortes, 1 Bajo (17001) Girona TLF. 972227137

# ¿Ha perdido los datos<br>de su ordenador?

#### Diagnóstico gratuito y sin compromiso

- Recuperaciones de datos en 24 horas\*
	- Laboratorio propio
- Software gratuito de recuperación de datos
	- Seguimiento a través de Internet
	- Contrato de confidencialidad de datos

### **Nº1 EN RECUPERACION DE DATOS DE SISTEMAS RAID**

### **RECUPERACION PROFESIONAL DE DATOS**

Mecánicas averiadas, ataque de virus, ficheros borrados, soportes formateados... deje sus datos en manos de profesionales.

Somos especialistas en todo tipo de soportes (Discos Duros, CD-ROM's, Tarjetas de memoria de cámaras fotográficas digitales, Diskettes, Zip's, Jaz's, Dat's...) y bajo cualquier sistema operativo, recuperando su información perdida en 24 horas\*.

#### **MADRID** 91 417 44 68

**BARCELONA**<br>93 446 24 65 **RESTO DE ESPAÑA** 

902 199 490

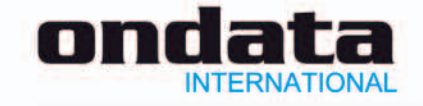

\* Las recuperaciones en 24 horas están sujetas a la viabilidad del propio soporte. Consulte las zonas de recogida gratuita de soportes. Las marcas mencionadas en este anuncio están registradas por sus compañías.

www.ondata.es

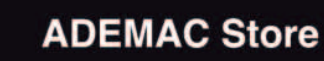

 $1.7$ Por $\lim ...$ 

Ya puedes instalar Windows en los nuevos ordenadores Apple y trabajar en los dos sistemas<br>Windows y Mac OS X

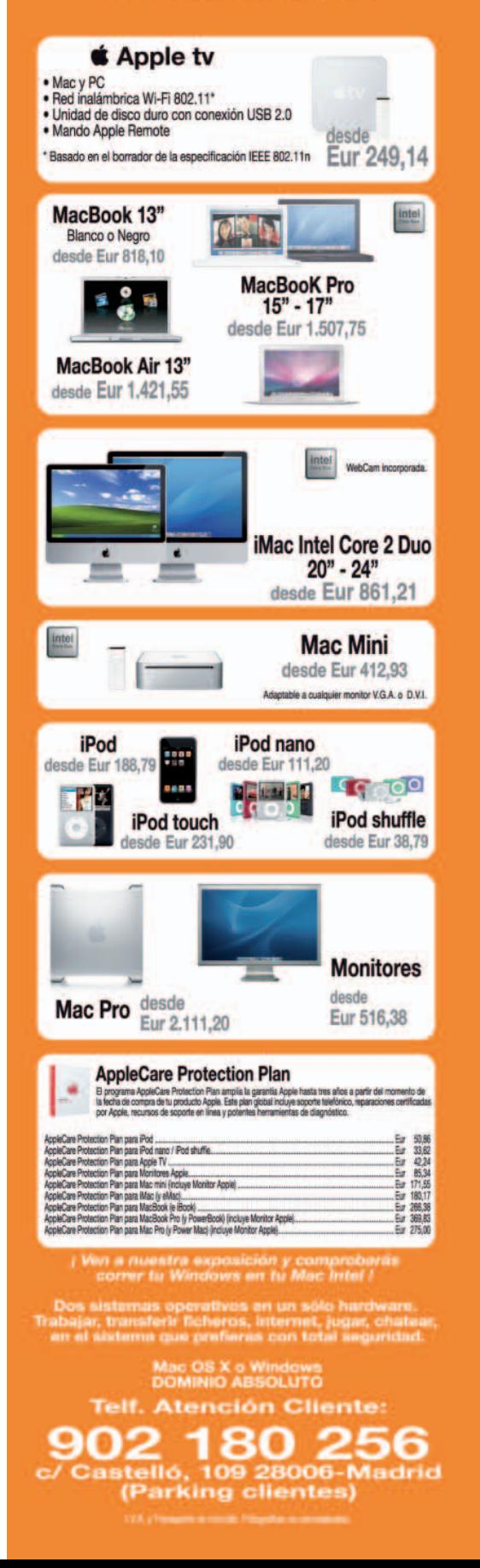

# Ocupa  $\chi$ O omer nstituto

**MATRÍCULA GRATUITA** 

# F.P. INFORMÁTICA **GRADO SUPERIOR A DISTANCIA**

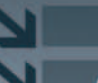

Desarrollo de aplicaciones Administración de sistemas

Titulación académica oficial Consejería de Educación y Ciencia<br>B.O.J.A. Orden de 30 de Junio de 2004 Acceso sin requisitos académicos

### www.foc.es 902 400 708

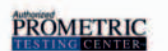

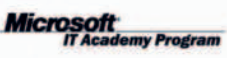

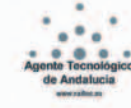

# Por fin una marca española te trae la última tecnología en telefonía móvil al mejor precio

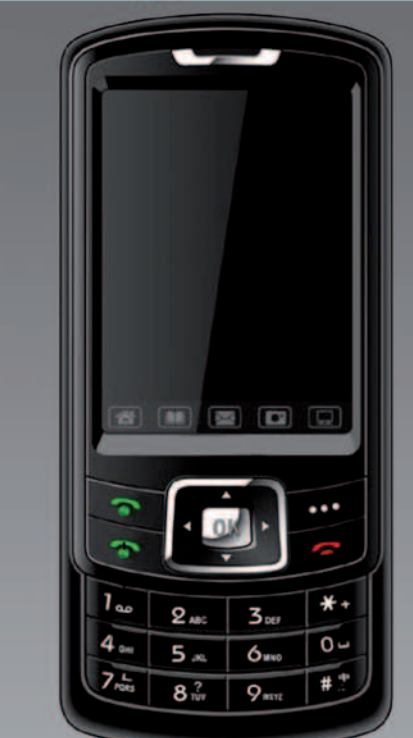

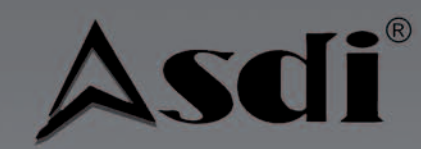

Duplica tu eficiencia **Septiembre 2008** 

199€

Si realizas la compra a través de asdi.es: Introduce el código

# PCACTUAL-A500

y consigue de regalo por la compra de tu teléfono dual sim un auricular bluetooth

# **Móvil dual Sim ASDI A500** Dos lineas simultaneas en un móvil

Al ser un terminal libre puedes combinar distintas compañias y disfrutar siempre de las mejores tarifas. También puedes usar en una de las lineas tu número personal y en la otra línea el del trabajo.

# Características:

**Dos lineas simultaneas Pantalla TFT tactil 2.4" Memoria MicroSD 256MB** Cámara 1,3 Megapixel **Tribanda GSM 900,1800,1900 MHz** 

Teléfono: 91-1282272 **ASDI.ES** Email: asdi@asdi.es

Fax: 902-946-472

### **VISTA POSTERIOR**

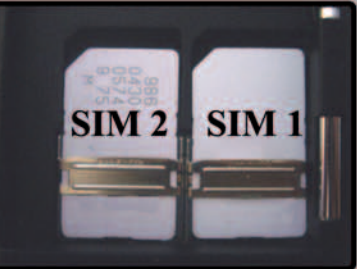

Ven a vernos a : **AsdiCenter - PCExpress** C/ Castrillo de aza 14 28031 Madrid

Dos años de garantía Servicio técnico en España

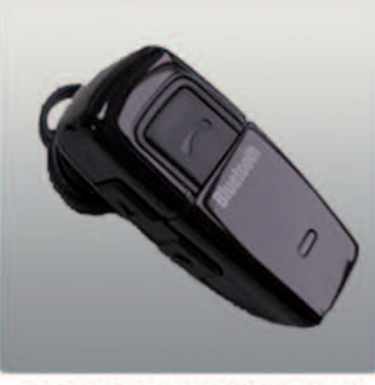

**MINI BLUETOOTH** 

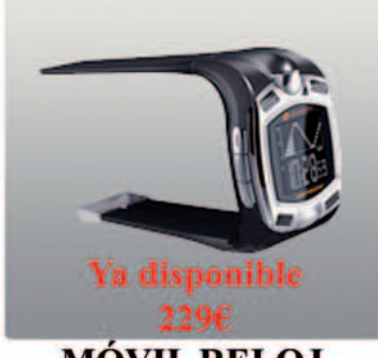

**MÓVIL RELOJ** 

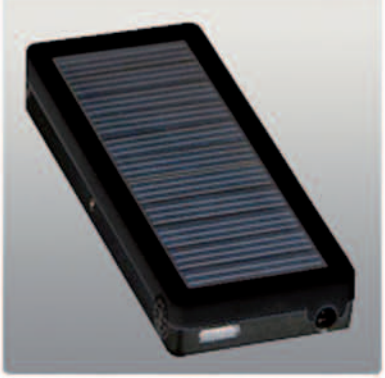

**CARGADOR SOLAR** 

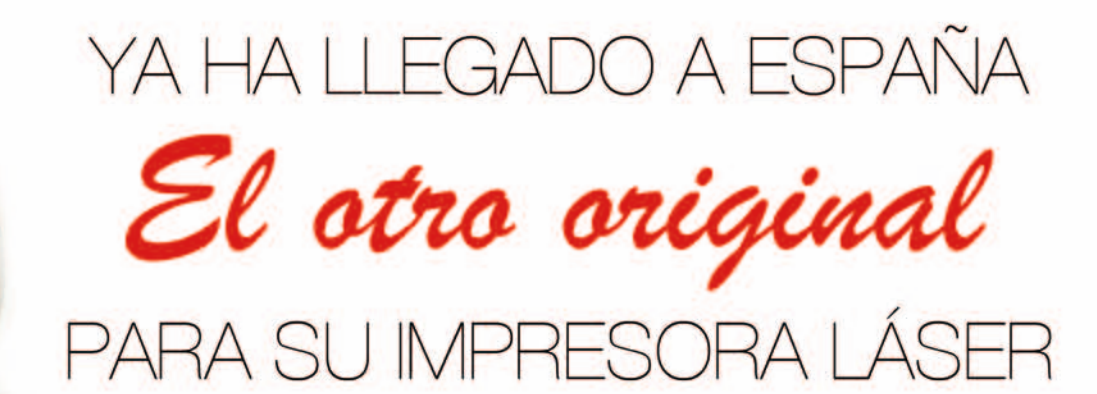

Clena Márquez Responsable de compras

> **OUR COLOR TONER CARTRIDGES. GET FAR MORE THAN SAVINGS.**

**CALIDAD GARANTIZADA** De igual o mayor calidad que el cartucho original ahorrándose un 25%

**TOTALMENTE FIABLE** El único fabricante de compatibles del mundo que cotiza en bolsa (NASDAQ: MSII)

**SIN RIESGOS** No sólo está garantizado el consumible sino que también lo está la *impresora* 

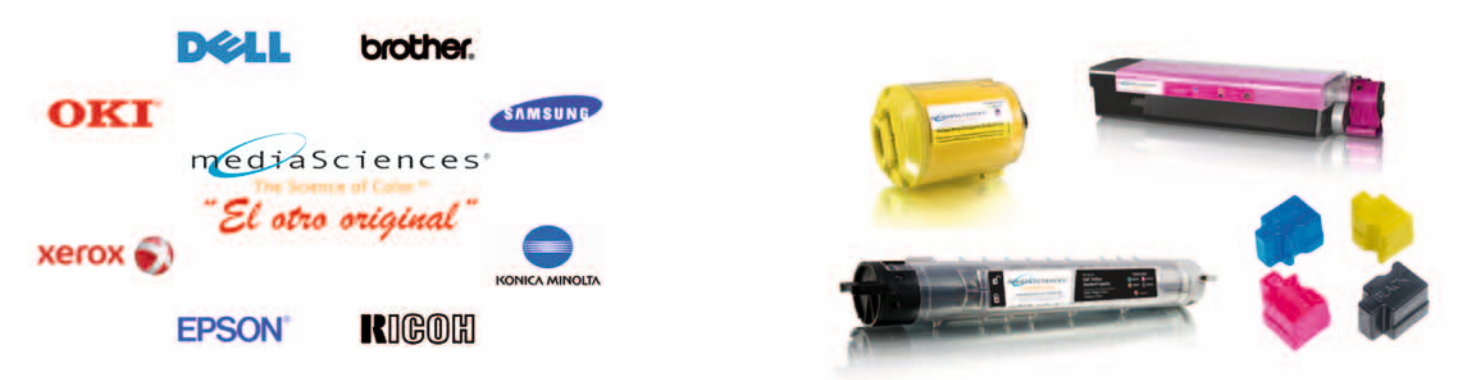

Las marcas y logotipos de los fabricantes referidos en este anuncio son propiedad de ellos mismos y utilizados en este anuncio con carácter identificativo del producto que vendemos

haga su pedido en el 902 88 33 42 y será conectado directamente con su punto de venta más cercano o búsquelo en www.inkluido.com/distribuidores

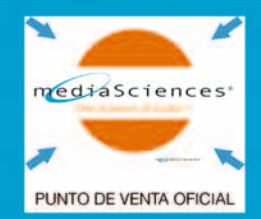

TU TIENDA ONLINE LOW COST

entreed

HHUIII

www.extrecomconsumibles.com

**COMM EXITECON** 

#### **IN DINERAL<br>IMPRESORA?** ADO **DE PAGAR UN** E **JCH**

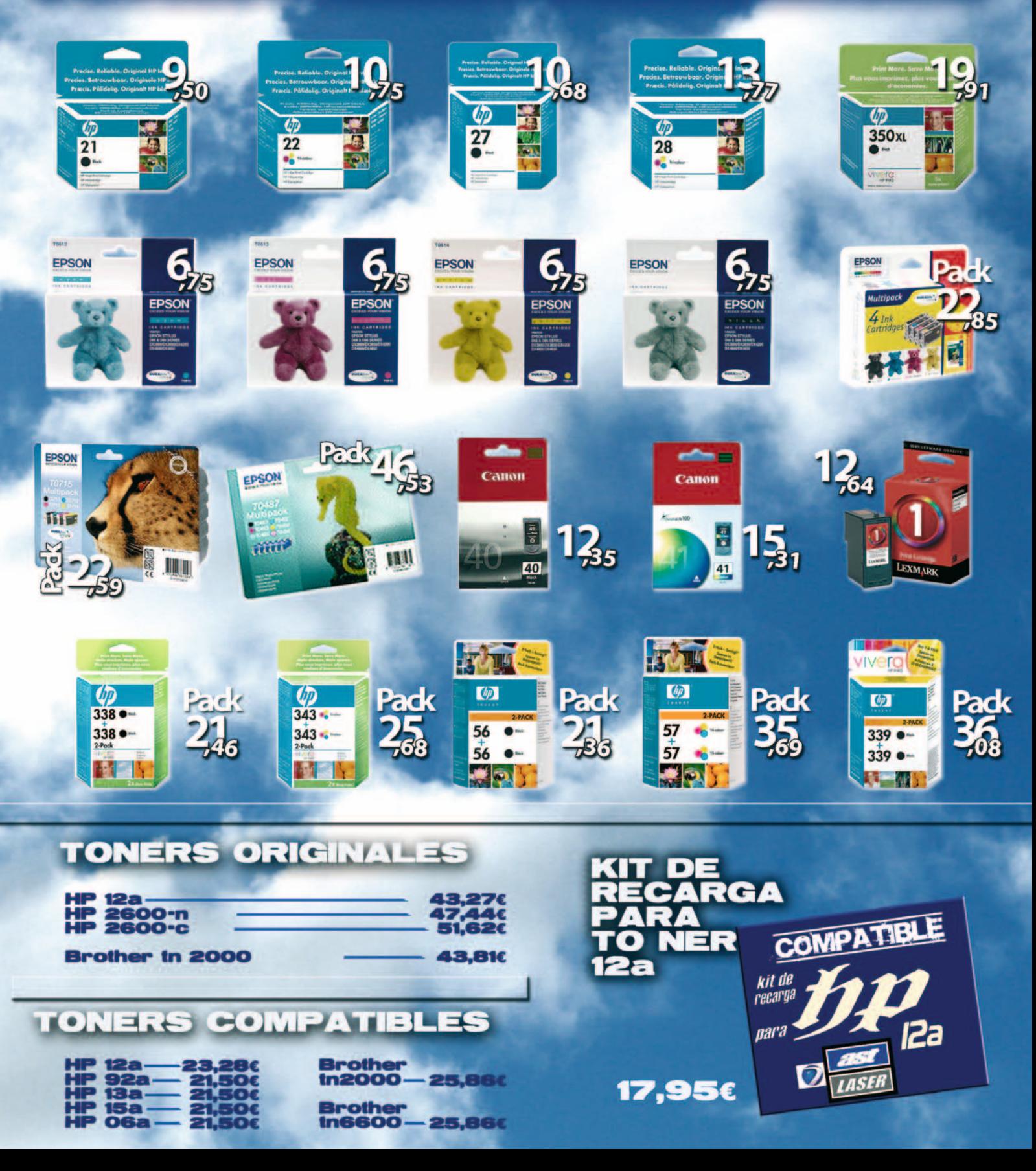

# <u>and the product of the product of the product of the product of the product of the product of the product of the product of the product of the product of the product of the product of the product of the product of the pro</u>

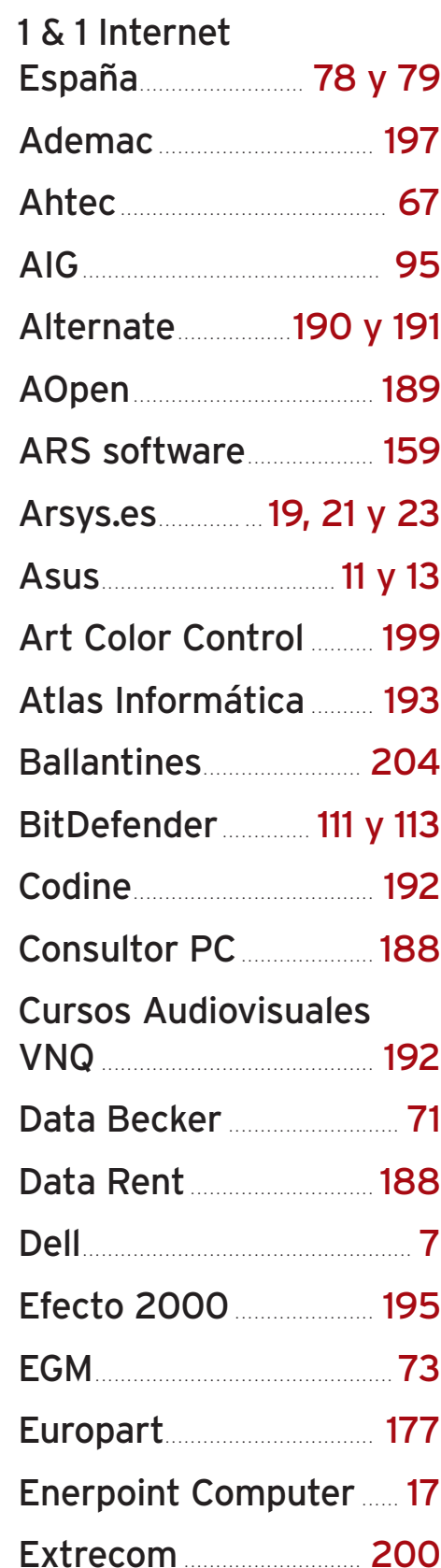

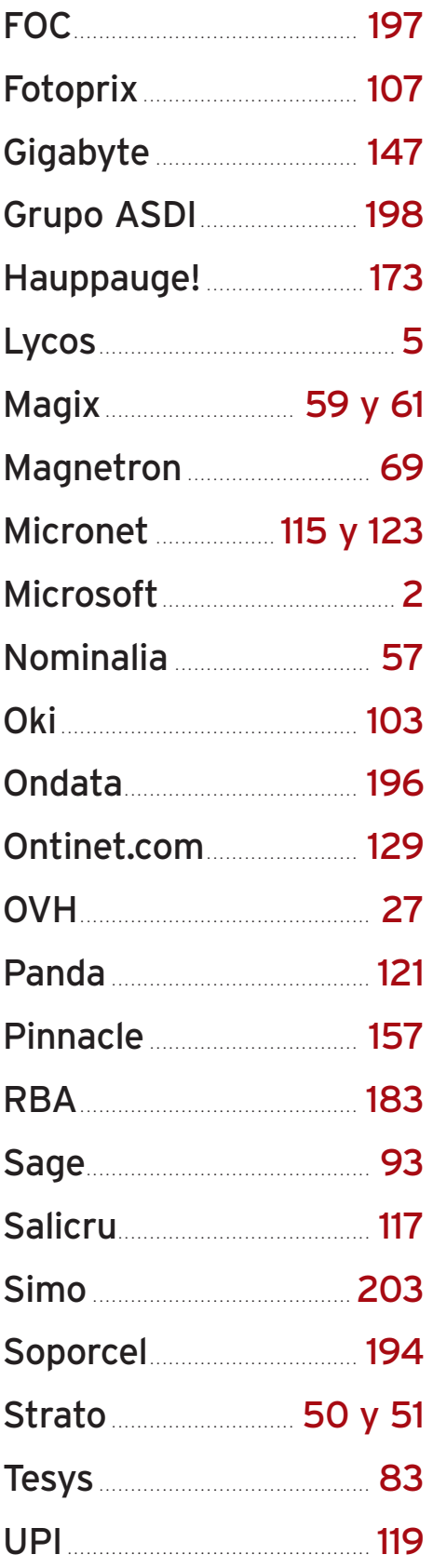

WWW.pc-actual.com | PC ACTUAL 201

# Próximo número

# **LA GUÍA PRÁCTICA DESCÚBRELO TODO SOBRE OPENOFFICE**

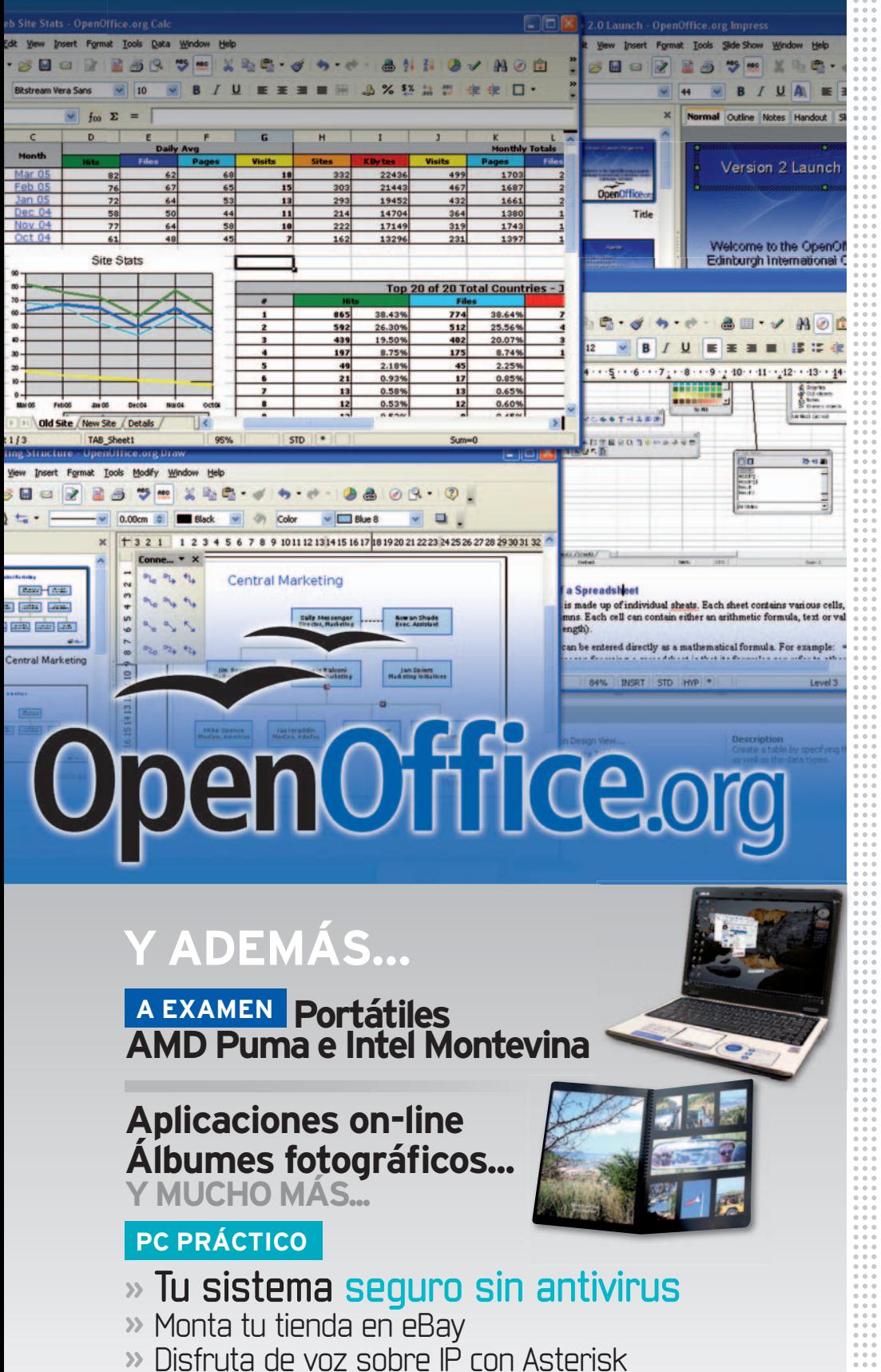

**»** Evita la instalación de rootkits

**Staff Director:** Javier Pérez Cortijo *javier-perez@rba.es* **Subdirectora:** Susana Herrero *susana-herrero@rba.es* Redactora Jefe Actualidad: Celia Almorox *celia-almorox@rba.es* Redactor Jefe Técnico: Juan Carlos López *juanc-lopez@rba.es* **Jefe de Sección:** Óscar Condés *oscar-condes@rba.es* Editora Técnica: Inmaculada Rico *inmaculada-rico@rba.es* **Coordinador Web PC Actual:** Javier Renovell Ja *javier-renovell@rba.es* **Secretaria de Redacción:** Ana Sánchez a*nam-sanchez@rba.es* Jefe de Maquetación: José A. Cantúa Guardiola *jose-cantua@rba.es* **Maquetación:** Ismael Ortuño *ismael-ortuno@rba.es isma* **Ilustrador:** Javier Carbajo **El Laboratorio de PCAyColaboradores: PCAyColabor** Pablo Fernández *pablo-fernandez@rba.es pablo-fernandez@* Eloy García *eloy-garcia@rba.es* Eduardo Sánchez sanchezrojo@gmail.com Ángel Domingo *deangeldp@hotmail.com* FranciscoCharte *francisco@fcharte.com* CarmenGonzález *uniondebloggershispanos@gmail.com* FaustinoPérez *astabelfm@hotmail.com* PlácidoMoreno *placido@caminum.com* Christian Fuentes *khrizt@gmail.com* **Coordinador DVD Actual:** David Onieva *david-onieva@rba.es* **Redacción:** López de Hoyos, 141, 5º. 28002 Madrid (España). Tel. 91 510 66 00. Fax 91 519 48 13  **RBA** PUBLIVENTAS **Publicidad:** www.rbapublicidad.com **Directora General**: Mª Carmen Marco *mcarmen-marco@rba.es* **Directora Comercial Nacional**: Mª Luz Mañas *mluz-m@rba.es* **Director Servicios Generales:** Serafín González *serafin-gonzalez@rba.es* **Directora de Marketing Publicitario:** Gloria Pont *gloria-pont@rba.es* **Subdirectora de Marketing Publicitario:** Aurora Casas *aurora-casas@rba.es* **MADRID Publicidad:** Marién Cuervo *encarnacion-cuervo@rba.es* Pedro Núñez *pedro-nunez@rba.es* **Coordinadora revistas masculinas:** Lucía Relaño *lucia-r@rba.es* **Directora Publicidad Internacional:** Mónica Nicieza *monica-nicieza@rba.es* **Publicidad Madrid:** López de Hoyos, 141, 1º. 28002 Madrid. Tel. 91 510 66 00. Fax 91 519 48 13 **BARCELONA Subdirectora Comercial:** Mar Casals *mmar-casals@rba.es* (Tel. 93 415 23 22) **Publicidad:** Laia Hernández *eulalia-hernandez@rba.es* (Tel. 93 415 23 22) **Coordinadora revistas masculinas:** Gemma Ballesteros *gemma-ballesteros@rba.es* (Tel. 93 415 23 22) **Publicidad Barcelona:** Muntaner, 40-42. 08011 Barcelona. Tel. 93 415 23 22. Fax 93 415 78 59 **RBA EDIPRESSE PRESIDENTE:** Ricardo Rodrigo **VICEPRESIDENTE:** Pierre Lamunière **PRE VICE CONSEJERO DELEGADO:** Enrique Iglesias **DIRECTORES GENERALES:** Ana Rodrigo **CO DIRE** Juan Manuel Rodrigo **DIRECTORA GENERAL EDITORIAL: DIRE** Karmele Setién Ka **DIRECTORA GENERAL DE MARKETING: DIRE** Mª Carmen Coronas **DIRECTORA CREATIVA:** Jordina Salvany **DIRE DIRECTORA EDITORIAL:** Caterina Miloro **DIRECTOR DE PLANIFICACIÓN:** Luis Motjé **DIRE DIRE DIRECTOR DE CIRCULACIÓN:** José Ortega **DIRECTOR DE PRODUCCIÓN:** Ricard Argilés **DIRE DIRE SUSCRIPCIONES** 303CMP CIONES<br>Tel. 902 392 391. De lunes a viernes, de 9 a 19 horas Servicio de Atención al lector: Carmen Álvaro **Impresión:** Printer Industria Gráfica **Distribución:** SGEL. Tel. 91 657 69 00 **Depósito legal:** M-22273-1989 **ISSN:** 1130-9954 Printed in Spain. Edición 09/2008 **Distribución en Argentina:** Capital: Distrired / Interior: D.G.P. Difusión controlada por **OJD CGM** PC Actual perteneceala APP (Asociación de Prensa Profesional). **Reservados todos los derechos.** Prohibida la reproducción totaloparcial de textos e ilustraciones sin la autorización escrita de **RBA EDIPRESSE SL.**